**Effective December 2010 Supersedes February 2008** 

## **Operation Manual**

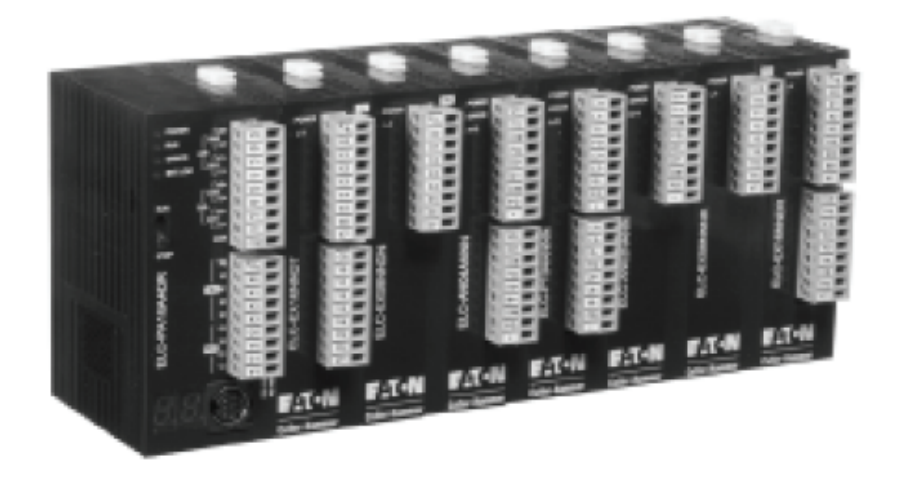

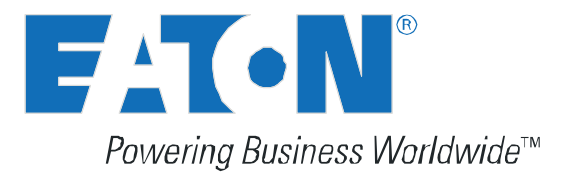

# **ELC Series**

## **Operation Manual**

## **Table of Contents**

## **Section 1 - ELC Controllers**

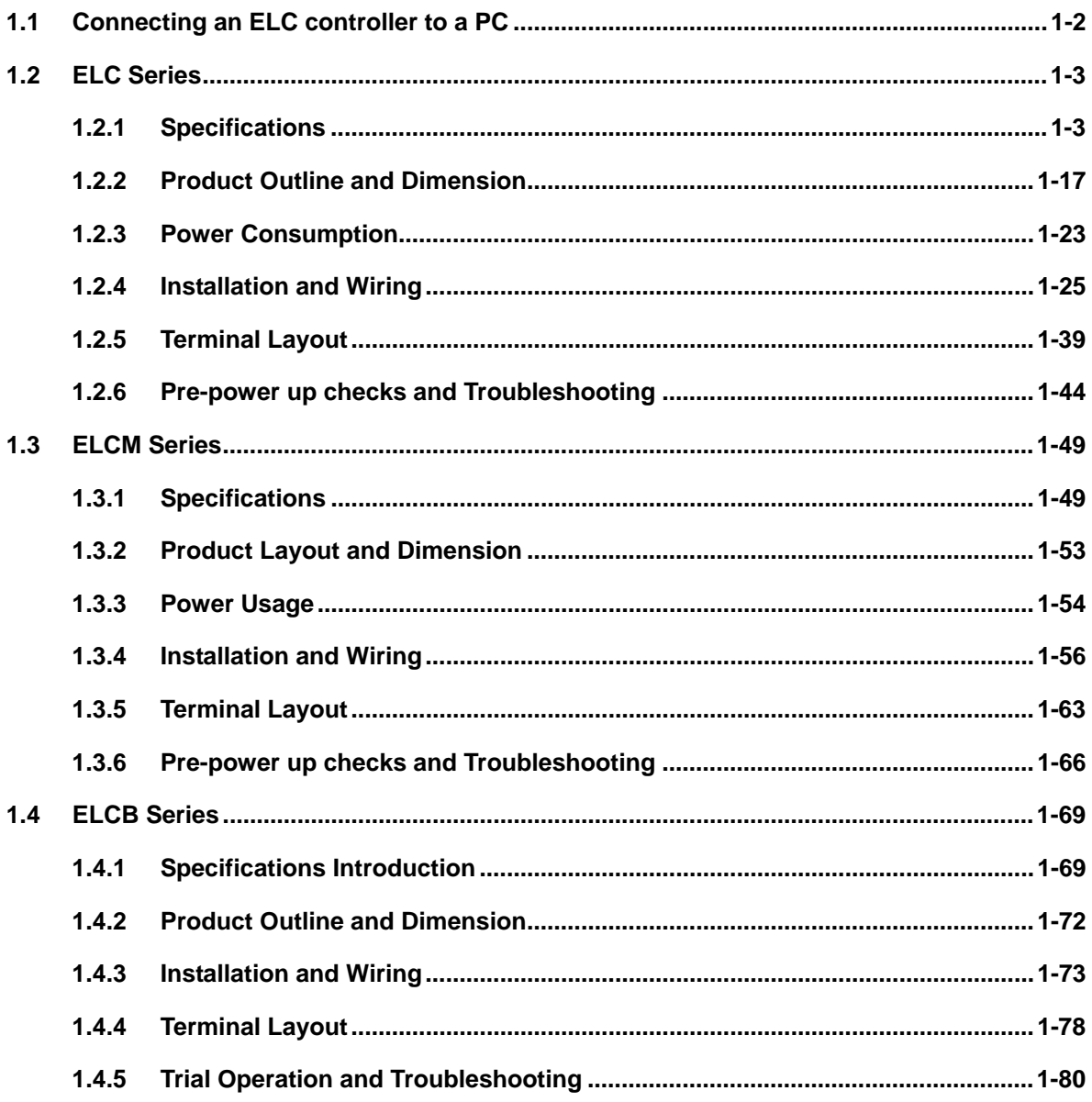

## **Section 2 - DIDO Units**

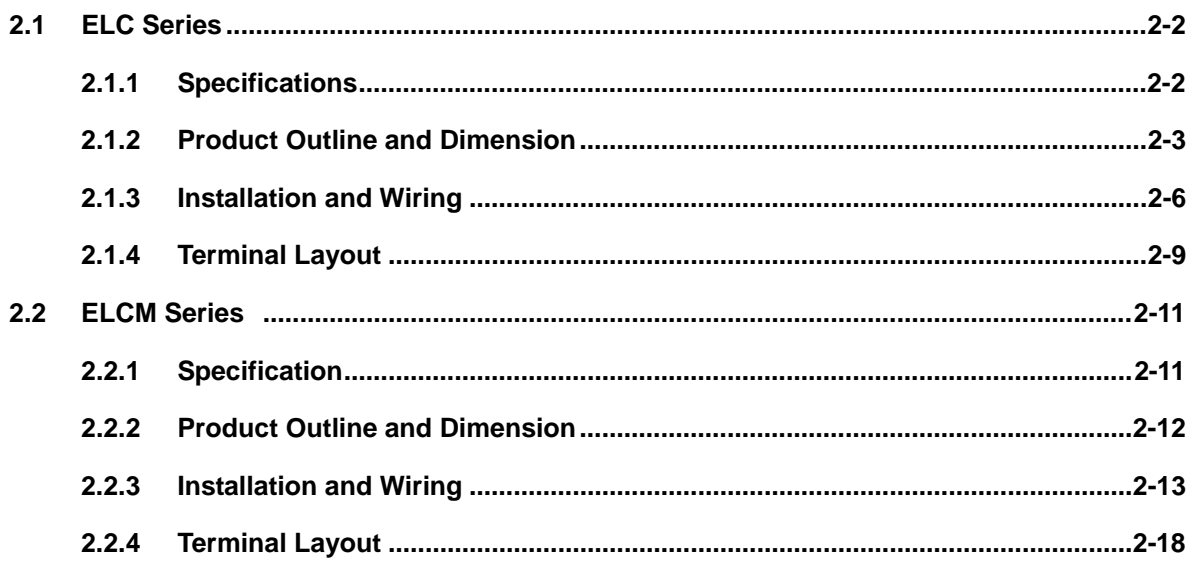

## **Section 3 - AIAO Units**

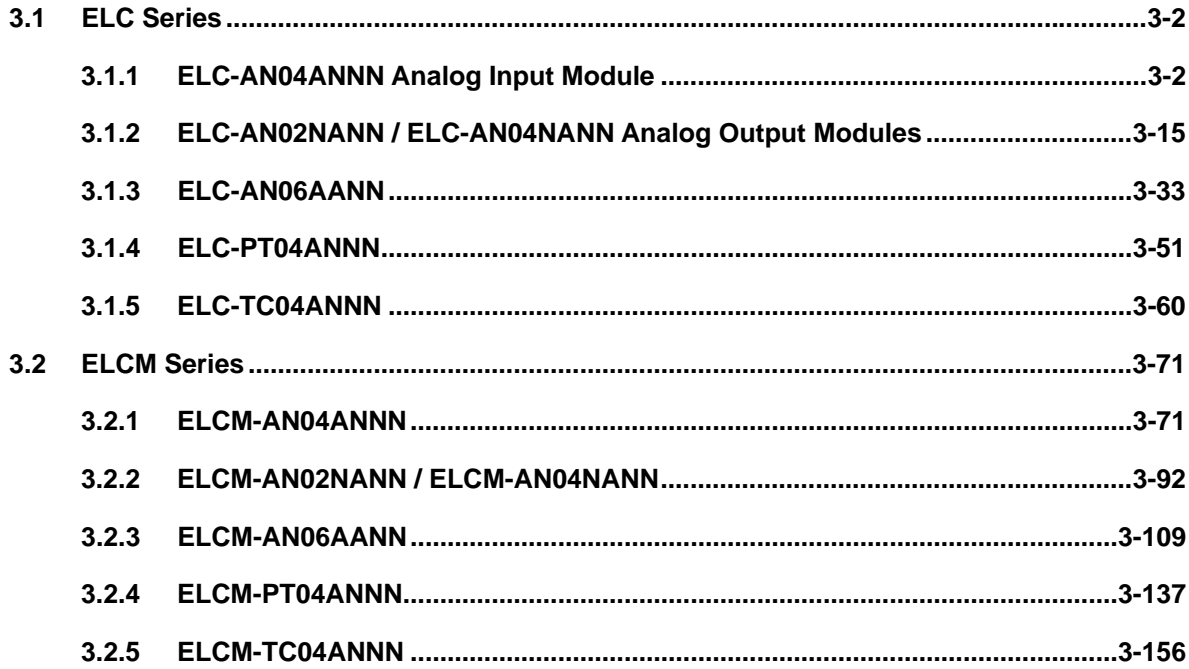

## **Section 4 - Positioning Units**

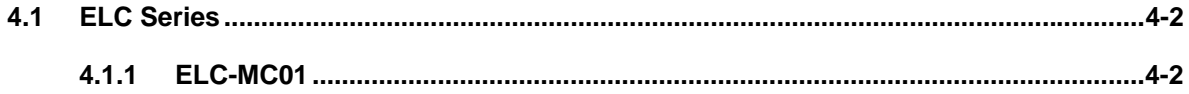

## **Section 5 - Communication Units**

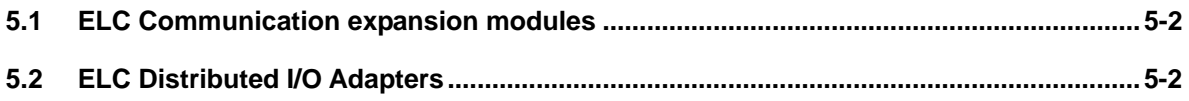

## Section 6 - Power and Adapter Units

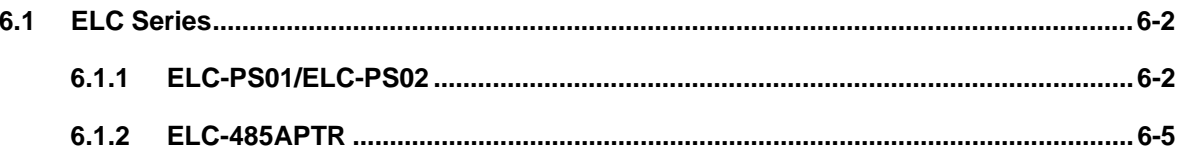

## **Safety Instructions**

For the best results with the Eaton Logic Controller (ELC), carefully read this manual and all of the warning labels regarding the ELC before installing and operating it. Follow all instructions exactly and keep this manual handy for quick reference.

Safety notices are highlighted in this manual by a warning triangle and are marked as depending on the level of danger.

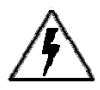

**HIGH VOLTAGE:** This symbol indicates high voltage. It calls your attention to items or operations that could be dangerous to you and other persons operating this equipment. Read the message and follow the instructions carefully.

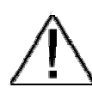

**WARNING:** Indicates a potentially hazardous situation which, if not avoided, can result in serious injury or death.

- This is an OPEN TYPE Controller. The ELC should be kept in an enclosure away from airborne dust, humidity, electric shock risk and vibration. Also, it is equipped with protective methods such as some special tools or keys to open the enclosure, so as to avoid the hazard to users and the damage to the ELC.
- Never connect the AC main circuit power supply to any of the input/output terminals, as it will damage the ELC. Check all the wiring prior to power up. To avoid any electromagnetic noise, make sure the ELC is properly grounded  $\mathcal{Q}$ .
- DO NOT touch terminals when power on.

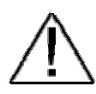

**CAUTION:** Indicates a potentially hazardous situation which, if not avoided, can result in minor to moderate injury, or serious damage to the product. The situation described in the CAUTION may, if not avoided, lead to serious results. Important safety measures are described in CAUTION (as well as **WARNING**).

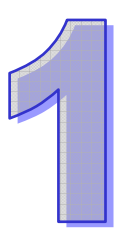

## **ELC Controllers**

## **Table of Content**

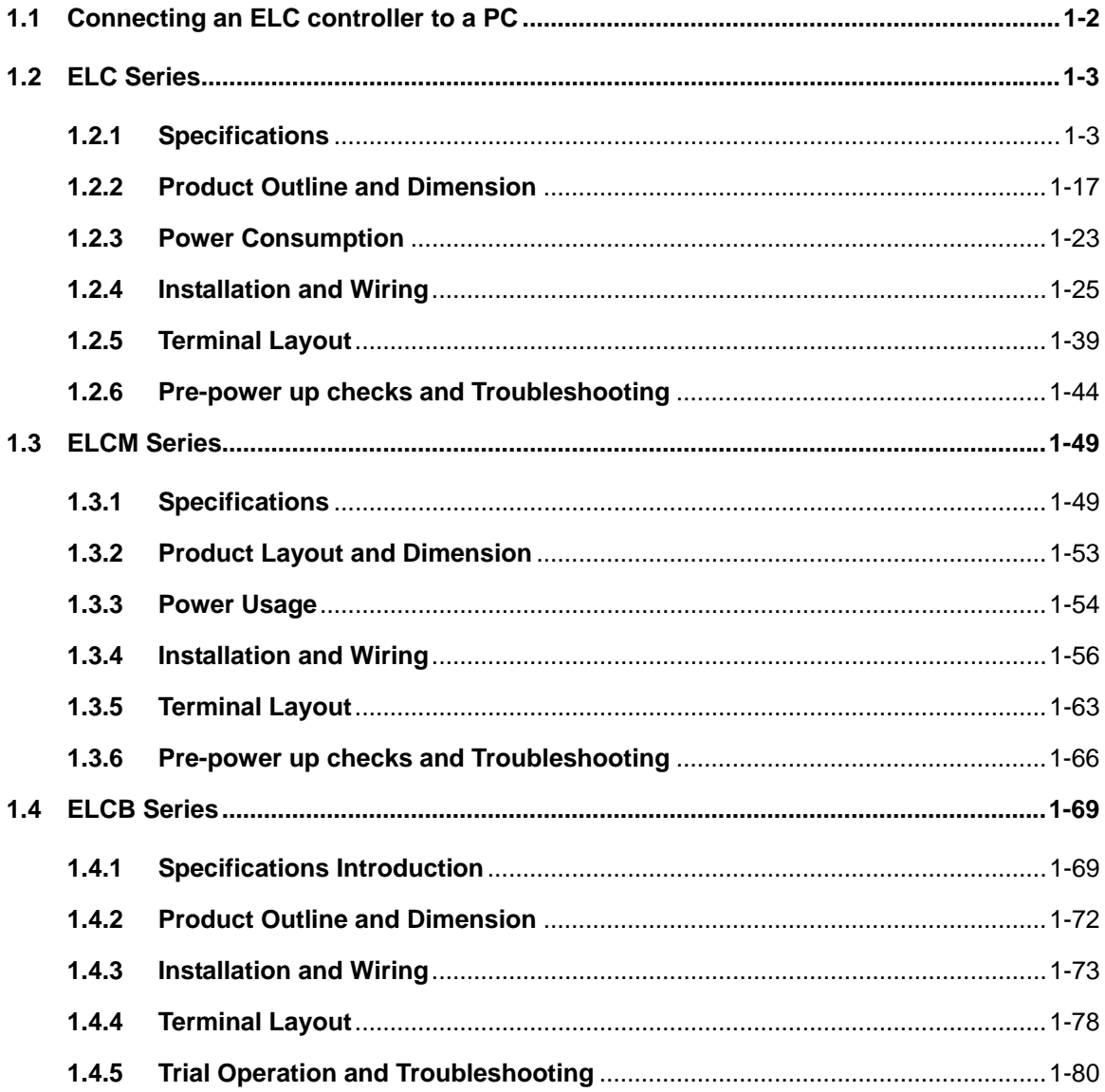

#### **1.1 Connecting an ELC controller to a PC**

Connect a PC to an ELC controller via the ELC-CBPCELC3 programming cable. This cable is for a 9-pin RS-232 serial port on a PC (Communication port). If you do not have an RS232 port on your computer, any commercially available USB/RS232 device will work.

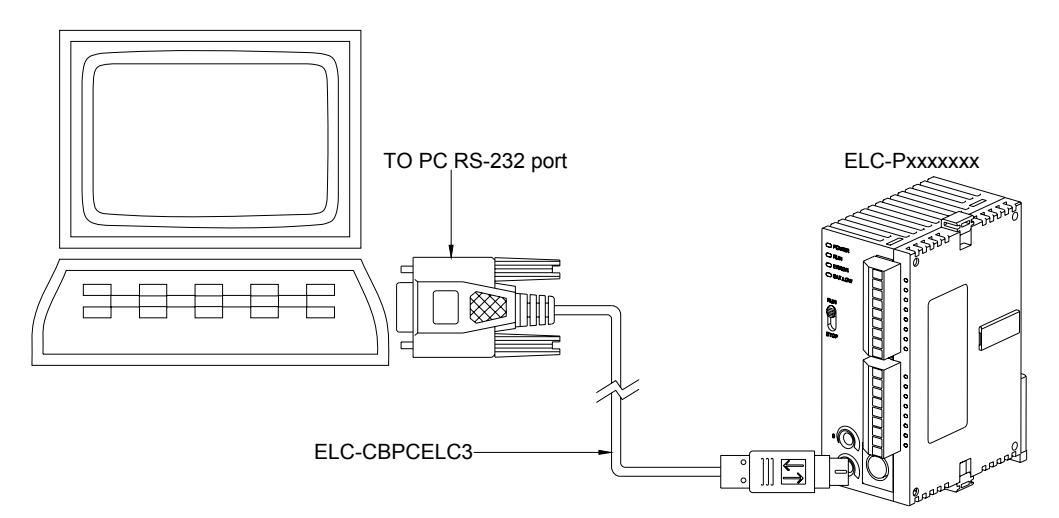

#### **ELC communications - factory default settings (FOR ASCII):**

**Protocol:** 9600 Baud, 7 Data bits, Even Parity, 1 Stop Bit

#### **Programming Port:**

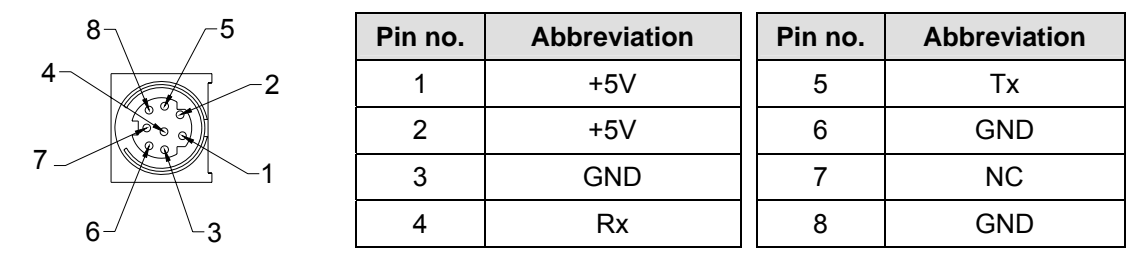

#### **ELC-CBPCELC3:**

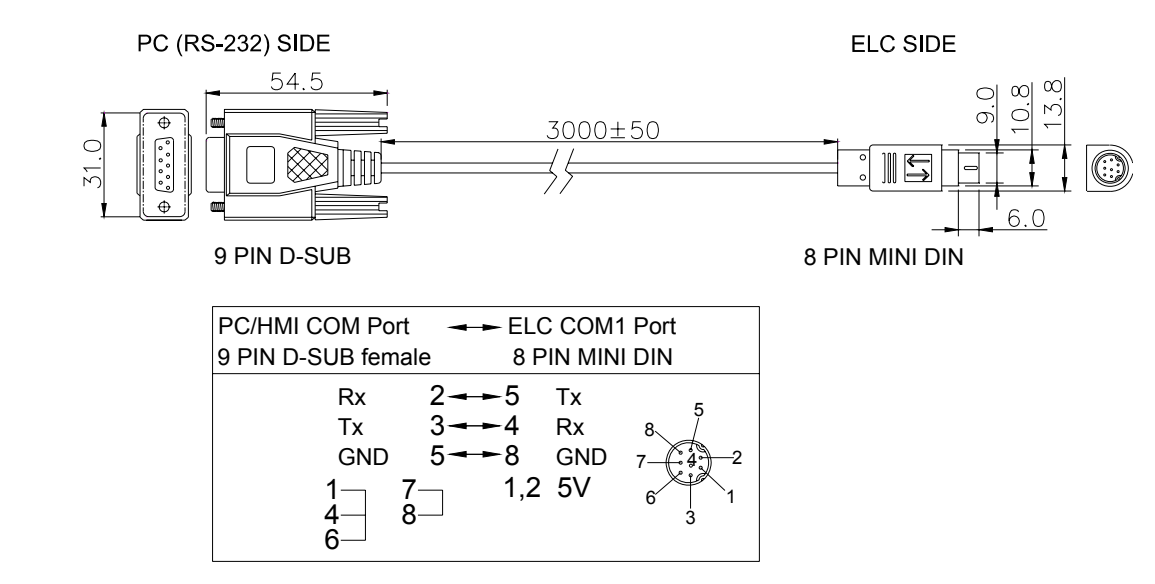

### **1.2 ELC Series**

#### **1.2.1 Specifications**

#### 1.2.1.1 Functions Specification

#### **ELC-PB**

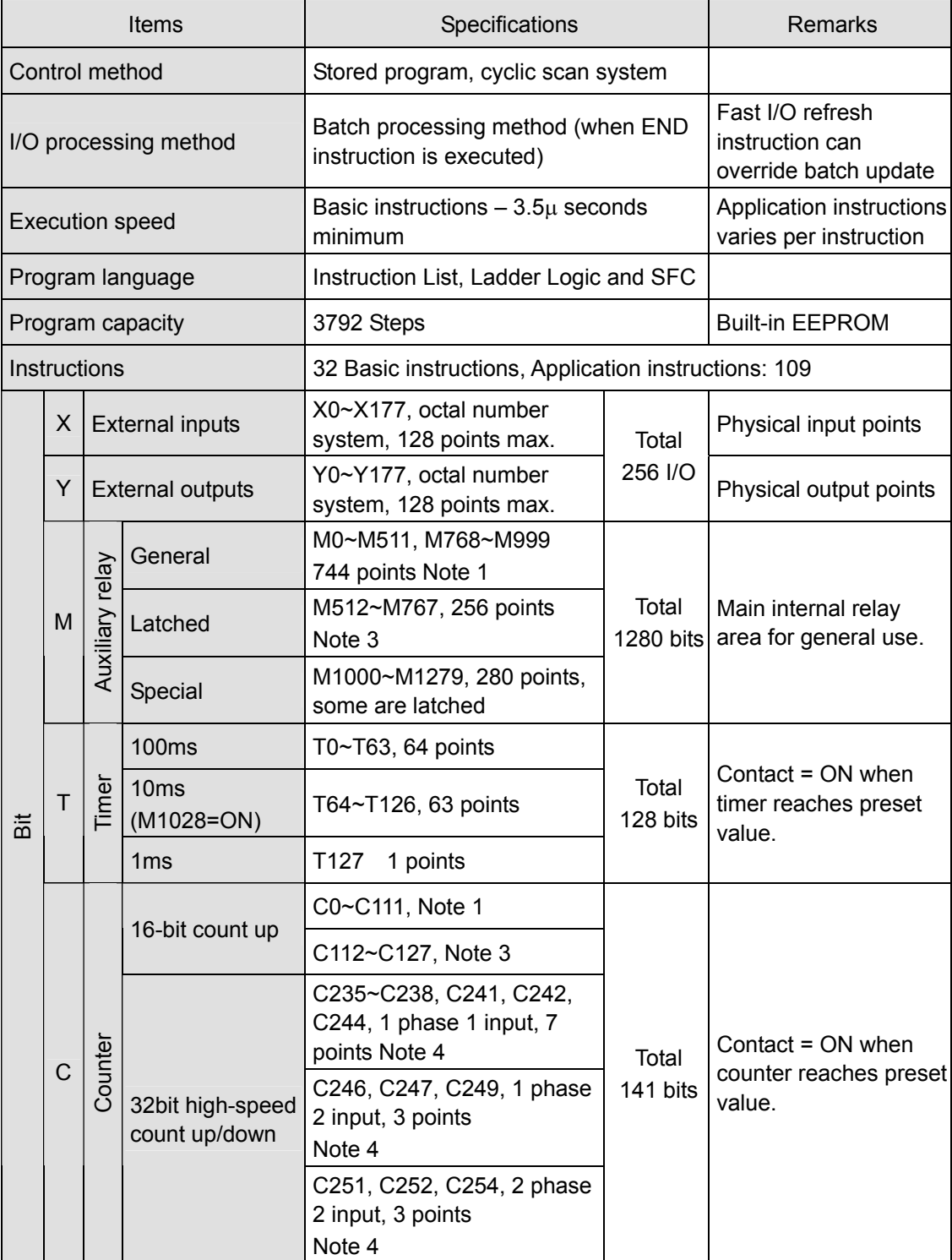

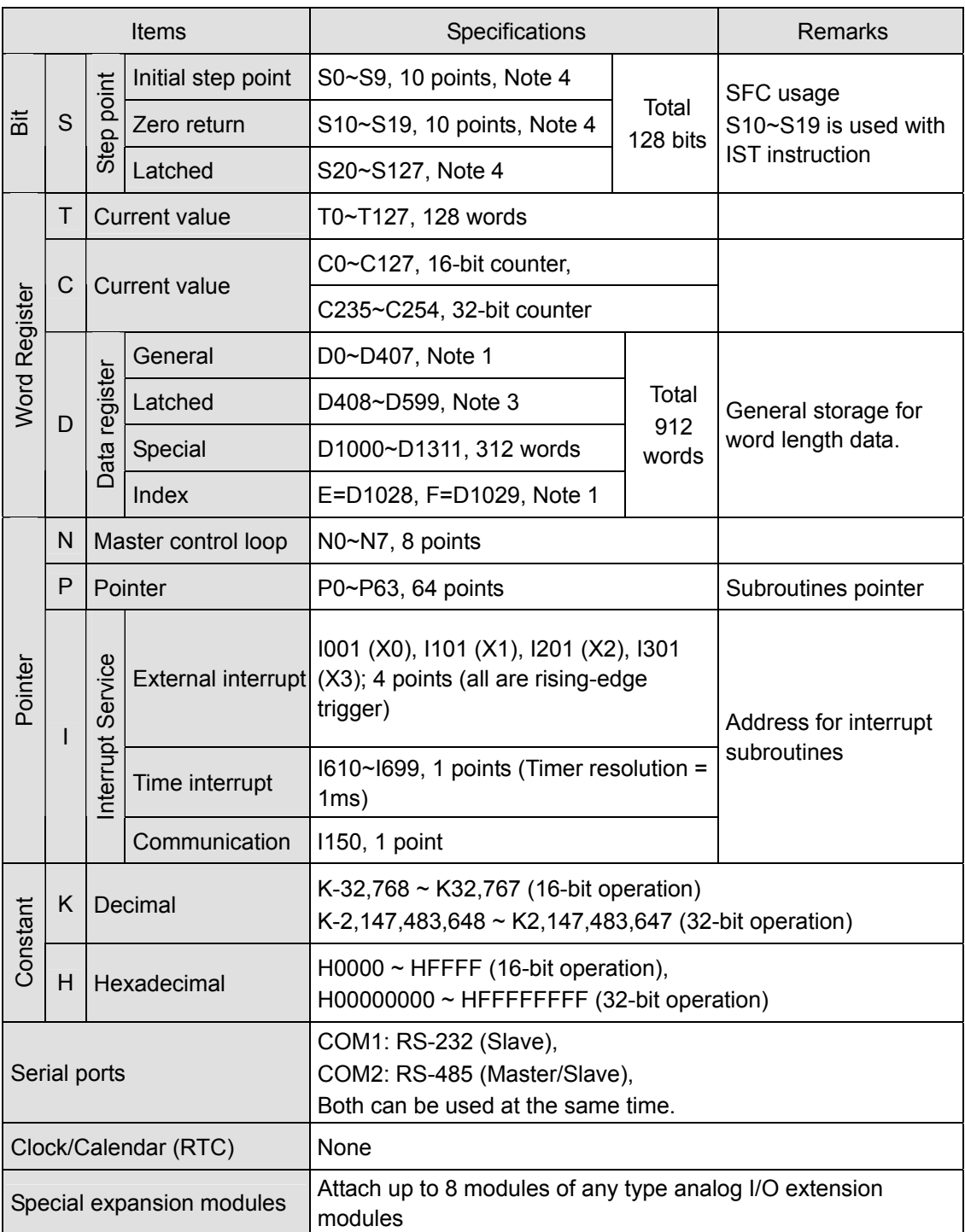

#### **Notes:**

- 1. Data area is non-latched.
- 2. Default is non-latched, optionally can be set to latched.
- 3. Default is latched, optionally can be set to non-latched.
- 4. Data area is latched.

#### **ELC-PC/PA/PH**

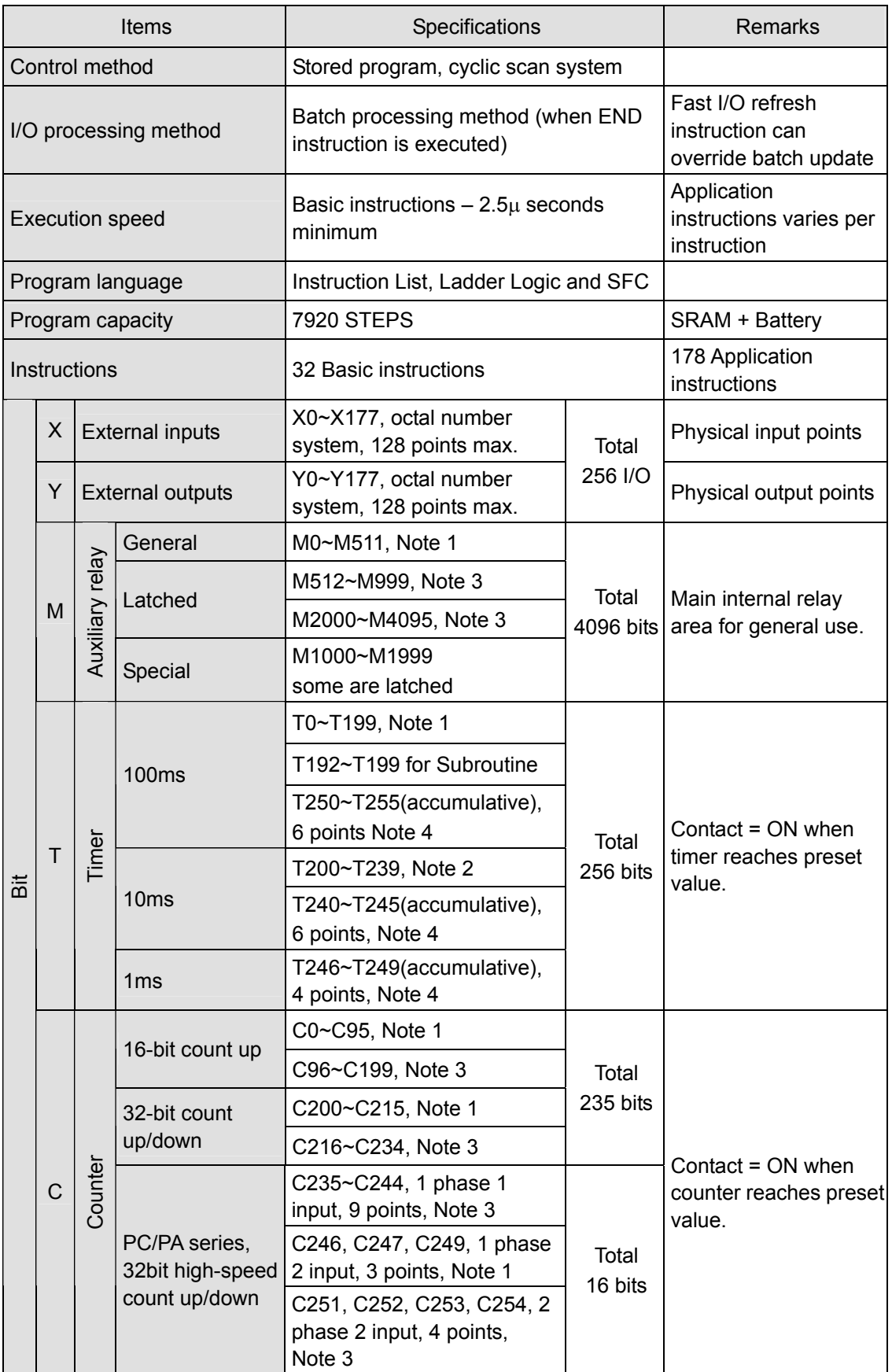

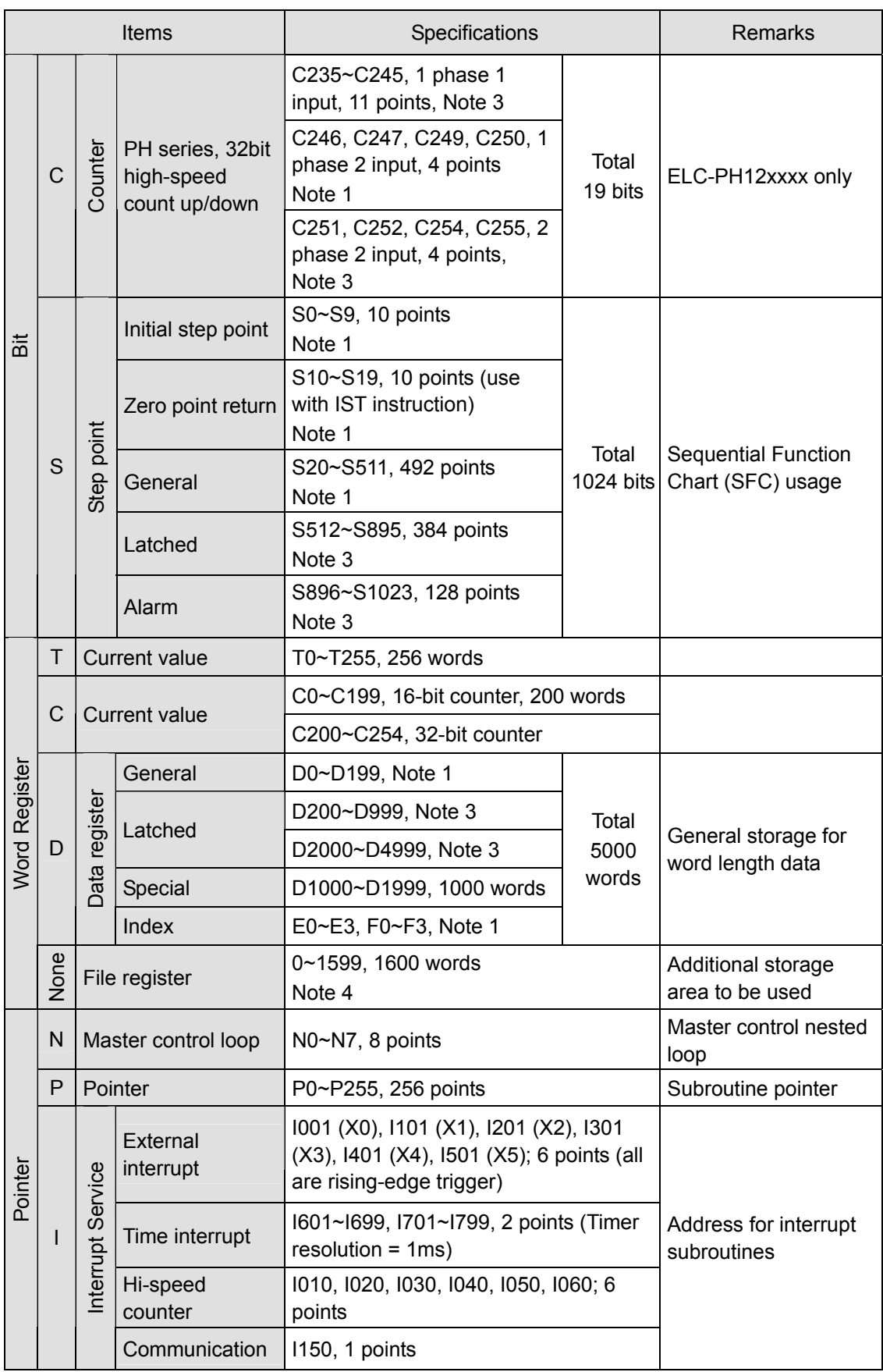

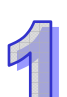

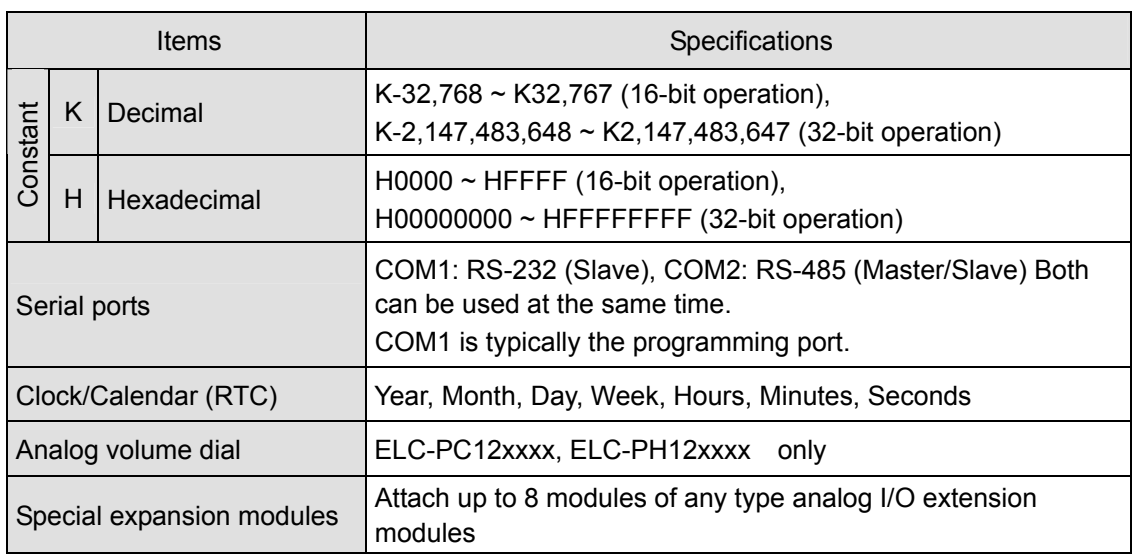

#### **Notes:**

- 1. Data area is non-latched.
- 2. Default is non-latched, optionally can be set to latched.
- 3. Default is latched, optionally can be set to non-latched.
- 4. Data area is latched.

#### **ELC-PV**

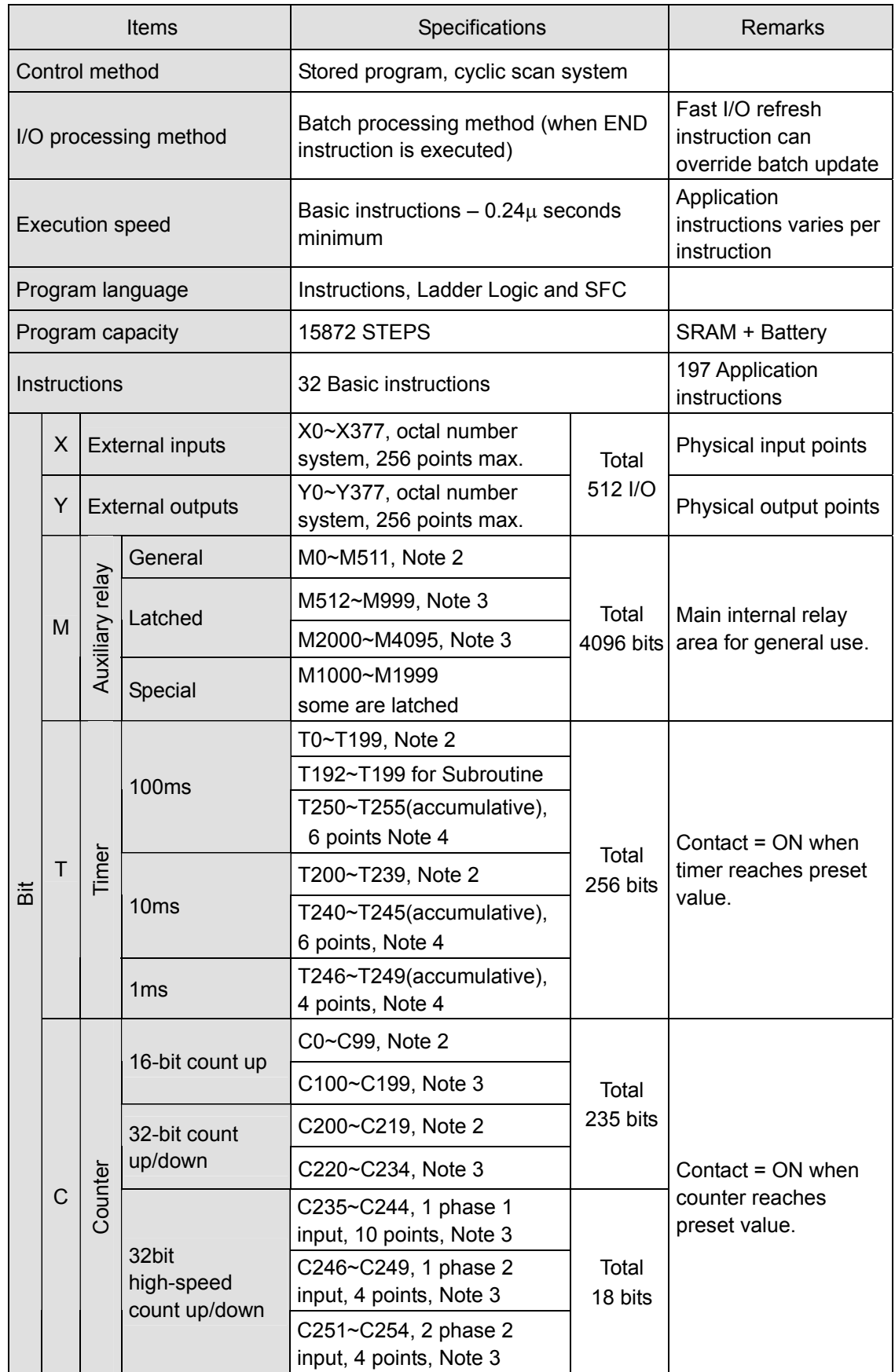

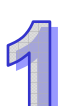

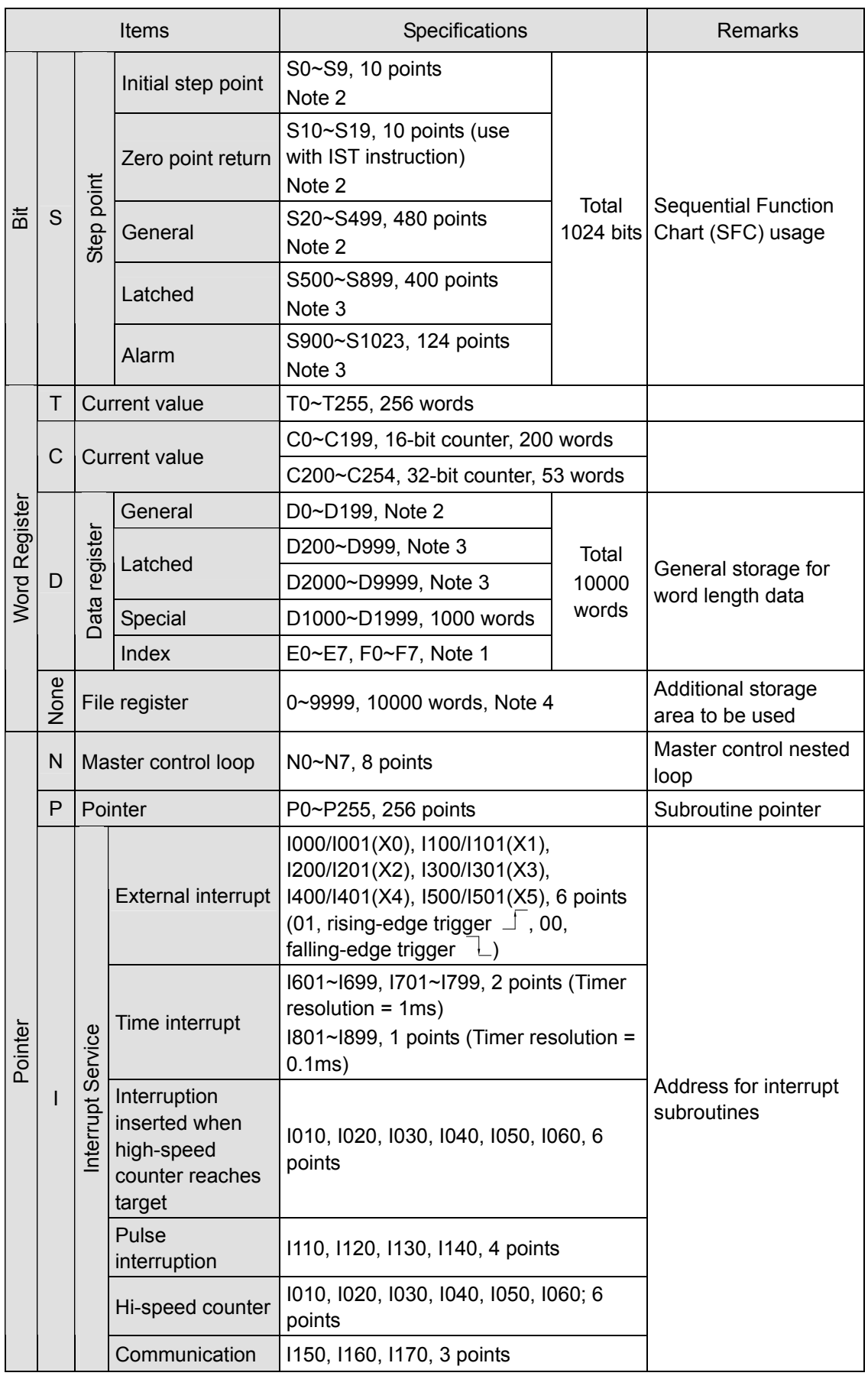

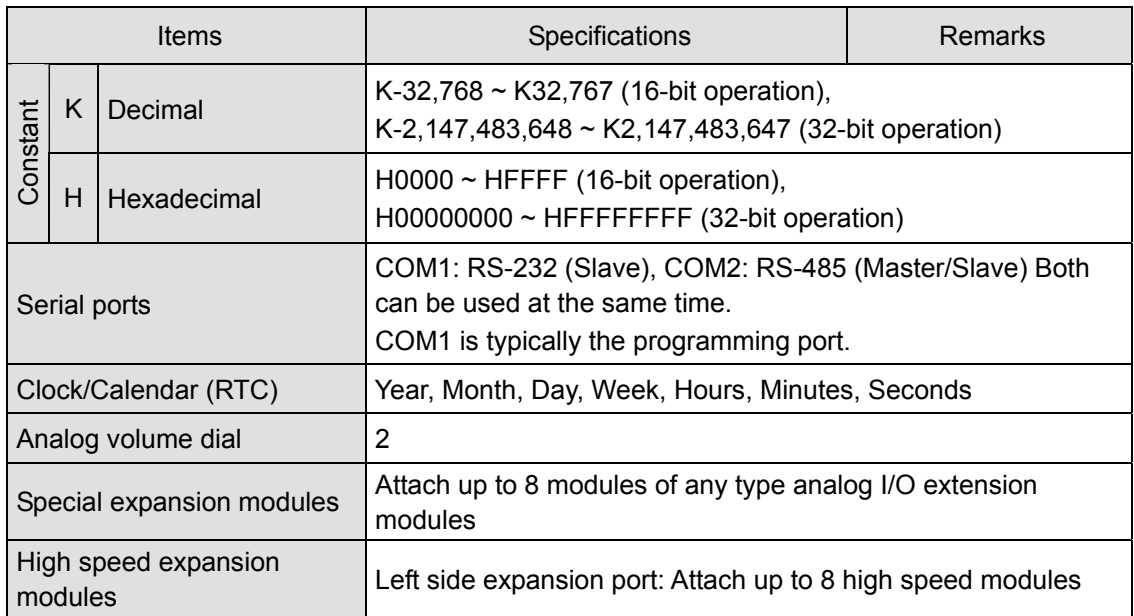

#### **Notes:**

- 1. Data area is non-latched.
- 2. Default is non-latched, optionally can be set to latched.
- 3. Default is latched, optionally can be set to non-latched.

#### 1.2.1.2 Electrical Specifications

#### **ELC-PB**

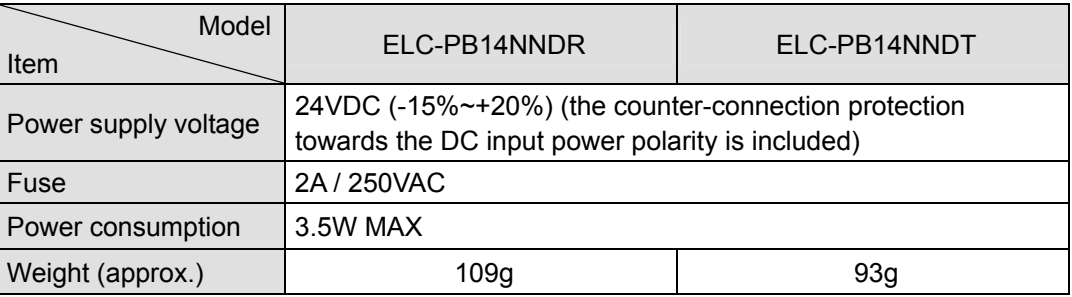

#### **ELC-PC**

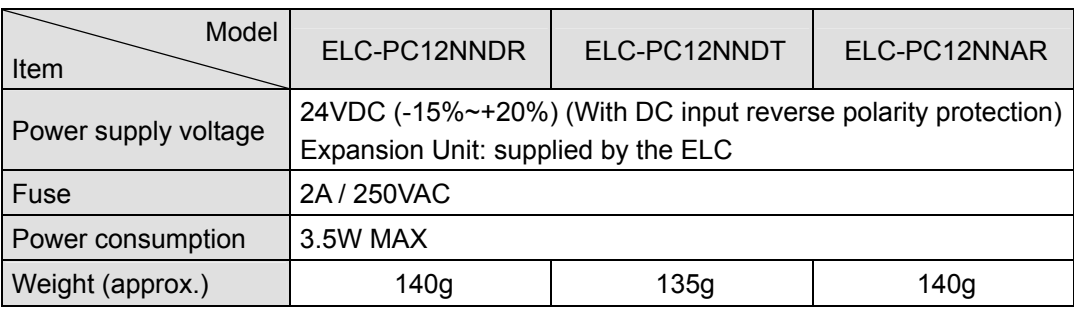

#### **ELC-PA**

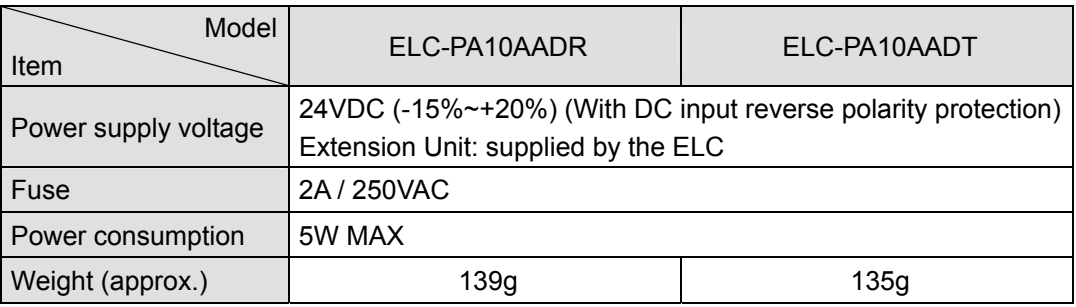

#### **ELC-PH**

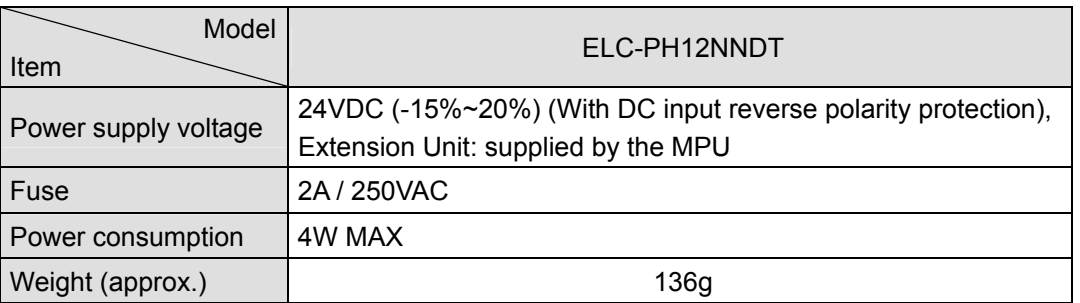

#### **ELC-PV**

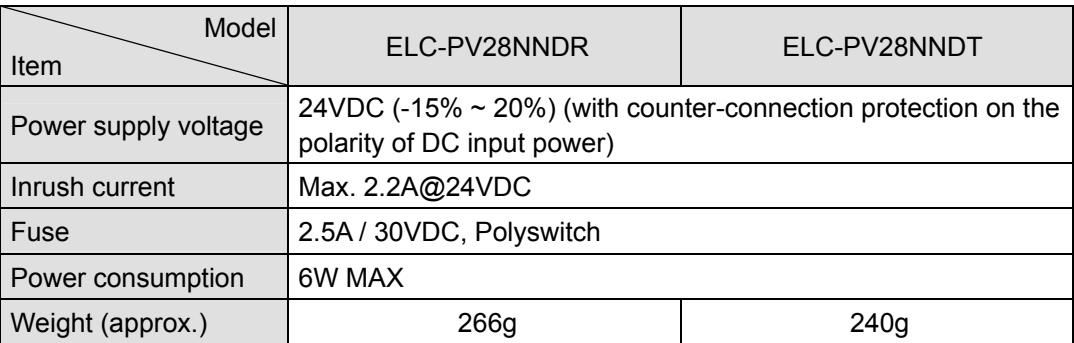

#### 1.2.1.3 Input/Output Point Electrical Specifications

#### **ELC-PB**

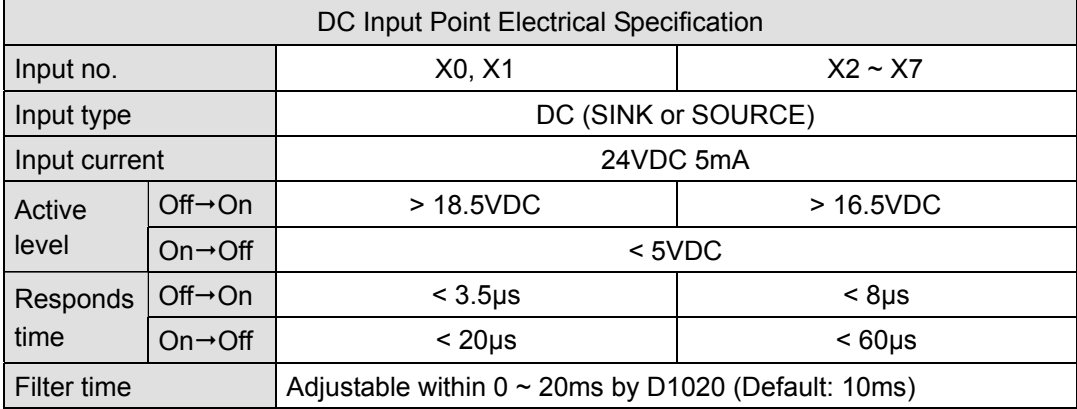

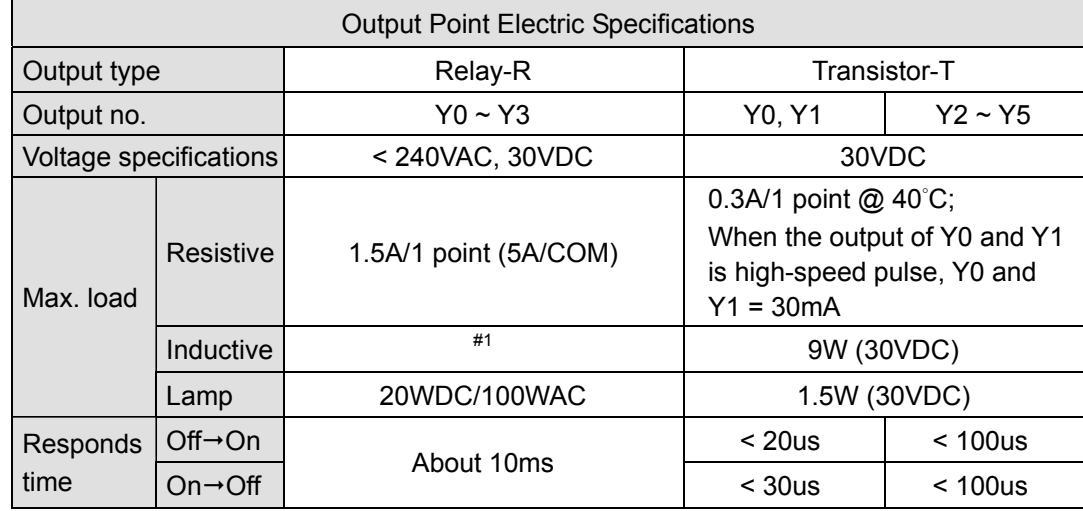

#1: Life curves

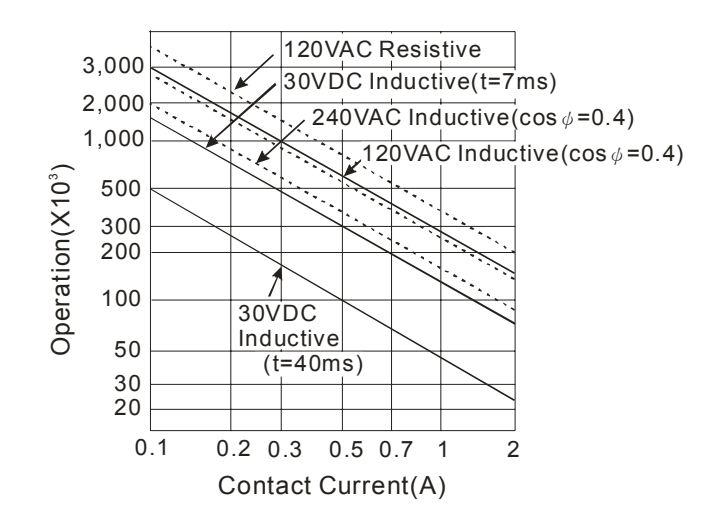

#### **ELC-PC**

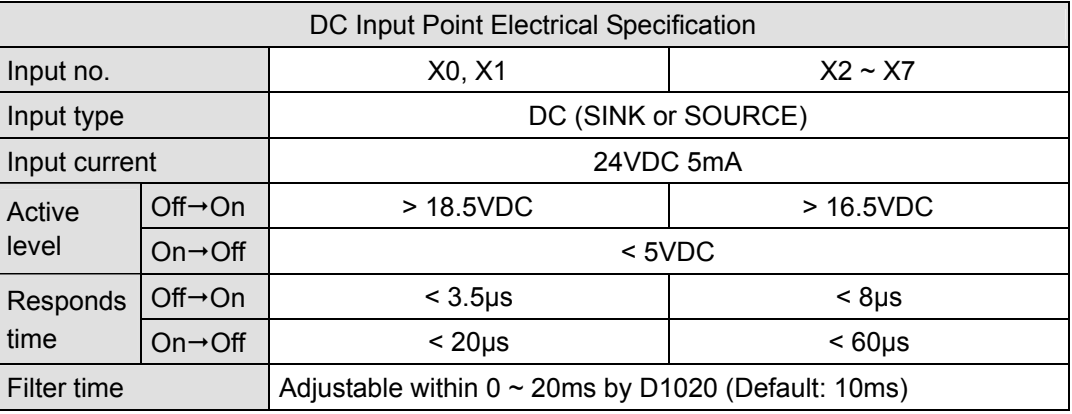

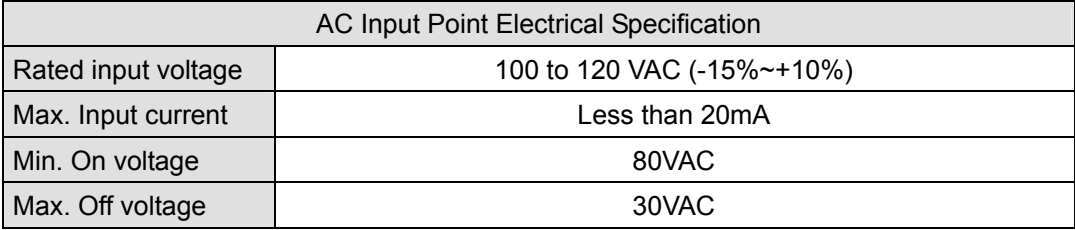

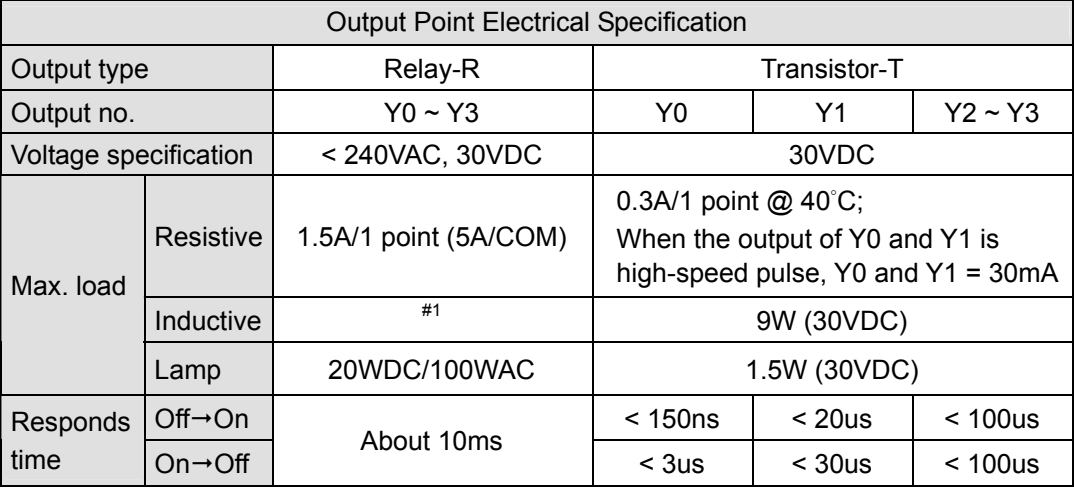

#1: For relay life curves, refer to the ELC-PB controller above.

#### **ELC-PA**

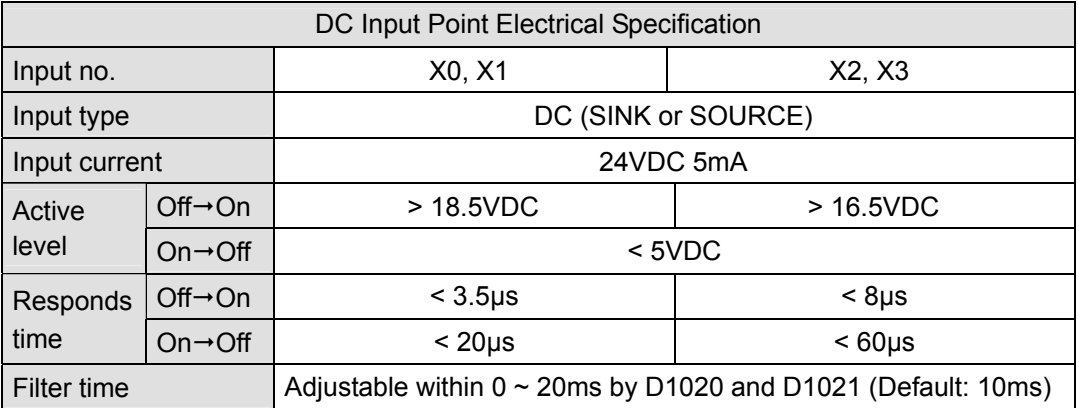

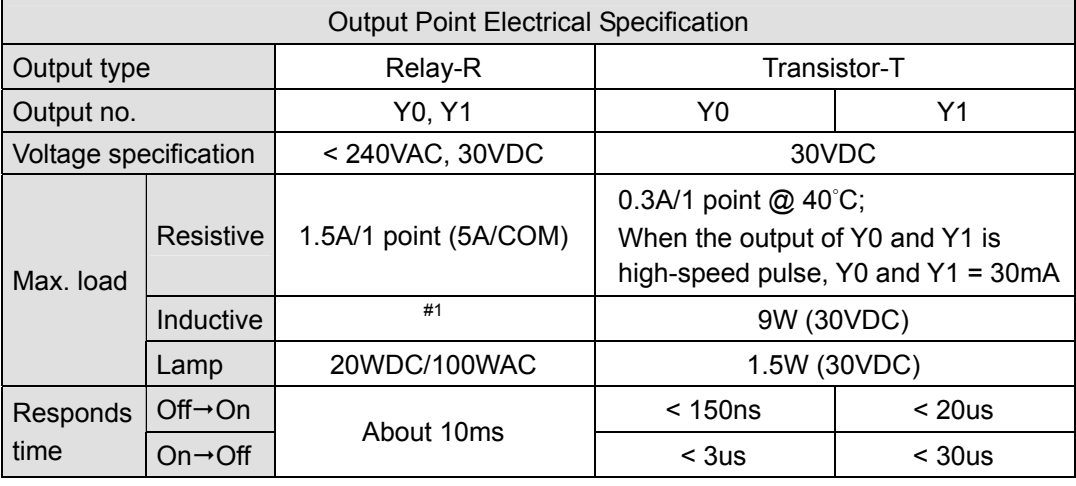

#1: For relay life curves, refer to the ELC-PB controller above..

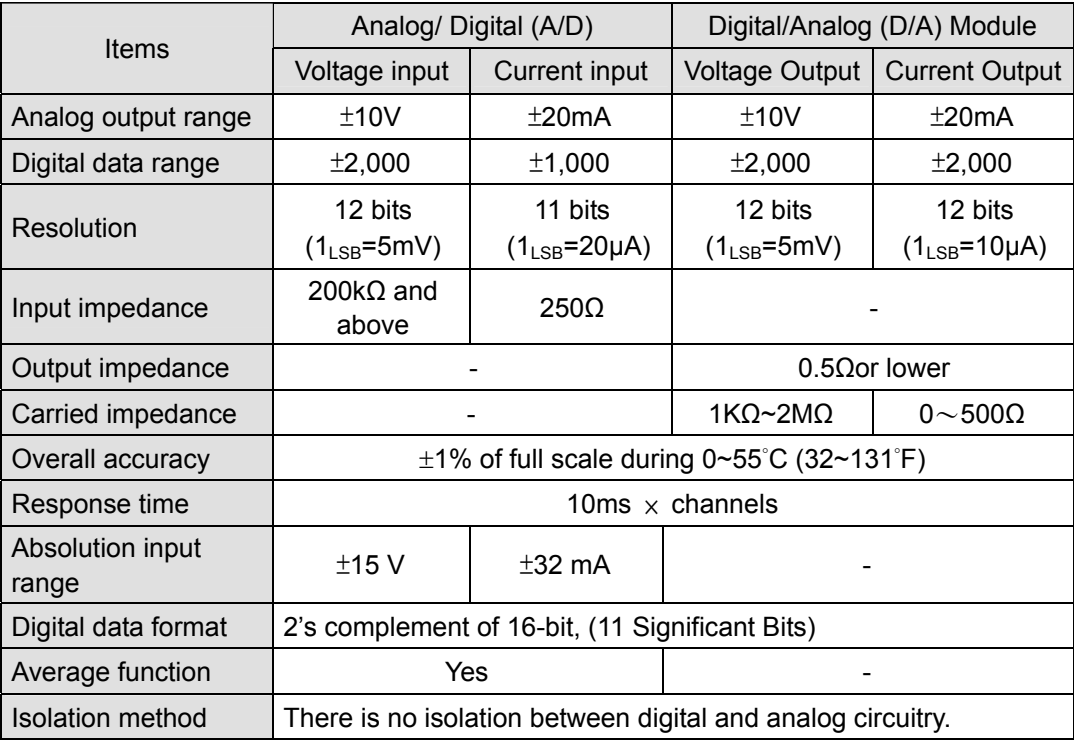

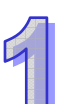

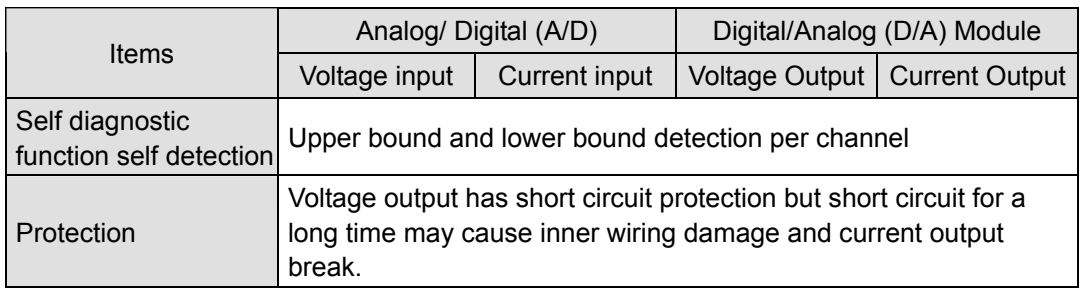

#### **ELC-PH**

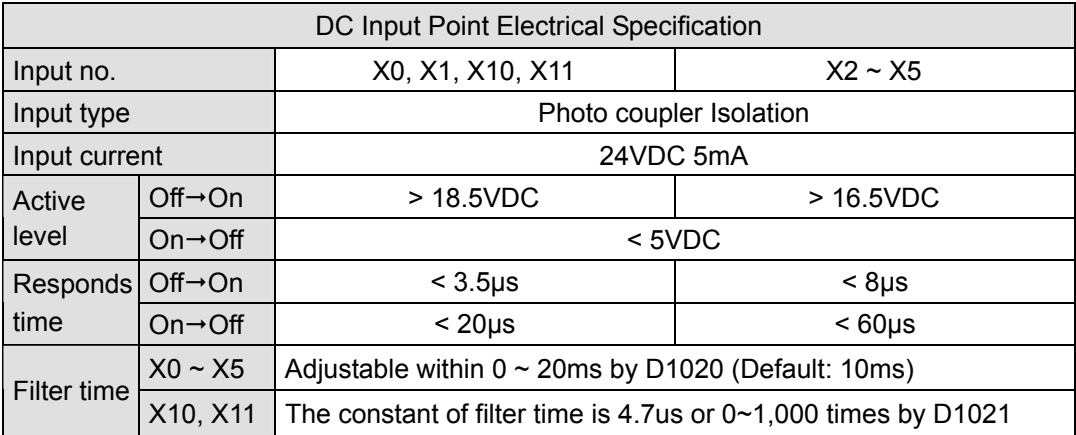

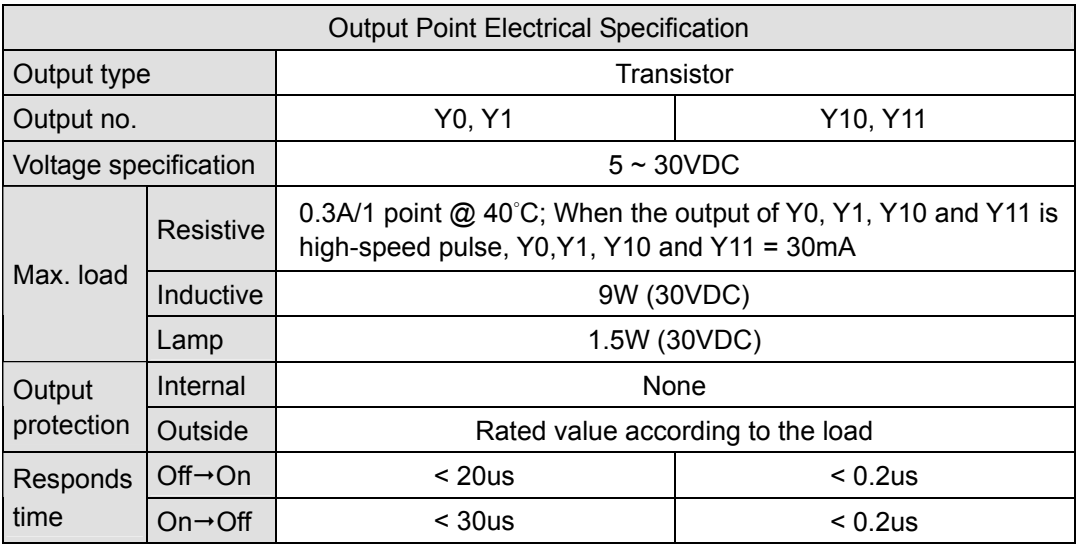

#### **ELC-PV**

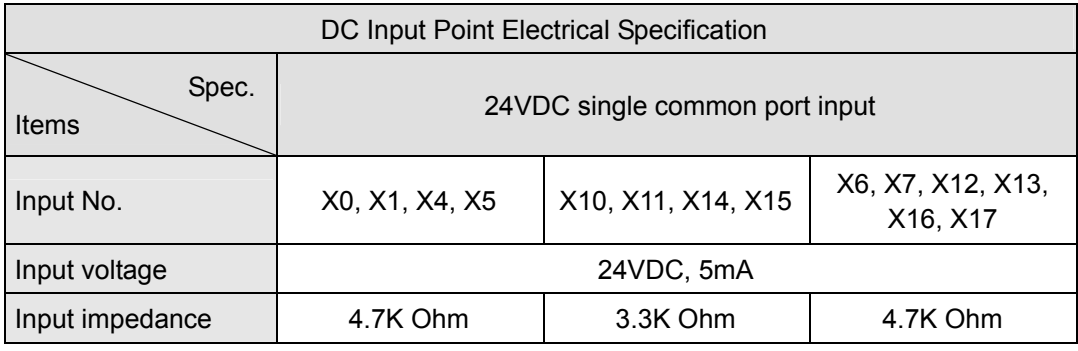

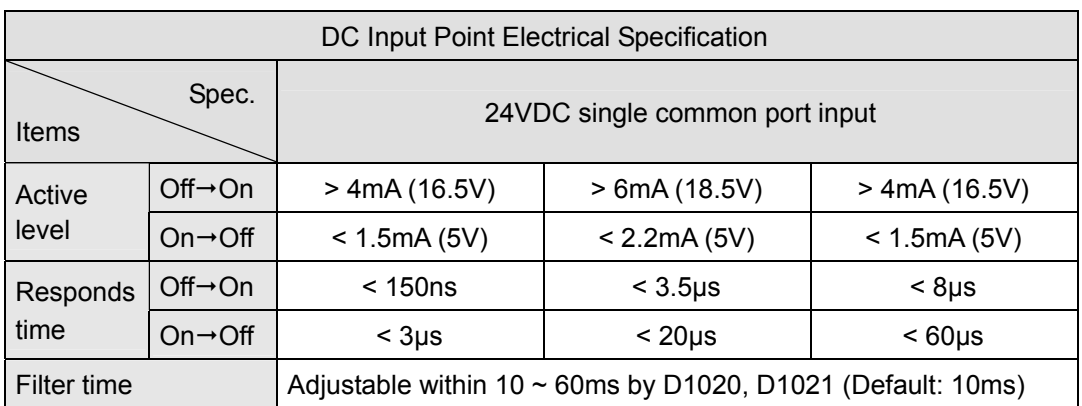

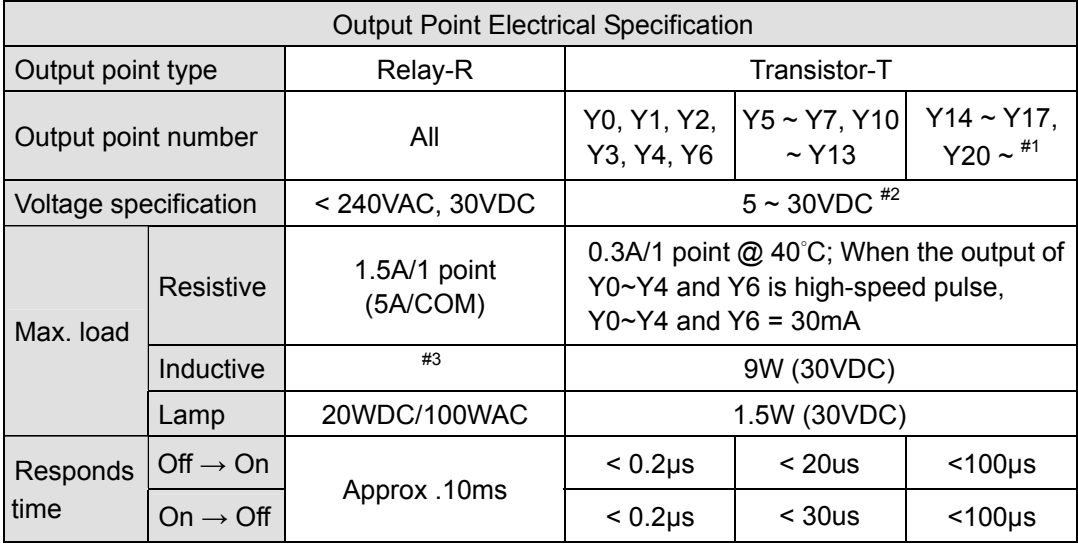

#1: Please refer to "I/O Terminal Layout" for the max. X/Y No. on each model.

#2: UP, ZP must work with external auxiliary power supply 24VDC (-15% ~ +20%), rated consumption approx. 1mA/point.

#3: For relay life curves, refer to the ELC-PB controller above..

#### **1.2.2 Product Outline and Dimension**

#### 1.2.2.1 Product Outline

**ELC-PB** 

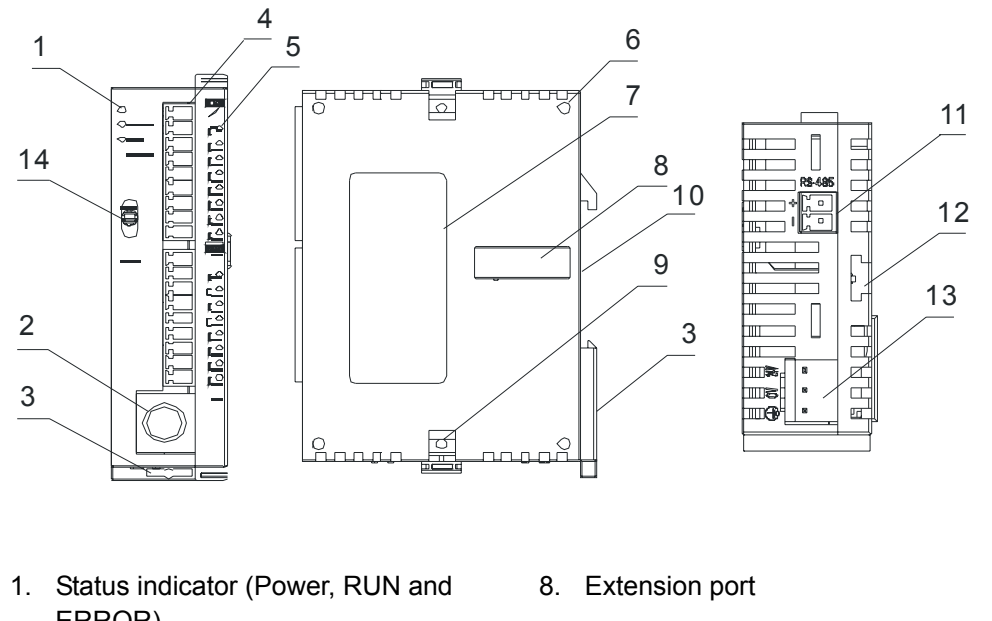

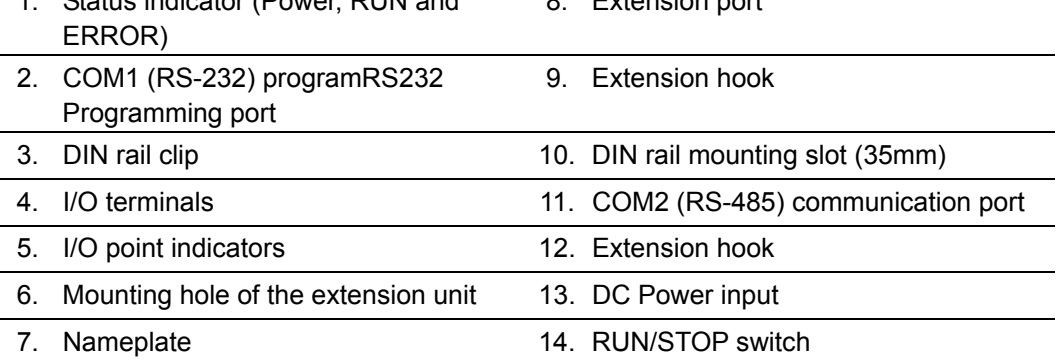

#### **ELC-PC**

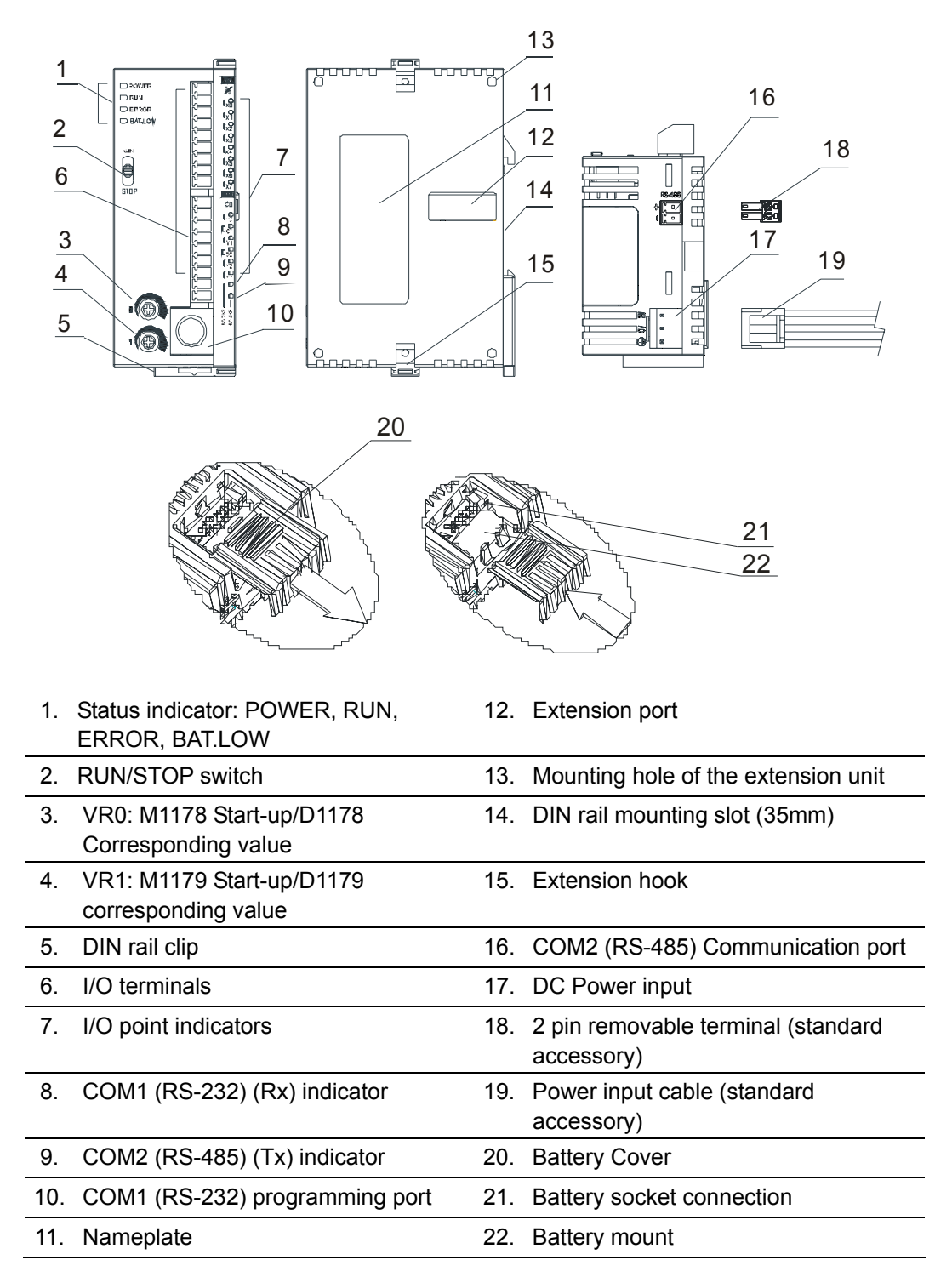

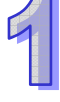

#### **ELC-PA**

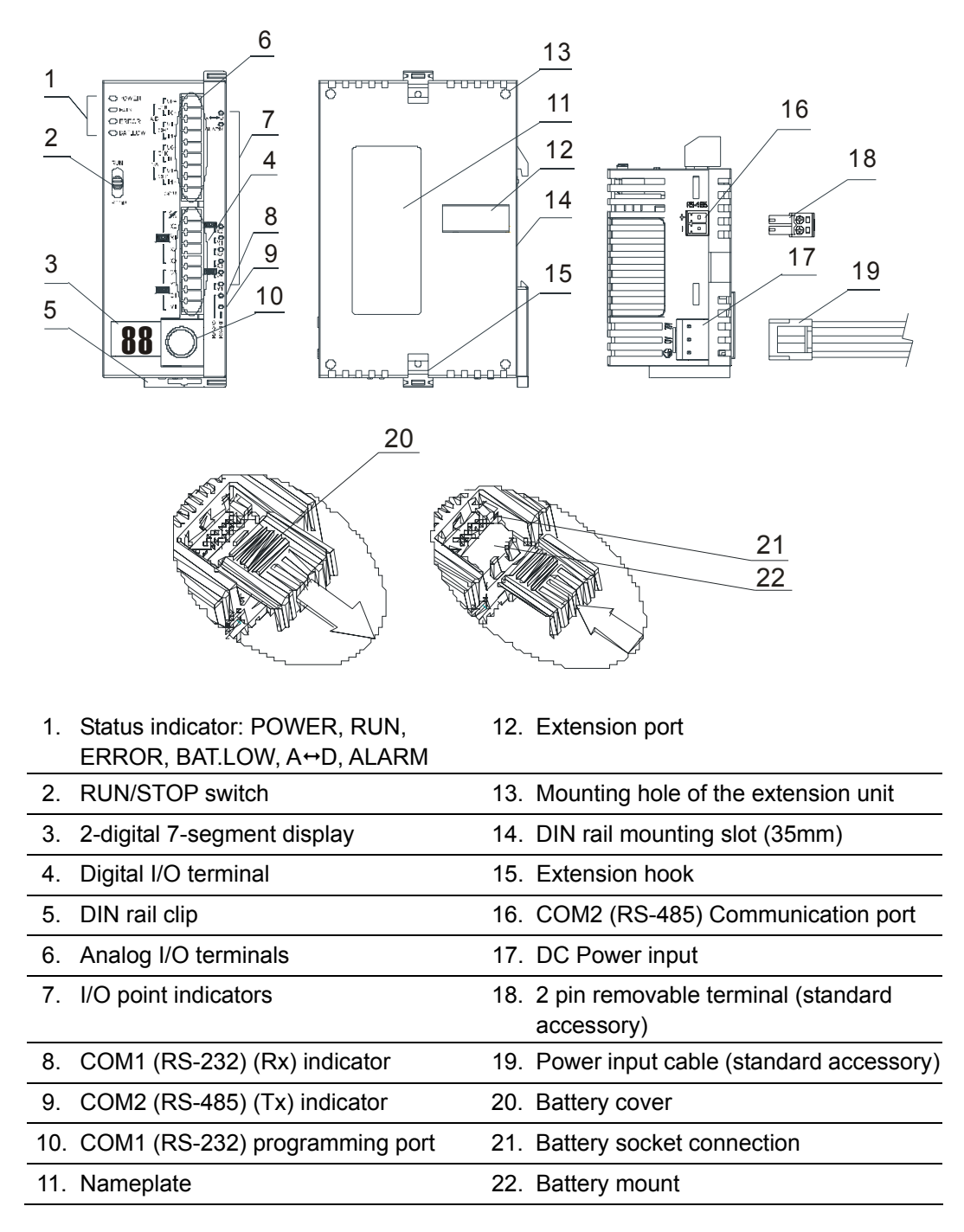

**ELC-PH** 

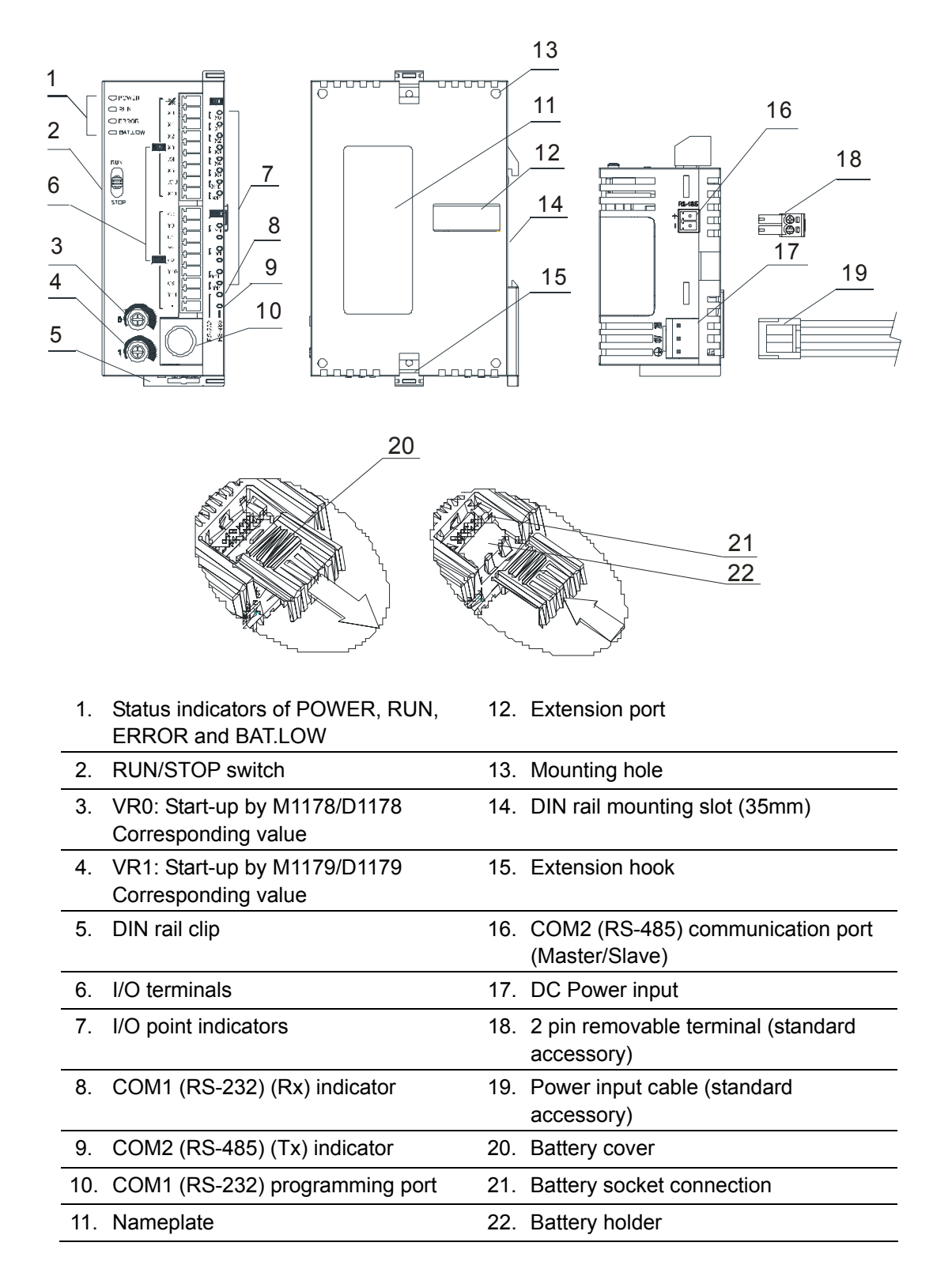

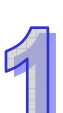

#### **ELC-PV**

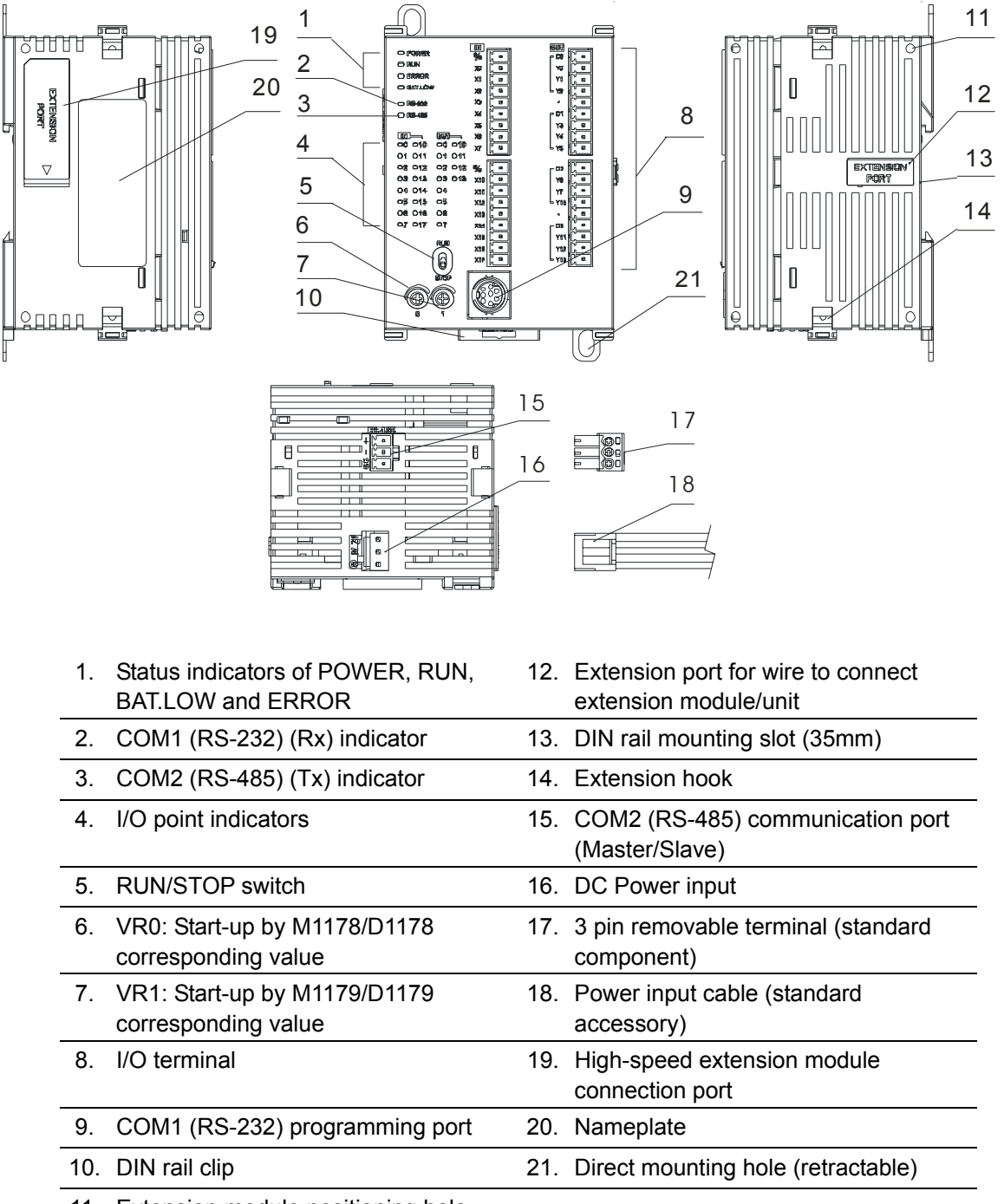

11. Extension module positioning hole

#### 1.2.2.2 Dimension

#### **ELC-PB**

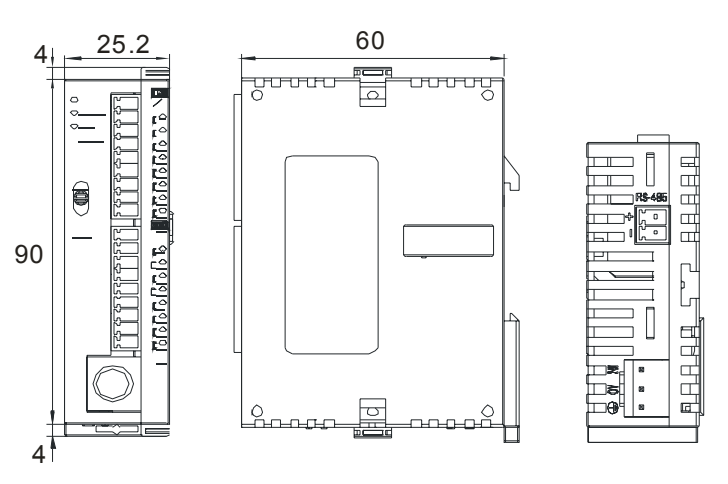

Unit: mm

**ELC-PC** 

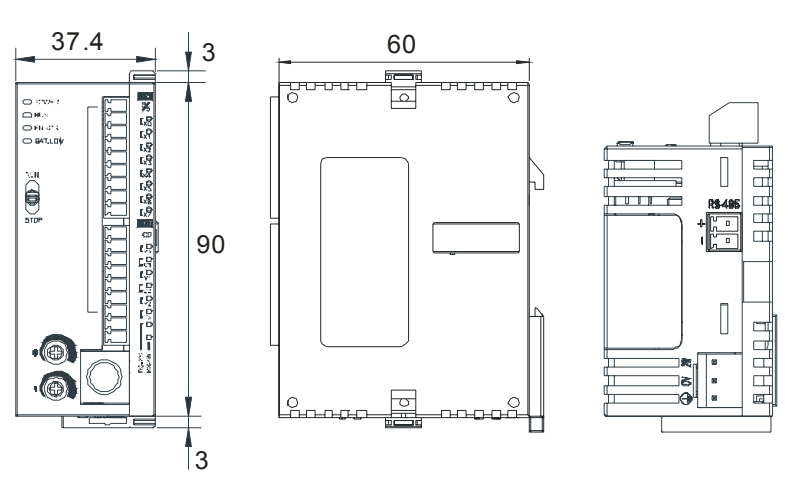

Unit: mm

**ELC-PA** 

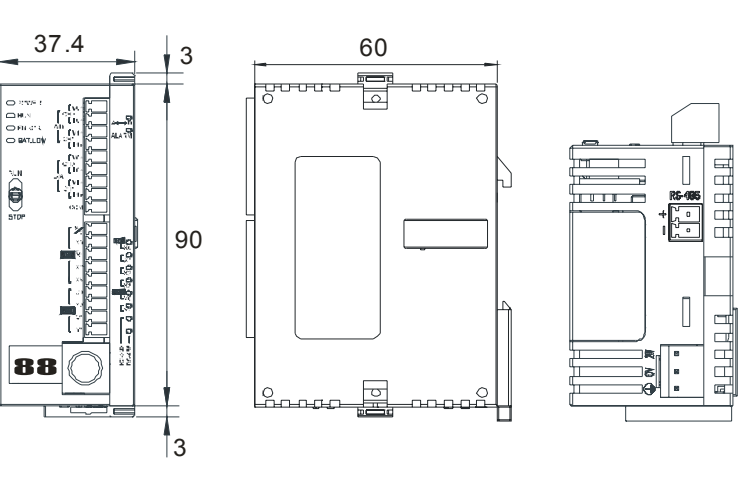

Unit: mm

#### **ELC-PH**

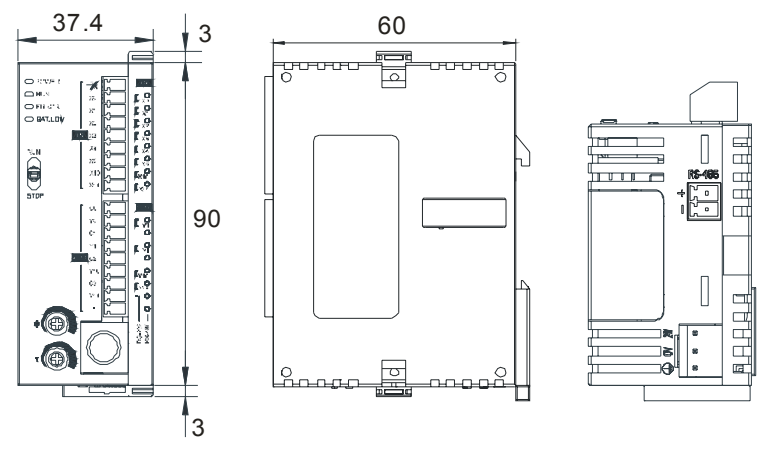

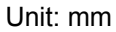

**ELC-PV** 

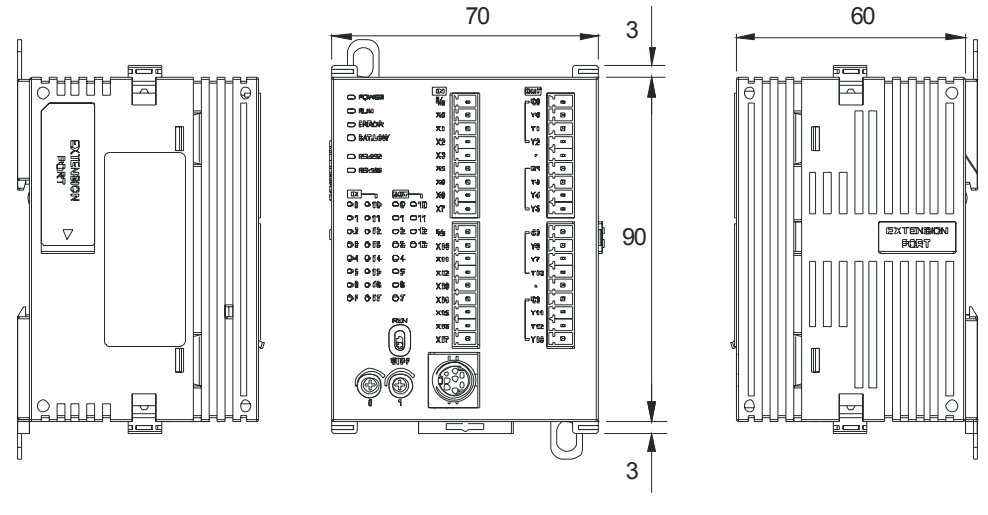

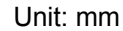

#### **1.2.3 Power Consumption**

The current consumed at the power supply connector of the control unit is the sum of the current consumed by of the various units being used.

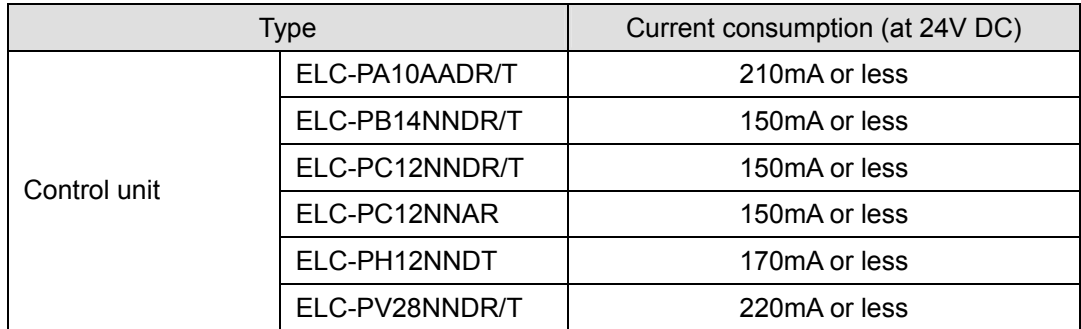

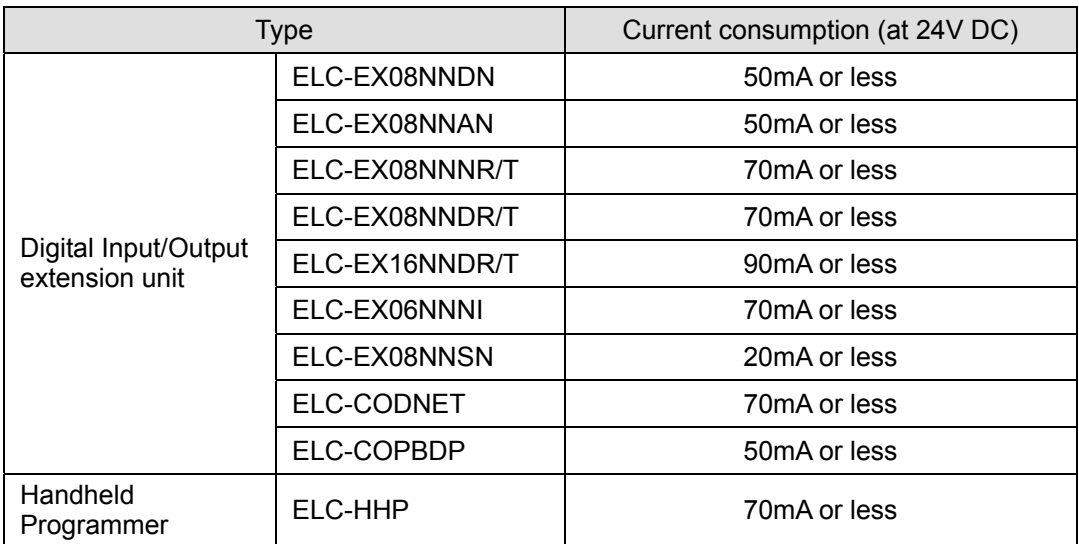

#### **Current consumed when the unit requires an external power supply**

With an analog I/O unit, it is necessary to provide a power supply do drive internal circuits.

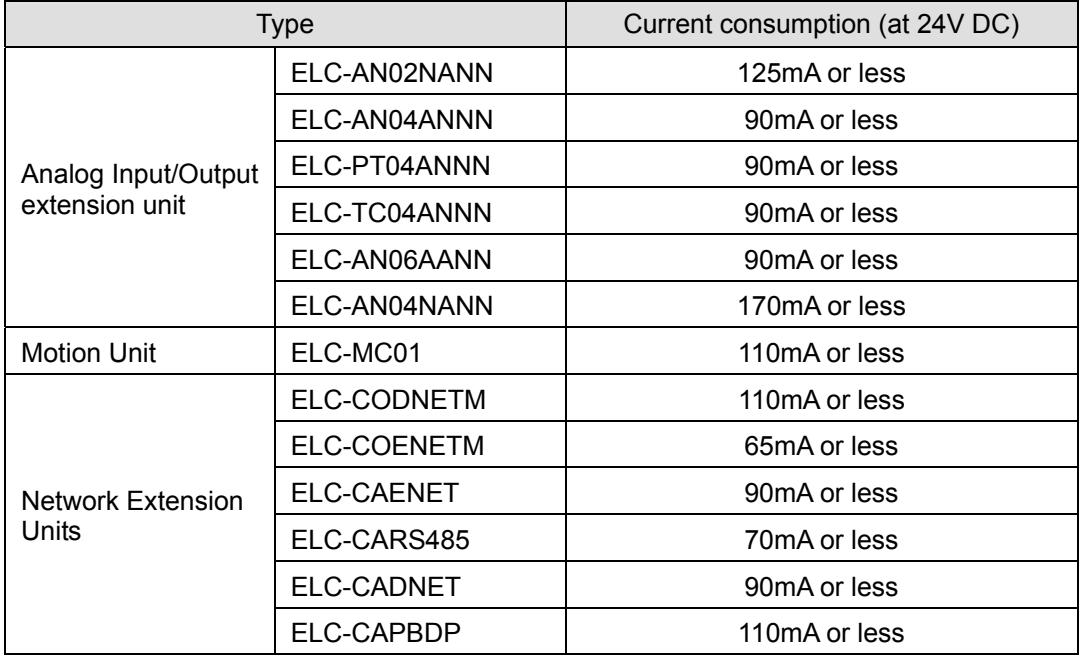

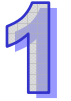

#### **1.2.4 Installation and Wiring**

#### 1.2.4.1 Installation

Install the ELC in an enclosure with sufficient space around it to allow heat dissipation, as shown in the figure.

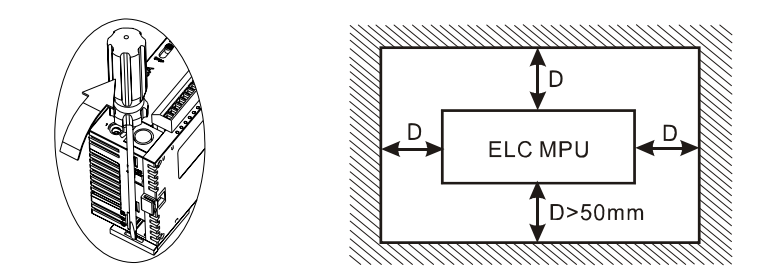

- **DIN Rail Mounting:** The ELC can be secured to a cabinet by using 35mm height and 7.5mm in depth DIN rail. When mounting the ELC to 35mm DIN rail, be sure to use the retaining clip to stop any side-to-side movement of the ELC and reduce the chance of wires coming loose. The retaining clip is at the bottom of the ELC. To secure the ELC to DIN rail, pull the clip down, place it onto the rail and push the clip back up. To remove the ELC, pull the retaining clip down with a flat screwdriver and remove the ELC from the DIN rail.
- **Direct Mounting:** Use M4 screws for direct mounting of the product.

#### 1.2.4.2 Terminal Torque

1. Use the 22-16 AWG (1.5mm) single-core wire or multi-core wire for the I/O wiring. The specification of the terminal is shown in the figure on the right hand side. The ELC terminal screws should be tightened to 1.95 kg-cm (1.7 in-lbs).

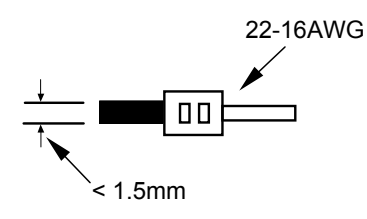

- 2. DO NOT wire empty terminals. DO NOT place the input signal wire and output power wire in the same wiring circuit.
- 3. Field wiring terminals shall be marked with tightening torque.
- 4. DO NOT drop tiny metallic conductors into the ELC during installation.
	- Attach the dustproof sticker to the ELC before the installation to prevent conductive objects from dropping in.
	- Tear off the sticker before running the ELC to ensure normal heat dissipation.

#### 1.2.4.3 Power Supply

1. When DC voltage is supplied to the ELC, make sure the power is connected to the 24VDC and

0V terminals (power range is 20.4VDC~28.8VDC). When the voltage is below 20.4VDC, the ELC will stop operating, all outputs will turn OFF and the ERROR LED will flash continuously.

2. If the power dips for less than 10ms, the ELC will operate unaffected. If the power dip time is longer, the ELC will stop operating and all the outputs will be turned Off. Once the power is restored, the ELC will return to normal operation automatically.

#### **DC Power Input**

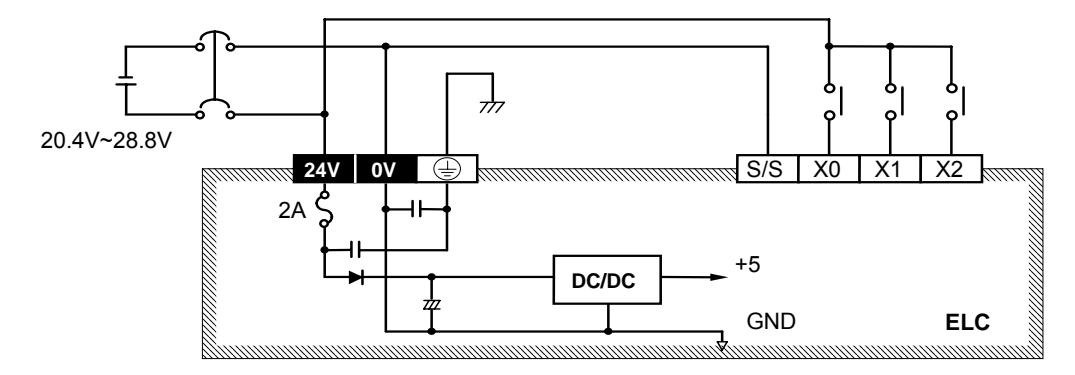

#### 1.2.4.4 Safety Wiring

Below is the recommended wiring for the power input:

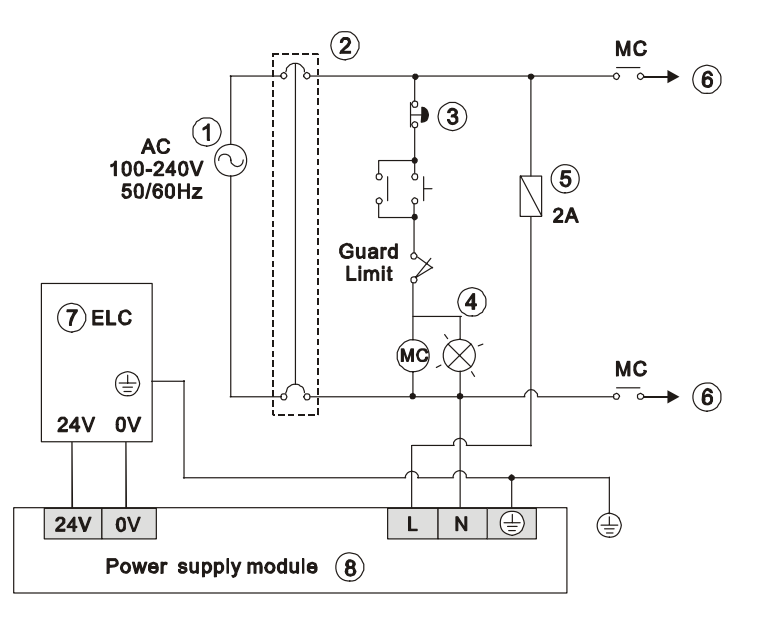

- 1. AC power supply:100 ~ 240VAC, 50/60Hz
- 2. Circuit Breaker
- 3. Emergency Stop
- 4. Power Indicator 5. Power Circuit Protection Fuse (2A)
- 
- 
- 8. ELC-PS01/24VDC Power Supply Module
- 6. AC Power Loading The Contract of the Contract Power AC Power Loading T. ELC(main processing unit)
	-

#### 1.2.4.5 I/O Point Wiring

#### **ELC-PB**

#### **Input Point Wiring**

There are 2 types of DC inputs, SINK and SOURCE. (Below is an example. or additional information, refer to the specifications for each module.)

DC Signal IN - SINK mode

Input circuit

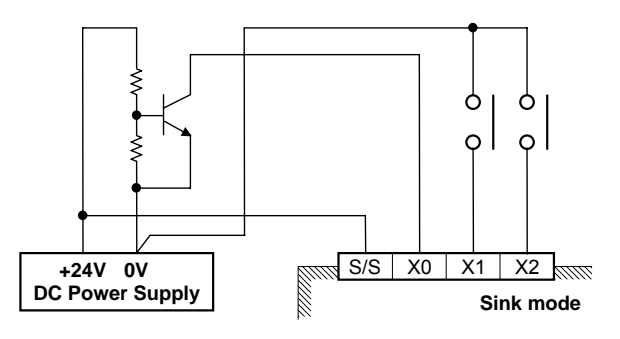

DC Signal IN - SOURCE mode Input circuit

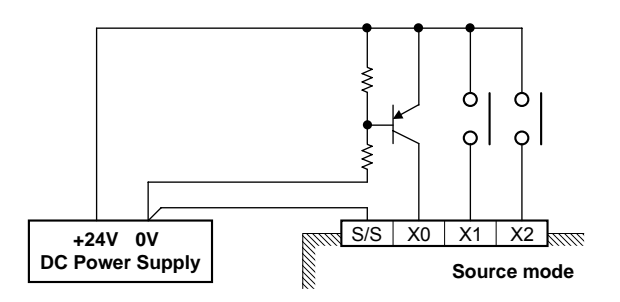

#### **Output Wiring**

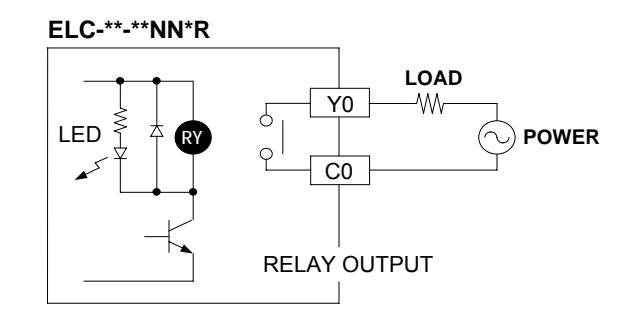

- 1. ELC-PB series has two output types, relay and transistor. See "Functional Specifications" for additional information.
- 2. When output points are enabled, their corresponding indicators on the front panel will be on.
- 3. Isolation circuit: The optical coupler is used to isolate signals between the circuit inside ELC and input modules.

#### **Overload Capacity of the Output Terminal**

Every output contact has an overload capacity that is twice the rated current for 5 minutes.

The common circuit has an overload capacity of 1.5 times the rated current for 2 minutes. If the range is exceeded, a failure of the contact may result. .

There are two types of output modules for the ELC: the relay and the transistor. Refer to Functions & Specifications for relevant electric specifications.

Isolation Circuit: the photocoupler is utilized as the signal isolation between the internal circuit of the ELC and output module.

#### **The Relay Output Circuit Wiring**

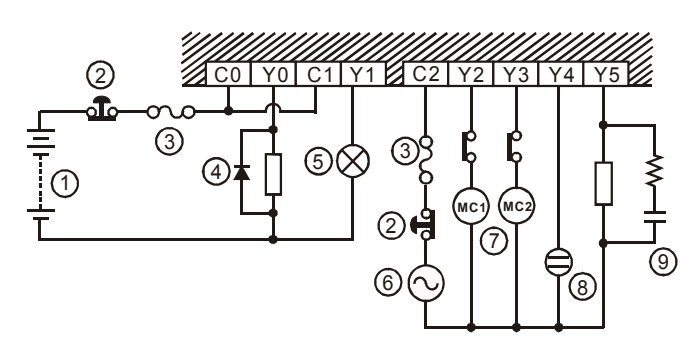

1. DC power supply 2. Emergency stop: Uses external switch

 $3.$  Fuse: Uses  $\overline{5} \sim 10$ A fuse at the shared terminal of output contacts to protect the output circuit.

4. Flywheel diode: To extend the life span of contact \*1

5. Incandescent light (resistive load) 6. AC power supply

7. Manually exclusive output \*3

8. Neon indicator

9. Varistor: To reduce the interference on AC load \*2

\*1: For switching direct current on inductive loads, a reverse-current protection diode should be installed in parallel with the load. The relay contact life decreases significantly if this is not done.

The reverse-current protection diode needs to satisfy the following specifications.

- The diode is rated for maximum reverse voltage of 5~10 times the load voltage.

- The forward current is more that the load current
- \*2: For switching AC on inductive loads, a surge absorber (0.1uF + "100ohm to 120ohm") should be installed in parallel with the load. The relay contact life decreases significantly if this is not done.
- \*3: Ensure all loads are applied to the same side of each ELC output, see the figure above. Loads which should NEVER simultaneously operate (e.g. direction control of a motor), because of a critical safety situation, should not rely on the ELC's sequencing alone. Mechanical interlocks MUST be fitted to all critical safety circuits.

#### **The Transistor Output Circuit Wiring**

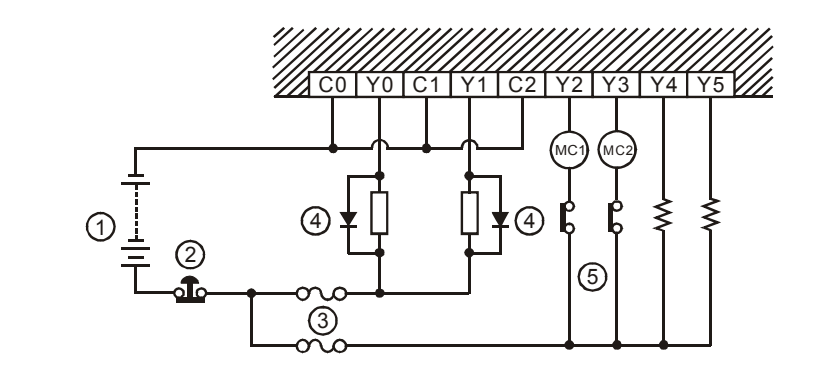

- 1. DC power supply **2. Emergency stop**
- 3. Circuit protection fuse 4. Flywheel diode + inductive load
- 5. Manually exclusive output \*1
- \*1: Transistor outputs use internal zener diode (39V) as protection circuitry. When driving the inductive load with a transistor output, a reverse-current protection diode can be installed in parallel with the load if necessary.
	- The reverse-current protection diode needs to satisfy the following specifications.
	- The diode is rated for maximum reverse voltage of 5 to 10 times the load voltage.
	- The forward current is more than the load current.

#### **ELC-PC**

#### **Input Wiring**

#### **DC Type Wiring**

There are 2 types of DC inputs, SINK and SOURCE. (Below is an example. For additional information, refer to the specifications for each module.)

DC Signal IN - SINK mode Input circuit

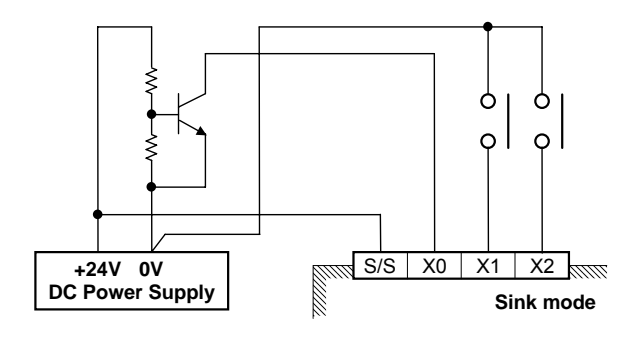

• DC Signal IN – SOURCE mode

Input circuit

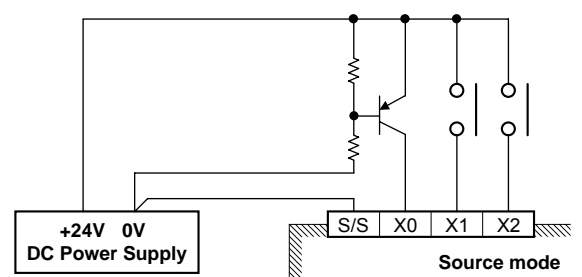

#### **AC Type Wiring**

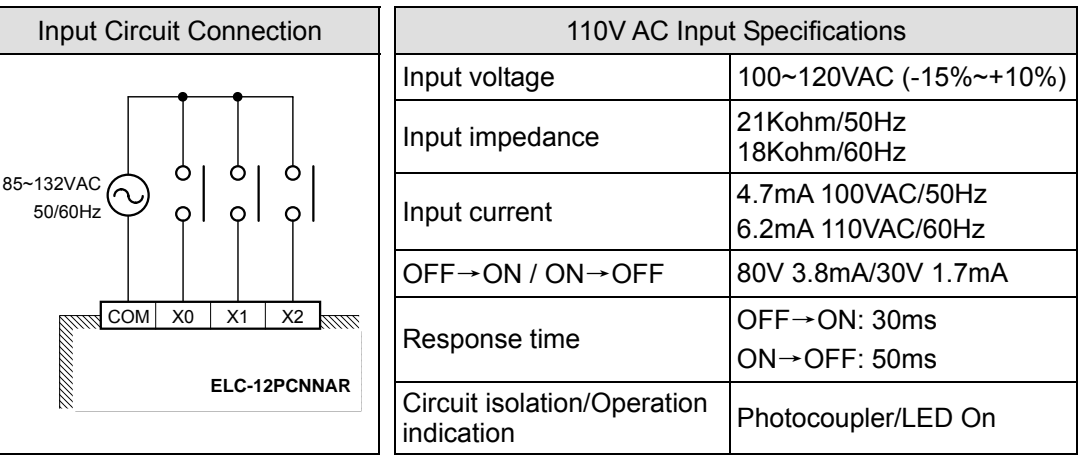

#### **Output Wiring**

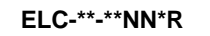

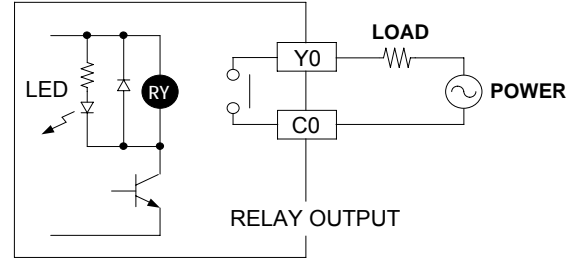

**ELC-\*\*-\*\*NN\*T**

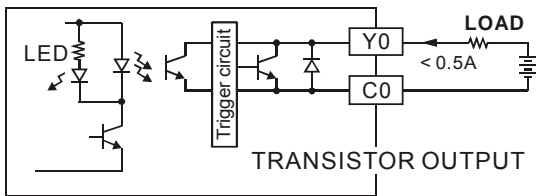

- 1. ELC-PC series has two output types, relay and transistor. See "Function Specifications" for additional information.
- 2. When output points are enabled, their corresponding indicators on the front panel will be on.
- 3. Isolation circuit: The optical coupler is used to isolate signals between the circuit inside ELC and input modules.

#### **The Relay Output Circuit Wiring**

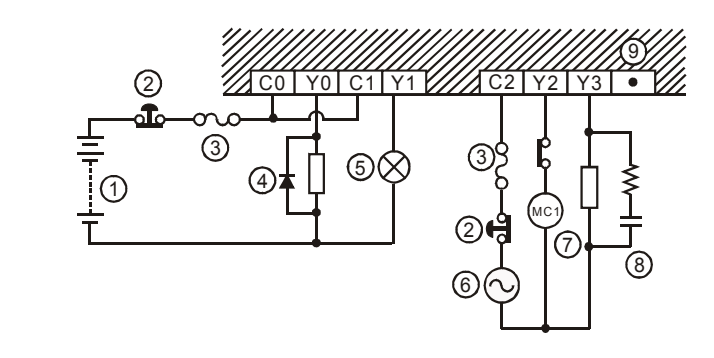

1. DC power supply 2. Emergency stop: Uses external switch

3. Fuse: Uses  $5 \sim 10A$  fuse at the shared terminal of output contacts to protect the output circuit.

- 4. Flywheel diode: To extend the life span of contact \*1
- 

5. AC power supply 6. Incandescent light (resistive load)

7. Manually exclusive output \*3

8. Varistor: To reduce the interference on AC load \*2

9. Empty terminal: no in use

\*1: For switching direct current on inductive loads, a reverse-current protection diode should be installed in parallel with the load. The relay contact life decreases significantly if this is not done.

The reverse-current protection diode needs to satisfy the following specifications.

- The diode is rated for maximum reverse voltage of 5~10 times the load voltage.
- The forward current is more that the load current
- \*2: For switching AC on inductive loads, a surge absorber (0.1uF + "100ohm to 120ohm") should be installed in parallel with the load. The relay contact life decreases significantly if this is not done.
- \*3: Ensure all loads are applied to the same side of each ELC output, see above figure. Loads which should NEVER simultaneously operate (e.g. direction control of a motor), because of a critical safety situation, should not rely on the ELC's sequencing alone. Mechanical interlocks MUST be fitted to all critical safety circuits.

#### **The Transistor Output Circuit Wiring**

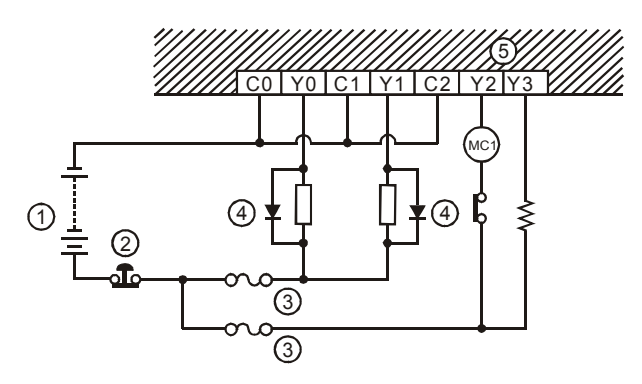
- 1. DC power supply 2. Emergency stop
- 3. Circuit protection fuse 1. The Manuson 4. Flywheel diode + inductive load

5. Manually exclusive output \*1

\*1: Transistor outputs use internal zener diode (39V) as protection circuitry. When driving the inductive load with transistor output, a reverse-current protection diode can be installed in parallel with the load if necessary.

The reverse-current protection diode needs to satisfy the following specifications.

- The diode is rated for maximum reverse voltage of 5 to 10 times the load voltage.
- The forward current is more than the load current.

# **ELC-PA**

# **Input Wiring**

There are 2 types of DC inputs, SINK and SOURCE. (Below is an example. For additional information, refer to the specifications for each module.)

DC Signal IN - SINK mode Input circuit

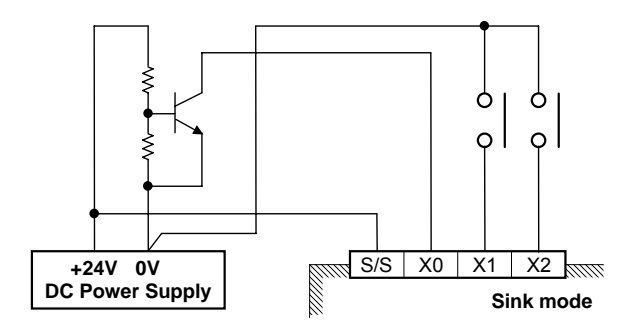

DC Signal IN - SOURCE mode Input circuit

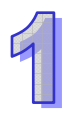

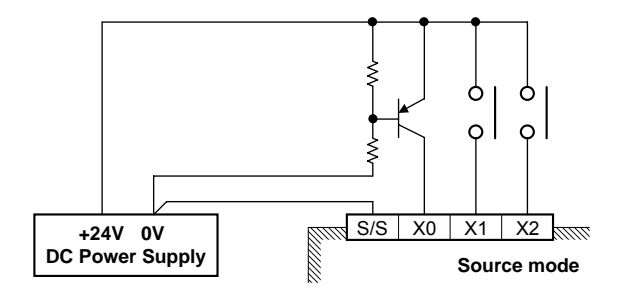

## **Output Wiring**

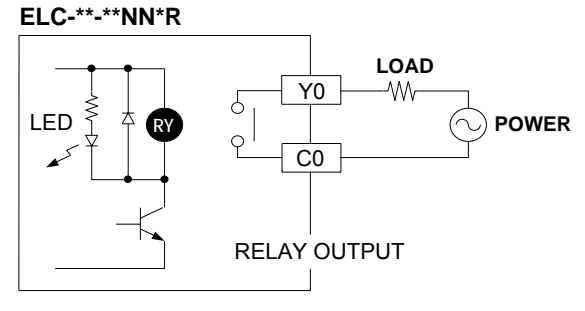

**ELC-\*\*-\*\*NN\*T**

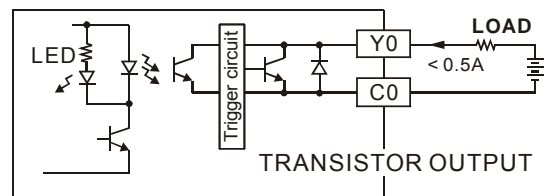

- 1. ELC-PA series has two output types, relay and transistor. See "Function Specifications" for additional information.
- 2. When output points are enabled, their corresponding indicators on the front panel will be on.
- 3. Isolation circuit: The optical coupler is used to isolate signals between the circuit inside ELC and input modules.
- **ELC-PH**

## **Input/Output Wiring**

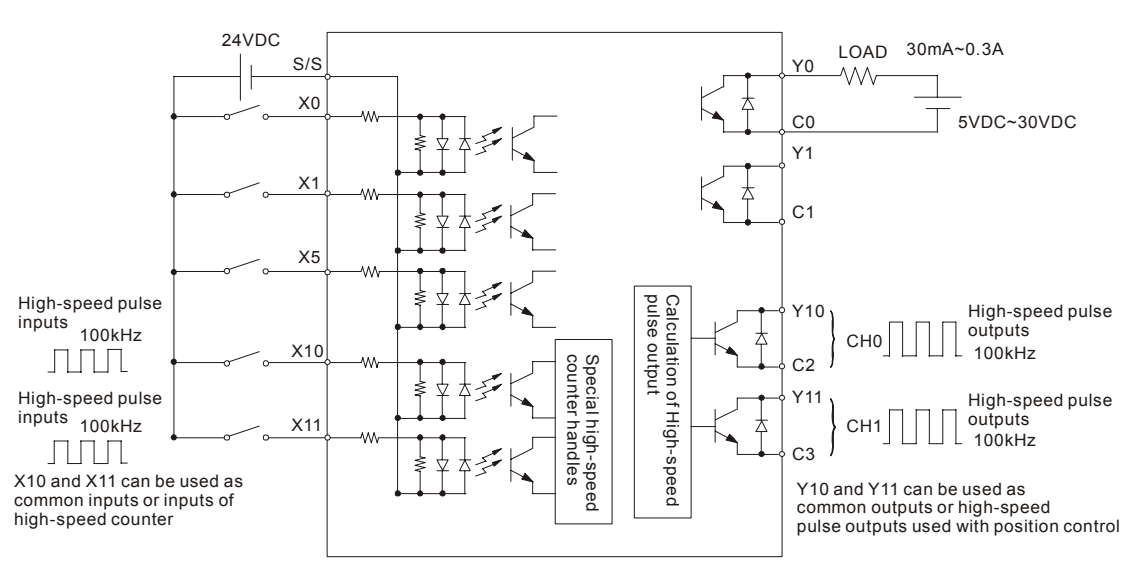

## **Output Point Wiring**

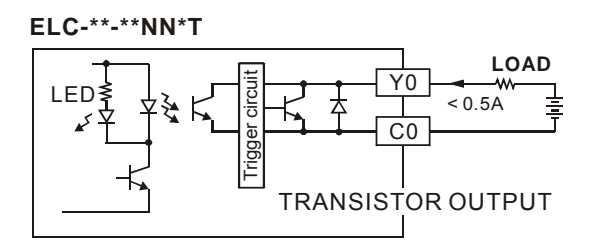

- 1. ELC-PH series has only transistor outputs. See "Function Specifications" for their additional information.
- 2. When output points are enabled, their corresponding indicators on the front panel will be on.
- 3. Isolation circuit: The optical coupler is used to isolate signals between the circuit inside ELC and input modules.

### **The Transistor Output Circuit Wiring**

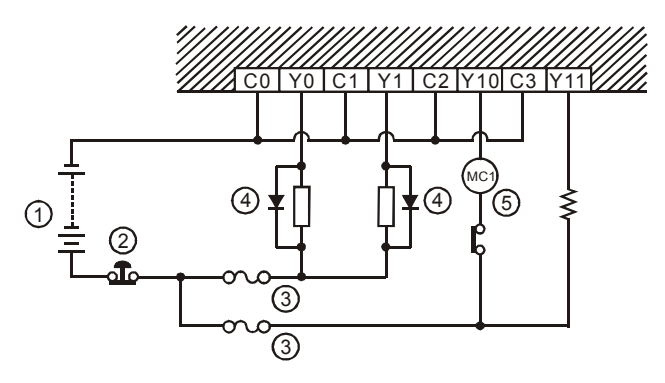

- 1. DC power supply 2. Emergency stop
	-
- 3. Circuit protection fuse 4. Flywheel diode + inductive load
- 5. Manually exclusive output \*1
- \*1: Transistor outputs use internal zener diode (39V) as protection circuitry. When driving the inductive load with transistor output, a reverse-current protection diode can be installed in parallel with the load if necessary.

The reverse-current protection diode needs to satisfy the following specifications.

- The diode is rated for maximum reverse voltage of 5 to 10 times the load voltage.
- The forward current is more than the load current.

# **ELC-PV**

### **Input wiring**

There are 2 types of DC inputs, SINK and SOURCE. (Below is an example. For additional information, refer to the specifications for each module.)

 $\bullet$  DC Signal IN – SINK mode Input circuit

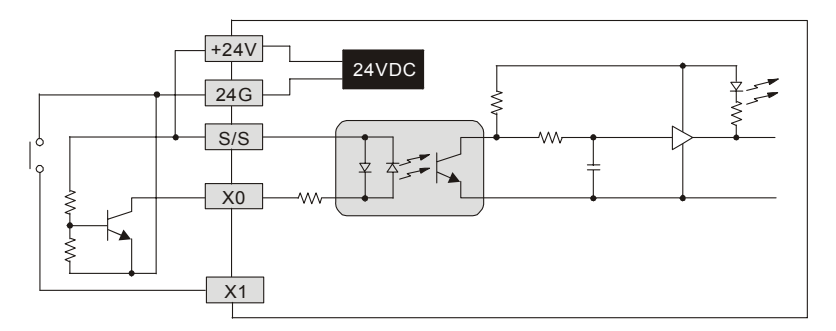

• DC Signal IN – SOURCE mode Input circuit

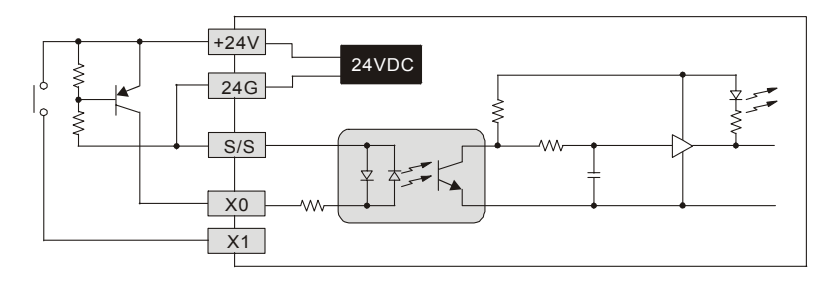

## **Output wiring**

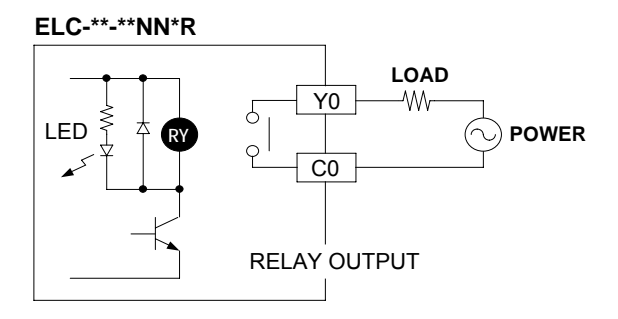

**ELC-\*\*-\*\*-\*\*-\*T**

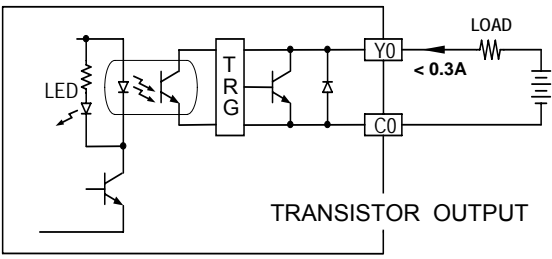

- 1. ELC-PV series has two output types, relay and transistor. See "Function Specifications" for additional information.
- 2. When output points are enabled, their corresponding indicators on the front panel will be on.
- 3. Isolation circuit: The optical coupler is used to isolate signals between the circuit inside ELC and input modules.

### **The Relay Output Circuit Wiring**

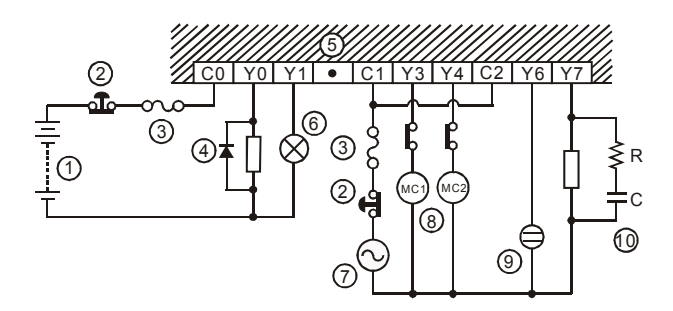

1. DC power supply 2. Emergency stop: Uses external switch

- 3. Fuse: Uses  $5 \sim 10$ A fuse at the common port of output contacts to protect the output circuit.
- 4. Flywheel diode (SB360 3A 60V): To extend the life span of contact

5. Empty terminal: not in use 6. Incandescent light (resistive load)

- 7. AC power supply
- 8. Manually exclusive output
- 9. Neon indicator
- 10. Varistor: To reduce the interference on AC load (R=100~120Ω, C=0.1~0.2uF)

### **The Transistor Output Circuit Wiring**

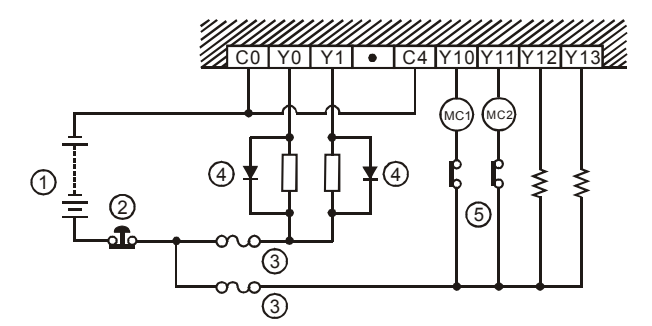

- 1. DC power supply 2. Emergency stop
- 3. Circuit protection fuse 4. Flywheel diode (SB360 3A 60V) + inductive load
- 5. Manually exclusive output

#### 1.2.4.6 A/D and D/A External wiring

### **ELC-PA Series**

#### **A/D Signal IN**

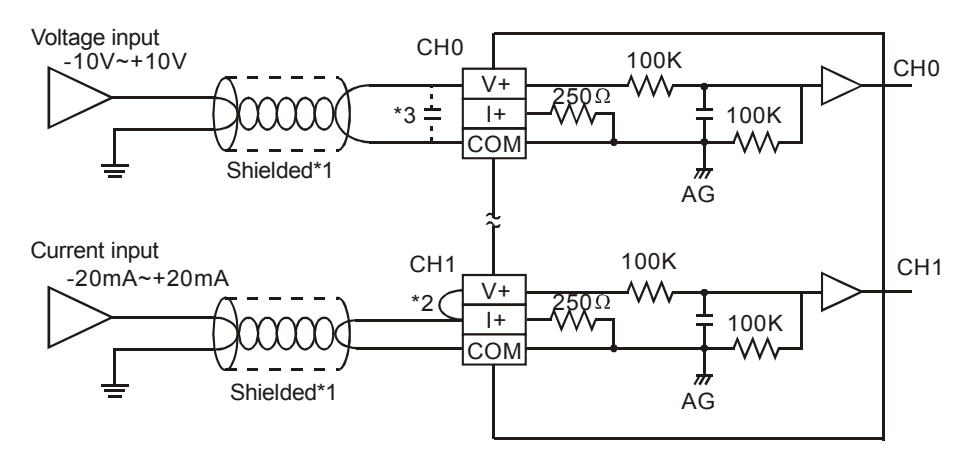

Note 1: Isolate analog input wires from power wiring.

Note 2: If input signal is current, place a jumper between the V+ and I+ terminals.

Note 3: If the noise interference from loaded input wiring terminal is significant, please connect a capacitor with 0.1~0.47μF 25V for noise filtering.

Warning: DO NOT wire to the non functional terminals •

## **D/A Signal OUT**

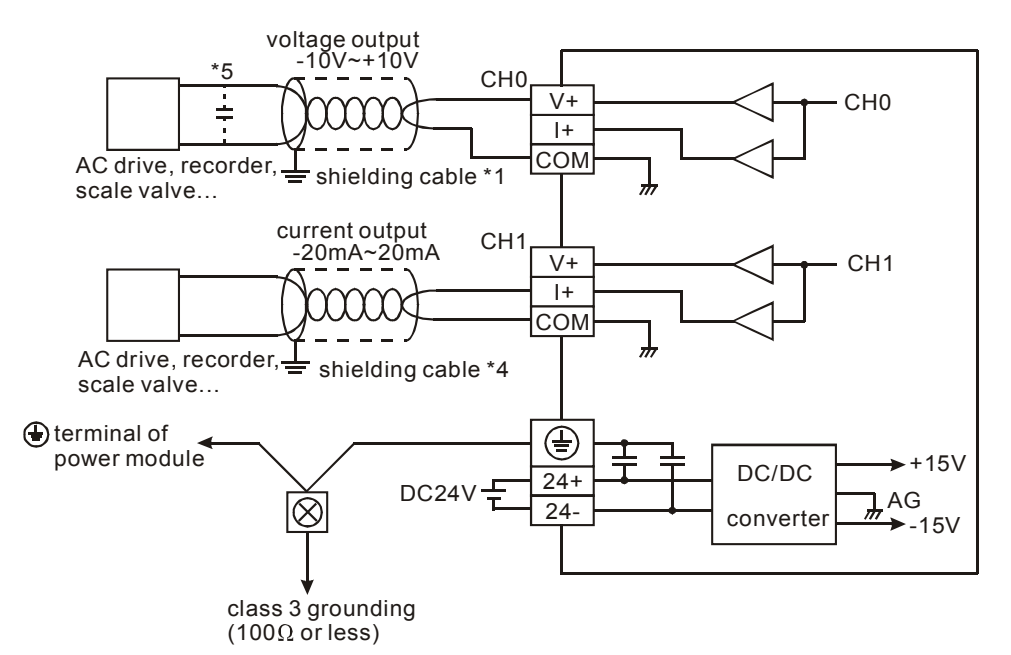

Note 1: Isolate analog output wires from power wiring.

- Note 2: If the noise interference from loaded output wiring terminal is significant, connect a capacitor with 0.1~0.47μF 25V for noise filtering.
- Note 3: Connect  $\oplus$  power module ground terminal and  $\oplus$  analog output module ground terminal to a system earth ground.

Warning: DO NOT wire to the non functional terminals •

## 1.2.4.7 ELC-PV RS-485 Wiring

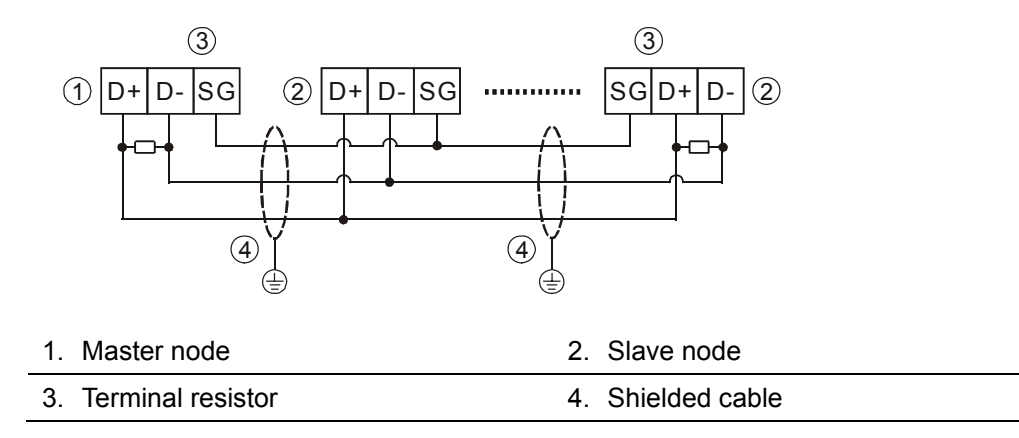

Note: 1. Terminal resistors are suggested to be connected to the devices at both physical ends of the network with 120 resistors.

- 2. To ensure communication quality, please apply double shielded twisted pair cable (20AWG) for wiring.
- 3. When voltage drop occurs between the internal ground references of two systems, connect the systems with Signal Ground point (SG) for achieving equal potential between systems so that a stable communication can be obtained.

# **1.2.5 Terminal Layout**

# 1.2.5.1 ELC Series I/O Terminal Layout

## **ELC-PB**

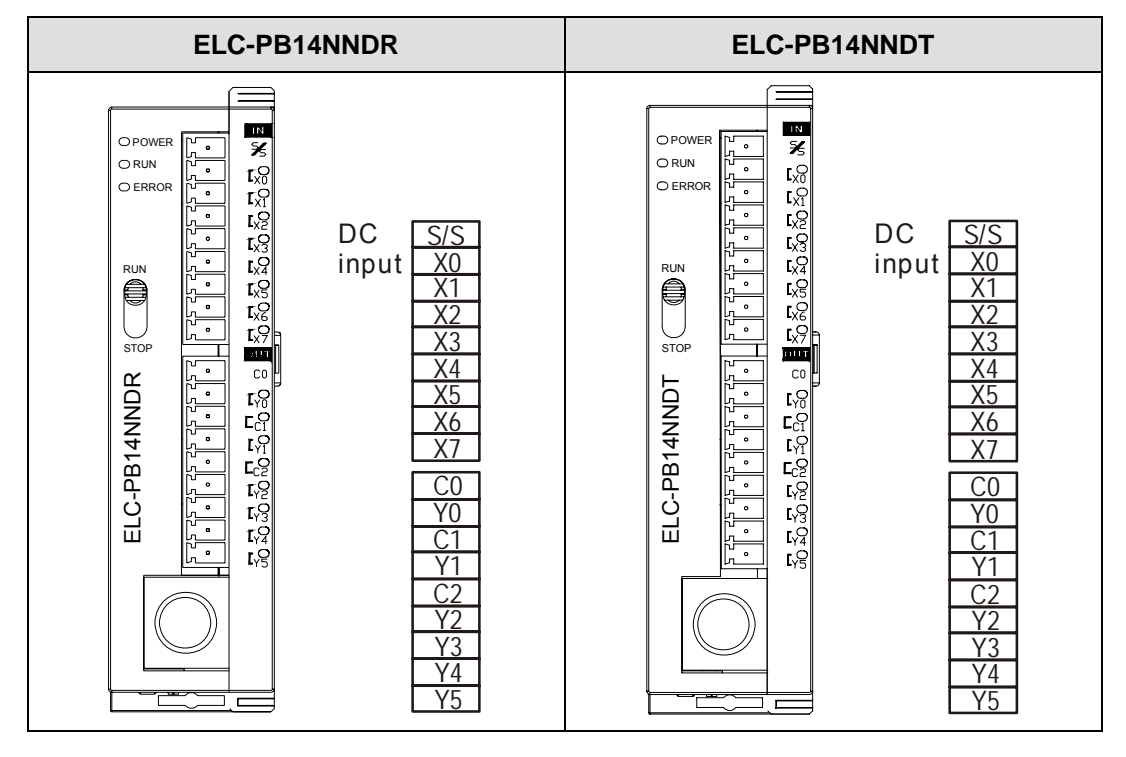

## **ELC-PC**

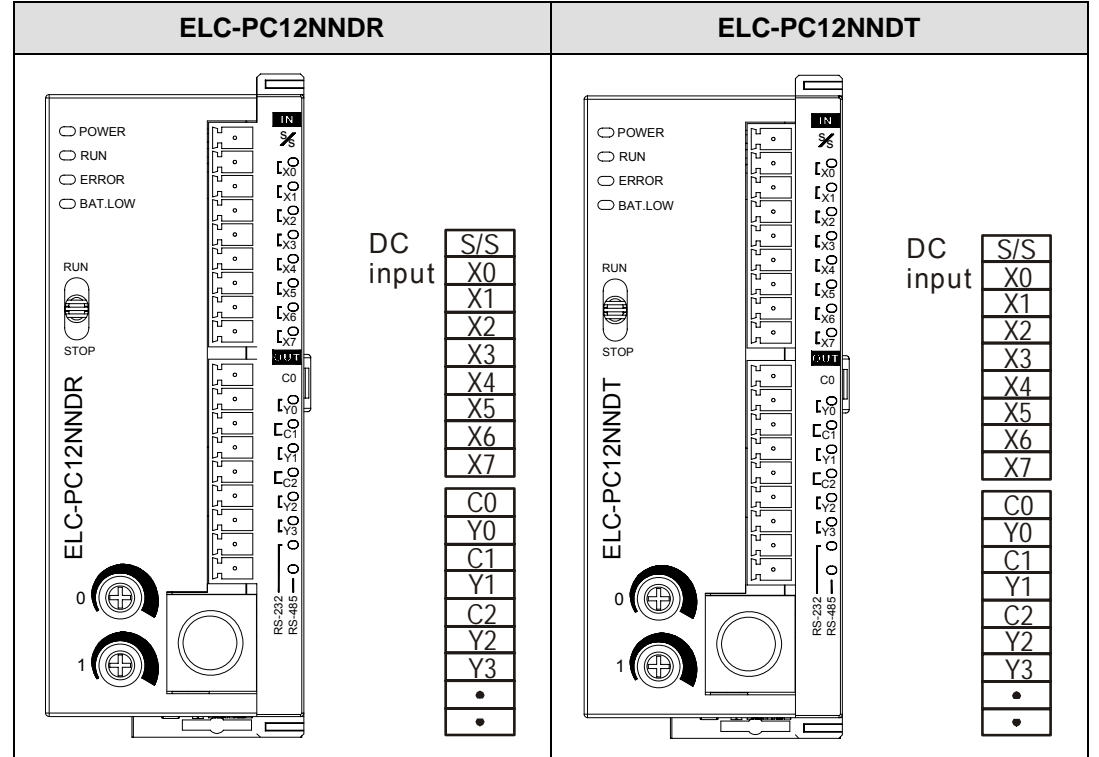

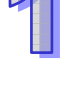

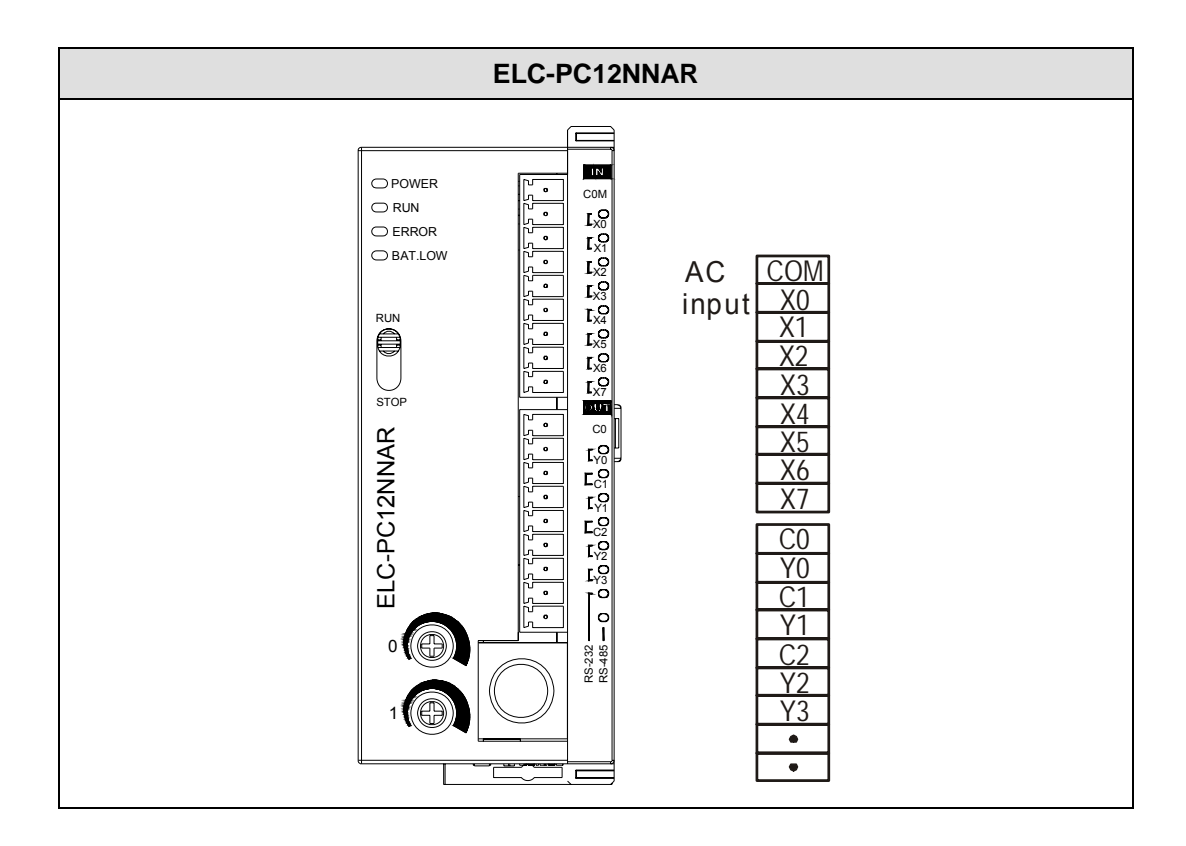

## **ELC-PA**

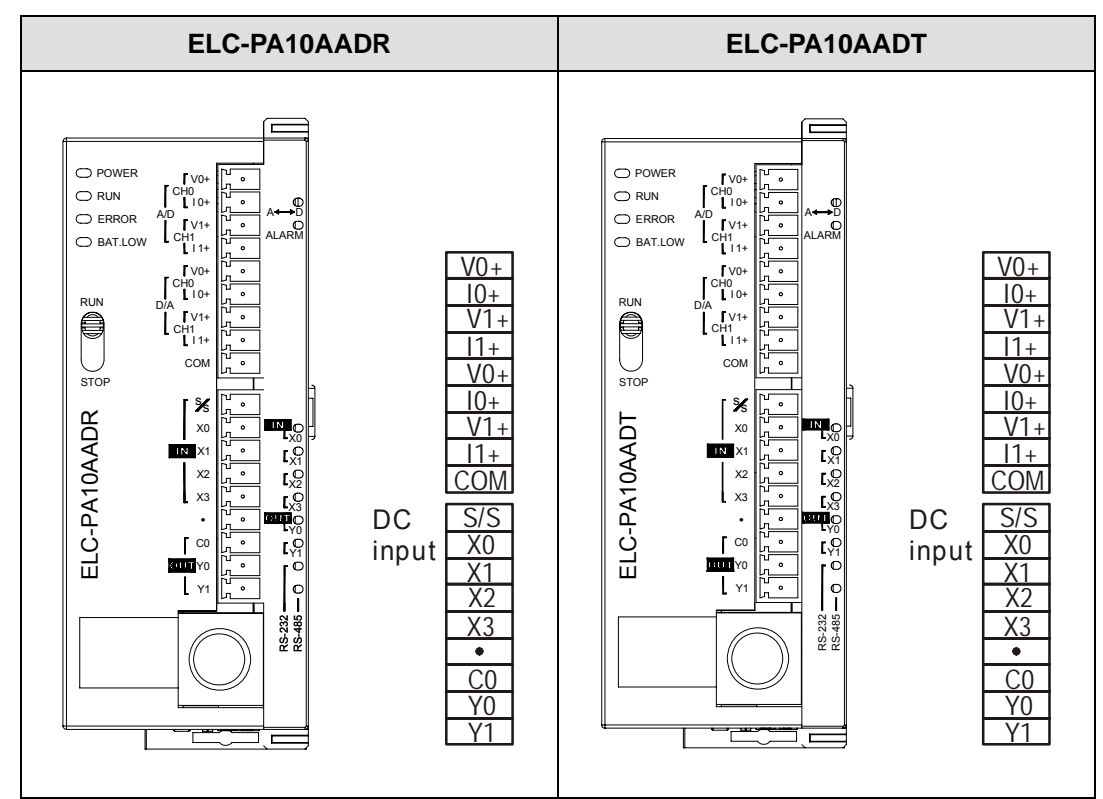

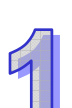

**ELC-PH** 

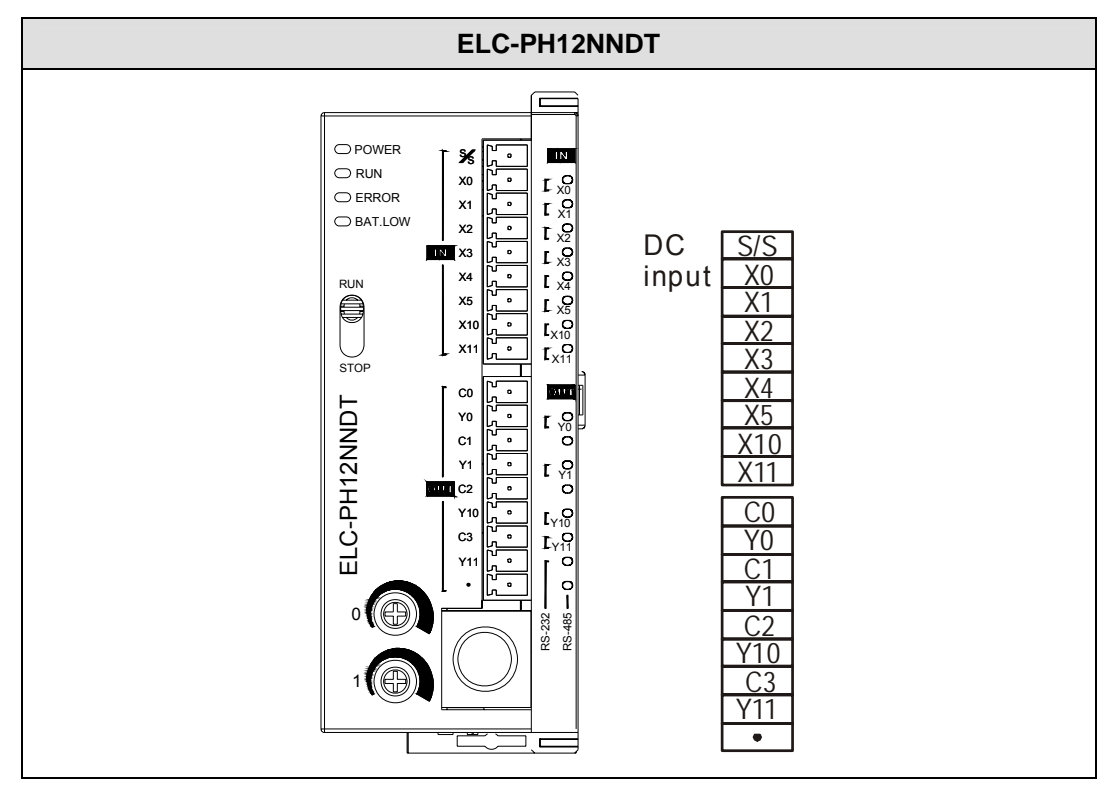

**ELC-PV** 

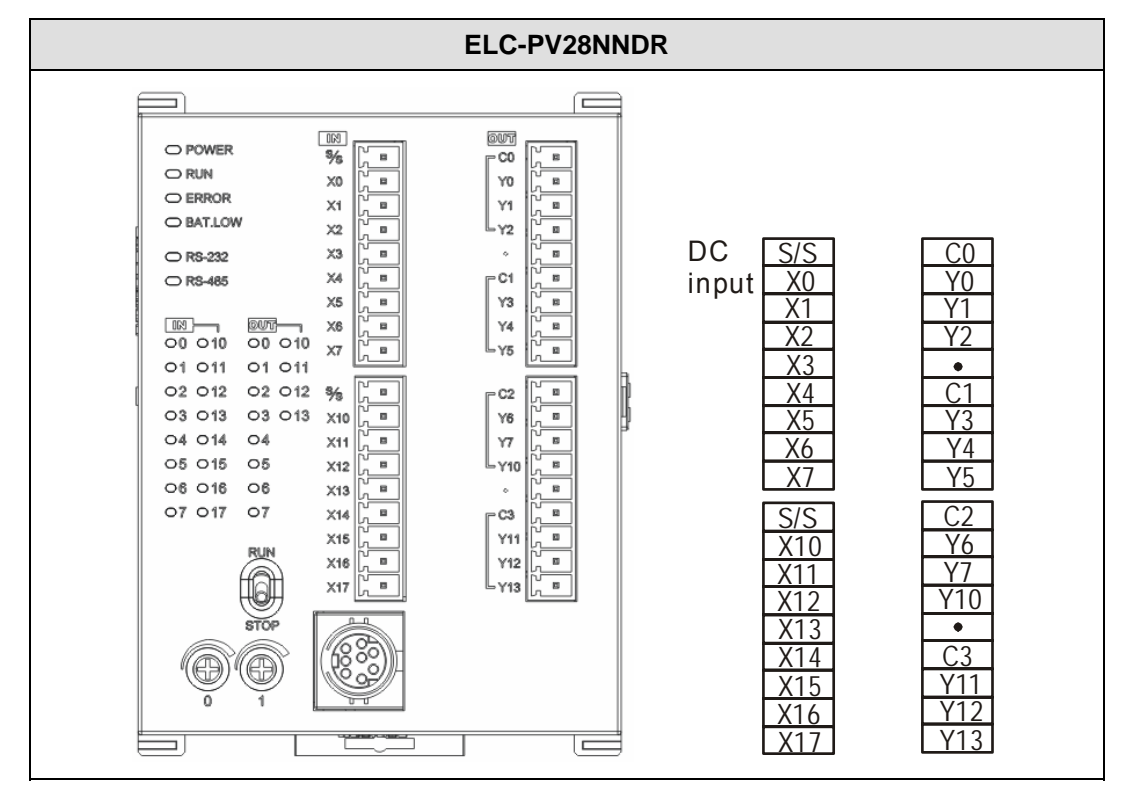

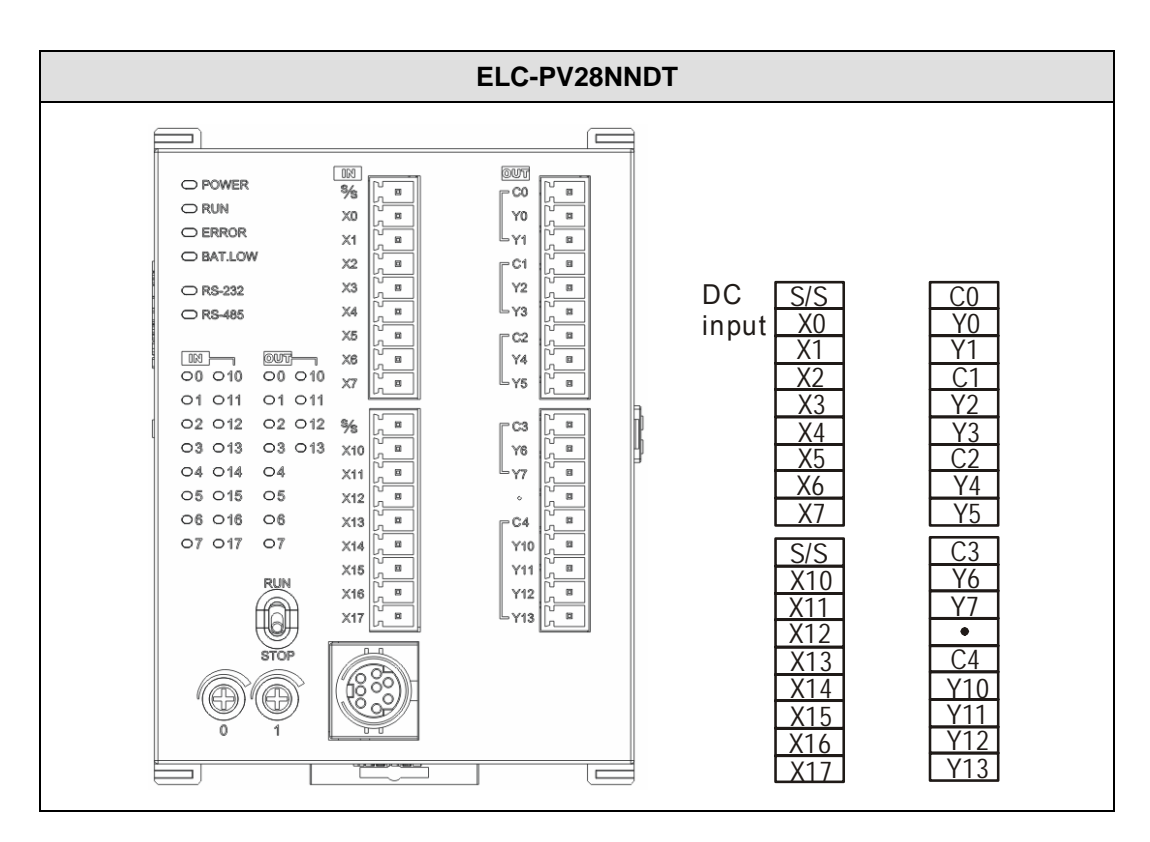

1.2.5.2 ELC Series Digital Input/Output Extension Unit

The ELC controller automatically addresses discrete I/O based on the position of each I/O module with respect to the controller. Independent of the number of discrete I/O points on the controller, the first Input on the first input module to the right of the controller will be X20. The first output on the first output module to the right of the controller will be Y20.

### **Example:**

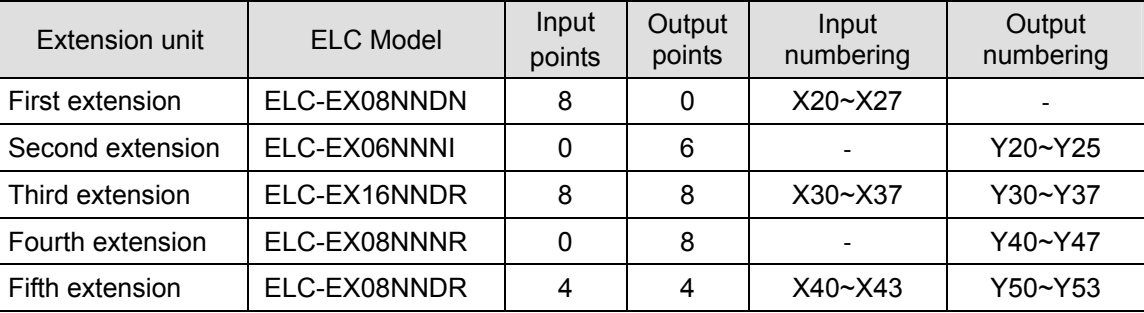

#### **Note:**

Even though the second extension unit ELC-EX06NNNI only has 6 outputs, the other two output addresses associated with it, Y26 and Y27 are invalid and should not be used.

### 1.2.5.3 ELC Series Analog Input/Output Extension Unit

The analog I/O modules are not included in the addressing associated with the discrete I/O modules. The data sent to and read from analog modules by the controller is accomplished via TO and FROM instructions used in the controller program. The addressing of discrete I/O modules completely

ignores the presence of analog modules. Analog modules are addressed in the TO and FROM instructions by the location of each analog module with respect to their proximity to the controller. In other words, the first analog I/O module encountered to the right of the controller is addressed as 0. The next analog I/O module to the right of the controller and to the right of the first analog I/O module is address 1 and so on up to address 7. A maximum of eight analog I/O extension units can be connected to one controller (addresses 0-7).

Example:

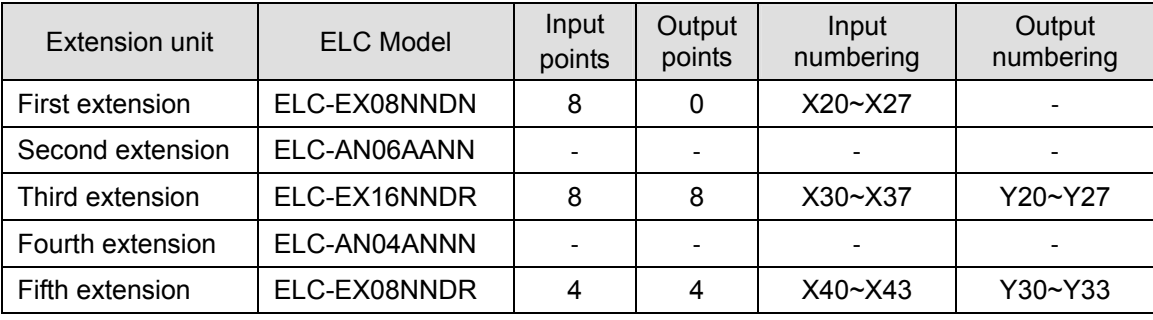

## **Note:**

The second extension module (ELC-AN06AANN) will be addressed as 0, and the fourth extension module (ELC-AN04ANNN) will be addressed as 1. Please refer to API 78(FROM), 79(TO) for more detailed information concerning reading and writing to analog I/O modules.

# **1.2.6 Pre-power up checks and Troubleshooting**

1.2.6.1 Pre-power up checks

## **ELC-PB/PC/PA/PH/PV**

### **Before Turning ON the Power**

After wiring, be sure to check the items below before turning ON the power supply to the ELC.

- 1. Installation
	- Does the unit type match the device list during the design stage?
	- Are all of the units firmly attached?

### 2. Power supply

- Is operating voltage supplied correctly?
- Is the power supply cable properly connected?
- Are both voltage and polarity connected correctly for each connection
- Protection against excess current: when overloaded, the output voltage dips. Although the output voltage will return to normal when the load returns to normal, be careful as long overloads or short-circuits will cause deterioration or destruction of internal circuits.
- Attaching additional power supply units in parallel is not allowed! It may destroy internal circuits and the power supplies.
- 3. Check Input/Output terminals
	- Does the wiring on the connector and terminal match?
	- Is the operating voltage for the I/O devices correct?
	- Are the I/O connectors properly connected?
	- $\blacksquare$  Is the wire size correct?

Note: These precautions concern the ELC-PS01/PS02 power supply units.

### **Turning the Power ON**

After checking the items above, perform the trial operation by using to the following procedure.

- 1. Check the "POWER" LED on the front of the ELC extension units and the controller.
- 2. Check the "LV" LED on the front of the ELC extension units.

### **Check Communications with ELC controller**

- 1. After Power up and the ELC completes its initial setup. The total number of extensive input/output points will be stored in special data registers of D1142 and D1143.
- 2. Please check D1142 and D1143 to confirm the number of discrete I/O points is accurate..

### **Power Indication**

The "POWER" LED on the front of the ELC will be lit (green) if the power is on.

## **Preparation**

- 1. Prior to applying power, please verify that the power connections and the input/output wiring are correct.
- 2. After downloading the program to the ELC controller, check that the ERROR LED on the controller is not on. If it is not on, this means that the program is legitimate, and is now waiting for the user to give the RUN command.

## **Operation & Test**

- 1. If the "ERROR" LED on the ELC is not blinking, use the RUN/STOP switch or the programming software to provide the RUN command, and the RUN indicator will then turn on. If the "RUN" LED is not on, it indicates that there is no program in the ELC.
- 2. The ELC programming software can be utilized to monitor the program during operation..

# **Low Battery Voltage Indication (ELC-PC/PA/PH)**

There is also a "BAT.LOW" LED at the front of the ELC. When the LED is on, it indicates that the battery voltage is insufficient. Please change the battery (within 1 minute of removing power) as soon as possible; otherwise the user programs and the data in latched areas may be lost.

## **Low Battery Voltage Indication (ELC-PV)**

The rechargeable lithium-ion battery in ELC-PV is mainly used on the latched procedure and data storage. The lithium-ion battery has been fully charged in the factory and is able to retain the latched memory and data storage for 12 months. If ELC-PV has not been powered or used for more than 12 months, the battery will be out of power and the memory and data will be lost.

### **Input/Output Throughput (ELC-PB/PC/PA/PV)**

The throughput time from the input signal to the output operation is calculated as follows: Throughput Time = input delay time + program scan time + output delay time

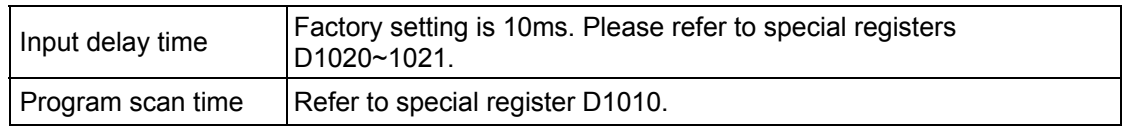

### **Input/Output Throughput (ELC-PH)**

The total throughput from the input signal to the output operation is calculated as follows: Throughput Time = input delay time + program scan time + output delay time

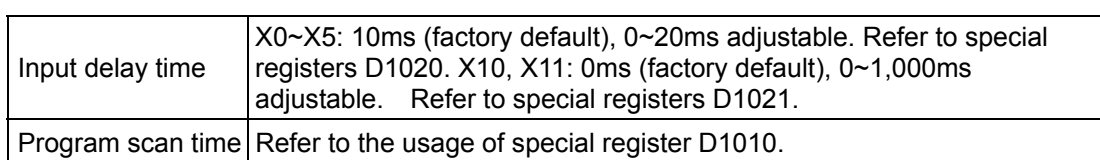

### 1.2.6.2 Troubleshooting

The LEDs on the front of each controller can indicate the cause of a fault, per the following:

ELC-PB/PC/PA/PH/PV

#### **"POWER" indicator**

There is a "POWER" LED on the front of the ELC. When the ELC is powered On, the green LED will be on. If the indicator is not on when the ELC is powered up and if the input power is normal, it is an indication that the ELC has a hardware problem. Replace the unit.

### **"RUN" indicator**

When the ELC is in the Run mode, this LED will be on. If the controller is placed into the Run mode with ELCSoft or the switch on the front of the controller and it does not enter the Run mode indicated by the Run LED, check the Error LED. There may be a program fault.

### **"ERROR" indicator (ELC-PB/PC/PA/PH)**

- 1. If a program is downloaded to a controller with an improperly used instruction or other program issue or if the program size exceeds the allowable range for that controller, this indicator will blink. If this occurs, check the error code saved in the ELC data register D1004. The address where the error occurred will be stored in data register D1137.
- 2. When the ERROR LED is on (not blinking), Look at the state of special relay M1008 in the ELC. If it is On, it indicates that the execution time of the program has exceeded the watchdog time-out setting (set in D1000). Turn the ELC RUN/STOP switch to STOP, and view special data register D1008 to determine which program Step the error occurred on. The"WDT" instruction can be used to solve the problem if the watchdog time is being exceeded, by resetting the watchdog timer in the program. Or, simply move a larger watchdog timer value to D1000. The default is 200 (200ms).
- 3. After solving the programming issue and downloading the corrected program to the controller, this LED should be off.

#### **"ERROR" indicator (ELC-PV)**

- 1. If an illegal program is downloaded to the controller, where an instruction or device exceeds their range, this indicator will flash (approx. every 1 second). When this happens, obtain the error code from D1004 and the saved address where the error occurred in register D1137 (if the error is a general circuit error, the address of D1137 will be invalid). After determining the cause of the error, amend the program and download it to the controller. If you cannot connect to the ELC and this indicator is flashing quickly (approx. every 0.2 second), it means that the 24VDC power is insufficient. Please check if the 24V DC is overloaded.
- 2. If the ERROR indicator is on solid, check the special relay M1008. If M1008 is on this indicates that the execution time of the program exceeds the preset watchdog time (in D1000). In this case, turn the RUN/STOP switch to STOP and view special data register D1008 to determine which program Step the error occurred on. The "WDT" instruction can be used to solve the problem if the watchdog time is being exceeded, by resetting the watchdog timer in the program. Or, simply move a larger watchdog timer value to D1000. The default is 200 (200ms).

3. For additional information concerning error codes (in D1004), see the "ELC Programming Manual.

## **"Input" indicator**

There is an LED indicator for each input. If the LED is not ON when the input device is ON, check the input status using the programming software. If the input status also indicates the input is Off, check the following:.

1. Check the wiring of the input devices.

Check that power is properly supplied to the input terminals and that the input device is properly wired to the input.

- At this point, if the power is properly supplied to the input terminal and the wiring is proper, there is probably a problem with the ELC's input circuit.
- If power is not present at the input circuit, there is most likely a problem with the input device or the power source. C
- 2. Check the input condition if the input LED is ON when the input device is OFF. Monitor the input condition using the programming software.
	- If the input status is OFF, but the input LED is ON there is probably a problem with the ELC's input circuit.
	- If the input status is ON, but the LED is OFF, check the leakage current at the input device. There could also be a problem with the input circuit.

# **"Output" indicator**

Output LED indicates if the output signals are turned On or Off by the program. Check the following when the LED On/Off indication does not correspond to the program:

- 1. Check that the output is not used in the program in multiple locations. The outputs states are written to the actual outputs at the end of each program scan. Therefore, the last occurrence of each output in the program determines whether it is turned On or Off at the terminal. It is recommended that all logic controlling each physical output be placed on a single rung with that output rather than using a particular output multiple times in the program.
- 2. Check the wiring and verify that the screws are tight.
- 3. Check the voltage at the output terminals and at the load to determine if the output circuit or the load are the problem.

### **"RS-232, RS-485" indicators (ELC-PC/PA/PH/PV)**

"RS-232" LED will flash when the RS232 port is receiving data. The "RS-485" LED will flash when the RS-485 port is transferring data.

### "A ↔D" indicator (ELC-PA)

The  $A \leftrightarrow D$  LED indicator will blink if the PA controller is running.

### **"ALARM" indicator (ELC-PA)**

The "ALARM" LED will blink if AD/DA conversion data exceeds its range when the PA controller

is in the RUN mode.

### **"BAT.LOW" indicator (ELC-PC/PA/PH)**

When the battery voltage is low, the "BAT.LOW" LED will be on. Change the battery within 3 minutes of removing the old battery to retain the ELC's internal user programs and data).

### **Recover mechanism (ELC-PC/PA/PH)**

If the battery is in low voltage (before the power is switched off when the BAT.LOW indicator is on) and the power is off for more than 1 minute, ELC will automatically restore the data in the latched area in the program and transfer Flash ROM into SRAM memory next time when it is re-powered.

### **Battery life: (ELC-PC/PA/PH)**

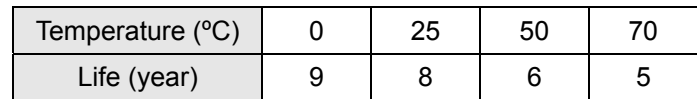

### **"BAT.LOW" indicator (ELC-PV)**

- 1. The rechargeable lithium-ion battery in the ELC-PV controllers is mainly used for the latched memory and data storage.
- 2. The lithium-ion battery has been fully charged in the factory and is able to retain the latched memory and data storage for 12 months. If ELC-PV has not been powered and used for more than 12 months, the battery will be out of power upon normal consumption and the memory and data will be lost.
- 3. The lithium-ion battery has a longer life span than ordinary batteries; therefore there is no need to change the battery frequently. You can charge the battery at any time without having to worry about a decrease in chargeability. You can also recharge the battery even when there is still power in the battery. The battery is charging when power is supplied to the controller.
- 4. Please be aware of the date of manufacturing; the charged battery can sustain for 12 months from this date. If you find that the BAT.LOW indicator stays on after ELC is powered, the battery voltage is low and the battery is being charged. ELC-PV controller must remain powered for more than 24 hours to fully charge the battery. If the indicator turns from on to flashing (once every second), it indicates that the battery cannot be charged anymore. Save your program and send the ELC back to Eaton for a new battery.

#### **Precision of the Real Time Clock (RTC): (ELC-PC/PA/PH/PV)**

At 0°C/32°F, less than 117 seconds error per month.

At 25°C/77°F, less than 52 seconds error per month.

At 55°C/131°F, less than 132 seconds error per month.

# **1.3 ELCM Series**

# **1.3.1 Specifications**

# 1.3.1.1 Functions Specification

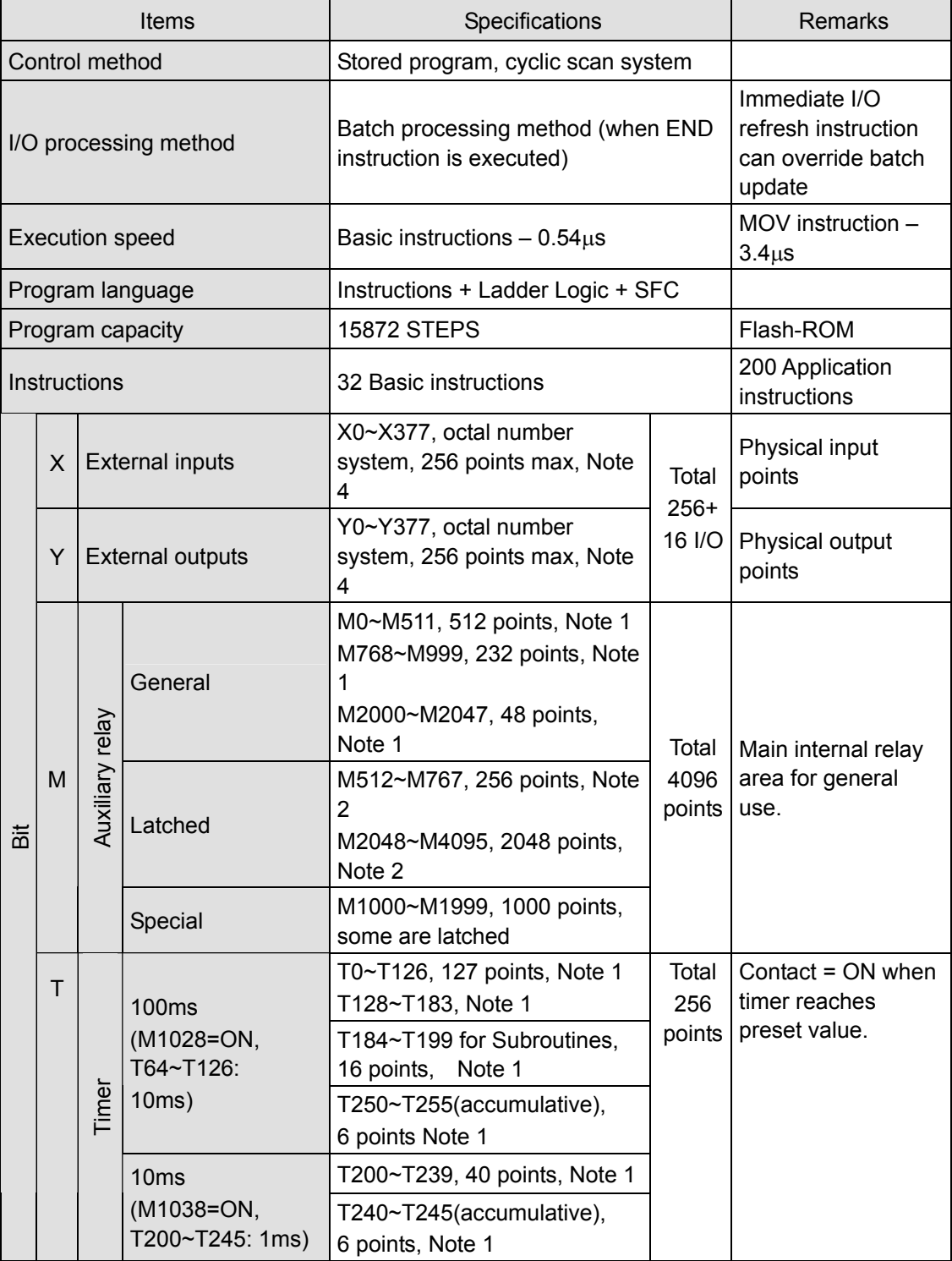

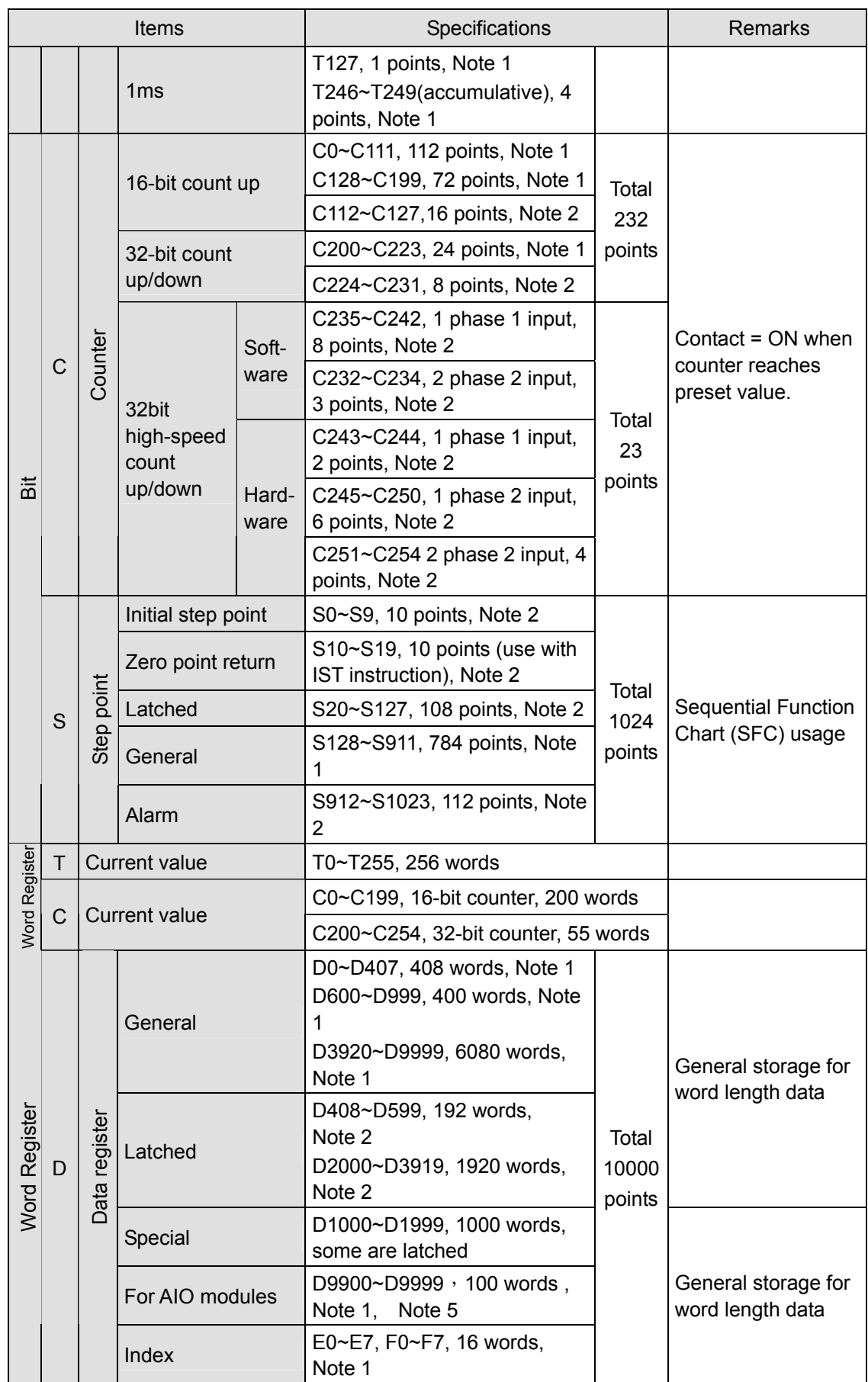

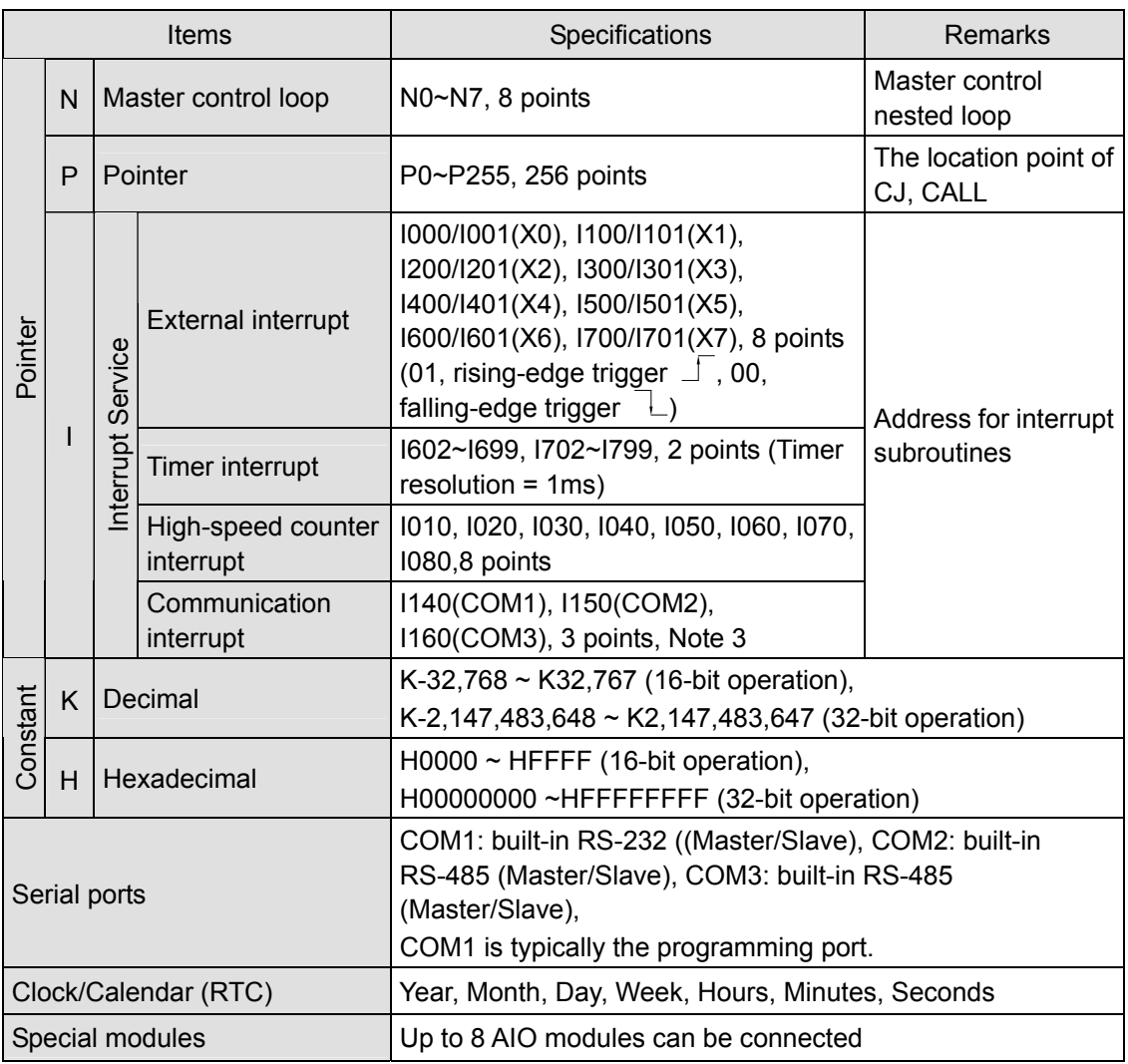

## **Notes:**

- 1. Data area is non-latched.
- 2. Data area is latched.
- 3. COM1: built-in RS232 port. COM2: built-in RS485 port. COM3: built-in RS485 port.
- 4. When 256 input points(X) are used, only 16 output points(Y) are available. Also, when 256 points(Y) are used, only 16 input points(X) are available..
- 5. This area is applicable only when AIO modules are used with the controller. Each AIO module occupies 10 words.

#### 1.3.1.2 Electrical Specifications

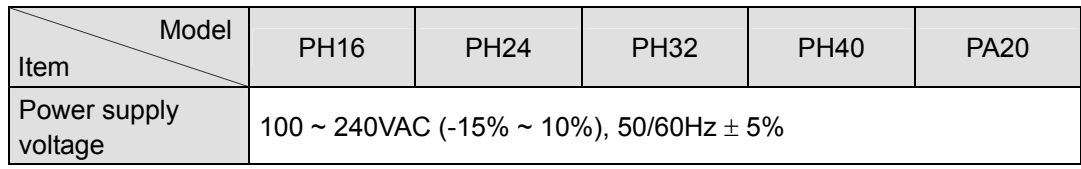

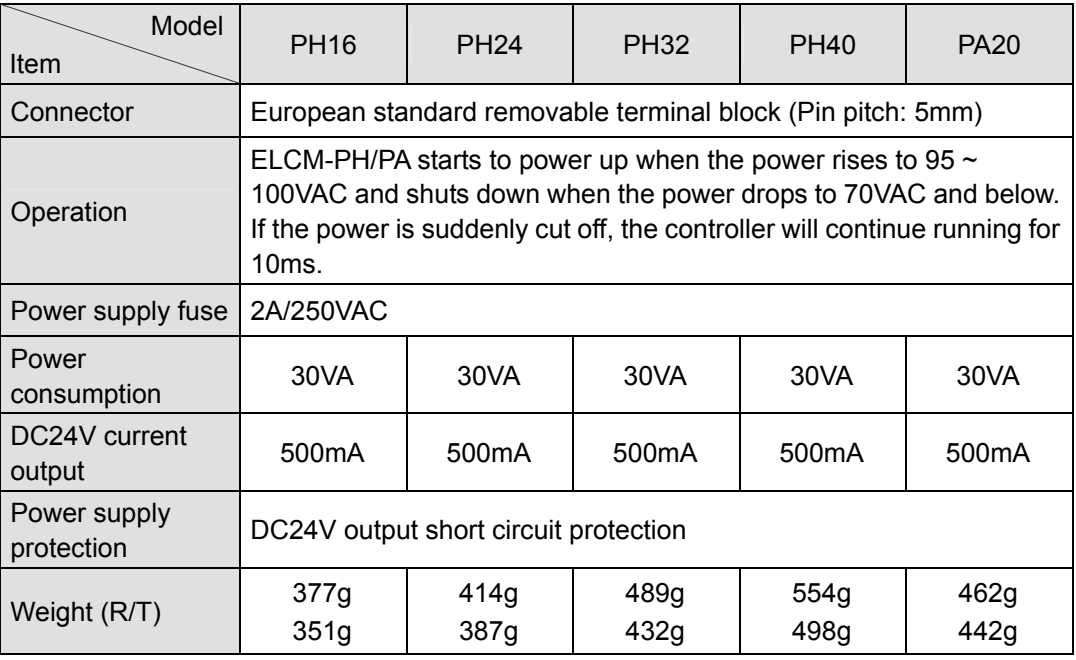

# 1.3.1.3 Input/Output Point Electrical Specifications

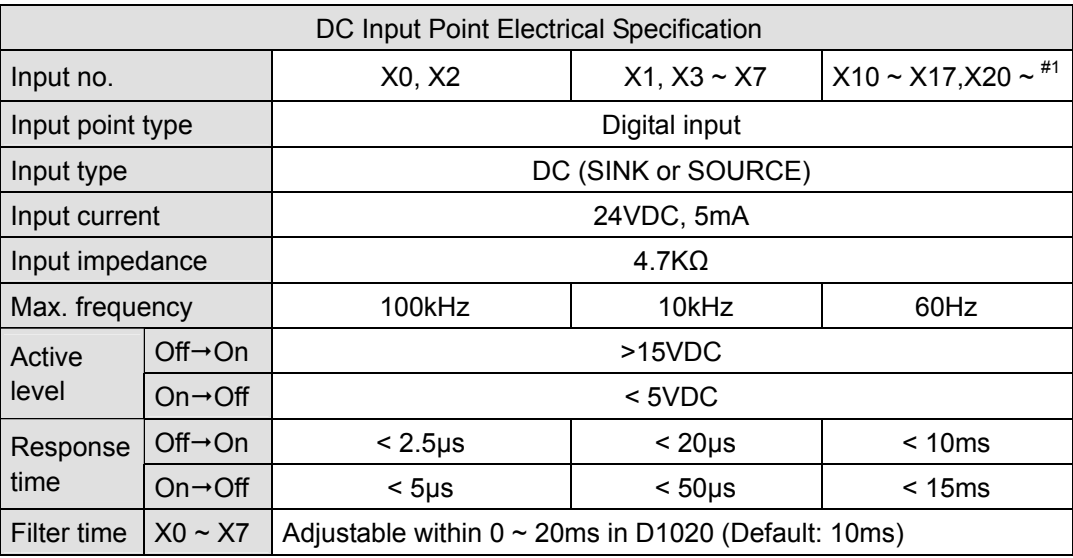

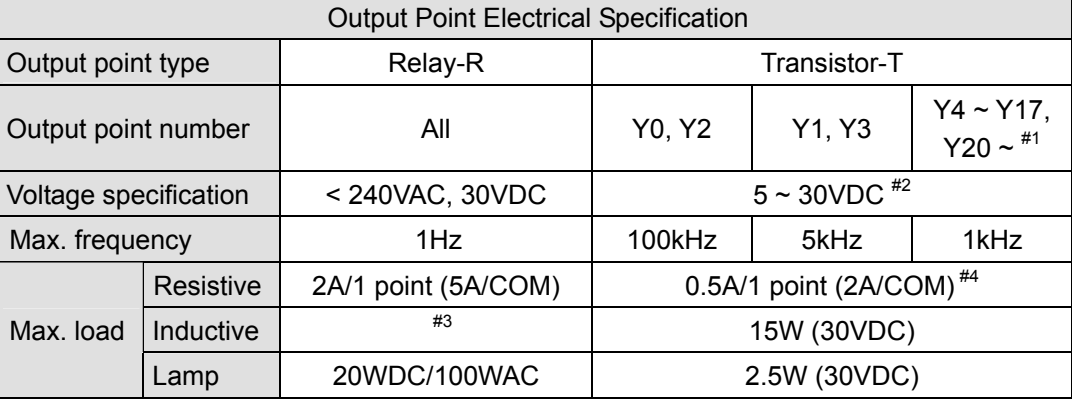

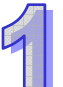

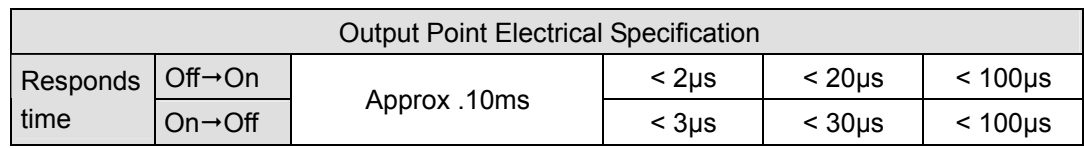

#1: Refer to "I/O Terminal Layout" for the number of I/O for each model.

- #2: UP, ZP must work with external auxiliary power supply 24VDC (-15% ~ +20%), rated current approx. 1mA/point.
- #3: For life curves, refer to the specifications for the ELC-PB controller.
- #4: ZP for NPN COM, UP for PNP COM.

# **1.3.2 Product Layout and Dimension**

- 1.3.2.1 Product Layout
	- **ELCM-PH/PA**

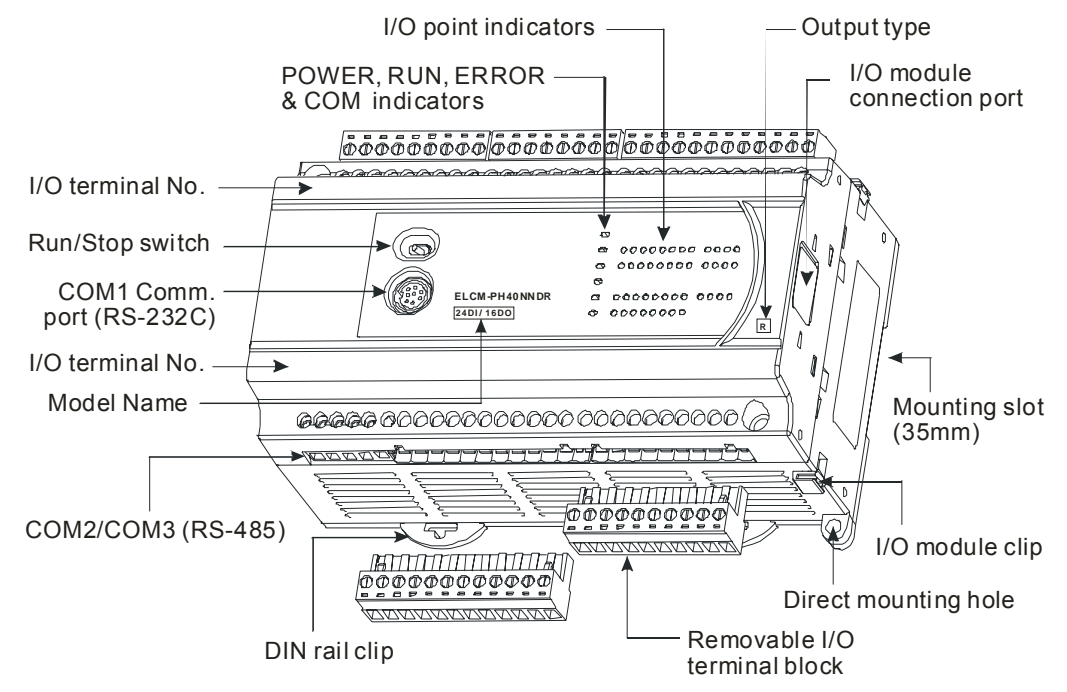

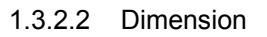

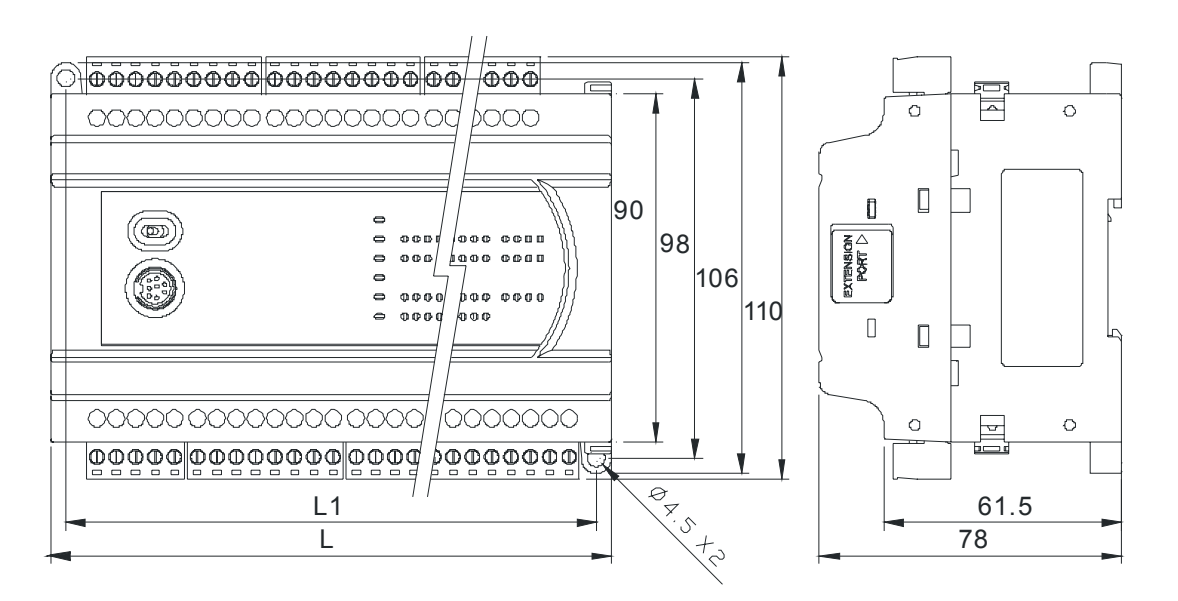

Unit: mm

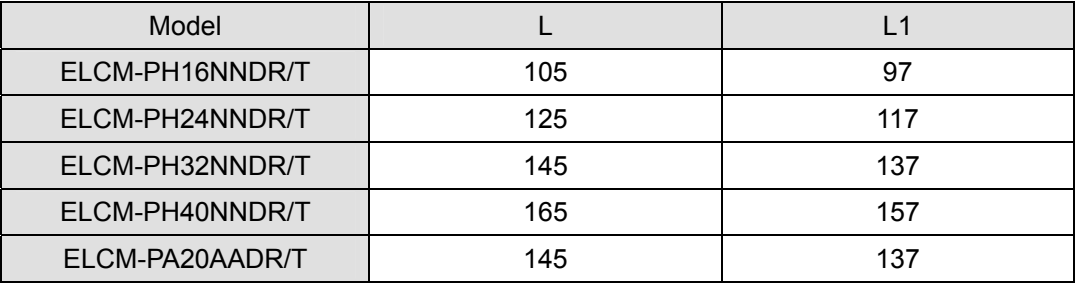

## **1.3.3 Power Usage**

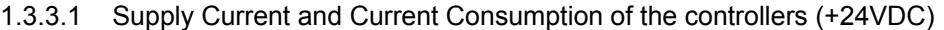

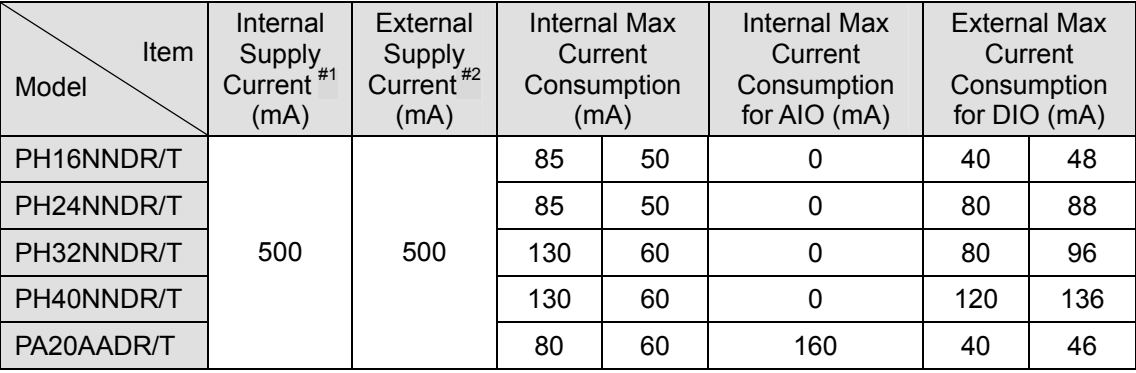

#1: Items supplied by Internal Supply Current: Internal Max Current Consumption + Internal Max Current Consumption for IO-BUS.

#2: Items supplied by External Supply Current: External Max Current Consumption for DIO on the controller + External Max Current Consumption for DIO modules + External Max Current Consumption for AIO modules

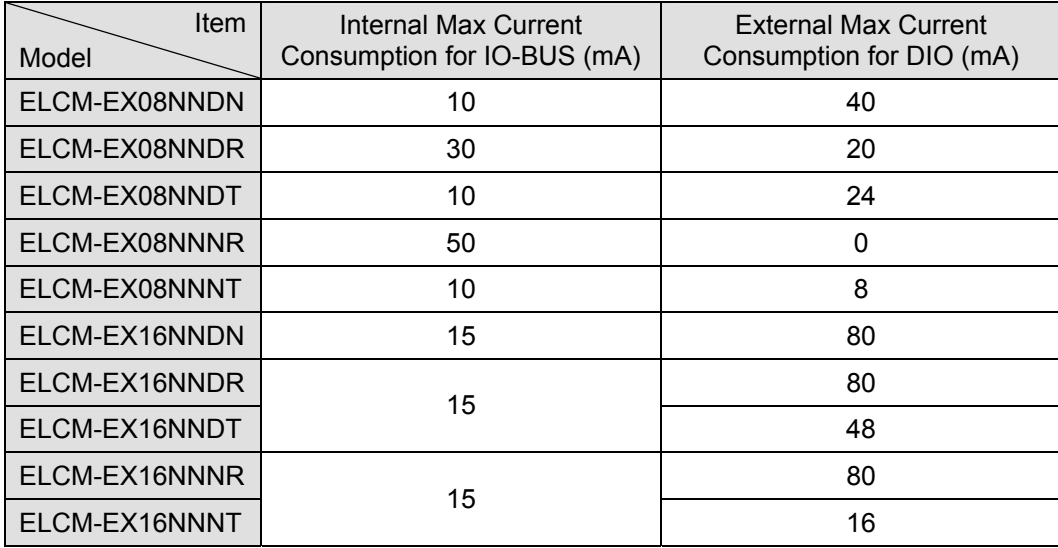

## 1.3.3.2 Supply Current and Current Consumption of DIO Modules (+24VDC)

1.3.3.3 Current Consumption of AIO Modules (+24VDC)

+24VDC power is required to supply AIO modules

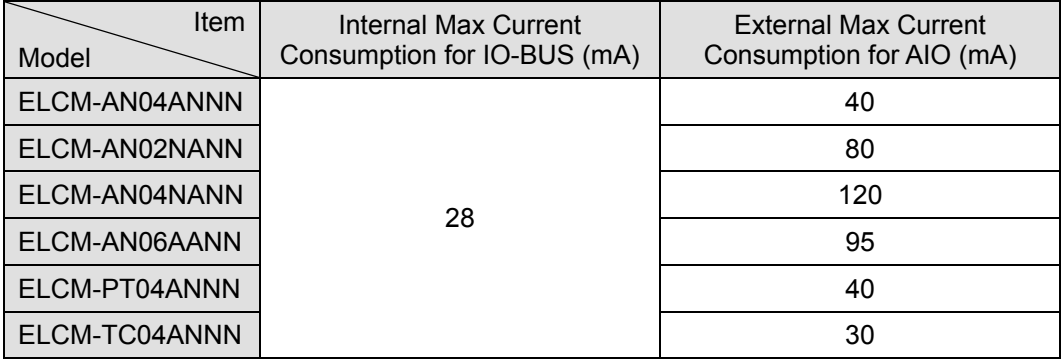

1.3.3.4 Calculating System Current Consumption

Example: ELCM-PH32NNDR + ELCM-EX08NNNR x 3 + AN04ANNN + AN04NANN

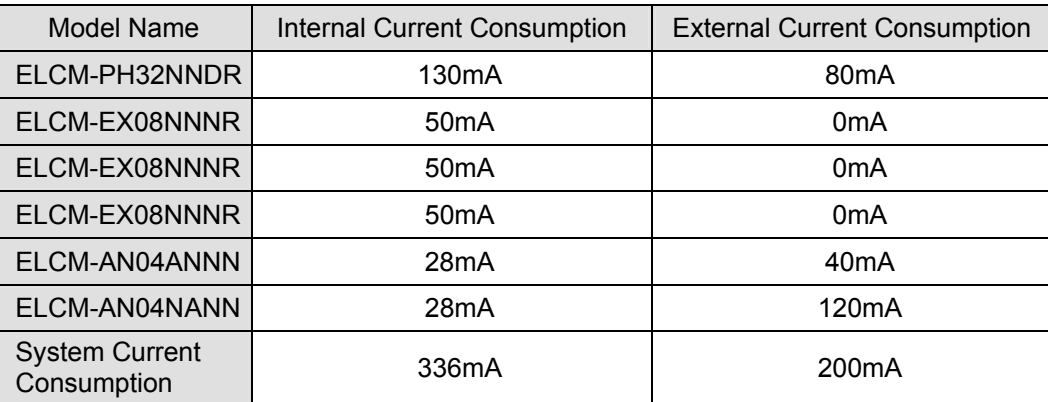

System Current Consumption:

Internal  $\rightarrow$  130 + 50x3 + 28 + 28 = 336 (mA) < 500(mA) OK

External  $\rightarrow$  80 + 0 + 40 + 120 = 240 (mA) < 500(mA) OK

# **1.3.4 Installation and Wiring**

### 1.3.4.1 Installation

Install the ELC in an enclosure with sufficient space around it to allow heat dissipation, as shown in the figure below.

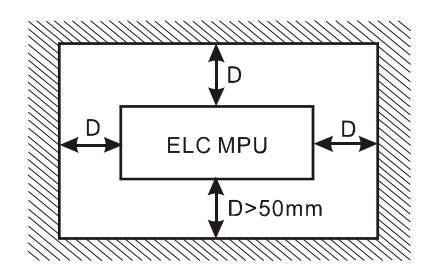

- **DIN Rail Mounting:** The ELC can be secured to a cabinet by using 35mm height and 7.5mm in depth DIN rail. When mounting the ELC to 35mm DIN rail, be sure to use the retaining clip to stop any side-to-side movement of the ELC and reduce the chance of wires coming loose. The retaining clip is at the bottom of the ELC. To secure the ELC to DIN rail, pull the clip down, place it onto the rail and push the clip back up. To remove the ELC, pull the retaining clip down with a flat screwdriver and remove the ELC from the DIN rail.
- **Direct Mounting:** Use M4 screws for direct mounting of the product.

### 1.3.4.2 Terminal Torque

1. Use the 12-24 AWG single-core wire or the multi-core wire for the I/O wiring. The ELC terminal screws should be tightened to 3.80 kg-cm (3.30 in-lbs) and please use 60/75°C copper conductor only.

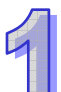

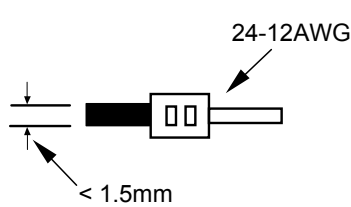

- 2. DO NOT wire empty terminals. DO NOT place the input signal wire and output power wire in the same wiring circuit.
- 3. DO NOT drop tiny metallic conductors into the ELC during installation..
	- Please attach the dustproof sticker to the ELC before the installation to prevent conductive objects from dropping in.
	- Tear off the sticker before running the ELC to ensure normal heat dissipation.

# 1.3.4.3 Power Supply

The power input type for ELCM-PH/PA model is AC. When operating the ELCM-PH/PA, please note the following points:

1. The range of the input voltage should be  $100 \sim 240$ VAC. The power supply should be

connected to L and N terminals. Please note that wiring 110V AC or 220V AC to +24V output terminal or digital input points will result in serious damage to the ELC.

- 2. The AC power for the controller and for the digital I/O modules should be turned ON and OFF at the same time.
- 3. Use 1.6mm wire for grounding of the ELC.
- 4. The power shutdown of less than 10ms will not affect the operation of the ELC.
- 5. The +24VDC output voltage is rated at 0.5A from the controller. DO NOT connect other external power supplies to this terminal. Each input draws  $5 \sim 7$ mA. A 16-point input module will require approximately 100mA. Therefore, the +24V output power cannot provide power for an external load that is more than 400mA.
- 1.3.4.4 Safety Wiring

In an ELC control system, many devices are controlled at the same time and actions of any device could influence another. Therefore, we suggest you wire a protection circuit at the power supply input terminals, per the figure below.

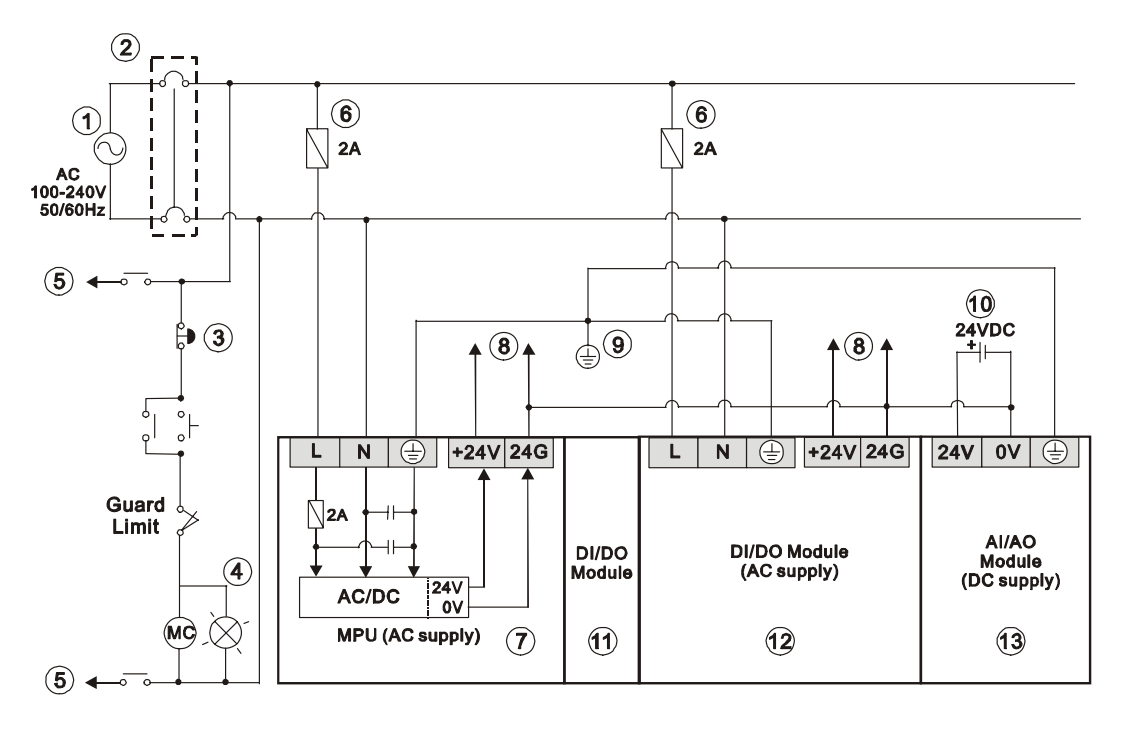

1. AC power supply:100  $\sim$  240VAC, 50/60Hz 2. Breaker

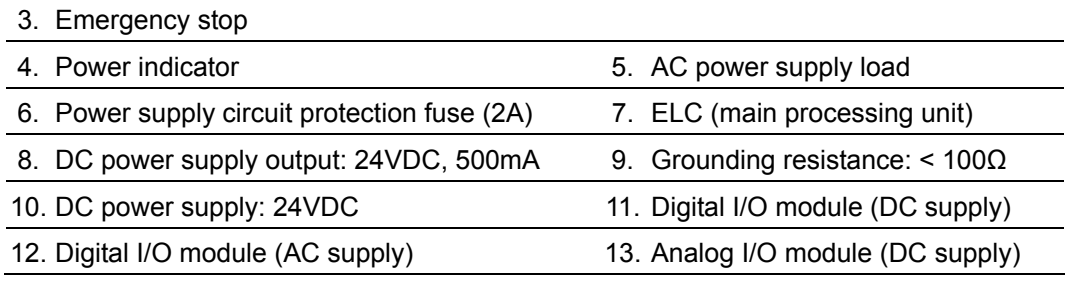

# 1.3.4.5 I/O Point Wiring

## **ELCM-PH/PA**

There are 2 types of DC inputs, SINK and SOURCE. (See the example below. For additional information, please refer to the specifications for each module.)

• DC Signal IN – SINK mode

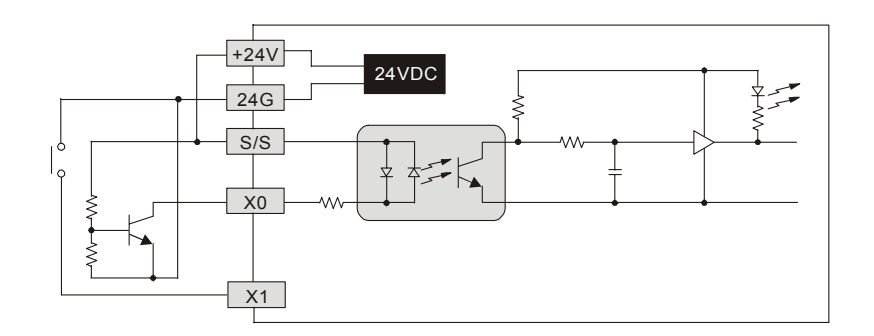

• DC Signal IN – SOURCE mode

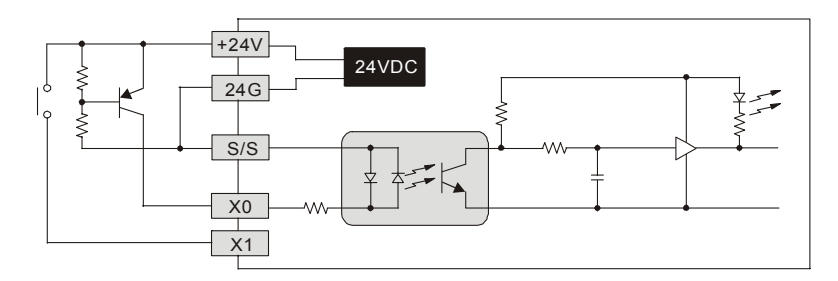

### **Output Wiring**

**The Relay Output Circuit Wiring** 

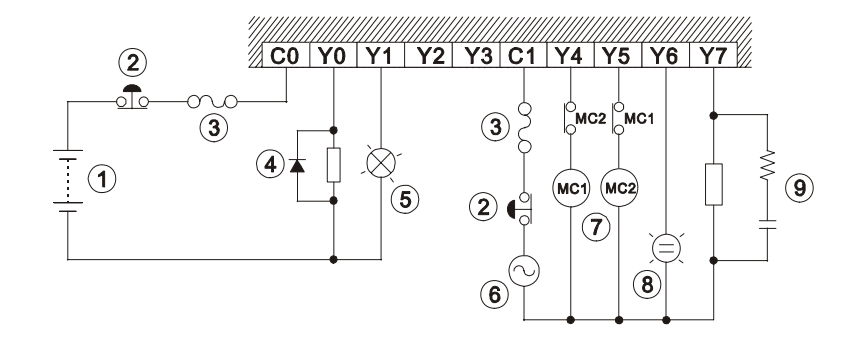

- 1. DC power supply
- 2. Emergency stop: Uses external switch
- 3. Fuse: Uses  $5 \sim 10A$  fuse at the shared terminal of output contacts to protect the output circuit
- 4. Transient voltage suppressor: To extend the life span of contact.
	- a. Diode suppression of DC load: Used for lower power applications.

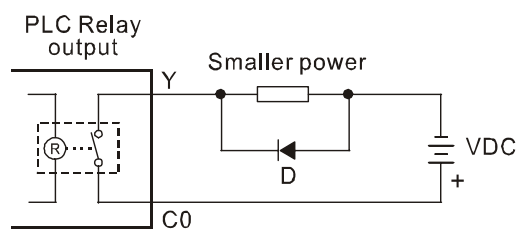

- D: 1N4001 diode or equivalent component
- b. Diode + Zener suppression of DC load: Used for higher power and frequent On/Off switching applications.

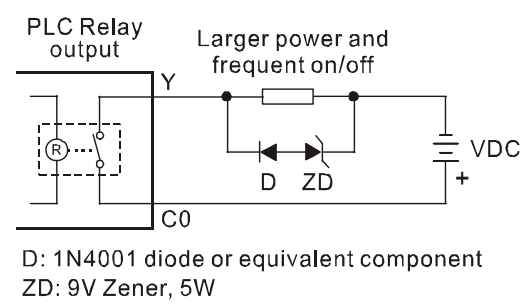

- 5. Incandescent light (resistive load)
- 6. AC power supply
- 7. Manually exclusive output
- 8. Neon indicator
- 9. Absorber: To reduce the interference from AC loads.

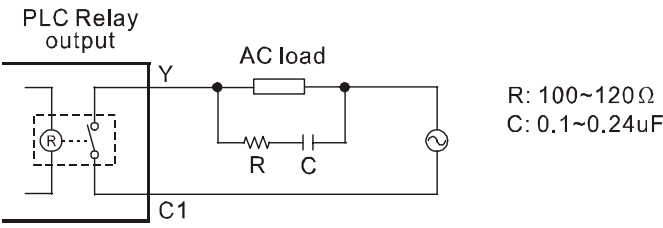

### **The Transistor Output Circuit Wiring**

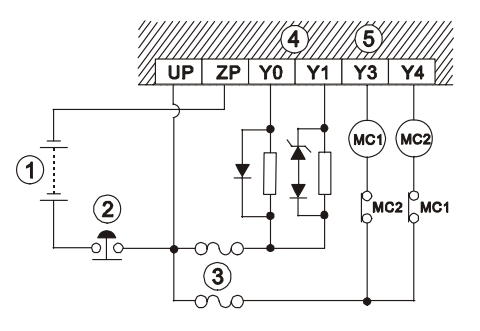

- 1. DC power supply 2. Emergency stop
- 

3. Circuit protection fuse

- 4. The output of the transistor model is "open collector". If Y0/Y1 is set to pulse output, the output current has to be  $0.05 \sim 0.5$ A to ensure normal operation.
	- a. Diode suppression: Used for lower power applications.

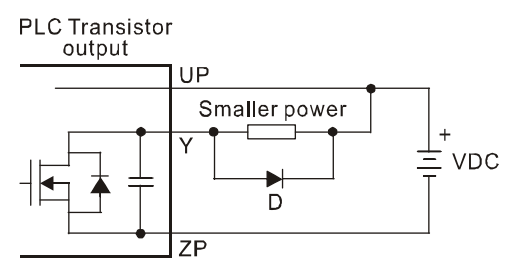

D: 1N4001 diode or equivalent component

 b. Diode + Zener suppression: Used for higher power and frequent On/Off switching applications.

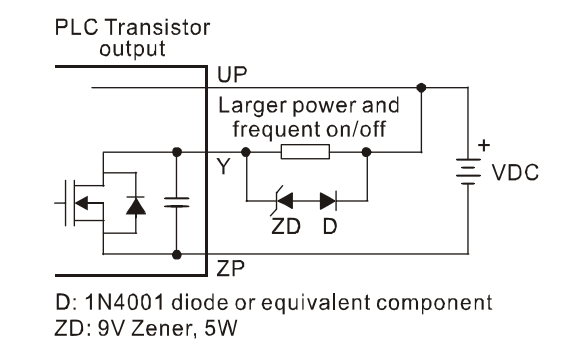

5. Manually exclusive output

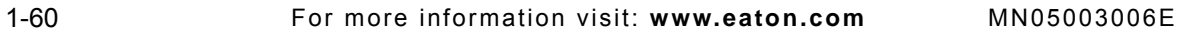

## 1.3.4.6 A/D and D/A External wiring

### **ELCM-PA Series**

### **A/D Signal IN: Active**

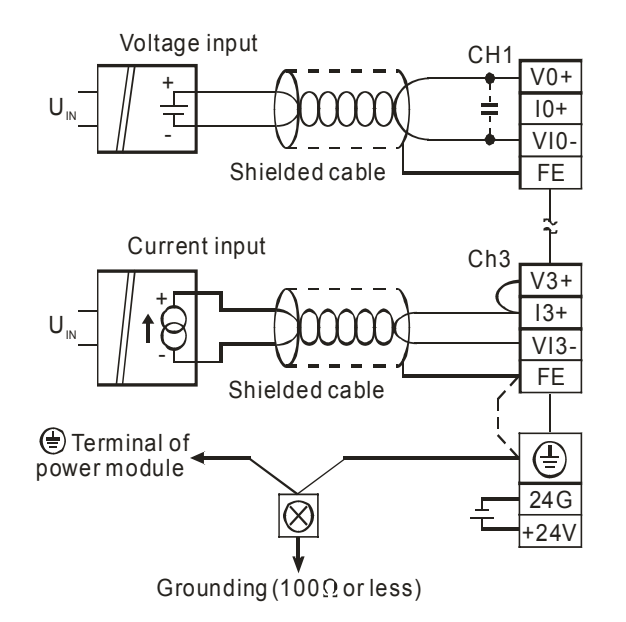

#### **A/D Signal IN: Passive**

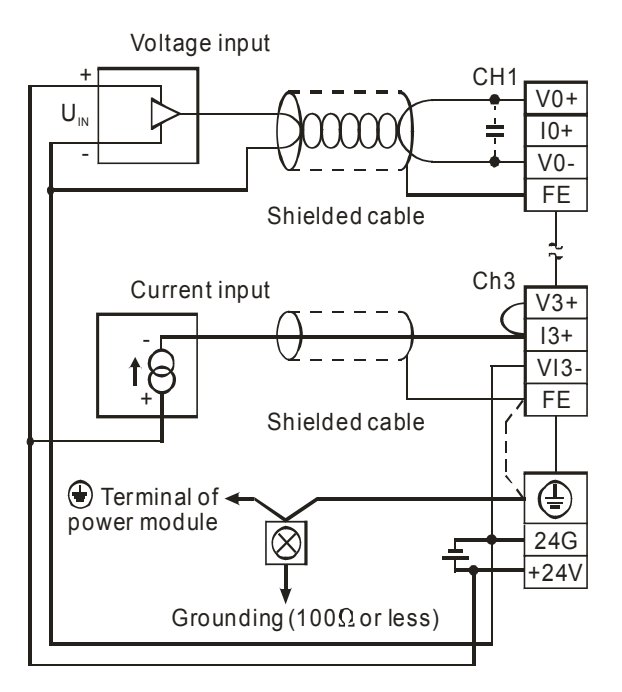

### **D/A Signal OUT**

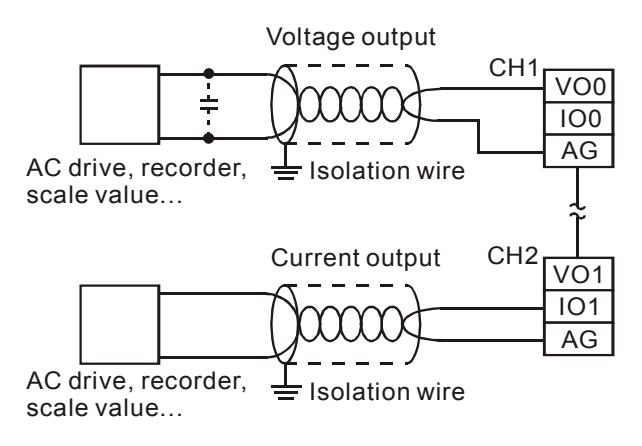

Note: When the A/D module is connected to current signals, make sure to jumper "V+" and "I+" terminals.

### 1.3.4.7 RS-485 Wiring

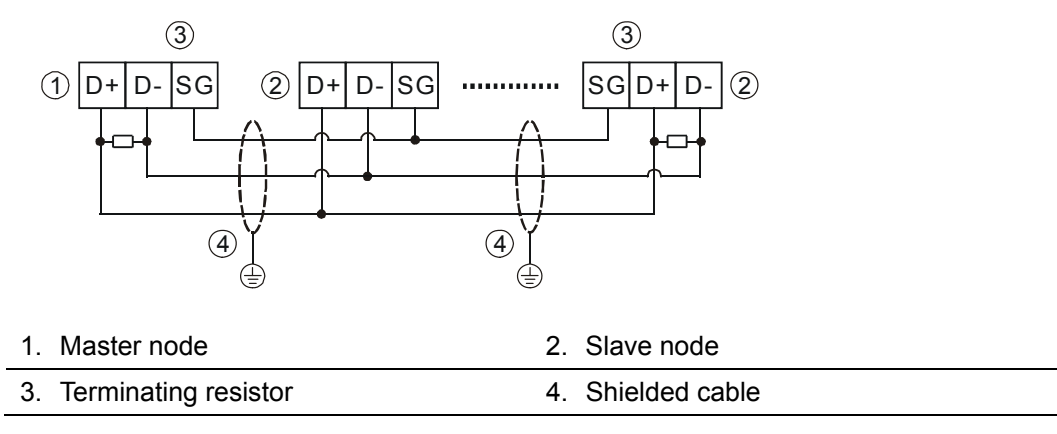

Note: 1. Terminating resistors are suggested to be connected to the master and the last slave with resistor value of 120Ω. Place the resistors across the + and – RS485 terminals.

- 2. To ensure communication quality, please apply double shielded twisted pair cable (20AWG) for wiring.
- 3. When voltage drop occurs between the internal ground references of two systems, connect the systems with Signal Ground point (SG) for achieving equal potential between systems so that a stable communication can be obtained.

# **1.3.5 Terminal Layout**

- 1.3.5.1 ELCM Series I/O Terminal Layout
	- **ELCM-PH/PA** 
		- **•** ELCM-PH16NNDR

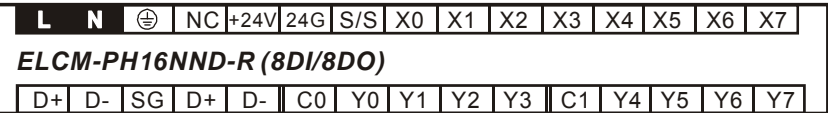

● ELCM-PH16NNDT

NC |+24V| 24G | S/S | X0 | X1 | X2 | X3 | X4 | X5 | X6 | X7 D+| D- |SG | D+ | D- || UP| ZP| Y0 | Y1 | Y2 | Y3 | Y4 | Y5 | Y6 | Y7 *ELCM-PH16NND-T (8DI/8DO)*

**•** ELCM-PH24NNDR

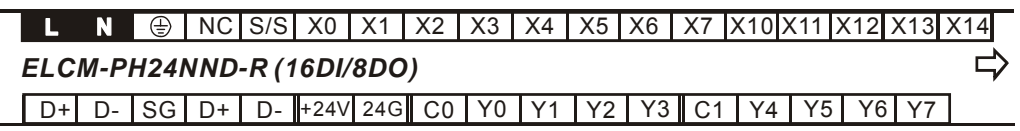

X15 X16 X17 ロ

**•** ELCM-PH24NNDT

NC|S/S| X0 | X1 | X2 | X3 | X4 | X5 | X6 | X7 |X10|X11|X12|X13|X14 *ELCM-PH24NND-T (16DI/8DO)* ⇨

D+| D- | SG | D+ | D- ||+24V| 24G|| UP | ZP | Y0 | Y1 | Y2 | Y3 | Y4 | Y5 | Y6 | Y7

X15 X16 X17

⇨

• ELCM-PH32NNDR

NC |+24V | 24G | S/S | X0 | X1 | X2 | X3 | X4 | X5 | X6 | X7 |X10 | X11 | X12 | X13 | X14 *ELCM-PH32NND-R (16DI/16DO)*  ⇨

D+| D- | SG | D+ | D- | C0 | Y0 | Y1 | Y2 | Y3 || C1 | Y4 | Y5 | Y6 | Y7 || C2 | Y10| Y11| Y12| Y13

X15 X16 X17 じ C3 Y14 Y15 Y16 Y17 **•** ELCM-PH32NNDT

NC |+24V| 24G| S/S| X0 | X1 | X2 | X3 | X4 | X5 | X6 | X7 |X10|X11|X12|X13|X14 *ELCM-PH32NND-T (16DI/16DO)*  ⇨ D+| D- |SG| D+| D- |UP0|ZP0| Y0 | Y1 | Y2 | Y3 | Y4 | Y5 | Y6 | Y7 ||UP1|ZP1|Y10|Y11|Y12

> X15 X16 X17 ⇨ Y13|Y14|Y15|Y16|Y17

**•** ELCM-PH40NNDR

NC | S/S | X0 | X1 | X2 | X3 | X4 | X5 | X6 | X7 |X10|X11|X12|X13|X14|X15|X16|X17 *ELCM-PH40NND-R (24DI/16DO)*  ⇨ D+| D- | SG | D+ | D- ||+24V| 24G|| C0 | Y0 | Y1 | Y2 | Y3 || C1 | Y4 | Y5 | Y6 | Y7 || C2 | Y10| Y11| Y12

> X20| X21| X22| X23| X24| X25| X26| X27 ⇨

Y13 | C3 | Y14| Y15| Y16| Y17

**•** ELCM-PH40NNDT

NC | S/S | X0 | X1 | X2 | X3 | X4 | X5 | X6 | X7 |X10|X11|X12|X13|X14|X15|X16|X17 *ELCM-PH40NND-T (24DI/16DO)* 

D+| D- | SG | D+ | D- ||+24V| 24G||UP0|ZP0| Y0 || Y1 || Y2 || Y3 || Y4 || Y5 || Y6 || Y7 || UP1||ZP1|| Y10|| Y11

X20| X21| X22| X23| X24| X25| X26| X27

⇨

Y12|Y13|Y14|Y15|Y16|Y17

ELCM-PA20AADR

NC|S/S| X0 | X1 | X2 | X3 | X4 | X5 | X6 | X7 | FE ||V0+| I0+|VI0-|| V1+| I1+|VI1-*ELCM-PA20AAD-R (8DI/6DO/4AI/2AO)*  ⇨ D+| D- | SG | D+ | D- ||+24V| 24G|| C0 | Y0 | Y1 | Y2 | Y3 || C1 | Y4 | Y5 || FE ||V3+| I3+|VI3-||VO0

V2+ I2+ VI2- IO0 AG

VO1 IO1 AG

**ELCM-PA20AADT** 

NC | S/S | X0 | X1 | X2 | X3 | X4 | X5 | X6 | X7 | FE ||V0+| I0+|VI0-|| V1+| I1+|VI1-*ELCM-PA20AAD-T (8DI/6DO/4AI/2AO)*  ⇨ D+| D- |SG | D+ | D- |+24V| 24G| UP | ZP | Y0 | Y1 | Y2 | Y3 | Y4 | Y5 | FE || V3+| I3+|VI3-|VO0

IO0 AG V2+ VI2- I2+

⇨ IO0 AG VO1 IO1 AG

## 1.3.5.2 ELCM Digital Input/Output Extension Units

## **Number and Function of External I/O [X] / [Y]**

## **•** Addressing for I/O points (Octal):

X0 ~ X7, X10 ~ X17, X20 ~ X27......, X70 ~ X77, X100 ~ X107... Y0 ~ Y7, Y10 ~ Y17, Y20 ~ Y27......, Y70 ~ Y77, Y100 ~ Y107...

## z **I/O point addressing:**

The expansion I/O are numbered in octal and are used in multiples of 8. I/O points less than 8 will still be regarded as 8. The expandable I/O capabilities can reach 256 input points with 16 output points or 256 output points with 16 input points.

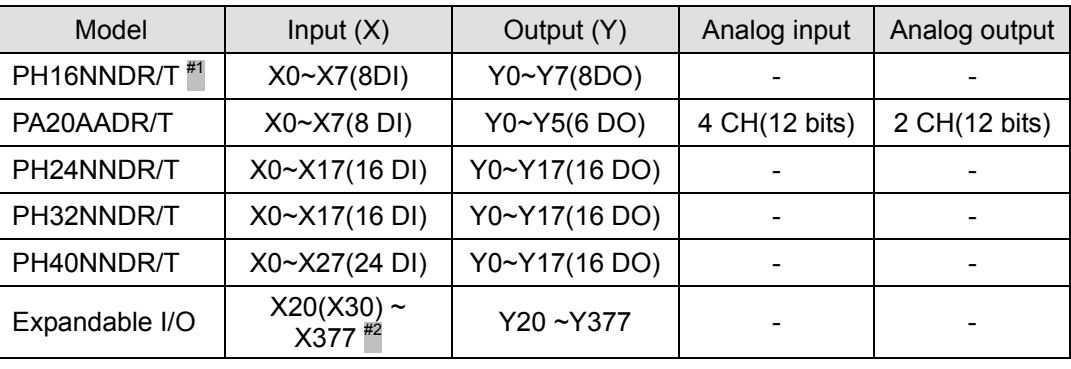

### **I/O on the ELC controllers**

#1: R: relay output. T: transistor output

#2: The addresses for expansion I/O begin with X20 and Y20 except for ELCM-PH40, where expansion I/O begins with X30, Y20. The expansion I/O points are numbered in octal and are in multiples of 8.

## **I/O Allocation of DIO Modules**

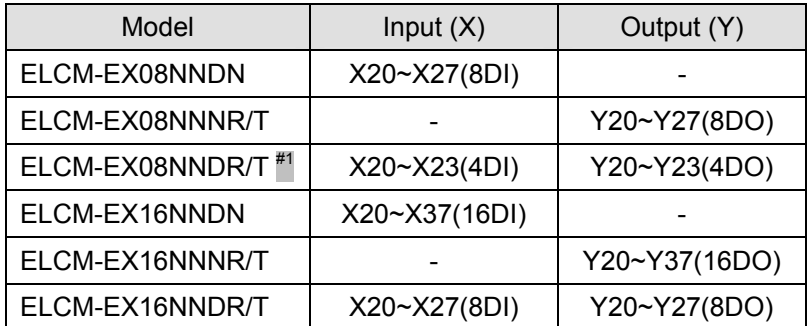

#1: I/O points less than 8 will still be regarded as 8

### **Digital I/O Allocation Example**

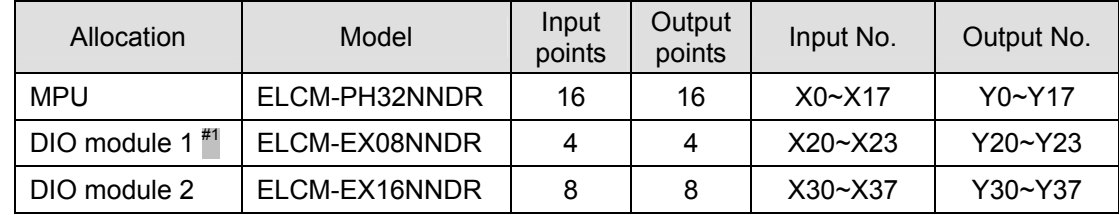

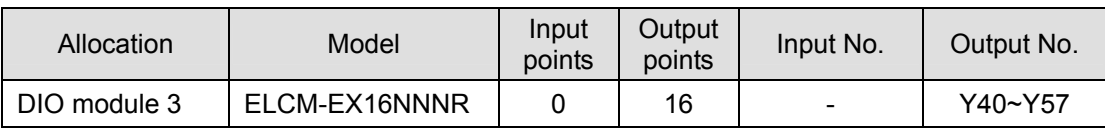

#1: The number of I/O points on the 1st digital I/O module listed above (ELCM-EX08NNDR) are 4 inputs and 4 outputs, but each is regarded as 8. The high 4 input addresses (X24-X27) and high 4 output addresses (Y24-Y27) should not be used.

ELCM Analog Input/Output Expansion Units

## **Description**

The modules are numbered from 0 to 7 by their position with respect to the controller. Max. 8 modules are allowed to be connected to a controller and will not use any digital I/O points.

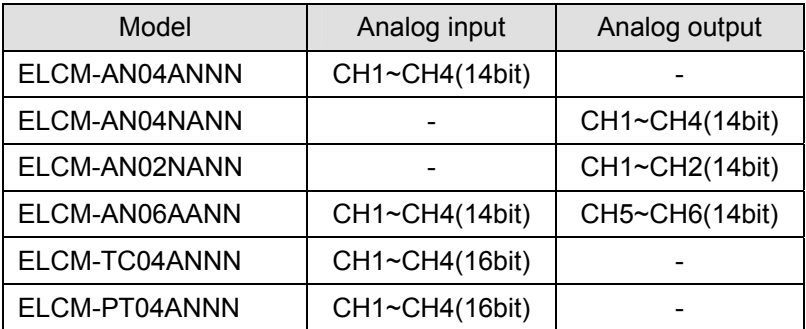

## **Allocation Example of Mixed I/O**

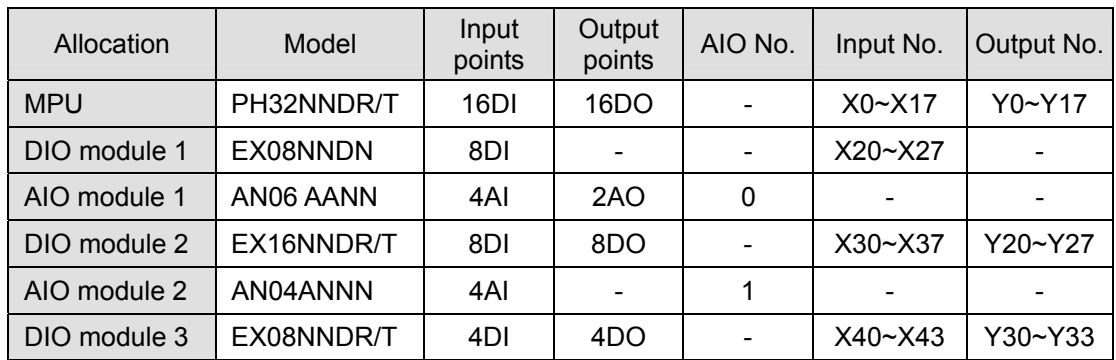

# **1.3.6 Pre-power up checks and Troubleshooting**

### 1.3.6.1 Trial Operation

# **ELCM-PH/PA**

### **Power Indication**

The "POWER" LED indicator on the front of ELCM controllers and extension modules will be on (green) when the controller is powered. If the controller is powered but the indicator is not on check the power source.. Also, be sure that the 24vdc generated by the controller is not overloaded.

# **Preparation**

1. Before powering the ELCM system, be sure to verify the I/O wiring. Damag could occur to

the ELCM if 110V AC or 220V AC is directly connected to input terminals or if the output wiring is short-circuited.

2. When the programming software downloads a program to the ELC: If the ERROR indicator does not flash, the program is legal.

## **Operation & test**

- 1. If the ERROR indicator does not flash, you can use RUN/STOP switch or the programming software to place the controller into the RUN mode and the RUN indicator should be continuously on at this time. If the RUN indicator flashes, this indicates the ELCM controller does not have a program in it.
- 2. When the ELCM controller is in operation, use the programming software to monitor the operation of the program.

## **Low voltage indication**

If the "LOW.V" (LV) indicator on the front panel of an ELC extension module is on, this indicates that the input voltage is insufficient. All outputs of the module are disabled when this indicator is on.

## **Input/Output Reaction Time**

How to calculate the response time from the input signal to output operation of the ELC: Response time = input delay time + program scan time (executed by the user) + output delay time

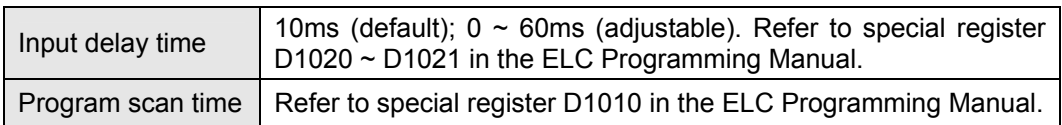

### 1.3.6.2 Troubleshooting

### **ELCM-PH/PA**

### **LED Indicators:**

### **"POWER" indicator**

When the ELC is powered, the POWER indicator on the front panel will be on (green). If this indicator is not on when the ELC is powered, check the power source. If the power source is ok, verify the current draw for all devices connected to the controller, to verify that the controller's power supply is not being overdrawn.

### **"RUN" indicator**

When the ELC controller is in the Run mode, this indicator will be on. Use the programming software or the switch on the front of the controller to place the controller into the RUN or STOP mode.

### **"ERROR" indicator**

1. If you download an illegal program into an ELCM controller or use instructions or devices
that exceed their range, this indicator will flash (approx. every 1 sec.). When this happens, obtain the error code from D1004 and the address where the error occurred in register D1137 (if the error is a general circuit error, the address of D1137 will be invalid). Determine the cause of the error, correct the program and download the program to the ELCM controller. If you cannot connect to the ELCM and this indicator continues to flash quickly (approx. every 0.2 sec.), there may be insufficient 24VDC power from the internal power supply.. Verify the total current draw from all connected devices.

- 2. For details on error codes see the "ELC Programming Manual" and the hex error code descriptions for D1004.
- 3. When the ERROR LED is on (not blinking), Check the state of special relay M1008 in the ELC. If it is On, it indicates that the execution time of the program has exceeded the watchdog time-out setting (set in D1000). Turn the ELCM RUN/STOP switch to STOP, and view special data register D1008 to determine which program Step the error occurred on. The "WDT" instruction can be used to solve the problem if the watchdog time is being exceeded, by resetting the watchdog timer during the program. Or, simply move a larger watchdog timer value to D1000. The default is 200 (200ms).

#### **"Input" indicator**

The On/Off state of each input point is indicated by an LED on the module, or the status may be viewed by going online with the controller with the programming software. If the LED for a particular input does not appear to be working properly, use the programming software to verify the state of that input. Also, check the I/O wiring and the power source used to drive the inputs.

#### **"Output" indicator**

The On/Off status of each output point is indicated by an LED. When the output indicator does not reflect the correct state of an output, check the following:

- 1. The output may be connected to a short-circuited load, or the output has failed.
- 2. The output may be wired incorrectly or the screws were not properly tightened.

#### **Accuracy (month/second) of RTC**

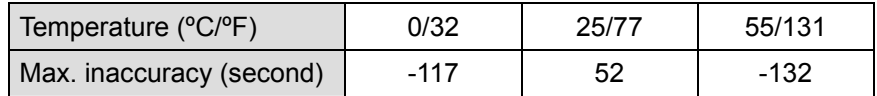

## **1.4 ELCB Series**

## **1.4.1 Specifications Introduction**

## 1.4.1.1 Functions Specification

## **ELCB-PB**

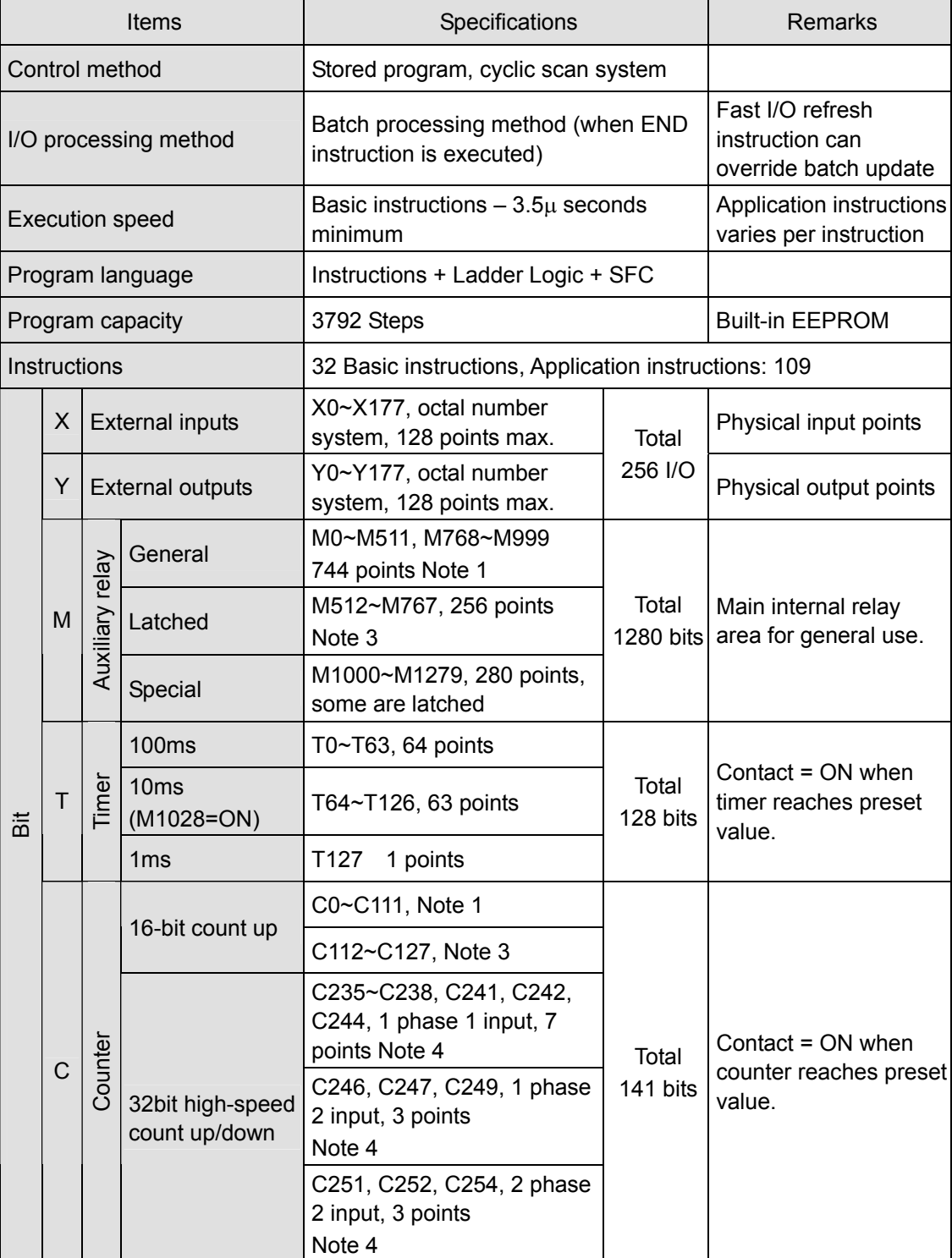

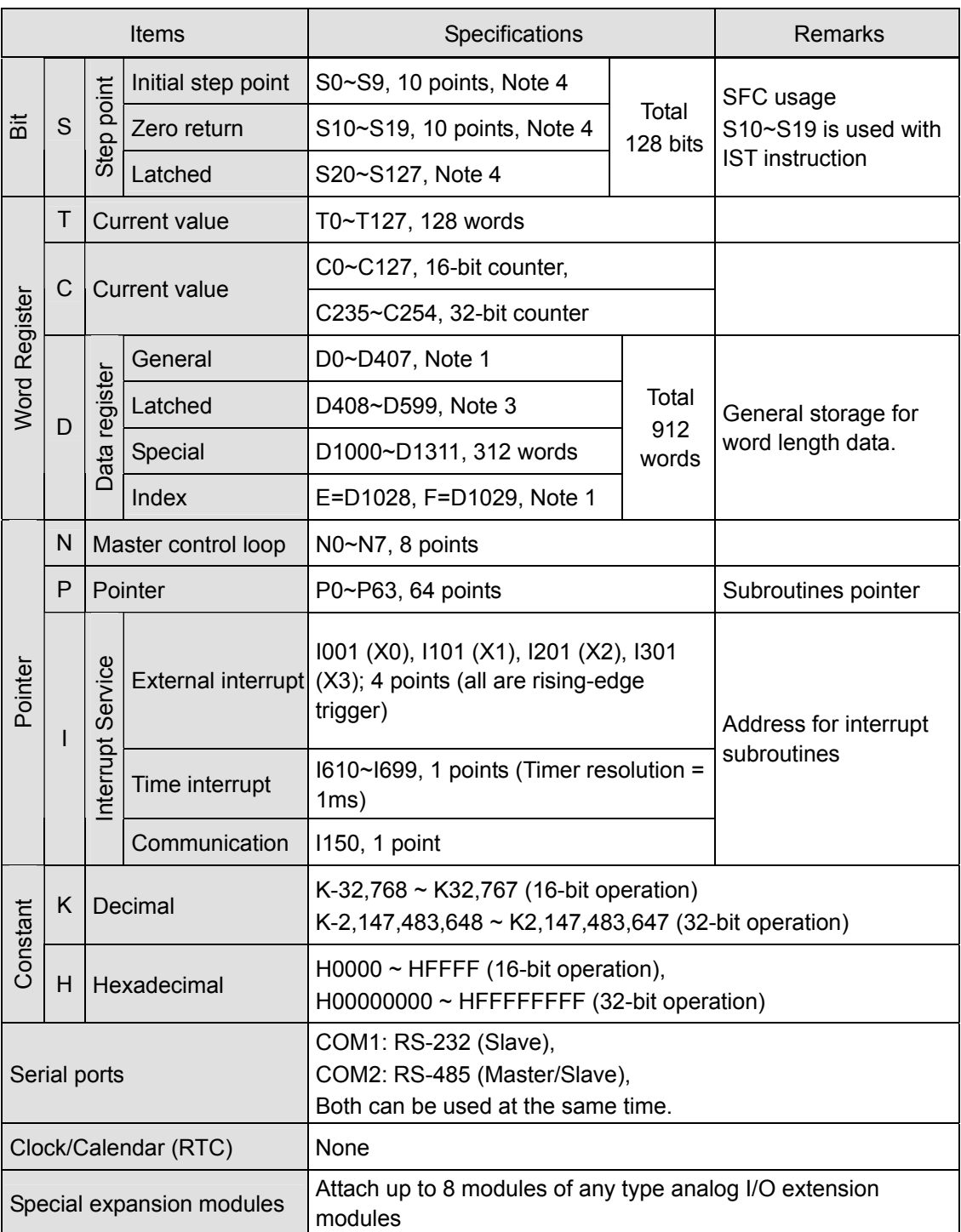

## **Notes:**

- 1. Data area is non-latched.
- 2. Default is non-latched, optionally can be set to latched.
- 3. Default is latched, optionally can be set to non-latched.
- 4. Data area is latched.

## 1.4.1.2 Electrical Specifications

## **ELCB-PB**

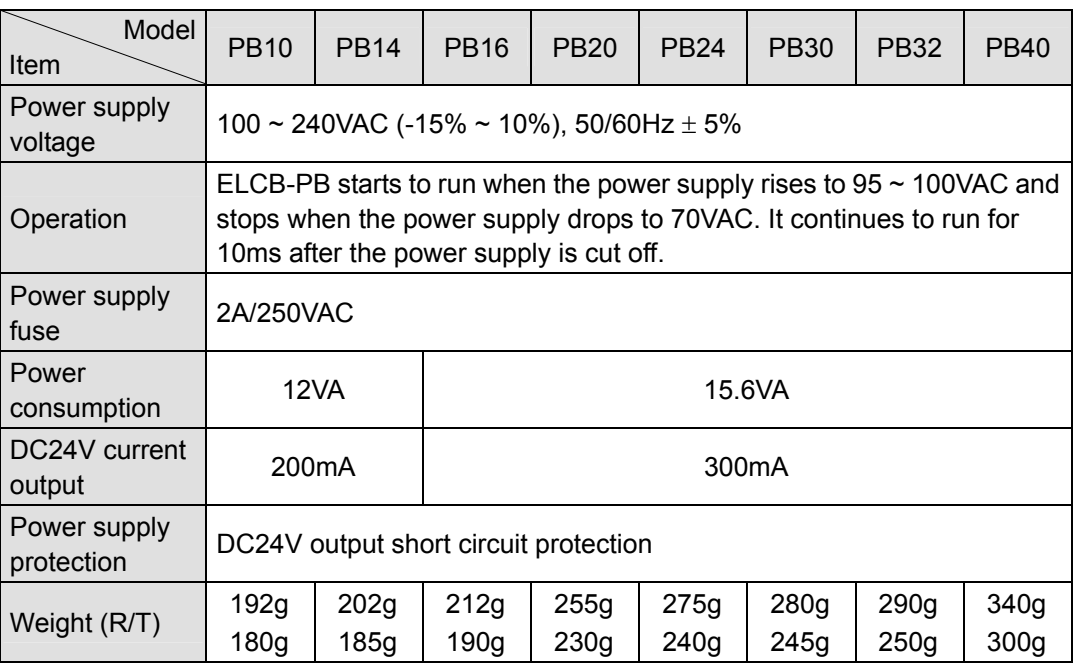

## 1.4.1.3 Input/Output Point Electrical Specifications

## **ELCB-PB**

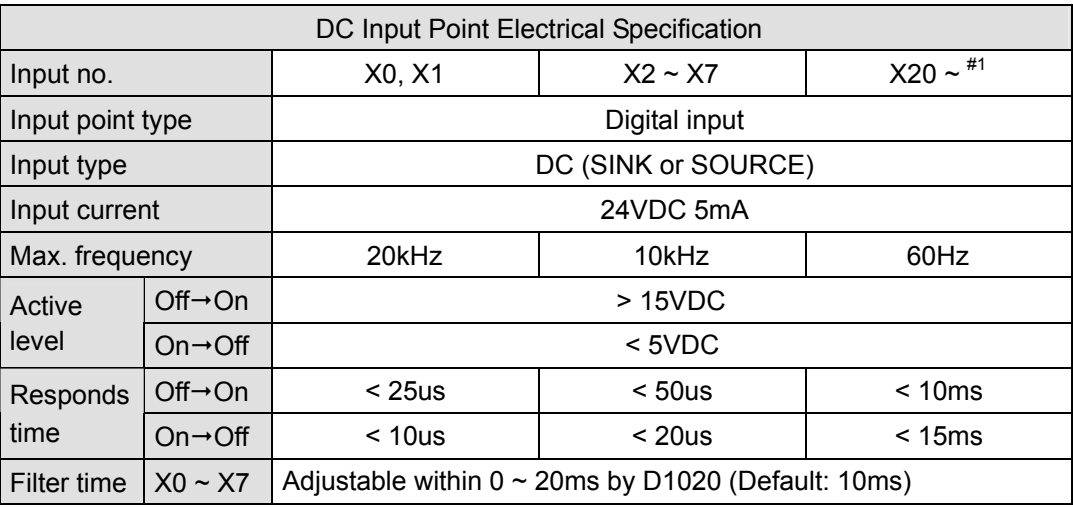

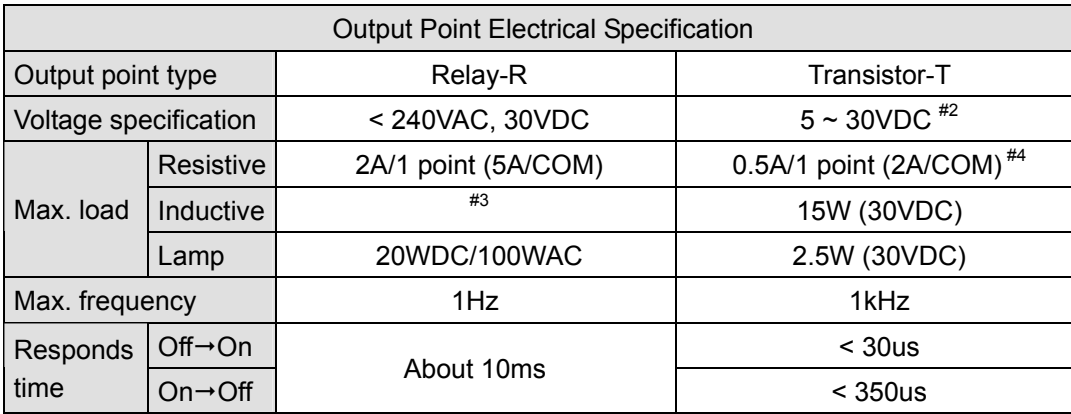

- #1: Please refer to "I/O Terminal Layout" for the number of I/O on each model.
- #2: UP, ZP must work with external auxiliary power supply 24VDC (-15% ~ +20%), rated consumption approx. 1mA/point.
- #3: For relay life curves, refer to the ELC-PB controller earlier in this document.
- #4: ZP for NPN COM, UP for PNP COM.

## **1.4.2 Product Outline and Dimension**

1.4.2.1 Product Outline

#### **ELCB-PB**

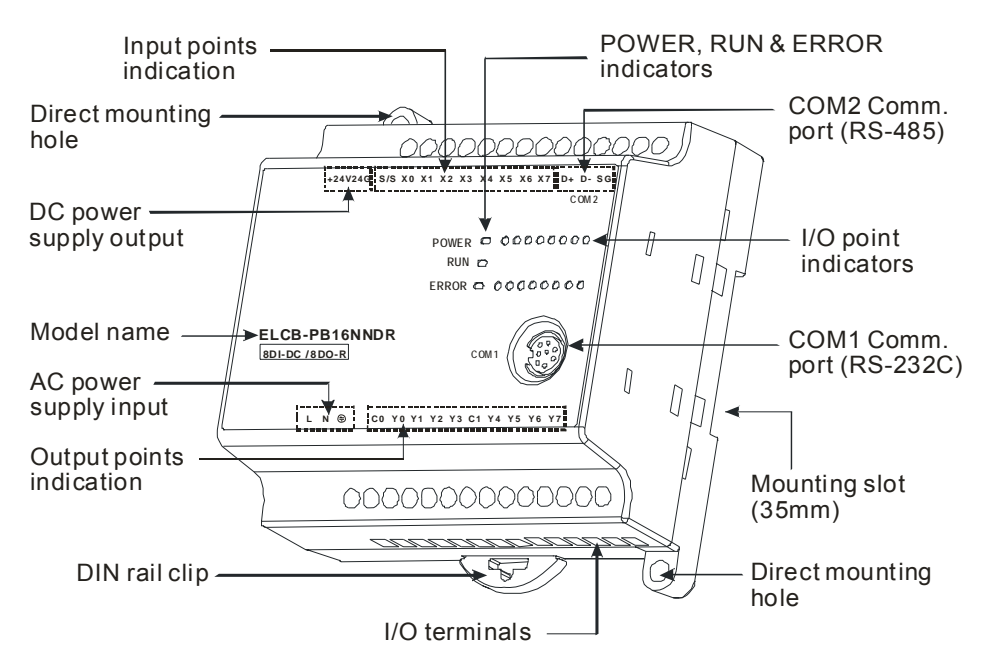

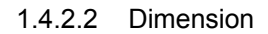

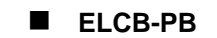

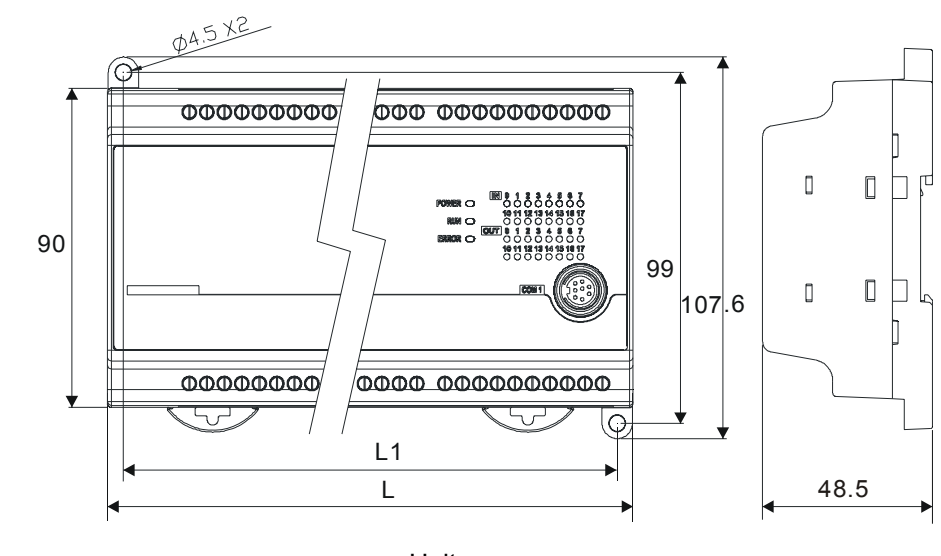

Unit: mm

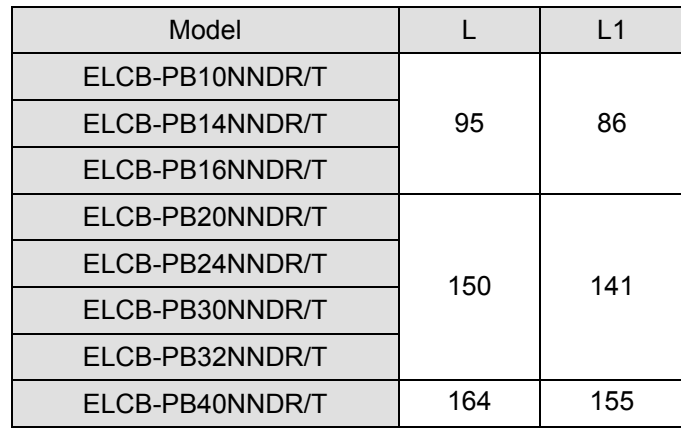

## **1.4.3 Installation and Wiring**

### 1.4.3.1 Installation

Install the ELC in an enclosure with sufficient space around it to allow heat dissipation, as shown in the figure below.

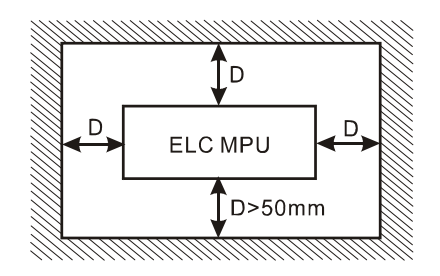

- **DIN Rail Mounting:** The ELC can be secured to a cabinet by using 35mm height and 7.5mm in depth DIN rail. When mounting the ELC to 35mm DIN rail, be sure to use the retaining clip to stop any side-to-side movement of the ELC and reduce the chance of wires coming loose. The retaining clip is at the bottom of the ELC. To secure the ELC to DIN rail, pull the clip down, place it onto the rail and push the clip back up. To remove the ELC, pull the retaining clip down with a flat screwdriver and remove the ELC from the DIN rail.
- **Direct Mounting:** Use M4 screws according to the dimension of the product.

1.4.3.2 Terminal Torque

1. Use the 12-24 AWG single-core wire or the multi-core wire for the I/O wiring. The ELC terminal screws should be tightened to 3.80 kg-cm (3.30 in-lbs) and use 60/75°C copper conductor only.

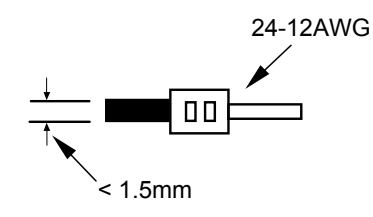

- 2. DO NOT wire empty terminals. DO NOT place the input signal wire and output power wire in the same wiring circuit.
- 3. DO NOT drop tiny metallic conductors into the ELC during installation..
	- Attach the dustproof sticker to the ELC before the installation to prevent conductive objects from dropping in.
	- Tear off the sticker before running the ELC to ensure normal heat dissipation.
- 1.4.3.3 Power Supply

The power input type for ELCB-PB model is AC. When operating ELCB-PB, please note the following points:

- 1. The range of the input voltage should be  $100 \sim 240$ VAC. The power supply should be connected to L and N terminals. Please note that wiring 110V AC or 220V AC to +24V output terminals or digital input points will result in serious damage on the ELC.
- 2. The AC power inputs for the controller and the digital I/O module power should be ON or OFF at the same time.
- 3. Use 1.6mm wire for the grounding of the ELC.
- 4. A power dip of less than 10ms will not affect the operation of the ELC.
- 5. The +24V output is rated at 0.5A from the controller. DO NOT connect other external power supplies to this terminal. Each input terminal draws  $5 \sim 7$  mA. A 16-point input module will require approximately 100mA. Therefore, the +24V output power cannot provide power for an external load that is more than 400mA.

## 1.4.3.4 Safety Wiring

In an ELC control system, many devices are controlled at the same time and actions of any device could influence another. Therefore, we suggest you wire a protection circuit at the power supply input terminals, per the figure below.

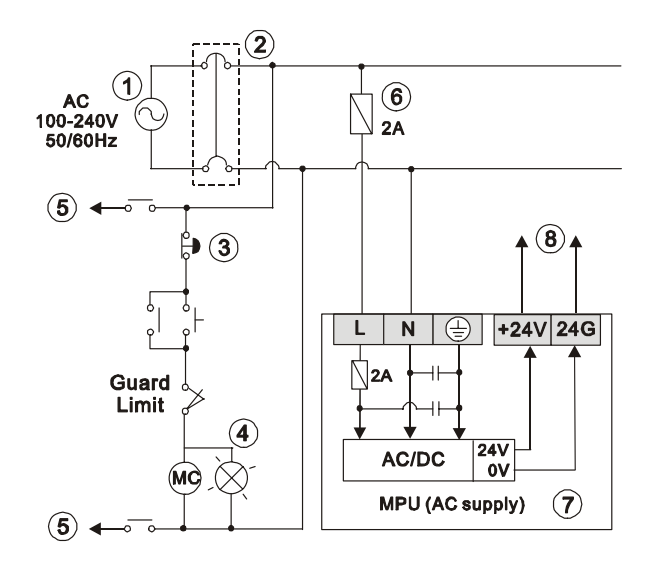

1. AC power supply:100  $\sim$  240VAC, 50/60Hz 2. Breaker 3. Emergency stop 4. Power indicator 5. AC power supply load 6. Power supply circuit protection fuse (2A) 7. ELC (main processing unit) 8. DC power supply output: 24VDC

## 1.4.3.5 I/O Point Wiring

## **ELCB-PB**

There are 2 types of DC inputs, SINK and SOURCE. (See the examples below. For additional information, please refer to the specifications for each module.)

DC Signal IN - SINK mode

Input circuit

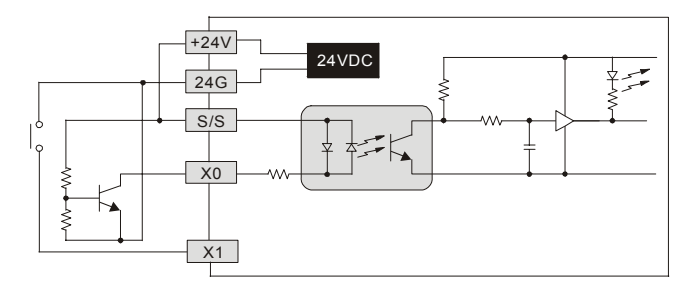

DC Signal IN - SOURCE mode Input circuit

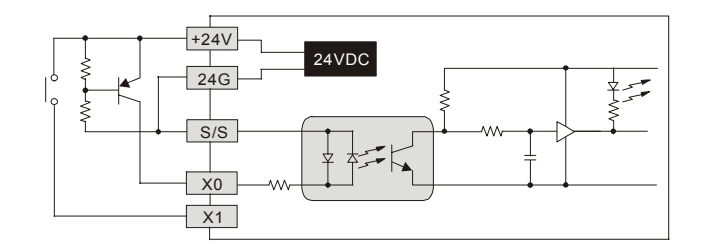

Below is an example. For additional information, please refer to specifications for each module.

## **Output Wiring**

#### **The Relay Output Circuit Wiring**

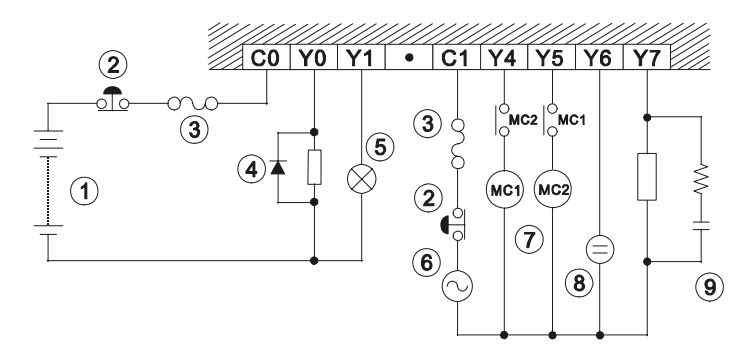

1. DC power supply 2. Emergency stop: Uses external switch

- 3. Fuse: Uses  $5 \sim 10A$  fuse at the shared terminal of output contacts to protect the output circuit
- 4. Transient voltage suppressor: To extend the life of the contacts.

a. Diode suppression for DC loads: Used for lower power applications.

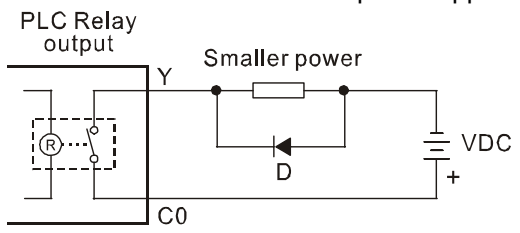

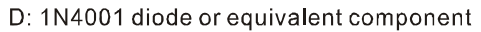

b. Diode + Zener suppression for DC loads: Used for higher power and frequent ON/OFF switching applications..

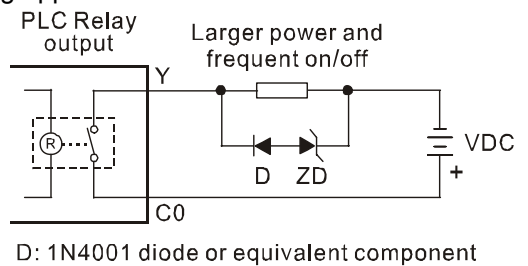

ZD: 9V Zener, 5W

- 5. Incandescent light (resistive load) 6 AC power supply
- 7. Manual exclusive output
- 8. Neon indicator
- 9. Absorber: To reduce the interference on AC loads (Figure 10)

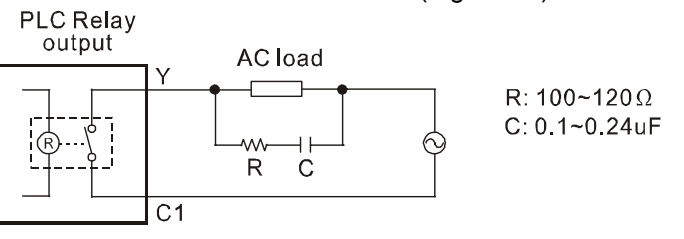

#### **The Transistor Output Circuit Wiring**

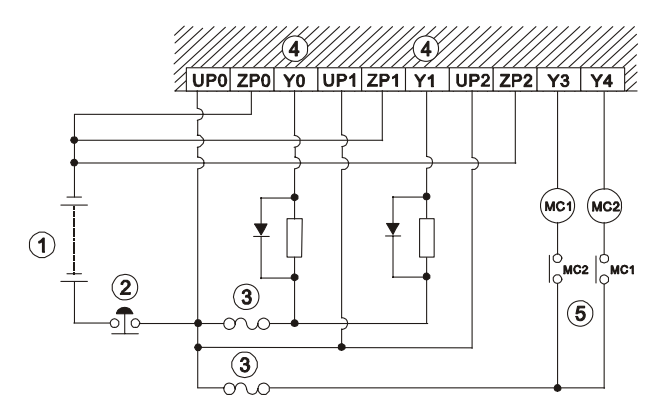

- 1. DC power supply 2. Emergency stop 3. Circuit protection fuse
- 4. The output of the transistor model is "open collector". If Y0/Y1 is set to pulse output, the output current must be  $0.05 \sim 0.5$ A to ensure normal operation of the model.

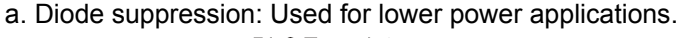

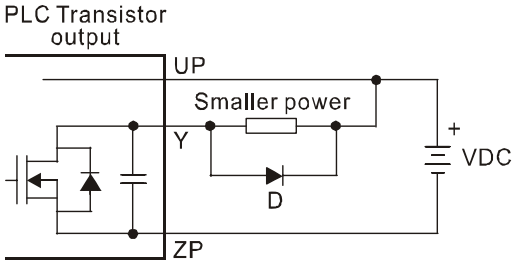

D: 1N4001 diode or equivalent component

b. Diode + Zener suppression: Used for higher power and frequent ON/OFF switching applications.

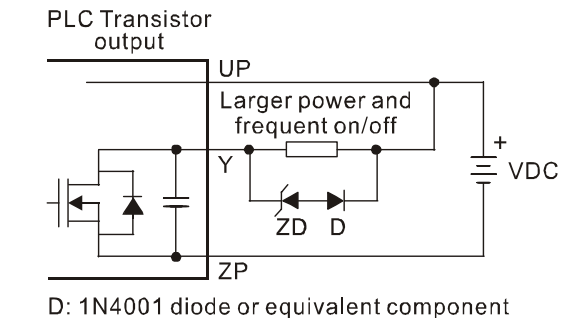

ZD: 9V Zener, 5W

- 5. Manual exclusive output
- 1.4.3.6 RS-485 Wiring

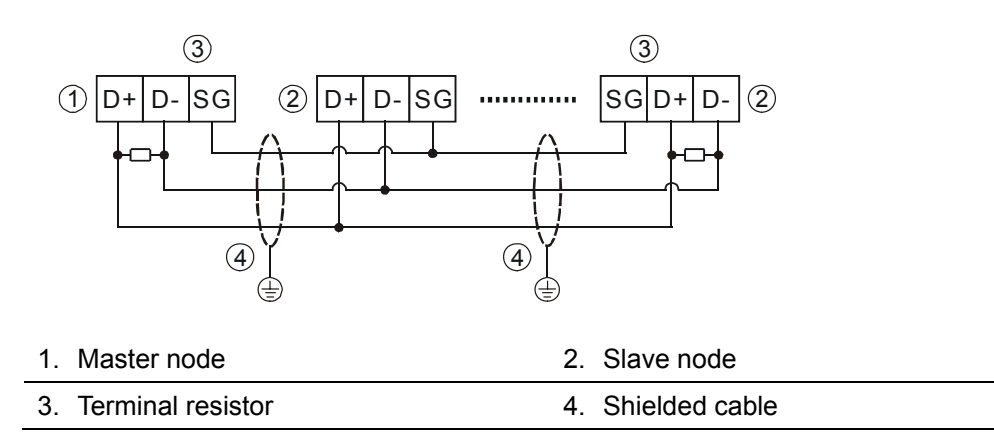

- Note: 1. Termination resistors are suggested to both physical ends of the network with 120Ω resistors.
	- 2. To ensure communication quality, apply double shielded twisted pair cable (20AWG) for the wiring.
	- 3. When a voltage drop occurs between the internal ground references of two systems, connect the systems to a Signal Ground point (SG) for achieving equal potential between the systems for stable communications.

## **1.4.4 Terminal Layout**

- 1.4.4.1 ELCB Series I/O Terminal Layout
	- **ELCB-PB** 
		- ELCB-PB10NNDR

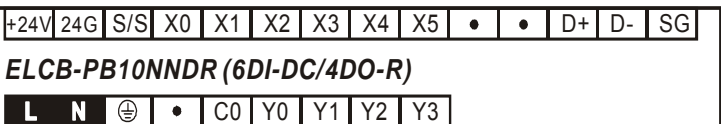

**•** ELCB-PB10NNDT

UP | ZP | Y0 | Y1 | Y2 | Y3 +24V|24G|S/S|X0 | X1 | X2 | X3 | X4 | X5 | ● | ● | D+ | D- | SG *ELCB-PB10NNDT (6DI-DC/4DO-T)*

• ELCB-PB14NNDR

C0 | Y0 | Y1 | Y2 | Y3 | C1 | Y4 | Y5 +24V|24G|S/S|X0 | X1 | X2 | X3 | X4 | X5 | X6 | X7 | D+ | D- | SG *ELCB-PB14NNDR (8DI-DC/6DO-R)*

**•** ELCB-PB14NNDT

UP | ZP | Y0 | Y1 | Y2 | Y3 | Y4 | Y5 +24V|24G|S/S|X0 | X1 | X2 | X3 | X4 | X5 | X6 | X7 | D+ | D- | SG *ELCB-PB14NNDT (8DI-DC/6DO-T)*

**ELCB-PB16NNDR** 

C0 | Y0 | Y1 | Y2 | Y3 | C1 | Y4 | Y5 | Y6 | Y7 +24V|24G|S/S| X0 | X1 | X2 | X3 | X4 | X5 | X6 | X7 | D+ | D- | SG *ELCB-PB16NNDR (8DI-DC/8DO-R)*

**•** ELCB-PB16NNDT

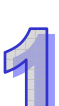

UP | ZP | Y0 | Y1 | Y2 | Y3 | Y4 | Y5 | Y6 | Y7 +24V|24G|S/S| X0 | X1 | X2 | X3 | X4 | X5 | X6 | X7 | D+| D- | SG *ELCB-PB16NNDT (8DI-DC/8DO-T)*

**ELCB-PB20NNDR** 

 $\overline{\bullet}$ +24V|24G|S/S| X0 | X1 | X2 | X3 | X4 | X5 | X6 | X7 |X10| X11|X12|X13 *ELCB-PB20NNDR (12DI-DC/8DO-R)* ~

C0 | Y0 | Y1 | Y2 | Y3 | C1 | Y4 | Y5 | Y6 | Y7

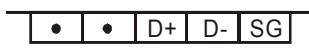

⇨

● ELCB-PB20NNDT

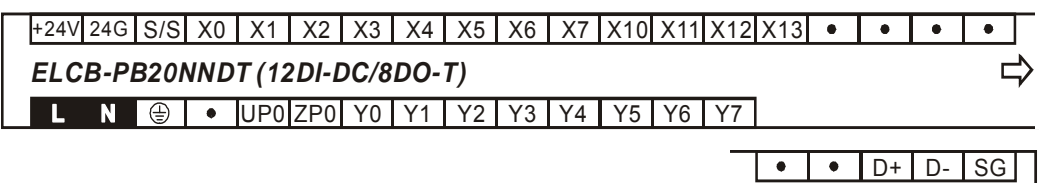

ELCB-PB24NNDR

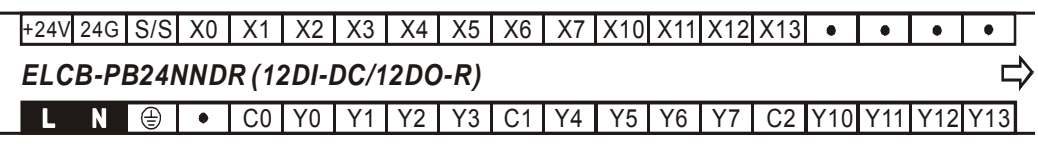

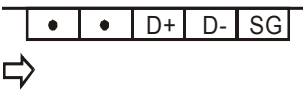

 $\Rightarrow$ 

● ELCB-PB24NNDT

 $\overline{\cdot\cdot\cdot}$  $\overline{\phantom{a}}$ +24V|24G|S/S| X0 | X1 | X2 | X3 | X4 | X5 | X6 | X7 |X10|X11|X12|X13 *ELCB-PB24NNDT (12DI-DC/12DO-T)* ロ

UP0|ZP0| Y0 | Y1 | Y2 | Y3 | Y4 | Y5 | Y6 | Y7 |UP1|ZP1|Y10|Y11|Y12

 $\bullet$  D+ D- SG  $\bullet$ ⇨ **Y13** 

z ELCB-PB30NNDR

+24V|24G|S/S| X0 | X1 | X2 | X3 | X4 | X5 | X6 | X7 |X10| X11|X12|X13|X14|X15|X16|X17 *ELCB-PB30NNDR (18DI-DC/12DO-R)* ⇨

C0 | Y0 | Y1 | Y2 | Y3 | C1 | Y4 | Y5 | Y6 | Y7 | C2 |Y10|Y11|Y12|Y13

 $X20X21$  D+ D-SG ⇨

● ELCB-PB30NNDT

+24V|24G|S/S| X0 | X1 | X2 | X3 | X4 | X5 | X6 | X7 |X10| X11|X12|X13|X14|X15|X16|X17 *ELCB-PB30NNDT (18DI-DC/12DO-T)* ⇨ UP0|ZP0| Y0 | Y1 | Y2 | Y3 | Y4 | Y5 | Y6 | Y7 |UP1|ZP1|Y10|Y11|Y12  $X20X21D+D-SG$ 

 $\Rightarrow$ **Y13**  **•** ELCB-PB32NNDR

+24V|24G|S/S| X0 | X1 | X2 | X3 | X4 | X5 | X6 | X7 |X10| X11|X12|X13|X14|X15|X16|X17 *ELCB-PB32NNDR (16DI-DC/16DO-R)* ⊏ Y7 | C2 Y10 Y11 Y12 Y13 C0 | Y0 | Y1 | Y2 | Y3 | C1 | Y4 | Y5 | Y6 | Y7  $\bullet$   $\bullet$   $\circ$   $\circ$   $\circ$   $\circ$   $\circ$   $\circ$  $\Rightarrow$ C3 Y14 Y15 Y16 Y17

z ELCB-PB32NNDT

+24V|24G|S/S| X0 | X1 | X2 | X3 | X4 | X5 | X6 | X7 |X10| X11|X12|X13|X14|X15|X16|X17 *ELCB-PB32NNDT (16DI-DC/16DO-T)* ⇨ Y7 UP1ZP1 Y10 Y11 Y12 UP0|ZP0| Y0 | Y1 | Y2 | Y3 | Y4 | Y5 | Y6 | Y7

 $\overline{\bullet}$  $\overline{\bullet}$  $D+$   $D-$  SG ⇨ Y13 Y14 Y15 Y16 Y17

z ELCB-PB40NNDR

+24V|24G|S/S| X0 | X1 | X2 | X3 | X4 | X5 | X6 | X7 |X10| X11|X12|X13|X14|X15|X16|X17 *ELCB-PB40NNDR (24DI-DC/16DO-R)* ┌ C0 | Y0 | Y1 | Y2 | Y3 | C1 | Y4 | Y5 | Y6 | Y7 | C2 |Y10| Y11| Y12|Y13

X20 X21 X22 X23 X24 X25 X26 X27  $\Rightarrow$ 

C3 Y14 Y15 Y16 Y17 D+ D-SG

z ELCB-PB40NNDT

+24V|24G|S/S| X0 | X1 | X2 | X3 | X4 | X5 | X6 | X7 |X10| X11|X12|X13|X14|X15|X16|X17 *ELCB-PB40NNDT (24DI-DC/16DO-T)* יה UP0|ZP0| Y0 | Y1 | Y2 | Y3 | Y4 | Y5 | Y6 | Y7 |UP1|ZP1|Y10|Y11|Y12

> X20 X21 X22 X23 X24 X25 X26 X27 ⇨ Y13 Y14 Y15 Y16 Y17 D+ D-SG

## **1.4.5 Trial Operation and Troubleshooting**

1.4.5.1 Trial Operation

## **ELCB-PB**

## **Power Indication**

The "POWER" LED indicator on the front of ELCB controllers and extension modules will be on (green) when the controller is powered. If the controller is powered but the indicator is not on check the power source.. Also, be sure that the 24vdc generated by the controller is not overloaded.

## **Preparation**

- 1. Before powering the ELCB, checked that the I/O wiring is correct. Damage the ELCB could occur if 110V AC or 220V AC is connected to input terminals or if the output wiring is short-circuited.
- 2. When the programming software downloads a program to the ELCB: If the ERROR indicator does not flash, the program you are using is legal and ELCB is ready to RUN..

#### **Operation & test**

- 1. If the ERROR indicator does not flash, you can use RUN/STOP switch or the programming software to place the controller into the RUN mode and the RUN indicator should be continuously on at this time. If the RUN indicator flashes, this indicates the ELC controller does not have a program in it.
- 2. When the ELC controller is in operation, use the programming software to monitor the operation of the program.

#### **Low voltage indication**

If the "LOW.V" (LV) indicator on the front panel of an ELC extension module is on, this indicates that the input voltage is insufficient. All outputs on the module are disabled when this indicator is on.

#### **Input/Output Throughput**

How to calculate the response time from the input signal to output operation of the ELC: Response time = input delay time + program scan time + output delay time

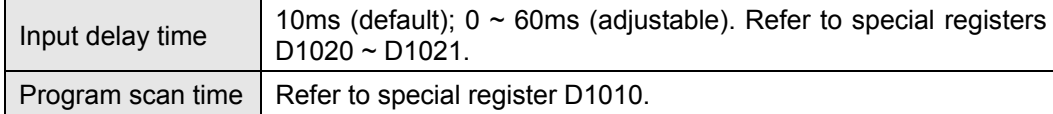

#### 1.4.5.2 Troubleshooting

## **ELCB-PB**

#### **"POWER" indicator**

The "POWER" LED indicator on the front of ELCM controllers and extension modules will be on (green) when the controller is powered. If the controller is powered but the indicator is not on check the power source.. Also, be sure that the 24vdc generated by the controller is not overloaded.

## **"RUN" indicator**

When ELC is running, the RUN indicator will be on.

#### **"ERROR" indicator**

1. If you download an illegal program into an ELCM controller or use instructions or devices that exceed their range, this indicator will flash (approx. every 1 sec.). When this happens, obtain the error code from D1004 and the address where the error occurred in register

D1137 (if the error is a general circuit error, the address of D1137 will be invalid). Determine the cause of the error, correct the program and download the program to the ELCM controller. If you cannot connect to the ELCM and this indicator continues to flash quickly (approx. every 0.2 sec.), there may be insufficient 24VDC power from the internal power supply.. Verify the total current draw from all connected devices.

- 2. For details on error codes see the "ELC Programming Manual" and the hex error code descriptions for D1004.
- 3. When the ERROR LED is on (not blinking), Check the state of special relay M1008 in the ELC. If it is On, it indicates that the execution time of the program has exceeded the watchdog time-out setting (set in D1000). Turn the ELCM RUN/STOP switch to STOP, and view special data register D1008 to determine which program Step the error occurred on. The "WDT" instruction can be used to solve the problem if the watchdog time is being exceeded, by resetting the watchdog timer during the program. Or, simply move a larger watchdog timer value to D1000. The default is 200 (200ms).

#### **"Input" indicator**

The On/Off state of each input point is indicated by an LED on the module, or the status may be viewed by going online with the controller with the programming software. If the LED for a particular input does not appear to be working properly, use the programming software to verify the state of that input. Also, check the I/O wiring and the power source used to drive the inputs.

## **"Output" indicator**

The On/Off status of each output point is indicated by an LED. When the output indicator does not reflect the correct state of an output, check the following:

- 1. The output may be connected to a short-circuited load, or the output has failed.
- 2. The output may be wired incorrectly or the screws were not properly tightened.

## **Accuracy (month/second) of RTC**

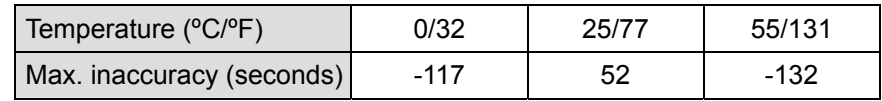

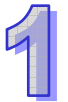

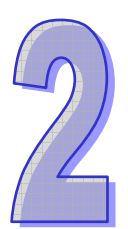

# **DIDO Units**

# **Table of Content**

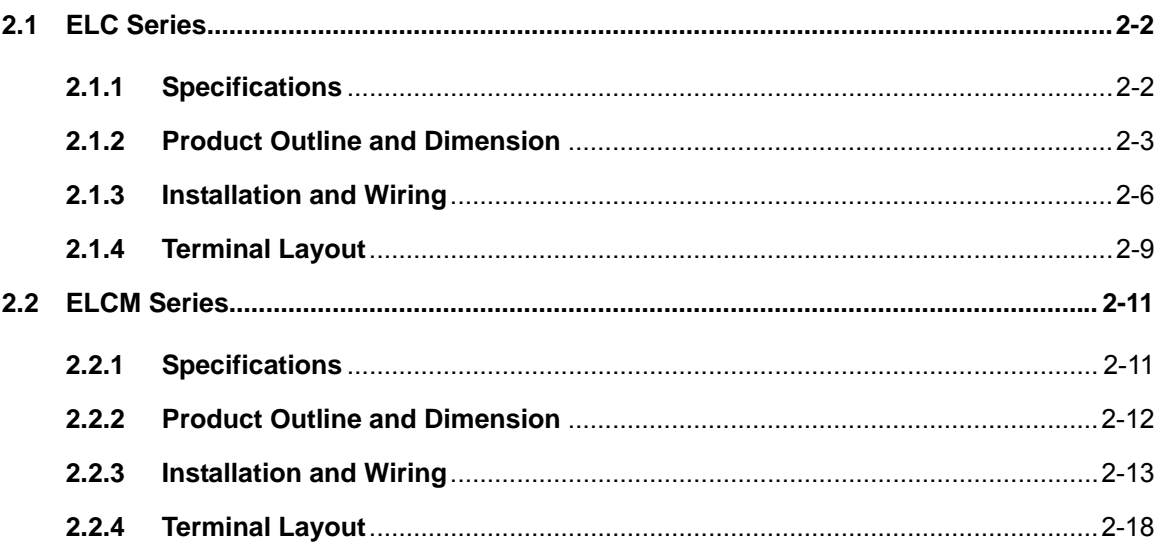

## **2.1 ELC Series**

## **2.1.1 Specifications**

## 2.1.1.1 Electrical Specifications

## **ELC-EX DIDO**

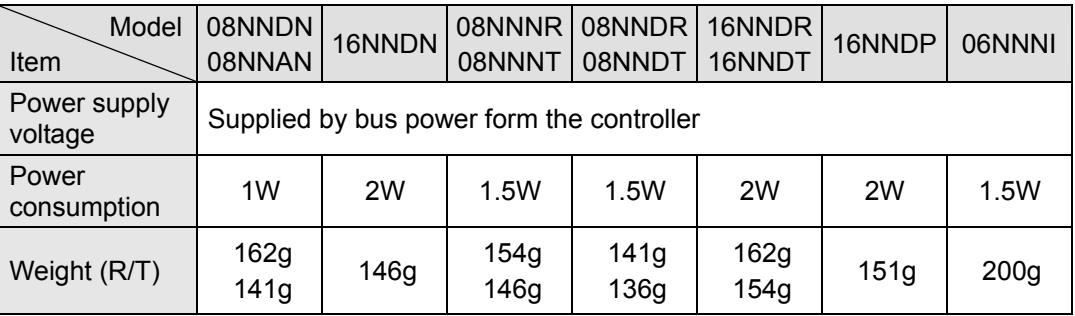

## **ELC-EX08NNSN**

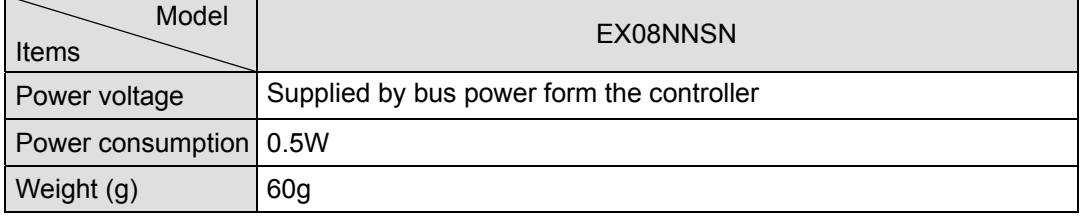

## 2.1.1.2 Input/Output Point Electrical Specifications

## **ELC-EX DIDO**

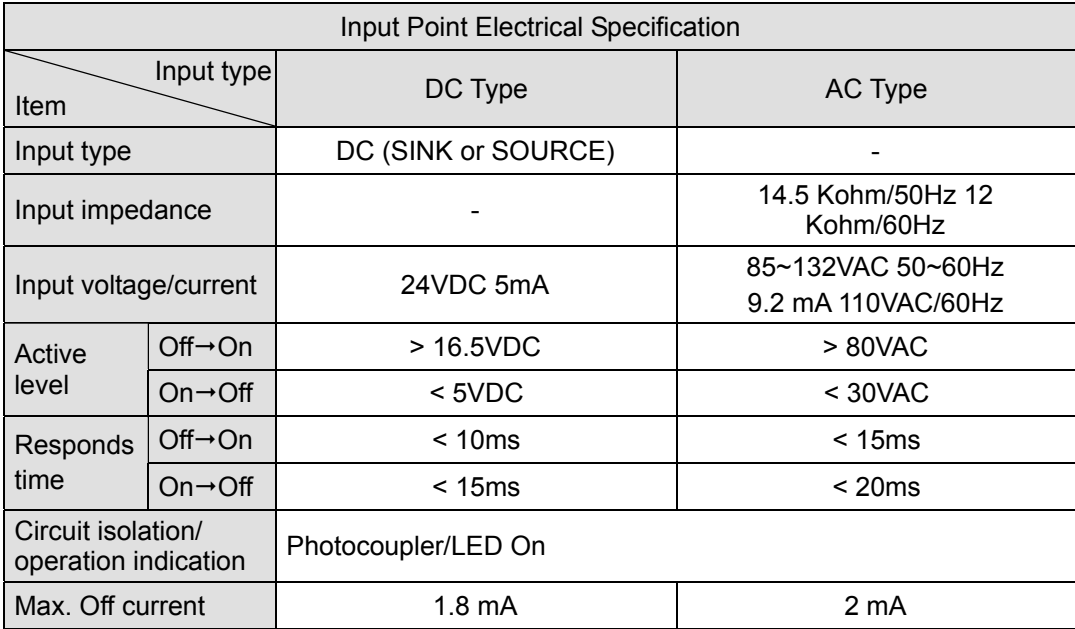

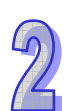

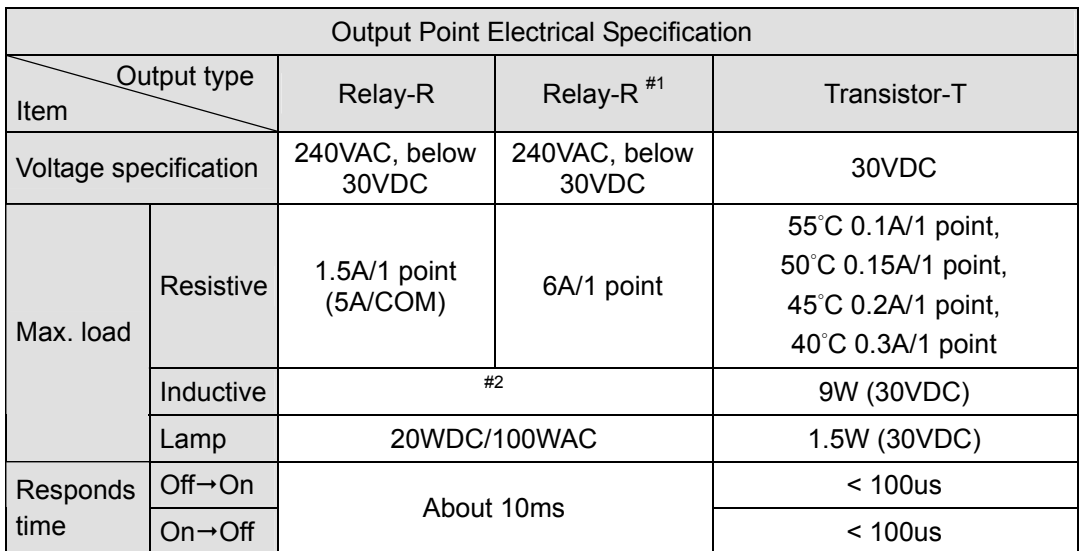

- #1: Only for model ELC-EX06NNNI
- #2: For information on life curves, refer to the specifications for the ELC-PB controller in section 1.2.1.3.

## **2.1.2 Product Outline and Dimension**

- 2.1.2.1 Product Outline
	- **ELC-EX DIDO**

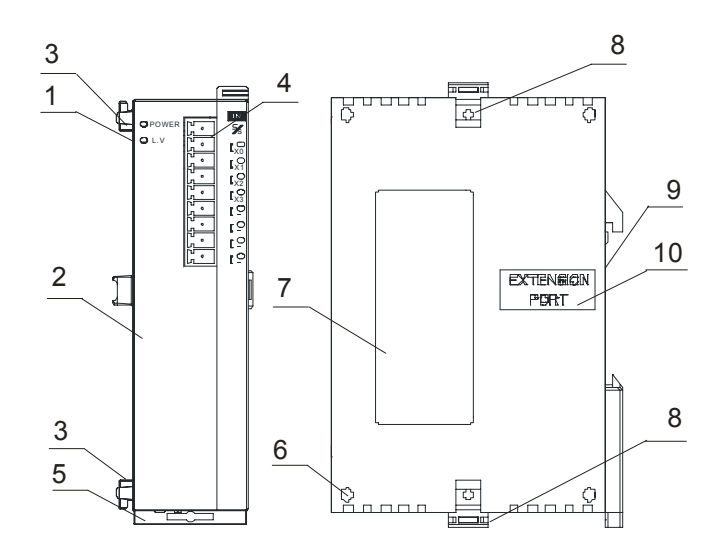

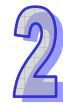

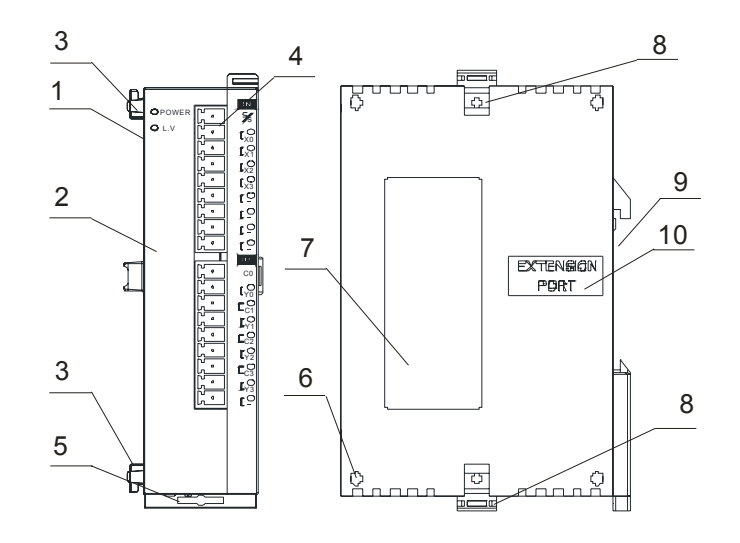

- 1. Status indicator (Power and low<br>voltage)
- 6. Mounting hole of the extension unit
- 
- 
- 
- 
- 2. Model Name 7. Nameplate 3. Extension unit clip 8. Extension hook 4. Input/output terminal 9. DIN rail mounting slot (35mm) 5. DIN rail clip 10. Extension port

## **ELC-EX08NNSN**

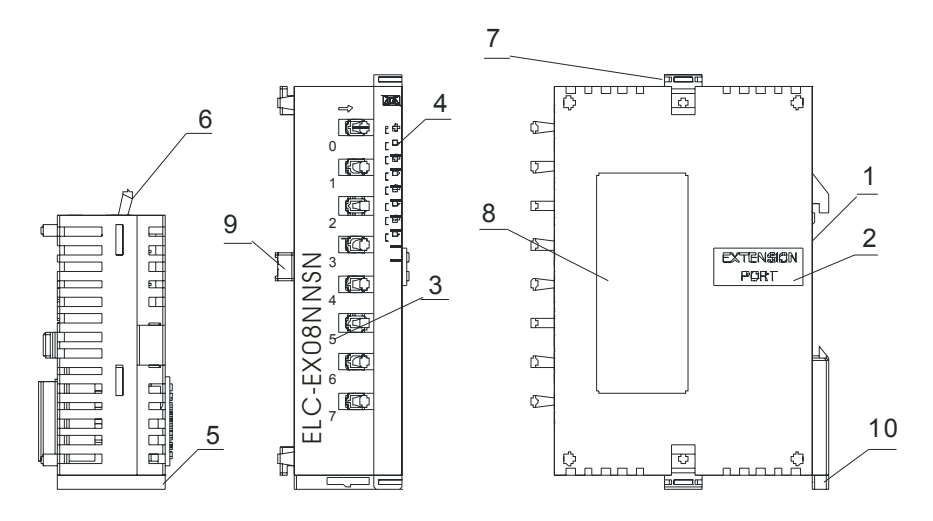

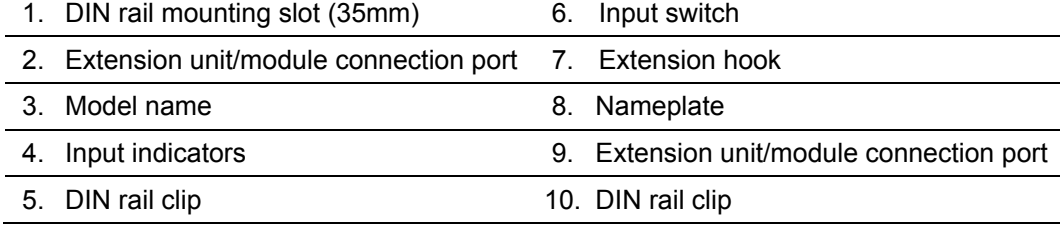

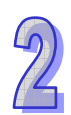

## 2.1.2.2 Dimensions

## **ELC-EX DIDO**

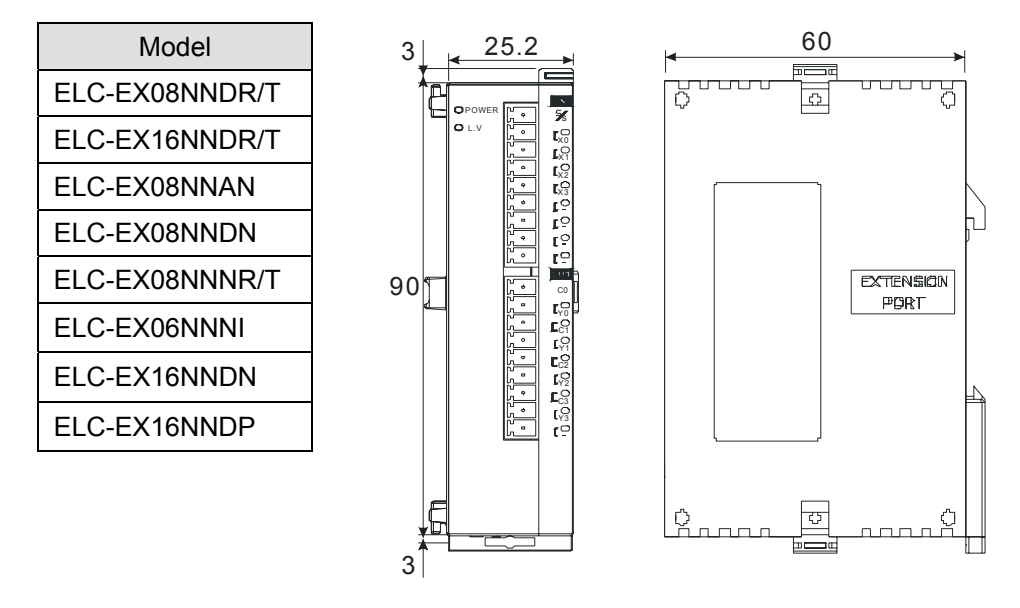

Unit: mm

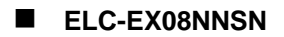

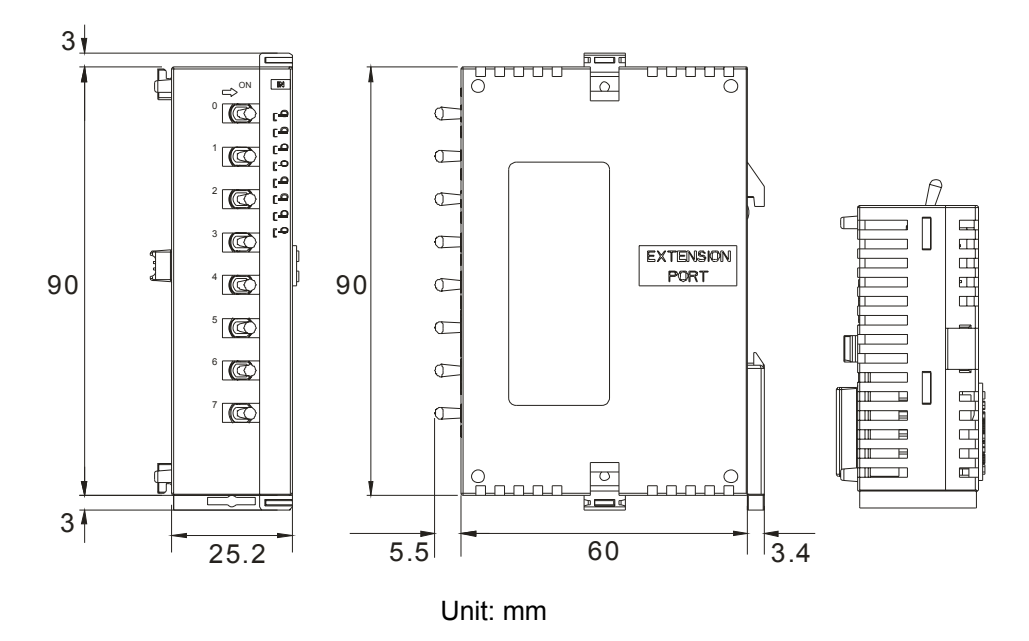

## **2.1.3 Installation and Wiring**

#### 2.1.3.1 Installation

Install the ELC in an enclosure with sufficient space around it to allow heat dissipation, as shown in the figure below.

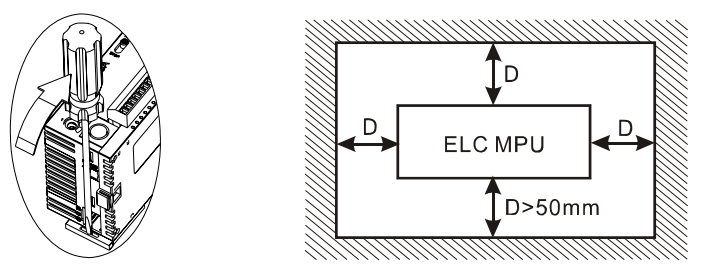

**DIN Rail Mounting:** The ELC may be secured to a cabinet by using 35mm in height and 7.5mm in depth DIN rail. When mounting the ELC to 35mm DIN rail, be sure to use the retaining clip to stop any side-to-side movement of the ELC and reduce the chance of wires coming loose. The retaining clip is at the bottom of the ELC. To secure the ELC to DIN rail, pull down the clip, place it onto the rail and push it up to lock it in place. To remove the ELC, pull the retaining clip down with a flat screwdriver and remove the ELC from DIN rail.

## 2.1.3.2 Terminal Torque

1. Use 22-16 AWG (1.5mm) single-core wire or the multi-core wire for the I/O wiring. The specification of the terminal is shown in the figure on the right hand side. The ELC terminal screws should be tightened to 1.95 kg-cm (1.7 in-lbs). Also, use 60/75°C copper conductor only.

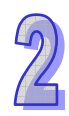

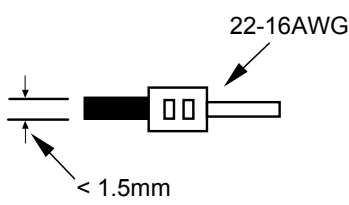

- 2. DO NOT wire empty terminals. DO NOT place the input signal wire and output power wire in the same wiring circuit.
- 3. Field wiring terminals shall be marked with tightening torque.
- 4. DO NOT drop tiny metallic conductor into the ELC while screwing and wiring.
	- Please attach the dustproof sticker to the ELC before the installation to prevent conductive objects from dropping in.
	- Tear off the sticker before running the ELC to ensure normal heat dissipation.

## 2.1.3.3 I/O Point Wiring

## **ELC-EX DIDO**

## **Input Wiring**

## **Wiring DC Inputs**

There are 2 types of DC inputs, SINK and SOURCE. (Below are examples. For additional information, please refer to specifications for each module.)

 $\bullet$  DC Signal IN – SINK mode Input circuit

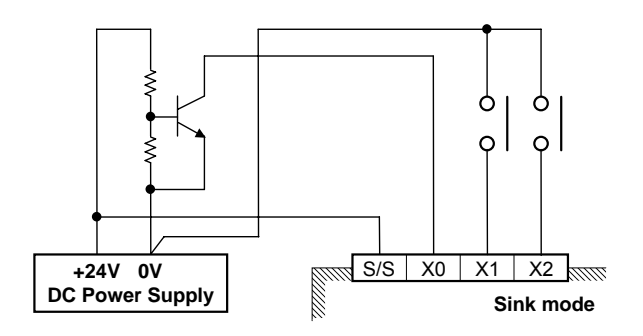

DC Signal IN - SOURCE mode Input circuit

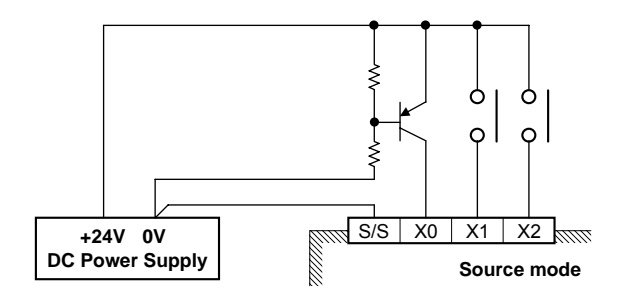

## **Wiring AC Inputs**

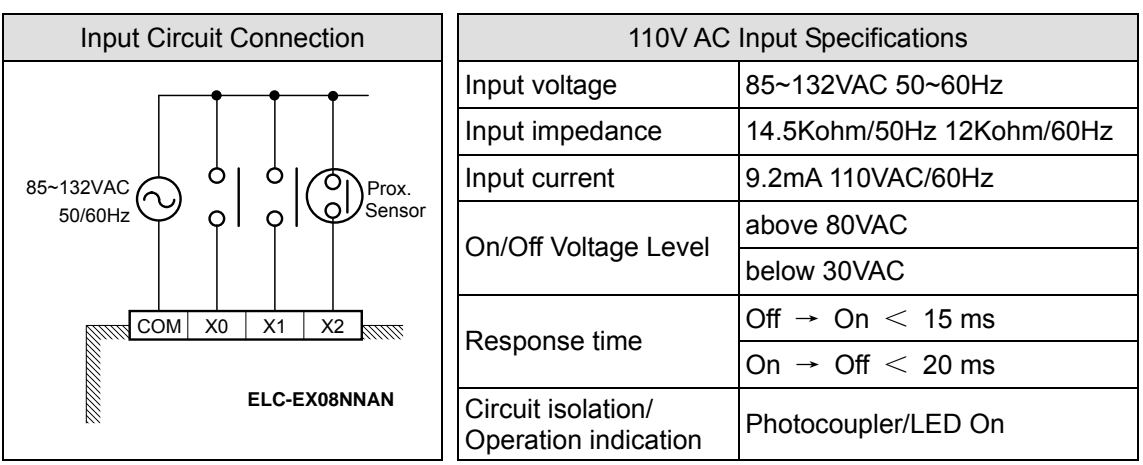

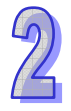

## **Output Wiring**

**Relay Output Circuit Wiring** 

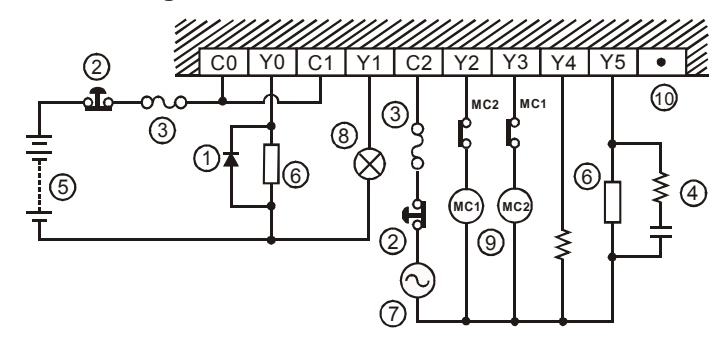

1. Reverse-current protection diode, \*1

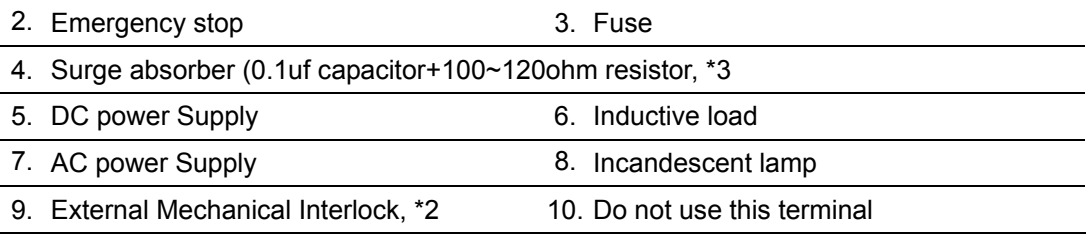

\*1: The ELC does not have any internal protection circuitry on the relay outputs. For switching DC inductive loads, a reverse-current protection diode should be installed in parallel with the load. The relay contact life decreases significantly if this is not done.

The reverse-current protection diode needs to satisfy the following specifications.

- The diode is rated for maximum reverse voltage of 5~10 times the load voltage.
- The forward current is more that the load current
- \*2: Ensure all loads are applied to the same side of each ELC output, see the figureabove. Loads which should NEVER simultaneously operate (e.g. direction control of a motor), because of a critical safety criteria, should not rely on the ELC's sequencing alone. Mechanical interlocks MUST be fitted to all critical safety circuits.
- \*3: The ELC does not have any internal protection circuitry on the relay output. For switching AC inductive loads, a surge absorber (0.1uF + "100ohm to 120ohm") should be installed in parallel with the load. The relay contact life decreases significantly if this is not done. Besides protecting the internal circuitry of the ELC, a surge absorber decreases the noise emissions to the load.

## **Transistor Output Circuit Wiring**

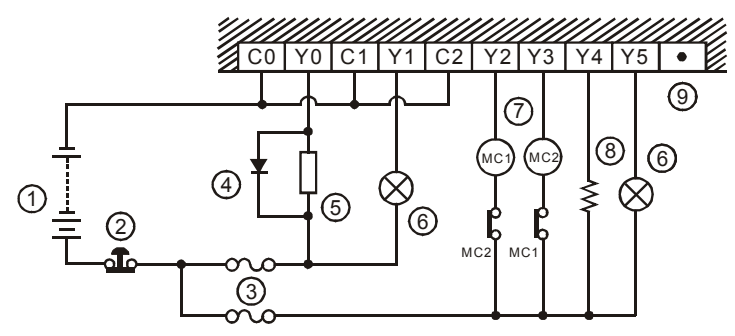

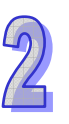

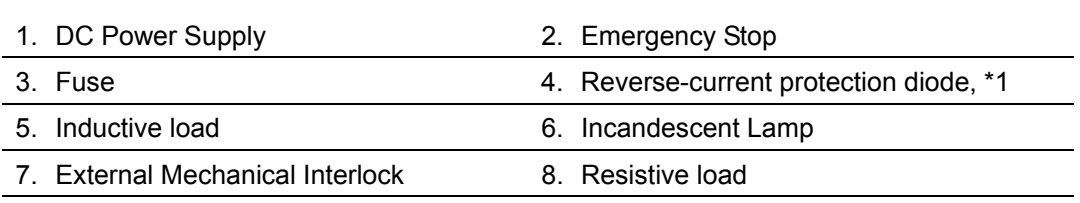

9. Do not use this terminal

- \*1: Ensure all loads are applied to the same side of each ELC output, see the figure above. Loads which should NEVER simultaneously operate (e.g. control of a reversing motor), because of a critical safety criteria, should not rely on the ELC's sequencing alone. Mechanical interlocks MUST be fitted to all critical safety circuits.
- \*2: Transistor outputs use internal zener diode (39V) as protection circuitry. When driving the inductive load with a transistor output, a reverse-current protection diode can be installed in parallel with the load if necessary.

The reverse-current protection diode needs to satisfy the following specifications.

- The diode is rated for maximum reverse voltage of 5 to 10 times the load voltage.
- The forward current is more than the load current.

## **2.1.4 Terminal Layout**

2.1.4.1 ELC Series Digital I/O Modules Terminal Layout

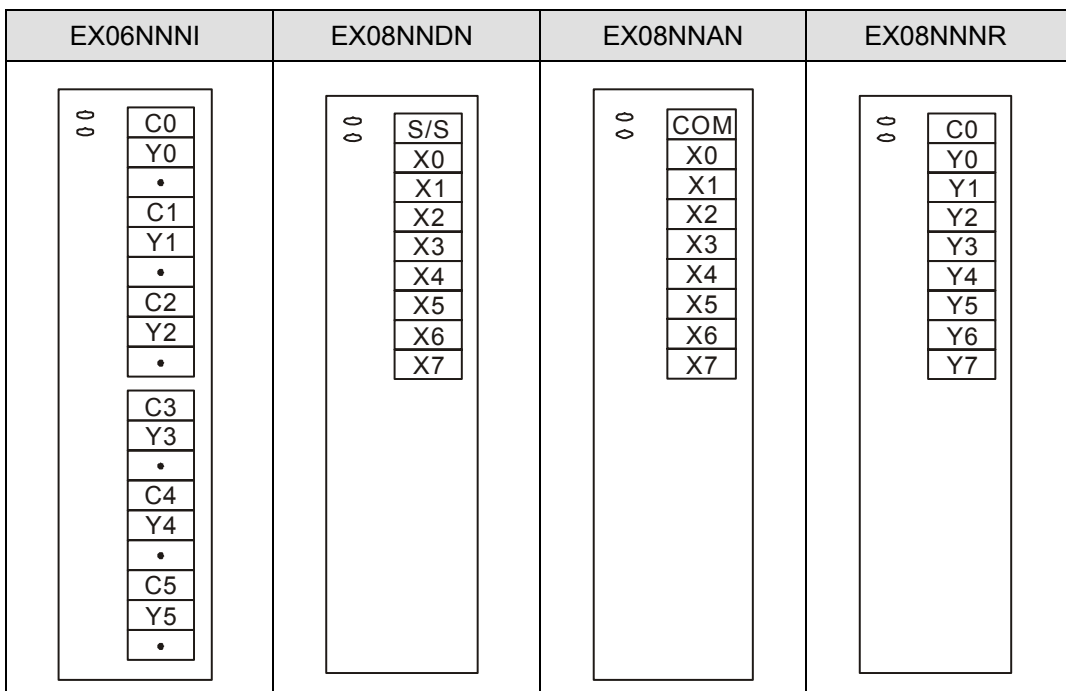

## **ELC-EX DIDO**

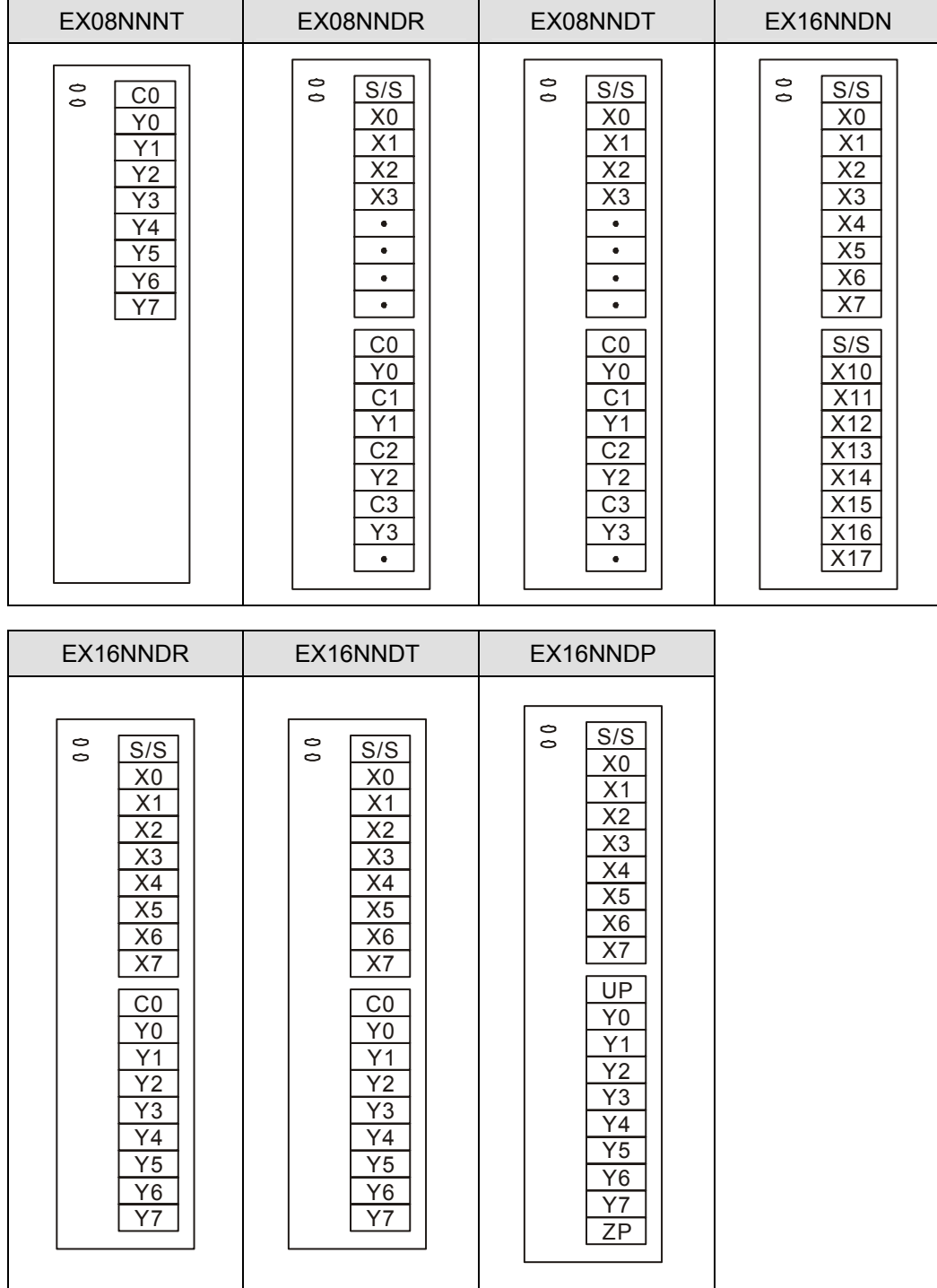

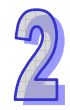

## **2.2 ELCM Series**

## **2.2.1 Specifications**

## 2.2.1.1 Electrical Specifications

## **ELCM-EX DIDO**

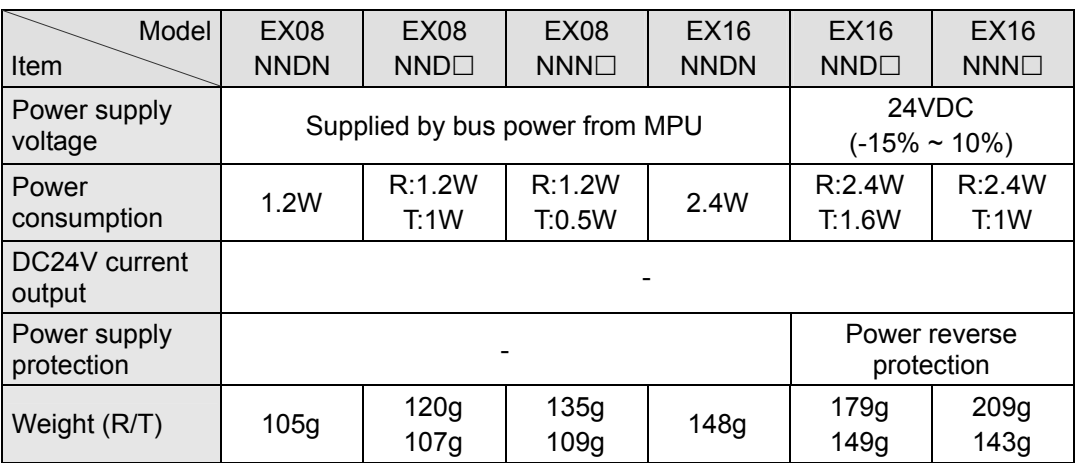

## 2.2.1.2 Input/Output Electrical Specifications

## **ELCM-EX DIDO**

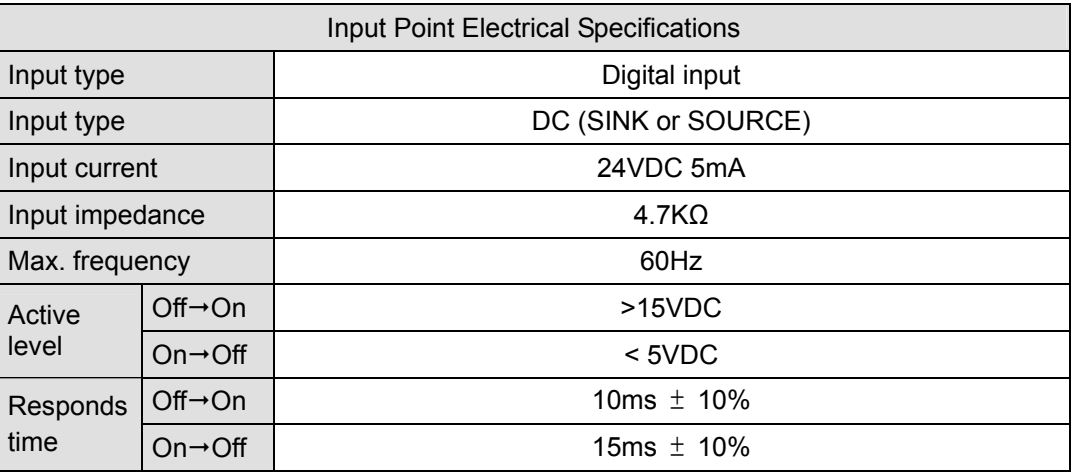

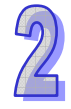

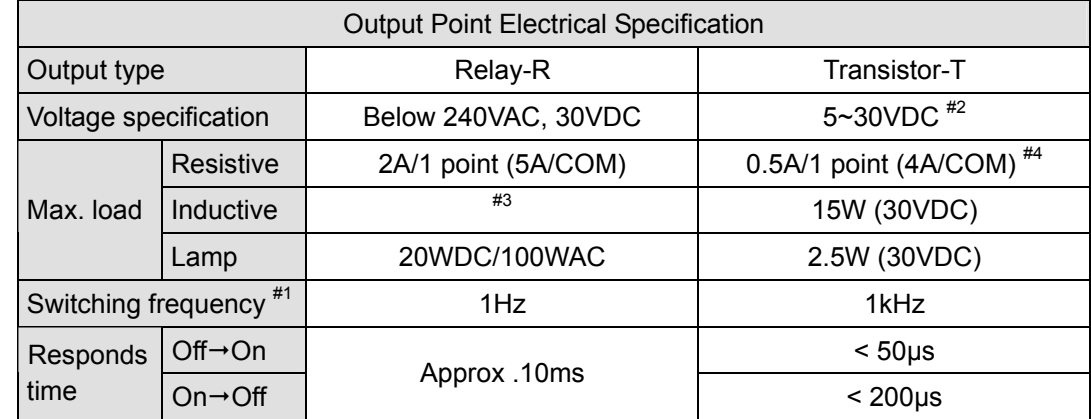

- #1: The actual frequency will be affected by the scan period.
- #2: UP, ZP work with the external auxiliary power supply 24VDC (-15%  $\sim$  +20%), rated consumption approx. 1mA/point.
- #3: Life curves, for more details refer to the specificatios in section 1.2.1.3 for the ELC-PB.
- #4: ZP for NPN COM, UP for PNP COM.

## **2.2.2 Product Outline and Dimension**

2.2.2.1 Product Outline

## **ELCM-EX DIDO**

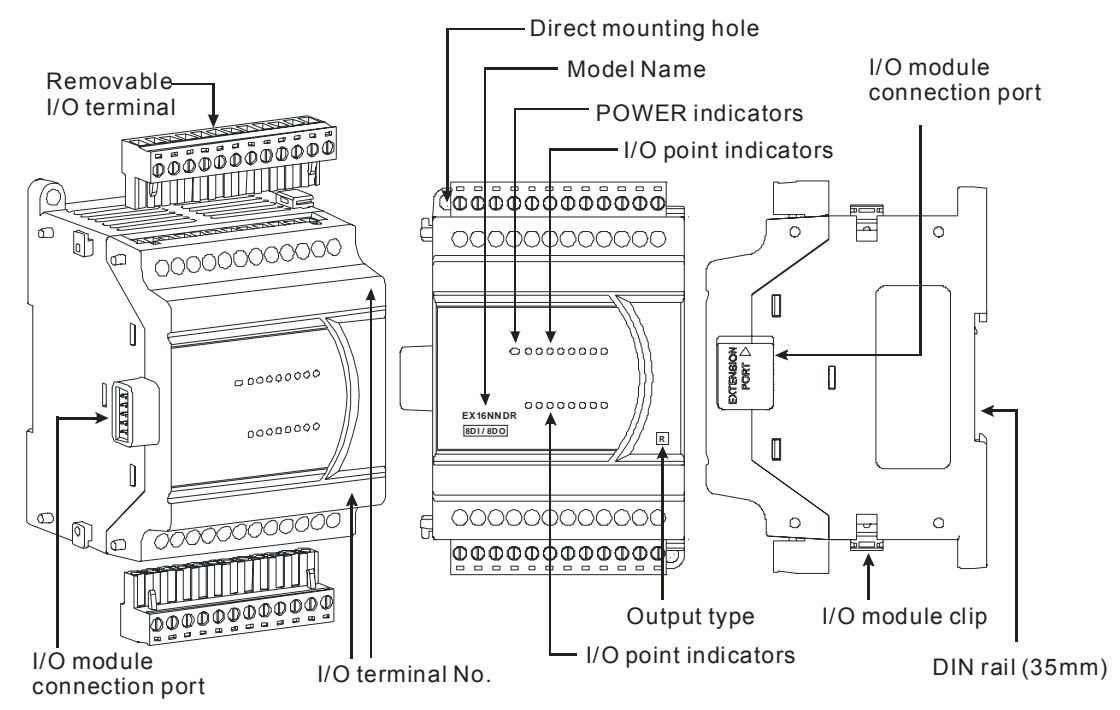

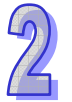

## 2.2.2.2 Dimension

## **ELCM-EX DIDO**

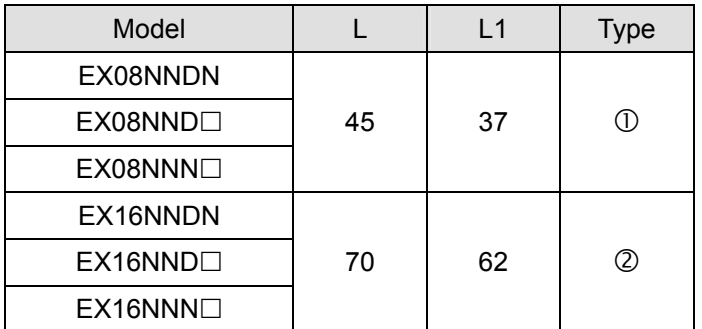

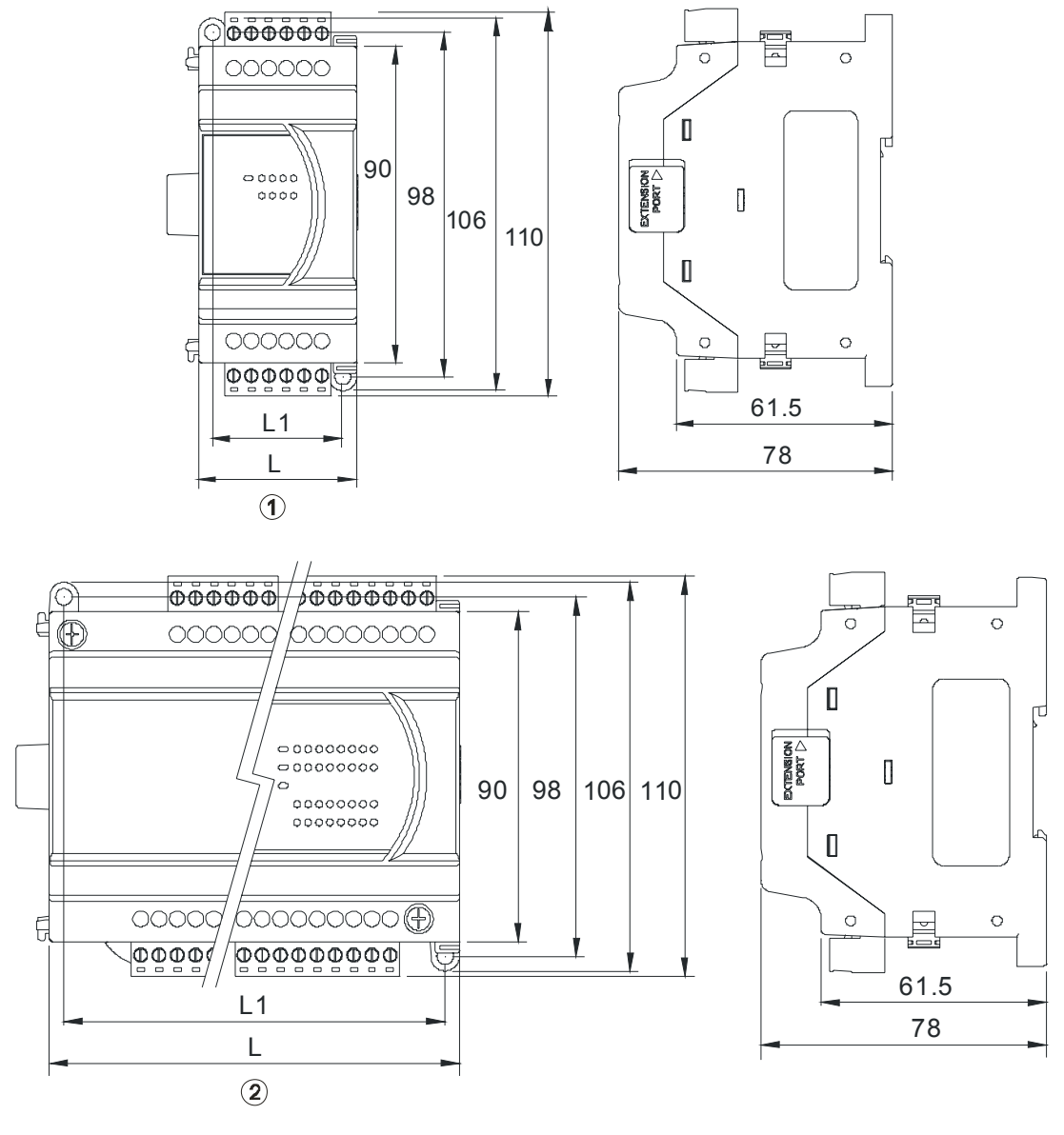

Unit: mm

## **2.2.3 Installation and Wiring**

## 2.2.3.1 Installation

Install the ELC in an enclosure with sufficient space around it to allow heat dissipation as shown in the figure below.

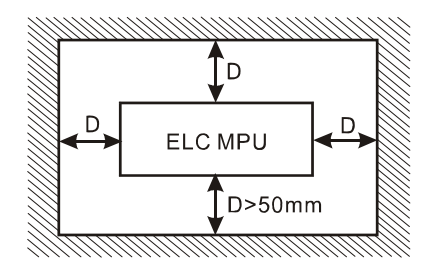

z **DIN Rail Mounting:** The ELC can be secured to a cabinet by using 35mm height and 7.5mm

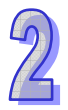

in depth DIN rail. When mounting the ELC to 35mm DIN rail, be sure to use the retaining clip to stop any side-to-side movement of the ELC and reduce the chance of wires coming loose. The retaining clip is at the bottom of the ELC. To secure the ELC to DIN rail, pull the clip down, place it onto the rail and push the clip back up. To remove the ELC, pull the retaining clip down with a flat screwdriver and remove the ELC from the DIN rail.

**Direct Mounting:** Use M4 screws for direct mounting of the product.

#### 2.2.3.2 Terminal Torque

1. Use the 12-24 AWG single-core wire or the multi-core wire for the I/O wiring. The ELC terminal screws should be tightened to 3.80 kg-cm (3.30 in-lbs) and please use 60/75°C copper conductor only.

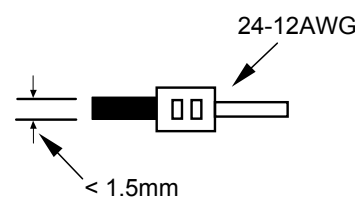

- 2. DO NOT wire empty terminals. DO NOT place the input signal wire and output power wire in the same wiring circuit.
- 3. DO NOT drop tiny metallic conductor into the ELC during installation..
	- Please attach the dustproof sticker to the ELC before the installation to prevent conductive objects from dropping in.
	- Tear off the sticker before running the ELC to ensure normal heat dissipation.

## 2.2.3.3 Power Supply

## **ELCM-EX DIDO**

ELCM-EX DIDO work with ELCM-PH/PA series controllers. Please note the following:

- 1. The AC power supply voltage range for ELCM-PH/PA controllers is 100 ~ 240VAC. Connect the AC power supply to L and N terminals and note that connecting 110VAC or 220VAC to +24VDC output terminals or digital input terminals will damage the ELC.
- 2. The power supply for digital I/O points is 24VDC. Please make sure the 24VDC power supply is correctly connected.
- 3. It is highly suggested that the power sources for the controller and ELCM digital I/O modules is applied and removed at the same time.
- 4. Use 1.6mm wire for the grounding of the ELC.

A loss of power for less than 10ms will not affect the operation of the ELC. However, a loss of power that is longer than 10ms or will stop the ELC, and all outputs will be turned "OFF". When the power supply returns to normal again, the ELC will automatically return to its operation.

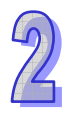

## 2.2.3.4 Safety Wiring

## **ELCM-EX DIDO**

In an ELC control system, many devices are controlled at the same time and the actions of any device could influence another, i.e. the breakdown of any device may cause the breakdown of the entire control system. Therefore, we suggest wiring a protection circuit at the power supply input. See the figure below.

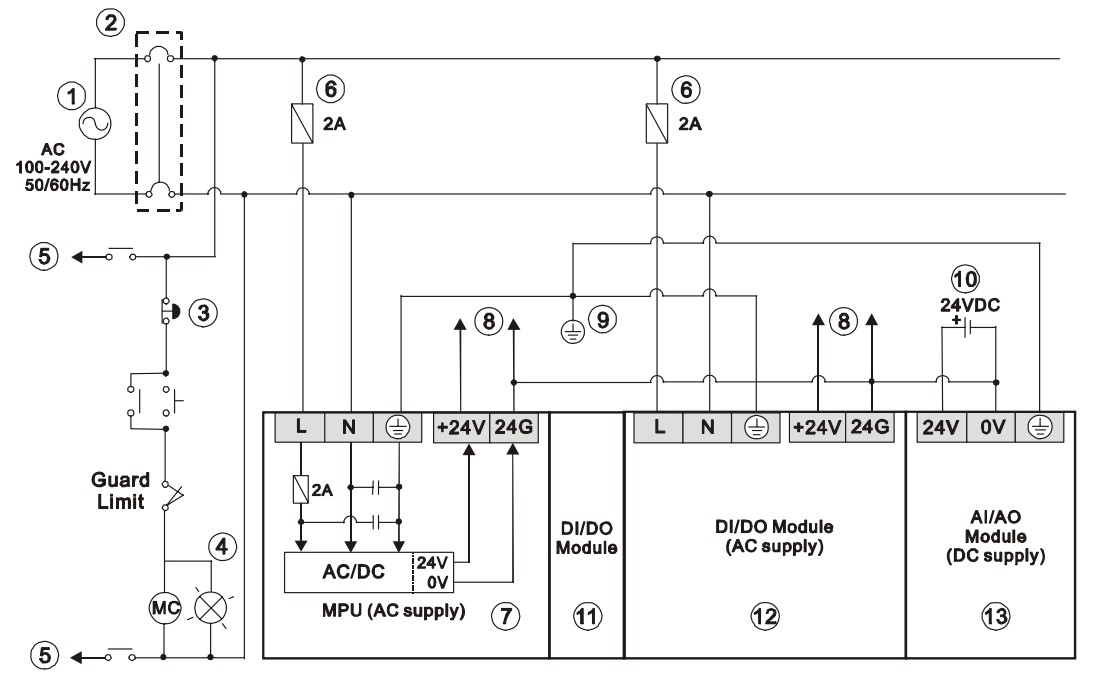

1. AC power supply:100  $\sim$  240VAC, 50/60Hz 2. Breaker

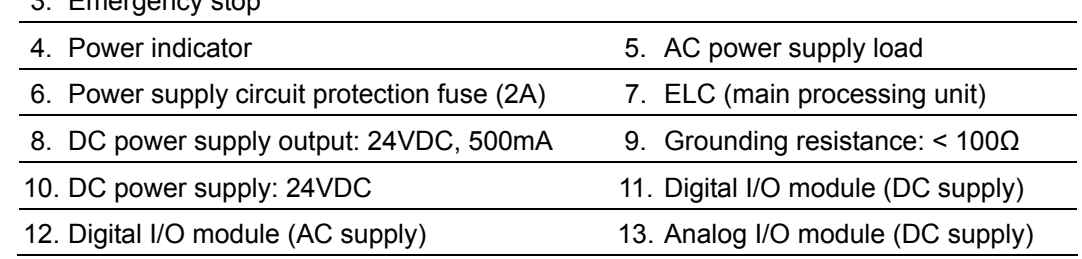

## 2.2.3.5 I/O Point Wiring

## **ELCM-EX DIDO**

## **Input Wiring**

There are 2 types of DC inputs, SINK and SOURCE. (See the examples below. For additional information, please refer to the specifications for each module.)

DC Signal IN - SINK mode Input circuit

3. Emergency stop

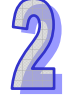

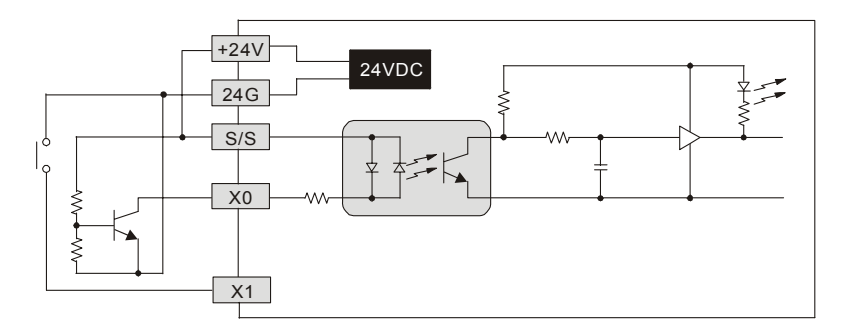

• DC Signal IN – SOURCE mode Input circuit

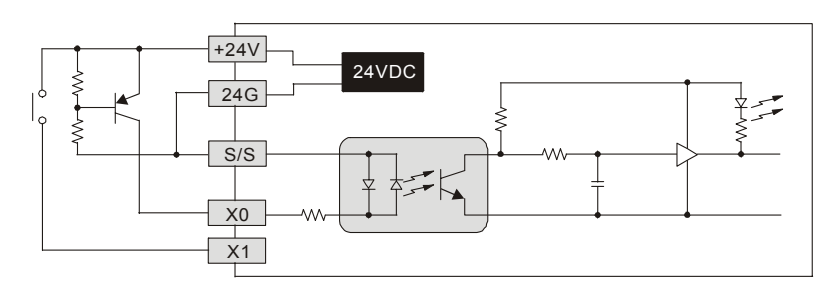

## **Output Wiring**

**The Relay Output Circuit Wiring** 

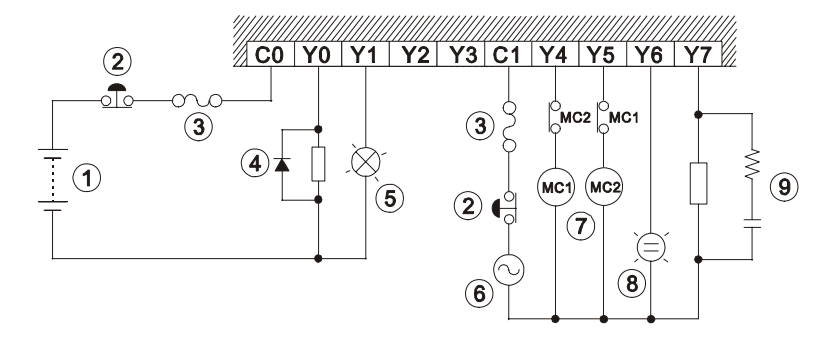

1. DC power supply 2. Emergency stop: Uses external switch

- 3. Fuse: Uses  $5 \sim 10A$  fuse at the shared terminal of output contacts to protect the output circuit
- 4. Transient voltage suppressor: To extend the life of the contacts. a. Diode suppression of DC load: Used for lower power applications.

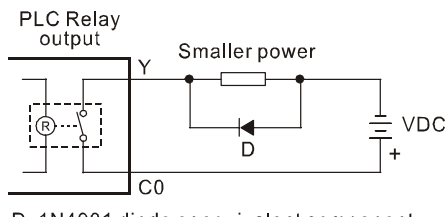

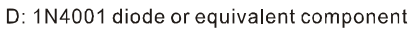

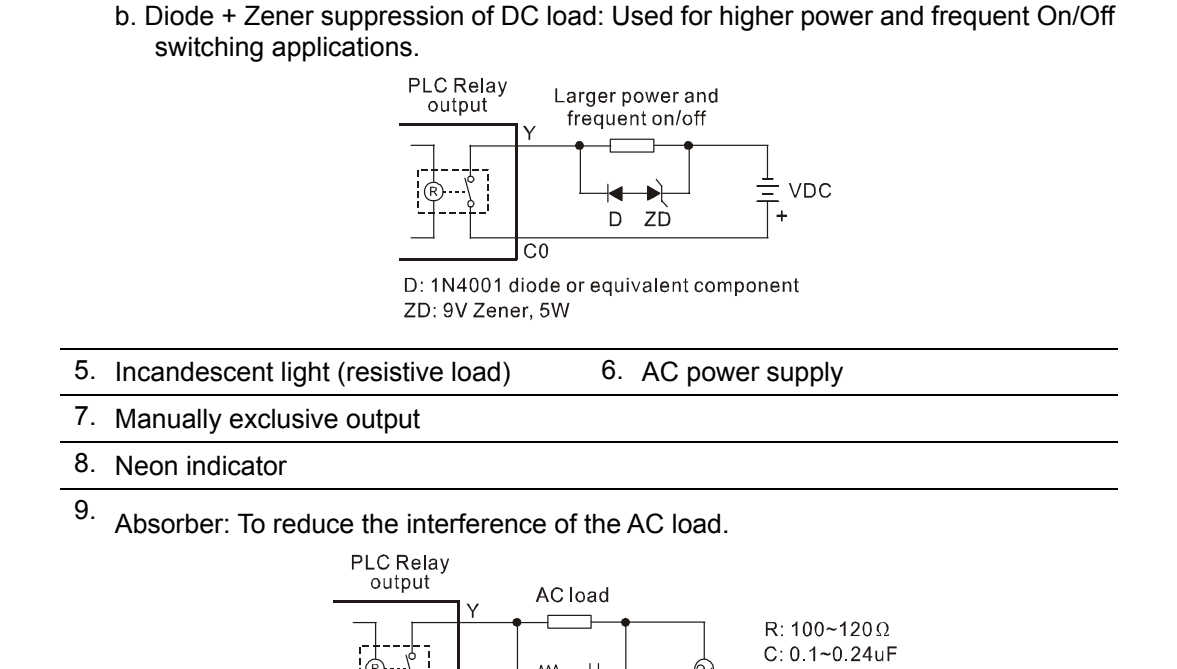

 $\mathsf{R}$  $\mathsf{C}$ 

 $\overline{C}$ 1

## **The Transistor Output Circuit Wiring**

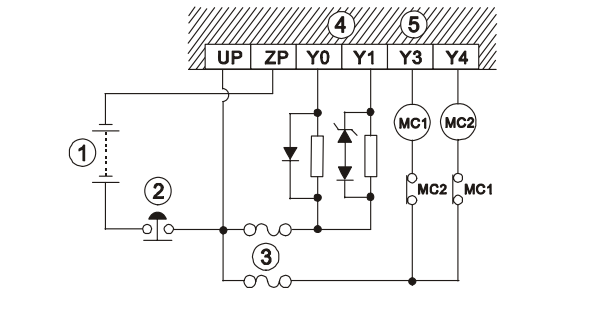

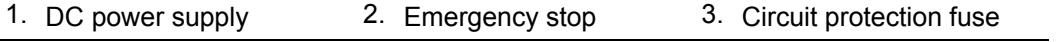

4. The output of the transistor module is "open collector". a. Diode suppression: Used for lower power applications

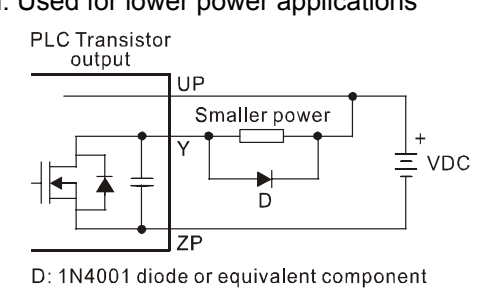

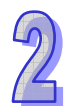

 b. Diode + Zener suppression: Used for higher power and frequent On/Off switching applications.

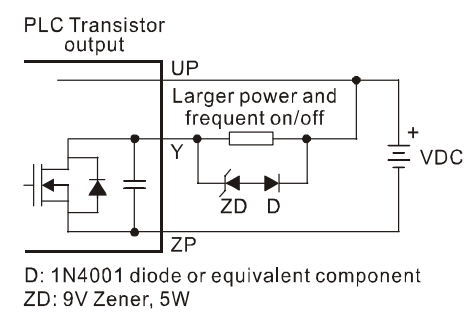

5.

Manually exclusive output. For safety, use external mechanical interlocks as well as program interlocks..

#### **2.2.4 Terminal Layout**

2.2.4.1 ELCM Series Digital I/O Modules Terminal Layout

#### **ELCM-EX DIDO**

ELCM-EX08NNDN

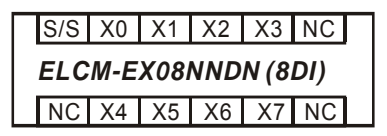

ELCM-EX08NNNR

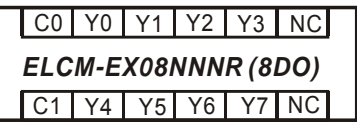

ELCM-EX08NNNT

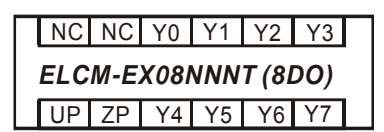

ELCM-EX08NNDR

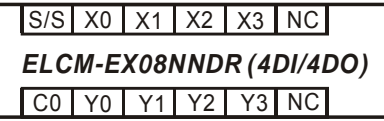

ELCM-EX08NNDT

S/S | X0 | X1 | X2 | X3 | NC UP | ZP | Y0 | Y1 | Y2 | Y3 *ELCM-EX08NNDT (4DI/4DO)*

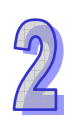

● ELCM-EX16NNDN

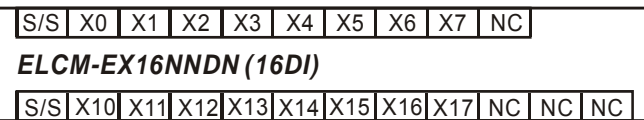

**•** ELCM-EX16NNNR

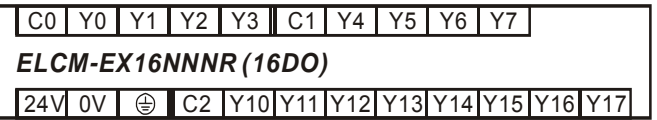

● ELCM-EX16NNNT

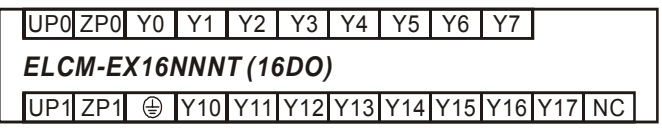

● ELCM-EX16NNDR

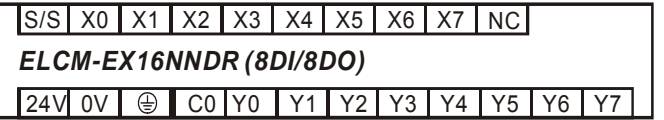

● ELCM-EX16NNDT

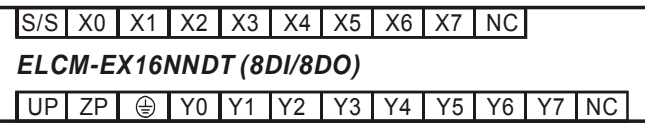

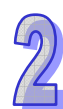

**MEMO** 

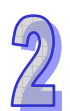

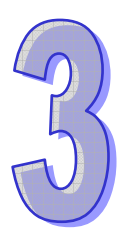

# **AIAO Units**

# **Table of Content**

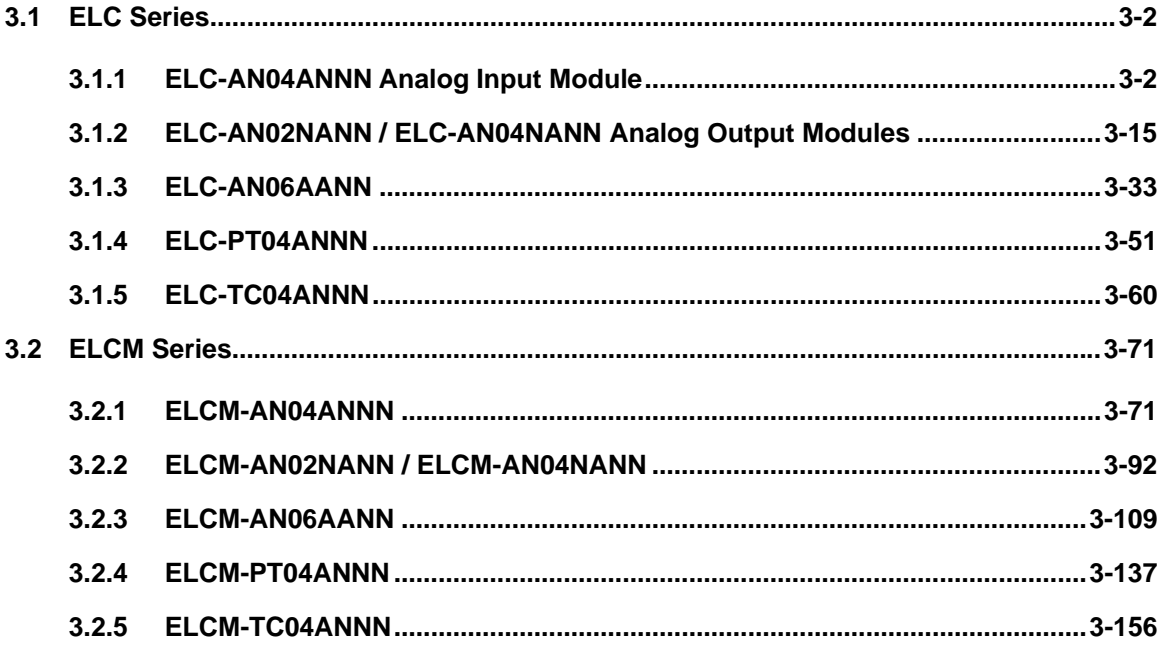
# **3.1 ELC Series**

# **3.1.1 ELC-AN04ANNN Analog Input Module**

#### 3.1.1.1 The A/D Conversion – Analog Input Modules

In industrial automation, many devices transmit data via analog signals. The most common analog signals are -10  $\sim$  10V and -20  $\sim$  20mA. The analog input modules convert these analog signals to digital values for the ELC controller.

For example, the voltage -10  $\sim$  10V is first converted into values -8,000  $\sim$  +8,000 decimal by an A/D module. The ELC reads/writes to the control registers (CR) in the analog modules with FROM/TO instructions.

#### 3.1.1.2 Introduction

This analog input module has 4 analog signal inputs (voltage or current) and converts them into 14-bit decimal values. The ELC program reads/writes data to/from the ELC-AN04ANNN analog input module by using the FROM / TO instructions. There are 49 16-bit CR (Control Registers) in the ELC-AN04ANNN.

#### 3.1.1.3 Specifications

#### **Functional Specifications**

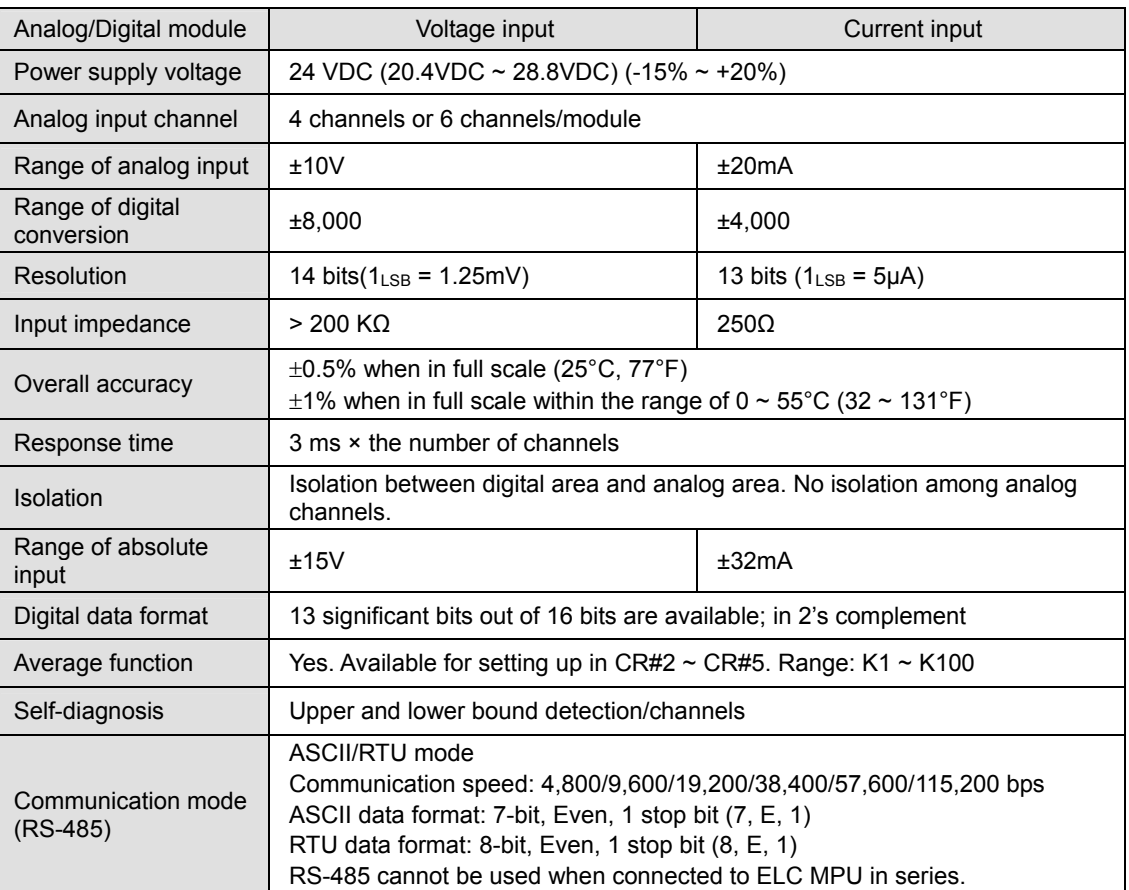

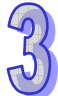

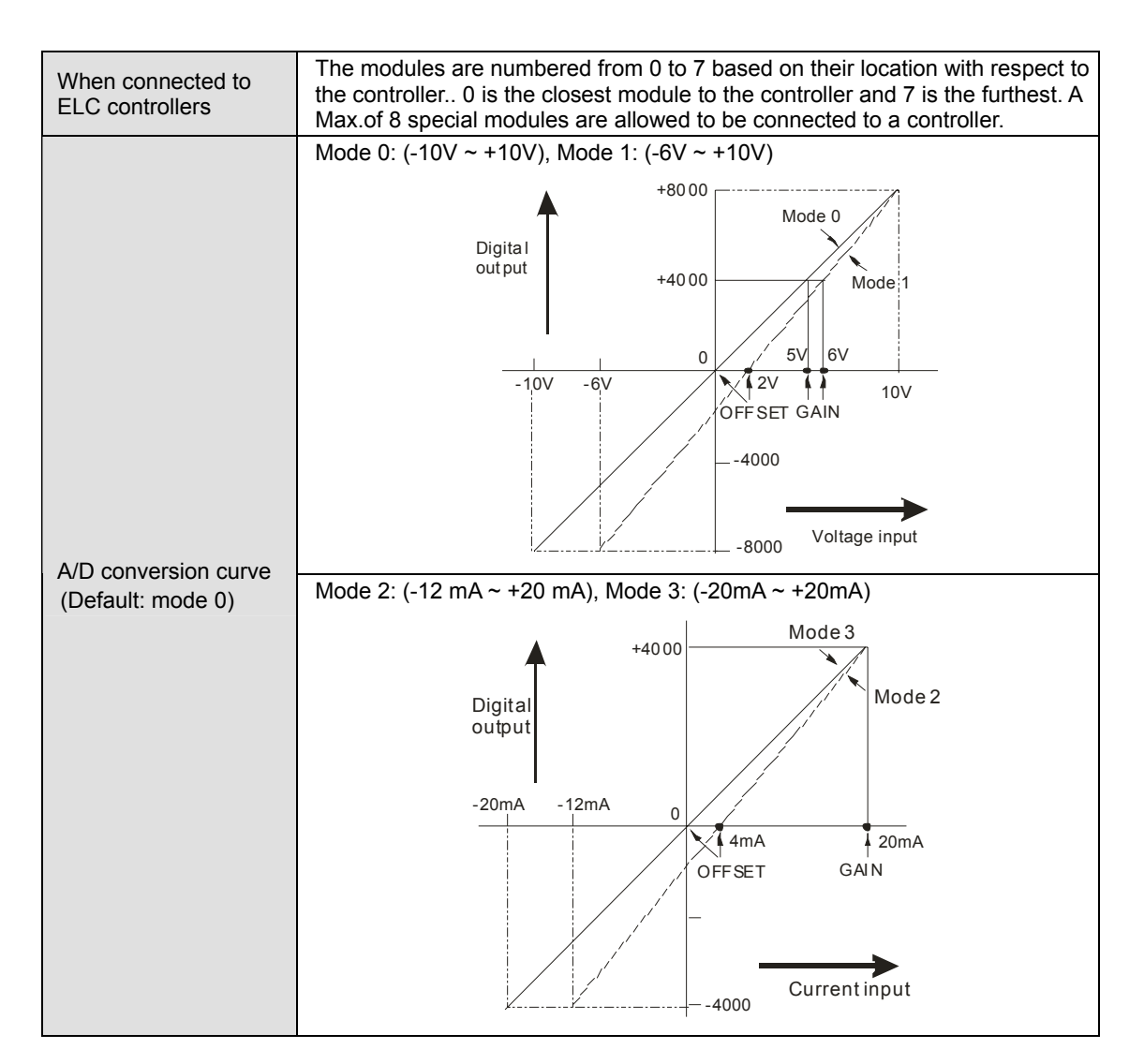

# **Electrical Specification**

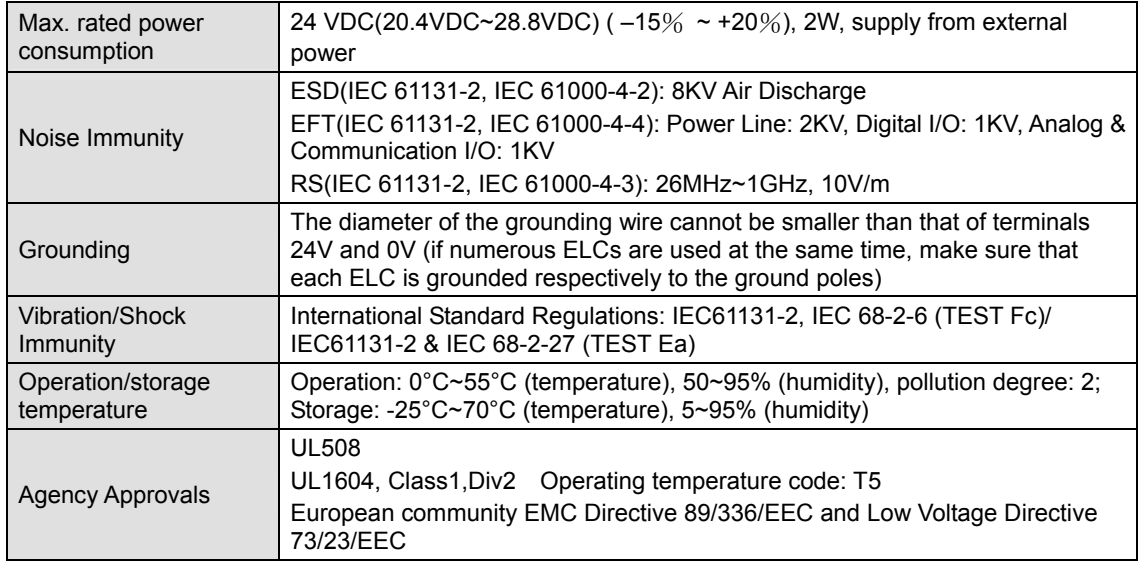

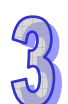

# 3.1.1.4 Product Profile and Outline

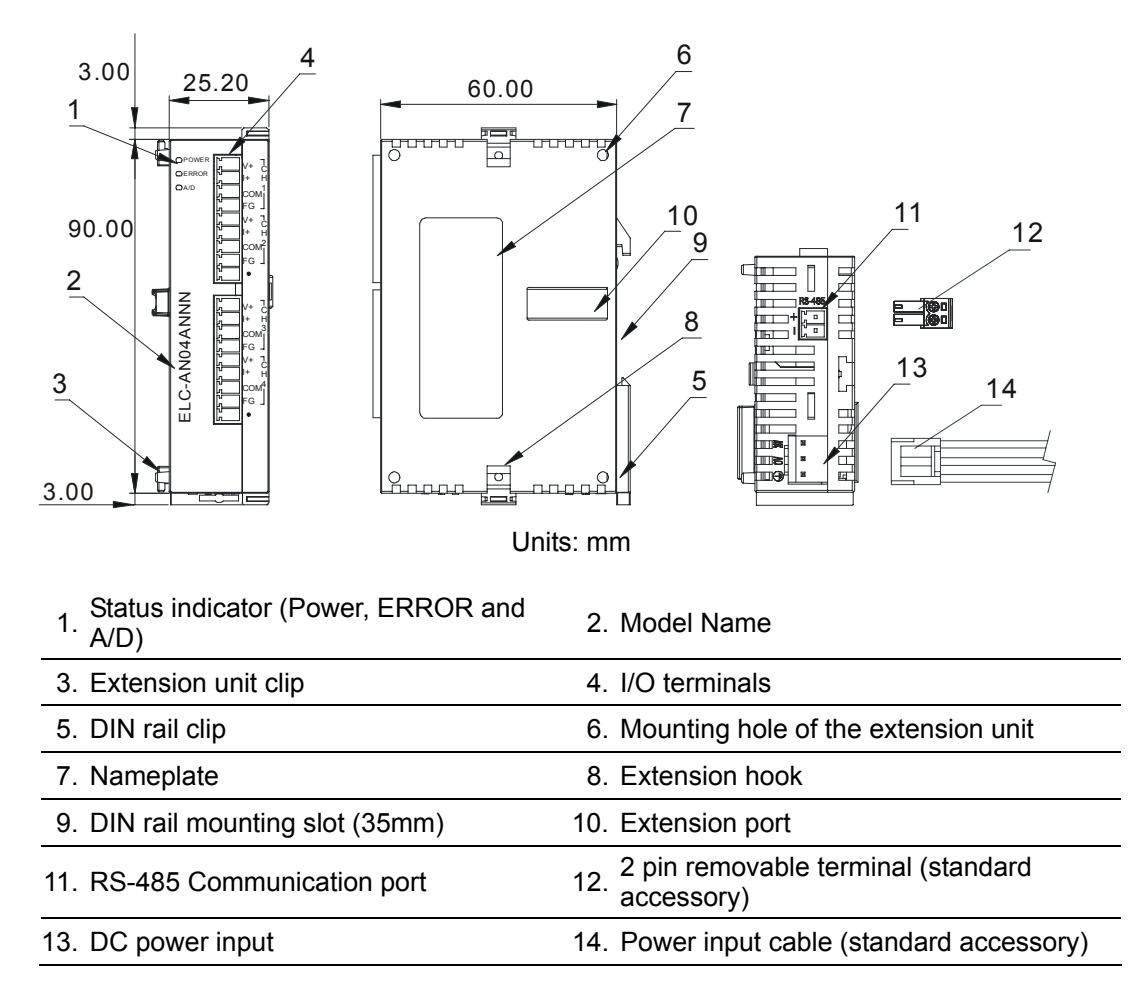

#### 3.1.1.5 Installation and Wiring

# **Installation on DIN rail**

- 1. The ELC can be secured to a cabinet by using 35mm height and 7.5mm in depth DIN rail. When mounting the ELC to 35mm DIN rail, be sure to use the retaining clip to stop any side-to-side movement of the ELC and reduce the chance of wires coming loose. The retaining clip is at the bottom of the ELC. To secure the ELC to DIN rail, pull the clip down, place it onto the rail and push the clip back up. To remove the ELC, pull the retaining clip down with a flat screwdriver and remove the ELC from the DIN rail.
- 2. Install the ELC in an enclosure with sufficient space around it to allow heat dissipation, as shown in the figure.

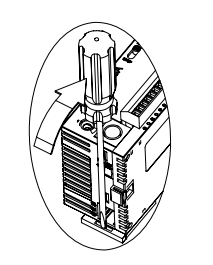

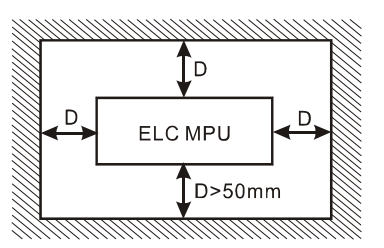

# **Wiring**

- 1. Use 22-16 AWG (1.5mm) shielded cable for analog I/O wiring. The specification of the terminal is shown in the figure on the left hand side. The ELC terminal screws should be tightened to 1.95 kg-cm (1.7 in-lbs) and please use 60/75°C copper conductor only.
- 2. Analog signal wires and power supply wires should not be run in the same multi-wire cable or conduit.

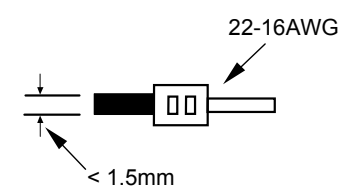

# **External Wiring**

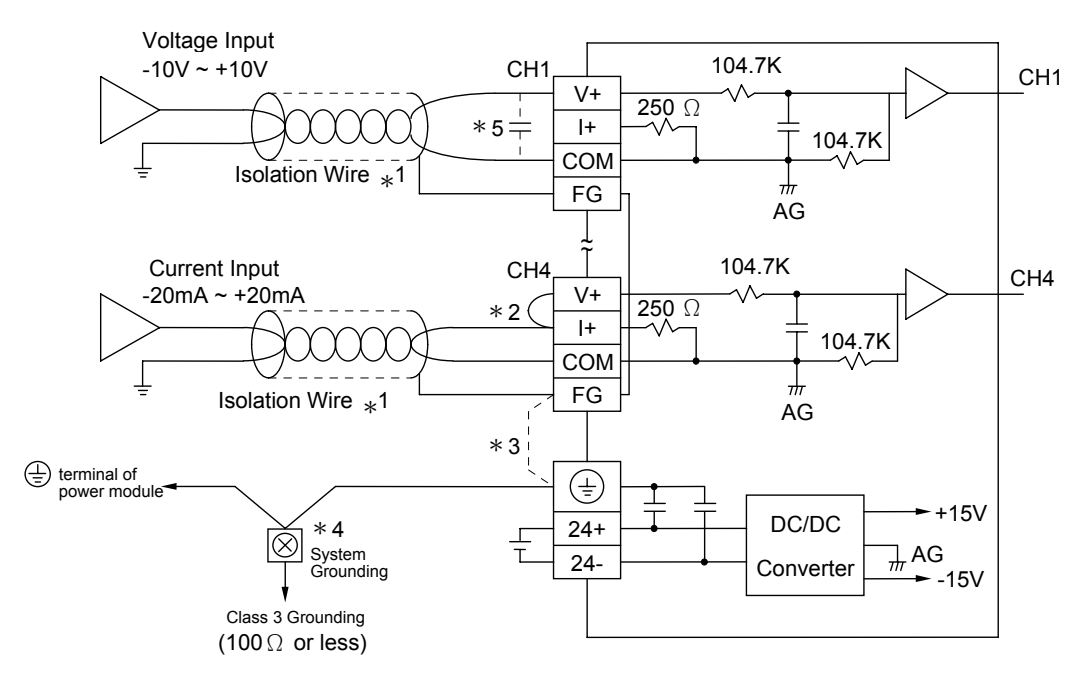

**Note 1**: For current inputs, jumper the V+ and I+ terminals.

- **Note 3**: Connect FG to ground to reduce electrical noise.
- **Note 4**: Connect  $\oplus$  terminal of the power supply and  $\oplus$  terminal of analog input module to a system earth ground point.
- **Note 5**: A 0.1~0.47uf 25V capacitor can be used to further reduce the effects of electrical noise on the analog input.

**Warning:** DO NOT wire to the No function terminals.

# 3.1.1.6 Terminal Layout

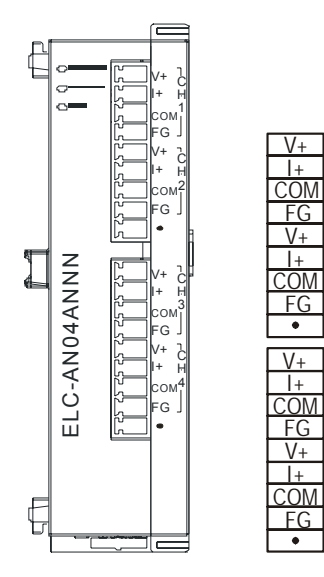

# 3.1.1.7 CR (Control Register)

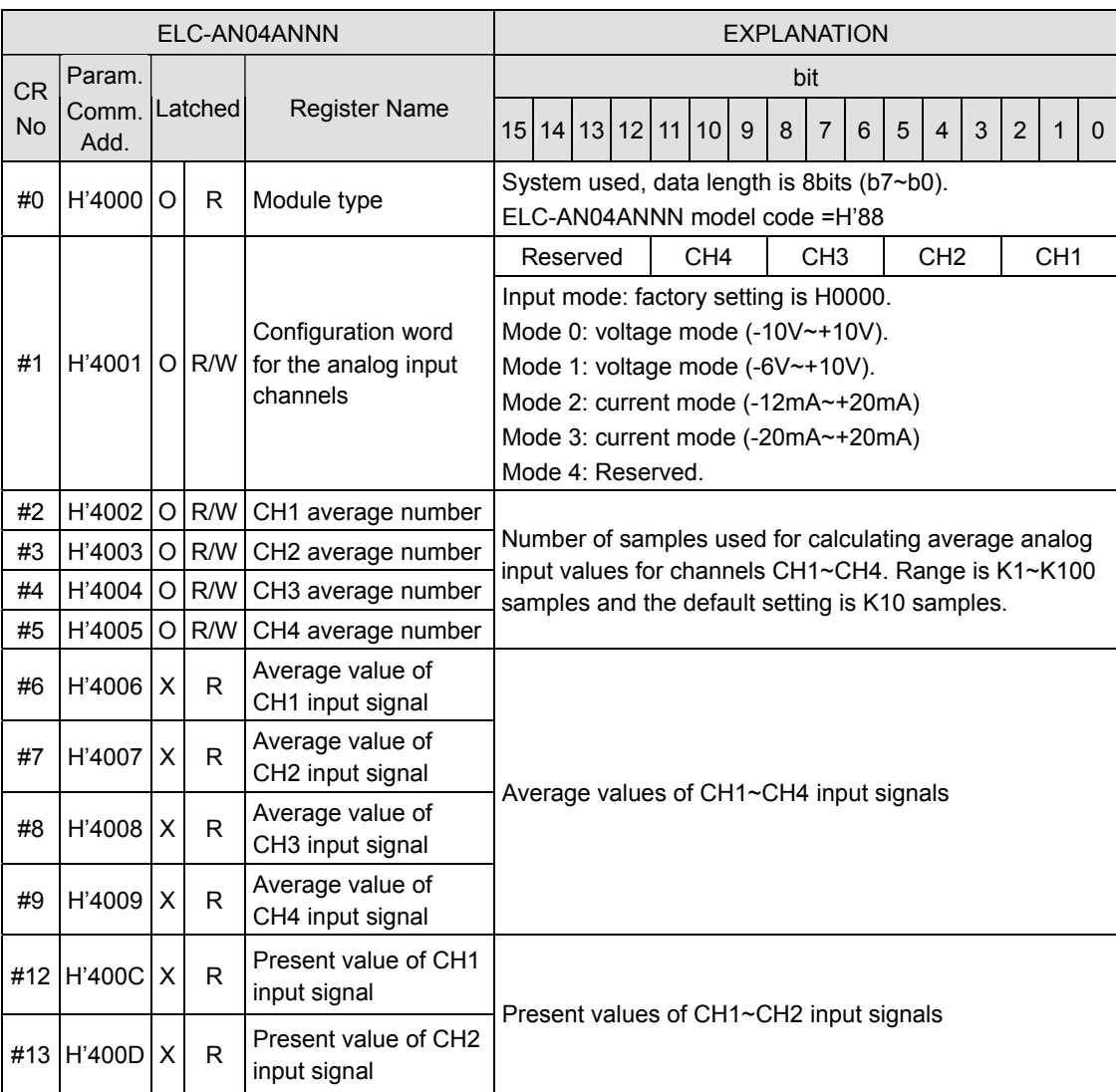

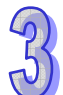

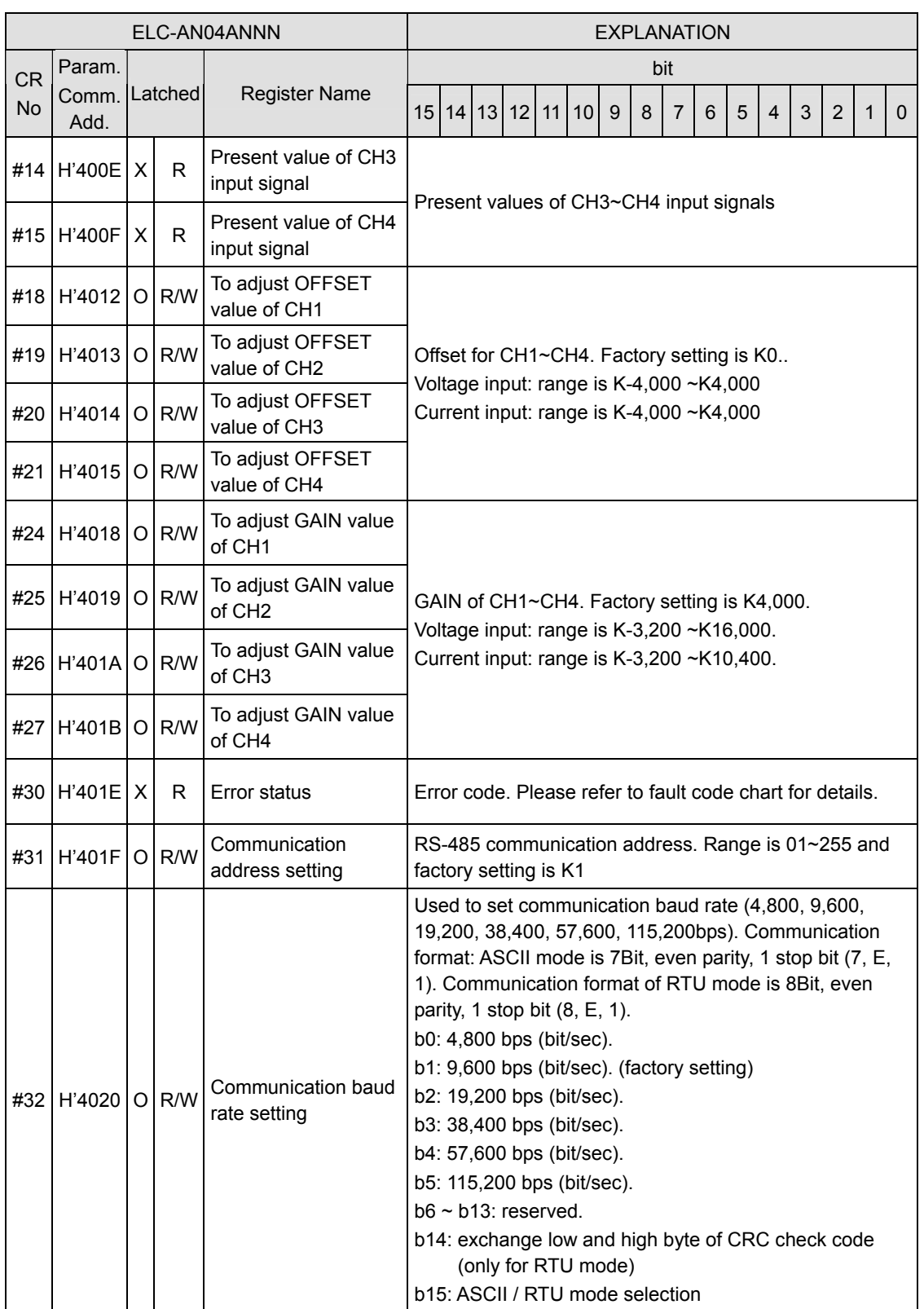

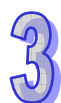

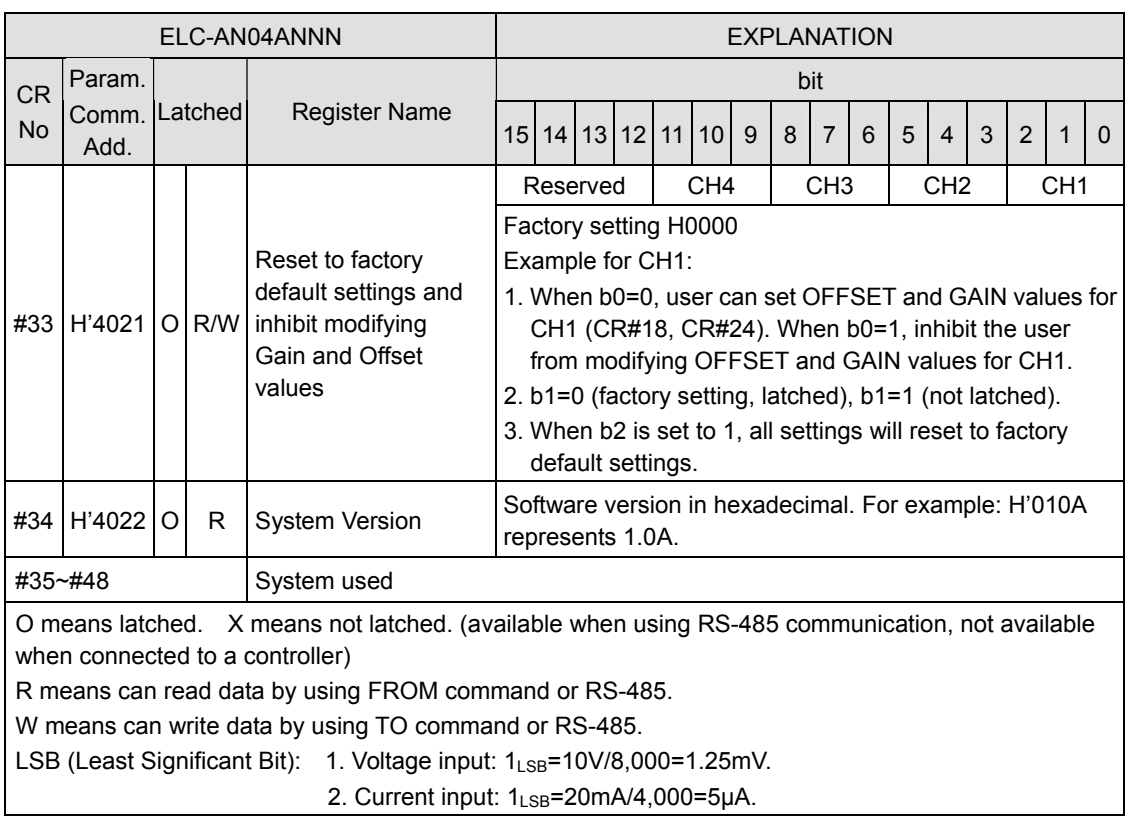

■ Description of the Control Registers CR

# **CR#0:** Model Type

- 1. ELC-AN04ANNN model code = H'0088
- 2. Read the module code in the program to verify the correct extension module.

# **CR#1:** Configuration Word

The configuration word for the analog input module channels. There are 4 modes for each channel, which can be set up individually. The default setting = H'000

For example, to set CH1 to mode 0 (b2  $\sim$  b0 = 000), CH2 to mode 1 (b5  $\sim$  b3 = 001), CH3 to mode 2 ( $b8 \sim b6 = 010$ ), and CH4 to mode 3 ( $b11 \sim b9 = 011$ ), CR#1 must be set to H'0688. The higher bits ( $b12 \sim b15$ ) are reserved.

**CR#2, 3, 4, 5: :** Number of samples for the average analog input values CH1 ~ CH4

Number of samples for averaging the CH1  $\sim$  CH4 input signals. Note that the number of samples in  $CR#2 \sim CR#5$  only need to be written in once.

The setup range for this parameter for ELC-AN04ANNN:  $K1 \sim K100$  samples. Default = K10 samples.

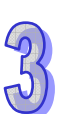

# **CR#6, 7, 8, 9:** Input average values at CH1 ~ CH4

Averaged Analog input signals for CH1  $\sim$  CH4. These averaged signals are based on the settings in CR#2  $\sim$  CR#5. For example, if the values in CR#2  $\sim$  CR#5 are 10 samples, the content in CR#6  $\sim$  CR#9 will be the average of the most recent 10 signals at CH1  $\sim$  CH4.

# **CR#12, 13, 14, 15:** Present value of analog inputs for CH1 ~ CH4

The present value of input signals at  $CH1 \sim CH4$ .

# **CR#18, 19, 20, 21:** Adjusted OFFSET value of CH1 ~ CH4

- 1. The adjusted OFFSET value for CH1 ~ CH4, representing the analog input voltage or current when the analog signal is converted into digital value 0. The adjustable range of voltage:  $-5V \sim +5V$  ( $-4,000_{LSB} \sim +4,000_{LSB}$ ) The adjustable range of current: - 20mA ~ +20mA (-4,000 $_{\text{LSB}}$  ~ +4,000 $_{\text{LSB}}$ )
- 2. Default setting = K0; unit: LSB.

# **CR#24, 25, 26, 27:** Adjusted GAIN value of CH1 ~ CH4

- 1. The adjusted GAIN value of CH1 ~ CH4, representing the analog input voltage or current when the analog signal is converted into digital value 4,000. The adjustable range of voltage:  $-4V \sim +20V (-3,200_{LSB} \sim +16,000_{LSB})$ The adjustable range of current: -16mA  $\sim$  +52mA (-3,200<sub>LSB</sub>  $\sim$  +10,400<sub>LSB</sub>)
- 2. Please note that: GAIN value OFFSET value =  $+800_{LSB} \sim +12,000_{LSB}$  (voltage) or +800<sub>LSB</sub>  $\sim$  +6,400<sub>LSB</sub> (current). When GAIN – OFFSET is small, the resolution of the input signal will be finer and variation on the digital value will be greater. When GAIN – OFFSET is large, the resolution of the input signal will be grainier and the variation on the digital value will be smaller.
- 3. Default setting = K0; unit: LSB.

# **CR#30:** Data register for storing all errors

CR#30 is the fault code. Please refer to the following chart.

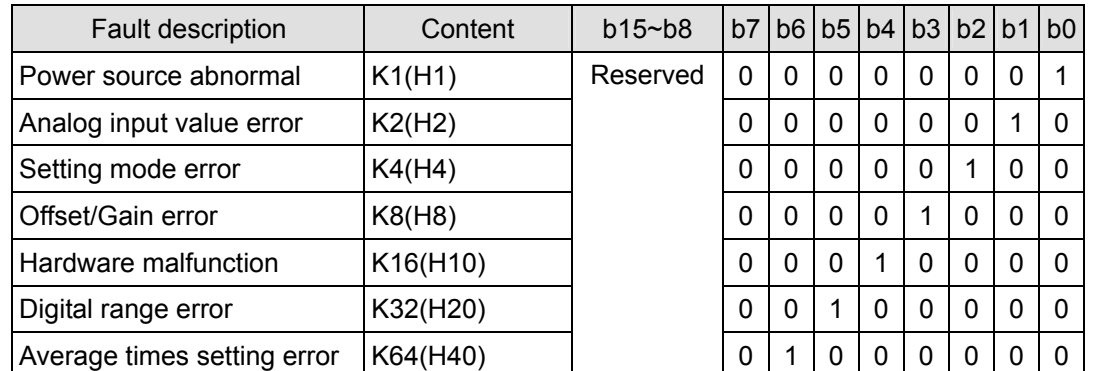

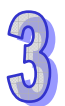

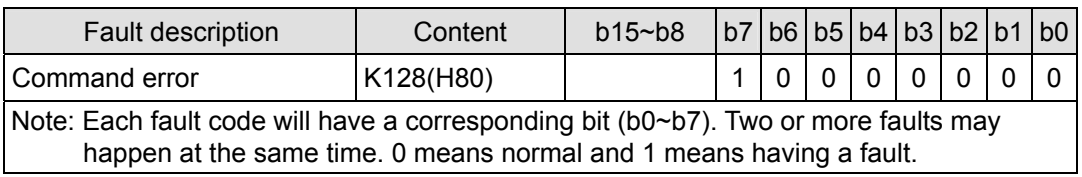

**CR#31:** RS-485 communication address setting

The settings of RS-485 communication address. Range:  $01 \sim 255$ . Default = K1. This setting is only valid for RS-485 communication and will be invalid when connected to an ELC controller.

#### **CR#32:** Communication speed (baud rate) setting

The interface settings for the RS-485 communications: data rate: 4,800, 9,600, 19,200, 38,400, 57,600 and 115,200bps (bits per second). Default = H'0002.

- $b0 = 1$ : 4.800 bps
- $b1 = 1: 9,600$  bps (default)
- $b2 = 1: 19,200$  bps
- $b3 = 1: 38,400$  bps
- $b4 = 1: 57,600$  bps
- $b5 = 1$ : 115,200 bps
- b6 ~ b13: Reserved
- b14: High/low byte exchange of CRC checksum (only valid in RTU mode)
- b15: Switch between ASCII/RTU mode. 0: ASCII (default); 1: RTU. ASCII data format: 7-bit, Even, 1 stop bit (7, E, 1); RTU data format: 8-bit, Even, 1 stop bit (8, E, 1). This setting is only valid for RS-485 communication and will be invalid when connected to an ELC controller.

**CR#33:** Returning to default settings and OFFSET/GAIN tuning authorization

For authorization to modify the OFFSET/GAIN values.. Default setting = H'0000. CH1 example:

- 1. When b0 = 0, the user is allowed to modify CR#18 (OFFSET) and CR#24 (GAIN) of CH1. When b0 = 1, the user is not allowed to modify CR#18 (OFFSET) and CR#24 (GAIN) of CH1.
- 2. b1 represents whether the OFFSET/GAIN tuning registers are latched.  $b1 = 0$ : OFFSET/GAIN tuning registers are latched; b1 = 1: OFFSET/GAIN tuning registers are not latched. This function is only valid when in RS-485 communication mode, i.e. when not connected to an ELC controller.
- 3. When b2 = 1, all settings will return to default values except for CR#31 and CR#32.

# **CR#34:** Firmware version

Displays the current firmware version in hex, e.g. version V1.00 is shown as H'0100.

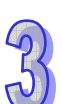

# 3.1.1.8 A/D Conversion Curve

# **Voltage input mode:**

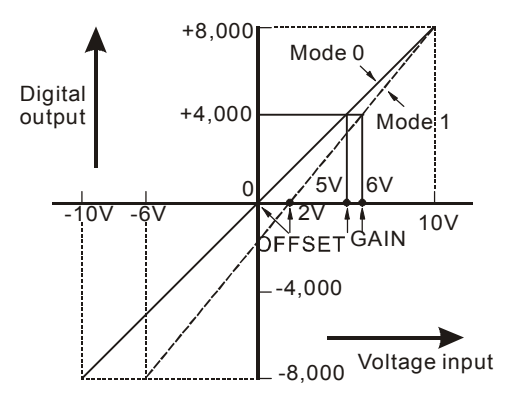

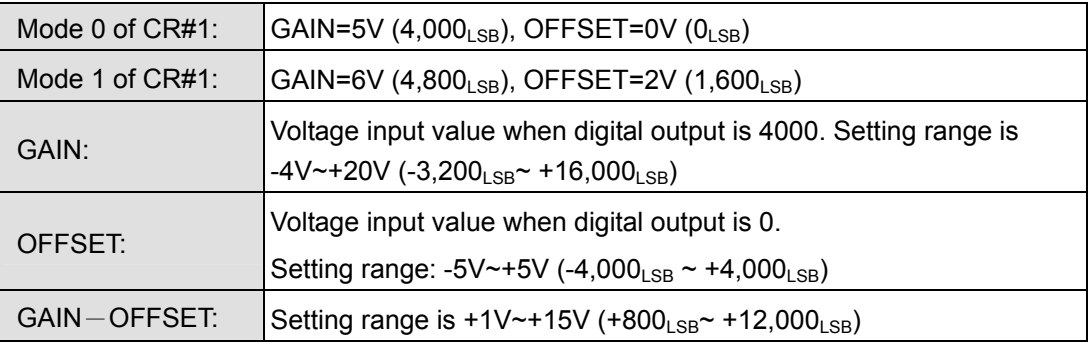

**Current input mode:** 

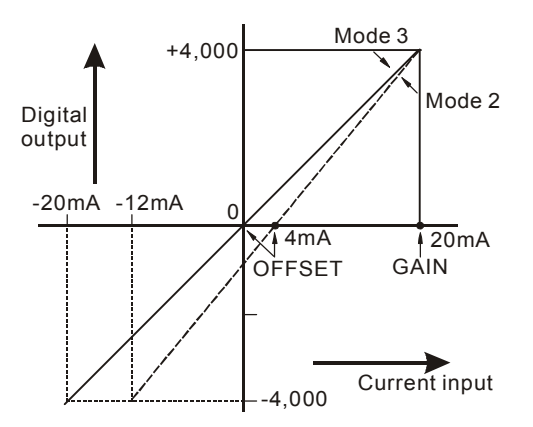

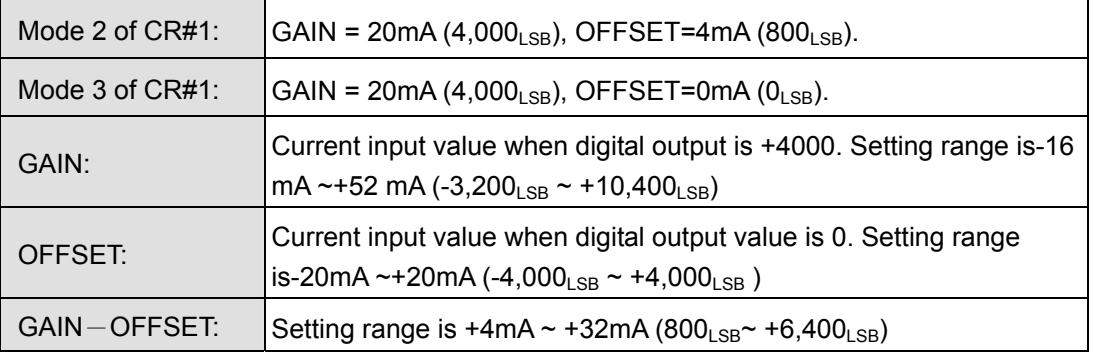

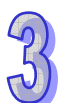

The chart above is for adjusting A/D conversion characteristic curves for the voltage input mode and current input mode. Users can adjust the conversion characteristic curve by changing OFFSET values (CR#18~CR#21) and GAIN values (CR#24~CR#27) depending on the application.

LSB (Least Significant Bit):

- 1. Voltage input: 1LSB=10V/8,000=1.25mV.
- 2. current input: 1LSB=20mA/4,000=5μA.

#### **Adjusting A/D Conversion Curve in Voltage Input Mode**

- 1. Description
	- Take ELC-AN04ANNN for example. When CR#1 is set as voltage input mode (mode 0), the OFFSET value will be set as 0V (K0) and GAIN value as 5V (K4,000), i.e. input voltage -10V  $\sim$  +10V will correspond to values -8,000  $\sim$  +8,000.
	- When CR#1 is set to voltage input mode (mode 1), the OFFSET value will be set as 2V (K1,600) and GAIN value as 6V (K4,800), i.e. input voltage -6V  $\sim$  +10V will correspond to values  $-8.000 \sim +8.000$ .
	- If you cannot use the default voltage input mode (mode 0 and mode 1), you can make adjustments on the A/D conversion curve according to your actual needs. For example, Set the OFFSET of CH1  $\sim$  CH4 to 0V (K0) and GAIN to 2.5V (K2.000).
	- You only need to set up the A/D conversion curve once. Then set up CR#33 (OFFSET/GAIN tuning authorization) to prevent these values from being changed..
- 2. Devices
	- $X0 = On:$  Configure the input mode for the analog inputs at CH1  $\sim$  CH4 to mode 1.
	- $\bullet$  X1 = On: Set the OFFSET values of CH1  $\sim$  CH4 to 0V (K0) and the GAIN value to 2.5V (K2,000).
	- $MO = On: Disable$  the ability to modify the offset and gain.
- 3. Program explanation
	- When  $X0 = On$ , set CR#1 to K585 (H'249, i.e. 0000 0010 0100 1001 in binary) and the signal input mode at CH1  $\sim$  CH4 as mode 1 (-6VDC – 10VDC voltage input mode).
	- When X1 = On, write K0 (OFFSET value of CH1  $\sim$  CH4) into CR#18  $\sim$  21 and K2,000 (GAIN value of CH1  $\sim$  CH4) into CR#24  $\sim$  27.
	- When X1 goes from On to Off, set M0 = On to disable modifying the Gain and Offset. Write K585 (H'249, i.e. 0000 0010 0100 1001 in binary) into CR#33.

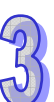

# 4. Program example

X0

┤╟

X1

ΗF

# Ladder diagram: Explanation: Explanation:

**TOP** 

**TOP** 

TOP

SET

Set CH1  $\sim$  CH4 as mode 1 (voltage input mode)

Set the OFFSET value of  $CH1 \sim CH4$ 

Set the GAIN value of CH1 ~ CH4

Disable modifying the Gain and Offset

# **Adjusting A/D Conversion Curve in Current Input Mode**

M0

K0 | K24 |K2000 | K4

K0 | K18 | K0 | K4

K0

TOP | K0 | K1 |H249 | K1

K1

K0 | K33 | H249 | K1

1. Description

M0

ΗF

X1

₩

- For this example use the ELC-AN04ANNN analog input module. When CR#1 is set for current input mode (mode 2), the OFFSET value will be set to 4mA (K800) and the GAIN value as 20mA (K4,000), i.e. input current -12mA  $\sim$  +12mA will correspond to values  $-4.000 \sim +4.000$ .
- When CR#1 is set to current input mode (mode 3), the OFFSET value will be set to 0mA (K0) and GAIN value as 20mA (K4,000), i.e. input current -20mA  $\sim$  +20mA will correspond to values  $-4.000 \sim +4.000$ .
- If you cannot use the default current input mode (mode 2 and mode 3), you can make adjustments on the A/D conversion curve according to your actual needs. For example, Set the OFFSET of CH1  $\sim$  CH4 to 5mA (K1,000) and GAIN to 20mA (K4,000).
- You only need to set up the A/D conversion curve once. Set up CR#33 (OFFSET/GAIN tuning authorization) to prevent modifying the Gain and Offset values.
- 2. Devices
	- $X0 = On:$  Set the input mode of the signals at CH1  $\sim$  CH4 to mode 3.
	- $X1 = On:$  Set the OFFSET values of CH1  $\sim$  CH4 to 5mA (K1,000) and the GAIN value to 20mA (K4,000).
	- M0 = On: Disable modifying the Gain and Offset values.
- 3. Program description
	- y When X0 = On, set CR#1 to K1755 (H'6DB, i.e. 0000 0110 1101 1011 in binary) and the signal input mode for CH1  $\sim$  CH4 as mode 3 (current input mode).
	- When X1 = On, write K1,000 (OFFSET value of CH1  $\sim$  CH4) into CR#18  $\sim$  21 and

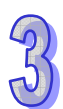

K4,000 (GAIN value of CH1  $\sim$  CH4) into CR#24  $\sim$  27.

• When X1 goes from On to Off, set M0 = On to turn M0 on. When M0 turn on, write K585 (H'249, i.e. 0000 0010 0100 1001 in binary) into CR#33 to disable modifying the Gain and Offset values for CH1  $\sim$  CH4.

# 4. Program example

# Ladder Diagram: Explanation:

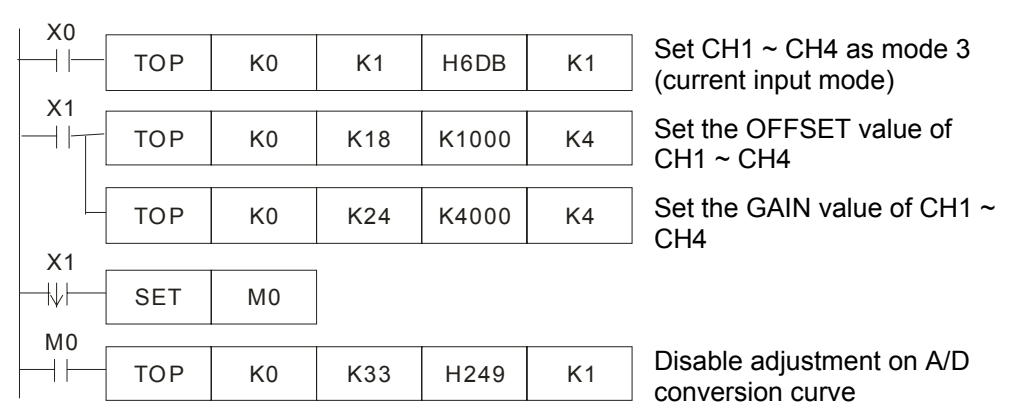

# 3.1.1.9 Applications

#### **Measuring Current**

- 1. Description
	- Assume there is an external device that sends an analog current signal of 0mA  $\sim$ 20mA to the ELC-AN04ANNN module. Then store these values in register D0 for monitoring the current.
	- Set the input signals of the A/D module to mode 3, i.e. the current input mode (-20mA  $~\sim$  +20mA).
- 2. Place the following values from the AN04 module into the following ELC registers:
	- D40: average value of the input signals
	- D50: present value of input signal
	- D0: actual value of the present measured current
- 3. Wiring
	- Connect the current signal to be measured to CH1 and short-circuit V+ and I+ (as shown below).

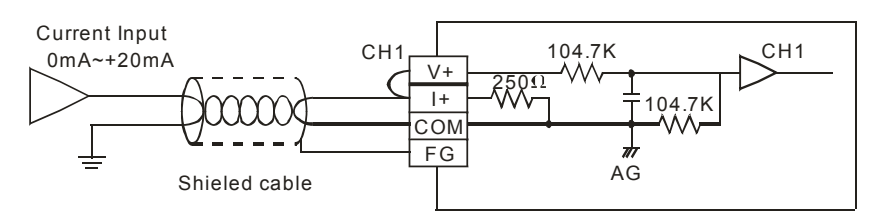

- 4. Program description
	- When the ELC goes from STOP to RUN, set CH1 to current input mode (mode 3). and set the number of samples for the average value of the input signals for CH1 to 10.
	- Save the average value of the input signals in D40 and the present value of the input signals in D50.
	- In current loop mode, The value range for  $0 \sim 20$  mA is K0  $\sim$  K4,000. D50 is 200 times of the actual current value (i.e. 4,000/20 = 200). Divide the value in D50 by 200 and store the value obtained into D0 which will be the actual value of the present measured current.
- 5. Program example

Ladder diagram: Explanation:

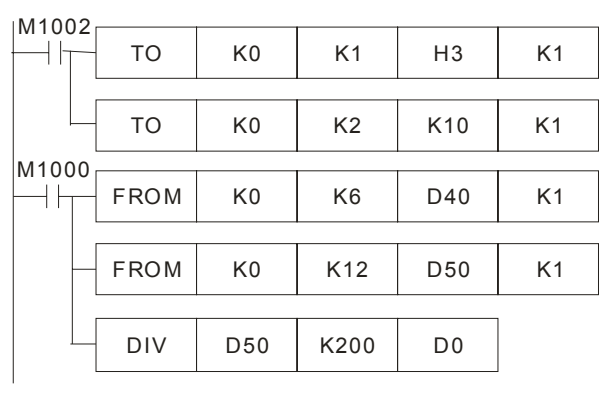

Set CH1 to mode 3 (current input mode) Set the number of samples for

averaging to 10 for CH1.

Store the average value of CH1 input signals into D40

Store the present value of CH1 input signal into D50 D0 is the actual value of the

present measured current at CH1

# **3.1.2 ELC-AN02NANN / ELC-AN04NANN Analog Output Modules**

# 3.1.2.1 The D/A Conversion

The most frequently used analog signals in Industrial applications are  $0 \sim 10$ VDC and current 0  $\sim$  20mA. The analog output modules discussed in this chapter support these analog signals for controlling analog devices. These signals are represented by the same decimal range in the ELC controllers:  $0 \sim 4,000$ .

# 3.1.2.2 Introduction

The analog output modules ELC-AN02NANN and ELC-AN04NANN are configured and controlled by an ELC controller or a Modbus master device. When using these analog output modules with an ELC controller the FROM / TO instructions are used to configure and control these modules. The analog output module receives 12-bit digital data from the ELC controller and converts it to an analog output signal (voltage or current). There are 49 CR (Control Register) in each module and each register is 16 bits in length.

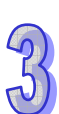

# 3.1.2.3 Specification

# **Functions Specification**

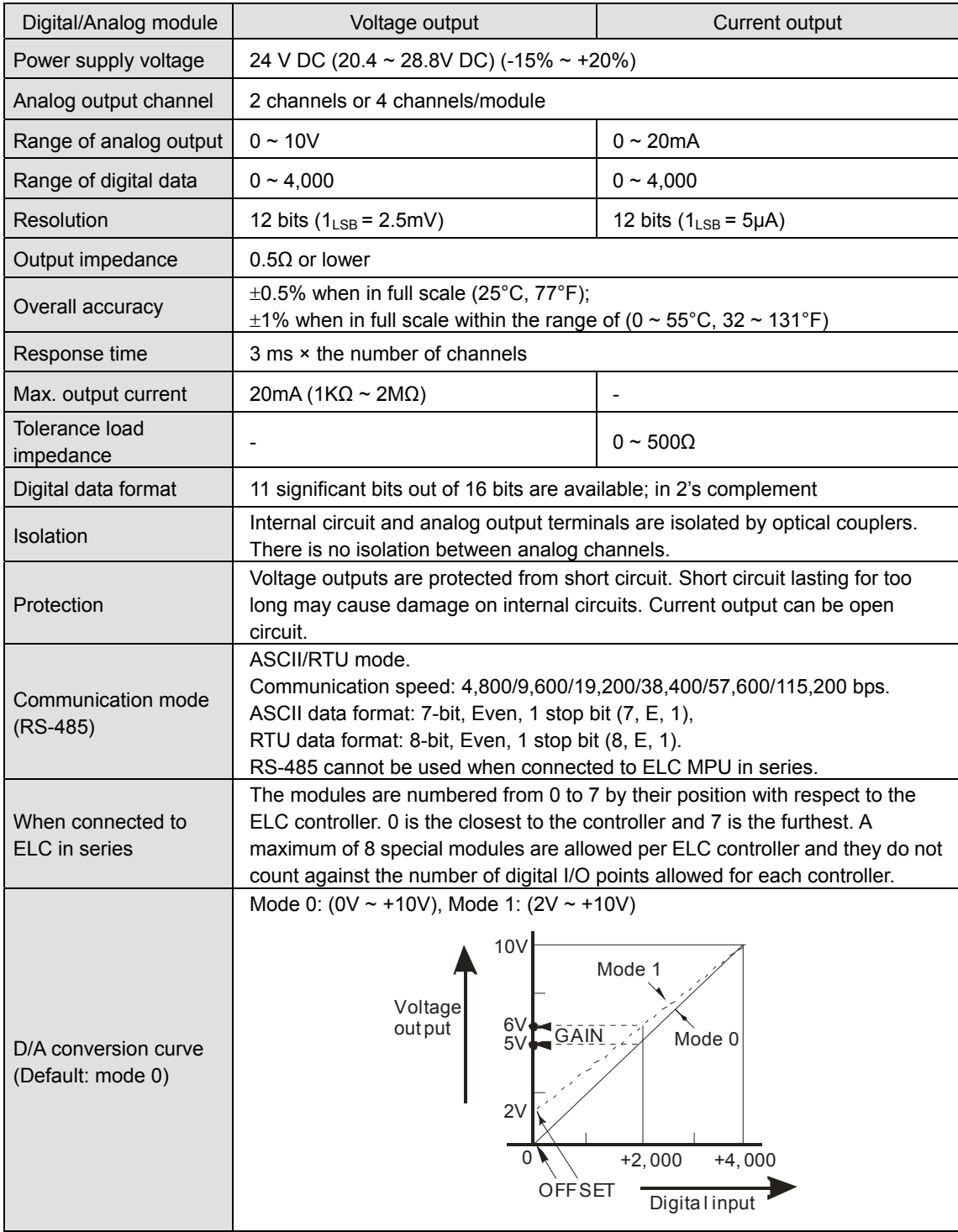

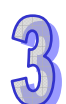

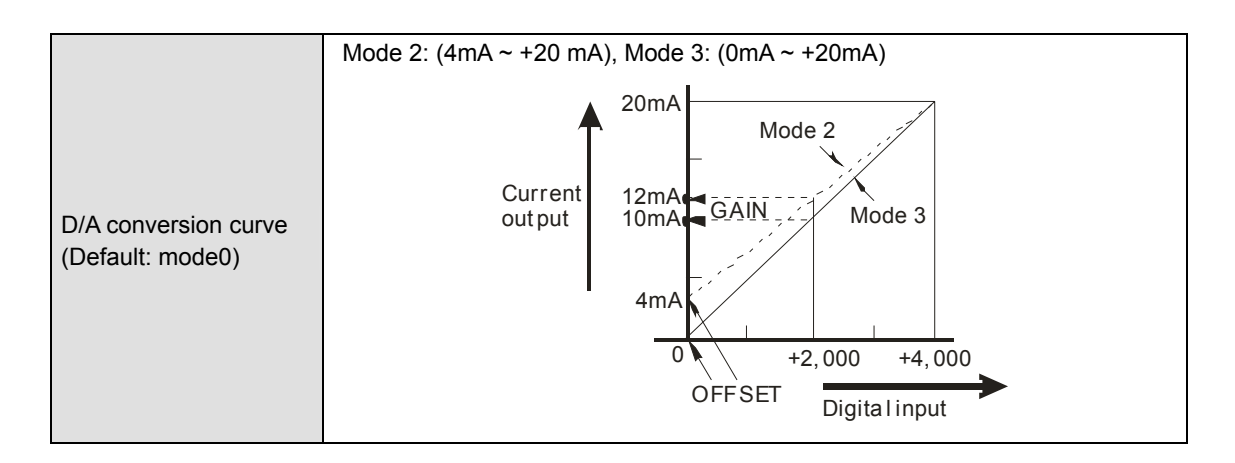

# **Electrical Specifications**

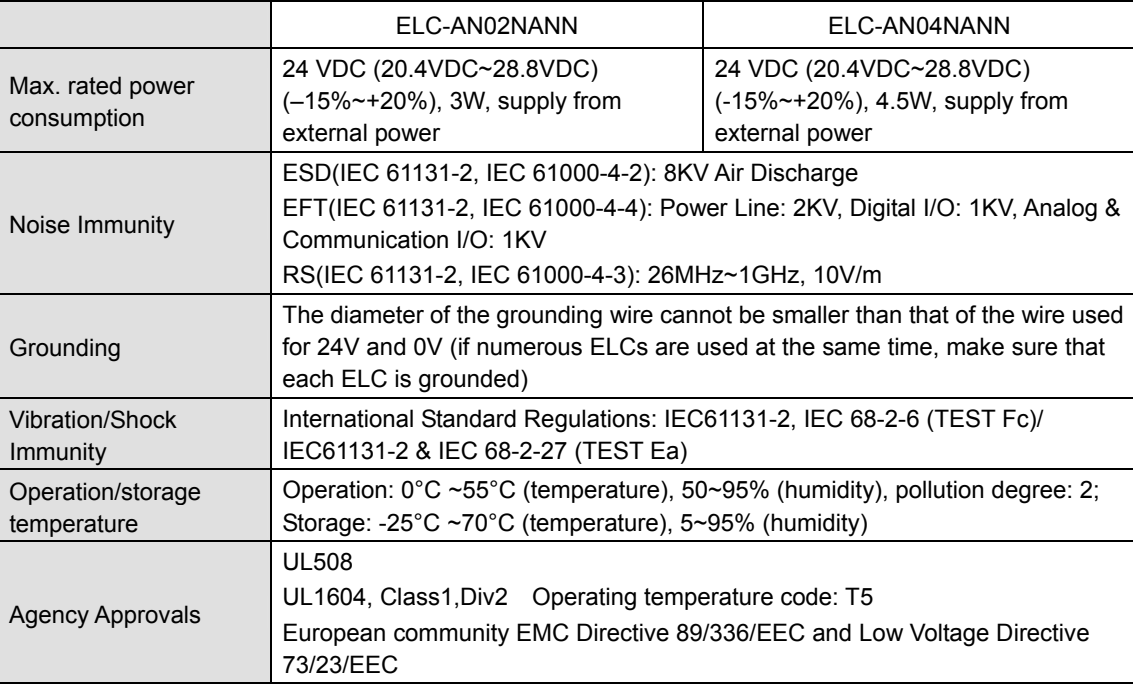

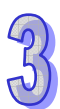

#### 3.1.2.4 Product Profile and Outline

#### **ELC-AN02NANN**

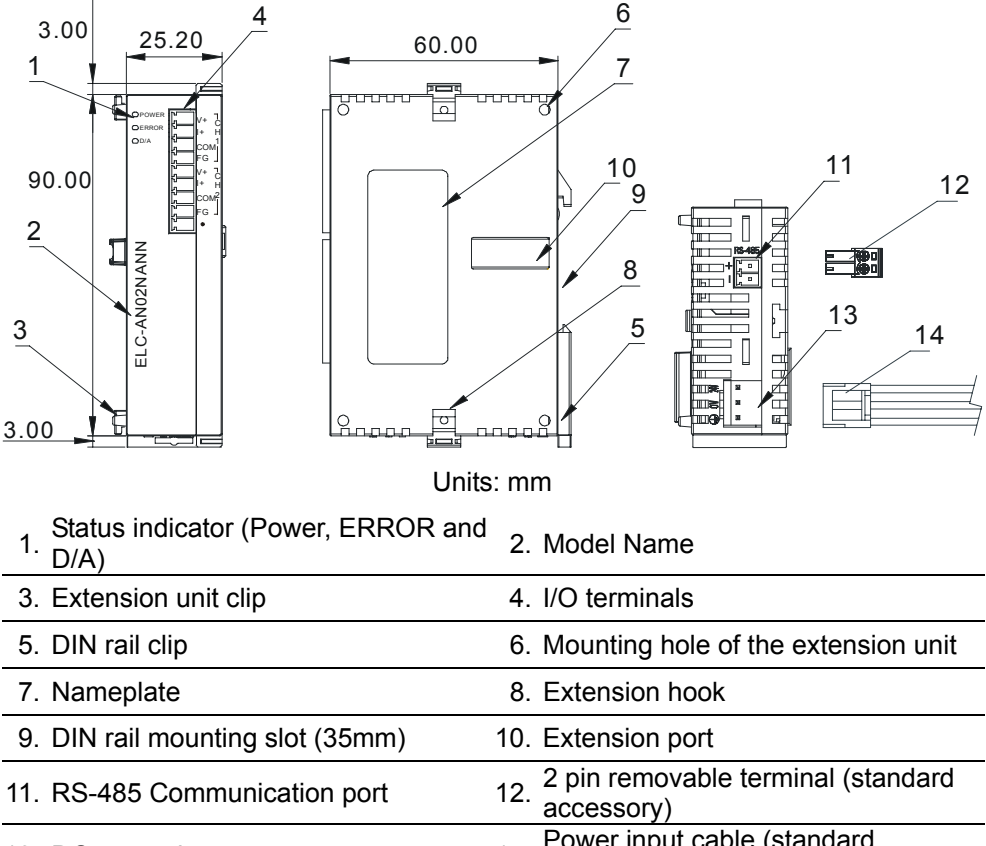

- 13. DC power input **14.** Power input cable (standard accessory)
- 4 6 3.00  $25.20$  60.00 1 7  $\overline{\circ}$ POWER V+ ERROR I+ H ELC-AN04NANN D/A COM 11 FG 10 90.00 12 V+ C I+ H 9 COM FG 2 Σ ELC-AN04NANN 三劇 V+ 8 I+ H COM FG 13 V+ C 5 3 I+ H  $14$ COM FG Q 3.00 Units: mm 1. Status indicator (Power, ERROR and<br>
D/A) 2. Model Name 3. Extension unit clip 4. I/O terminals
- **ELC-AN04NANN**

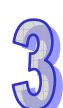

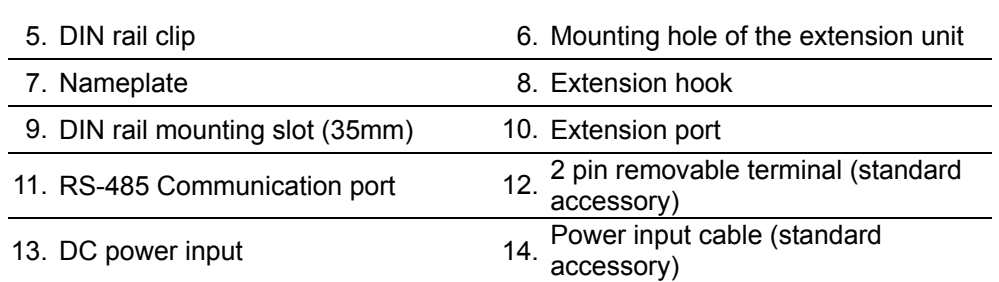

3.1.2.5 Installation and Wiring

# **Installation of the DIN rail**

- 1. The ELC may be secured to a cabinet by using 35mm in height and 7.5mm in depth DIN rail. When mounting the ELC to 35mm DIN rail, be sure to use the retaining clip to stop any side-to-side movement of the ELC and reduce the chance of wires coming loose. The retaining clip is at the bottom of the ELC. To secure the ELC to DIN rail, pull down the clip, place it onto the rail and push it up to lock it in place. To remove the ELC, pull the retaining clip down with a flat screwdriver and remove the ELC from DIN rail.
- 2. Install the ELC in an enclosure with sufficient space around it to allow heat dissipation, as shown in the figure below.

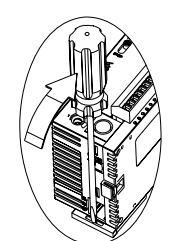

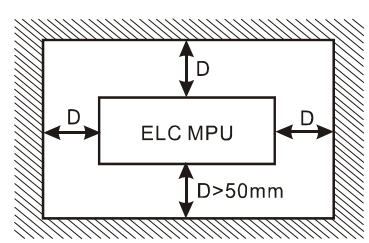

# **Wiring**

- 1. Use 22-16 AWG (1.5mm) single-core wire or the multi-core wire for the I/O wiring. The specification of the terminal is shown in the figure below on the right hand side. The ELC terminal screws should be tightened to 1.95 kg-cm (1.7 in-lbs). Also, use 60/75°C copper conductor only.
- 2. I/O signal wires and power supply wires should not run through the same multi-wire cable or conduit.

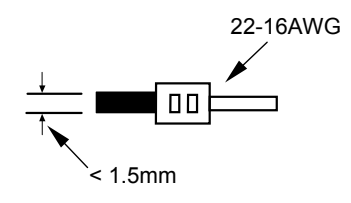

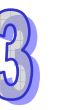

# **External Wiring**

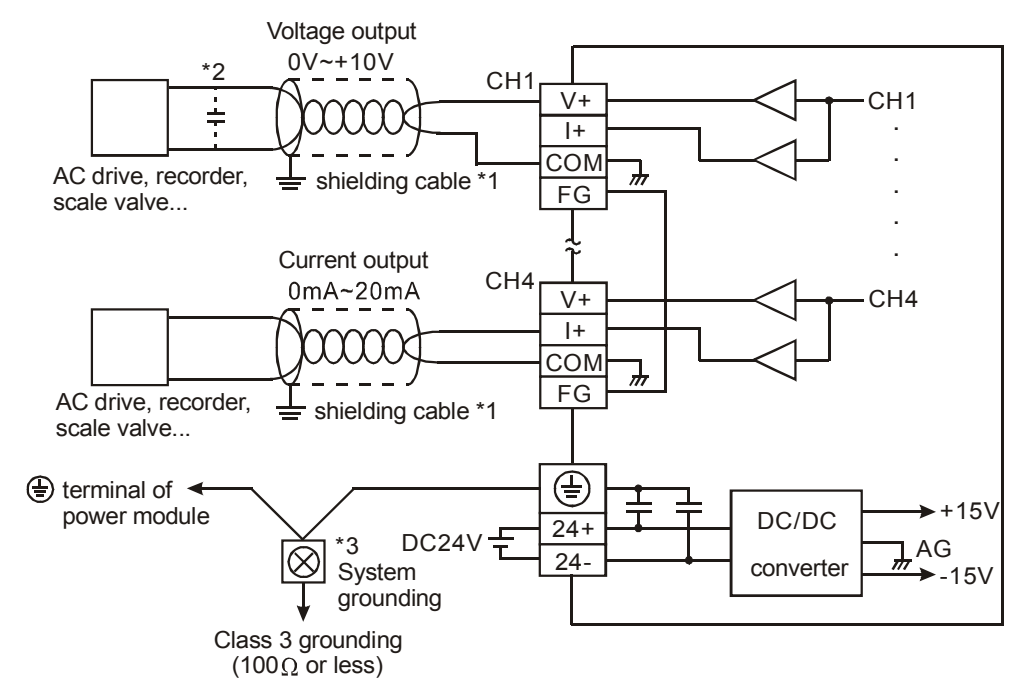

**Note 1**: Isolate analog output and power wiring.

- **Note 2**: To avoid electrical noise issues, connect a 0.1~0.47μF 25V capacitor for noise filtering.
- **Note 3**: Connect  $\oplus$  power module terminal and  $\oplus$  analog output module terminal to system earth ground.

**Warning**: DO NOT wire to the No function terminals.

- 3.1.2.6 Terminal Layout
	-

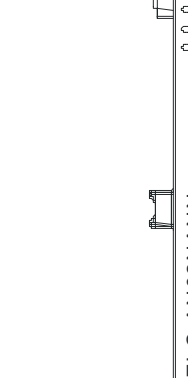

V+ C I+ H 1 COM FG V+ V+ C  $|+$ I+ H 2 COM COM FG FG  $V_{+}$ ELC-AN02NANN  $|+$ NANO24-01 COM FG  $V_{+}$  $\overline{+}$ COI FG  $\overline{\mathsf{V}}$  $\overline{+}$ COI  $F<sub>G</sub>$ 

**ELC-AN02NANN ELC-AN04NANN** 

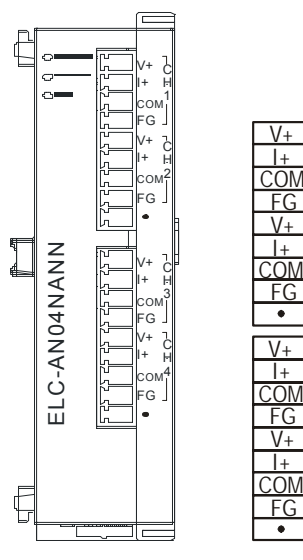

# 3.1.2.7 CR (Control Registers)

# **ELC-AN02NANN**

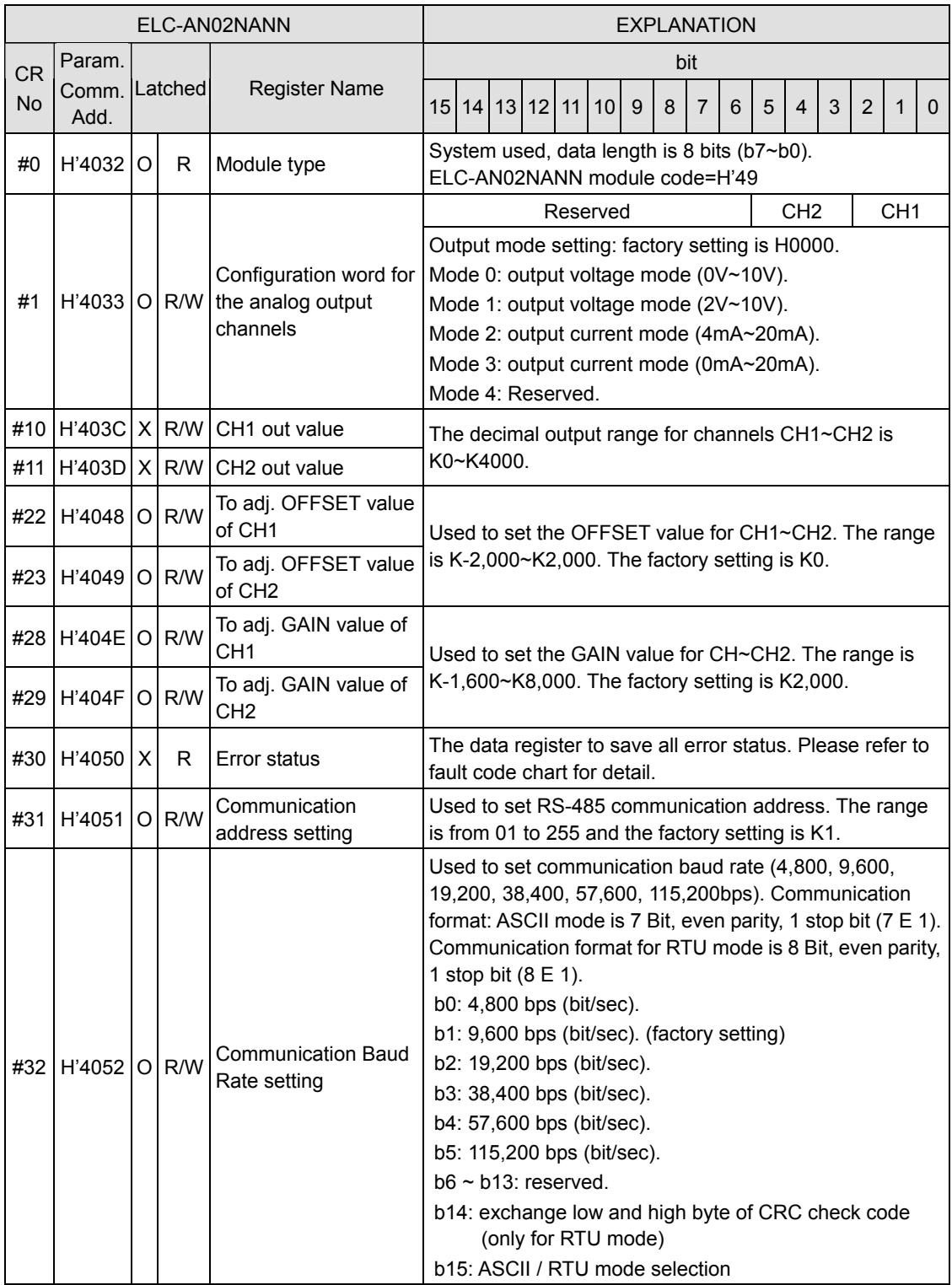

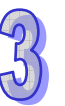

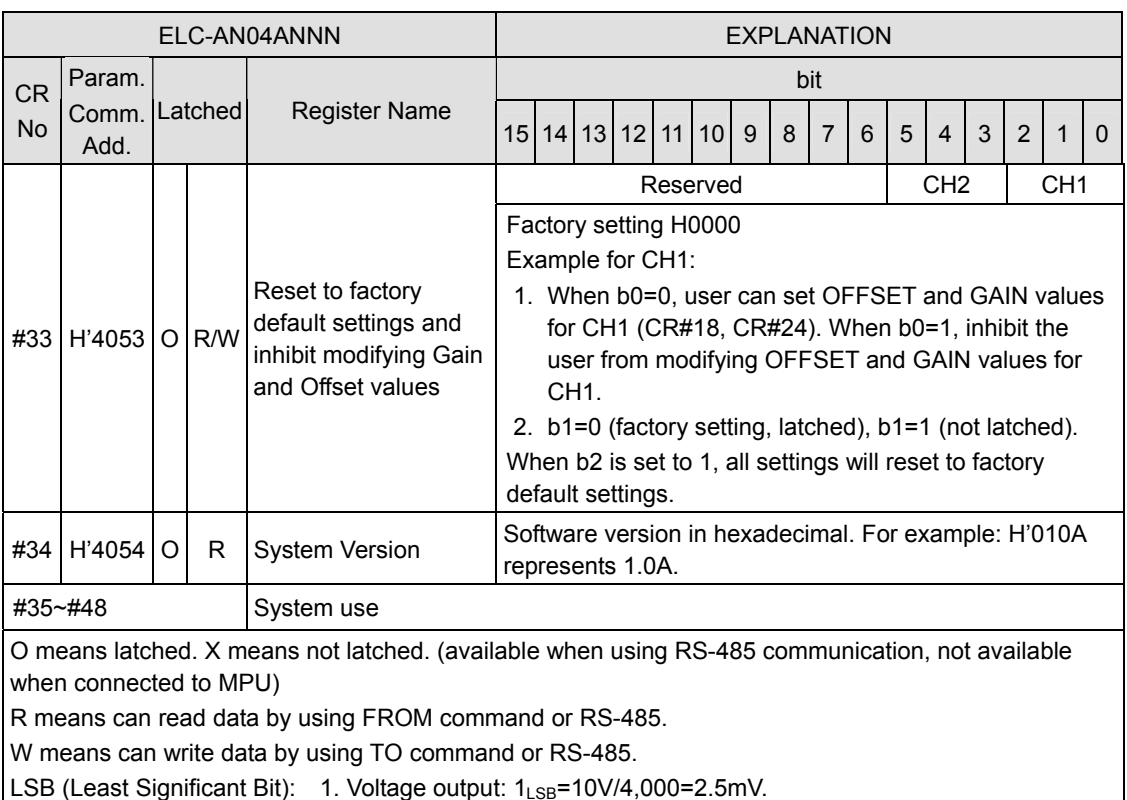

2. Current output: 1LSB=20mA/4,000=5μA.

# **Description of CR values**

# **CR#0:** Module Type

1. ELC-AN02NANN module code = H'0049

2. Read the module code in the program to verify the correct extension module.

# **CR#1:** Configuration Word

CR#1 is used to configure the two analog output channels. Each channel has four modes that can be set individually. For example: setting CH1 to mode 2 (b2~b0=010), CH2 to mode 1(b5~b3=001). The factory setting of CR#1 is H0000.

# **CR#10, 11:** The output values at CH1 ~ CH2

The decimal range for the analog outputs is:  $K0 \sim K4,000$ . Default = K0. Unit: LSB.

# **CR#22, 23:** Adjusted OFFSET value of CH1 ~ CH2

- 1. The adjusted OFFSEST value for CH1 ~ CH2, representing the analog output voltage or current when the digital output value is 0. Default = K0. Unit: LSB. Range: -2,000  $\sim$ +2,000.
- 2. The adjustable range of voltage:  $-5V \sim +5V (-2,000_{LSB} \sim +2,000_{LSB})$ .
- 3. The adjustable range of current: -10mA  $\sim$  +10mA (-2,000<sub>LSB</sub>  $\sim$  +2,000<sub>LSB</sub>).

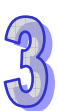

# **CR#28, 29:** Adjusted GAIN value of CH1 ~ CH2

- 1. The adjusted GAIN value for CH1 ~ CH2 on the ELC-AN02NANN, representing the analog output voltage or current when the digital output value is 2,000. Default = K2,000. Unit: LSB.
- 2. The adjustable range of voltage:  $-4V \sim +20V (0_{LSB} \sim +4,000_{LSB})$ .
- 3. The adjustable range of current:  $-8mA \sim +40mA (0_{LSR} \sim +4,000_{LSR})$ .
- 4. Please note that: GAIN value OFFSET value =  $+400_{LSB} \sim +6,000_{LSB}$  (voltage or current). When GAIN – OFFSET is small, the resolution of output signal will be finer and variation on the digital value will be greater. When GAIN – OFFSET is large, the resolution of output signal will be grainier and the variation on the digital value will be smaller.

# **CR#30:** Data register for storing all errors

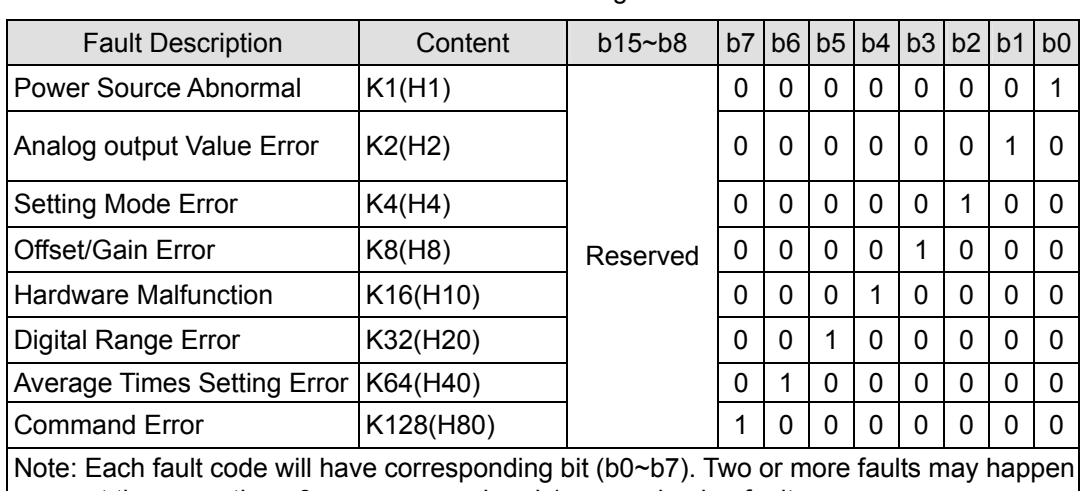

CR#30 is the fault code. Please refer to the following chart.

at the same time. 0 means normal and 1 means having fault.

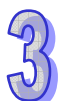

#### **CR#31:** RS-485 communication address setting

The settings for the RS-485 communication address. Range:  $01 \sim 255$ . Default = K1. This setting is only valid for RS-485 communication and will be invalid when connected to an ELC controller.

# **CR#32:** Communication speed (baud rate) setting

The interface settings for the RS-485 communications: data rate: 4,800, 9,600, 19,200,

38,400, 57,600 and 115,200bps (bits per second). Default = H'0002.

 $b0 = 1: 4,800$  bps  $b1 = 1: 9,600$  bps (default)  $b2 = 1: 19,200$  bps

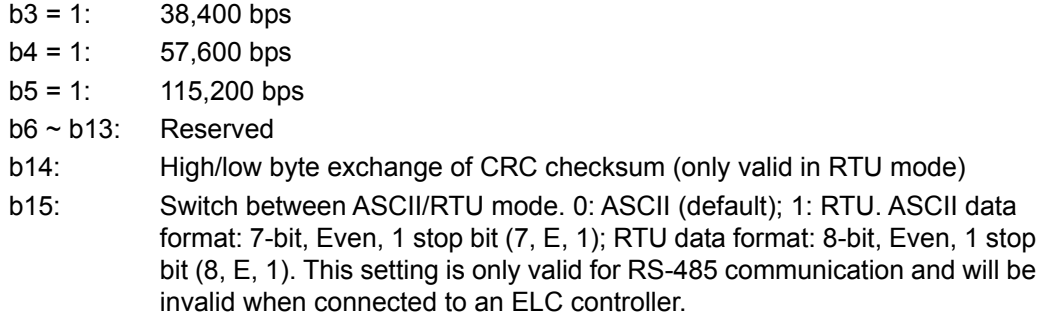

**CR#33**: Returning to default setting; modifying OFFSET/GAIN authorization

For authorization of OFFSET/GAIN tuning. The latched function will store the output setting in the internal memory before the power is removed. Default setting = H'0000. For example, CH1 on the ELC-AN02NANN module:

- 1. When b0 = 0, the user is allowed to modify CR#22 (OFFSET) and CR#28 (GAIN) for CH1. When b0 = 1, the user is not allowed to modify CR#22 (OFFSET) and CR#28 (GAIN) of CH1.
- 2. b1 represents whether the OFFSET/GAIN tuning registers are latched. b1 = 0: OFFSET/GAIN tuning registers are latched; b1 = 1: OFFSET/GAIN tuning registers are non-latched. This function is only valid when using RS-485 communications.
- 3. When b2 = 1, all settings will return to default value except for CR#31 and CR#32.

# **CR#34:** Firmware version

Displaying the current firmware version in hex, e.g. version V1.00 is displayed as H'0100.

# **ELC-AN04NANN**

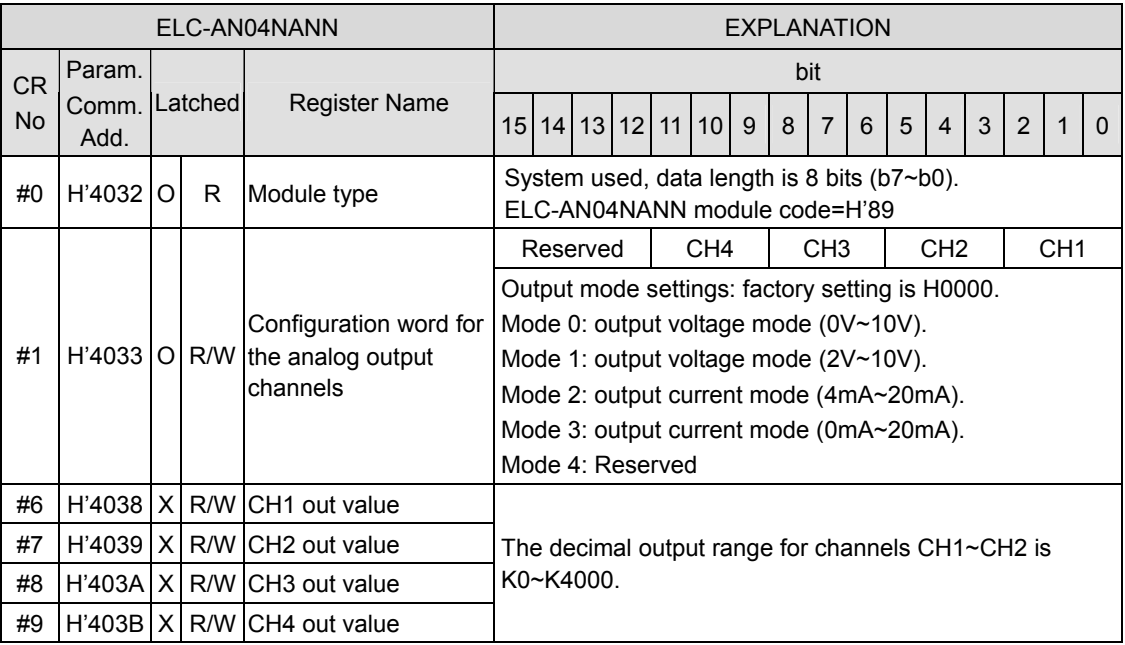

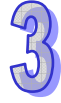

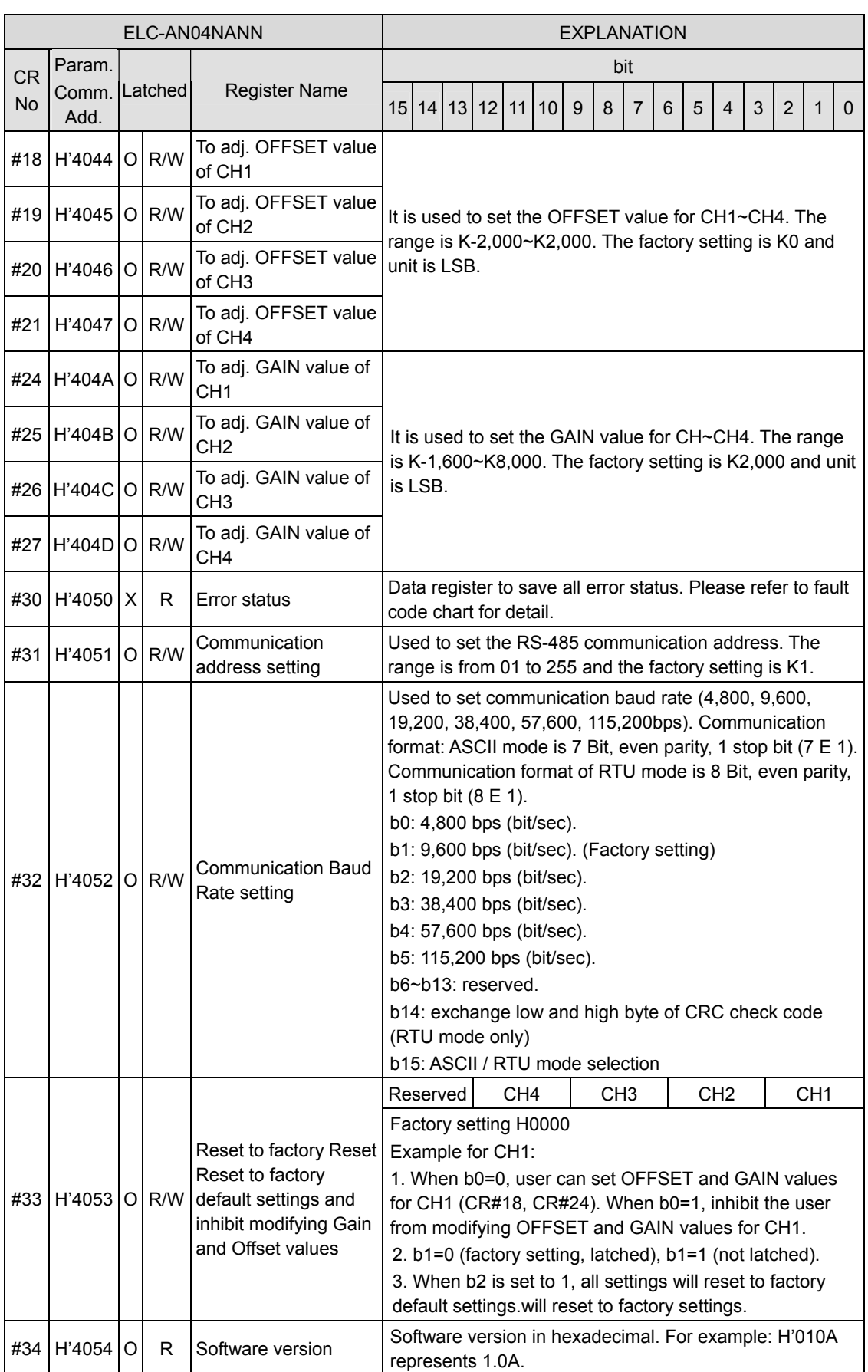

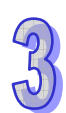

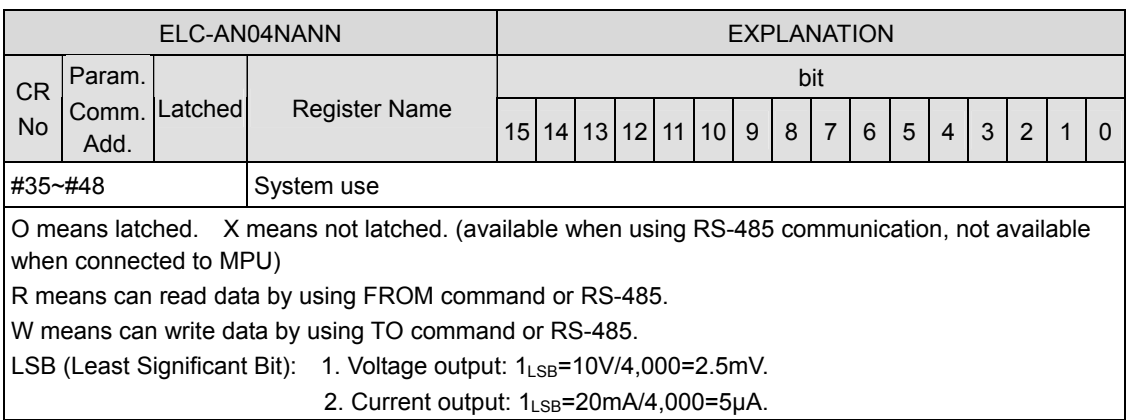

# Description of CR Values

**CR#0:** Model name

1. ELC-AN04NANN model code = H'0089

2. Read the module code in the program to verify the correct extension module

**CR#1:** Configuration Word

When configuring CH1 for mode 0 ( $b2 \sim b0 = 000$ ), CH2 for mode 1 ( $b5 \sim b3 = 001$ ), CH3 for mode 2 ( $b8 \sim b6 = 010$ ) and CH4 for mode 3 ( $b11 \sim b9 = 011$ ), CR#1 must be set to H'0688.

The higher bits ( $b12 \sim b15$ ) are reserved. The default setting is H'0000. For example, CH1:

Mode 0 (b0  $\sim$  b2 = 000): Voltage output (0V  $\sim$  10V).

Mode 1 (b0  $\sim$  b2 = 001): Voltage output (2V  $\sim$  10V).

Mode 2 (b0  $\sim$  b2 = 010): Current output (4mA  $\sim$  20mA).

Mode 3 (b0  $\sim$  b2 = 011): Current output (0mA  $\sim$  20mA).

**CR#6, 7, 8, 9:** The output values for CH1 ~ CH4

The decimal range for the analog outputs is:  $K0 \sim K4,000$ . Default = K0. Unit: LSB.

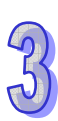

**CR#18, 19, 20, 21:** Adjusted OFFSET value for CH1 ~ CH4

- 1 The adjusted OFFSEST value for CH1 ~ CH4, representing the analog output voltage or current when the digital output value is 0. Default = K0. Unit: LSB. Range: -2,000 ~ +2,000.
- 2 The adjustable range of voltage:  $-5V \sim +5V$  ( $-2,000$ <sub>LSB</sub> $\sim +2,000$ <sub>LSB</sub>). The adjustable range of current:  $-10$ mA  $\sim +10$ mA  $(-2.000_{\text{S}} \sim +2.000_{\text{S}} \text{m})$ .

**CR#24, 25, 26, 27:** Adjusted GAIN value for CH1 ~ CH4

1. The adjusted GAIN value for CH1 ~ CH4 for the ELC-AN04NANN, representing the analog output voltage or current when the digital output value is 2,000. Default = K2,000. Unit: LSB.

- 2. The adjustable range of voltage:  $-4V \sim +20V (0_{LSB} \sim +4,000_{LSB})$ .
- 3. The adjustable range of current:  $-8mA \sim +40mA (0_{LSB} \sim +4,000_{LSB}).$
- 4. Note that: GAIN value OFFSET value =  $+400_{LSB} \sim +6,000_{LSB}$  (voltage or current). When GAIN – OFFSET is small, the resolution of output signal will be finer and variation on the digital value will be greater. When GAIN – OFFSET is large, the resolution of output signal will be granier and the variation on the digital value will be smaller.

**CR#30:** Data register for storing all errors

CR#30 is the fault code register. Refer to the following chart.

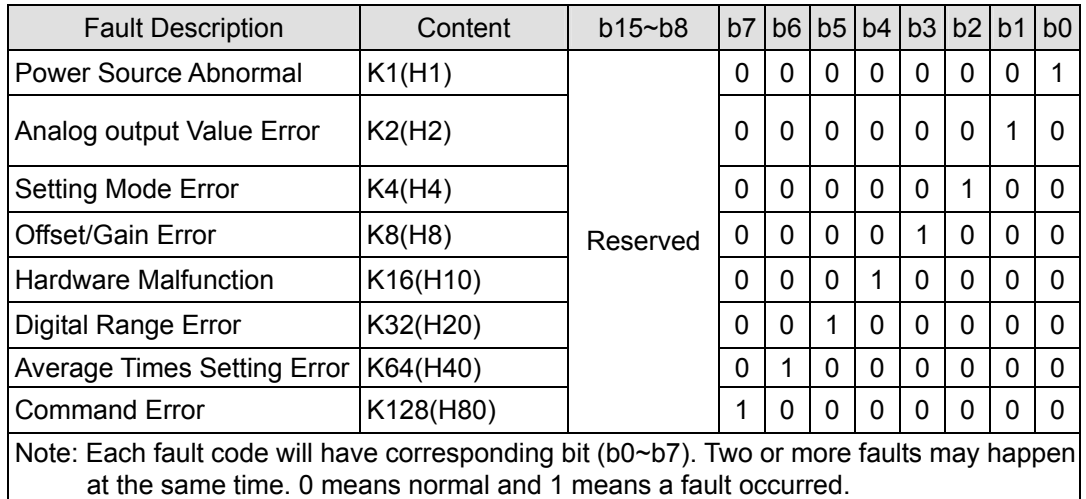

# **CR#31:** RS-485 communication address setting

The settings for the RS-485 communication address. Range:  $01 \sim 255$ . Default = K1. This setting is only valid for RS-485 communication and will be invalid when connected to an ELC controller.

# **CR#32:** Communication speed (baud rate) setting

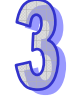

The RS-485 communication settings. Data rates: 4,800, 9,600, 19,200, 38,400, 57,600 and 115,200bps (bits per second). Default =  $H'0002$ .

- $b0 = 1$ : 4.800 bps
- $b1 = 1: 9,600$  bps (default)
- $b2 = 1: 19,200$  bps
- $b3 = 1: 38,400$  bps
- $b4 = 1: 57,600$  bps
- $b5 = 1$ : 115,200 bps
- $b6$  ~ b13: Reserved
- b14: High/low bit exchange of CRC checksum (only valid in RTU mode)
- b15: Switch between ASCII/RTU mode. 0: ASCII (default); 1: RTU. ASCII data

format: 7-bit, Even parity, 1 stop bit (7, E, 1); RTU data format: 8-bit, Even parity, 1 stop bit (8, E, 1). This setting is only valid for RS-485 communication and will be invalid when connected to an ELC controller.

**CR#33**: Returning to default settings and modifying OFFSET/GAIN authorization

For authorization of OFFSET/GAIN tuning. The latched function will store the output setting in the internal memory before the power is removed. Default setting = H'0000. For example, CH1 on the ELC-AN04NANN module:

- 1. When b0 = 0, the user is allowed to modify CR#22 (OFFSET) and CR#28 (GAIN) for CH1. When b0 = 1, the user is not allowed to modify CR#22 (OFFSET) and CR#28 (GAIN) of CH1.
- 2. b1 represents whether the OFFSET/GAIN tuning registers are latched. b1 = 0: OFFSET/GAIN tuning registers are latched; b1 = 1: OFFSET/GAIN tuning registers are non-latched. This function is only valid when using RS-485 communications.
- 3. When b2 = 1, all settings will return to default value except for CR#31 and CR#32.

**CR#34:** Firmware version

Displaying the current firmware version in hex, e.g. version V1.00 is displayed as H'0100.

# 3.1.2.8 D/A Conversion Curve

**Voltage output mode:** 

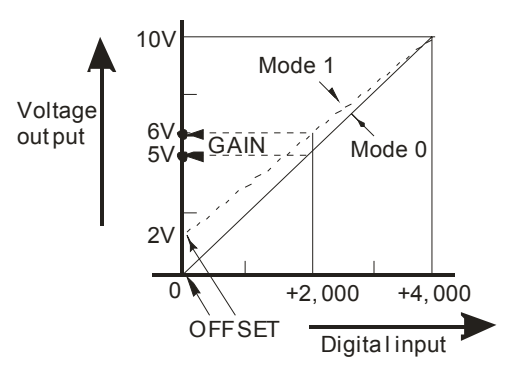

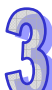

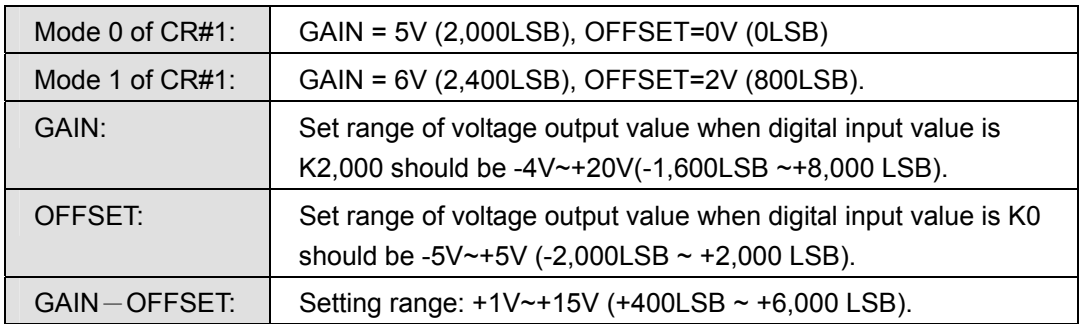

**Current output mode:** 

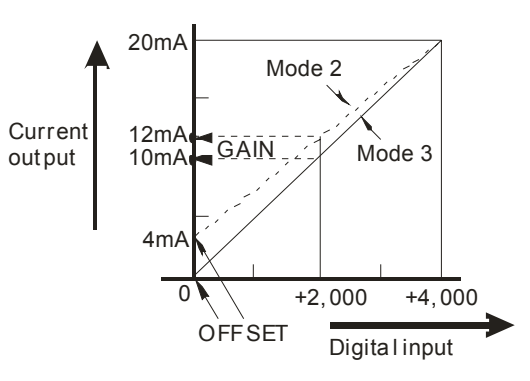

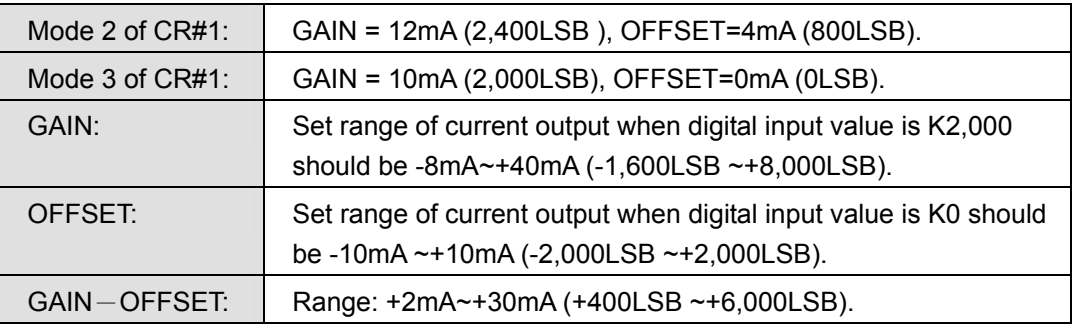

Above is a D/A conversion characteristic curve of the voltage output mode and current output mode. Users can adjust the conversion characteristic curve by changing the OFFSET values (CR#18~CR#23) and GAIN values (CR#24~CR#29) based on the application.

LSB(Least Significant Bit):

- 1. Voltage output: 1LSB=10V/4,000=2.5mV
- 2. Current output: 1LSB=20mA/4,000=5Μa
- **Adjusting D/A Conversion Curve (Gain and Offset) in Voltage Output Mode**
- 1. Description
	- ELC-AN04NANN example. When CR#1 is set for voltage output mode (mode 0), the OFFSET value will be set to 0V (K0) and GAIN value to 5V (K2,000), i.e. output voltage  $0 \sim 10$ V will correspond to values  $0 \sim +4.000$ .
	- y When CR#1 is set to voltage output mode (mode 1), the OFFSET value will be set to 2V (K800) and the GAIN value to 6V (K2,400), i.e. output voltage  $2V \sim +10V$  will correspond to values  $0 \sim +4.000$ .
	- If you cannot use the default voltage output mode (mode 0 and mode 1), you can make adjustments to the D/A conversion curve according to the application requirements. For example, Set the OFFSET of CH1 ~ CH4 to 0V (K0) and GAIN to 2.5V (K1,000).
	- You only need to set up the D/A conversion curve once.

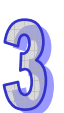

- 2. Devices
	- $\bullet$  X0 = On: Set the output mode for channels CH1  $\sim$  CH4 to mode 1.
	- $\bullet$  X1 = On: Set the OFFSET value for CH1  $\sim$  CH4 to 0V (K0) and GAIN value to 2.5V (K1,000).
	- $MO = On: Disable$  the ability to modify the Gain and Offset values.
- 3. Program explanation
	- When  $X0 = On$ , set CR#1 to K585 (H'249, i.e. 0000 0010 0100 1001 in binary) and the signal output mode for CH1  $\sim$  CH4 to mode 1 (voltage output mode).
	- When X1 = On, write K0 (OFFSET value for CH1  $\sim$  CH4) into CR#18  $\sim$  21 and K1,000 (GAIN value for CH1  $\sim$  CH4) into CR#24  $\sim$  27.
	- When X1 goes from On to Off, set M0 = On to disable modifying the Gain and Offset values. Write K585 (H'249, i.e. 0000 0010 0100 1001 in binary) into CR#33 to disable the Gain and Offset values for CH1  $\sim$  CH4.
- 4. Program example

Ladder diagram: Explanation:

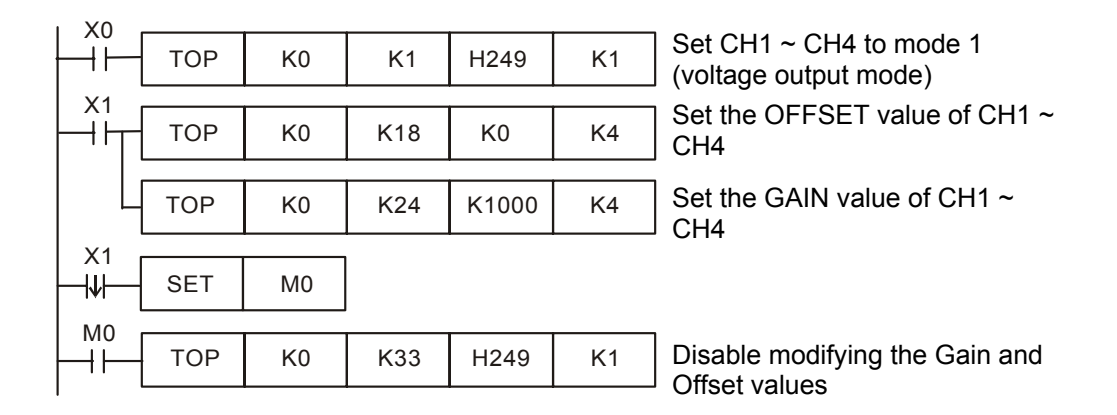

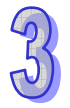

# **Adjusting D/A Conversion Curve (Gain and Offset) in Current Output Mode**

# 1. Description

- Example for the ELC-AN04NANN. When CR#1 is settos current output mode (mode 2), the OFFSET value will be set to 4mA (K800) and the GAIN value to 12mA (K2,400), i.e. the input current  $4mA \sim +20mA$  will correspond to values  $0 \sim +4,000$ .
- y When CR#1 is set to current output mode (mode 3), the OFFSET value will be set to0mA (K0) and GAIN value to 10mA (K2,000), i.e. output current 0mA  $\sim$  +20mA will correspond to values  $0 \sim +4,000$ .
- If you cannot use the default current output mode (mode 2 and mode 3), you can make adjustments to the D/A conversion curve according to the application requirements. For example, set the OFFSET of CH1  $\sim$  CH4 to 6mA (K1,200) and the

GAIN to 13mA (K2,600).

- $\bullet$  X0 = On: Set the output mode for channels CH1  $\sim$  CH4 to mode 3.
- $\bullet$  X1 = On: Set the OFFSET value for CH1  $\sim$  CH4 to 6mA (K1,200) and the GAIN value to 13mA (K2,600).
- M0 = On: Disable modifying the Gain and Offset values.
- 2. Program explanation
	- When  $X0 = On$ , set CR#1 to K1755 (H'6DB, i.e. 0000 0110 1101 1011 in binary) and the output mode for CH1  $\sim$  CH4 to mode 3 (current output mode).
	- When X1 = On, write K0 (OFFSET value for CH1  $\sim$  CH4) to CR#18  $\sim$  21 and K2,600 (GAIN value for CH1  $\sim$  CH4) to CR#24  $\sim$  27.
	- When X1 goes from On to Off, set M0 = On to disable the adjustment on D/A conversion curve. Write K585 (H'249, i.e. 0000 0010 0100 1001 in binary) into CR#33 to disable the adjustment on D/A conversion curve in CH1  $\sim$  CH4.
- 3. Program example

Ladder diagram: Explanation: X0 Set CH1  $\sim$  CH4 to mode 3  $\pm$ TOP | K0 | K1 | H6D8 | K1 (current output mode) X1 Set the OFFSET value of CH1 ~ H۲ **TOP** K0 | K18 | K1200 | K4 CH4 Set the GAIN value of CH1 ~ TOP K0 | K24 |K2600 | K4 CH4 X1 **SET** M0  $\overline{\mathsf{H}}$ M0 Disable modifying the Gain and TOP  $KO$  K33 H249 K1 H۲ Offset values

#### 3.1.2.9 Applications

# **Analog Current Output**

- 1. Explanation
	- Assume there is a device that requires a 0-20ma analog signal for control.
	- Configure analog output channel CH1 to mode 3, i.e. the current output mode (0mA  $\sim$ 20mA)
- 2. Addresses
	- D0: current (ma) output for CH1
	- D40: digital value corresponding to the output current for CH1
- 3. Wiring
	- Connect the analog current output (CH1) of the ELC-AN04NANN module as shown below:

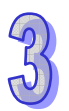

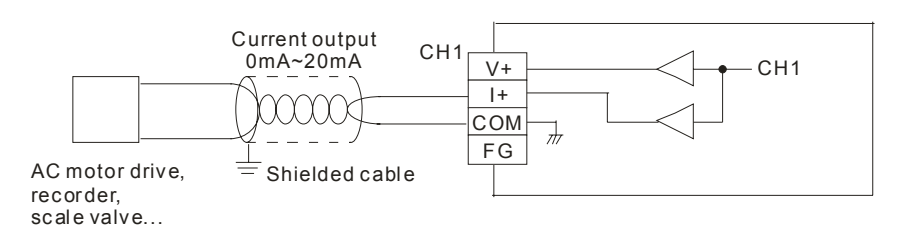

- 4. Program Description
	- When the ELC goes from STOP to RUN, set CH1 to current output mode (mode 3).
	- In the current mode for the ELC-AN04NANN, the range for  $0 \sim 20$  mA is K0  $\sim$  K4,000. D0 is the current output value in ma, which is 1/200 of the actual output current digital value (i.e.  $20/4,000 = 1/200$ ). Multiply the value in D0 by 200 and store the value obtained into data register D40, which is sent to the ELC-AN04NANN for analog output channel CH1.
- 5. Example program

Ladder diagram: Explanation:

M1002 Set CH1 to mode 3 (current  $K1$  H3  $++$ TO | K0 | K1 | H3 | K1 output mode) M1000 D0 is the current output value MUL | D0 | K200 | D40 ╫ for CH1 D40 is the corresponding TO | K0 | K6 | D40 | K1 digital value of the output current for CH1 END

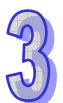

# **3.1.3 ELC-AN06AANN**

# 3.1.3.1 The A/D, D/A Conversion

In industrial automation, many devices transmit data via analog signals. The most common analog signals are -10  $\sim$  10V and -20  $\sim$  20mA. The analog input modules convert these analog signals to digital values for the ELC controller. Analog output modules convert digital values to analog signals. The AN06AANN has both analog inputs and outputs.

For example, the voltage -10  $\sim$  10V is first converted into a decimal range with an A/D module. These are analog inputs. Analog outputs convert a specified decimal range from the controller into analog signals such as 0ma ~ 20ma. The ELC reads/writes to the control registers (CR) in the analog modules with FROM/TO instructions for configuration and reading/writing analog data.

# 3.1.3.2 Introduction

The ELC-AN06AANN module is a combination analog I/O module. It has 4 analog inputs and 2 analog outputs (voltage or current). This module converts analog input data into a 12 bit digital values. The analog outputs convert digital values from the controller into analog signals. The module is configured by the controller via TO instructions in the ladder logic program. Other data such as the actual analog data is transmitted between the controller and the analog modules via TO and FROM instructions in the controller. There are 49 Controlled Registers (CR) in the AN06AANN module (each register is a 16 bit value).

# 3.1.3.3 Specification

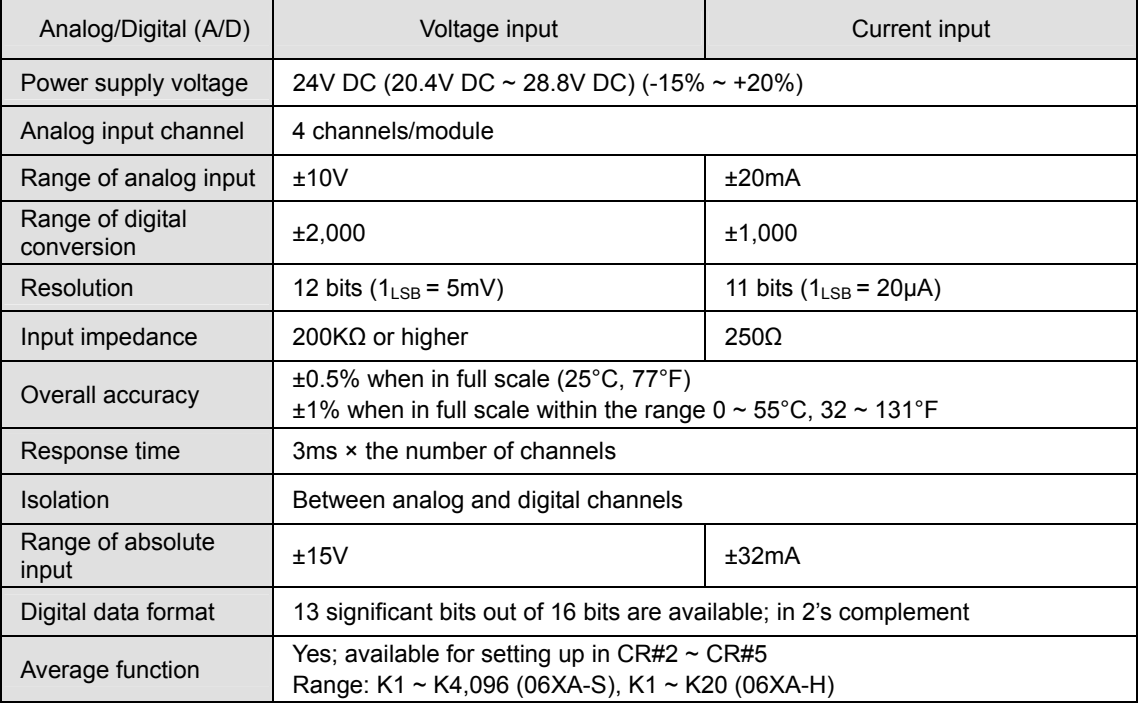

#### **Functional Specifications**

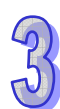

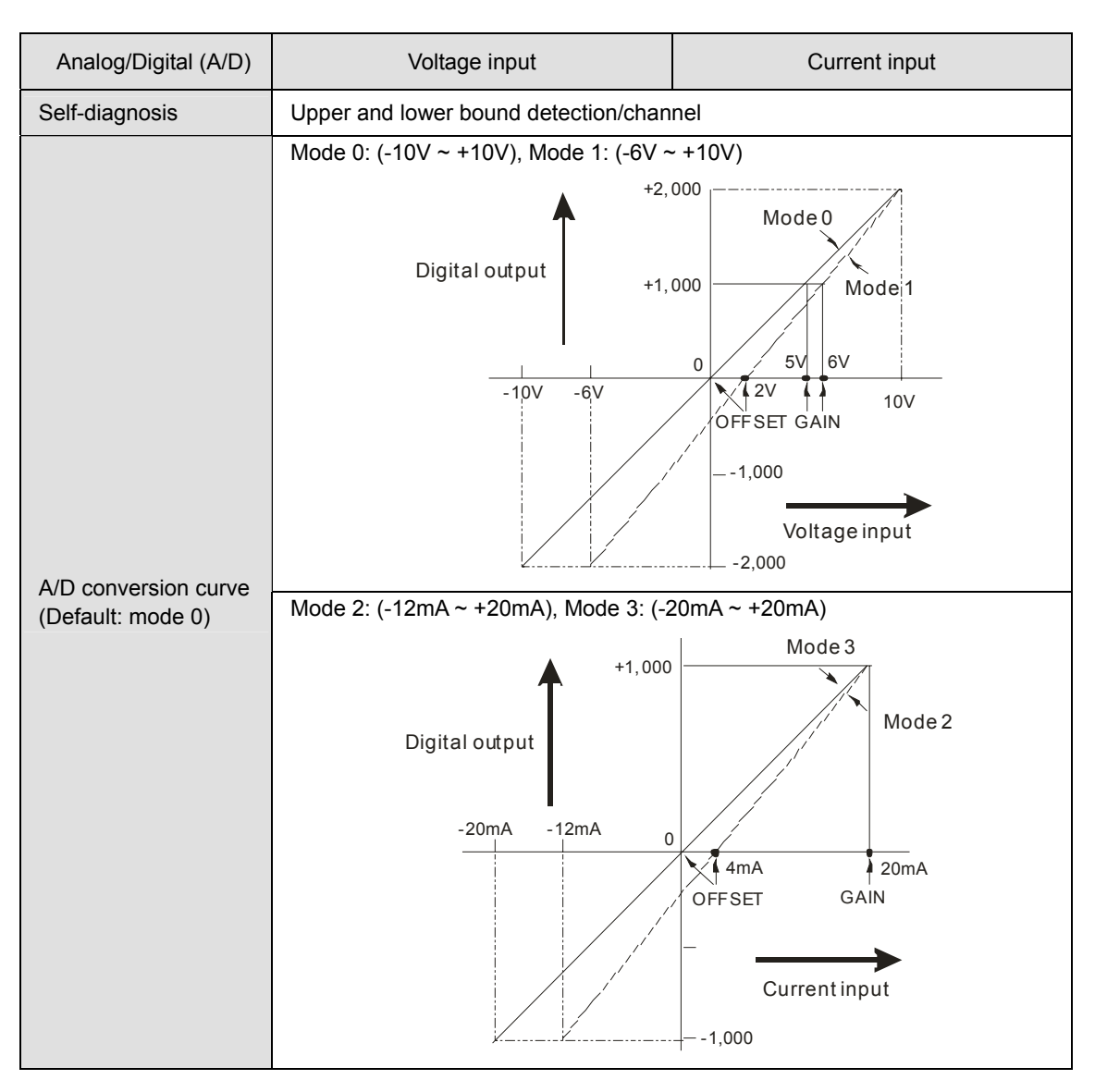

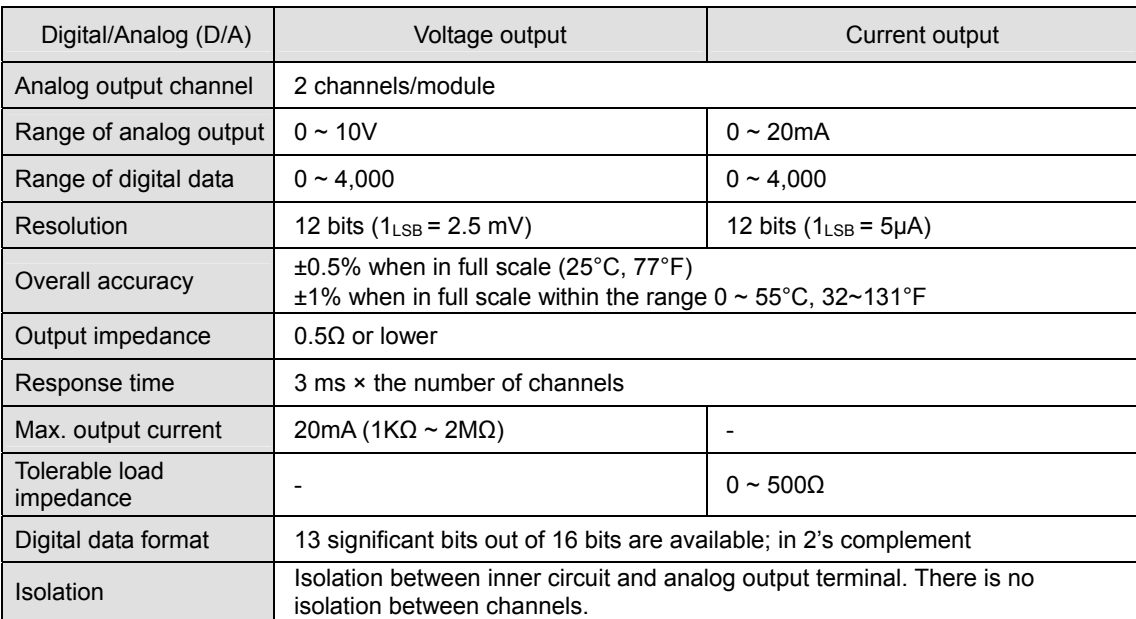

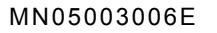

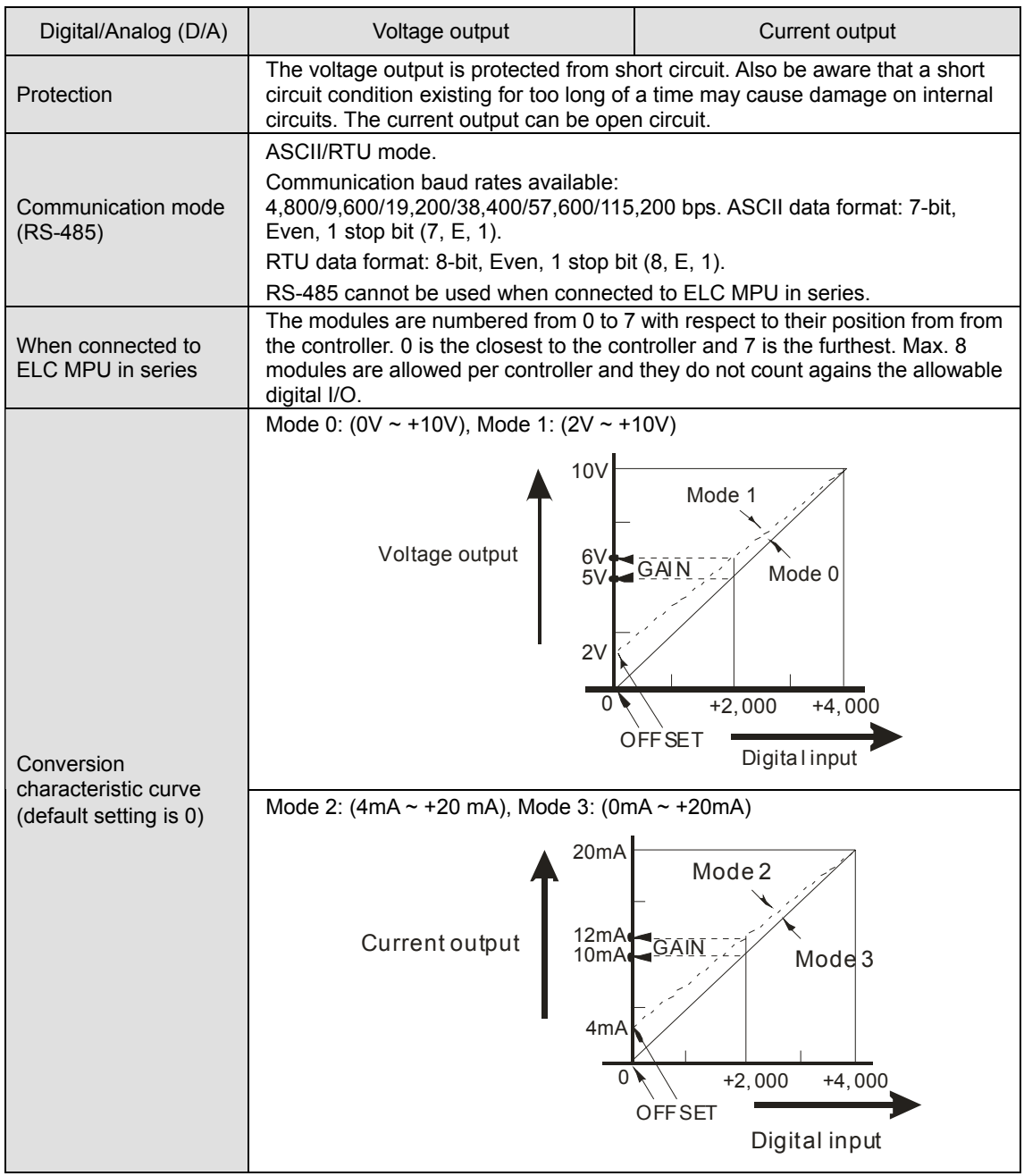

# **Electrical Specifications**

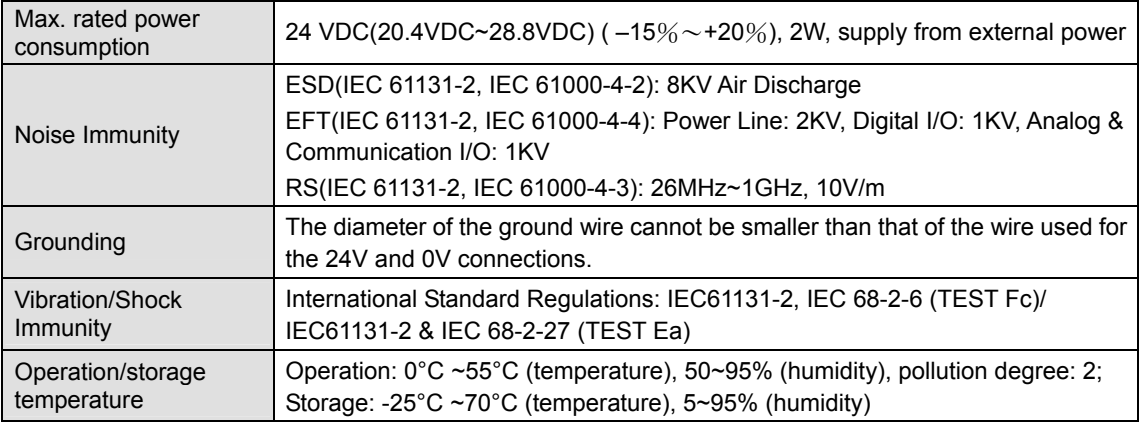

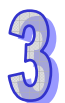

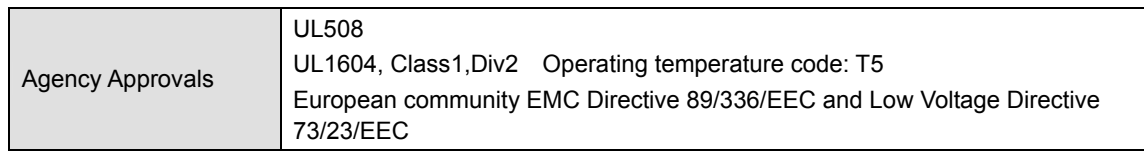

# 3.1.3.4 Product Profile and Outline

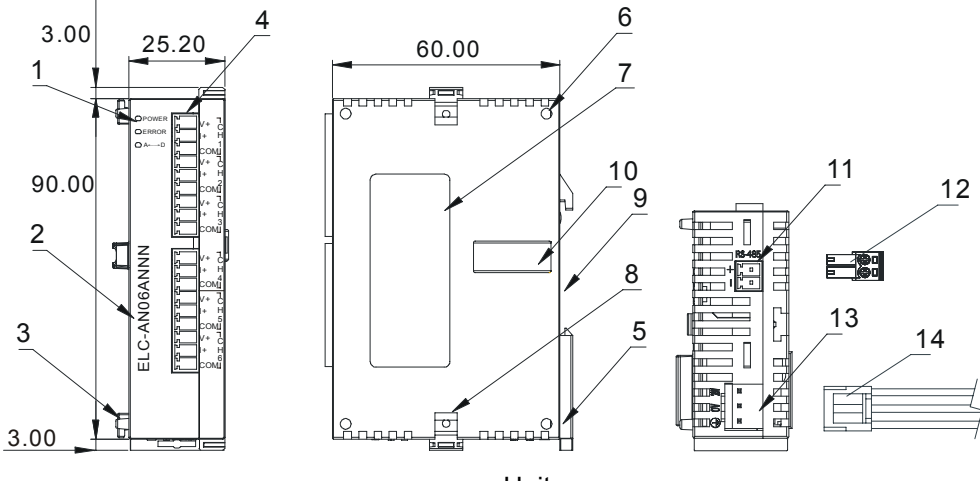

Units: mm

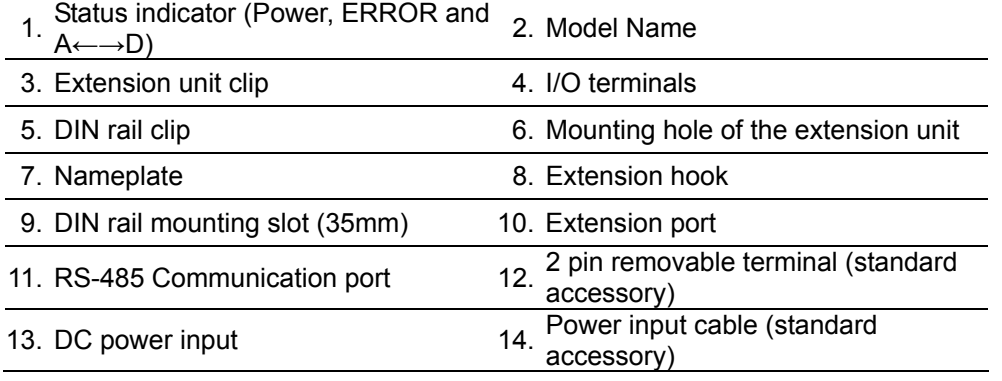

# 3.1.3.5 Installation and Wiring

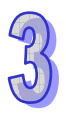

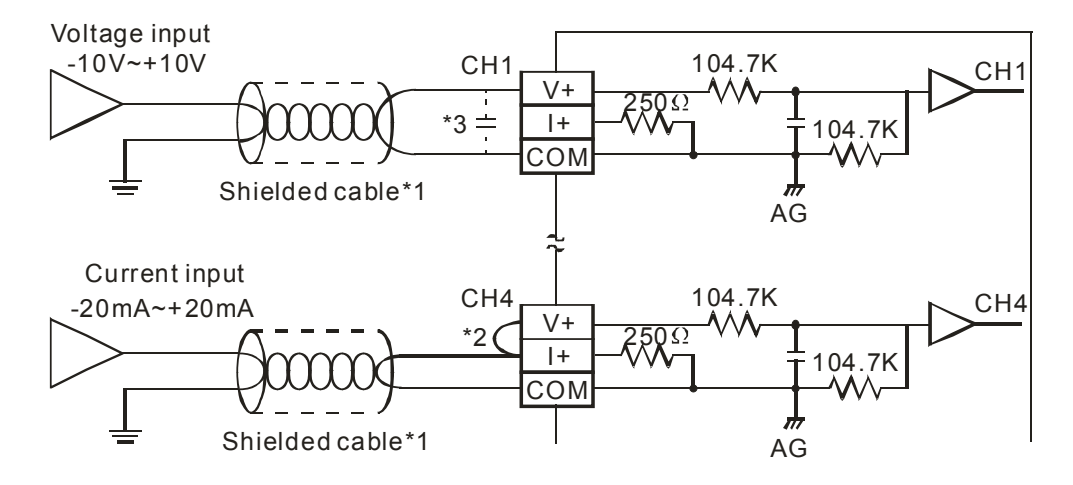

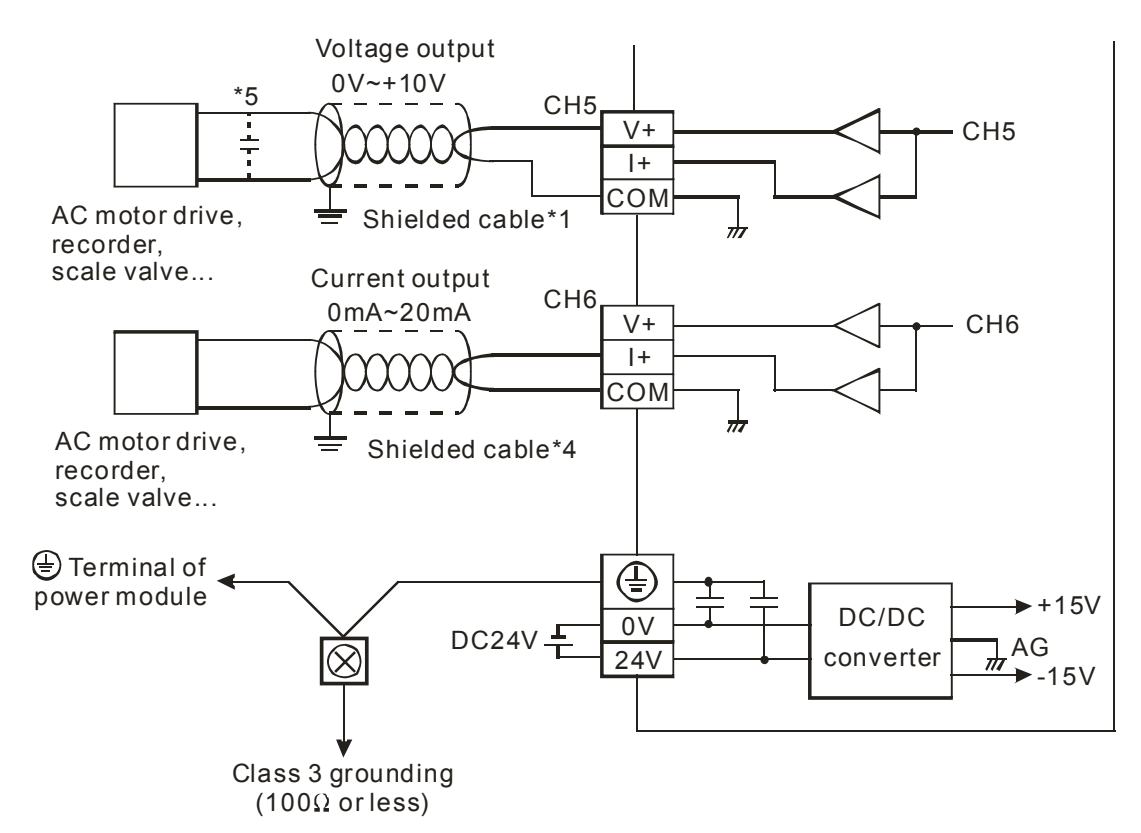

- **Note 1**: Isolate analog I/O wires from power wiring.
- **Note 2**: If analog current inputs are used, be sure to jumper the V+ and I+ terminals.
- **Note 3**: To help avoid electrical noise issues, use a capacitance: 0.1~0.47μF 25V for the analog inputs and outputs.
- **Note 4**: Isolate analog outputs from power wiring.
- **Note 6**: Connect  $\bigoplus$  terminal of the power supply and  $\bigoplus$  terminal of analog output module to system earth ground.

#### 3.1.3.6 Terminal Layout

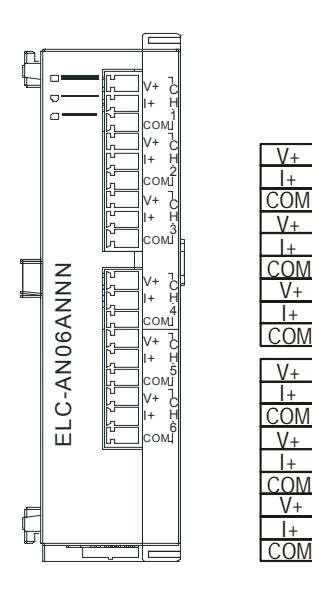
# 3.1.3.7 CR (Control Register)

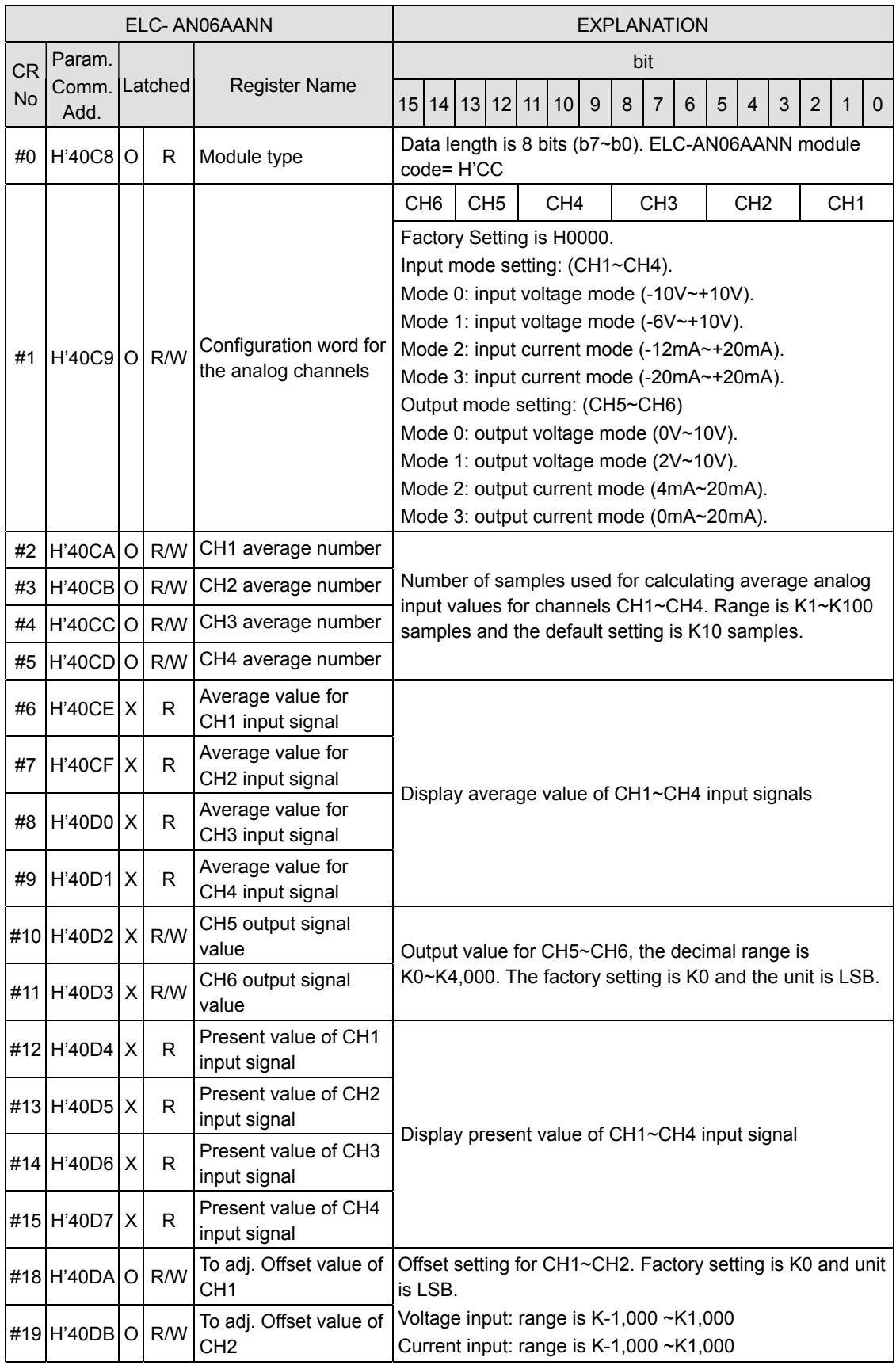

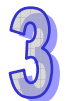

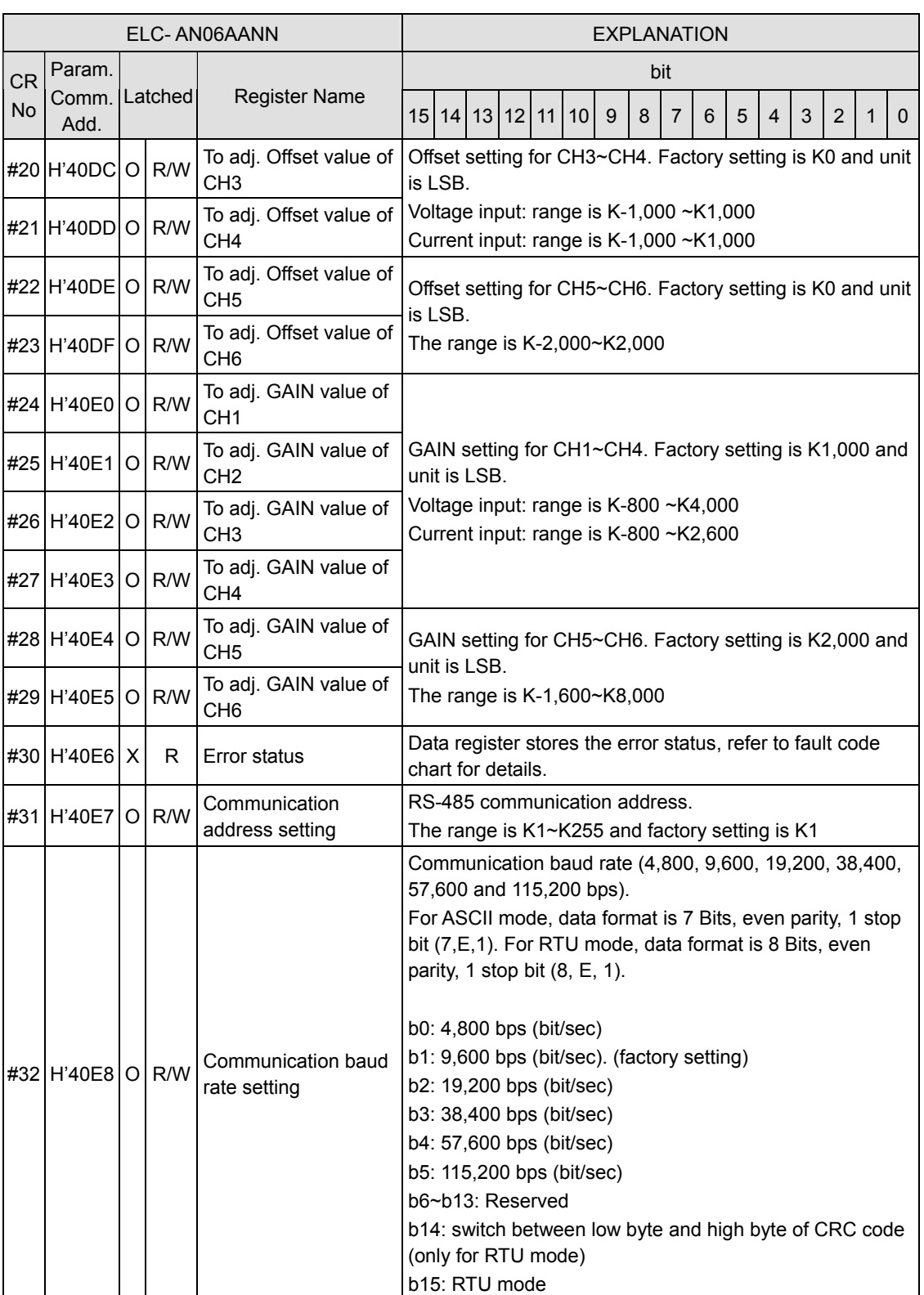

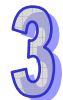

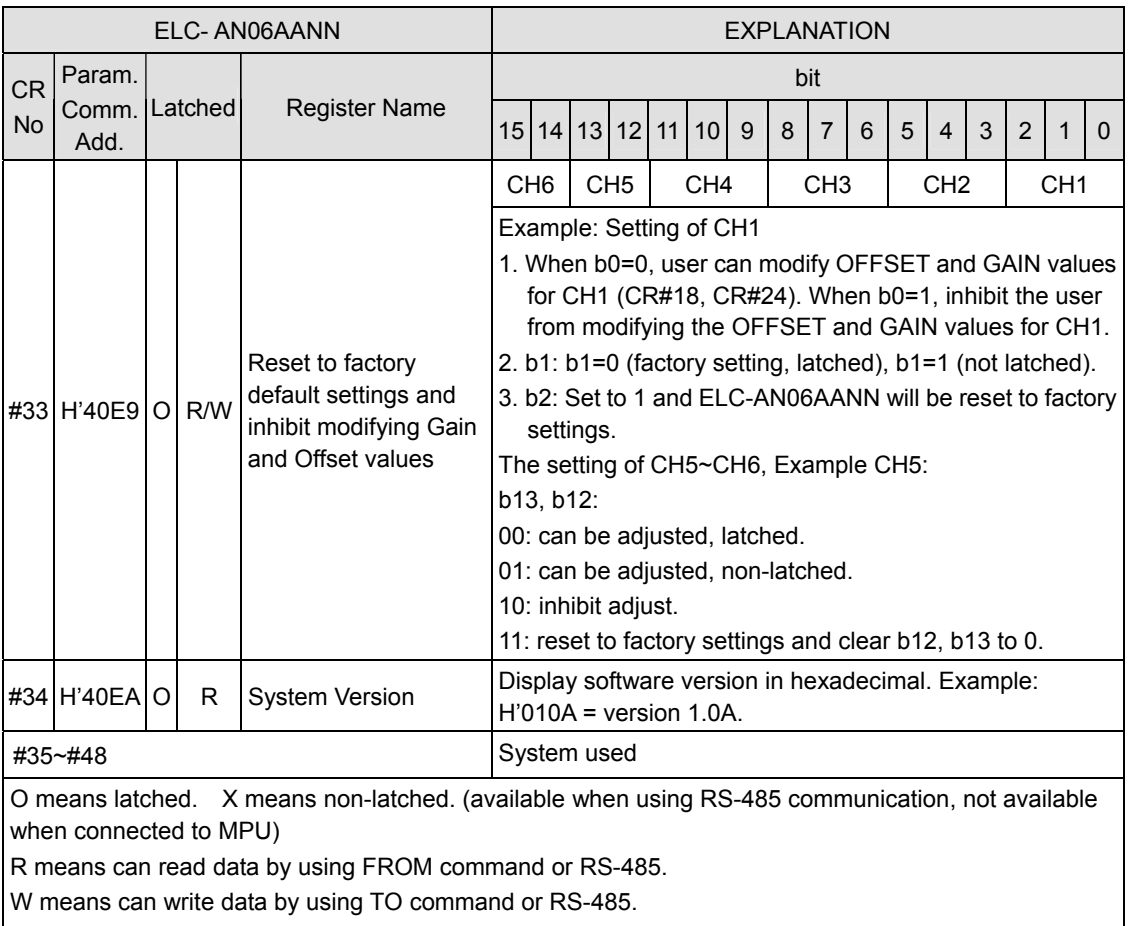

LSB (Least Significant Bit): 1. Voltage input: 1LSB=10V/2,000=5mV.

- 2. Current input:  $1_{LSB} = 20 \text{mA}/1,000 = 20 \text{µA}.$
- 3. Voltage output:  $1_{LSB}$ =10V/4,000=2.5mV.
- 4. Current output:  $1_{LSB} = 20 \text{mA}/4,000 = 5 \text{µA}.$

#### **Description of CR values**

#### **CR#0:** Module Type

- 1. ELC-AN06AANN Module code = H'00CC.
- 2. Read the module code in the program to verify the correct extension module

#### **CR#1:** Configuration word

- 1. b0  $\sim$  b11 are used to configure the 4 analog input channels CH1-CH4). There are 4 mode selections for each channel. For example, if CH1 is configured for: mode 0 (b2 ~  $b0 = 000$ , CH2: mode 1 ( $b5 \sim b3 = 001$ ), CH3: mode 2 ( $b8 \sim b6 = 010$ ), and CH4: mode 3 (b11  $\sim$  b9 = 011), b0  $\sim$  b11 will have the value H'688.
- 2.  $b12 \sim b15$  are used to configure the two analog output channels (CH5-CH6). There are 4 mode selections for each channel. For example, if CH5 is configured for mode 2 (b13 ~  $b12 = 10$ ) and CH6: mode 1 ( $b15$  ~  $b14 = 01$ ),  $b12$  ~  $b15$  will have the value H'5. Default value for this word is H'0000.

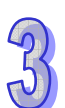

- 3. Configuration for the input channels  $(CH1 \sim CH4)$ : CH1 example:
	- Mode 0 ( $b2 \sim b0 = 000$ ): Voltage output (-10V  $\sim +10V$ ).

```
Mode 1 (b2 \sim b0 = 001): Voltage output (-6V \sim +10V).
```
Mode 2 ( $b2 \sim b0 = 010$ ): Current output (-12mA  $\sim$  +20mA).

- Mode  $3$  (b2  $\sim$  b0 = 011): Current output (-20mA  $\sim$  +20mA).
- 4. Configuration for the output channels (CH5 ~ CH6): CH5 example:

Mode 0 (b13  $\sim$  b12=00): Voltage output (0V  $\sim$  10V). Mode 1 (b13  $\sim$  b12=01): Voltage output (2V  $\sim$  10V). Mode 2 (b13  $\sim$  b12=10): Current output (4mA  $\sim$  20mA).

Mode 3 (b13  $\sim$  b12=11): Current output (0mA  $\sim$  20mA).

**CR#2, 3, 4, 5:** Number of samples for the average analog input values CH1 ~ CH4

Number of samples for averaging the CH1  $\sim$  CH4 input signals. Note that the number of samples in CR#2  $\sim$  CR#5 only need to be written in once.

The setup range for this parameter for ELC-AN04ANNN:  $K1 \sim K4,096$  samples. Default = K10 samples.

**CR#6, 7, 8, 9:** Average analog input values for CH1  $\sim$  CH4

- 1. The average of the signals at CH1  $\sim$  CH4 obtained from the settings in CR#2  $\sim$  CR#5.
- 2. If the settings for CR#2  $\sim$  CR#5 are 10, the contents in CR#6  $\sim$  CR#9 will be the average of the most recent 10 signals at CH1  $\sim$  CH4.

**CR#10, 11:** Analog output values for CH5 ~ CH6

The analog output values for CH5 and CH6. Range:  $K0 \sim K4,000$ . Default = K0. Unit: LSB.

**CR#12, 13, 14, 15:** Present analog input values for CH1 ~ CH4

The present values of the analog input signals for CH1  $\sim$  CH4.

**CR#18, 19, 20, 21:** Adjusted OFFSET value of CH1 ~ CH4

- 1. The OFFSET settings for signals at CH1 ~ CH4. Default = K0. Unit: LSB. Range for voltage inputs: K-1,000  $\sim$  K1,000 Range for current inputs:  $K-1,000 \sim K1,000$ .
- 2. The adjusted OFFSET value for CH1  $\sim$  CH4, represents the analog input voltage or current when the analog signal is converted into a digital value 0. The adjustable range for voltage:  $-5V \sim +5V$  ( $-1,000$ <sub>LSB</sub>  $\sim +1,000$ <sub>LSB</sub>). The adjustable range for current: -20mA  $\sim$  +20mA (-1,000<sub>LSB</sub> $\sim$  +1,000<sub>LSB</sub>).

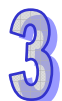

#### **CR#22, 23:** Adjusted OFFSET value of CH5 ~ CH6

- 1. The OFFSET settings for signals at CH5 ~ CH6. Default = K0. Unit: LSB. Range: K-2,000  $~\sim$  K2,000.
- 2. The adjusted OFFSET values for CH5 ~ CH6, representing the analog output voltage or current when the digital output value is 0. Range:  $-2,000 \sim +2,000$ The adjustable range for voltage:  $-5V \sim +5V$  ( $-1,000_{LSB} \sim +1,000_{LSB}$ ). The adjustable range for current: -20mA  $\sim$  +20mA (-1,000<sub>LSB</sub>  $\sim$  +1,000<sub>LSB</sub>).

## **CR#24, 25, 26, 27:** Adjusted GAIN value of CH1 ~ CH4

- 1. The GAIN settings for the signals at CH1 ~ CH4. Default = K1,000. Unit: LSB. Range for voltage inputs:  $K-800 \sim K4,000$ Range for current inputs:  $K-800 \sim K2,600$ .
- 2. The adjusted GAIN value for CH1  $\sim$  CH4, representing the analog input voltage or current when the analog signal is converted into digital value 1,000. The adjustable range for voltage:  $-4V \sim +20V$  ( $-800_{LSB} \sim +4,000_{LSB}$ ). The adjustable range for current: -16mA  $\sim$  +52mA (800<sub>LSB</sub> $\sim$  +2,600<sub>LSB</sub>).
- 3. Note: GAIN value OFFSET value =  $+200_{LSB} \sim +3,000_{LSB}$  (voltage) or  $+200_{LSB} \sim +1,600$  $_{LSB}$  (current). When GAIN – OFFSET is small, the resolution of the output signal will be finer and the variation on the digital value will be greater. When GAIN – OFFSET is large, the resolution of the input signal will be grainier and the variation on the digital value will be smaller.

#### **CR#28, 29:** Adjusted GAIN value of CH5 ~ CH6

- 1. The GAIN settings for the signals at CH5 ~ CH6. Default = K2,000. Unit: LSB. Range: K0  $~\sim$  K4.000.
- 2. The adjusted GAIN values for CH5 ~ CH6, represent the analog output voltage or current when the digital output value is 2,000.

The adjustable range for voltage:  $-4V \sim +20V (0_{LSB} \sim +4,000_{LSB}).$ 

The adjustable range for current: -8mA  $\sim$  +40mA ( $0_{LSB} \sim$  +4,000<sub>LSB</sub>).

3. Note: GAIN value – OFFSET value =  $+400$ <sub>LSB</sub>  $\sim +6,000$ <sub>LSB</sub> (voltage or current). When GAIN – OFFSET is small, the resolution of the output signal will be finer and the variation on the digital value will be greater. When GAIN – OFFSET is large, the resolution of output signal will be granier and the variation on the digital value will be smaller.

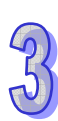

## **CR#30:** Fault Register

CR#30 contains the present fault code. Refer to the following chart.

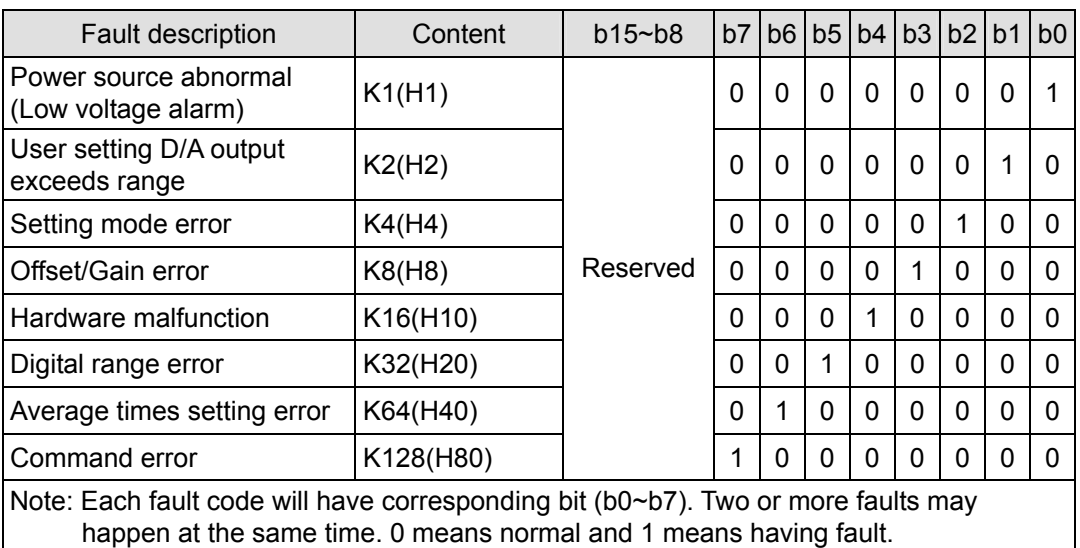

#### **CR#31:** RS-485 communication address setting

The RS-485 communication address. Range:  $01 \sim 255$ . Default = K1. This setting is only valid for RS-485 communication and will be invalid when connected to an ELC controller.

#### **CR#32:** Communication speed (baud rate) setting

The RS-485 communication data rates: 4,800, 9,600, 19,200, 38,400, 57,600 and 115,200bps (bits per second). Default = H'0002.

- $b0 = 1$ : 4,800 bps
- $b1 = 1: 9,600$  bps (default)
- $b2 = 1: 19,200$  bps
- $b3 = 1: 38,400$  bps
- $b4 = 1: 57,600$  bps
- $b5 = 1: 115,200$  bps
- $b6 \sim b13$ : Reserved
- b14: High/low bit exchange for CRC checksum (only valid in RTU mode)
- b15: Switch between ASCII/RTU mode. 0: ASCII (default); 1: RTU. ASCII data format: 7-bit, Even parity, 1 stop bit (7, E, 1); RTU data format: 8-bit, Even parity, 1 stop bit (8, E, 1). This setting is only valid for RS-485 communications and will be invalid when connected to an ELC controller.

**CR#33:** Returning to factory defaults and OFFSET/GAIN tuning authorization

For authorization on modifying the OFFSET/GAIN values. Default setting = H'0000. Example for CH1:

1. When b0 = 0, modifying CR#18 (OFFSET) and CR#24 (GAIN) for CH1 is allowed. When

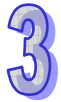

b0 = 1, Modifying the values for CR#18 (OFFSET) and CR#24 (GAIN) of CH1 is not allowed.

- 2. b1 determines whether the OFFSET/GAIN values are latched. b1 = 0: OFFSET/GAIN registers are latched; b1 = 1: OFFSET/GAIN registers are non-latched. This function is only valid when using RS-485 communications and when the module is not connected to an ELC controller.
- 3. When b2 = 1, all settings will return to default values except for CR#31 and CR#32.

Example for CH5:

- 1. (b13, b12) = 00: Adjustable, latched
- 2.  $(b13, b12) = 01$ : Adjustable, non-latched
- 3. (b13, b12) = 10: Not adjustable
- 4. (b13, b12) = 11: Returning to default setting except for CR#31 and CR#32 and reset b13 and b12 as 0

**CR#34:** Firmware version

Displaying the current firmware version in hex, e.g. version V1.00 is displayed as H'0100.

#### 3.1.3.8 A/D, D/A Conversion Curve

#### ■ A/D Conversion Characteristic Curve for CH1~CH4

• Voltage input mode:

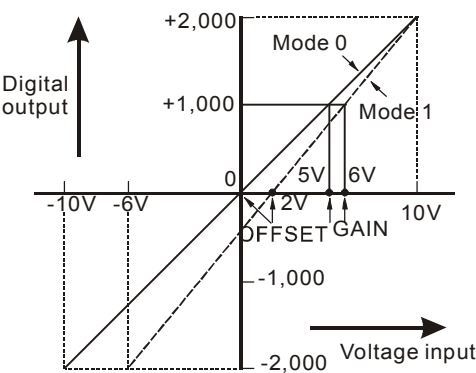

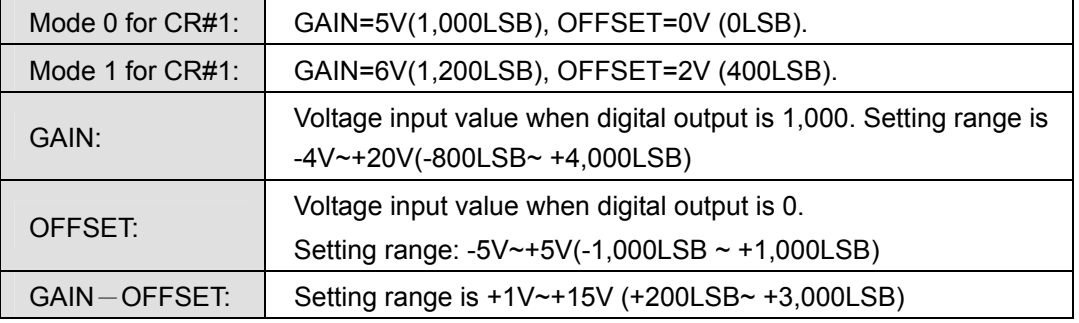

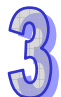

• Current input mode:

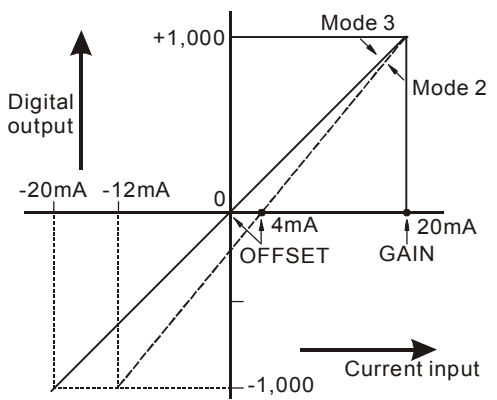

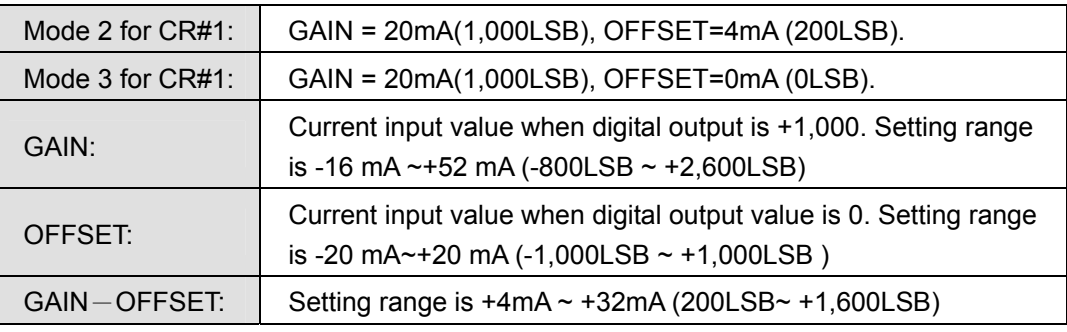

The chart above is to adjust A/D conversion characteristic curve for voltage input mode and current input mode. The conversion characteristic curve can be modified by changing the OFFSET values (CR#18~CR#21) and GAIN values (CR#24~CR#27) depending on the application.

Voltage input: 1LSB=10V/2,000=5mV. Current input 1LSB=20mA/1,000= 20μA.

## ■ D/A Conversion Characteristic Curve for CH5~CH6

• Voltage output mode:

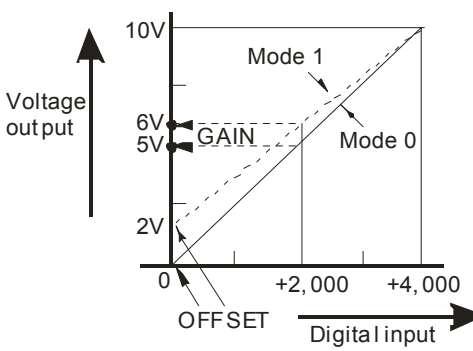

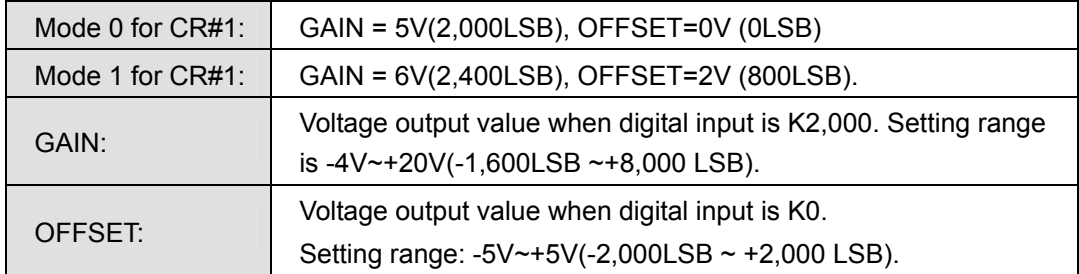

```
GAIN-OFFSET: \vert Setting range is +1V~+15V(+400LSB ~ +6,000 LSB)
```
• Current output mode:

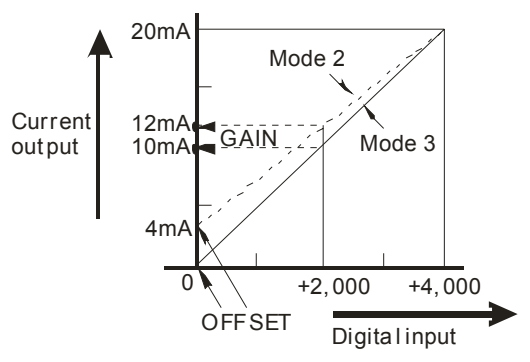

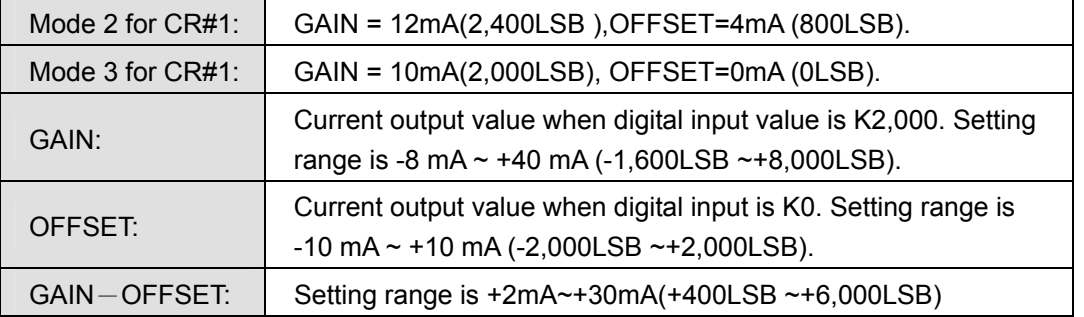

The chart above is to adjust D/A conversion characteristic curve for voltage output mode and current output mode. The conversion characteristic curve can be modified by changing the OFFSET values (CR#14~CR#15) and GAIN values (CR#18~CR#19) depending on the application.

Voltage output: 1LSB=10V/4,000=2.5mV.

Current output: 1LSB=20mA/4,000=5μA.

#### **Example #1: Adjusting the A/D Conversion Curve in Voltage Input Mode**

1. Description:

Example using the ELC-AN06AANN:

- When CR#1 (b11  $\sim$  b0) is set to voltage input mode (mode 0), the OFFSET value is set to 0V (K0) and the GAIN value to 5V (K4,000), i.e. input voltage range -10V  $\sim$ +10V will correspond to decimal values -2,000  $\sim$  +2,000.
- When CR#1 (b11  $\sim$  b0) is set to voltage input mode (mode 1), the OFFSET value will be set to 2V (K400) and the GAIN value to 6V (K1,200), i.e. input voltage -6V  $\sim$  +10V will correspond to values  $-2,000 \sim +2,000$ .
- 2. Addresses Used:

X0=On: Set the input mode of the signals at CH1 as mode 1.

X1=On: Set the OFFSET value of CH1 as 0V (K0) and GAIN value as 2.5V (K500).

M0=On: Disable adjustment on A/D conversion curve

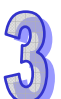

- 3. Program Description
	- When X0 = On, set CR#1 to K1 (H'1, i.e. 0000 0000 0000 0001 in binary) and the signal input mode at CH1  $\sim$  CH4 to mode 1 (voltage input mode).
	- When X1 = On, write K0 (OFFSET value of CH1) into CR#18 and K500 (GAIN value of CH1) into CR#24.
	- When X1 goes from On to Off, set M0 = On to disable the ability to modify the A/D conversion curve. Write K1 (H'1, i.e. 0000 0000 0000 0001 in binary) into CR#33 to disable modifying the A/D conversion curve for CH1.
- 4. Program example

Ladder diagram: Explanation:

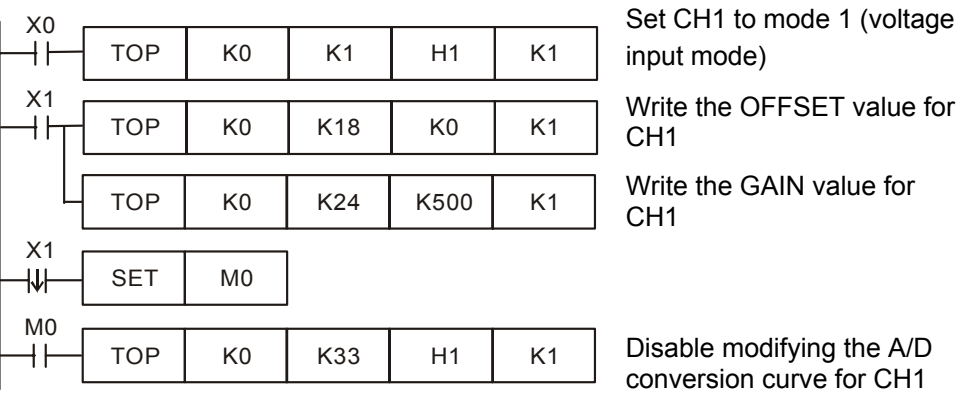

## **Example #2: Adjusting A/D Conversion Curve in Current Input Mode**

## 1. Description

Example for the ELC-AN06AANN:

- When CR#1 (b11  $\sim$  b0) is set to current input mode (mode 2), the OFFSET value will be set to 4mA (K200) and the GAIN value to 20mA (K1,000), i.e. input current range  $-12$ mA  $\sim$  +20mA will correspond to decimal values -1,000  $\sim$  +1,000.
- When CR#1 (b11  $\sim$  b0) is set to current input mode (mode 3), the OFFSET value will be set to 0mA (K0) and the GAIN value to 20mA (K1,000), i.e. input current range -20mA  $\sim$  +20mA will correspond to decimal values -1,000  $\sim$  +1,000.
- If you cannot use the default current input modes (mode 2 and mode 3), you can make adjustments to the A/D conversion curve according to the application requirements. For example, Set the OFFSET of CH1 ~ CH4 to 5mA (K250) and the GAIN to 20mA (K1,000).
- You only need to set up the A/D conversion curve once.
- 2. Addresses Used:
	- $X0=On: Set the input mode for CH1 ~ CH4 to mode 3.$
	- $X1 = On:$  Set the OFFSET values for CH1  $\sim$  CH4 to 5mA (K250) and the GAIN values

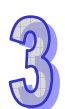

to 20mA (K1,000).

- M0=On: Disable modifying the A/D conversion curve.
- 3. Program Description
	- When  $X0 = On$ , set CR#1 to K1755 (H'6DB, i.e. 0000 0110 1101 1011 in binary) and the signal input mode for CH1  $\sim$  CH4 to mode 3 (current input mode).
	- When  $X1 = On$ , write K250 (OFFSET value for CH1  $\sim$  CH4) into CR#18  $\sim$  21 and K1,000 (the GAIN values for CH1  $\sim$  CH4) into CR#24  $\sim$  27.
	- When X1 goes from On to Off, set M0 = On to disable modifying the A/D conversion curve. Write K585 (H'249, i.e. 0000 0010 0100 1001 in binary) into CR#33 to disable modifying the A/D conversion curve for CH1  $\sim$  CH4.

#### 4. Program example

Ladder diagram: Explanation:

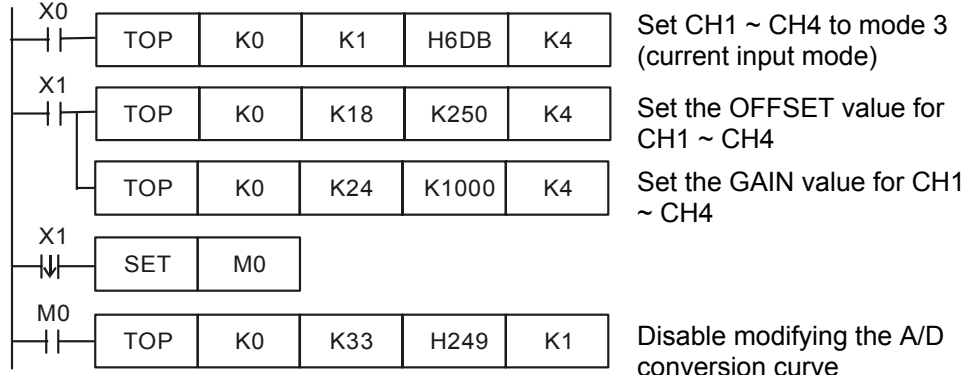

#### **Example #3: Adjusting the D/A Conversion Curve for the Voltage Output Mode**

#### 1. Description:

Example for ELC-AN06AANN.

- When CR#1 ( $b15 \sim b12$ ) is set to voltage output mode (mode 0), the OFFSET value will be set to 0V (K0) and the GAIN value to 5V (K2,000), i.e. output voltage  $0 \sim +10V$ will correspond to decimal values  $0 \sim +4,000$ .
- When CR#1 ( $b15 \sim b12$ ) is set to voltage output mode (mode 1), the OFFSET value will be set to 2V (K800) and the GAIN value to 6V (K2,400), i.e. output voltage 2V  $\sim$ +10V will correspond to decimal values  $0 \sim +4,000$ .
- If the default voltage input mode (mode 0 and mode 1) does not meet the application requirements, adjustments can be made to the D/A conversion curve. For example, Set the OFFSET for CH5  $\sim$  CH6 to 0V (K0) and the GAIN to 2.5V (K1,000).
- The D/A conversion curve only needs to be configured once.
- 2. Addresses Used:
	- X0=On: Set the output mode for CH5 ~ CH6 to mode 1.
	- X1=On: Set the OFFSET values for CH5 ~ CH6 to 0V (K0) and the GAIN values to

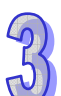

2.5V (K1,000).

- M0=On: Disable modifying the D/A conversion curve.
- 3. Program Description
	- When X0 = On, write K20,480 (H'5000, i.e. 0101 0000 0000 0000 in binary) to CR#1 to configure  $CH5 \sim CH6$  to mode 1 (voltage output mode).
	- When  $X1$  = On, write K0 (OFFSET value for CH51  $\sim$  CH6) into CR#22  $\sim$  23 and K1,000 (GAIN value for CH5  $\sim$  CH6) into CR#28  $\sim$  29.
	- When X1 goes from On to Off, set M0 = On to disable modifying the D/A conversion curve. Write K4,096 (H'A000, i.e. 1010 0000 0000 0000 in binary) into CR#33 to disable modifying the D/A conversion curve in CH5  $\sim$  CH6.
- 4. Program Example
	- Ladder diagram: Explanation:

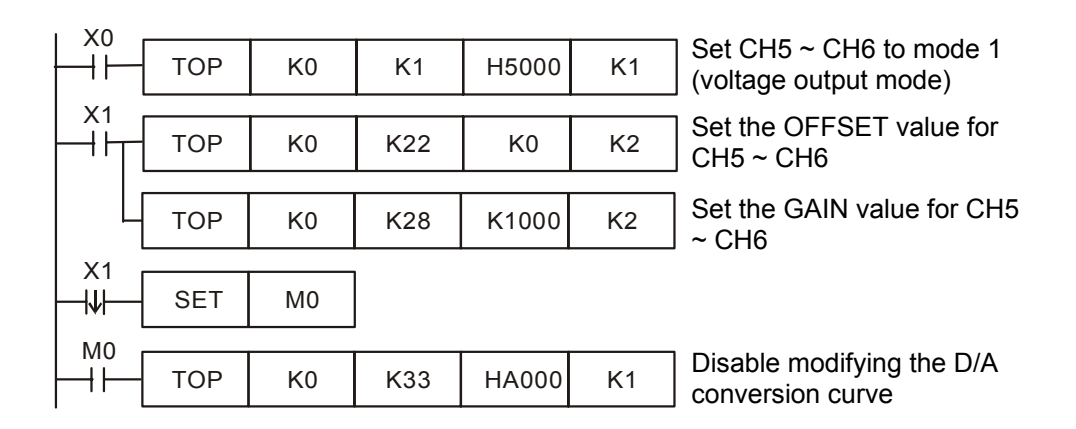

## **Example#4: Adjusting the D/A Conversion Curve for the Current Output Mode**

1. Description

Example for ELC-AN06AANN.

- When CR#1 is set to current output mode (mode 2), the OFFSET value will be set to 4mA (K800) and the GAIN value to 12mA (K2,400), i.e. input current  $4mA \sim +20mA$ will correspond to values  $0 \sim +4,000$ .
- When CR#1 is set to current output mode (mode 3), the OFFSET value will be set to 0mA (K0) and GAIN value to 10mA (K2,000), i.e. output current 0mA  $\sim$  +20mA will correspond to values  $0 \sim +4,000$ .
- If the default current output mode (mode 2 and mode 3) does not meet the application requirements, adjustments can be made to. For example, Set the OFFSET for CH5  $\sim$  CH6 to 6mA (K1,200) and the GAIN to 13mA (K2,600).
- The D/A conversion curve only needs to be configured once.

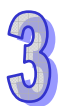

- 2. Addresses Used:
	- X0=On: Set the output mode for CH5 ~ CH6 to mode 3.
	- X1=On: Set the OFFSET values for CH5  $\sim$  CH6 to 6mA (K1,200) and the GAIN values to 13mA (K2,600).
	- M0=On: Disable modifying the D/A conversion curve.
- 3. Program Description
	- When  $X0 = On$ , write H'F000 to CR#1, (i.e.  $1111$  0000 0000 0000 in binary) to configure  $CH5 \sim CH6$  to mode 3 (current output mode).
	- When  $X1 = On$ , write K1,200 (OFFSET values for CH5  $\sim$  CH6) into CR#22  $\sim$  23 and K2,600 (GAIN values for CH5  $\sim$  CH6) into CR#28  $\sim$  29.
	- When X1 goes from On to Off, set M0 = On to disable modifying the D/A conversion curve. Write H'A000 (i.e. 1010 0000 0000 0000 in binary) into CR#33 to disable modifying the D/A conversion curve in CH5  $\sim$  CH6.
- 4. Program example

Ladder diagram: Explanation:

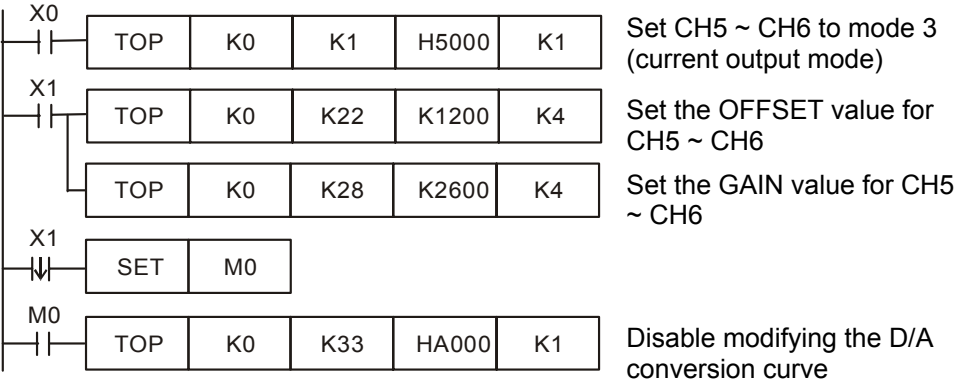

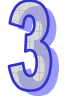

## **3.1.4 ELC-PT04ANNN**

#### 3.1.4.1 The Basic Concepts of Platinum Temperature Sensors (PT100)

Platinum temperature sensor is highly accurate and stable and the quality of linearity between -200°C and 600°C is fairy good. Generally speaking, the temperature coefficient of PT100 temperature sensors is significant at low temperatures -200 $^{\circ}$ C ~ -100 $^{\circ}$ C, and the quality of linearity is good at middle temperature 100 $^{\circ}$ C ~ 300 $^{\circ}$ C. The temperature coefficient becomes small for higher temperatures, i.e. 300°C ~ 500°C. The resistance of PT100 is 100Ω when the temperature is 0°C, which is the standard for a metallic temperature sensor.

The rated current for temperature sensore should be less than 2mA. The self-heating of 1mW for a PT100 will cause a temperature variation of  $0.02^{\circ}$ C ~  $0.75^{\circ}$ C. Therefore, reducing the current of a PT100 can also reduce the temperature variation. However, if the current is too small, the PT100 signal can be affected by electrical noise. For this reason, it is recommended to confine the current to the range 0.5mA and 2mA.

#### 3.1.4.2 Introduction

The ELC-PT04ANNN allows the connection of four platinum temperature sensors (PT100 3-WIRE 100Ω 3850 PPM/°C(DIN 43760 JIS C1604-1989)). The ELC Platinum Thermocouple module converts the sensor inputs into a 14 bit digital value, which may then be read into the ladder program by using TO and FROM instructions. There are 49 Controlled Registers (CR) in this module (each register is 16 bits). The ELC controller program can read/write the CR data of the Platinum Temperature Sensor Module, ELC-PT04ANNN using the FROM / TO instructions.

#### 3.1.4.3 Specification

#### **Functional Specifications**

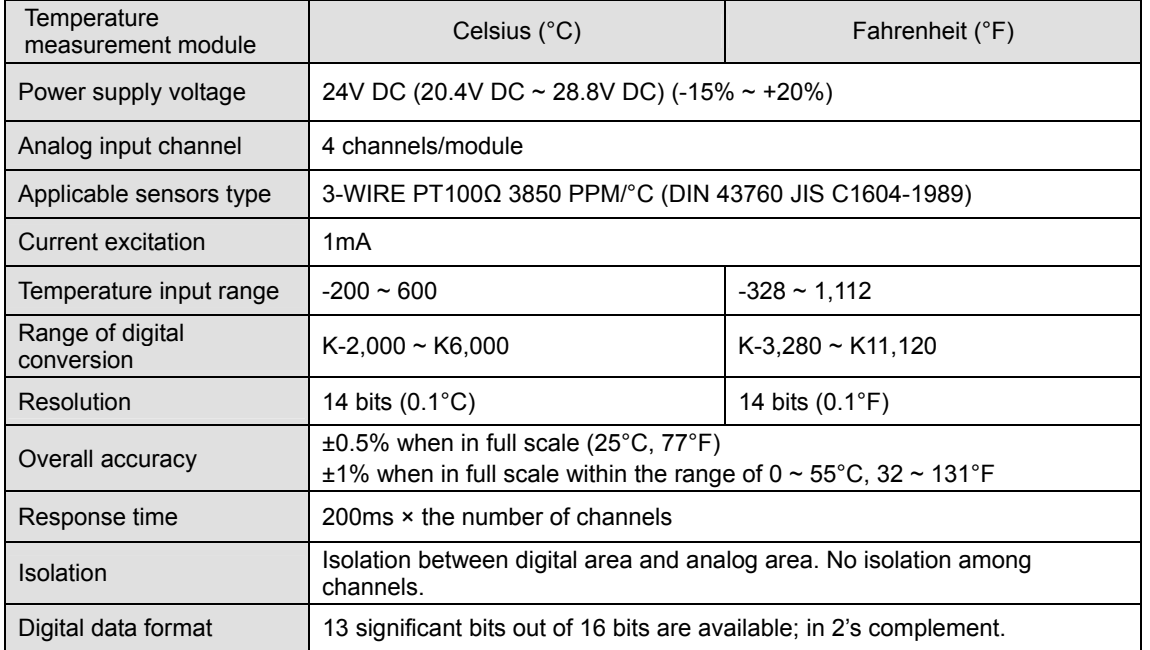

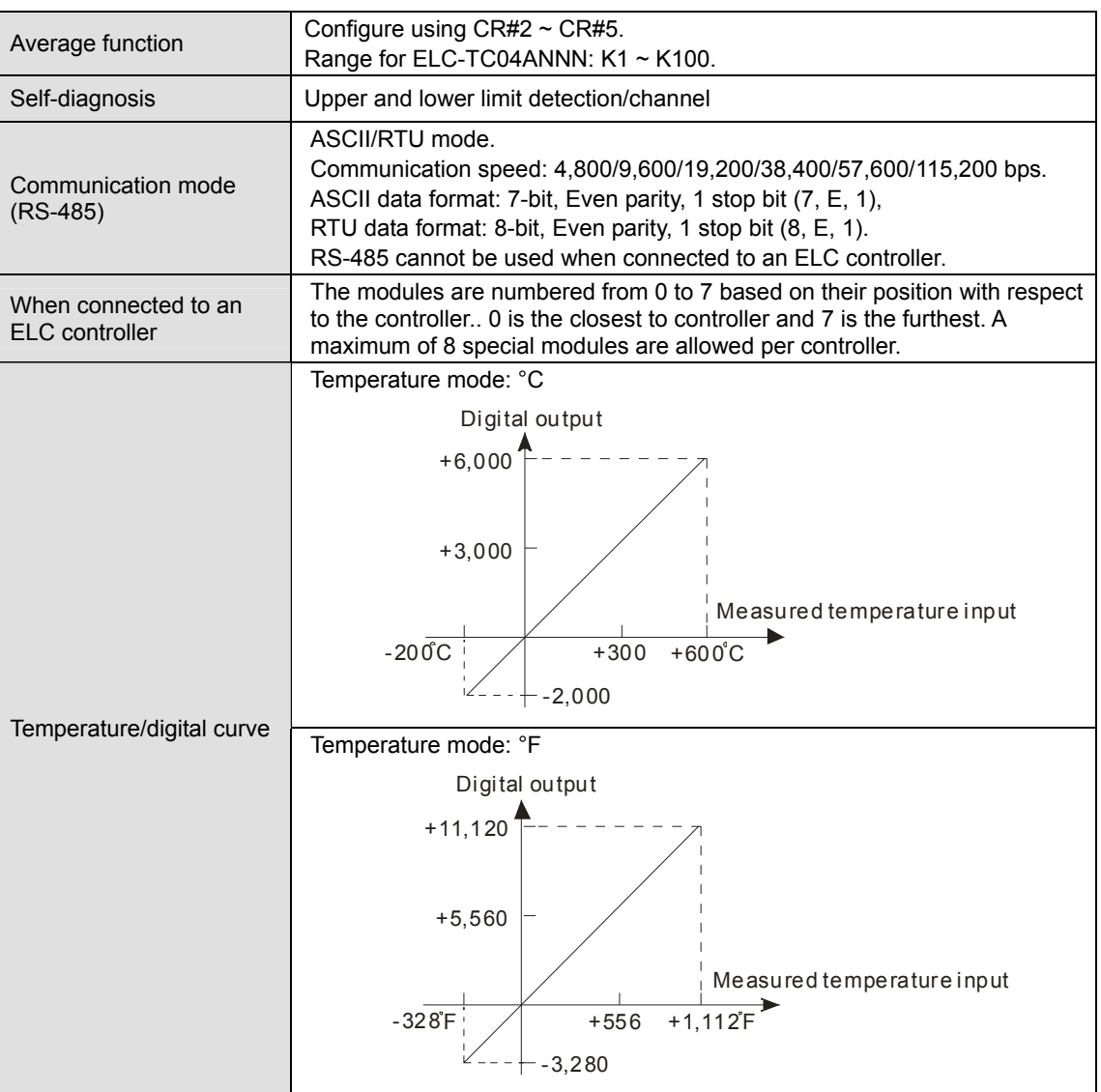

# **Electrical Specifications**

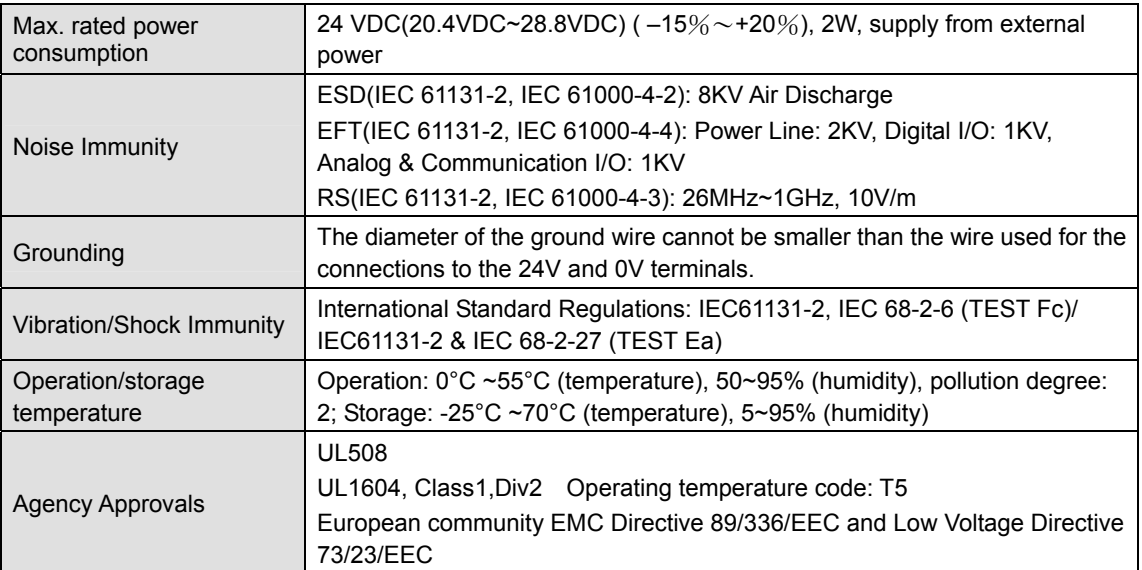

## 3.1.4.4 Product Profile and Outline

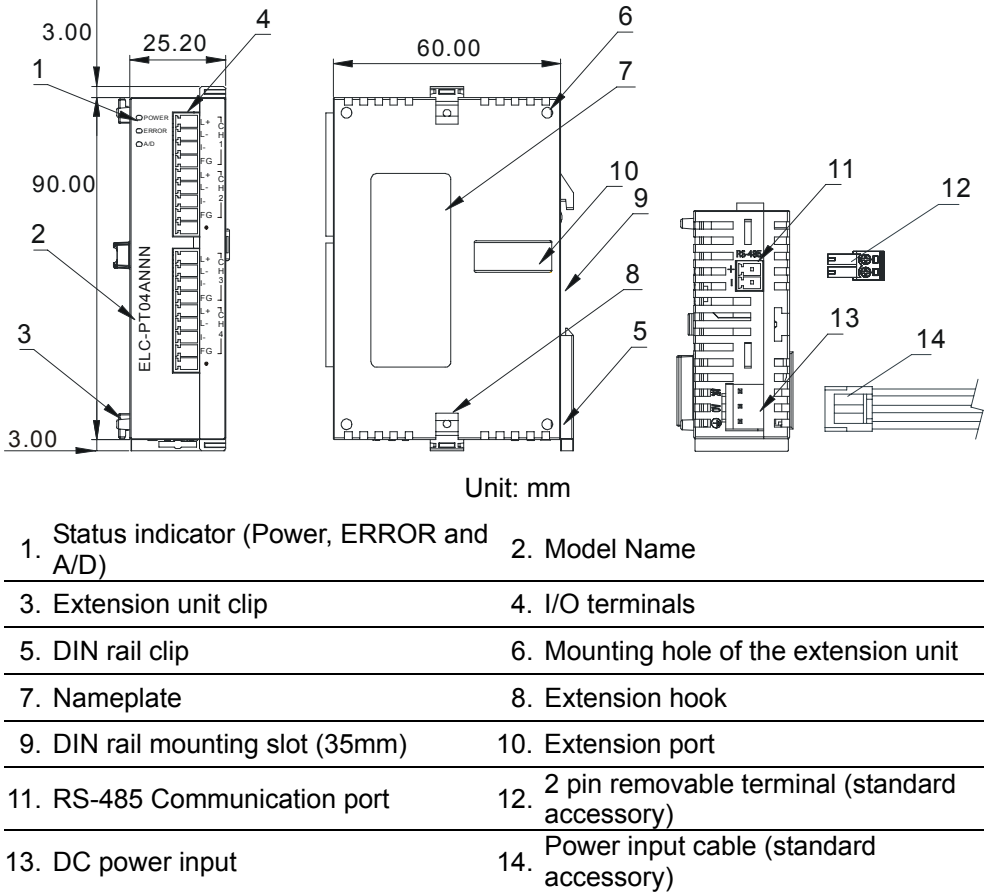

#### 3.1.4.5 Installation and Wiring

## ■ Installation of the DIN rail

- 1. The ELC may be secured to a cabinet by using 35mm in height and 7.5mm in depth DIN rail. When mounting the ELC to 35mm DIN rail, be sure to use the retaining clip to stop any side-to-side movement of the ELC and reduce the chance of wires coming loose. The retaining clip is at the bottom of the ELC. To secure the ELC to DIN rail, pull down the clip, place it onto the rail and push it up to lock it in place. To remove the ELC, pull the retaining clip down with a flat screwdriver and remove the ELC from DIN rail.
- 2. Install the ELC in an enclosure with sufficient space around it to allow heat dissipation, as shown in the figure below.

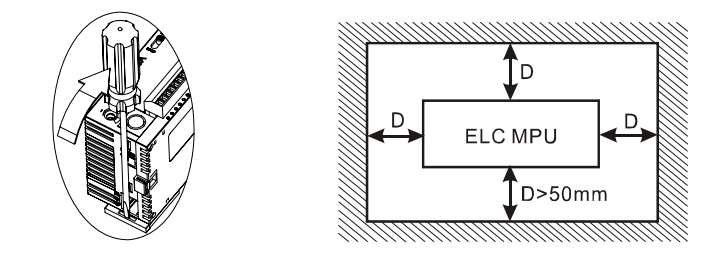

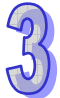

**External Wiring** 

## **Wiring**

- 1. Use 22-16 AWG (1.5mm) single-core wire or the multi-core wire for the I/O wiring. The specification of the terminal is shown in the figure on the right hand side. The ELC terminal screws should be tightened to 1.95 kg-cm (1.7 in-lbs). Also, use 60/75°C copper conductor only.
- 2. I/O signal wires and power supply wires should not run through the same multi-wire cable or conduit.

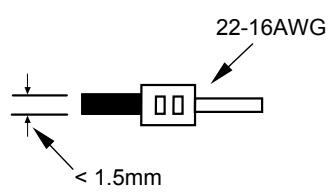

- 1mA PT100 Shielded\*1 CH1 L+ L-I-777<br>AG FG  $1m\Delta$ PT100 Shielded\*1 C<sub>H4</sub> L+ L-I-力<br>AG FG \*2 5V  $\frac{1}{4}$ terminal of ⊕ power module  $+15V$ DC/ DC \*3  $\frac{1}{24+}$ System  $\frac{1}{1}$  24- $\frac{1}{2}$  Converter AG  $\overline{24}$ **Grounding**  $-1.5V$ Class 3 Grounding (100 $\Omega$  of less)
- **Note 1**: Use only the wires that are supplied with the temperature sensor. ELC terminal screws should be tightened to 1.95 kg-cm (1.7 lb-in).
- **Note 2**: Terminal FG is the grounding terminal for noise suppression.

**Note 3**: Please connect  $\bigoplus$  terminal of the power supply module and  $\bigoplus$  terminal of the ELC-PT04ANNN platinum temperature sensors module to system earth ground.

**Warning**: DO NOT connect wires to the No Connection terminals.

# 3.1.4.6 Terminal Layout

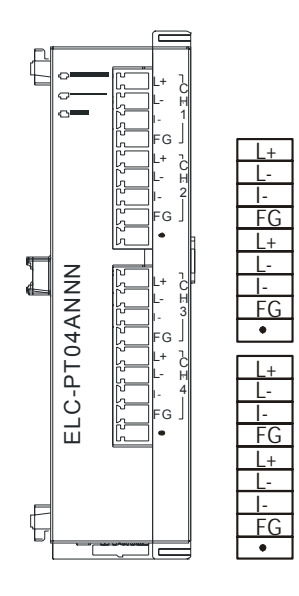

3.1.4.7 CR (Control Register)

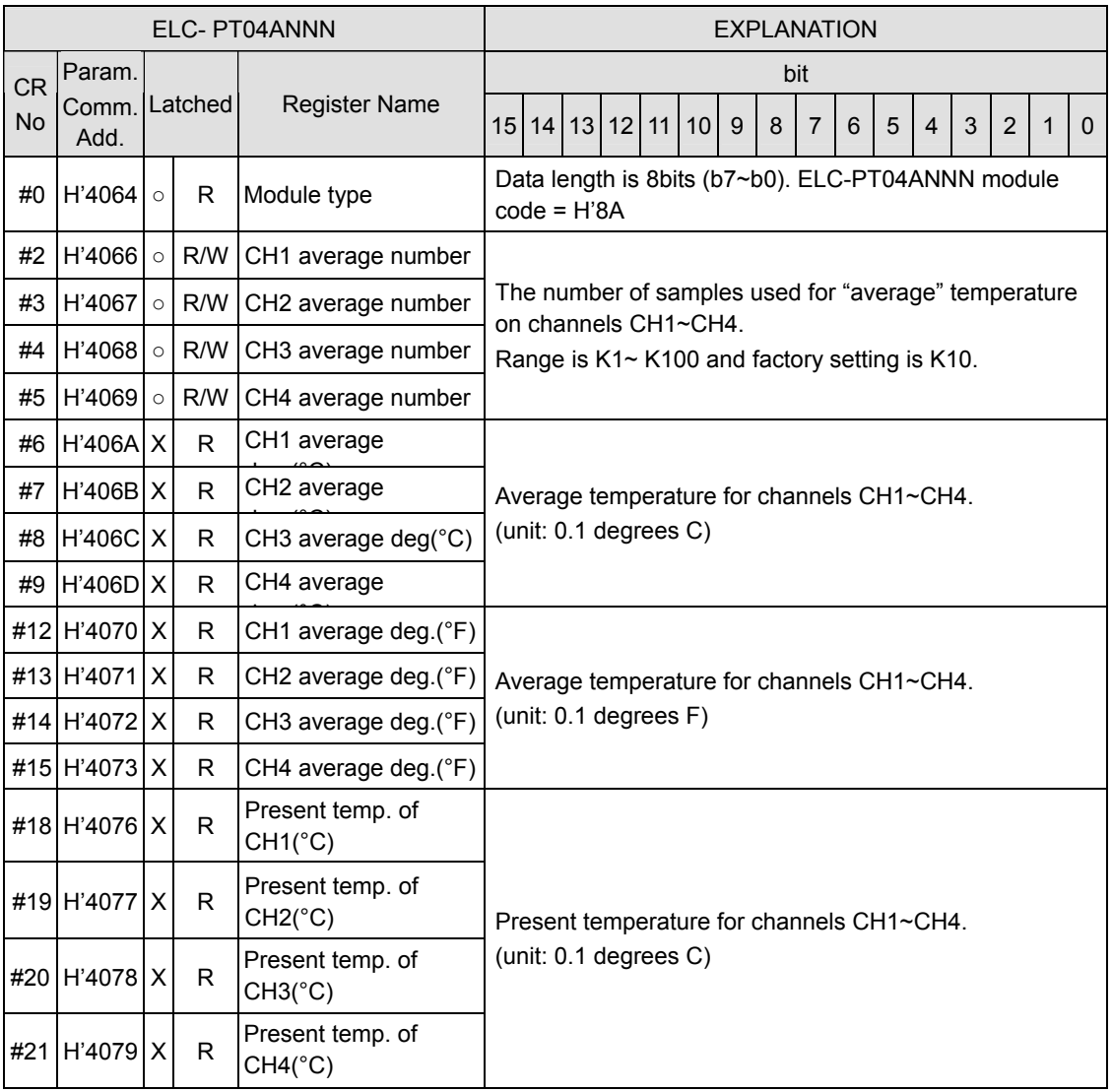

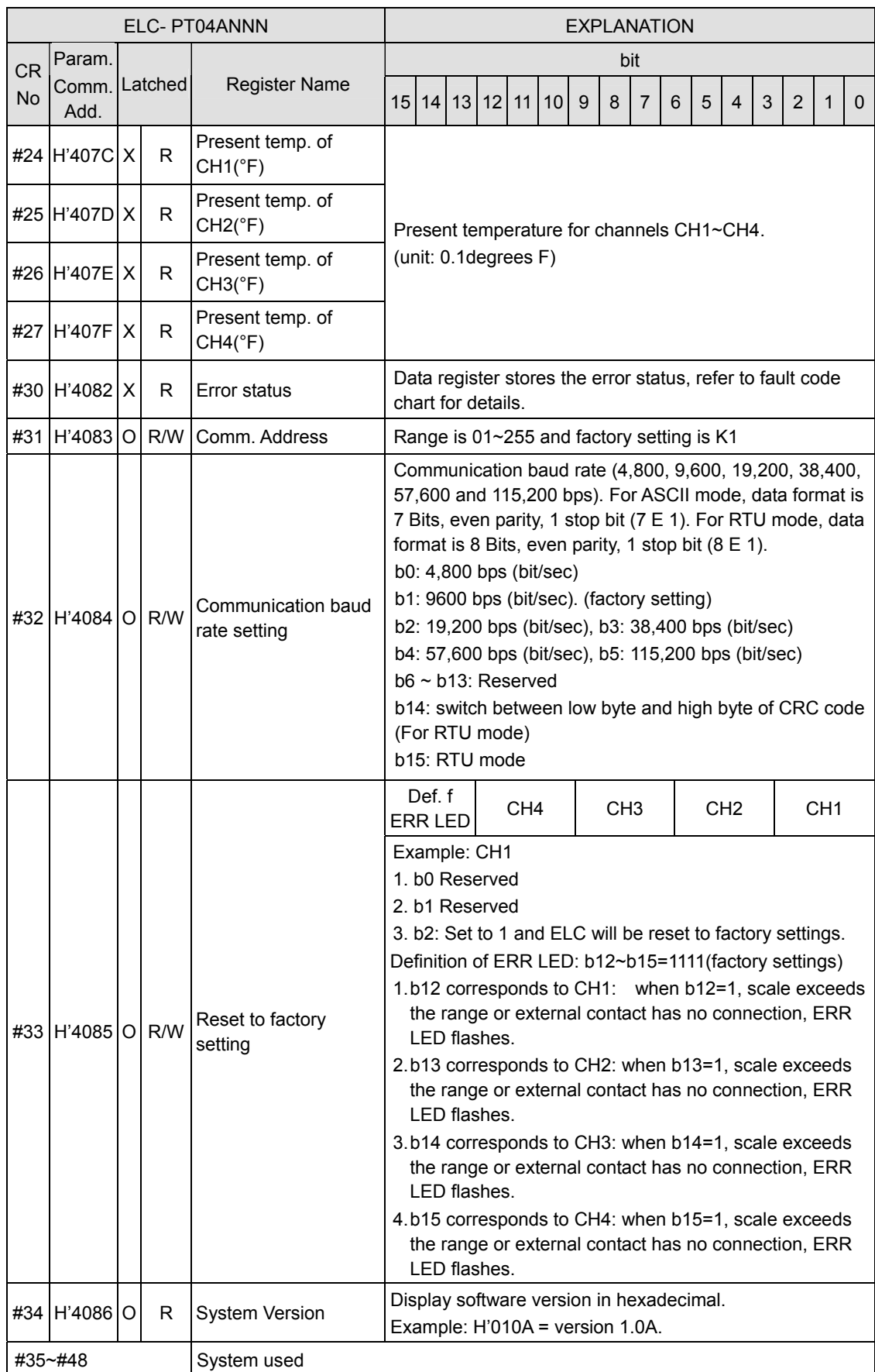

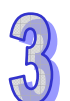

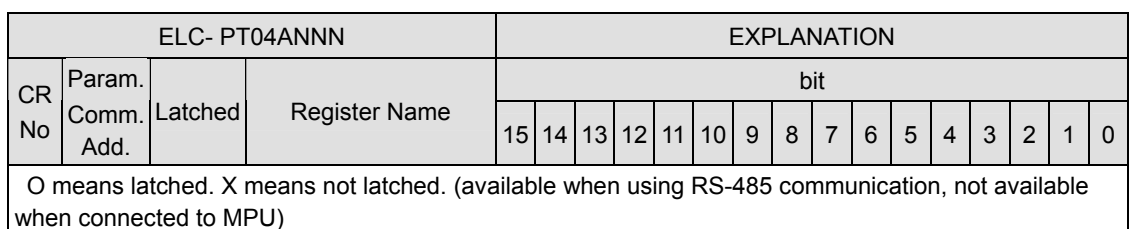

R means can read data by using FROM command or RS-485.

W means can write data by using TO command or RS-485.

## **Description of the CRs**

#### **CR#0:** Module Type

- 1. ELC- PT04ANNN model code = H'008A.
- 2. Read the module code in the program to verify the correct extension module.

**CR#2, 3, 4, 5:** Number of samples for the average values for CH1 ~ CH4

- 1. The number of samples used to determine the average temperature values for CH1  $\sim$ CH4.
- 2. Range for ELC- PT04ANNN:  $K1 \sim K100$ . Default = K10.

**CR#6, 7, 8, 9:** Average Celsius temperature measured at CH1 ~ CH4

- 1. The average Celsius temperature measured at CH1 ~ CH4 obtained from the number of samples in CR#2  $\sim$  CR#5. Unit: 0.1 $^{\circ}$ C.
- 2. For example, if the number of samples is set to 10, the contents in CR#6  $\sim$  CR#9 will be the average of the most recent 10 temperature values in Celsius at CH1  $\sim$  CH4.

**CR#12, 13, 14, 15:** Average Fahrenheit temperature measured at CH1 ~ CH4

- 1. The average Fahrenheit temperature measured at  $CH1 \sim CH4$  obtained from the number of samples in CR#2  $\sim$  CR#5. Unit: 0.1 $\degree$ F.
- 2. For example, if the number of samples is set to 10, the contents in  $CR#12 \sim CR#15$  will be the average of the most recent 10 temperature values in Fahrenheit at CH1  $\sim$  CH4.

**CR#18, 19, 20, 21:** Present Celsius temperature measured at CH1 ~ CH4

The present temperature in Celsius at CH1  $\sim$  CH4. Unit: 0.1 $\degree$ C.

**CR#24, 25, 26, 27:** Present Fahrenheit temperature measured at CH1 ~ CH4

The present temperature in Fahrenheit at CH1 ~ CH4. Unit: 0.1°F.

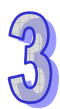

#### **CR#30:** Data register for storing all errors

CR#30: error status value. See the table below:

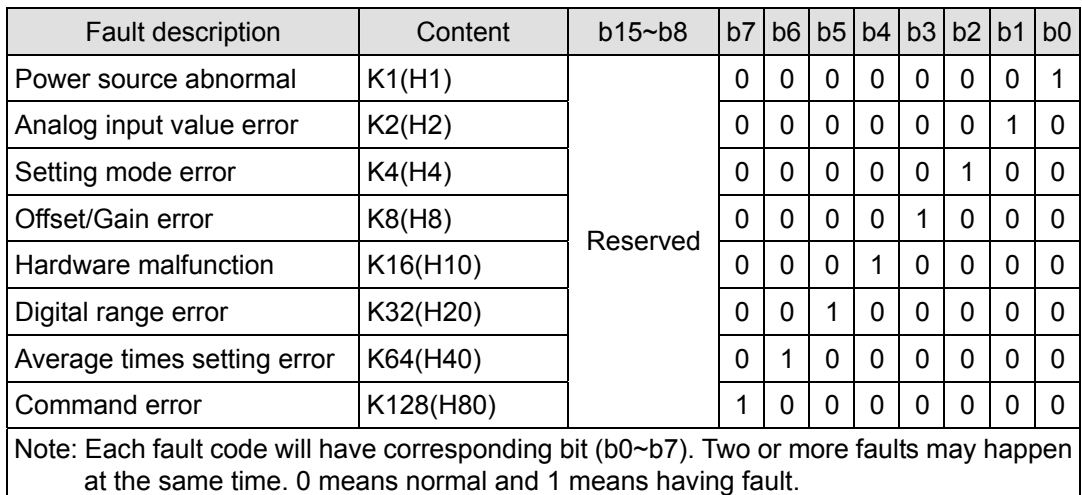

**CR#31:** RS-485 communication address setting

The RS-485 communication address. Range:  $01 \sim 255$ . Default = K1. This setting is only valid for RS-485 communication and will be invalid when connected to an ELC controller.

#### **CR#32:** Communication speed (baud rate) setting

The RS-485 communication speed: 4,800, 9,600, 19,200, 38,400, 57,600 and 115,200bps (bits per second). Default = H'0002.

- $b0 = 1: 4,800$  bps
- $b1 = 1: 9,600$  bps (default)
- $b2 = 1: 19,200$  bps
- $b3 = 1: 38,400$  bps
- $b4 = 1: 57,600$  bps
- b5 = 1: 115,200 bps
- b6 ~ b13: Reserved
- b14: High/low byte exchange of CRC checksum (only valid in RTU mode)
- b15: Switch between ASCII/RTU mode. 0: ASCII (default); 1: RTU. ASCII data format: 7-bit, Even parity, 1 stop bit (7, E, 1); RTU data format: 8-bit, Even parity, 1 stop bit (8, E, 1). This setting is only valid for RS-485 communications and will be invalid when connected to an ELC controller.

**CR#33:** Returning to default setting; definition of ERR LED

Default = H'F000. Example for vCH1:

b0 and b1 are reserved. When b2 is set as 1, all the settings will return to default settings except for CR#31 and CR#32.

Definition of ERR LED:

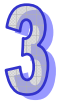

b12 corresponds to CH1. When b12 = 1 or the scale exceeds the range, ERR LED will flash. b13 corresponds to CH2. When b13 = 1 or the scale exceeds the range, ERR LED will flash. b14 corresponds to CH3. When b14 = 1 or the scale exceeds the range, ERR LED will flash. b15 corresponds to CH4. When b15 = 1 or the scale exceeds the range, ERR LED will flash.

## **CR#34:** Firmware version

Displaying the current firmware version in hex, e.g. version V1.00 is indicated as H'0100.

#### 3.1.4.8 Applications

#### **PT100 Temperature Measurement System**

- 1. Description
	- Measuring temperature with a PT100 temperature sensor.
- 2. Devices
- 3. Addresses
	- D20 ~ D23: average Celsius temperature at CH1 ~ CH4
	- D30 ~ D33: average Fahrenheit temperature at CH1 ~ CH4
	- D40 ~ D43: present Celsius temperature at CH1 ~ CH4
	- D50 ~ D53: present Fahrenheit temperature at CH1 ~ CH4
- 4. Program explanation
	- When ELC goes from STOP to RUN, set the number of samples for the average input signals at CH1  $\sim$  CH4 to 10.
	- Store the average Celsius temperature for CH1  $\sim$  CH4 into D20  $\sim$  D23.
	- Store the average Fahrenheit temperature for CH1  $\sim$  CH4 into D30  $\sim$  D33.
	- Store the present Celsius temperature for CH1  $\sim$  CH4 into D40  $\sim$  D43.
	- Store the present Fahrenheit temperature for CH1  $\sim$  CH4 into D50  $\sim$  D53.
- 5. Program example

Ladder diagram: Explanation:

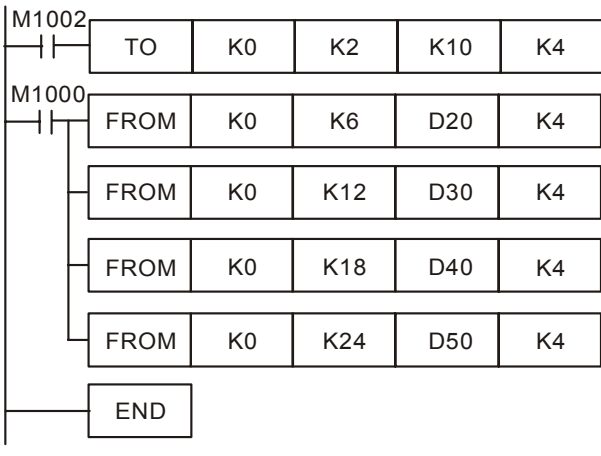

Set the number of samples at for CH1  $\sim$  CH4 to 10

Read average Celsius degrees from CH1  $\sim$  CH4

Read average Fahrenheit degrees from CH1  $\sim$  CH4 Read present Celsius temperature from CH1 ~ CH4 Read present Fahrenheit temperature from CH1 ~ CH<sub>4</sub>

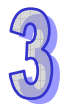

## **3.1.5 ELC-TC04ANNN**

#### 3.1.5.1 The Thermocouple Temperature Sensor

A thermocouple is composed of conductors of two different materials. When a temperature difference occurs at the two ends of the thermocouple, the thermocouple will generate a voltage signal in proportional to the temperature difference. The voltage signal ranges from tens of uV to thousands of uV; therefore, we need to magnify the voltage when using it.

The thermocouple temperature sensor indicates temperature by differential voltage, and this eliminated eliminates external interferences the two pairs of data are a differential operation. Therefore, it is much more stable than a thermistor, resistive thermometer or thermal resistor and is widely applied in the industry.

The thermocouple is a loop constructed by two different metallic wires welded or twisted together (see the figure below). Different metals make two junctions in the loop. One junction is called "measuring junction" or "hot junction", and the other is "reference junction" or "cold junction". Placing the two junctions in different temperatures will cause a loop voltage (i.e. Seebeck Effect), and the loop voltage is in proportional to the temperature difference between the two junctions. The loop voltage and the two junctions equate equation:

$$
V = \int_{T_1}^{T_2} (Q_A - Q_B) dT
$$
 (A)

In which  $Q =$  the heat conduction coefficient of the metal

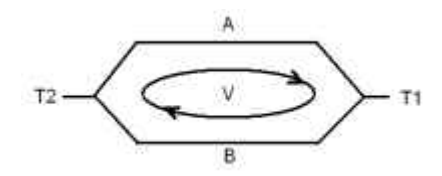

How a thermocouple works

The heat conduction coefficient of QA and QB have nothing to do with the temperature. Therefore, equation (A) can be simplified into equation (B), a more frequently used equation:

$$
V = \alpha (T_2 - T_1) \qquad (B)
$$

There are two types of thermocouple thermocouples, wrapped thermocouple thermocouples and bare thermocouples. The wrapped thermocouple is wrapped with a layer of metal as protection. The wrapped thermocouple is used for measuring temperature of a liquid and the bare thermocouple is for measuring gas temperatures. Different thermocouples sense different temperature ranges and have different output signals, . The maximum temperature varies with different materials and wires of different diameters.

#### 3.1.5.2 Introduction

The ELC-TC04ANNN allows the connection of four thermocouple sensors (Type J.K.R.S.T). There are 49 Controlled Registers in each module (each register is 16 bits). This module (ELC-TC04ANNN) can read/write configuration and operational data via the FROM / TO

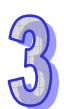

instructions in the ELC program.

The ELC-TC04ANNN supplies both Centigrade and Fahrenheit temperatures The input resolution for Centigrade is 0.1 degrees and for Fahrenheit is 0.1 degrees.

## 3.1.5.3 Specifications

## **Functions Specification**

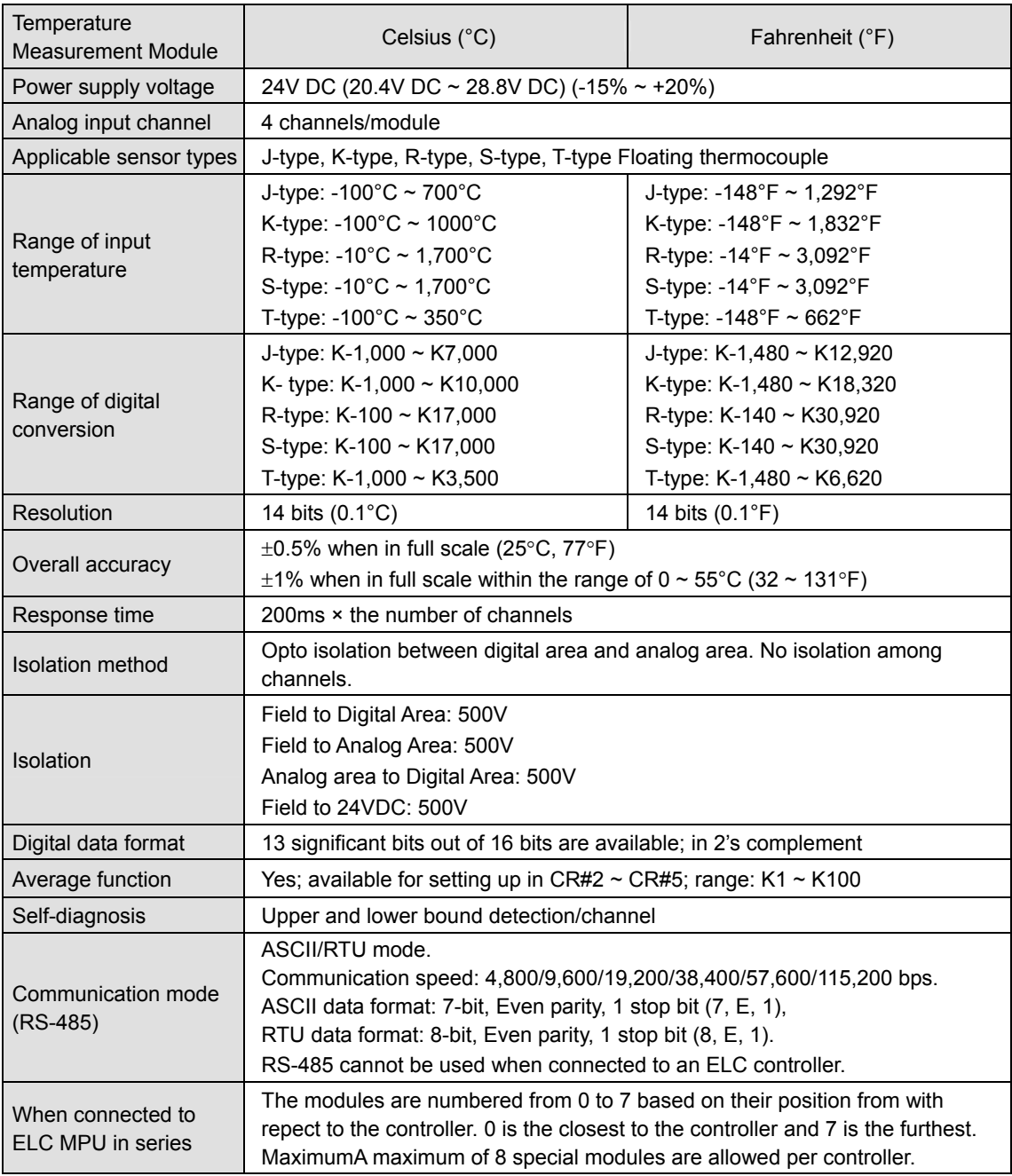

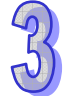

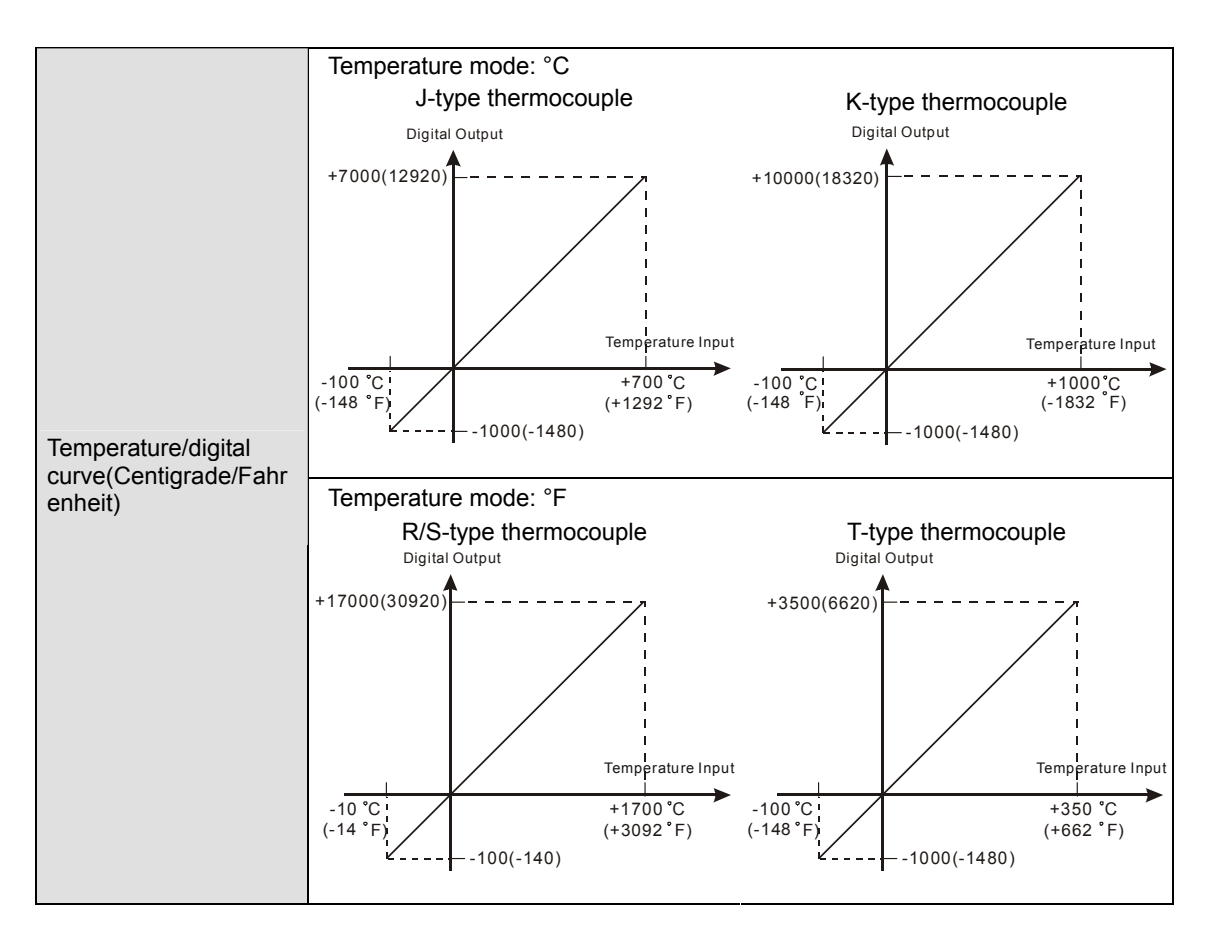

#### **Electrical Specifications**

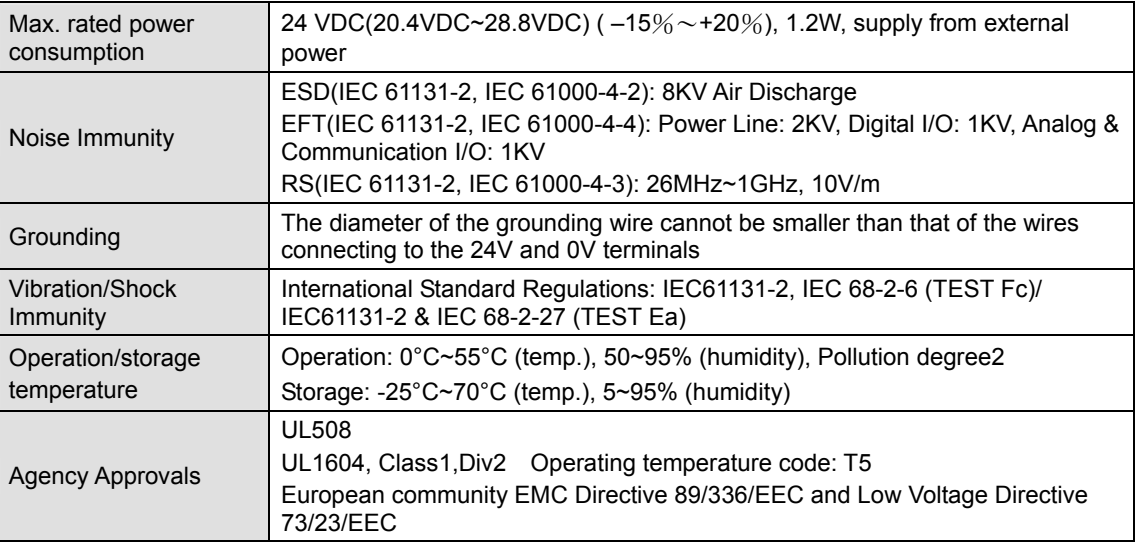

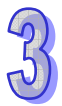

## 3.1.5.4 Product Profile and Outline

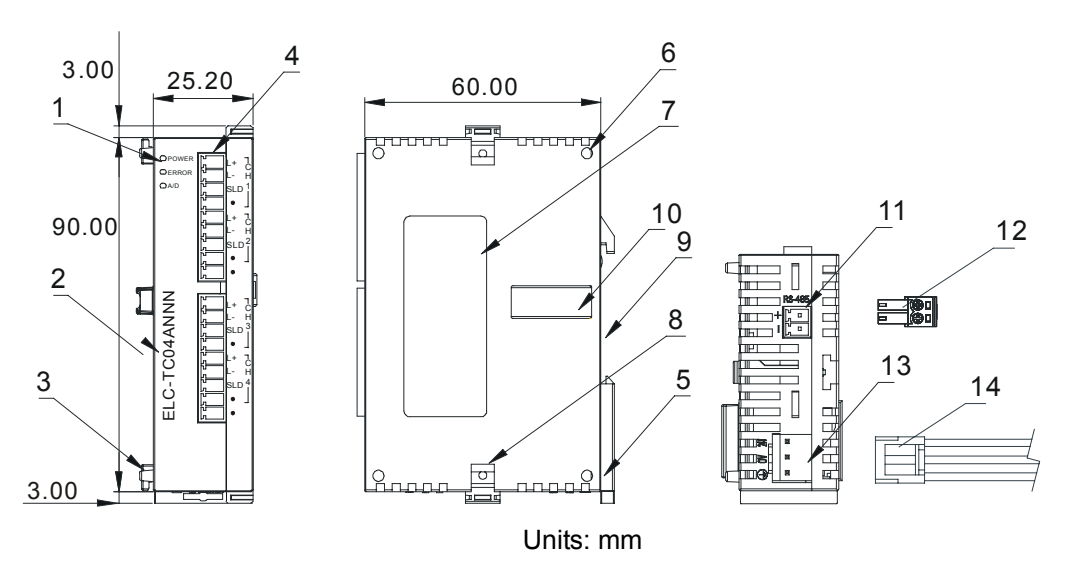

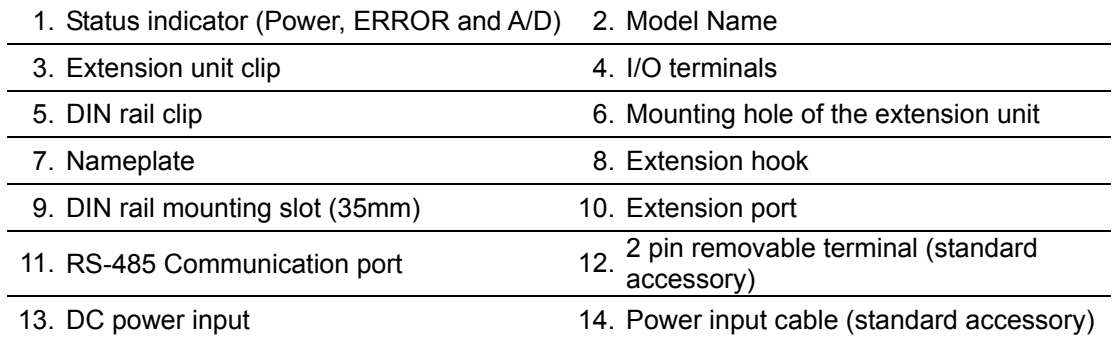

#### 3.1.5.5 Installation and Wiring

## **Installation of the DIN rail**

- 1. The ELC may be secured to a cabinet by using 35mm in height and 7.5mm in depth DIN rail. When mounting the ELC to 35mm DIN rail, be sure to use the retaining clip to stop any side-to-side movement of the ELC and reduce the chance of wires coming loose. The retaining clip is at the bottom of the ELC. To secure the ELC to DIN rail, pull down the clip, place it onto the rail and push it up to lock it in place. To remove the ELC, pull the retaining clip down with a flat screwdriver and remove the ELC from DIN rail.
- 2. Install the ELC in an enclosure with sufficient space around it to allow heat dissipation, as shown in the figure below.

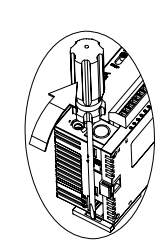

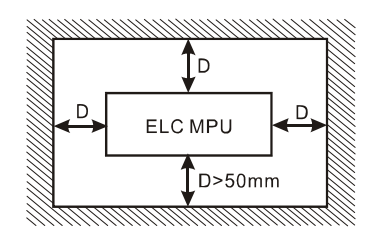

## **\Wiring**

- 1. Use 22-16 AWG (1.5mm) single-core wire or the multi-core wire for the I/O wiring. The specification of the terminal is shown in the figure below on the right hand side. The ELC terminal screws should be tightened to 1.95 kg-cm (1.7 in-lbs). Also, use 60/75°C copper conductor only.
- 2. I I/O signal wires and power supply wires should not run through the same multi-wire cable or conduit.

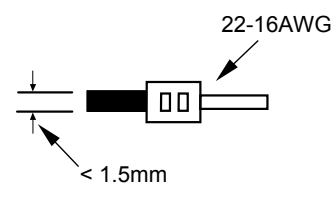

**External Wiring** 

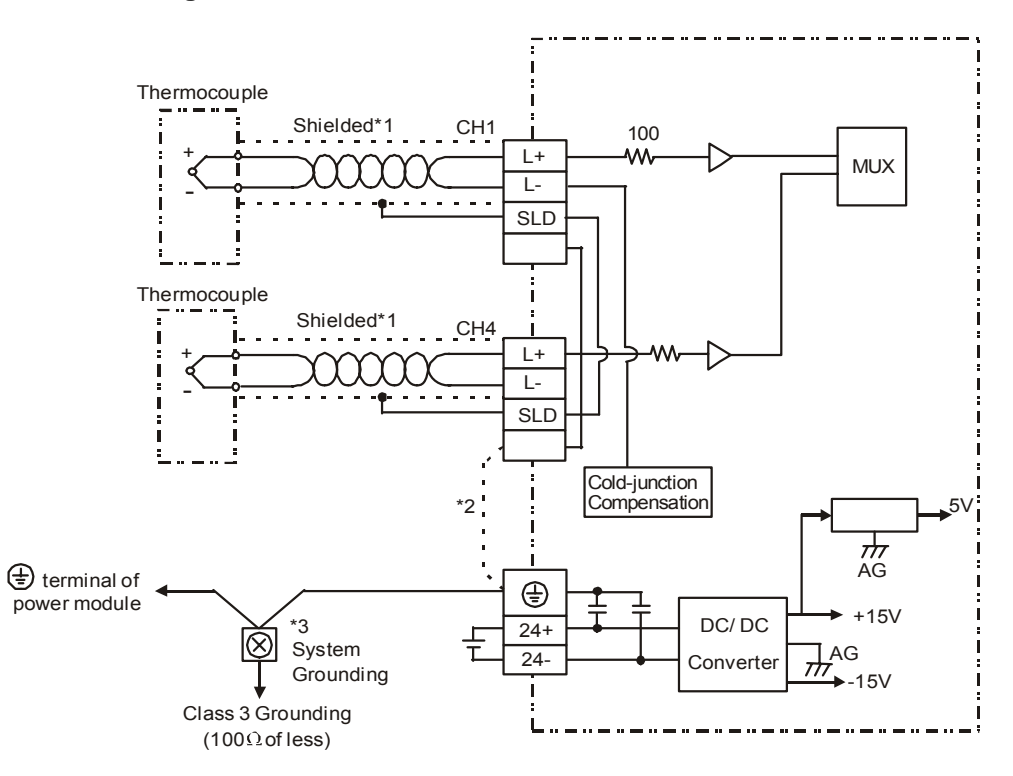

- **Note 1**: Use only the wires that are supplied with your thermocouple sensor. ELC terminal screws should be tightened to 1.95 kg-cm (1.7 lb-in).
- **Note 2**: Terminal SLD is a grounding location for noise suppression.
- **Note 3**: Please connect  $\bigoplus$  terminal of power supply module and  $\bigoplus$  terminal of ELC-TC04ANNN thermocouple sensors module to system earth ground.
- **Warning**: DO NOT connect wires to the No Connection terminals.

# 3.1.5.6 Terminal Layout

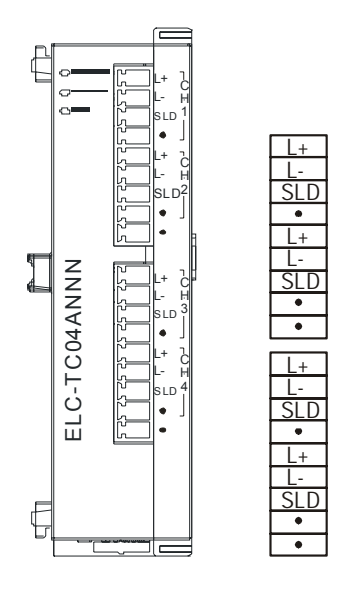

3.1.5.7 CR (Control Registers)

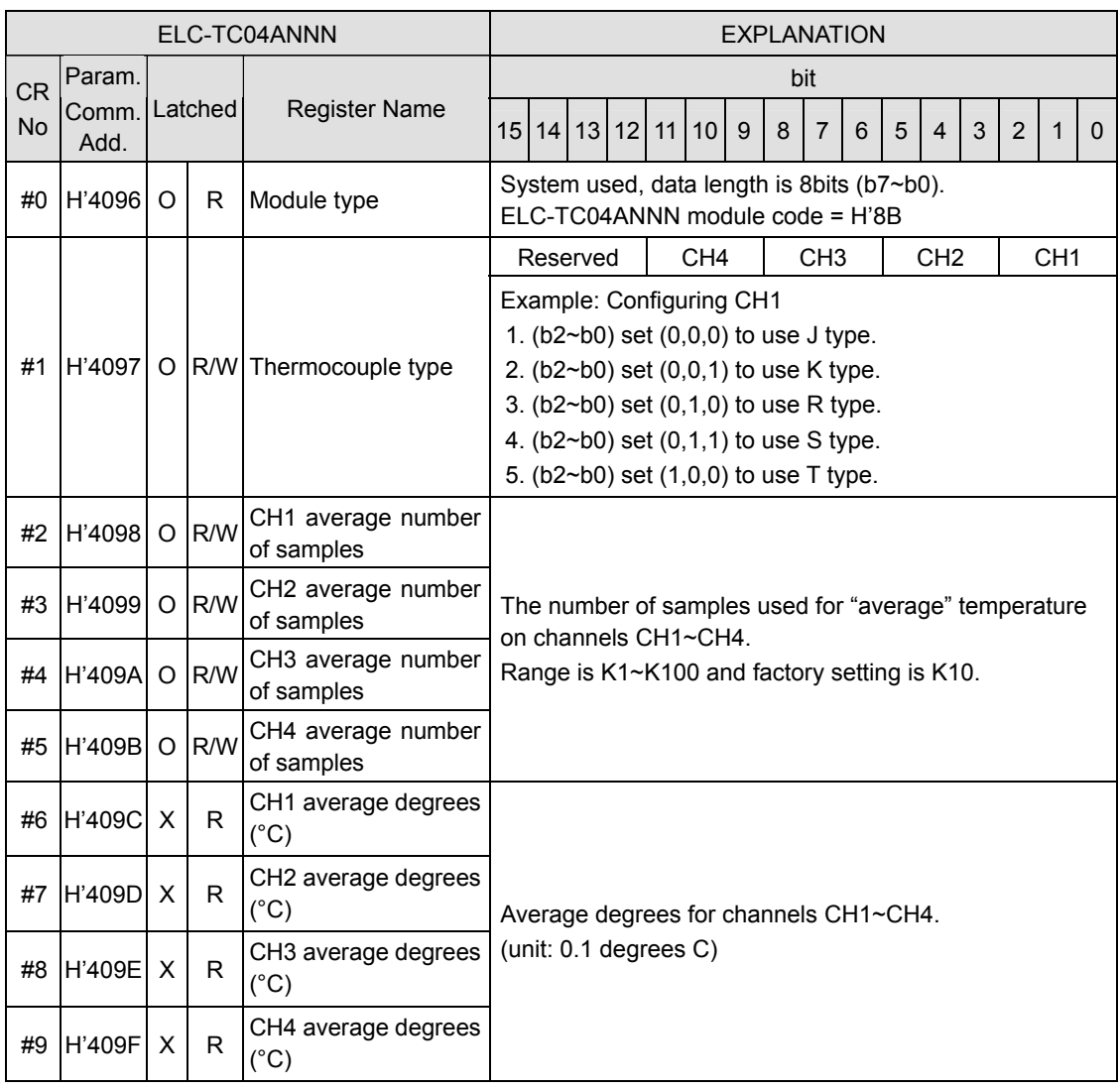

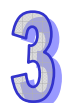

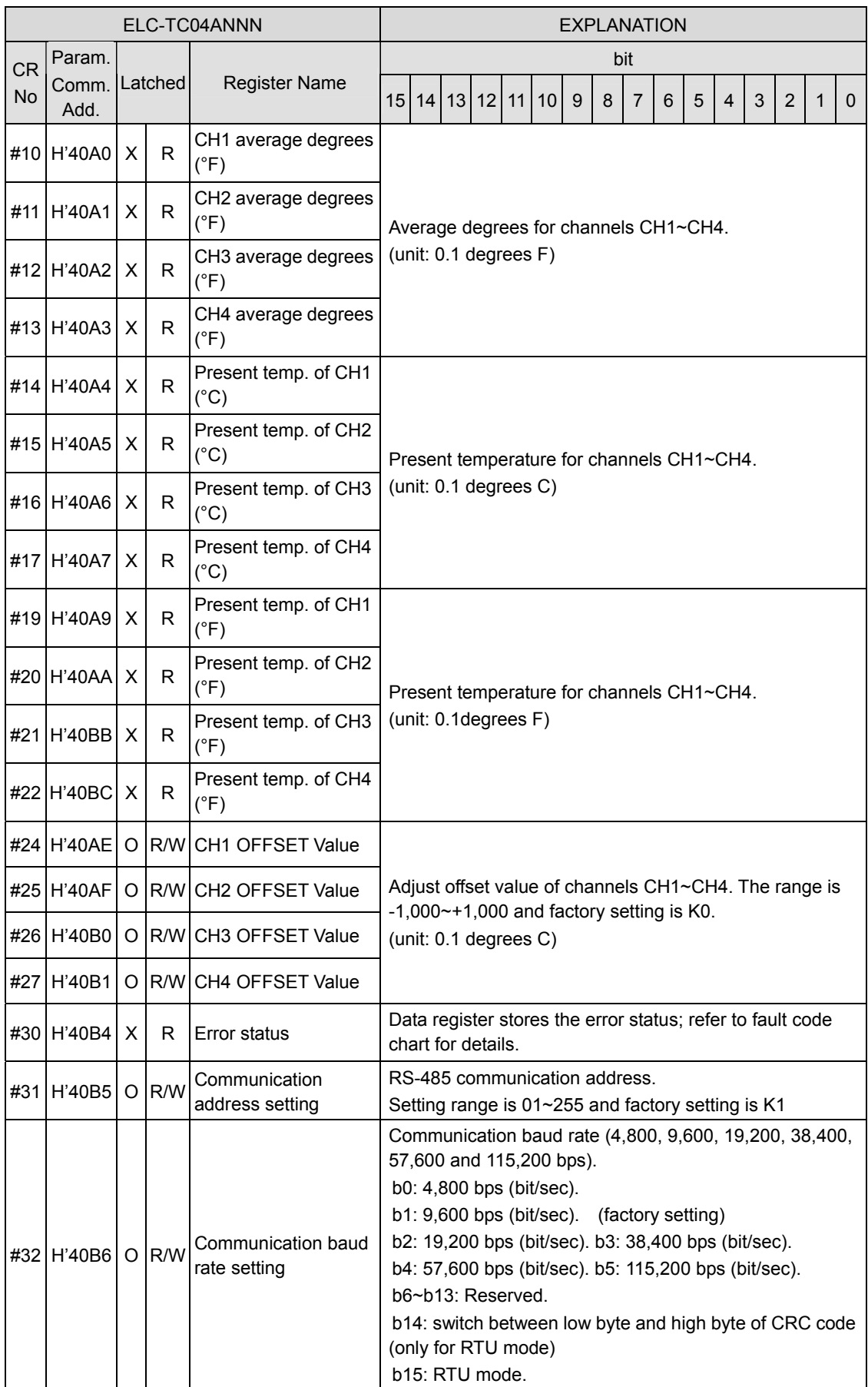

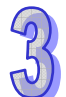

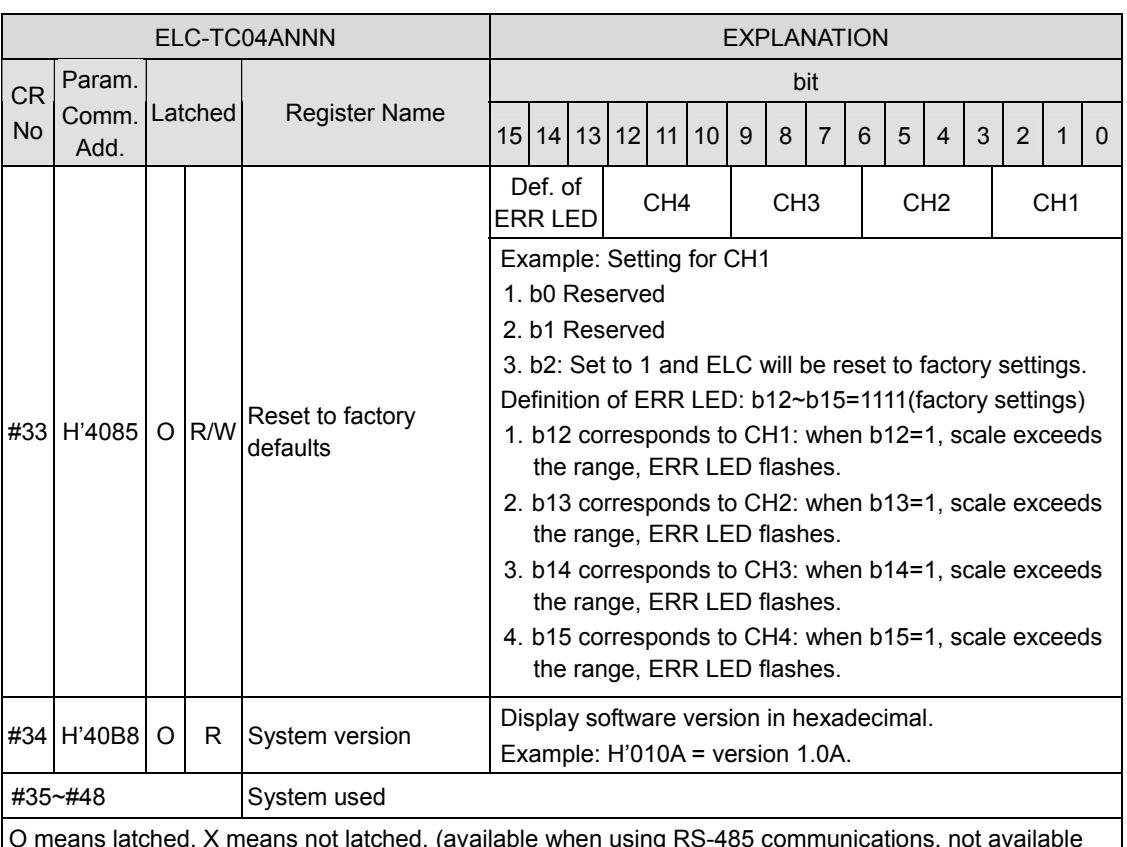

O means latched. X means not latched. (available when using RS-485 communications, not available when connected to a controller)

R means can read data by using FROM command or RS-485. W means can write data by using TO command or RS-485.

# **Description of CR Values**

**CR#0:** Module Type

- 1. ELC-TC04ANNN model code = H'008A.
- 2. Read the module code in the program to verify the correct extension module

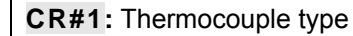

- 1. The thermocouple type for each channel is selected with this configuration word. There are 5 types (J-type, K-type, R-type, S-type and T-type) for each channel which can be configured separately. Default = H'0000.
- 2. Example CH1:

When (b2, b1, b0) is set as (0,0,0), choose J-type When (b2, b1, b0) is set as (0,0,1), choose K-type

When (b2, b1, b0) is set as (0,1,0), choose R-type

When (b2, b1, b0) is set as (0,1,1), choose S-type

When (b2, b1, b0) is set as (1,0,0), choose T-type

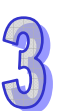

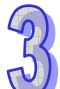

3. When CH1 is configured for J-type ( $b2 \sim b0 = 000$ ), CH2 as K-type ( $b5 \sim b3 = 001$ ), CH3 as R-type ( $b8 \sim b6 = 010$ ) and CH4 as S-type ( $b11 \sim b9 = 011$ ), the value of CR#1 is H'0688. The higher bits ( $b12 \sim b15$ ) are reserved.

**CR#2, 3, 4, 5:** Number of samples for average values for CH1 ~ CH4

- 1. The number of samples used to average the temperature measured at CH1  $\sim$  CH4.
- 2. Range of ELC-TC04ANNN:  $K1 \sim K100$ . Default = K10.

**CR#6, 7, 8, 9:** Average Celsius temperature from CH1 ~ CH4

- 1. The average Celsius temperature from CH1 ~ CH4 obtained from the number of samples set in CR#2 ~ CR#5. Unit: 0.1°C.
- 2. For example, if the number of samples is set as 10, the contents in CR#6  $\sim$  CR#9 will be the average of the most recent 10 temperature signals in Celsius at CH1  $\sim$  CH4.

**CR#10, 11, 12, 13:** Average Fahrenheit temperature from CH1 ~ CH4

- 1. The average Fahrenheit temperature measured at CH1  $\sim$  CH4 obtained from the number of samples set in CR#2  $\sim$  CR#5. Unit: 0.1 $\degree$ F.
- 2. For example, if the number of samples is set as 10, the contents in  $CR#10 \sim CR#13$  will be the average of the most recent 10 temperature signals in Fahrenheit at CH1  $\sim$  CH4.

**CR#14, 15, 16, 17:** Present Celsius temperature measured at CH1 ~ CH4

The present temperature in Celsius at CH1 ~ CH4. Unit: 0.1°C.

**CR#19, 20, 21, 22:** Present Fahrenheit temperature measured at CH1 ~ CH4

The present temperature in Fahrenheit at CH1 ~ CH4. Unit: 0.1°F..

**CR#24, 25, 26, 27:** OFFSET value of CH1 ~ CH4.

Adjustable OFFSET settings for CH1  $\sim$  CH4. Range: -1,000  $\sim$  +1,000. Default = K0. Unit: 0.1°C

**CR#30:** Data register for storing all errors

CR#30: error status value. See the table below:

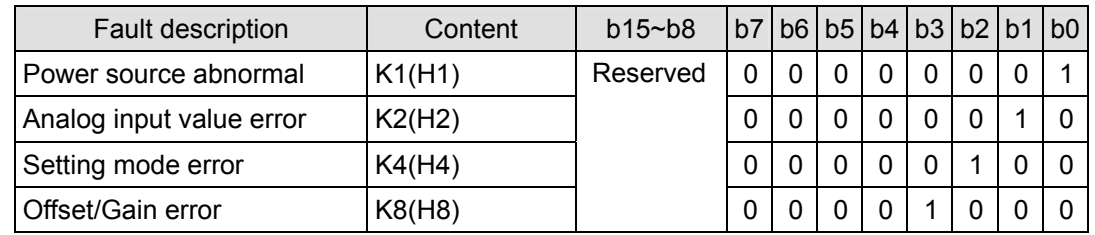

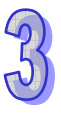

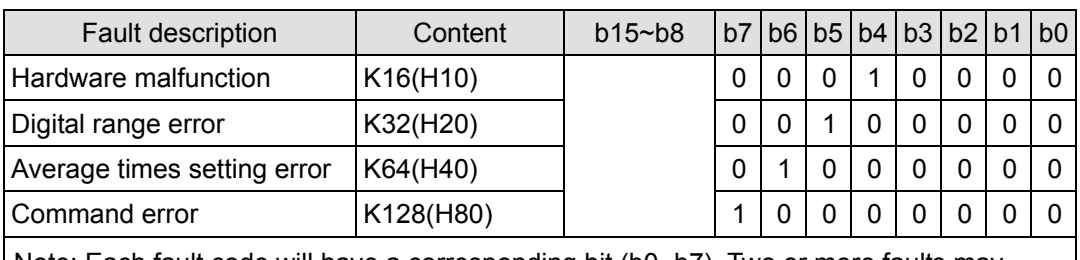

Note: Each fault code will have a corresponding bit (b0~b7). Two or more faults may happen at the same time. 0 means normal and 1 means having fault.

#### **CR#31:** RS-485 communication address setting

The RS-485 communication address. Range:  $01 \sim 255$ . Default = K1. This setting is only valid for RS-485 communications and will be invalid when connected to an ELC controller.

#### **CR#32:** Communication speed (baud rate) setting

The RS-485 communication speed: 4,800, 9,600, 19,200, 38,400, 57,600 and 115,200bps (bits per second). Default = H'0002.

- $b0 = 1: 4,800$  bps
- $b1 = 1: 9,600$  bps (default)
- $b2 = 1: 19,200$  bps
- $b3 = 1: 38,400$  bps
- $b4 = 1: 57,600$  bps
- $b5 = 1$ : 115,200 bps
- b6 ~ b13: Reserved
- b14: High/low byte exchange of CRC checksum (only valid in RTU mode)
- b15: Switch between ASCII/RTU mode. 0: ASCII (default); 1: RTU. ASCII data format: 7-bit, Even parity, 1 stop bit (7, E, 1); RTU data format: 8-bit, Even parity, 1 stop bit (8, E, 1). This setting is only valid for RS-485 communication and will be invalid when connected to an ELC controller.

**CR#33:** Returning to default settings; definition of ERR LED

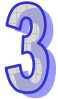

Default = H'F000. Example CH1: b0 and b1 are reserved. When b2 is set as 1, all the settings will return to default settings except for CR#31 and CR#32.

Definition of ERR LED:

- 1. b12 corresponds to CH1. When b12 = 1 or the scale exceeds the range, ERR LED will flash.
- 2. b13 corresponds to CH2. When b13 = 1 or the scale exceeds the range, ERR LED will flash.
- 3. b14 corresponds to CH3. When b14 = 1 or the scale exceeds the range, ERR LED will flash.
- 4. b15 corresponds to CH4. When b15 = 1 or the scale exceeds the range, ERR LED will flash.

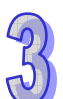

#### **CR#34: Firmware version**

Displaying the current firmware version in hex, e.g. version V1.00 is indicated as H'0100.

#### 3.1.5.8 Application Example

- Thermocouple Temperature Measurement System
	- 1. Description
		- Measuring temperature with thermocouple temperature sensor.
	- 2. Addresses
		- D20  $\sim$  D23: average Celsius temperature at CH1  $\sim$  CH4
		- D30 ~ D33: average Fahrenheit temperature at CH1 ~ CH4
		- D40 ~ D43: present Celsius temperature at CH1 ~ CH4
		- D50  $\sim$  D53: present Fahrenheit temperature at CH1  $\sim$  CH4
	- 3. Program description
		- When the ELC goes from STOP to RUN, set the number of samples for the average temperatures for CH1  $\sim$  CH4 to 10.
		- Store the average Celsius temperature at CH1  $\sim$  CH4 into D20  $\sim$  D23.
		- Store the average Fahrenheit temperature at CH1  $\sim$  CH4 into D30  $\sim$  D33.
		- Store the present Celsius temperature at CH1  $\sim$  CH4 into D40  $\sim$  D43.
		- Store the present Fahrenheit temperature at CH1  $\sim$  CH4 into D50  $\sim$  D53.
- 4. Program example

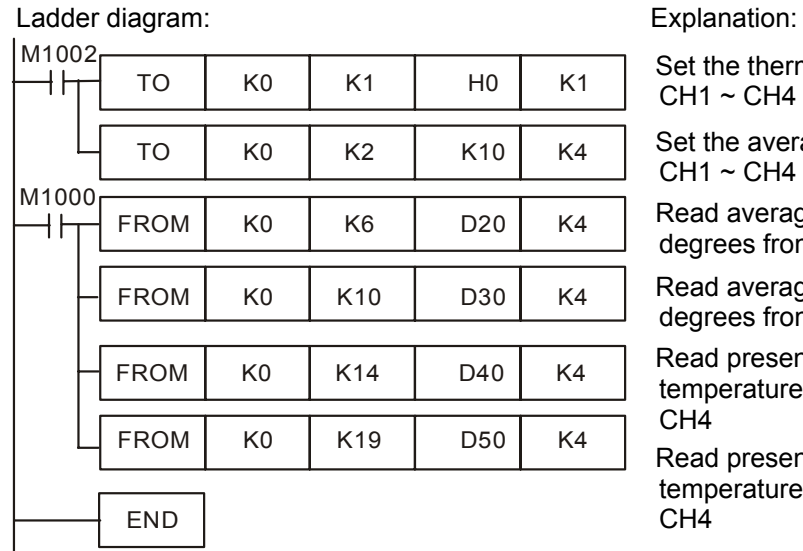

Set the thermocouple for  $CH1 \sim CH4$  to J-type Set the average time for  $CH1 \sim CH4$  to 10 Read average Celsius degrees from CH1  $\sim$  CH4

Read average Fahrenheit degrees from CH1  $\sim$  CH4

Read present Celsius temperature from CH1 ~ CH4

Read present Fahrenheit temperature from CH1 ~ CH<sub>4</sub>

# **3.2 ELCM Series**

## **3.2.1 ELCM-AN04ANNN**

#### 3.2.1.1 The A/D Conversion

In industrial automation, many devices transmit data via analog signals. The most common analog signals are -10  $\sim$  10V and -20  $\sim$  20mA. The analog input modules convert these analog signals to digital values for the ELC controller..

For example, the voltage -10  $\sim$  10V is first converted into values -32,000  $\sim$  +32,000 decimal by an A/D module. The ELC reads/writes to the control registers (CR) in the analog modules with FROM/TO instructions.

## 3.2.1.2 Introduction

This analog input module has 4 analog signal inputs (voltage or current) and converts them into 16-bit decimal values with 14 bit resolution. The ELC program reads/writes data to/from the ELC-AN04ANNN analog input module by using the FROM / TO instructions. (Refer to special registers D9900 ~ D9999).

## 3.2.1.3 Specifications

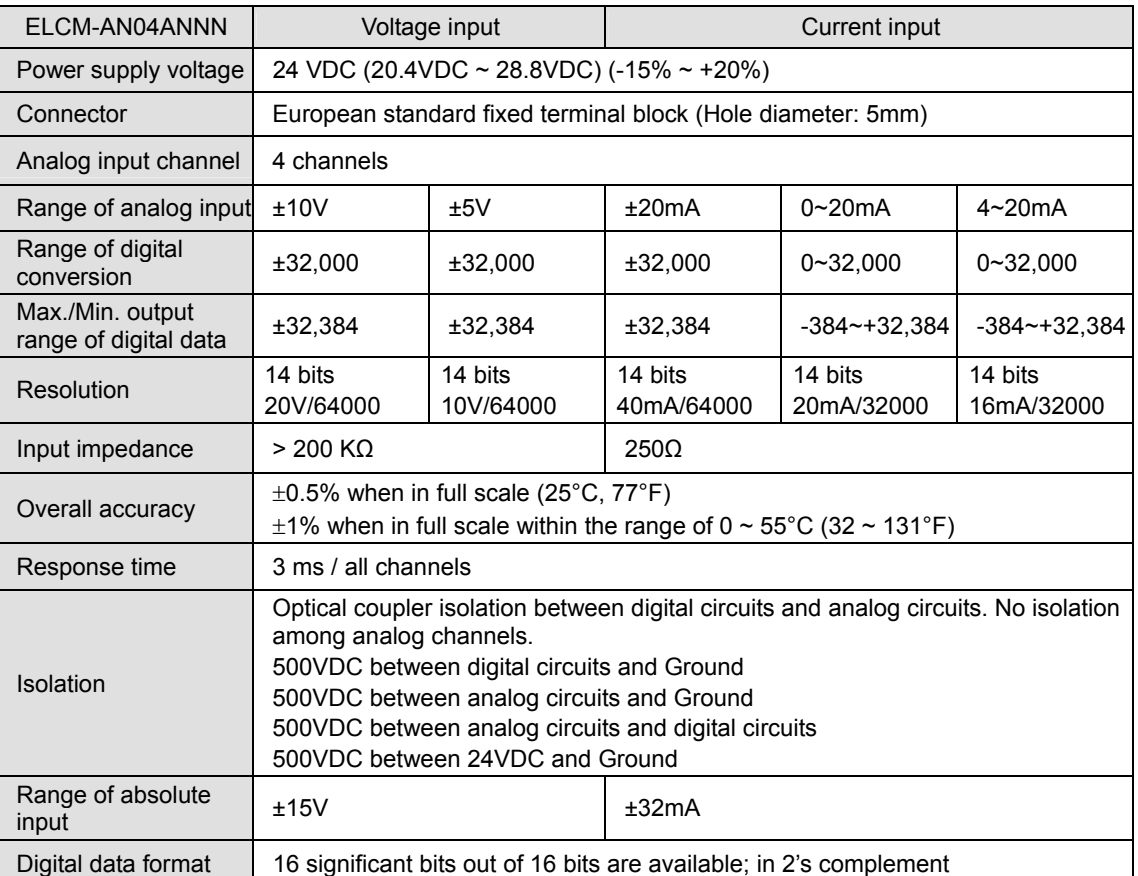

## **Functions Specification**

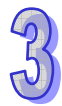

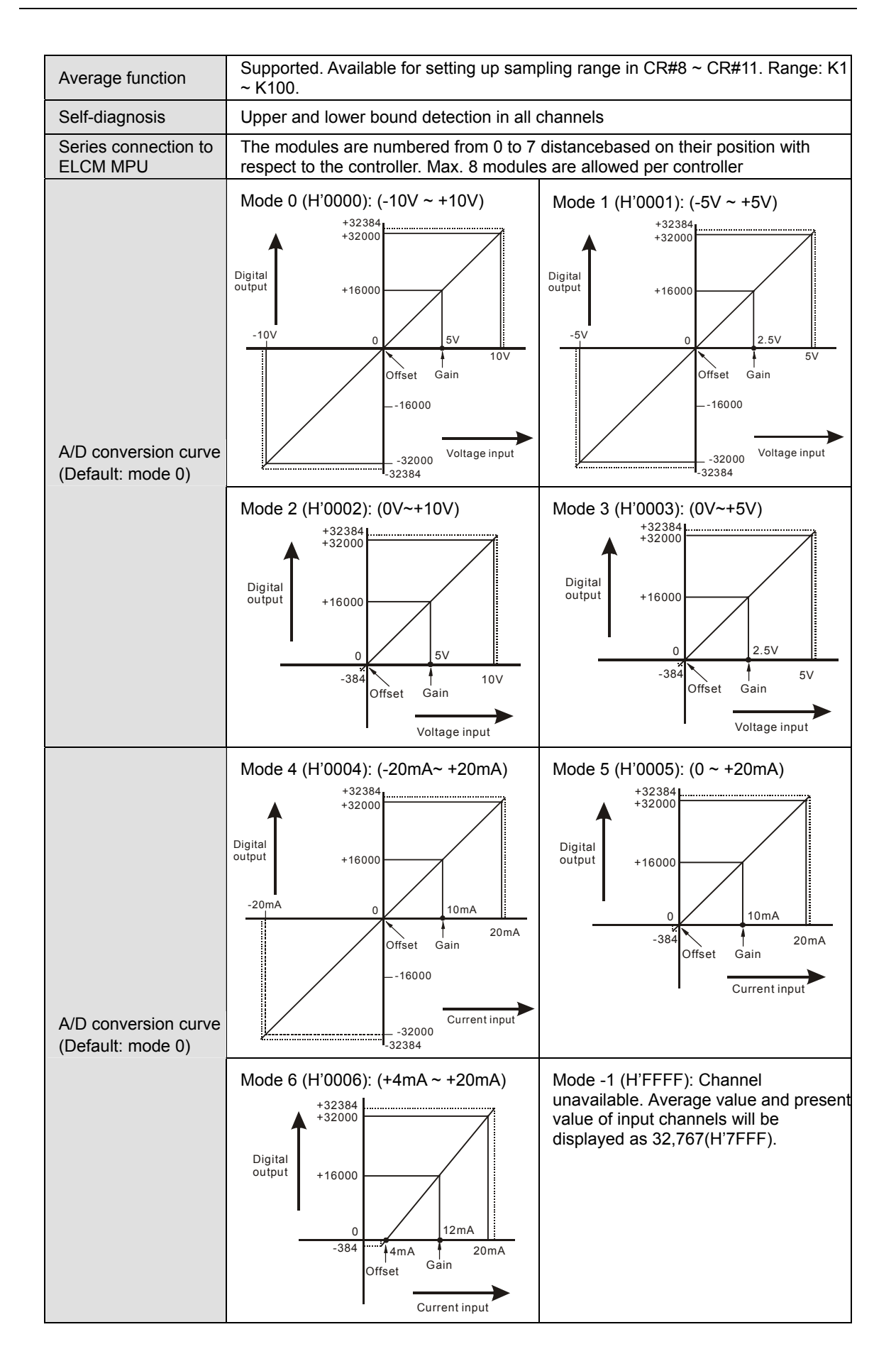

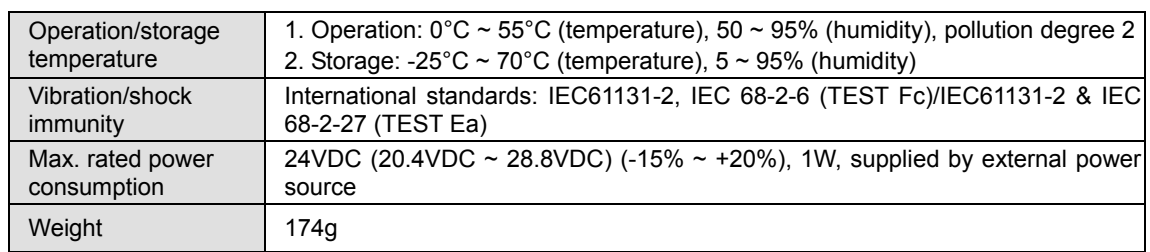

#### 3.2.1.4 Product Profile and Outline

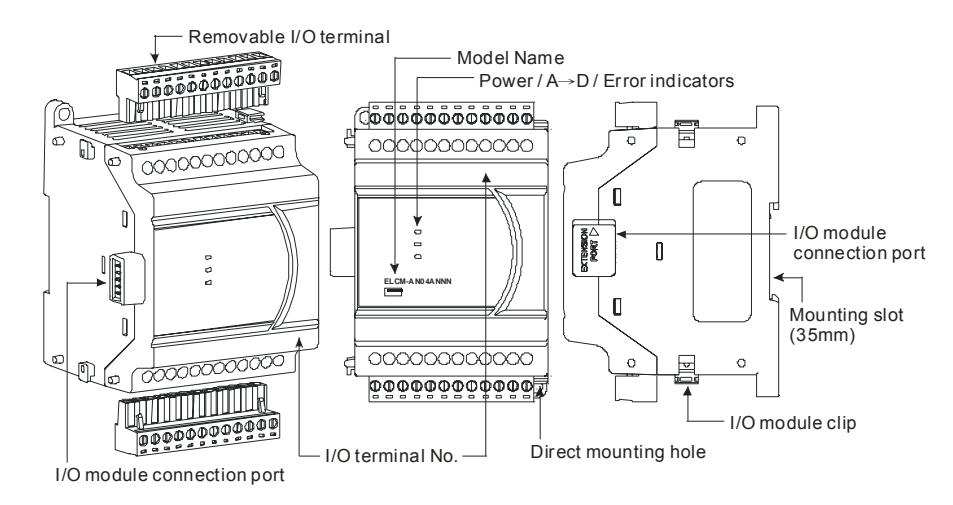

#### **External Dimensions**

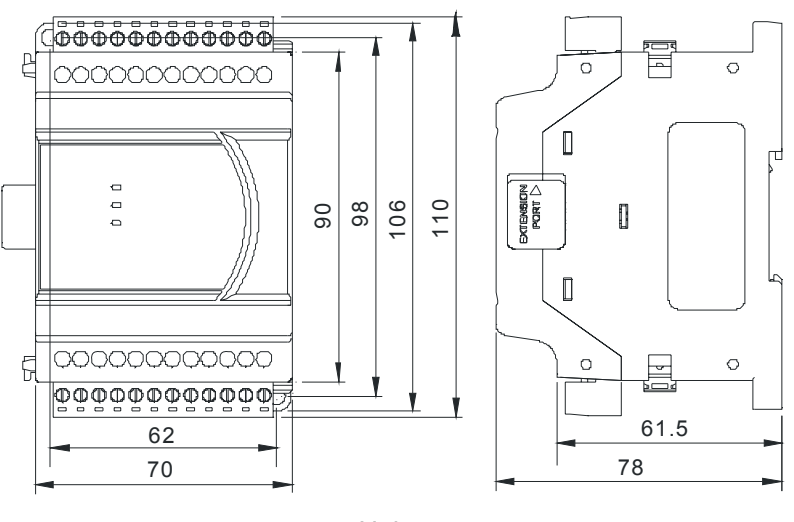

Units: mm

#### 3.2.1.5 Installation and Wiring

## **Installation of the DIN rail**

1. The ELC may be secured to a cabinet by using 35mm in height and 7.5mm in depth DIN rail. When mounting the ELC to 35mm DIN rail, be sure to use the retaining clip to stop any side-to-side movement of the ELC and reduce the chance of wires coming loose. The retaining clip is at the bottom of the ELC. To
secure the ELC to DIN rail, pull down the clip, place it onto the rail and push it up to lock it in place. To remove the ELC, pull the retaining clip down with a flat screwdriver and remove the ELC from DIN rail.

2. Install the ELC in an enclosure with sufficient space around it to allow heat dissipation, as shown in the figure below..

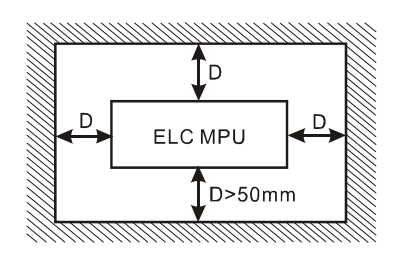

## **Wiring**

- 1. Use 22-16 AWG (1.5mm) single-core wire or the multi-core wire for the I/O wiring. The specification of the terminal is shown in the figure below on the right hand side. The ELC terminal screws should be tightened to 1.95 kg-cm (1.7 in-lbs). Also, use 60/75°C copper conductor only.
- 2. DO NOT wire empty terminals. DO NOT place the signal wires and power wires in the same wiring circuit.
- 3. DO NOT drop metallic conductors into the ELC during installation.
	- Attach the dustproof sticker to the ELC before installation to prevent conductive objects from dropping in.
	- Tear off the sticker before running the ELC to ensure normal heat dissipation.

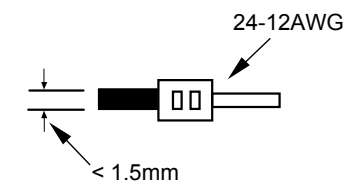

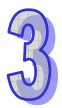

# **External Wiring**

1. Active-type

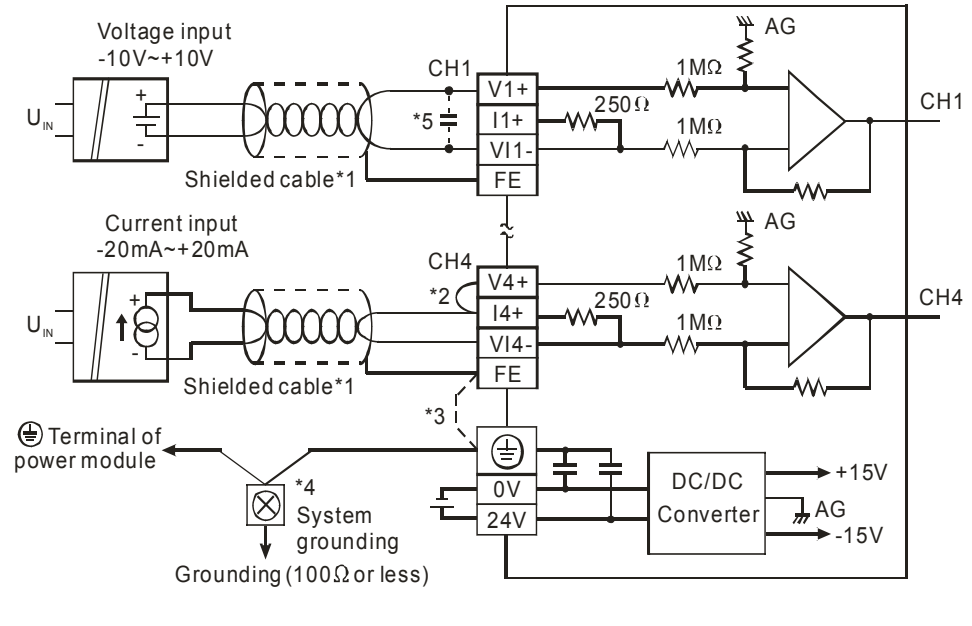

## 2. Passive-type

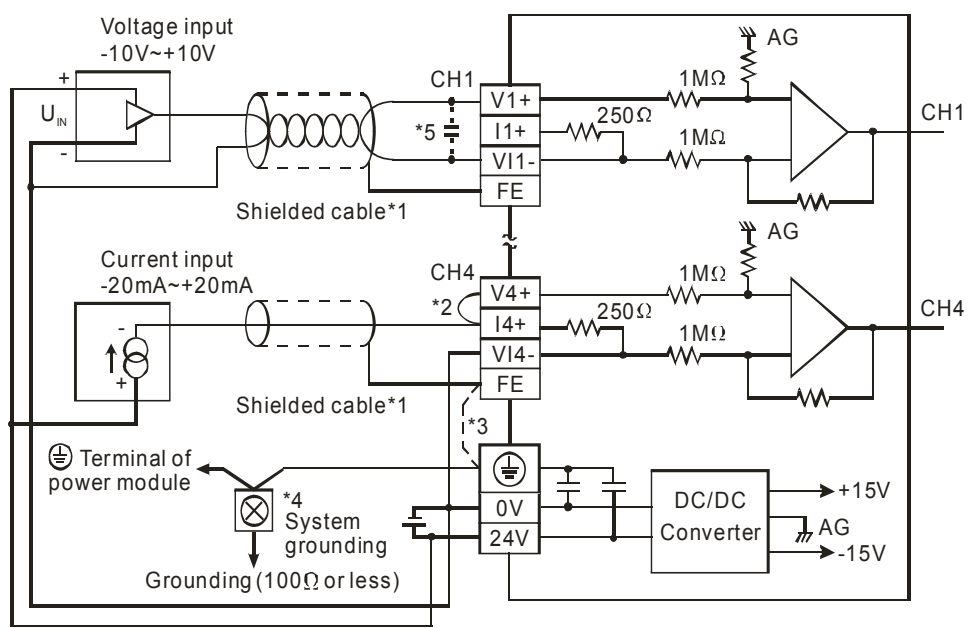

- **Note 1**: When analog current signals are used, be sure to jumper the "V+" and "I+" terminals.
- **Note 2**: If electrical noise issues occur, connect FE to the grounding terminal.
- Note 3: Connect the  $\oplus$  terminal on both the power supply and analog module to the system earth ground.
- **Note 4**: If electrical noise at the input terminals is significant, connect the following capacitor:  $0.1 \sim 0.47$ μF 25V.

3.2.1.6 Terminal Layout

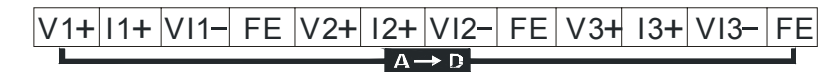

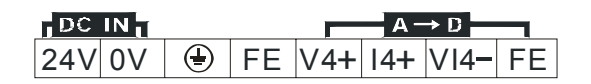

# 3.2.1.7 CR (Control Register)

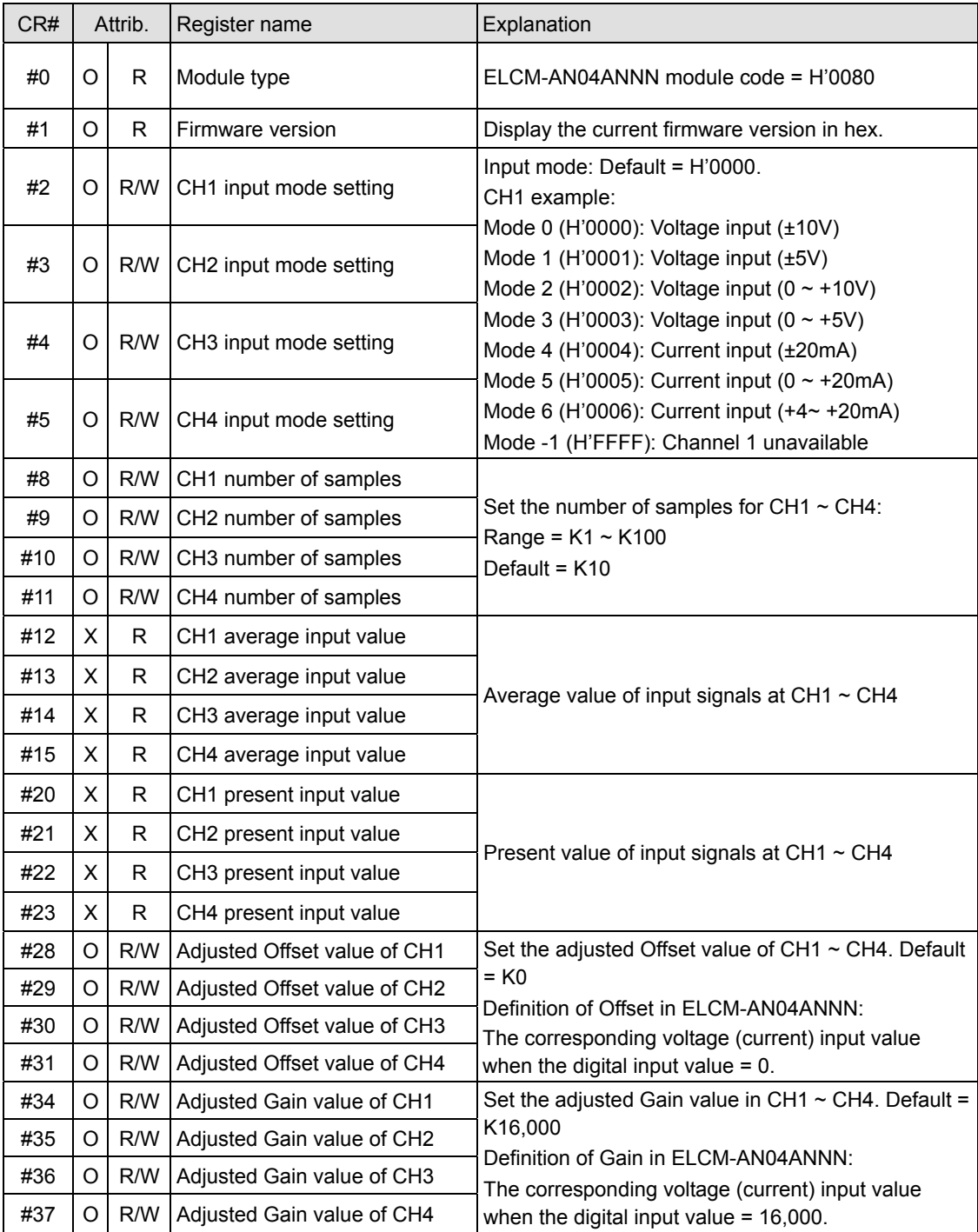

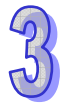

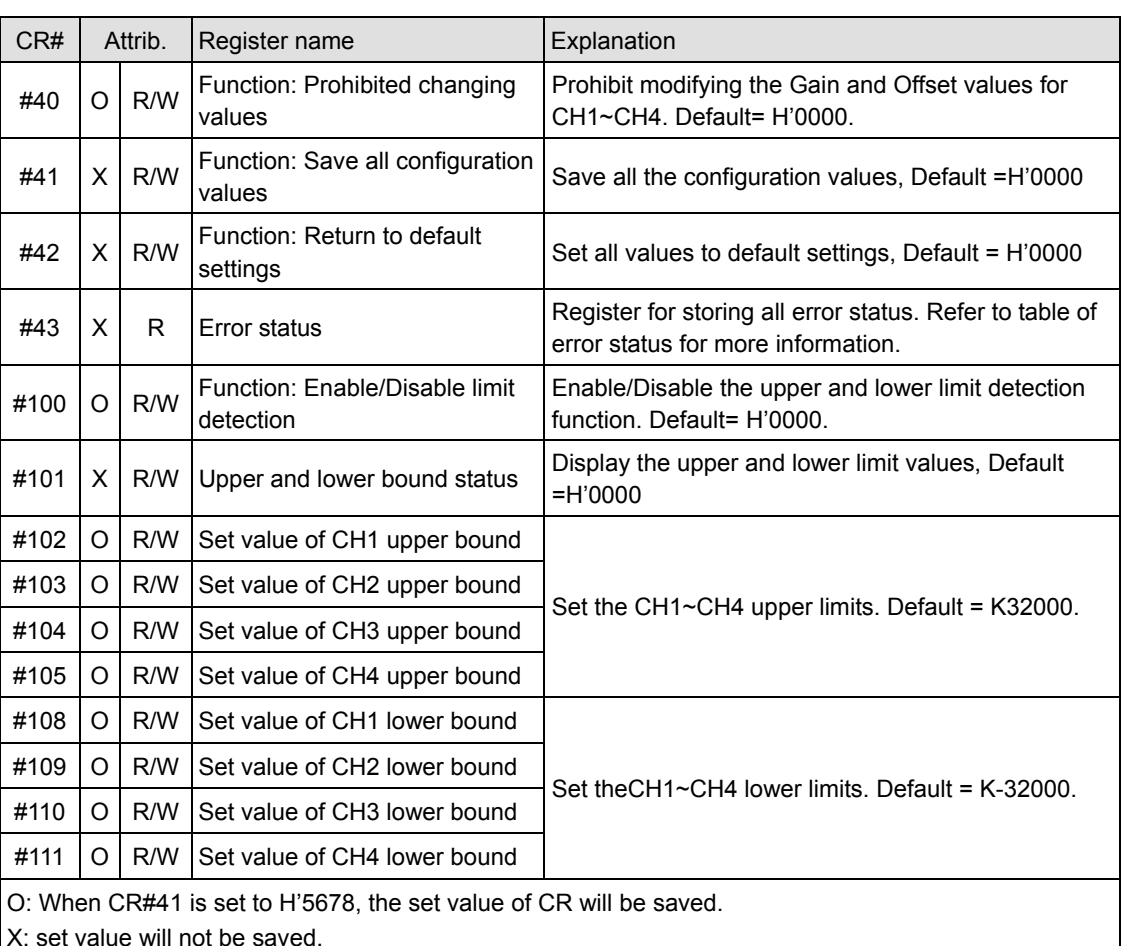

X: set value will not be saved.

R: able to read data by using FROM instruction.

W: able to write data by using TO instruction.

#### **Explanation on CR**

#### **CR#0:** Module type

- 1. ELCM-AN04ANNN module code = H'0080
- 2. Read the module code in the program to verify the correct extension module.

#### **CR#1:** Firmware version

Display the current firmware version in hex, e.g. version V1.00 is indicated as H'0100.

#### **CR#2, 3, 4, 5:** Configuration words for CH1~CH2

Configure the four analog input channels. There are 8 modes for each channel which can be configured separately.

When CH1 is configured for mode 1 (H'0001) CR#2 must be set as H'0001. The default setting = H'0000. CH1 example:

Mode 0 (H'0000): Voltage input (-10V ~ +10V).

Mode 1 (H'0001): Voltage input (-5V ~ +5V).

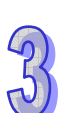

Mode 2 (H'0002): Voltage input (0V  $\sim$  +10V). Mode 3 (H'0003): Voltage input ( $0V \sim +5V$ ). Mode 4 (H'0004): Current input (-20mA ~ +20mA). Mode 5 (H'0005): Current input (0mA ~ +20mA). Mode -1 (H'FFFF): Channel 1 unavailable.

**CR#8, 9, 10, 11:** Number of samples used for the average input values for CH1 ~ CH4

- 1. The number of samples for the average input values for CH1  $\sim$  CH4.
- 2. Range:  $K1 \sim K100$ . Default = K10. If the value exceeds K100, the value will be set to K100; if the set value is lower than K1, it will be set to K1.

**CR#12, 13, 14, 15:** Average input values for CH1 ~ CH4

The average input values from CH1  $\sim$  CH4 are calculated using the number of samples for each channel set in CR#8 ~ CR#11. For example, if the values in CR#8 ~ CR#11 are K20, the contents in CR#12 ~ CR#15 will be the average of the most recent 20 signals in CH1 ~ CH4.

**CR#20, 21, 22, 23:** Present input value at CH1 ~ CH4

Display the present value of input signals in CH1  $\sim$  CH4.

#### **CR#28, 29, 30, 31:** Adjusted Offset value of CH1 ~ CH4

- 1. Set the adjustable Offset value for CH1  $\sim$  CH4, which represents the corresponding voltage (current) input value when the digital intput value = 0
- 2. Default setting = K0.

**CR#34, 35, 36, 37:** Adjusted Gain value of CH1 ~ CH4

- 1. Set the adjusted Gain value of CH1  $\sim$  CH4, which represents the corresponding voltage (current) input value when the digital input value = 16,000.
- 2. Default setting = K16,000.

**CR#40:** Function: Prohibit changing configuration values, Default = H'0000

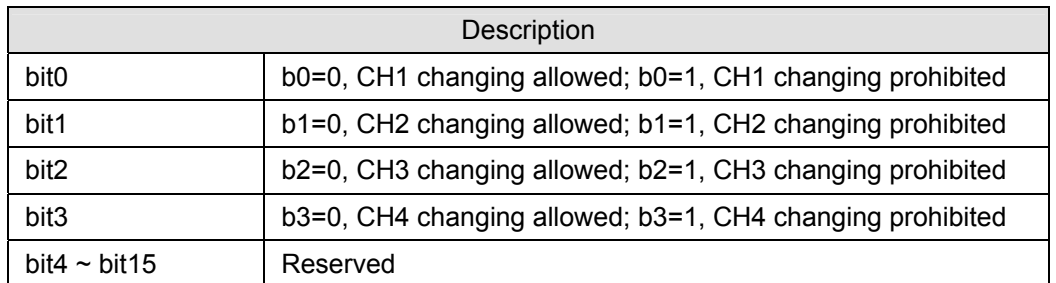

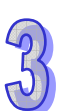

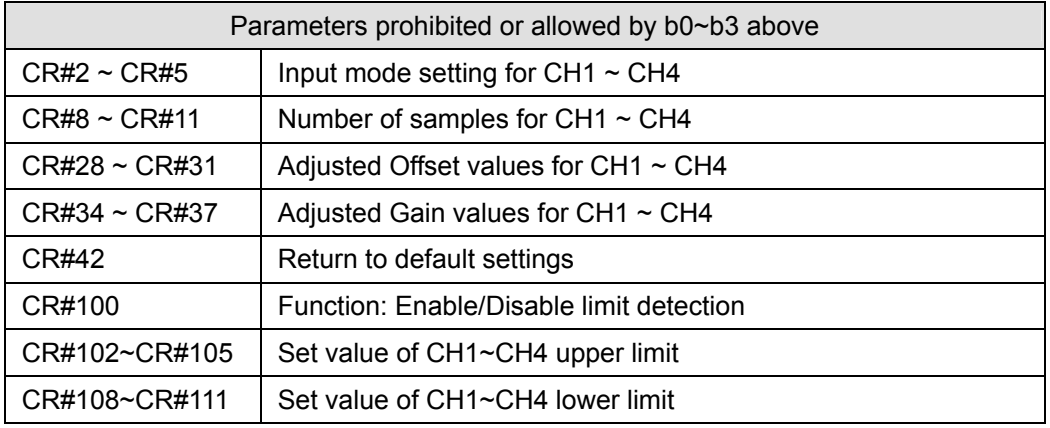

**CR#41:** Function: Save all configuration values. Default=H0000

Save configuration settings. Save all the configuration values to internal flash memory. When saving is completed, CR#41 will be set to H'FFFF.

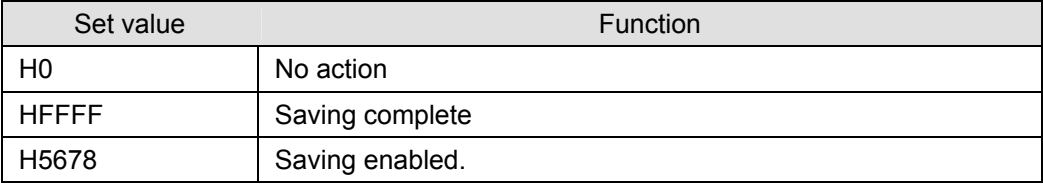

Note: Default setting = H0. When set value = H'5678, saving will be enabled, and CR#41 will be set to H'FFFF when saving is complete.

**CR#42:** Function: Return to factory default settings. Default=H0000

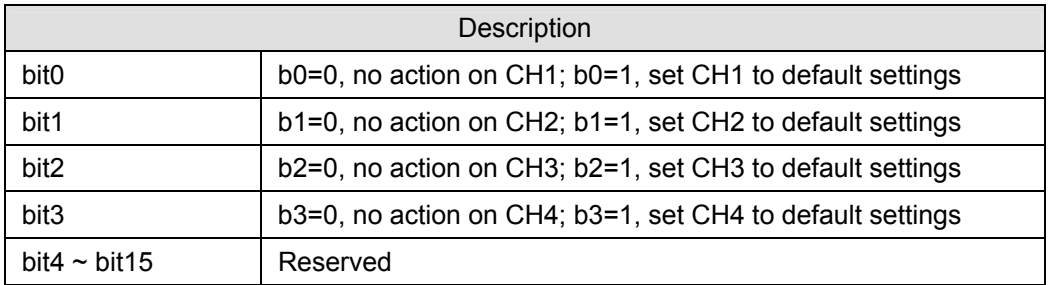

Note: Set designated bit to 1 and the corresponding channel will be returned to default settings. When this process is complete, the value will be set to 0 again. If CR#40 is enabled, this operation will not execute and. Error Code bit 12 of CR#43 will be set to 1.

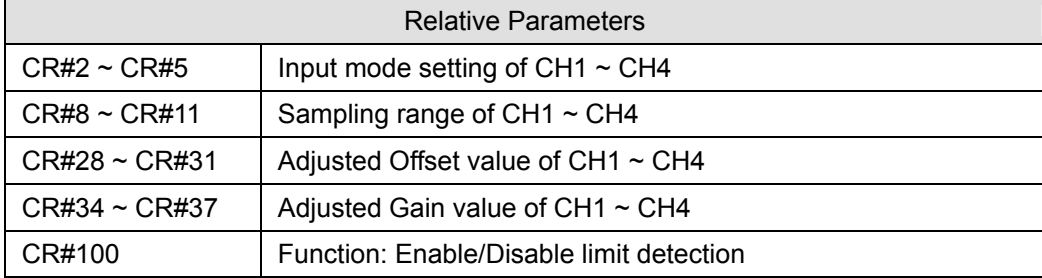

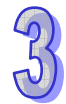

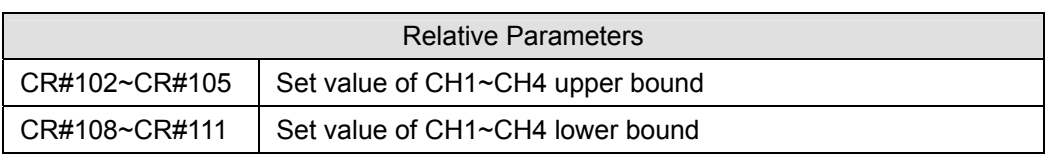

# **CR#43:** Error status. Default=H'0000

CR#43: error status value. See the table below:

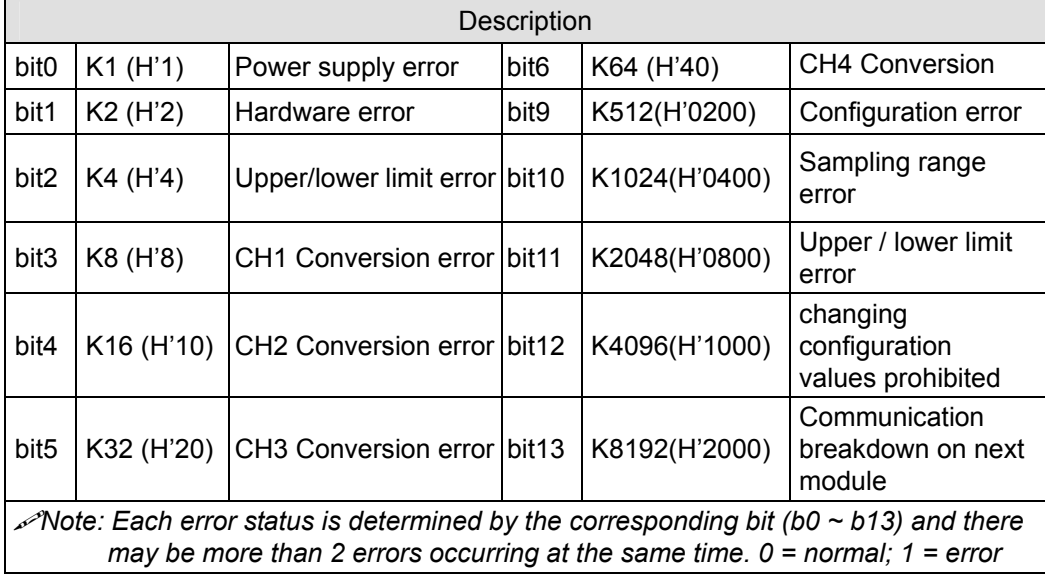

**CR#100:** Function: Enable/Disable limit detection

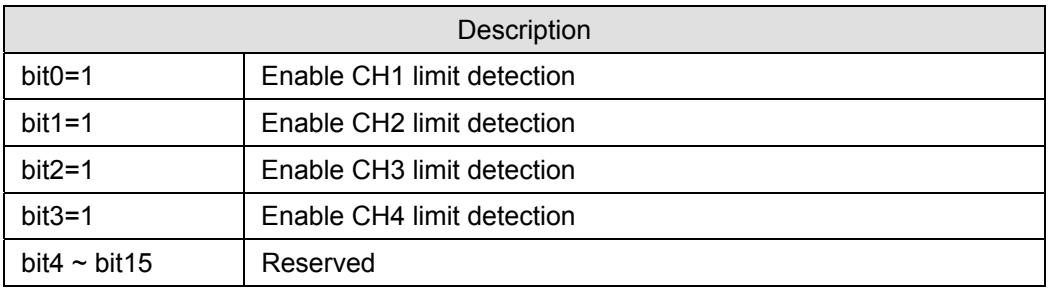

# **CR#101**: Upper and lower limit status

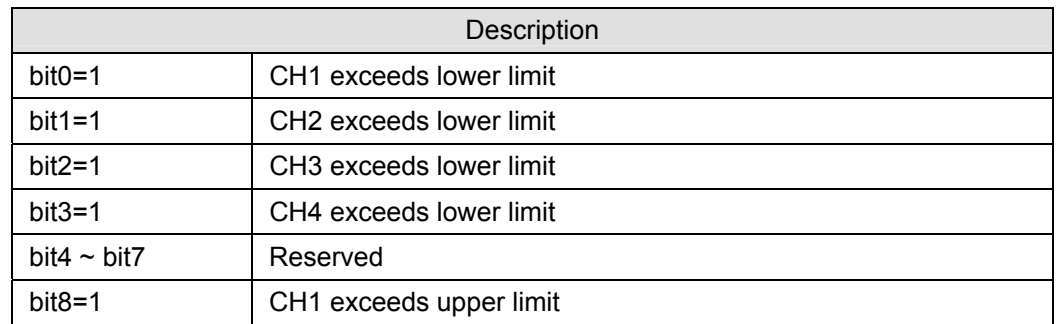

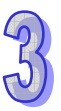

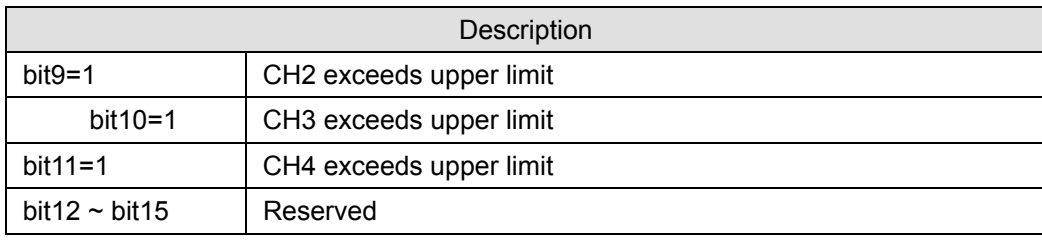

## **CR#102, 103, 104, 105:** Set value of CH1 ~ CH4 upper limit

Set the upper limit value of CH1  $\sim$  CH4. Default = K32,000

#### **CR#108, 109, 110, 111:** Set value of CH1 ~ CH4 lower limit

Set the lower limit value of CH1  $\sim$  CH4. Default = K-32,000

#### 3.2.1.8 Description of special registers D9900~D9999

When the ELCM controller is connected to extension modules, registers D9900~D9999 will be reserved for storing values from those modules. Use the MOV instruction read/write values in D9900~D9999.

When the ELCM controller is connected to an ELCM-AN04ANNN, the configuration of special registers is per the following:

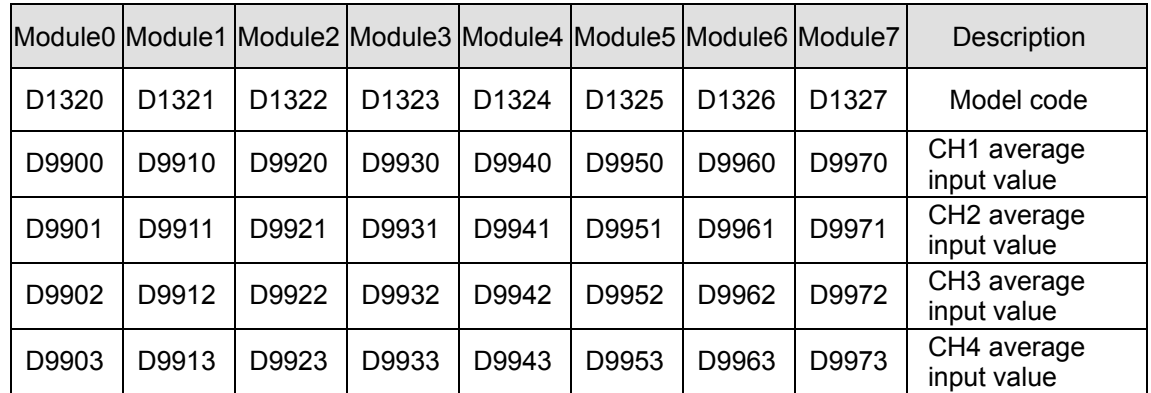

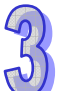

- 1. D9900~D9999 are average input values for CH1 ~ CH4 and the number of samples is K1~K100. When the number of samples is set to K1, the values displayed in D9900~D9999 are current values. Use: 1. ELCM\_AIO Configuration Function in ELCSoft or 2. FROM/TO instructions (CR#8~CR#11) to set the sampling range to K1.
- 2. Example:

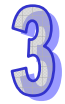

Ladder diagram: Explanation:

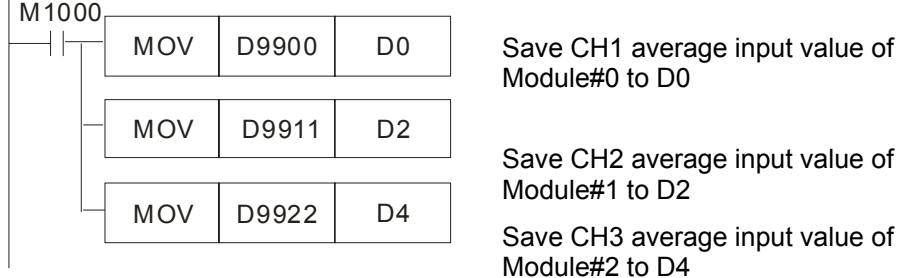

#### 3.2.1.9 A/D Conversion Curve

Adjust the conversion curves according to the application requirements by changing the Offset values (CR#28 ~ CR#31) and Gain values (CR#34 ~ CR#37).

Gain: The corresponding voltage/current input value when the digital output value = 16,000. Offset: The corresponding voltage/current input value when the digital output value = 0.

• For voltage input Mode0/Mode2:  $0.3125 \text{mV} = 20 \text{V} / 64,000 = 10 \text{V} / 32,000$ Equation:

$$
Y = \frac{16000 \times \left(\frac{X(V)}{10(V)} \times 32000 - \text{Offset}\right)}{\text{(Gain-Offset)}}
$$

Y=Digital output, X=Voltage input

For voltage input Mode1/Mode3:  $0.15625mV = 10V/64,000 = 5V/32,000$ Equation:

$$
Y = \frac{16000 \times \left(\frac{X(V)}{5(V)} \times 32000 - \text{Offset}\right)}{\text{(Gain - Offset)}}
$$

Y=Digital output, X=Voltage input

For current input Mode4/Mode5:  $0.625\mu A = 40mA/64,000 = 20mA/32,000$ Equation:

$$
Y = \frac{16000 \times \left(\frac{X(mA)}{20(mA)} \times 32000 - \text{Offset}\right)}{\text{(Gain-Offset)}}
$$

Y=Digital output, X= Current input

For current input Mode6:  $0.5\mu A = 16$ mA/32,000 Use the Equation for current input Mode4/Mode5, substitute Gain for 19200 (12mA) and Offset for 6400 (4mA) Equation:

$$
Y = \frac{16000 \times \left(\frac{X(mA)}{20(mA)} \times 32000 - 6400\right)}{(19200 - 6400)}
$$

Y=Digital output, X= Current input

# **Voltage Input Mode**

Mode 0 (H'0000): (-10V ~ +10V)

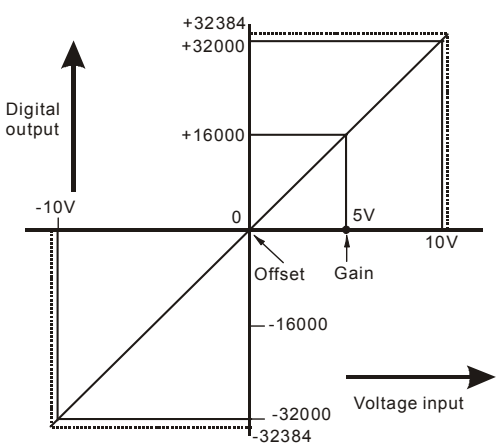

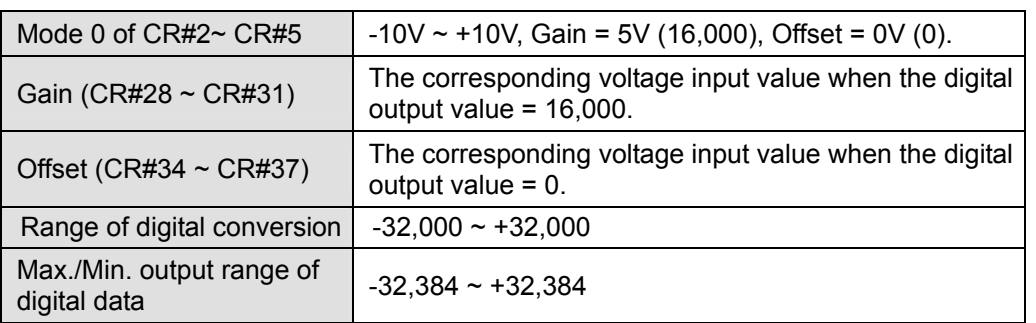

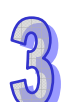

• Mode 1 (H'0001):  $(-5V \sim +5V)$ 

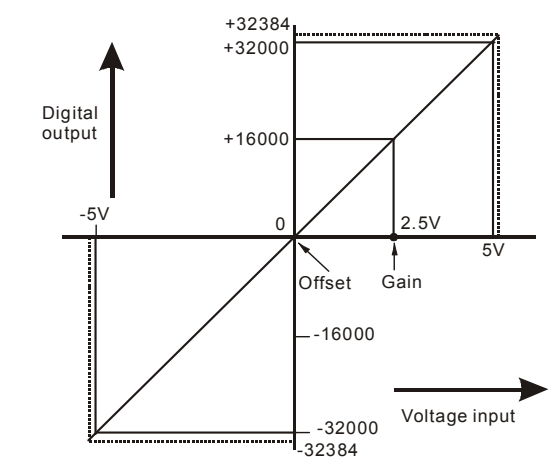

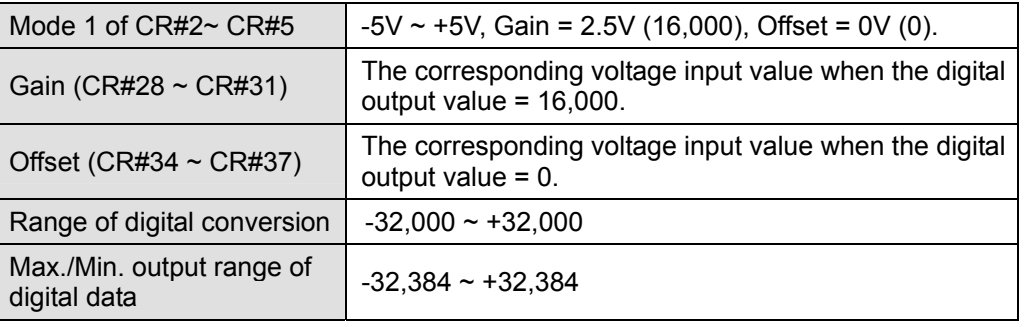

Mode 2 (H'0002): (0V~+10V)

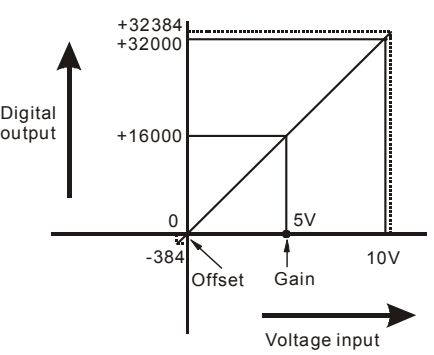

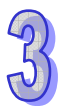

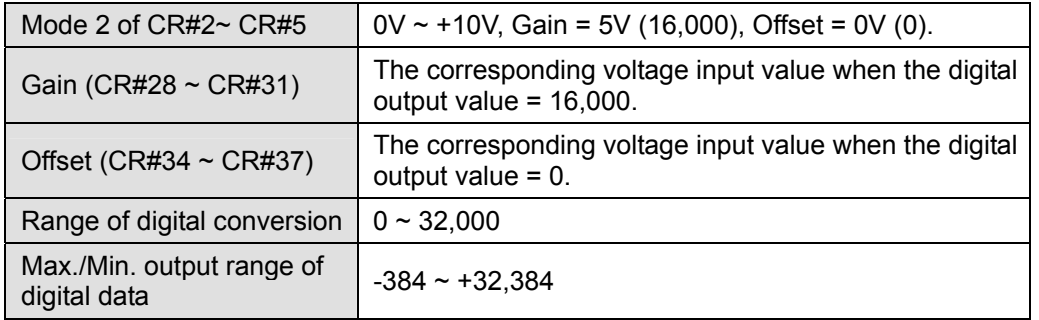

• Mode 3 (H'0003):  $(0V \sim +5V)$ 

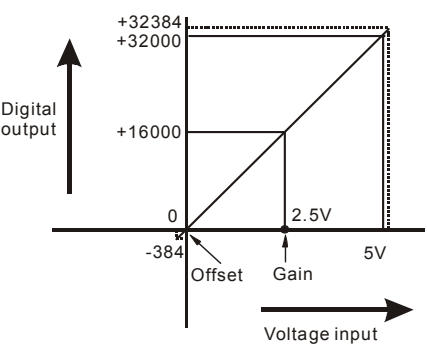

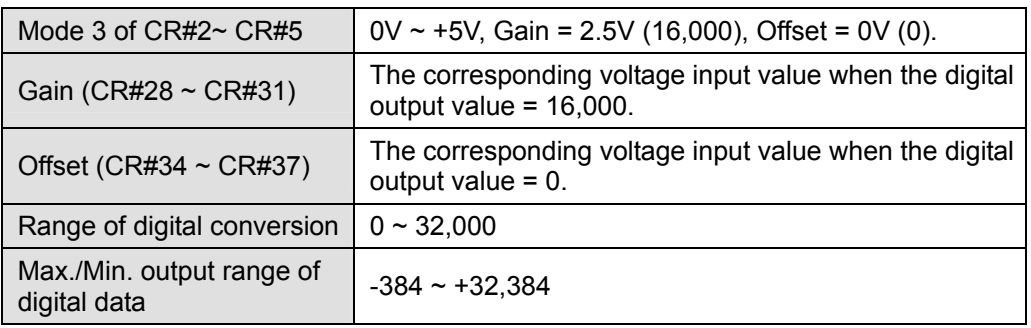

# **Current Input Mode:**

Mode 4 (H'0004): (-20mA~ +20mA)

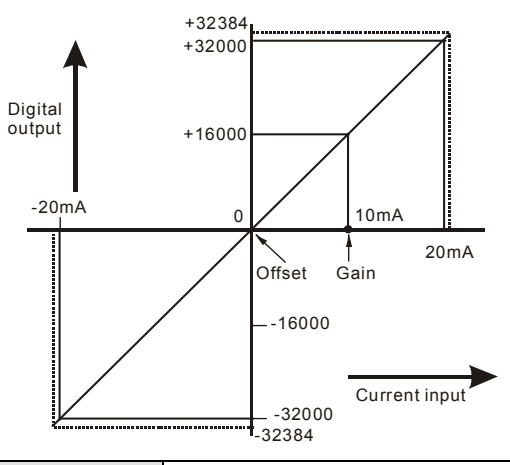

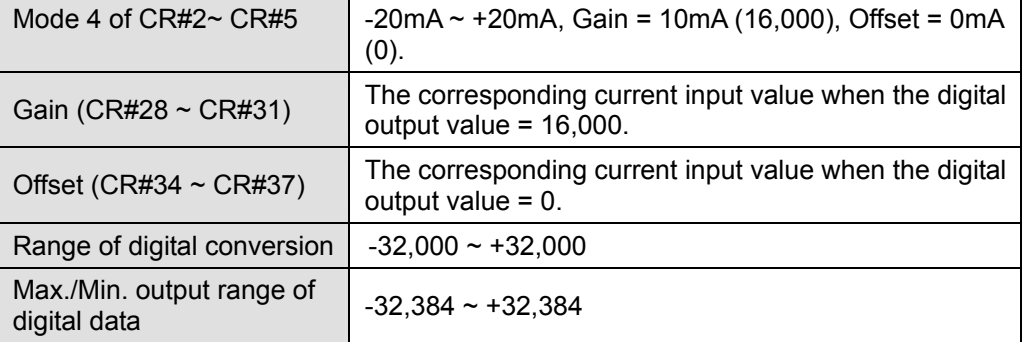

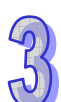

• Mode 5 (H'0005):  $(0 \sim +20 \text{mA})$ 

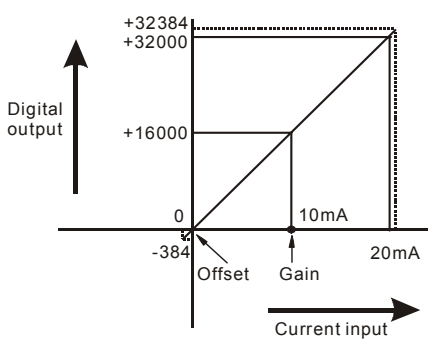

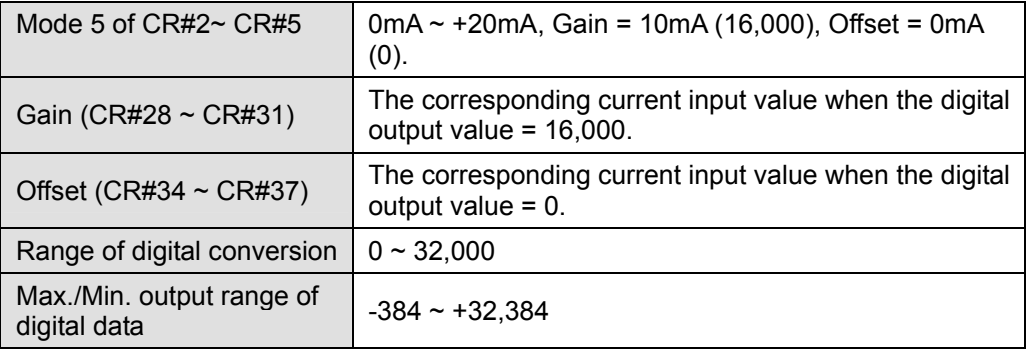

Mode 6 (H'0006): (+4mA ~ +20mA)

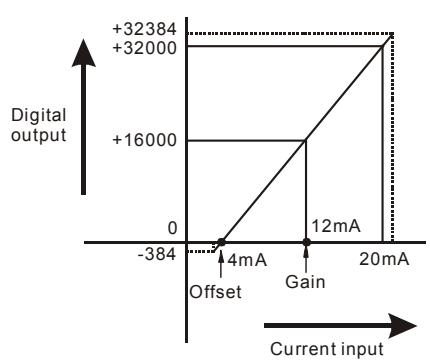

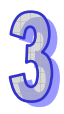

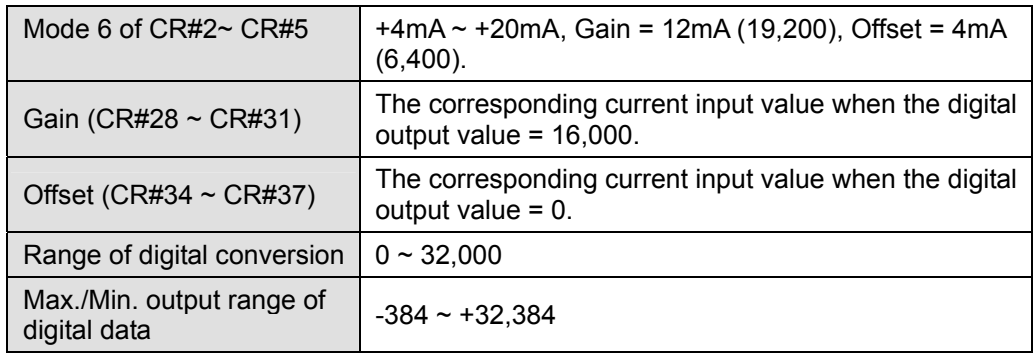

# **Adjusting A/D Conversion Curve in Voltage Input Mode 0 & Mode2**

- 1. Description
	- CH1 example, when CR#2 is set to voltage input mode (mode 0), the Offset value will be set to 0V (0) and the Gain value to 5V (5V/0.3215mV=16,000), i.e. input voltage -10V  $\sim$  +10V will correspond to values -32,000  $\sim$  +32,000.
	- When CR#2 is set to voltage input mode (mode 2), the Offset value will be set to 0V (0) and the Gain value to 5V (5V/0.3215mV=16,000), i.e. input voltage  $0V \sim +10V$  will correspond to values  $0 \sim +32,000$ .
	- If for any reason the default voltage input modes (mode 0 or mode 2), cannot be used, make adjustments to the A/D conversion curve according to the application requirements. For example, set the Offset of CH1 to 2V (2V/0.3215mV=6,400) and the Gain to 6V (6V/0.3215mV=19,200).

$$
Y = \frac{16000 \times \left(\frac{X(V)}{10(V)} \times 32000 - \text{Offset}\right)}{\text{(Gain - Offset)}}
$$

Example: If X=6V, Y=?

$$
Y = \frac{16000 \times \left(\frac{6(V)}{10(V)} \times 32000 - 6400\right)}{(19200 - 6400)} = 16000
$$

- The A/D conversion curve needs to be set up only one time. Then set CR#40 to prohibit further changes.
- 2. Addresses
	- $\bullet$   $X0 = On:$  Set the input mode of the signals in CH1 to mode 0.
	- $\blacktriangleright$  X1 = On: Set Offset value of CH1 to 2V (6,400) and the Gain value to 6V (19,200).
	- M0 = On: Prohibit changes to the configuration for CH1.
- 3. Program description
	- y When X0 = On, set CR#2 to K0 (H'0000) mode 0 (voltage input mode).
	- y When X1 = On, write K6,400 (Offset value for CH1) into CR#28 and K19,200 (Gain value for CH1) into CR#34.
	- When X1 goes from On to Off, set  $MO = ON$  to disable modifying the A/D conversion curve. Write K1 (H'1) into CR#40 b0=1 to disable CH1 configuration changes.

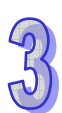

4. Program example

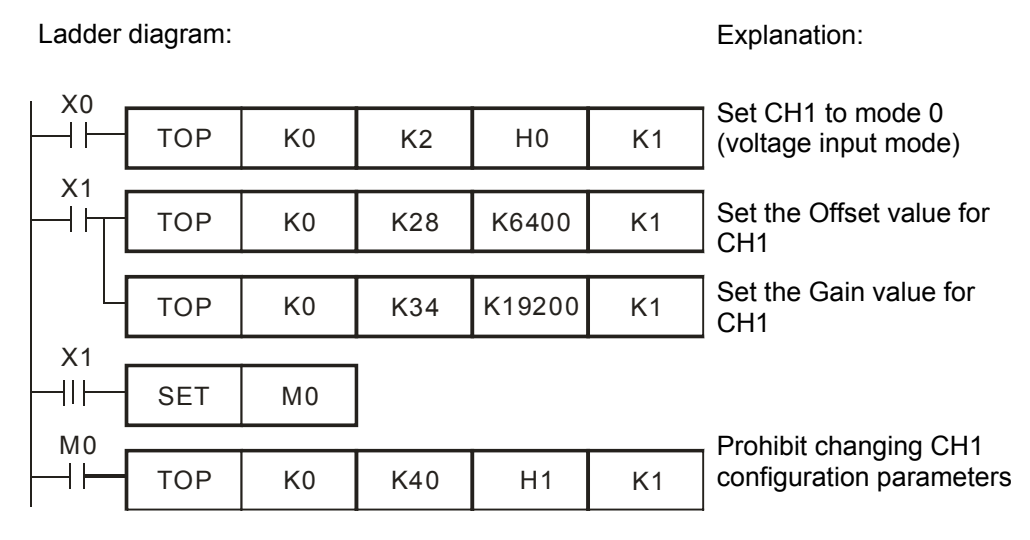

#### **Adjusting A/D Conversion Curve in Voltage Input Mode 1 & Mode 3**

- 1. Description
	- CH2 example, when CR#3 is set to voltage input mode (mode 1), the Offset value will be set to 0V (0) and the Gain value to 2.5V (2.5V/0.15625mV=16,000), i.e. input voltage -5V  $\sim$  +5V will correspond to values -32,000  $\sim$  +32,000.
	- When CR#3 is set to voltage input mode (mode 3), the Offset value will be set to 0V (0) and the Gain value to 2.5V (2.5V/0.15625mV=16,000), i.e. input voltage 0V  $\sim$  +5V will correspond to values  $0 \sim +32,000$ .
	- If the default voltage input mode (mode 1 and mode 3) does not meet the application requirements, adjustments can be made to the A/D conversion curve. For example, set the Offset for CH2 to 1V (1V/0.15625mV=6,400) and the Gain to 3V (3V/0.15625mV=19,200).

$$
Y = \frac{16000 \times \left(\frac{X(V)}{5(V)} \times 32000 - \text{Offset}\right)}{\text{(Gain-Offset)}}
$$

Example: If X=3V, Y=?

$$
Y = \frac{16000 \times \left(\frac{3(V)}{5(V)} \times 32000 - 6400\right)}{(19200 - 6400)} = 16000
$$

- The A/D conversion curve needs to be set up only one time. Then set CR#40 to prohibit further changes.
- 2. Addresses
	- $\bullet$   $X0 = On:$  Set the input mode for CH2 to mode 1.
	- $X1 =$  On: Set the Offset value for CH2 to 1V (6,400) and the Gain value to 3V

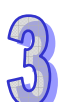

(19,200).

- M0 = On: Disable changing configuration parameters for CH2.
- 3. Program description
	- y When X0 = On, write K1 (H'0001) to CR#3, which sets CH2 to mode 1 (voltage input mode).
	- When  $X1 = On$ , write K6,400 (Offset value for CH2) into CR#29 and K19,200 (Gain value of CH2) into CR#35.
	- When X1 goes from On to Off, set  $MO = On$  to disable modifications to the A/D conversion curve. Write K2 (H'2) into CR#40 b1=1 to disable CH2 configuration changes.
- 4. Program example

Ladder diagram: Explanation: Explanation:

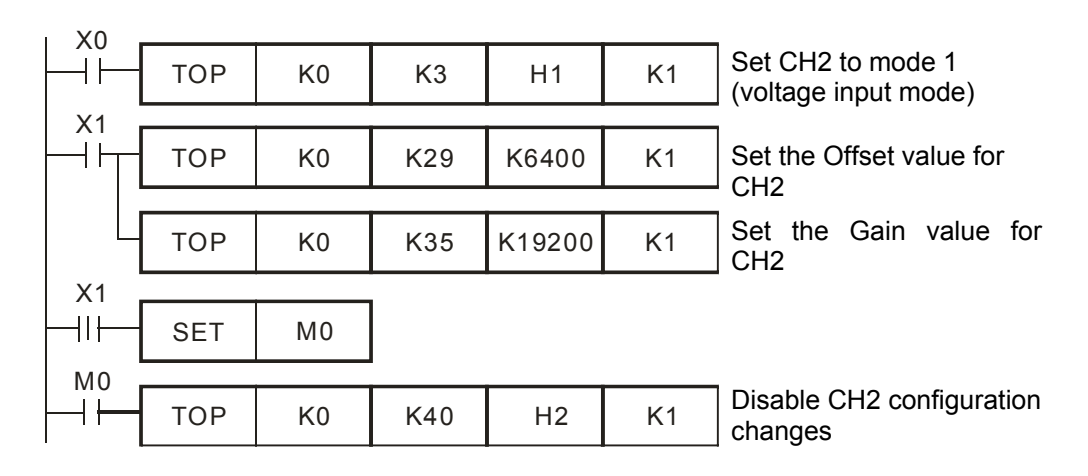

# **Adjusting A/D Conversion Curve in Current Input Mode 4, Mode 5 and Mode 6**

- 1. Description
	- CH3 example. When CR#4 is set to current input mode (mode 4), the Offset value will be set to 0mA (0) and the Gain value to 10mA (10mA/0.625μA=16,000), i.e. input current -20mA  $\sim$  +20mA will correspond to values -32,000  $\sim$  +32,000.
	- When CR#4 is set to current input mode (mode 5), the Offset value will be set to 0mA (0) and the Gain value to 10mA (10mA/0.625 $\mu$ A=16,000), i.e. input current 0mA  $\sim$ +20mA will correspond to values  $0 \sim +32,000$ .
	- When CR#4 is set to current input mode (mode 6), the Offset value will be set to 4mA (4mA/0.625μA=6,400) and the Gain value to 12mA (12mA/0.625μA=19,200), i.e. input current  $4mA \sim +20mA$  will correspond to values  $0 \sim +32,000$ .
	- If the default current input mode (mode  $4 \sim$  mode 6) does not meet the application requirements, make adjustments to the A/D conversion curve. For example, set the Offset for CH3 to 8mA (8mA/0.625μA=12,800) and the Gain to 14mA

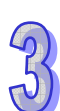

(14mA/0.625μA=22,400).

$$
Y = \frac{16000 \times \left(\frac{X(mA)}{20(mA)} \times 32000 - \text{Offset}\right)}{\text{(Gain}-\text{Offset})}
$$

Example: If X=14mA, Y=?

$$
Y = \frac{16000 \times \left(\frac{14(mA)}{20(mA)} \times 32000 - 12800\right)}{(22400 - 12800)} = 16000
$$

• The A/D conversion curve needs to be set up only one time. Then set CR#40 to prohibit further changes

#### 2. Addresses

X0 = On: Set the input mode of the signals in CH3 to mode 4.

 X1 = On: Set the Offset value for CH3 to 8mA (12,800) and the Gain value to 14mA (22,400).

M0 = On: Disable CH3 configuration changes.

- 3. Program description
	- When  $X0 = On$ , set CR#4 to K4 (H'4) and the signal input mode in CH3 to mode 4 (current input mode).
	- When  $X1 = On$ , write K12,800 (Offset value for CH3) into CR#30 and K22,400 (Gain value for CH3) into CR#36.
	- When X1 goes from On to Off, set M0 = On to disable modifications to the A/D conversion curve. Write K4 (H'4) into CR#40 to disable CH3 configuration changes.
- 4. Program example

Ladder Diagram: Explanation:

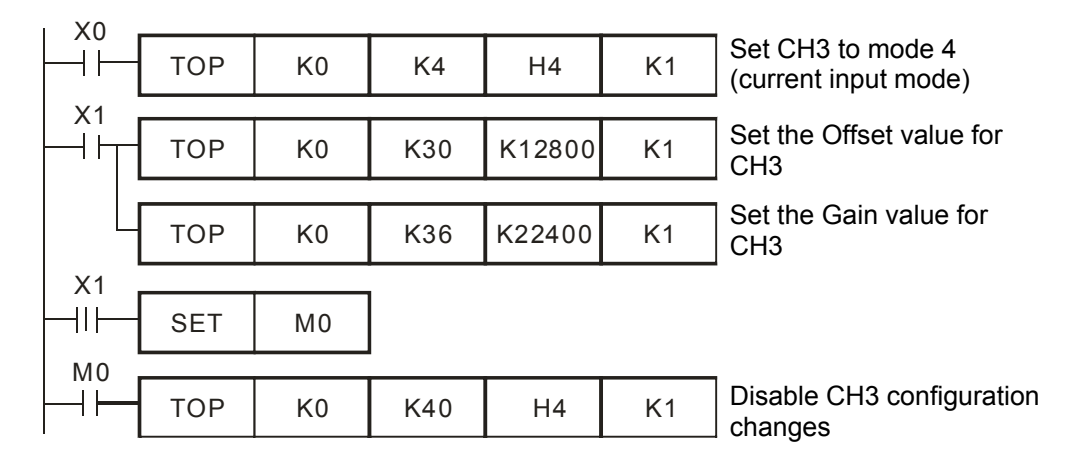

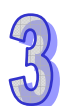

## 3.2.1.10 Application

## **Measuring Current**

- 1. Description
	- Assume the ELC is to convert a current (-20mA  $\sim$  20mA) analog signal into digital signals then display the current value in D0.
	- Configure the analog input channels to mode 4, i.e. the current input mode (-20mA  $\sim$ +20mA).
- 2. Addresses
	- D40: average value of the input signals
	- D50: present value of the input signal
	- D0: actual value of the present measured current
- 3. Wiring
	- Connect the current signal to be measured to CH1 of ELCM-AN04ANNN and jumper V+ and I+ (as shown below).

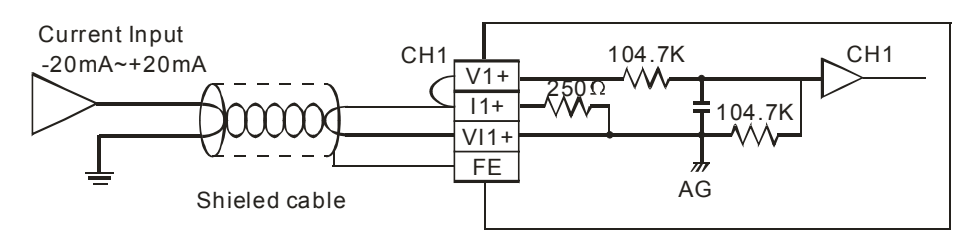

- 4. Program description
	- When the ELC goes from STOP to RUN, set CH1 to current input mode 4 (-20mA  $\sim$ +20mA) (CR#2), and set the number of samples for CH1 to 10 (CR#8).
	- Save the average value of the input signals into D40 and the present value of the input signals into D50.
	- In the current mode for the ELCM-AN04ANNN, the value range -20mA  $\sim$  20mA corresponds to K-32,000  $\sim$  K32,000. D50 is 1600 times the actual current value (i.e. 32,000/20 = 1,600). Divide the value in D50 by 1,600 and store the value obtained into D0 which will be the actual value of the present measured current.

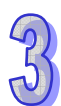

#### 5. Program example

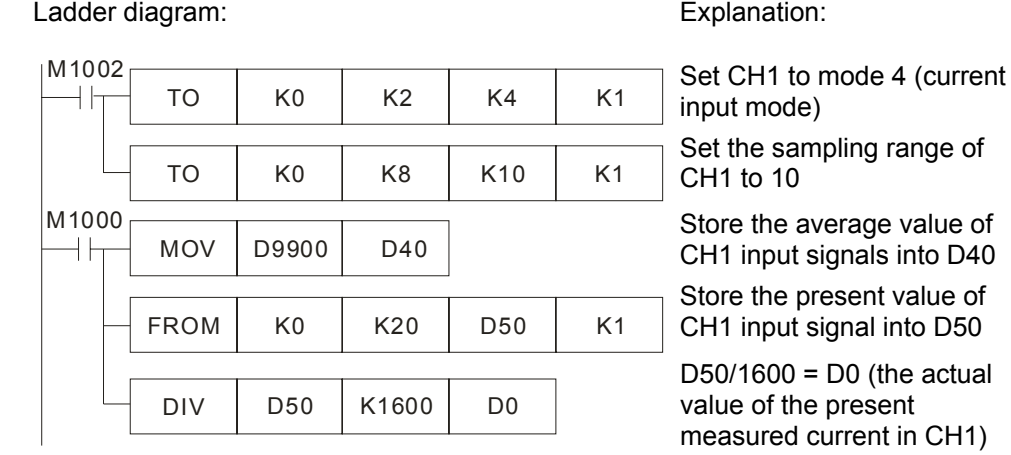

## **3.2.2 ELCM-AN02NANN / ELCM-AN04NANN**

## 3.2.2.1 The D/A Conversion

In industrial automation, many control signals are analog signals. The most frequently used analog signals are voltage -10V  $\sim$  10V and current 0  $\sim$  20mA. Data in ELC controllers can be converted into analog signals for controlling analog devices via analog output modules like the ELCM-AN02NANN and the ELCM-AN04NANN.

For example, the data range -32,000  $\sim$  32,000 in the ELC controller is converted into -10V  $\sim$  10V by one of these analog output modules. The output voltage can therefore be used to control any standard analog device.

#### 3.2.2.2 Introduction

ELCM-AN02NANN (ELCM-AN04NANN) analog output module receives 2 (4) groups of 16-bit digital data from the ELC and converts the digital data into 2 (4) analog output signals (voltage or current). In addition, all data in the analog modules can be accessed via FROM/TO instructions in the ELC controller program. Or the output values for each channel can be directly accessed by using MOV instructions to/from special registers D9900 ~ D9999 as decribed earlier in this document.

#### 3.2.2.3 Specifications

**Functional Specifications** 

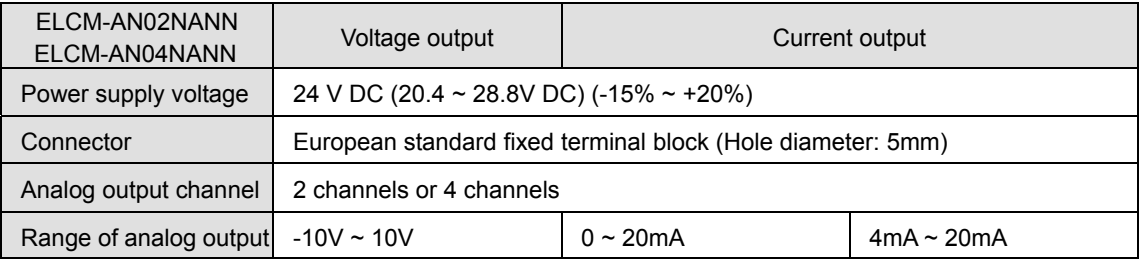

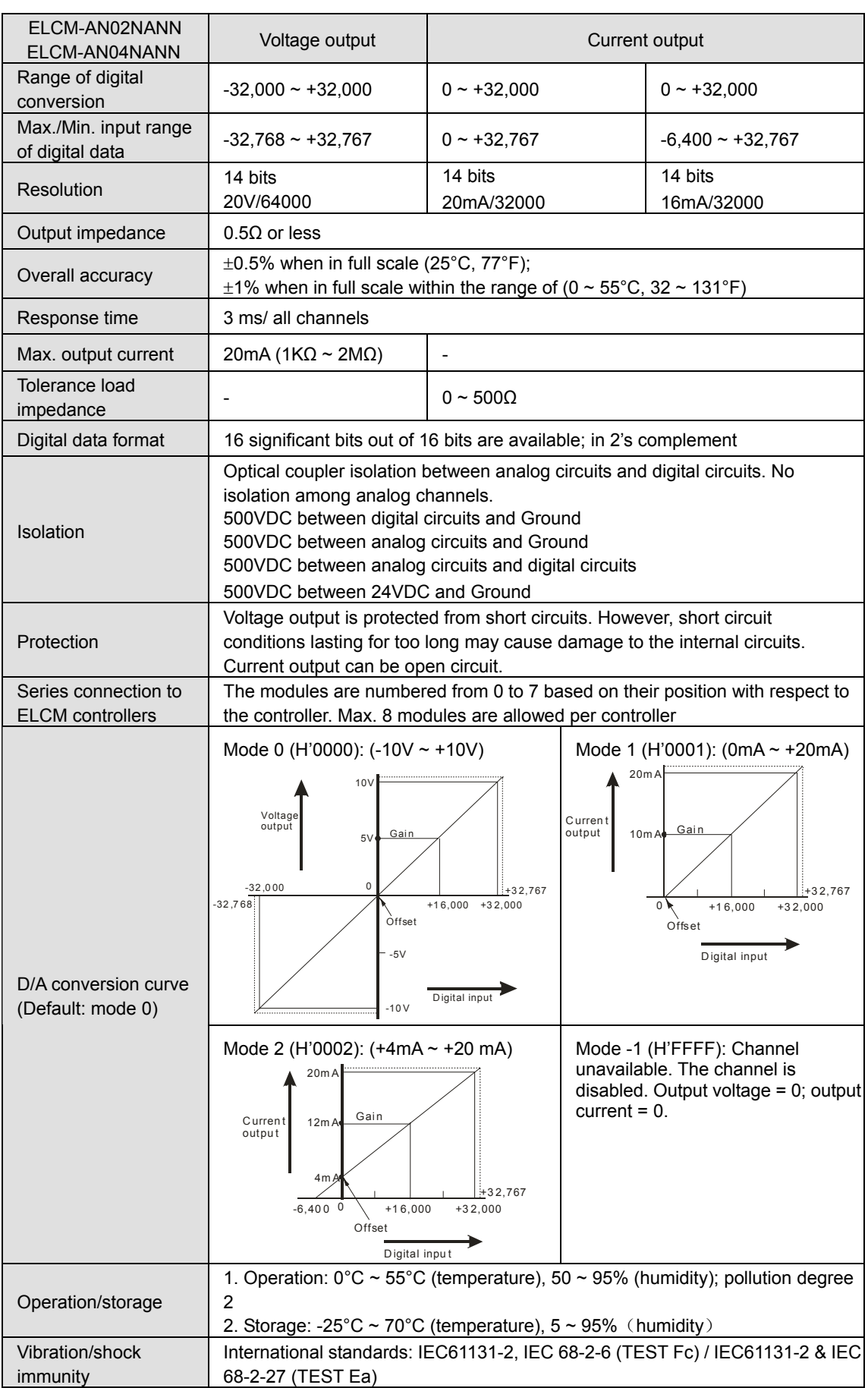

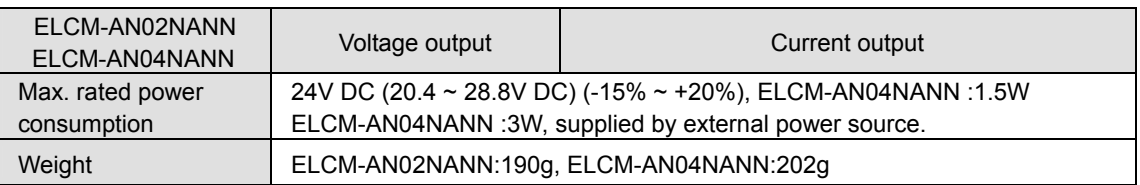

## 3.2.2.4 Product Profile and Outline

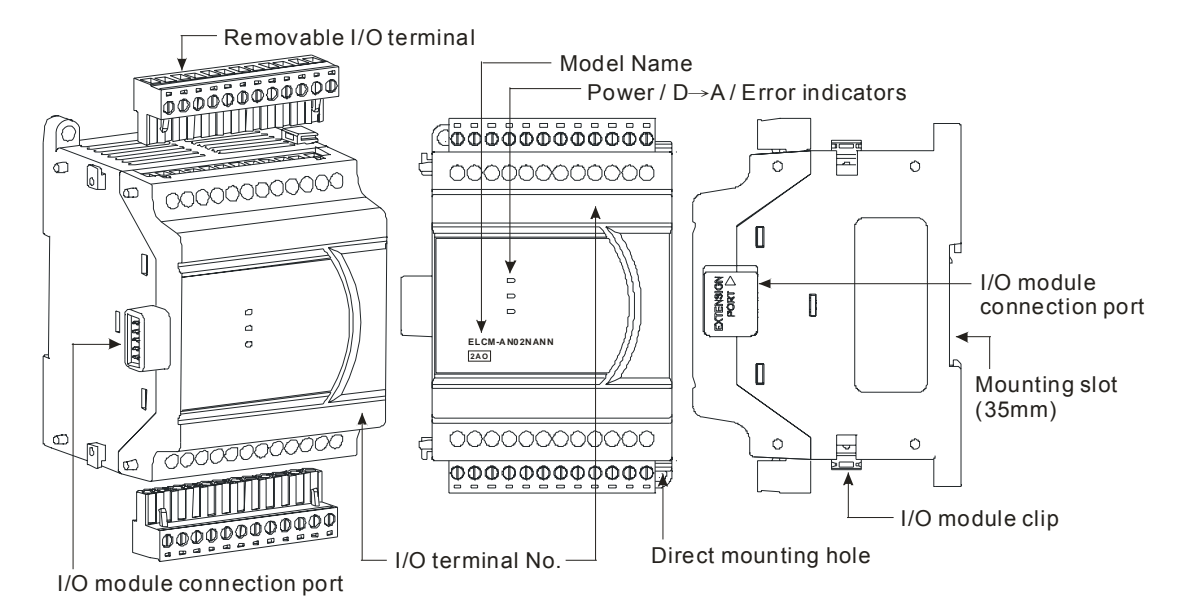

#### **External Dimensions**

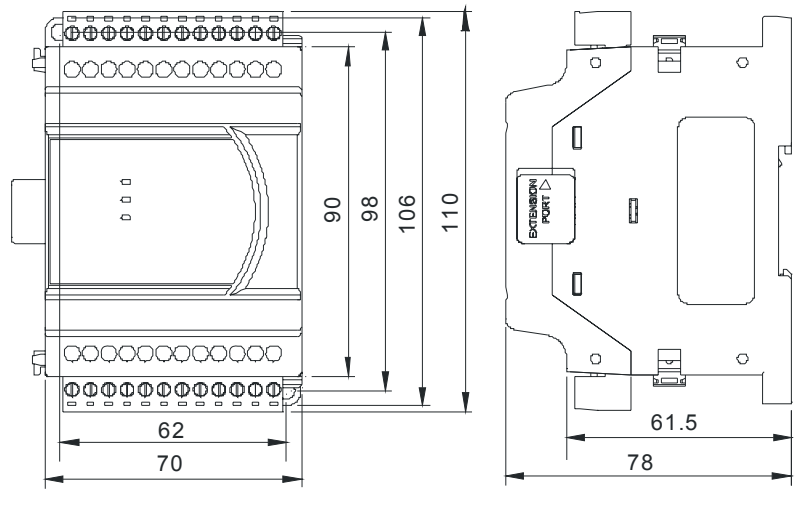

Unit: mm

3.2.2.5 Installation and Wiring

# **Installation of the DIN rail**

1. The ELC may be secured to a cabinet by using 35mm in height and 7.5mm in depth DIN rail. When mounting the ELC to 35mm DIN rail, be sure to use the retaining clip to stop any side-to-side movement of the ELC and reduce the

chance of wires coming loose. The retaining clip is at the bottom of the ELC. To secure the ELC to DIN rail, pull down the clip, place it onto the rail and push it up to lock it in place. To remove the ELC, pull the retaining clip down with a flat screwdriver and remove the ELC from DIN rail.

2. Install the ELC in an enclosure with sufficient space around it to allow heat dissipation, as shown in the figure below

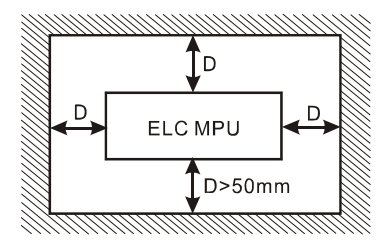

**Direct Mounting:** Please use M4 screw according to the dimension of the product.

#### **Wiring**

- 1. Use 22-16 AWG (1.5mm) single-core wire or the multi-core wire for the I/O wiring. The specification of the terminal is shown in the figure below on the right hand side. The ELC terminal screws should be tightened to 1.95 kg-cm (1.7 in-lbs). Also, use 60/75°C copper conductor only.
- 2. DO NOT wire empty terminals. DO NOT place the signal wires and power wires in the same wiring circuit.
- 3. DO NOT drop metallic conductors into the ELC during installation.
	- Attach the dustproof sticker to the ELC before the installation to prevent conductive objects from dropping in.
	- Tear off the sticker before running the ELC to ensure normal heat dissipation.

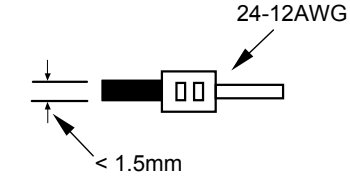

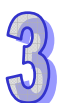

## **External Wiring**

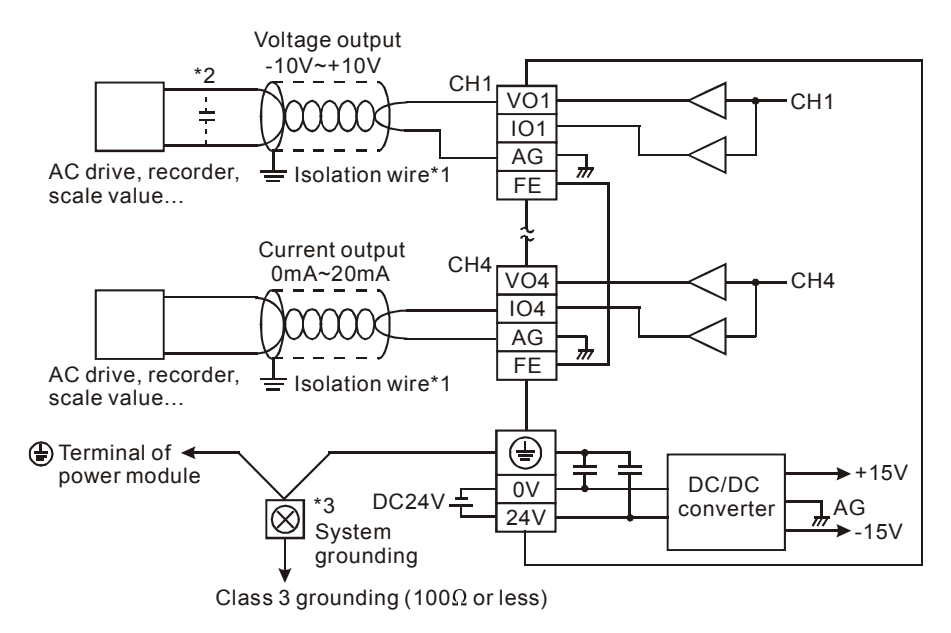

- **Note 1**: If electrical noise issues are encountered, connect the following capacitor: 0.1 ~ 0.47μF 25V for noise filtering.
- **Note 2**: Please connect  $\oplus$  power module terminal and  $\oplus$  analog output module terminal to system earth ground.
- 3.2.2.6 Terminal Layout
	- **ELCM-AN02NANN**

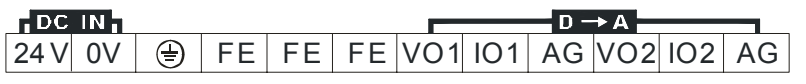

VO1 IO1 AG FE VO2 IO2 AG FE VO3 IO3 AG FE

**ELCM-AN042NANN** 

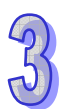

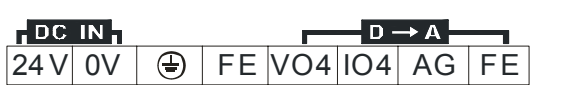

#### 3.2.2.7 CR (Control Registers)

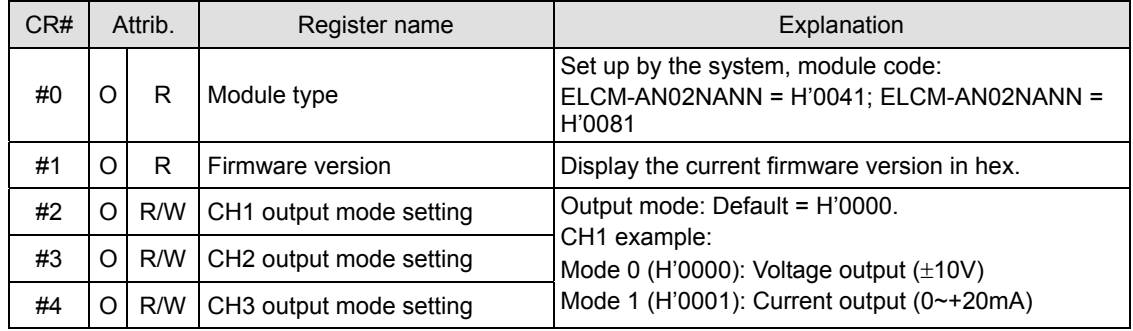

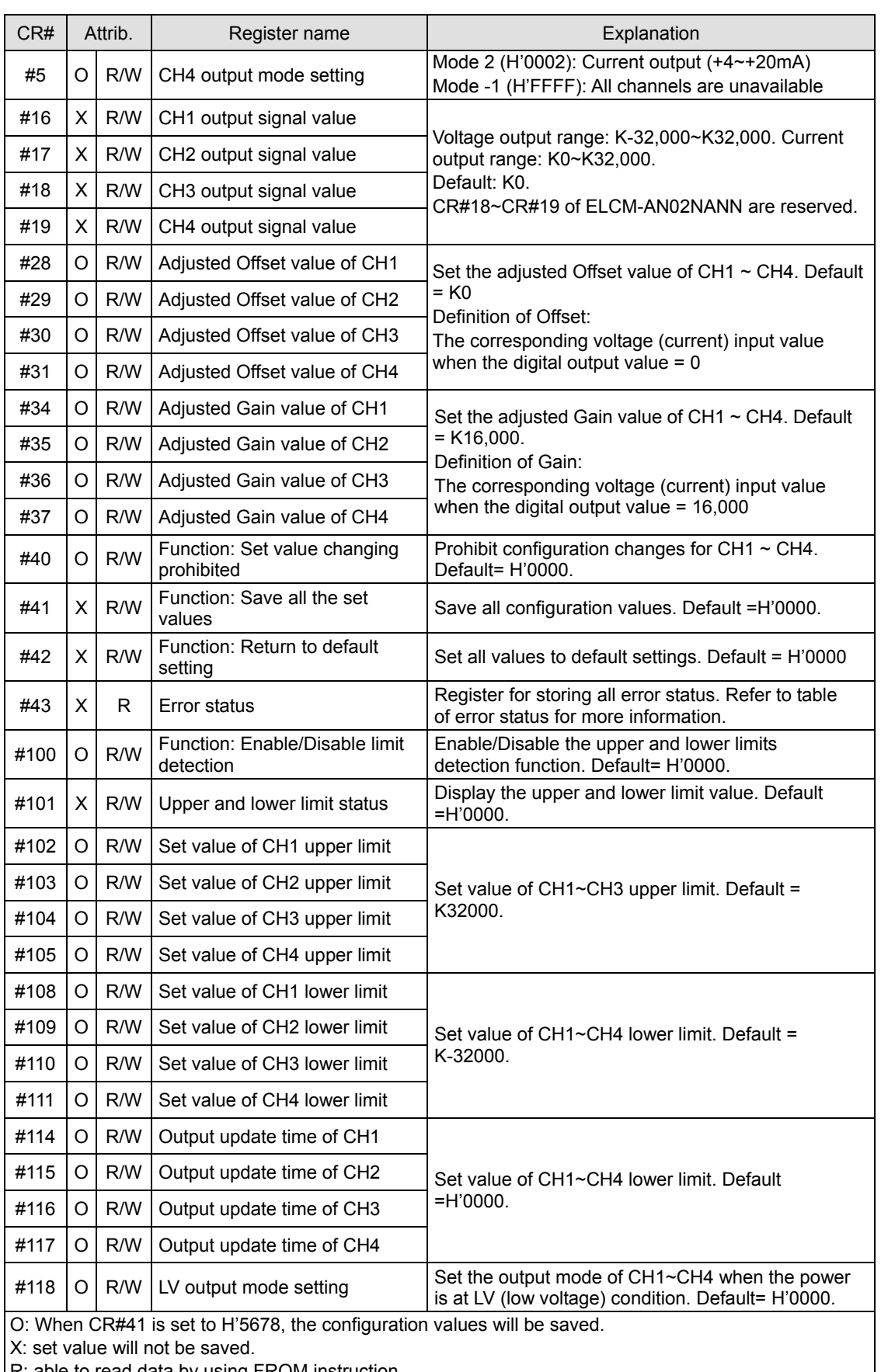

R: able to read data by using FROM instruction.

W: able to write data by using TO instruction.

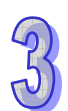

## ■ **Description of CR values**

#### **CR#0:** Module Type

- 1. ELCM-AN02NANN module code = H'0041
- 2. ELCM-AN04NANN module code = H'0081
- 3. Read the module code in the program to verify the correct extension module

#### **CR#1:** Firmware version

Display the current firmware version in hex, e.g. version V1.00 is indicated as H'0100.

#### **CR#2, 3, 4, 5:** CH1 ~ CH4 configuration

Set the mode for the channels in the analog output modules. There are 4 modes for each channel which can be configured separately.

To set CH1 to mode 1 (H'0001) CR#2 must be set to H'0001. The default setting = H'0000. CH1 example:

> Mode 0 (H'0000): Voltage output (-10V ~ +10V). Mode 1 (H'0001): Current output (0mA ~ 20mA). Mode 2 (H'0002): Current output (4mA ~ 20mA). Mode -1 (H'FFFF): CH1 unavailable.

#### **CR#28, 29, 30, 31:** Adjusted Offset value of CH1 ~ CH4

- 1. Set the adjusted Offset value of CH1 ~ CH4, which represents the corresponding voltage (current) output value when the digital input value  $= 0$
- 2. Default setting = K0.

#### **CR#34, 35, 36, 37:** Adjusted Gain value of CH1 ~ CH4

- 1. Set the adjusted Gain value of CH1  $\sim$  CH4, which represents the corresponding voltage (current) output value when the digital input value = 16,000.
- 2. Default setting = K16,000.

#### **CR#40:** Function: Prohibit changing configuration values, Default = H'0000

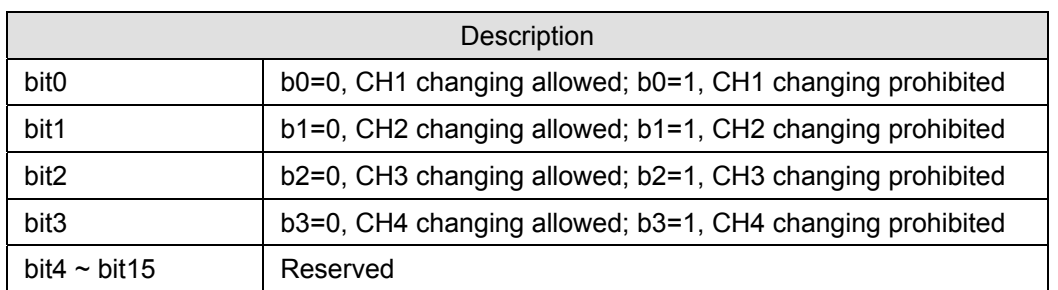

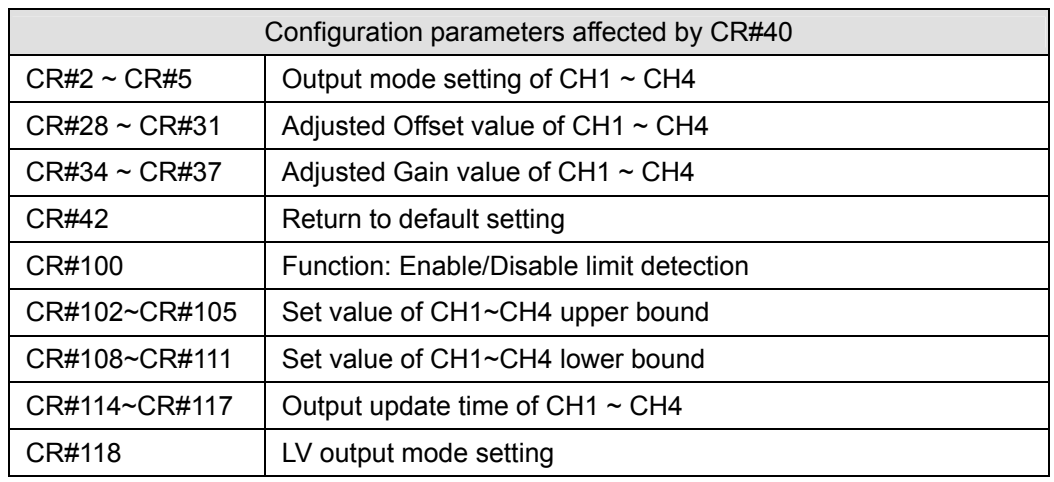

**CR#41:** Save all configuration values, Default =H'0000

Save all the configuration values to the internal flash memory. When saving is completed, CR#41 will be set to H'FFFF.

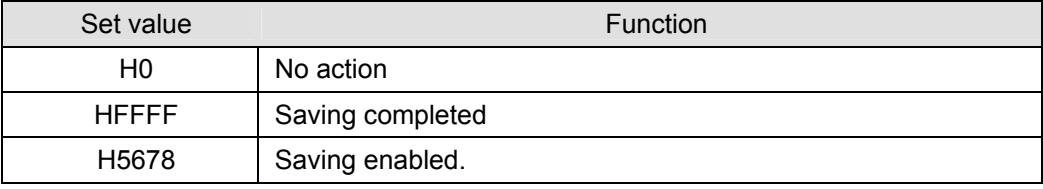

Note: Default setting = H0. When the CR#41value = H'5678, saving is enabled. CR#41 will be set to H'FFFF when the save process is complete. If the value of CR#41 is not H'5678, it will remain H'0. For example, write K1 into CR#41, and the value will remain H'0.

**CR#42:** Function: Return to default settings. Default =H'0000

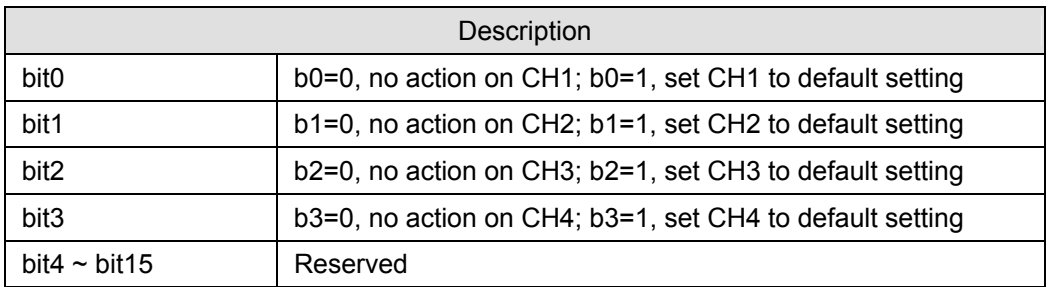

Note: Set the appropriate bit to 1 and the corresponding channel will return to default settings. When complete, the value will be reset to 0. If CR#40 is enabled, CR#42 will be invalid when attempting to reset to defaults, and all configuration values will remain unchanged. Error Code bit 12 of CR#43 will be set to 1.

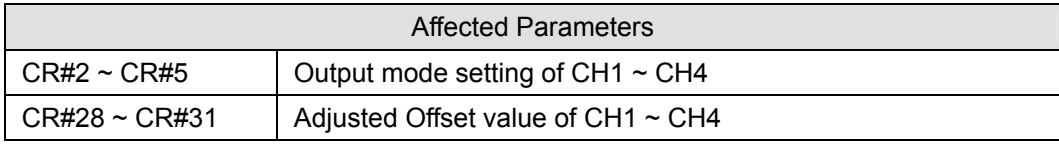

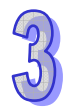

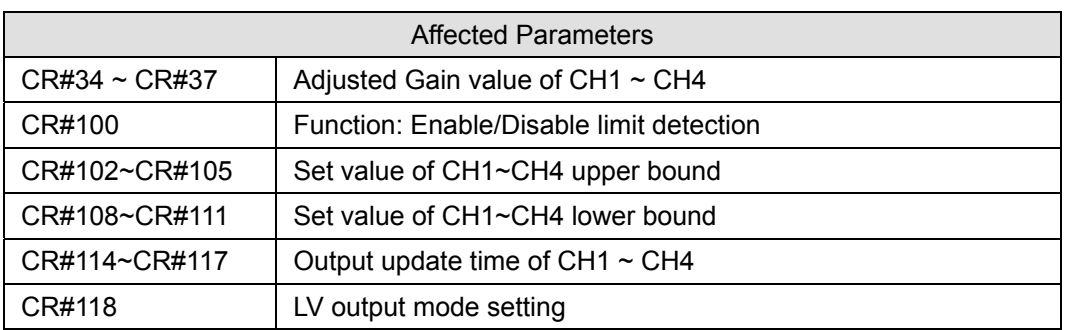

**CR#43:** Error Status. Default=H'0000

CR#43: Error status value. See the table below:

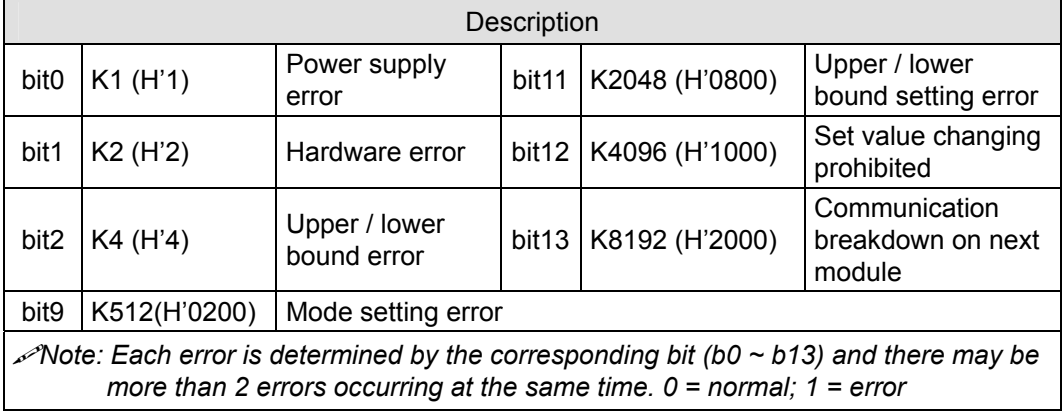

**CR#100:** Function: Enable/Disable limit detection

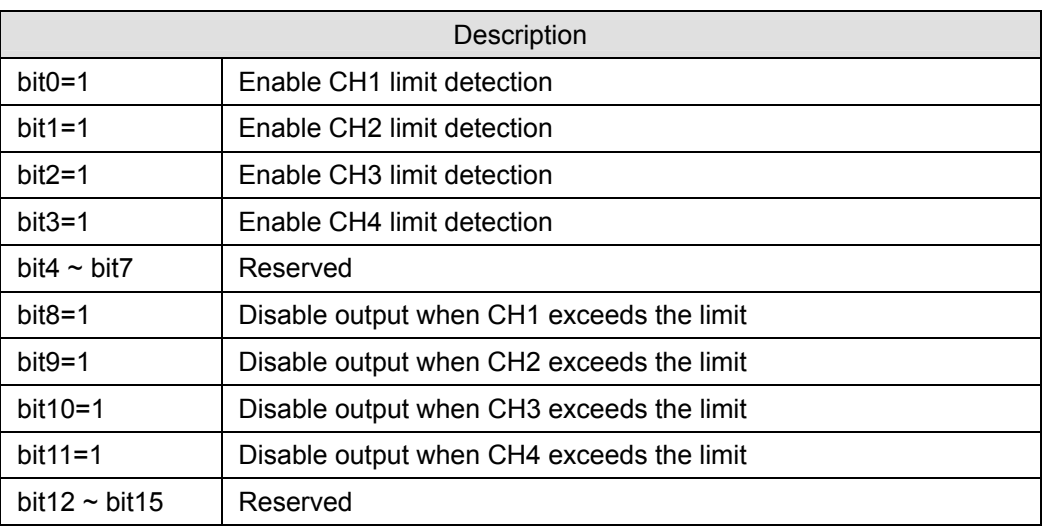

**CR#101:** Upper and lower limit status

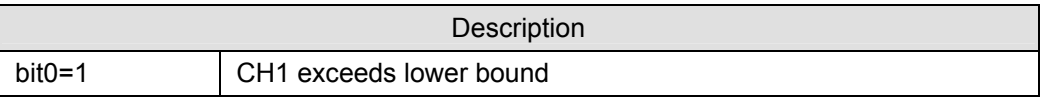

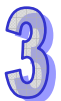

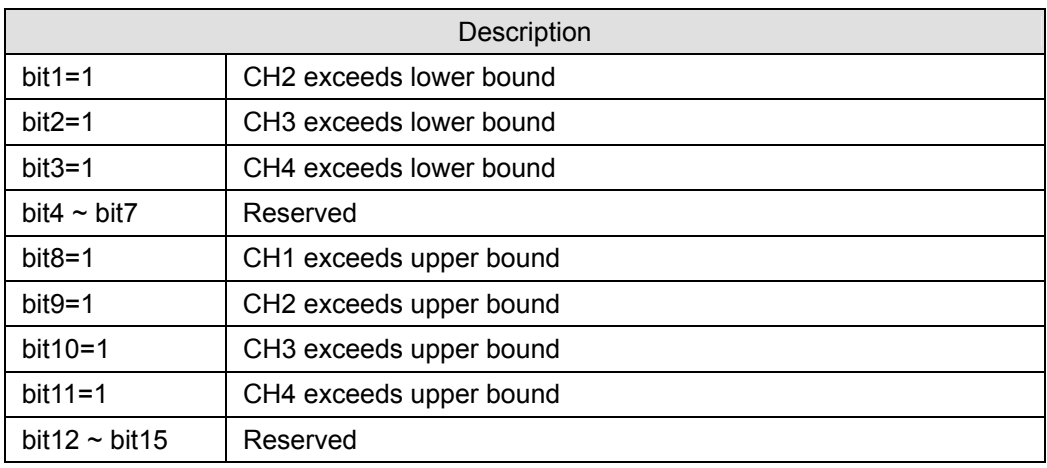

**CR#102, 103, 104, 105:** Configuration value for CH1 ~ CH4 upper limit

Set the upper limit value for CH1 ~ CH4. Default: K32,000

**CR#108, 109, 110, 111:** Configuration value for CH1 ~ CH4 lower limit

Set the lower limit value for CH1  $\sim$  CH4. Default: K-32,000

## **CR#114, 115, 116, 117:** Output update time of CH1 ~ CH4

Unit: 100ms

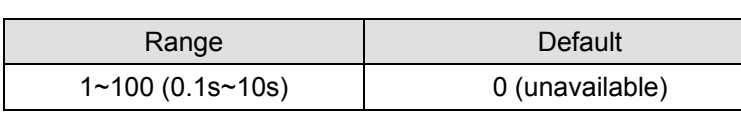

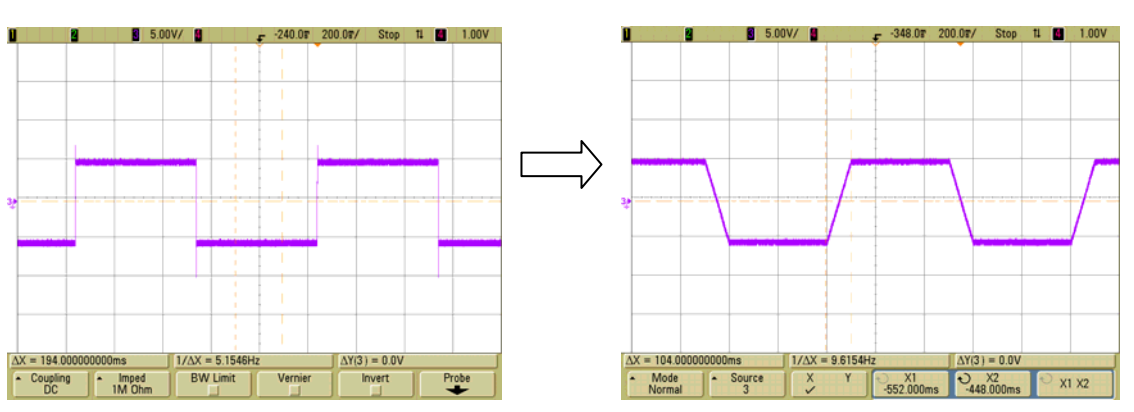

# **CR#118:** LV output mode setting of CH1 ~ CH4. Default=0

CR[118]=0: When the power supply is in a LV (low voltage) condition, the output performs natural discharge.

CR[118]=1: When the power supply is in a LV condition, set the output value to 0. See the curve below:

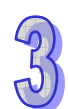

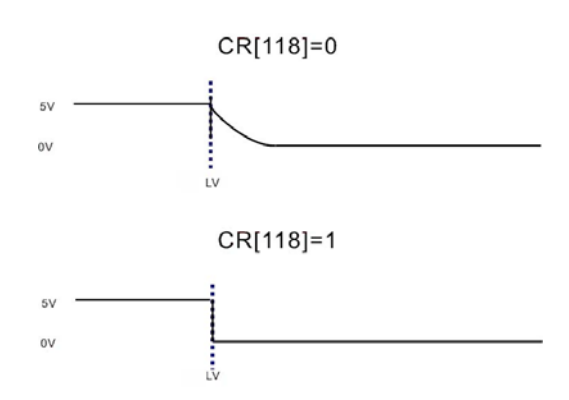

#### 3.2.2.8 Explanation on special registers D9900~D9999

When an ELCM controller is connected to I/O modules, registers D9900~D9999 will be reserved for storing values from those I/O modules. Use the MOV instruction in the controller program to read/write values in D9900~D9999.

When an ELCM controller has ELCM-AN02NANN / ELCM-AN04NANN connected, these special registers are assigned per the table below:

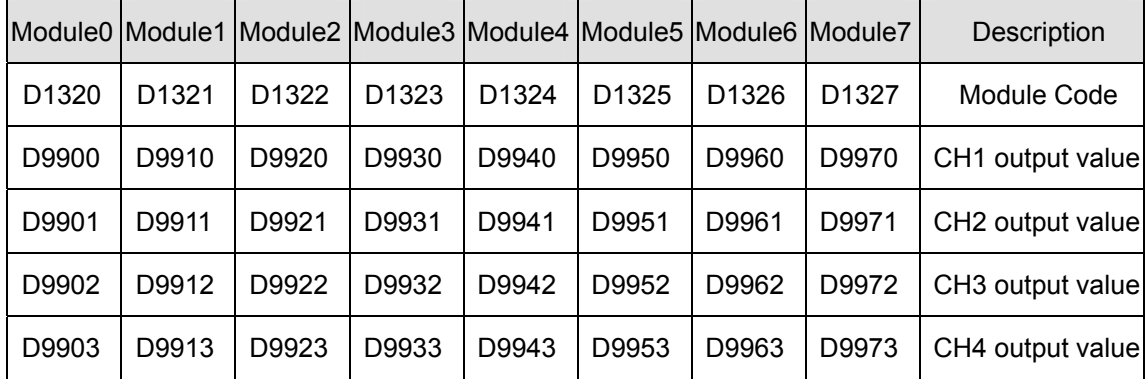

Example

Ladder diagram: Explanation:

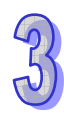

#### M1000 MOV K10000 D9900 ┨┠  $MOV$  D<sub>2</sub> D9911 MOV K30000 D9922

Write K10000 to analog output CH1 of module 0

Write the value in D2 to analog output CH2 of module 1

Write K30000 to analog output CH3 of module 0

## 3.2.2.9 D/A Conversion Curve

Adjust the conversion curves according to the application requirements by modifying the Offset values (CR#28  $\sim$  CR#31) and Gain values (CR#34  $\sim$  CR#37) for CH1  $\sim$  CH4.

Gain: The corresponding voltage (current) output value when the digital input value = 16,000. Offset: The corresponding voltage (current) output value when the digital input value = 0.

For voltage output Mode 0:  $0.3125 \text{mV} = 20 \text{V}/64,000$ Equation:

$$
Y(V) = \left[\frac{X \times (Gain - Offset)}{16000} + Offset\right] \times \left(\frac{10(V)}{32000}\right)
$$

Y= Voltage output, X= Digital input

For current output Mode 1:  $0.625\mu$ A =  $20m$ A/32,000 Equation:

$$
Y(mA) = \left[\frac{X \times (Gain - Offset)}{16000} + Offset\right] \times \left(\frac{20(mA)}{32000}\right)
$$

Y= Current output, X= Digital input

For current output Mode 2:  $0.5\mu$ A = 16mA/32,000 Use the current output mode 1 equation, then use 19,200(12mA) for the Gain and 6,400(4mA) for the Offset.

Equation:

$$
Y(mA) = \left[\frac{X \times (19200 - 6400)}{16000} + 6400\right] \times \left(\frac{20(mA)}{32000}\right)
$$

Y= Current output, X= Digital input

- **Voltage Output Mode** 
	- Mode 0 (H'0000): (-10V  $\sim$  +10V)

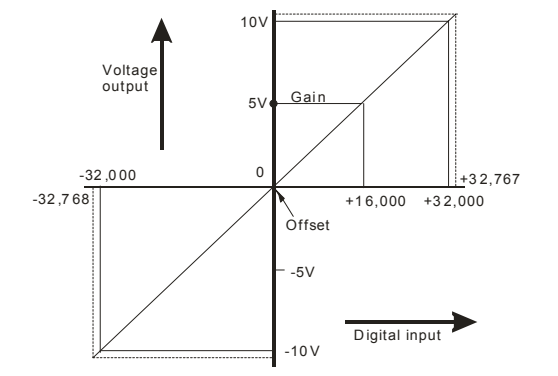

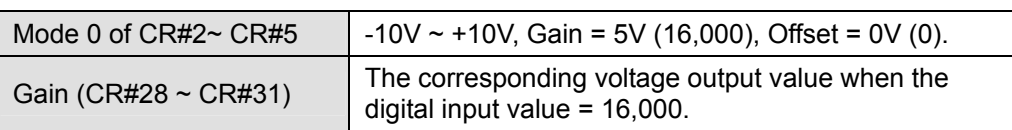

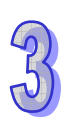

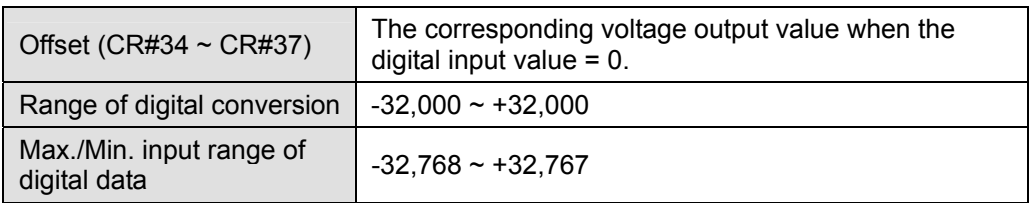

# **Current Output Mode1**

Mode 1 (H'0001): (0mA ~ +20mA)

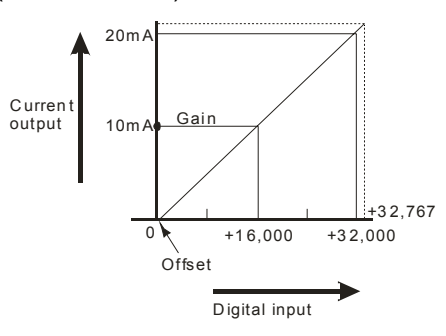

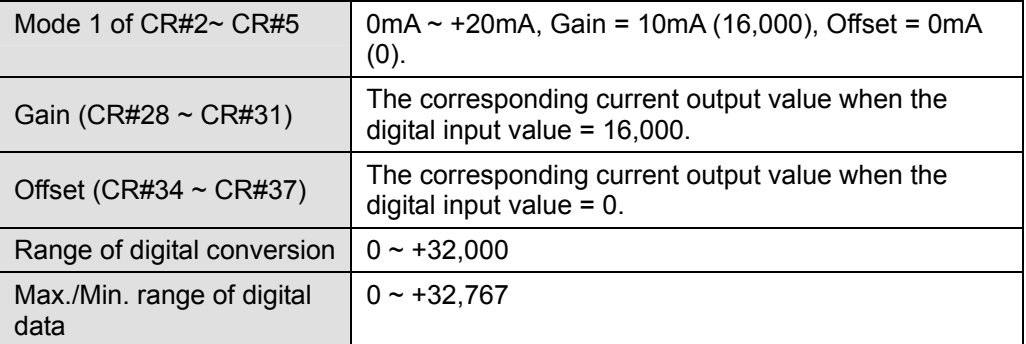

Mode 2 (H'0002): (4mA ~ +20mA)

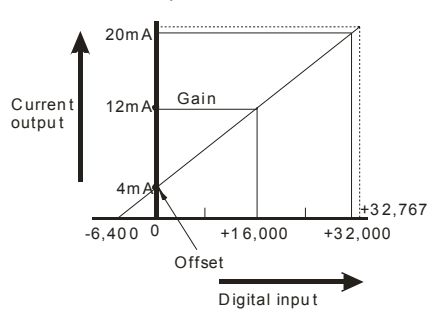

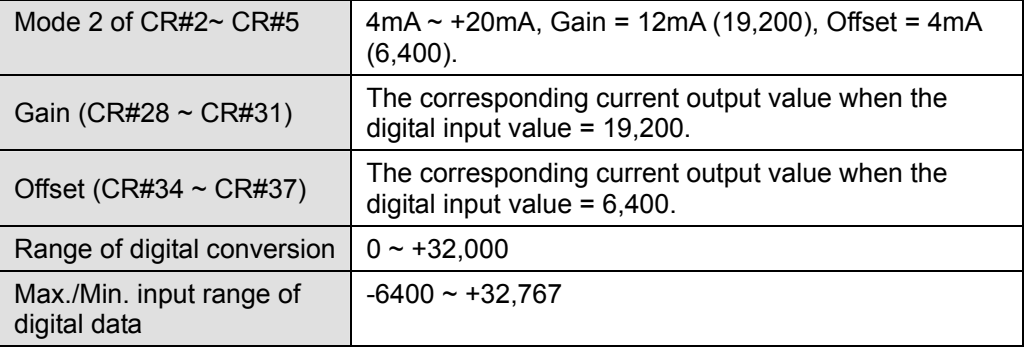

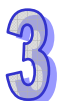

# **Adjusting D/A Conversion Curve in Voltage Output Mode**

- 1. Description
	- CH1 example, when CR#2 is configured for voltage output mode (mode 0), the Offset value will be set to 0V (0) and the Gain value to 5V (5V/0.3215mV=16,000), i.e. the output voltage -10V  $\sim$  10V will correspond to decimal values -32,000  $\sim$  +32,000.
	- $\bullet$  If the default voltage output mode (mode 0) is not appropriate for the application, make adjustments to the D/A conversion curve according to the application requirements. For example, set the Offset for CH1 to 2V (2V/0.3215mV=6,400) and the Gain to 6V (6V/0.3215mV=19,200).

$$
Y(V) = \left[\frac{X \times (Gain - Offset)}{16000} + Offset\right] \times \left(\frac{10(V)}{32000}\right)
$$

Example: If X=16000, Y=?

$$
Y(V) = \left[\frac{16000 \times (19200 - 6400)}{16000} + 6400\right] \times \left(\frac{10(V)}{32000}\right) = 6(V)
$$

- The D/A conversion curve only needs to be set up once. Use CR#40 to protect these settings.
- 2. Addresses
	- $\bullet$  X0 = On: Set the output mode of CH1 to mode 0.
	- $\bullet$  X1 = On: Set the Offset value of CH1 to 2V (6,400) and the Gain value to 6V (19,200).
	- M0 = On: Disable modifying CH1 configuration values.
- 3. Program Description
	- When X0 = On, set CR#2 to K0 (H'0000) and configure CH1 for mode 0 (voltage output mode).
	- When  $X1 = On$ , write K6,400 (Offset value for CH1) into CR#28 and K19,200 (Gain value for CH1) into CR#34.
	- When X1 goes from On to Off, set  $MO = On$  to disable modifications to the  $D/A$ conversion curve. Write K1 (H'1) into CR#40 b0=1 to disable CH1.

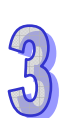

#### 4. Program example

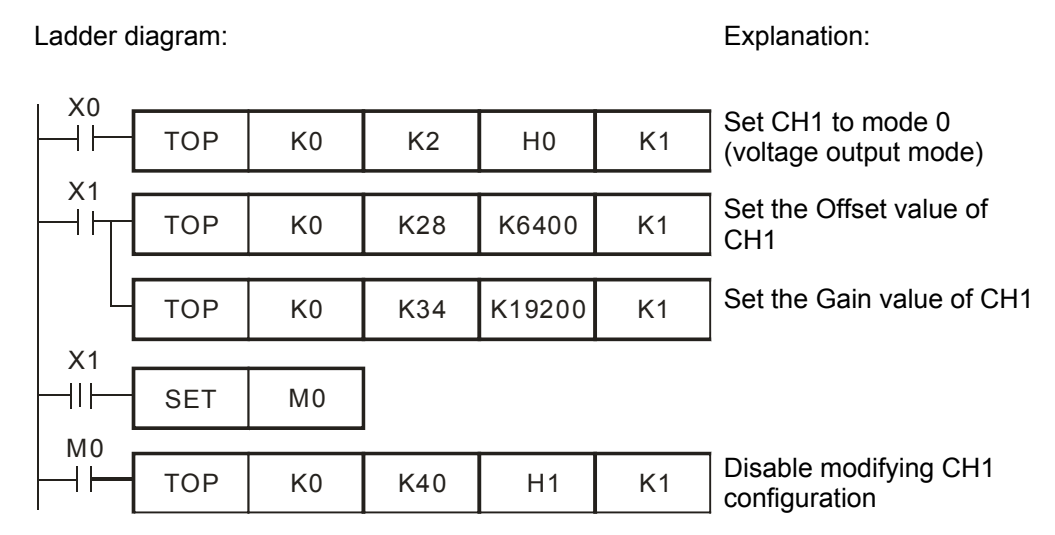

#### **Adjusting D/A Conversion Curve in Current Output Mode 1 and Mode 2**

- 1. Description
	- CH1 example, when CR#2 is set to current output mode (mode 1), the Offset value will be set to 0mA (0) and the Gain value to 10mA (10mA/0.625μA=16,000), i.e. output current 0mA  $\sim$  +20mA will correspond to values 0  $\sim$  +32,000.
	- When CR#2 is set to current output mode (mode 2), the Offset value will be set to 4mA (4mA/0.625μA=6,400) and the Gain value to 12mA (12mA/0.625μA=19,200), i.e. input current  $4mA \sim +20mA$  will correspond to values  $0 \sim +32,000$ .
	- If the default current output modes (mode 1 and mode 2) is not appropriate for the application, make adjustments to the D/A conversion curve according to application requirements. For example, set the Offset for CH1 to 6mA (6mA/0.625μA=9,600) and the Gain to 13mA (13mA/0.625μA=20,800).

$$
Y(mA) = \left[\frac{X \times (Gain - Offset)}{16000} + Offset\right] \times \left(\frac{20(mA)}{32000}\right)
$$

Example: If X=16000, Y=?

$$
Y(mA) = \left[\frac{16000 \times (20800 - 9600)}{16000} + 9600\right] \times \left(\frac{20(mA)}{32000}\right) = 13(mA)
$$

- 2. Addresses
	- $\bullet$   $\times$  X0 = On: Set the output mode for CH1 to mode 1.
	- y X1 = On: Set the Offset value for CH1 to 6mA (9,600) and the Gain value to 13mA (20,800).

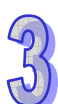

- M0 = On: Disable modifying CH1 configuration values.
- 3. Program Description
	- When X0 = On, write K1 (H'0001) to CR#2 to configure CH1 for mode 1 (current output mode).
	- When X1 = On, write K9,600 (Offset value for CH1) into CR#28 and K20,800 (Gain value for CH1) into CR#34.
	- When X1 goes from On to Off, set M0 = On to disable modifying the D/A conversion curve. Write K1 (H'1) into CR#40 b0=1.
- 4. Program example

Ladder diagram: Explanation:

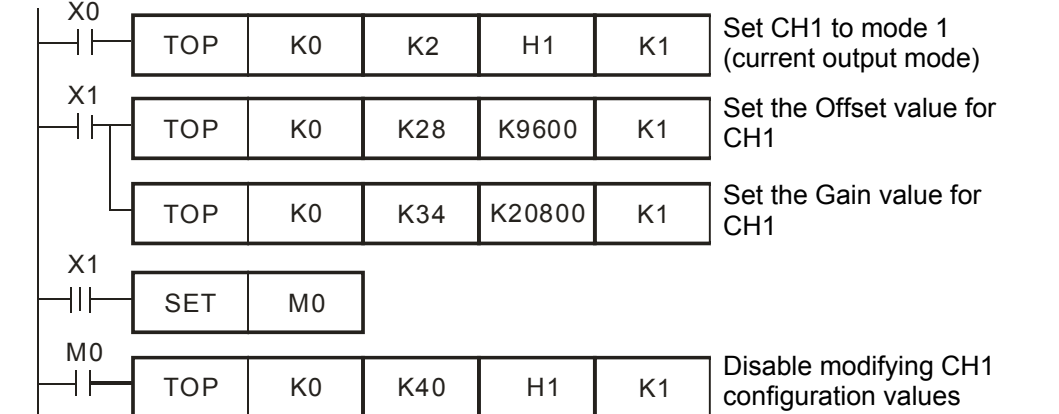

#### 3.2.2.10 Applications

# **Analog Current Output**

- 1. Description
	- Assume a device requires a 0-20ma signal for control.
	- Configure an analog output channel for mode 1, i.e. the current output mode (0mA  $\sim$ 20mA)
- 2. Addresses
	- D0: target current output value for CH1
	- D40: digital value converted moved to the target output current for CH1
- 3. Wiring
	- Connect the analog input terminal on the equipment to CH1 of ELCM-AN04NANN (as shown below).

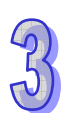

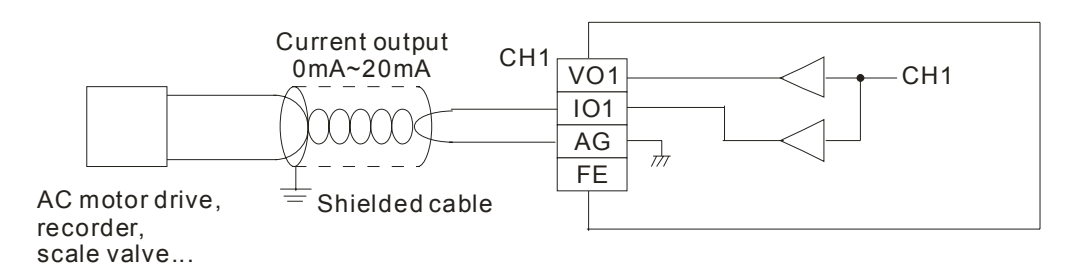

- 4. Program explanation
	- When the ELC goes from STOP to RUN, configure CH1 for current output mode 1(0mA ~20mA)
	- In current output mode 1, the analog range  $0 \sim 20$  mA corresponds to K0  $\sim$  K32,000 decimal. D0 is the current output value for CH1, which must be multiplied by 1600 (i.e. 20/32,000 = 1/1,600) to obtain the decimal output value. Multiply the value in D0 by 1,600 and store the result in data register D40.
- 5. Example program

Ladder diagram: Explanation:

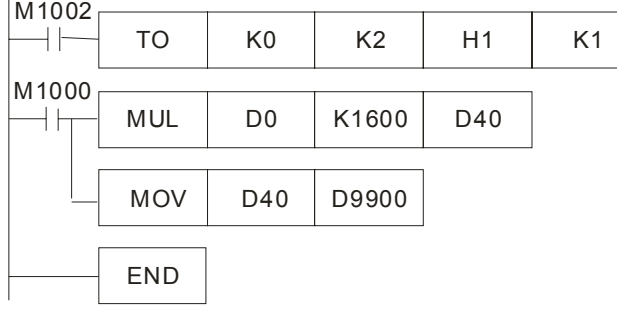

Set CH1 to mode 1 (current output mode)

D0 is the current output value for CH1 D40 is the corresponding digital value for the output current specified in D0

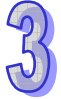

# **3.2.3 ELCM-AN06AANN**

#### 3.2.3.1 Analog Input/Output Module

In industrial automation, many control signals are analog signals. The most frequently used analog signals are voltage -10V  $\sim$  10V and current 0  $\sim$  20mA. Data in ELC controllers can be converted into analog signals for controlling analog devices via analog input/output modules like the ELCM-AN06AANN.

For example, the data range -32,000  $\sim$  32,000 in the ELC controller is converted into -10V  $\sim$  10V by one of these analog outputs on this module. The output voltage can therefore be used to control any standard analog device. Analog inputs can be used to monitor the operation of any device with an analog output.

## 3.2.3.2 Introduction

ELCM-AN06AANN combination analog input/output module contains 4 analog inputs (voltage or current) and 2 analog outputs (voltage or current). The data in the module can be accessed by the controller via FROM/TO instructions or by reading the average value or writing the output value for all channels directly by using MOV instructions (Refer to special registers D9900  $\sim$ D9999).

#### 3.2.3.3 Specification

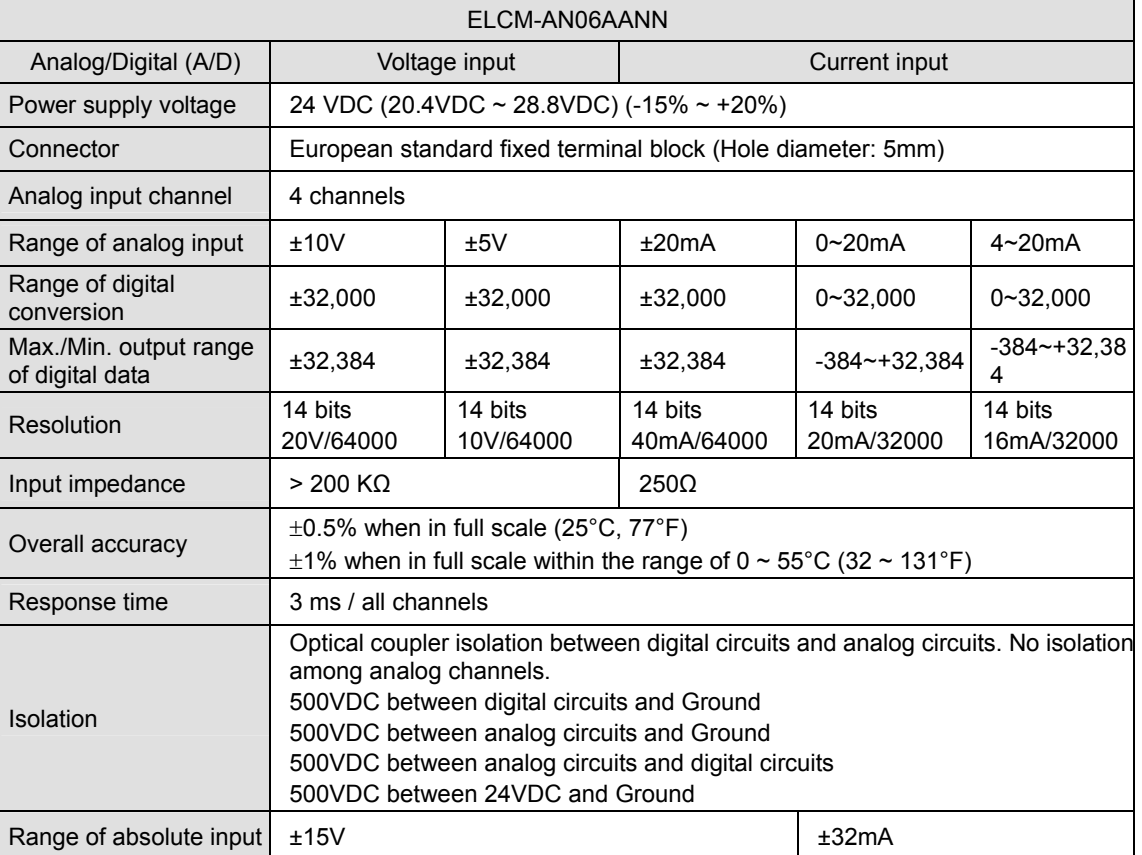

#### **Functions Specification**

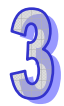
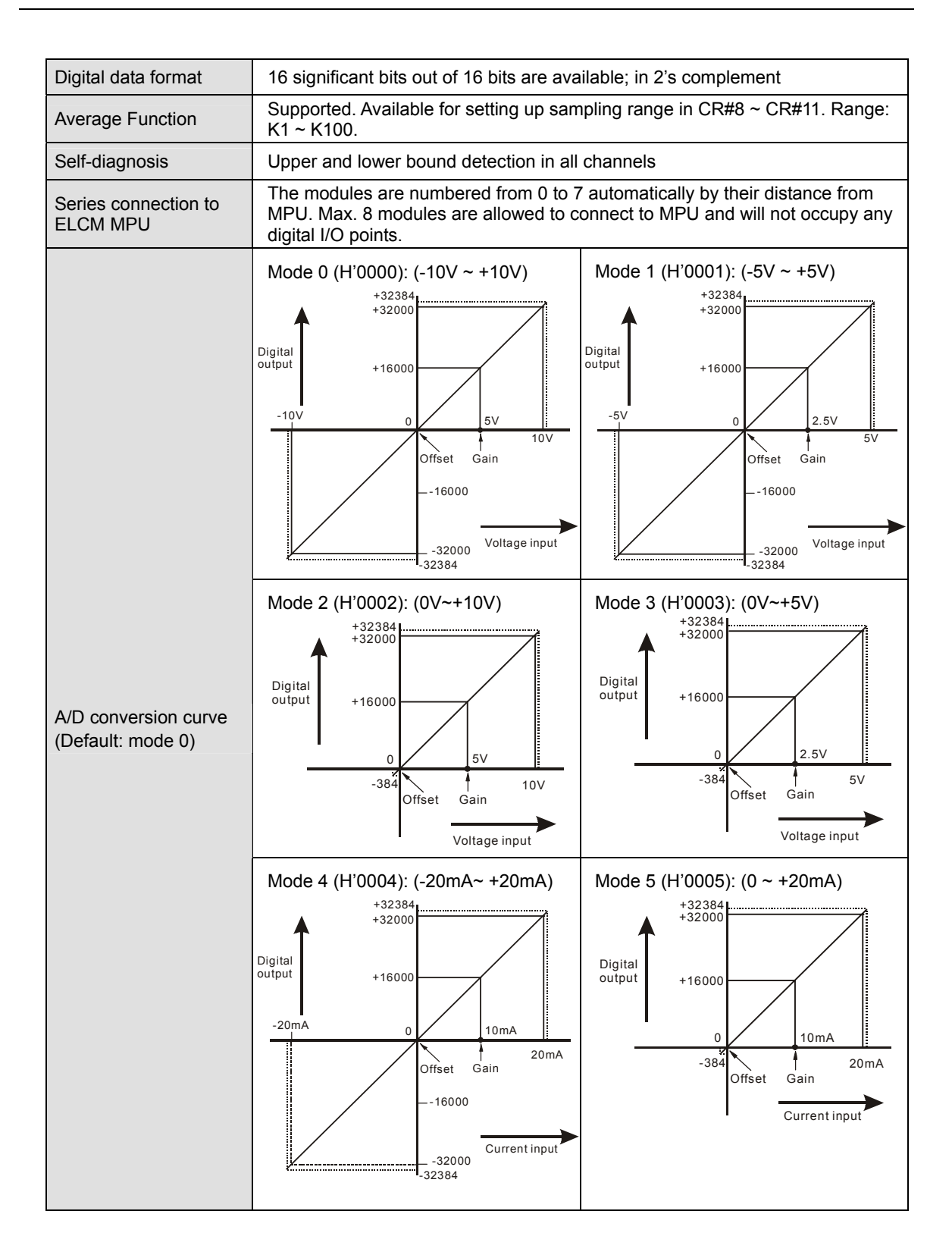

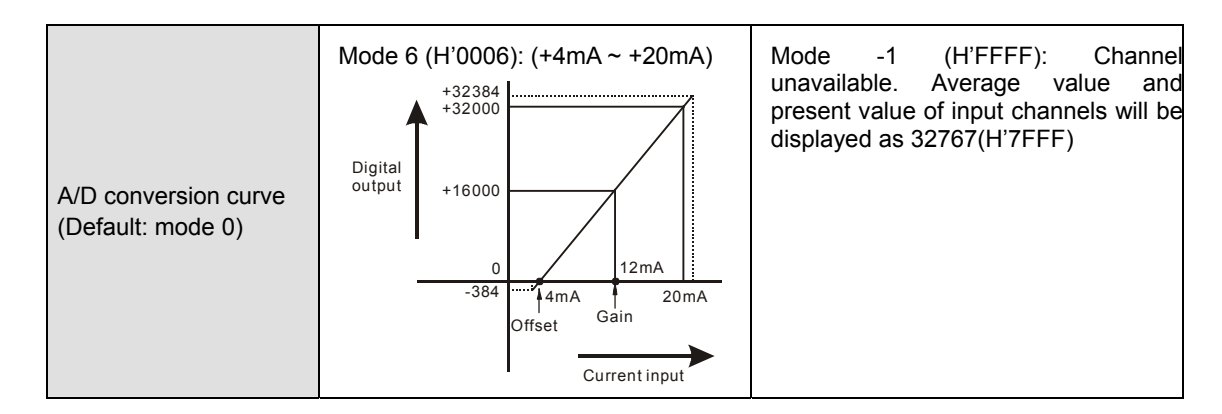

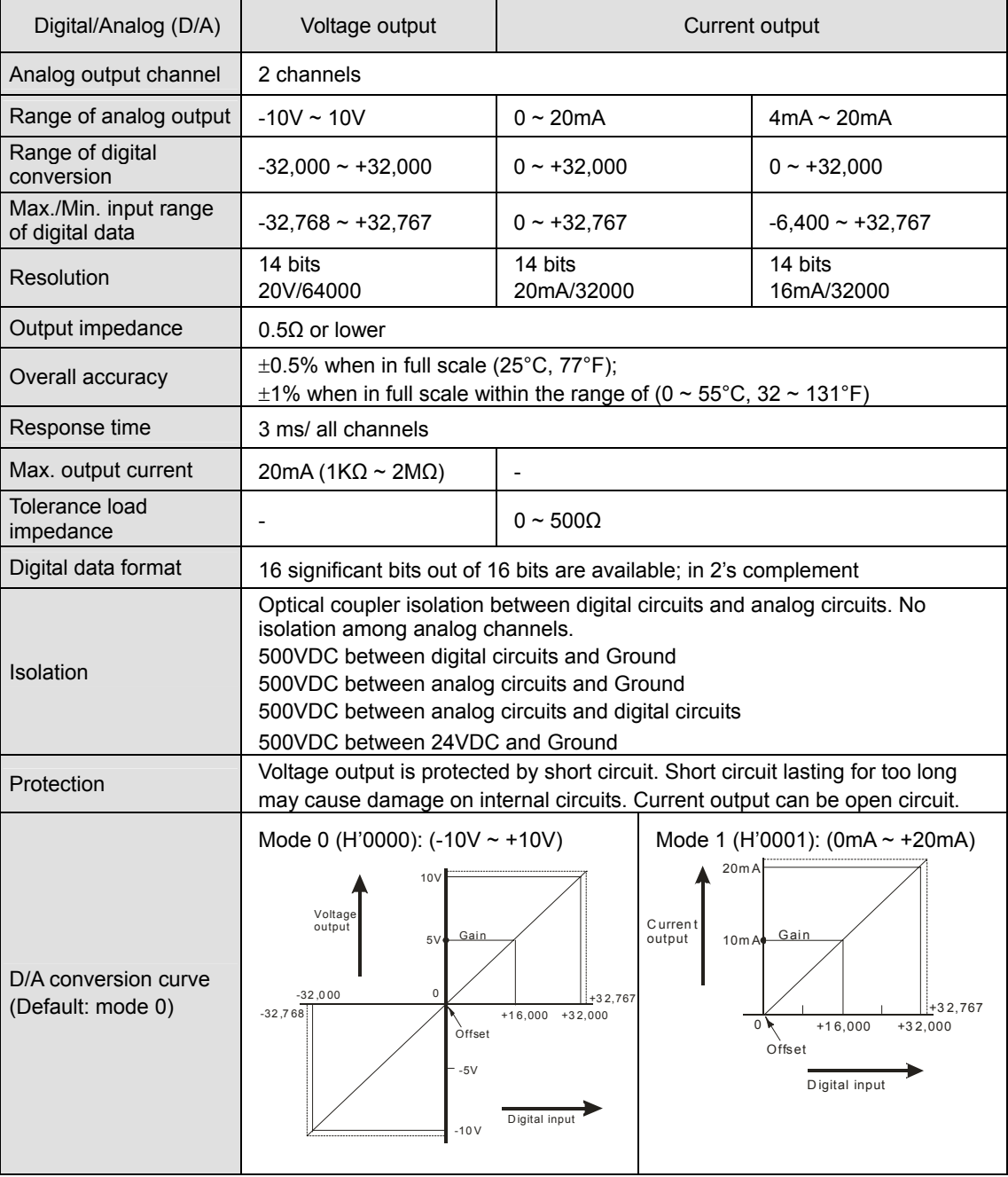

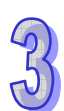

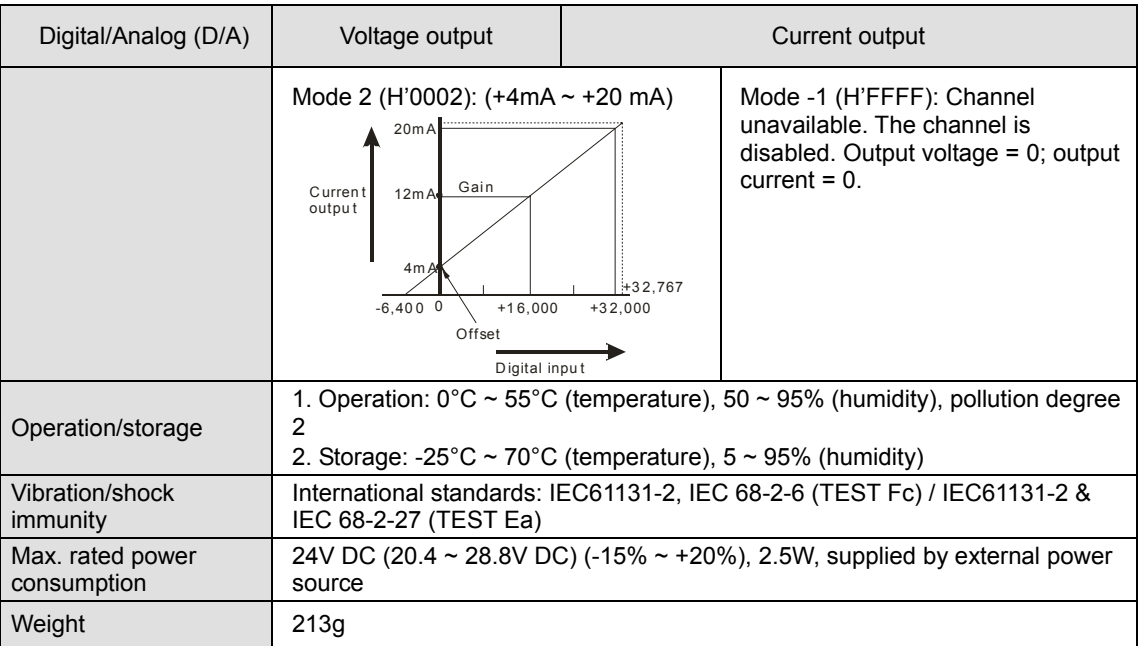

## 3.2.3.4 Product Profile and Outline

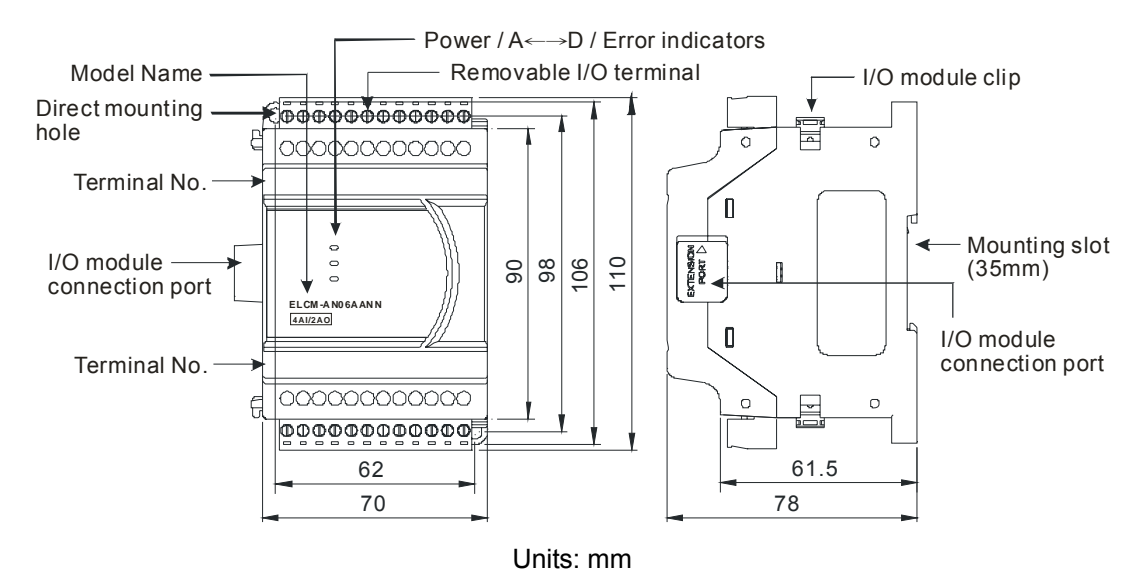

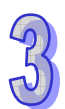

3.2.3.5 Installation and Wiring

# ■ Installation of the DIN rail

1. The ELC may be secured to a cabinet by using 35mm in height and 7.5mm in depth DIN rail. When mounting the ELC to 35mm DIN rail, be sure to use the retaining clip to stop any side-to-side movement of the ELC and reduce the chance of wires coming loose. The retaining clip is at the bottom of the ELC. To secure the ELC to DIN rail, pull down the clip, place it onto the rail and push it up to lock it in place. To remove the ELC, pull the retaining clip down with a flat screwdriver and remove the ELC from DIN rail.

2. Install the ELC in an enclosure with sufficient space around it to allow heat dissipation, as shown in the figure below.

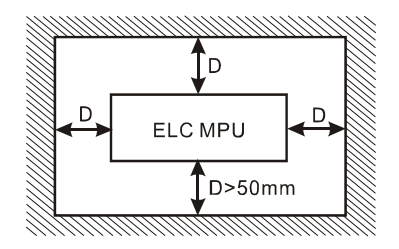

# **Wiring**

- 1. Use 22-16 AWG (1.5mm) single-core wire or the multi-core wire for the I/O wiring. The specification of the terminal is shown in the figure below on the right hand side. The ELC terminal screws should be tightened to 1.95 kg-cm (1.7 in-lbs). Also, use 60/75°C copper conductor only.
- 2. DO NOT wire empty terminals. DO NOT place the signal wires and power wires in the same conduit.
- 3. DO NOT drop metallic conductors into the ELC during installation.
	- Attach the dustproof sticker to the ELC before installation to prevent conductive objects from dropping in.
	- Tear off the sticker before running the ELC to ensure normal heat dissipation

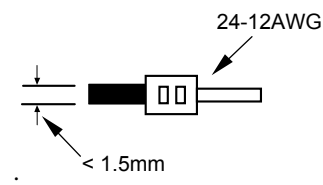

- **External Wiring** 
	- $\bullet$  Input: Active-type

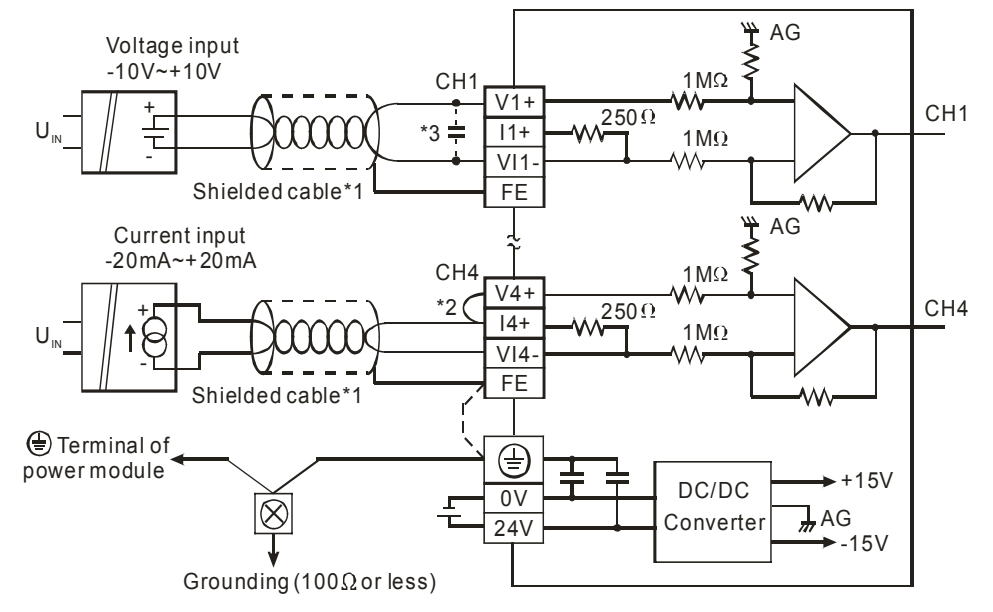

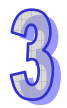

• Input: Passive-type

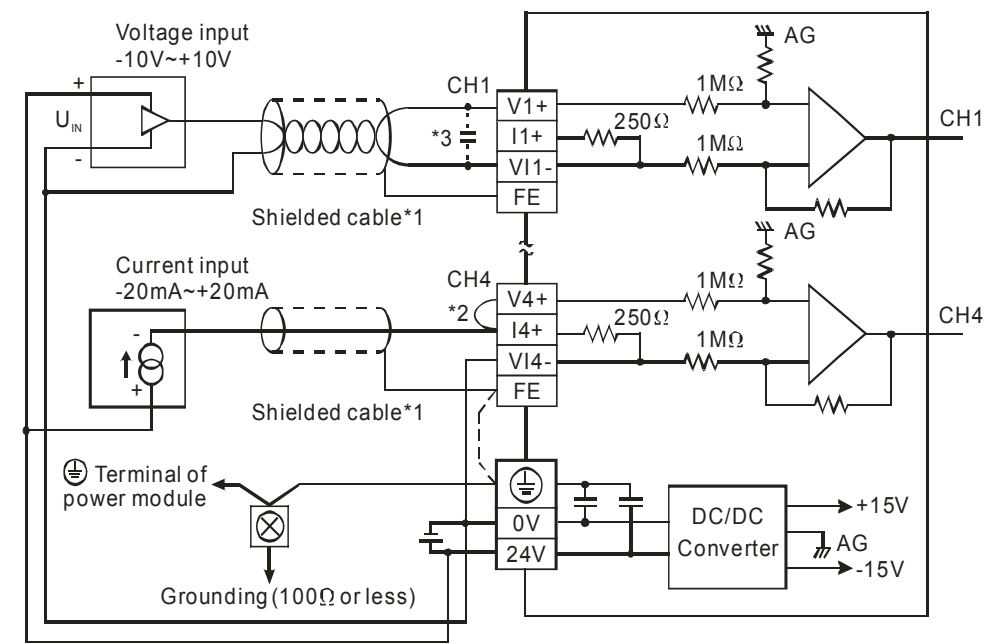

• Output

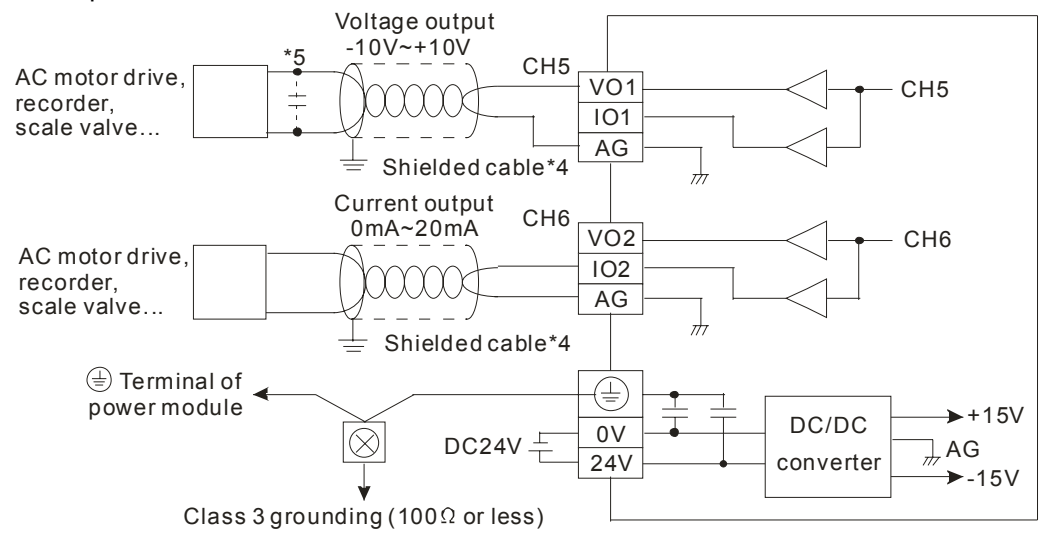

.

- **Note 1**: When the Analog inputs are connected to current signals, make sure to jumper the "V+" and "I+" terminals.
- **Note 2**: If electrical noise is an issue for analog inputs or outputs, connect a 0.1 ~ 0.47μF 25V capacitor.
- **Note 3**: Connect the  $\oplus$  terminal on both the power module and Analog module to the system earth ground.

# 3.2.3.6 Terminal Layout

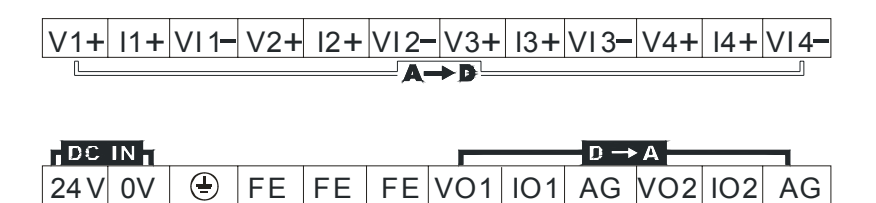

# 3.2.3.7 CR (Control Register)

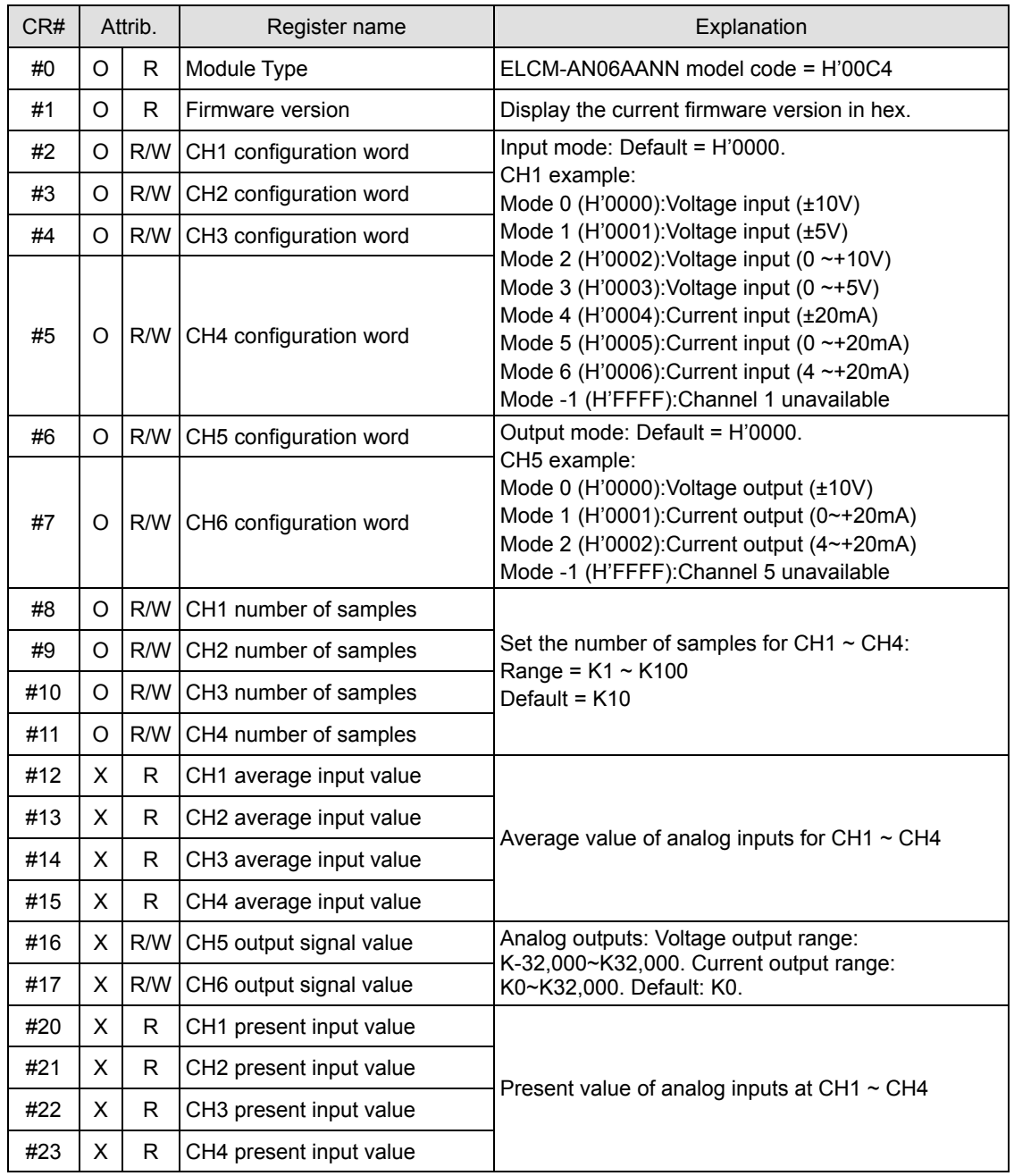

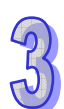

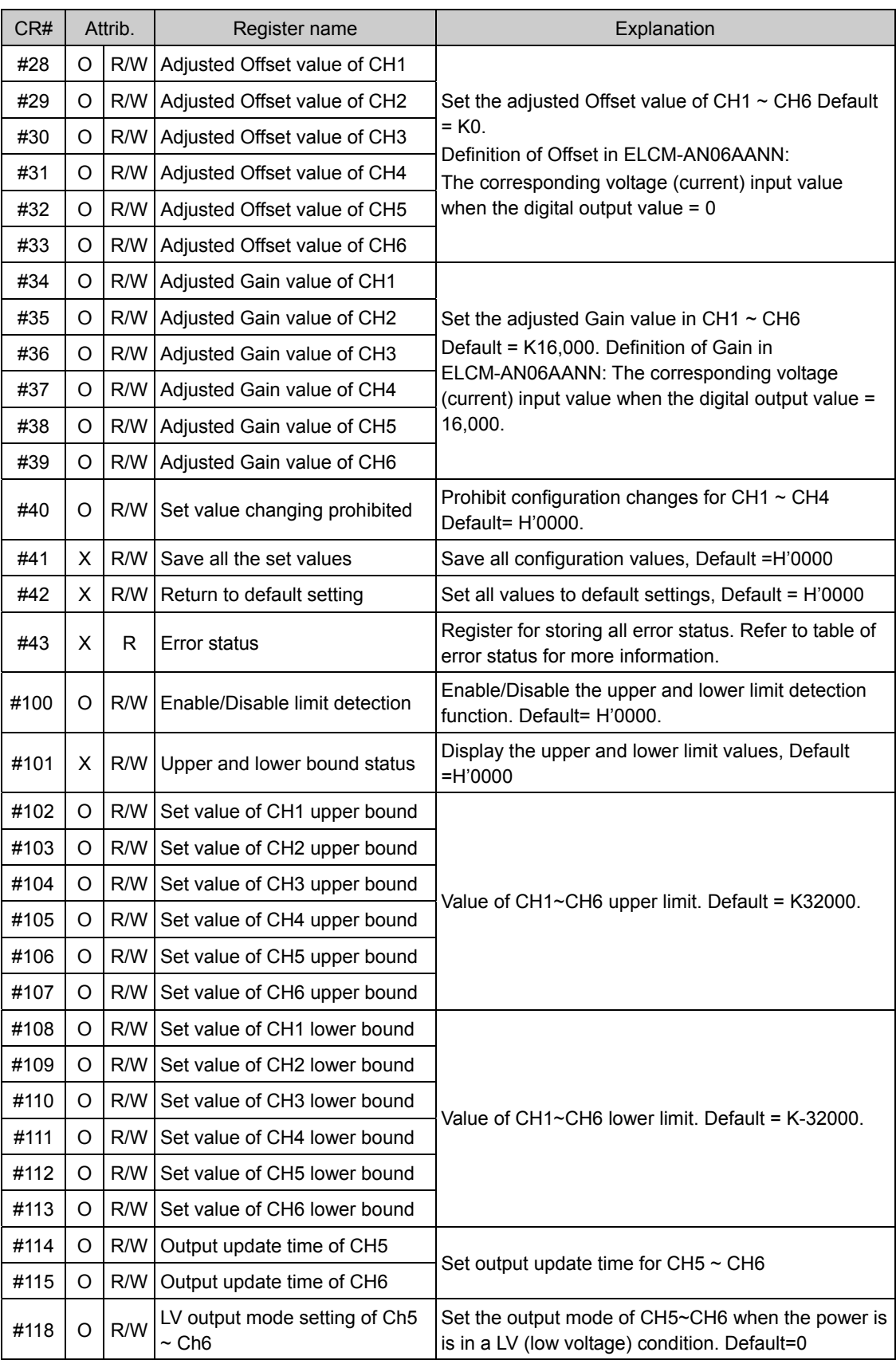

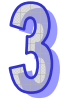

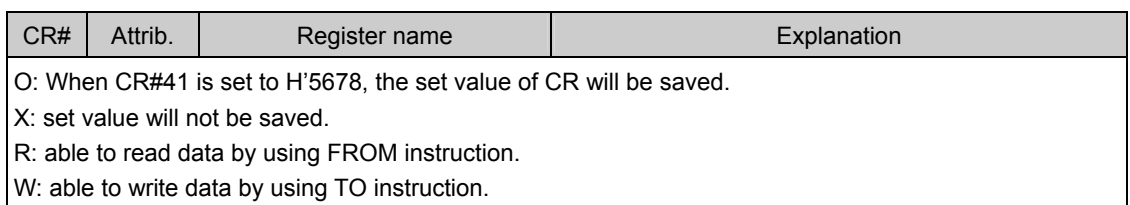

## **Description of the CR values**

### **CR#0:** Module Type

- 1. ELCM-AN06AANN module code = H'00C4.
- 2. Read the module code in the program to verify the correct extension module.

### **CR#1:** Firmware version

Display the current firmware version in hex, e.g. version V1.00 is indicated as H'0100.

### **CR#2, 3, 4, 5:** CH1 ~ CH4 input mode setting

Configure the input channels of the analog input/output module. There are 8 modes for each channel.

When you configure CH1 to mode 1 (H'0001) CR#2 must be set to H'0001. The default

setting = H'0000. CH1 example:

Mode 0 (H'0000): Voltage input (-10V ~ +10V). Mode 1 (H'0001): Voltage input (-5V ~ +5V). Mode 2 (H'0002): Voltage input (0V ~ +10V).

- Mode 3 (H'0003): Voltage input  $(0V \sim +5V)$ .
- Mode 4 (H'0004): Current input (-20mA ~ +20mA).
- 

Mode 5 (H'0005): Current input (0mA ~ +20mA).

Mode 6 (H'0006): Current input (+4mA ~ +20mA).

**CR#6, 7:** CH5 ~ CH6 output mode configuration

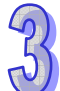

Configure the output channels of the analog input/output module. There are 4 modes for each channel.

When you configure CH5 to mode 1 (H'0001) CR#6 must be set to H'0001. The default setting = H'0000. CH5 example:

Mode 0 (H'0000): Voltage output (-10V ~ +10V).

Mode 1 (H'0001): Current output (0mA ~ 20mA).

Mode 2 (H'0002): Current output (4mA ~ 20mA).

# **CR#8, 9, 10, 11:** CH1 ~ CH4 number of samples

- 1. The number of samples of the input signals for CH1  $\sim$  CH4, used for the average input values.
- 2. Allowable range:  $K1 \sim K100$ . Default = K10. If the value exceeds K100, the value will be set to K100; if the value is less than K1, the value will be set to K1

## **CR#12, 13, 14, 15:** Average input values at CH1 ~ CH4

The average value of the signals at CH1  $\sim$  CH4 is calculated based on the number of samples parameter set in CR#8 ~ CR#11. For example, if the value in CR#8 ~ CR#11 is K20, the content in CR#12  $\sim$  CR#15 will be the average from the most recent 20 signals in CH1  $\sim$ CH4.

## **CR#16, 17:** The output values for CH5 ~ CH6

Output value for CH5 ~ CH6: K-32,000 ~ K32,000. Default = K0.

## **CR#20, 21, 22, 23:** Present input value at CH1 ~ CH4

The present value of input signals at CH1  $\sim$  CH4.

### **CR#28, 29, 30, 31:** Adjusted Offset values for CH1 ~ CH4

- 1. Set the adjusted Offset value of CH1  $\sim$  CH4, which represents the voltage (current) input value corresponds to digital value 0.
- 2. Default setting = K0.

# **CR#32, 33:** Adjusted Offset values for CH5 ~ CH6

- 1. Set the adjusted Offset values for CH5 ~ CH6, which represent the voltage (current) output value corresponds to digital value 0
- 2. Default setting = K0.

# **CR#34, 35, 36, 37:** Adjusted Gain values for CH1 ~ CH4

- 1. Set the adjusted Gain values for CH1  $\sim$  CH4, which represent the voltage (current) input value corresponds to digital value 16,000.
- 2. Default setting = K16,000.

**CR#38, 39:** Adjusted Gain values for CH5 ~ CH6

- 1. Set the adjusted Gain values for CH5  $\sim$  CH6, which represent the voltage (current) output values corresponds to digital value 16,000.
- 2. Default setting = K16,000.

**CR#40:** Function: Prohibited configuration changes, Default = H'0000

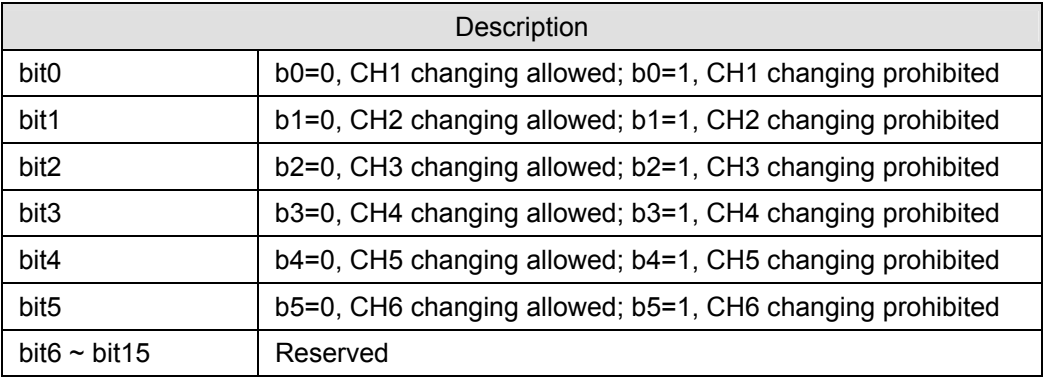

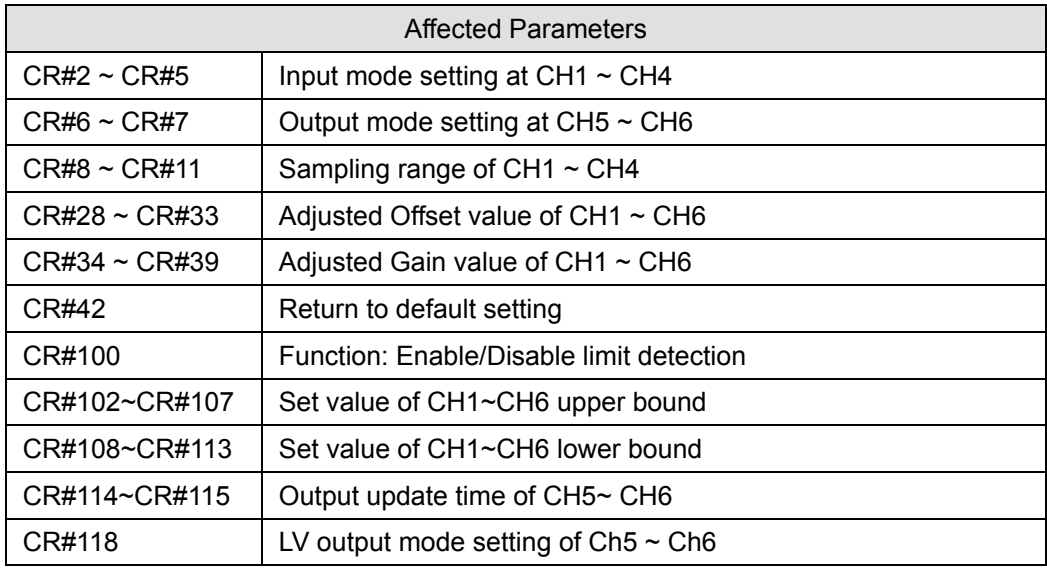

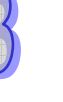

**CR#41:** Function: Save all configuration values. Default=H'0000

Save all the configuration values to the internal flash memory. When saving is completed, CR#41 will be set to H'FFFF.

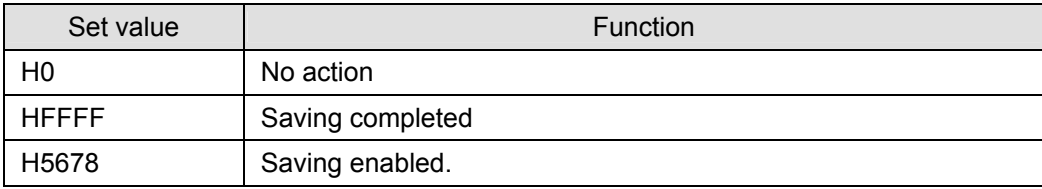

Note: Default setting = H0. When the CR#41 value = H'5678, saving will be enabled, and CR#41 will be set to H'FFFF when saving is complete.

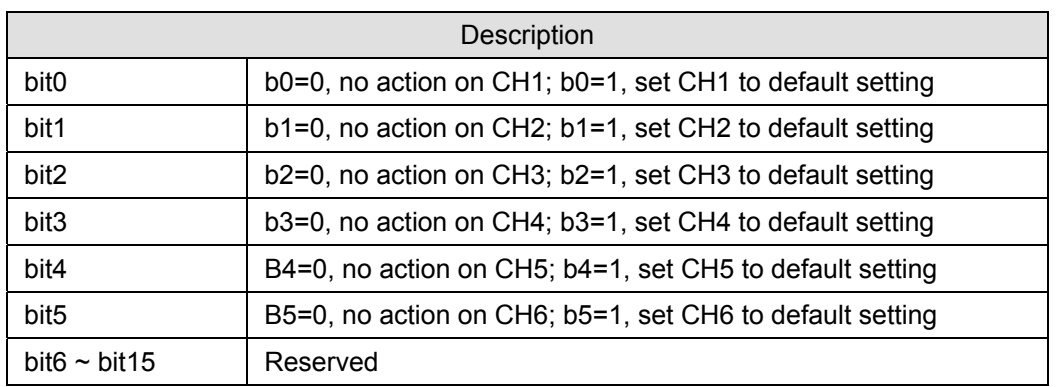

**CR#42:** Function: Return to default settings. Default = H0000

Note: Set the appropriate bit to 1 and the corresponding channel will be returned to default settings. When complete, the value will be set to 0. If CR#40 (Prohibit Configuration changes) is enabled, setting defaults will be invalid, and all configuration values will remain unchanged. Error Code bit 12 of CR#43 will be set to 1.

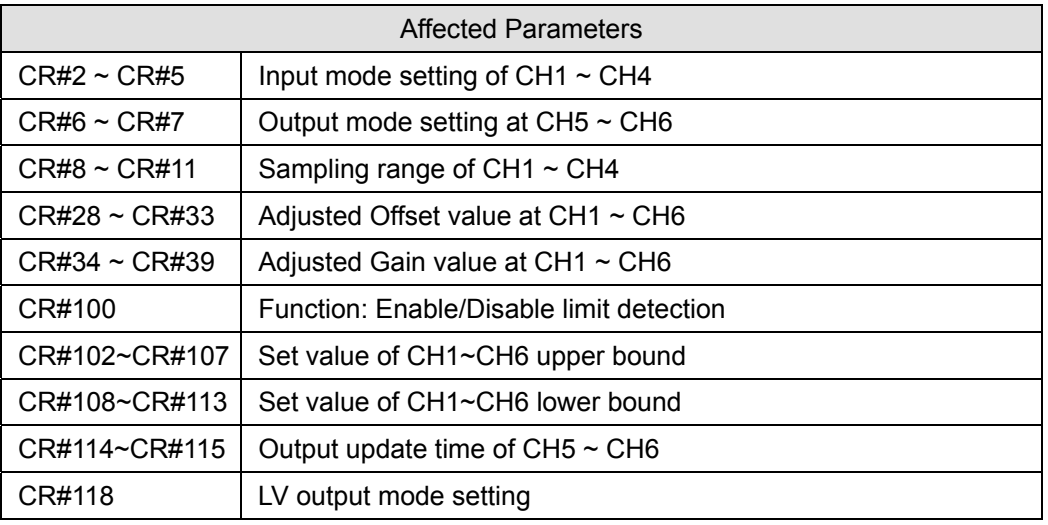

# **CR#43:** Error status. Default=H'0000

CR#43: error status value. See the table below:

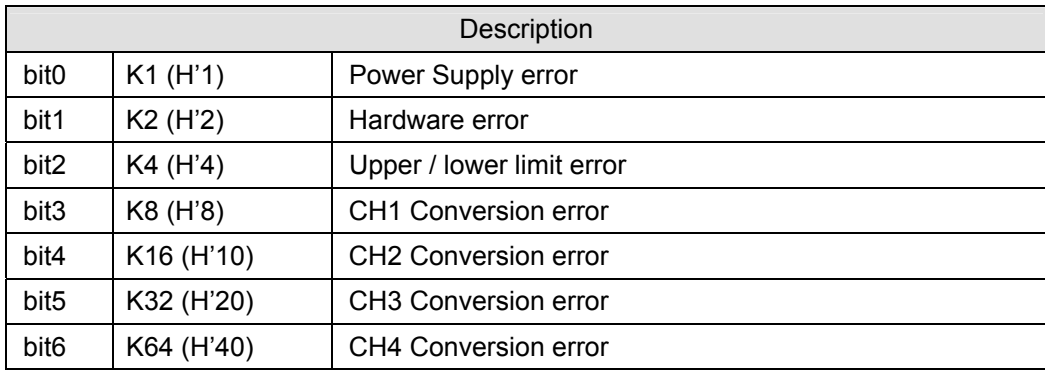

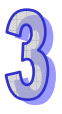

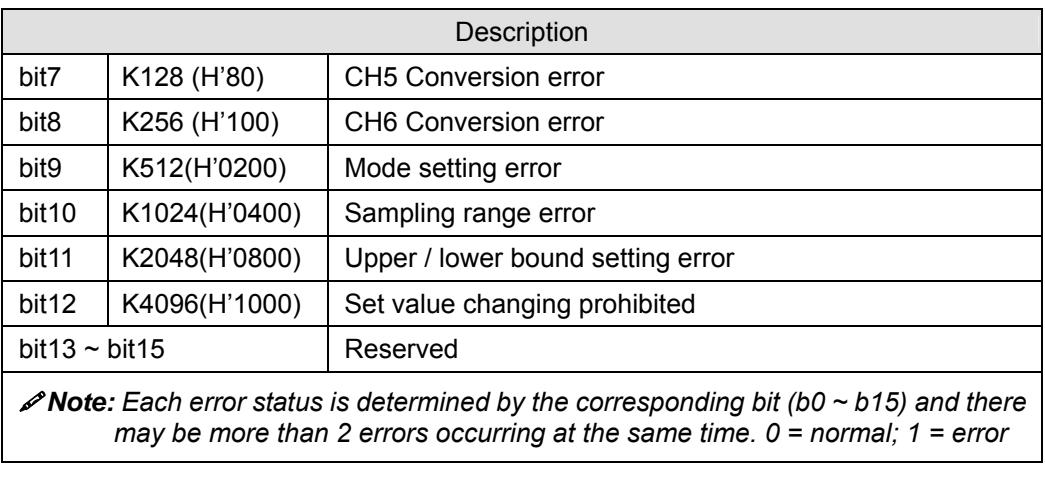

**CR#100:** Function: Enable/Disable limit detection

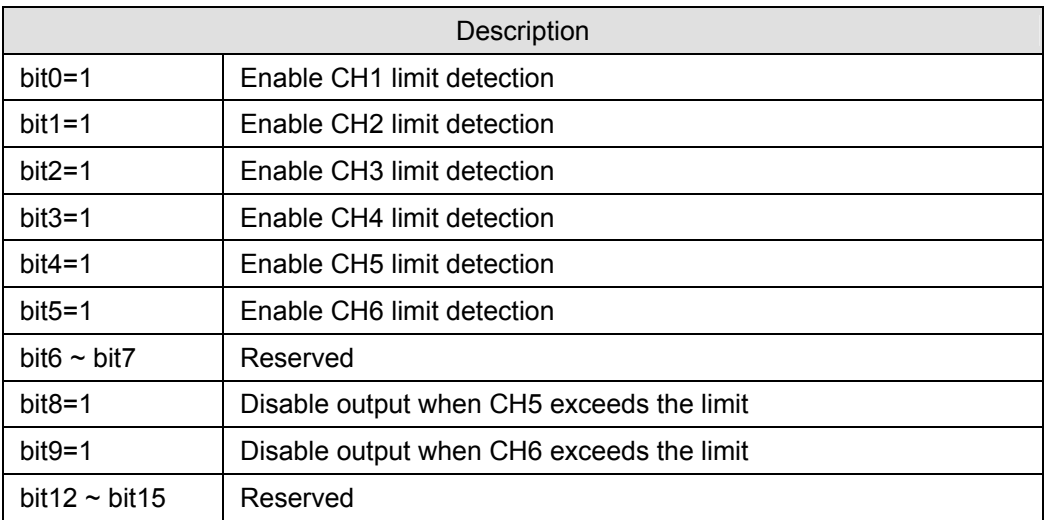

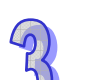

**CR#101**: Upper and lower limit status

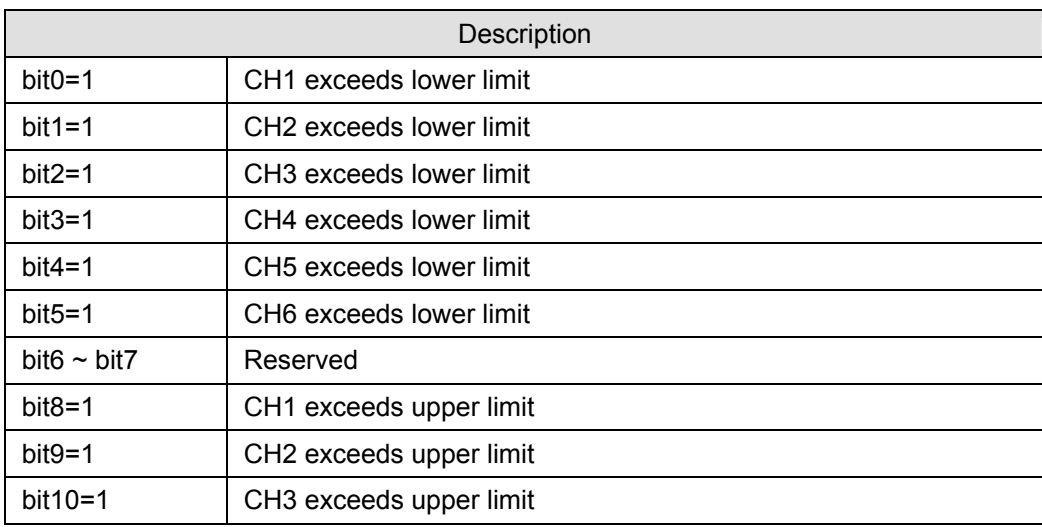

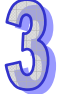

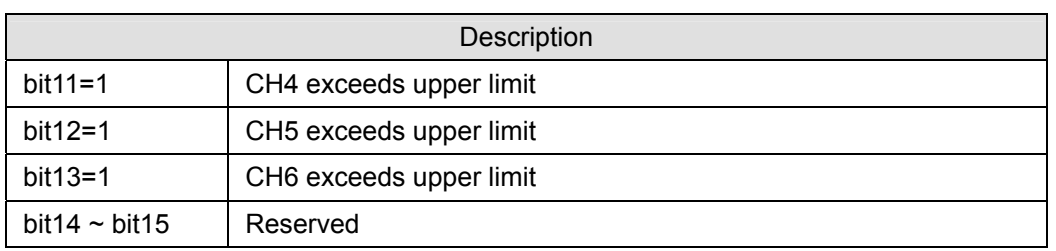

**CR#102, 103, 104, 105, 106, 107:** Configuration value for CH1 ~ CH6 upper limit

Set the upper limit value for CH1 ~ CH6. Default: K32,000

**CR#108, 109, 110, 111, 112, 113:** Configuration value for CH1 ~ CH6 lower limit

Set the lower limit value for CH1 ~ CH6. Default: -32,000

**CR#114, 115:** Output update time for CH5~ CH6

Unit: 100ms

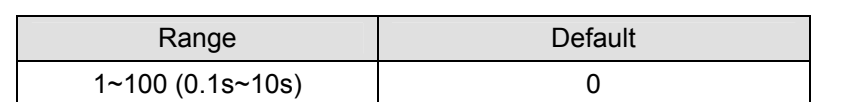

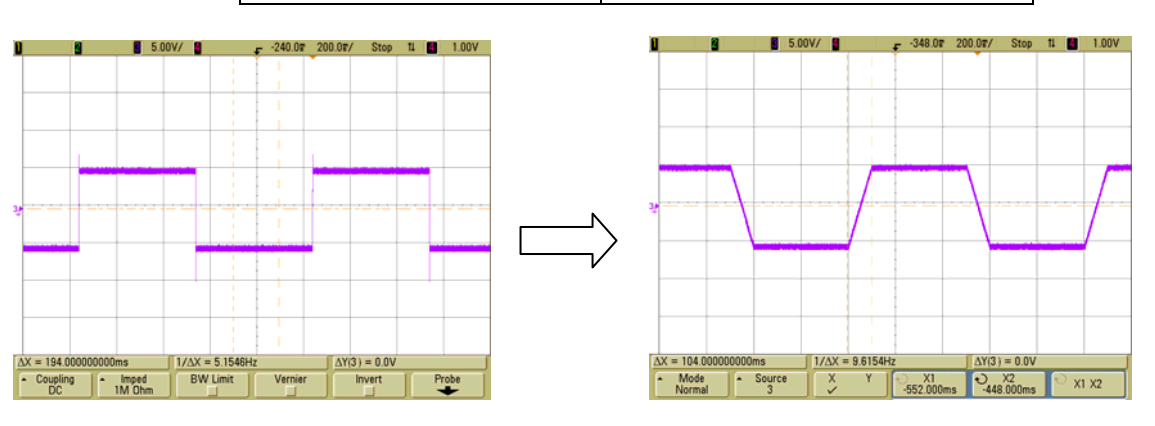

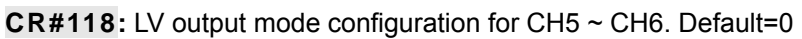

CR[118]=0: When the power is in a LV (low voltage) condition, the output performs natural discharge.

CR[118]=1: When the power is in a LV condition, set the output value to 0. See the curve below:

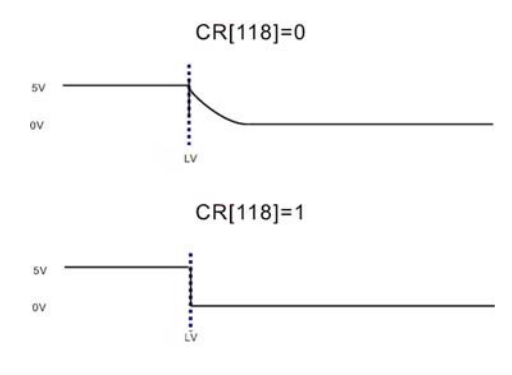

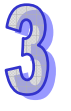

# 3.2.3.8 Explanation on special registers D9900~D9999

When the ELCM controller is connected to special I/O modules, registers D9900~D9999 are reserved for storing values from these modules. Use the MOV instruction to rea/write to D9900~D9999.

When the ELCM controller is connected to an ELCM-AN06AANN, the configuration of special registers follows:

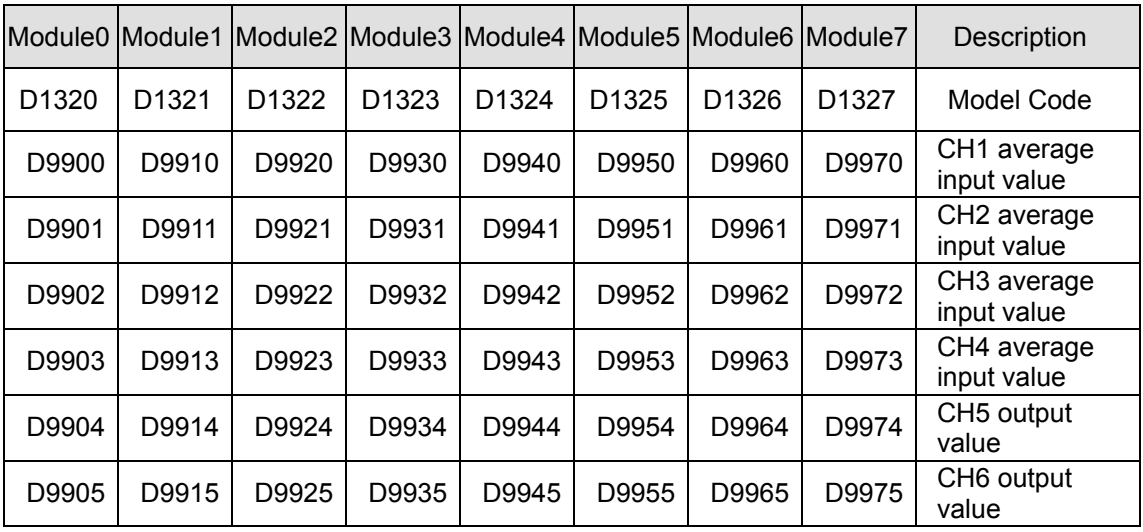

- 1. D9900~D9999 are average input values for CH1 ~ CH6 and the sampling range is K1~K100. When the number of samples is set to K1, the values displayed in D9900~D9999 are present values. Use: 1. ELCM\_AIO Configuration Function in ELCSoft or 2. FROM/TO instructions (CR#8~CR#11) to set the number of samples to K1.
- 2. Example:

Ladder diagram: Explanation:

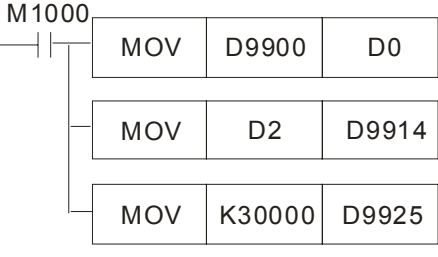

Save CH1 average input value of Module#0 to D0

Set the output value for Module#1, CH5 from the value in D2

Set the output value for Module#2, CH6 to K30000

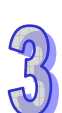

# 3.2.3.9 A/D, D/A Conversion Curve

$$
\blacksquare
$$
 Adjusting A/D Conversion Curve of CH1 ~ CH4

You can adjust the conversion curves according to the application requirements by changing the Offset value (CR#28 ~ CR#31) and Gain value (CR#34 ~ CR#37).

Gain: The voltage (current) input value corresponding to digital value 16,000.

Offset: The voltage (current) input value corresponding to digital value 0.

• For voltage input Mode0/Mode2:  $0.3125 \text{mV} = 20 \text{V} / 64,000 = 10 \text{V} / 32,000$ Equation:

$$
Y = \frac{16000 \times \left(\frac{X(V)}{10(V)} \times 32000 - \text{Offset}\right)}{\text{(Gain - Offset)}}
$$

Y=Digital value, X=Voltage input

For voltage input Mode1/Mode3:  $0.15625mV = 10V/64,000 = 5V/32,000$ Equation:

$$
Y = \frac{16000 \times \left(\frac{X(V)}{5(V)} \times 32000 - \text{Offset}\right)}{\text{(Gain-Offset)}}
$$

Y=Digital value, X=Voltage input

For current input Mode4/Mode5:  $0.625\mu A = 40mA/64,000 = 20mA/32,000$ Equation:

$$
Y = \frac{16000 \times \left(\frac{X(mA)}{20(mA)} \times 32000 - \text{Offset}\right)}{\text{(Gain}-\text{Offset})}
$$

Y=Digital value, X= Current input

For current input Mode6:  $0.5\mu A = 16$ mA/32,000 Adopt the equation of current input mode4/mode5, substitute Gain for 19,200(12mA)

and Offset for 6,400(4mA)

Equation:

$$
Y = \frac{16000 \times \left(\frac{X(mA)}{20(mA)} \times 32000 - 6400\right)}{(19200 - 6400)}
$$

Y=Digital value, X= Current input

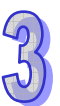

# **Voltage input mode**

Mode 0 (H'0000): (-10V ~ +10V)

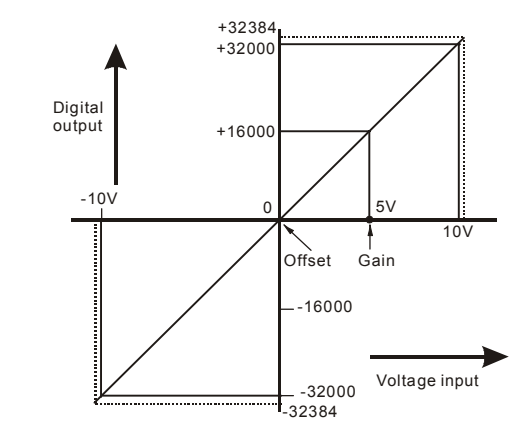

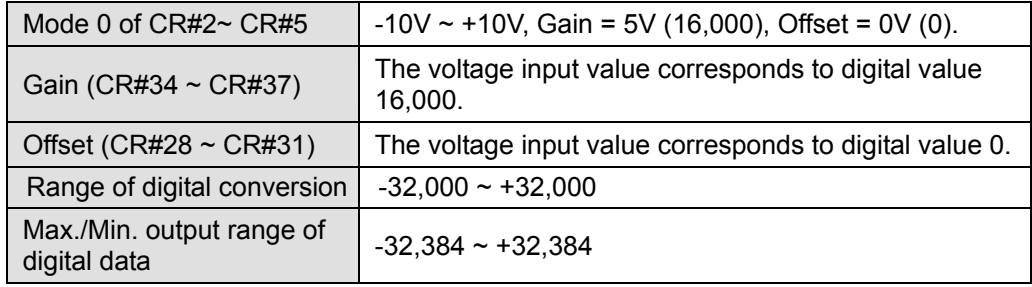

Mode 1 (H'0001): (-5V ~ +5V)

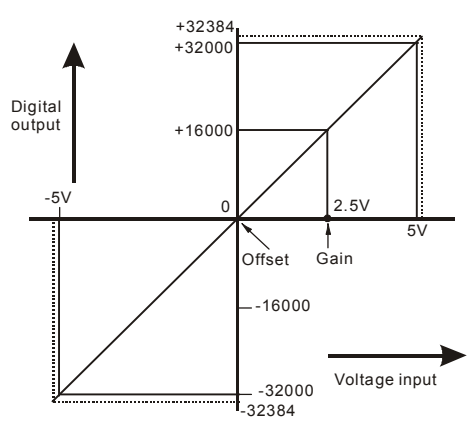

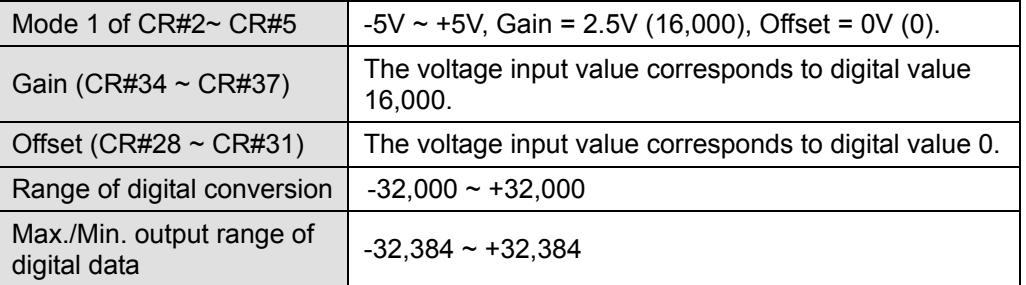

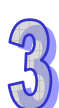

 $\bullet$  Mode 2 (H'0002): (0V~+10V)

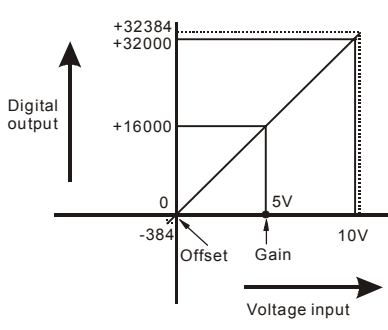

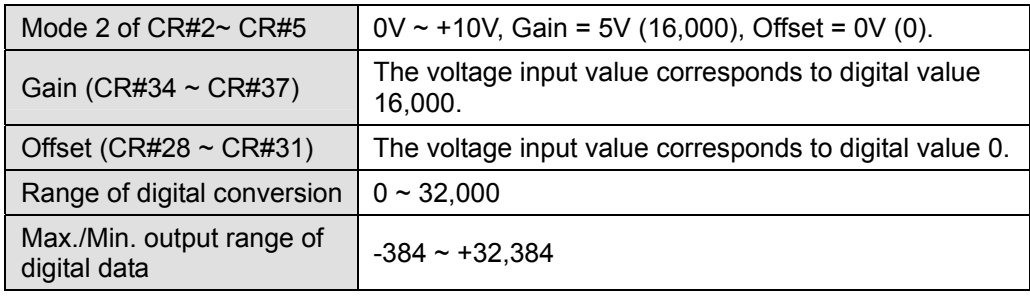

• Mode 3 (H'0003):  $(0V \sim +5V)$ 

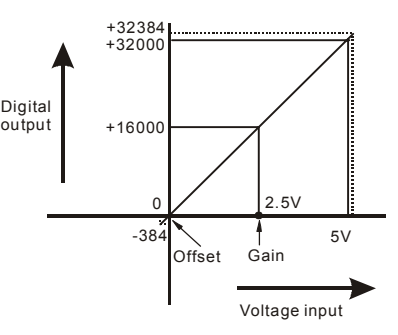

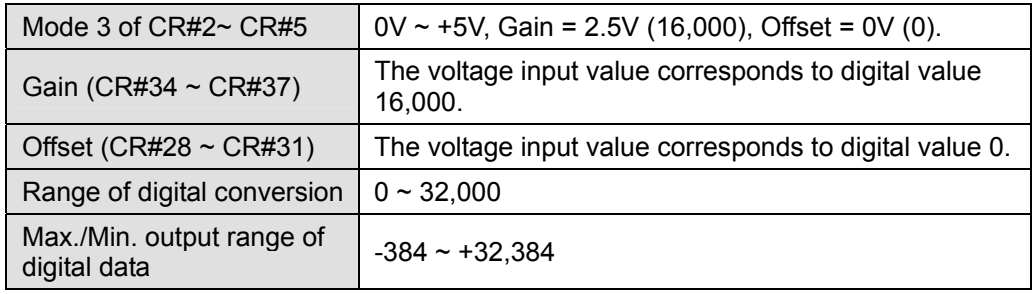

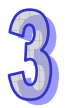

# **Current input mode**

Mode 4 (H'0004): (-20mA~ +20mA)

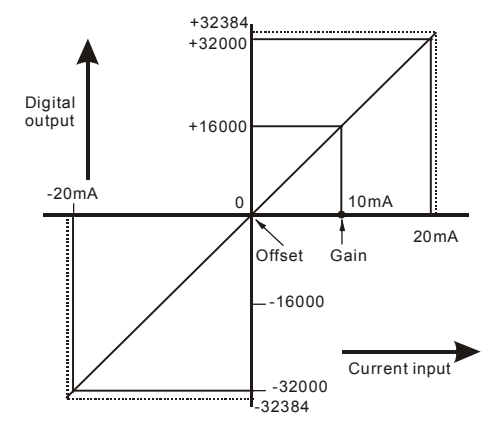

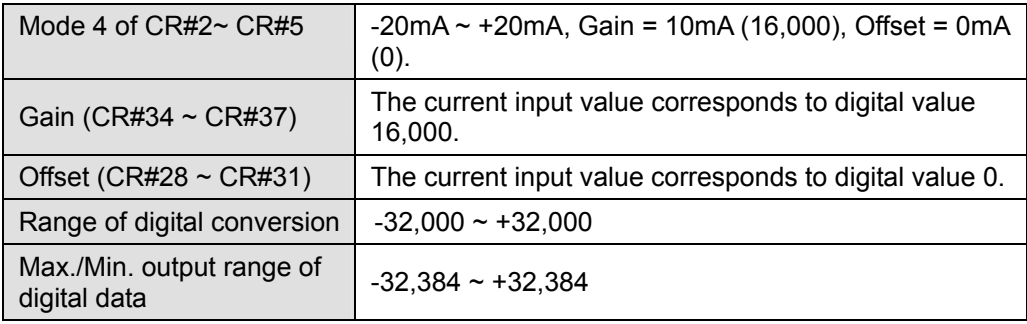

• Mode 5 (H'0005):  $(0 \sim +20 \text{mA})$ 

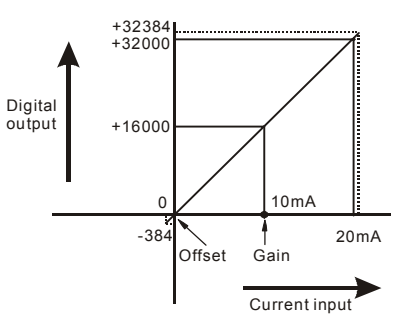

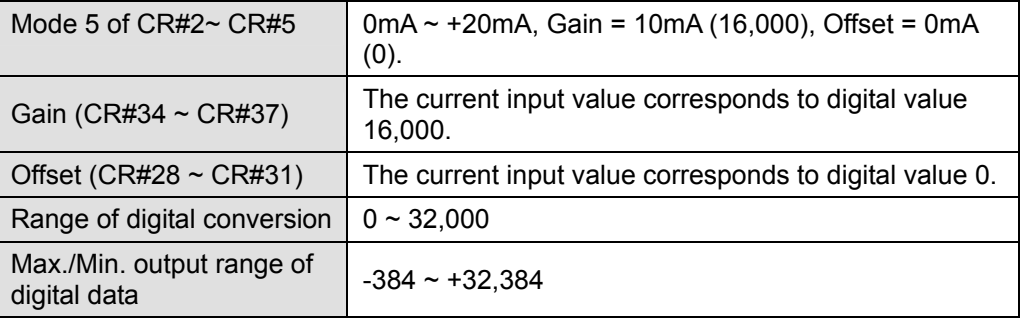

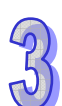

Mode 6 (H'0006): (+4mA ~ +20mA)

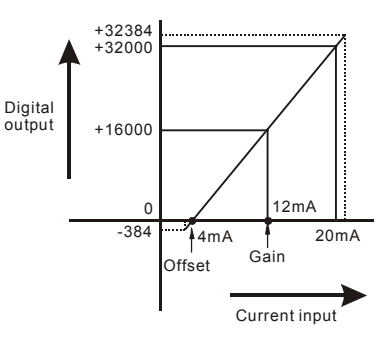

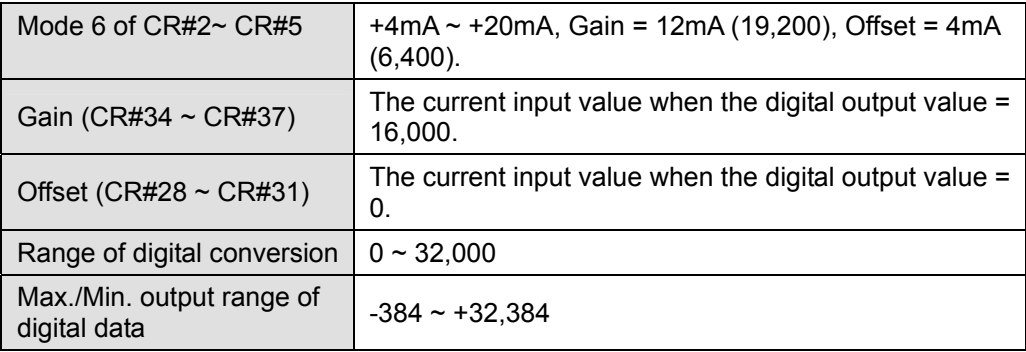

## ■ Adjusting D/A Conversion Curve of CH5 ~ CH6

You can adjust the conversion curves according to the application requirements by changing the Offset value (CR#32 ~ CR#33) and Gain value (CR#38 ~ CR#39).

Gain: The voltage (current) output value corresponding to digital value 16,000.

Offset: The voltage (current) output value corresponding to digital value 0.

 $\bullet$  For voltage output Mode 0: 0.3125mV = 20V/64,000 Equation

$$
Y(V) = \left[\frac{X \times (Gain - Offset)}{16000} + Offset\right] \times \left(\frac{10(V)}{32000}\right)
$$

Y= Voltage output, X= Digital value

For current output Mode 1:  $0.625\mu$ A = 20mA/32,000.

Equation

$$
Y(mA) = \left[\frac{X \times (Gain - Offset)}{16000} + Offset\right] \times \left(\frac{20(mA)}{32000}\right)
$$

Y= Current output, X= Digital value

For current output Mode 2:  $0.5\mu$ A = 16mA/32,000

Adopt the equation of current output Mode 1, substitute Gain for 19,200(12mA) and Offset for 6,400(4mA)

Equation:

$$
Y(mA) = \left[\frac{X \times (19200 - 6400)}{16000} + 6400\right] \times \left(\frac{20(mA)}{32000}\right)
$$

⎠

Y= Current output, X= Digital value

- **Voltage output mode** 
	- Mode 0 (H'0000): (-10V ~ +10V)

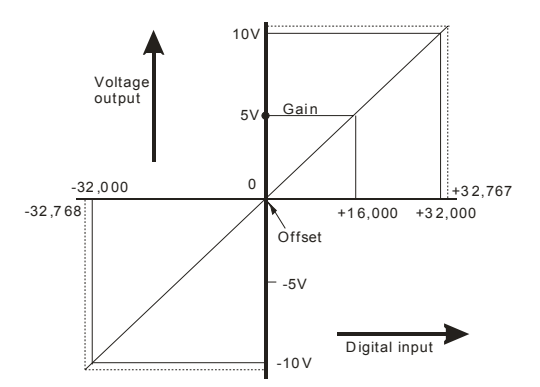

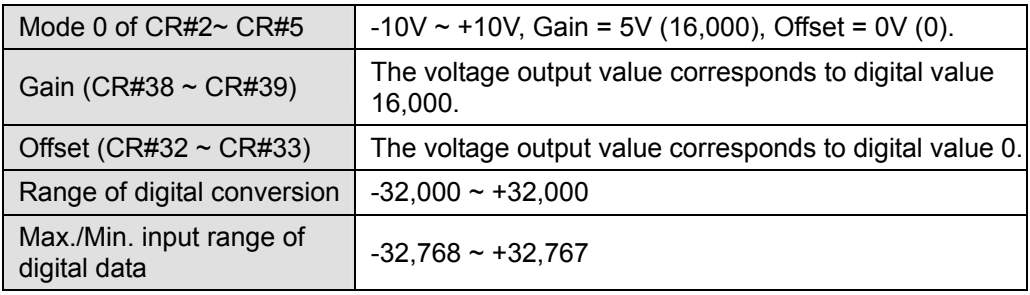

# **Current output mode**

Mode 1 (H'0001): (0mA ~ +20mA)

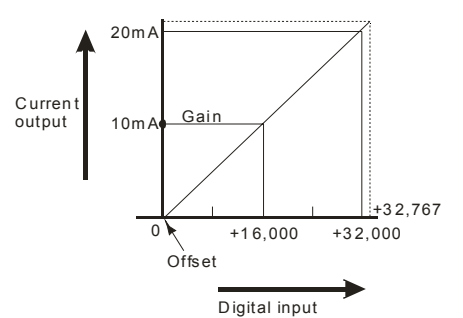

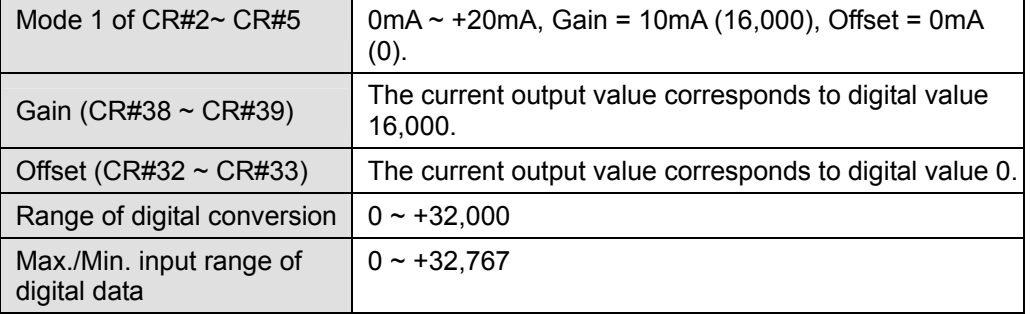

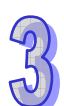

Mode 2 (H'0002): (4mA ~ +20mA)

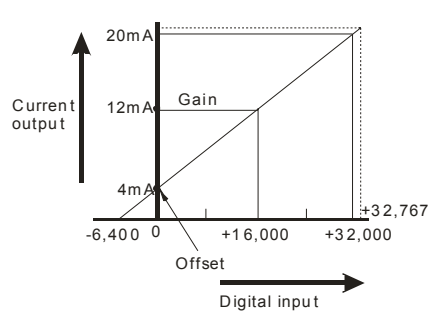

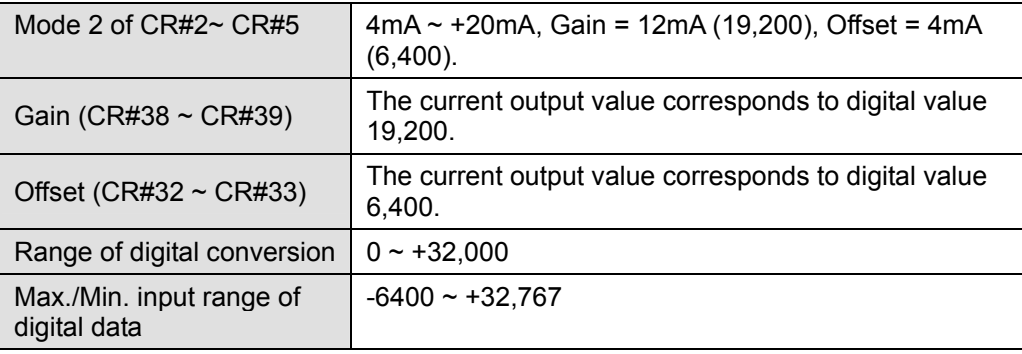

### **Adjusting A/D Conversion Curve in Voltage Input Mode 0 & Mode2**

- 1. Description
	- CH1 example. When CR#2 is set to voltage input mode (mode 0), the Offset value will be set to 0V (0) and the Gain value to 5V (5V/0.3215mV=16,000), i.e. input voltage -10V  $\sim$  +10V will correspond to values -32,000  $\sim$  +32,000.
	- When CR#2 is set to voltage input mode (mode 2), the Offset value will be set to 0V (0) and the Gain value to 5V (5V/0.3215mV=16,000), i.e. input voltage  $0V \sim +10V$  will correspond to values  $0 \sim +32,000$ .
	- If the default voltage input mode (mode 0 and mode 2) does not meet the needs of the application, make adjustments to the A/D conversion curve. For example, Set the Offset of CH1 to 2V (2V/0.3215mV=6,400) and the Gain to 6V (6V/0.3215mV=19,200).

$$
Y = \frac{16000 \times \left(\frac{X(V)}{10(V)} \times 32000 - \text{Offset}\right)}{\text{(Gain-Offset)}}
$$

Example: If X=6V, Y=?

$$
Y = \frac{16000 \times \left(\frac{6(V)}{10(V)} \times 32000 - 6400\right)}{(19200 - 6400)} = 16000
$$

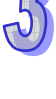

- 2. Addresses
	- $\bullet$   $\times$  X0 = On: Set the input mode for the signals at CH1 to mode 0.
	- $X1 = On:$  Set the Offset value ofor CH1 to 2V (6,400) and the Gain value to 6V (19,200).
	- M0 = On: Disable CH1 configuration changes.
- 3. Program description
	- When  $X0 = On$ , set CR#2 to K0 (H'0000) and the signal input mode for CH1 to mode 0 (voltage input mode).
	- When  $X1 = On$ , write K6,400 (Offset value for CH1) into CR#28 and K19,200 (Gain value for CH1) into CR#24.
	- y When X1 goes from On to Off, set M0 = On to disable modifications to the A/D conversion curve. Write K1 (H'1) into CR#40 b0=1.
- 4. Program example

Ladder diagram: Explanation:

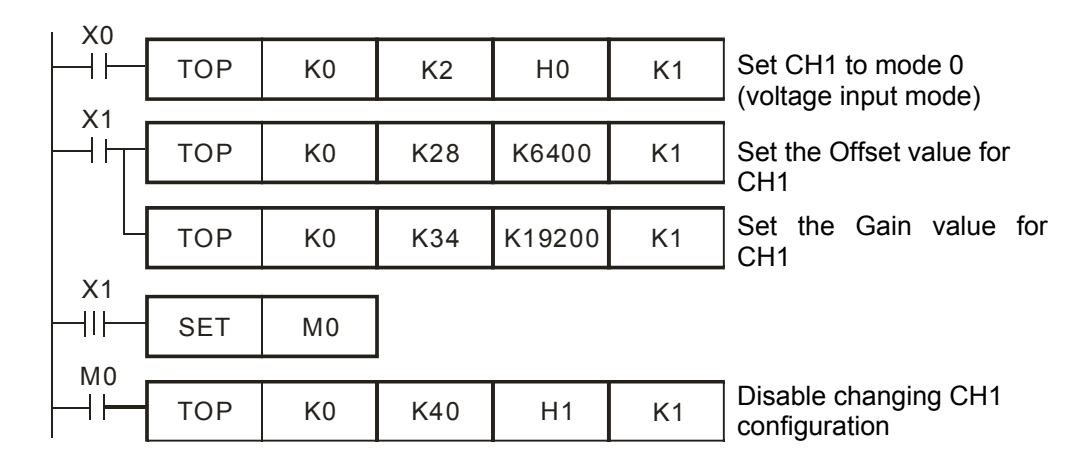

# **Adjusting A/D Conversion Curve in Voltage Input Mode 1 & Mode 3**

- 1. Description
	- CH2 example. When CR#3 is set to voltage input mode (mode 1), the Offset value will be set to 0V (0) and the Gain value to 2.5V (2.5V/0.15625mV=16,000), i.e. input voltage -5V  $\sim$  +5V will correspond to values -32,000  $\sim$  +32,000.
	- When CR#3 is set to voltage input mode (mode 3), the Offset value will be set to 0V (0) and the Gain value to 2.5V (2.5V/0.15625mV=16,000), i.e. input voltage 0V  $\sim$  +5V will correspond to values  $0 \sim +32,000$ .
	- If the default voltage input modes (mode 1 and mode 3) do not meet the application requirements, make adjustments to the A/D conversion curve. For example, set the Offset for CH2 to 1V (1V/0.15625mV=6,400) and the Gain to 3V (3V/0.15625mV=19,200).

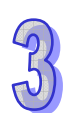

$$
Y = \frac{16000 \times \left(\frac{X(V)}{5(V)} \times 32000 - \text{Offset}\right)}{\text{(Gain-Offset)}}
$$

Example: If X=3V, Y=?

$$
Y = \frac{16000 \times \left(\frac{3(V)}{5(V)} \times 32000 - 6400\right)}{(19200 - 6400)} = 16000
$$

- 2. Addresses
	- $\bullet$   $X0 = On:$  Set the input mode for CH2 to mode 1.
	- $\blacktriangleright$  X1 = On: Set the Offset value for CH2 to 1V (6,400) and the Gain value to 3V (19,200).
	- M0 = On: Disable CH2 configuration changes.
- 3. Program explanation
	- When  $X0 = On$ , set CR#3 to K1 (H'0001), the input mode for CH2 to mode 1 (voltage input mode).
	- When  $X1 = On$ , write K6,400 (Offset value for CH2) into CR#29 and K19,200 (Gain value for CH2) into CR#35.
	- When X1 goes from On to Off, set M0 = On to disable modifying the A/D conversion curve. Write K2 (H'2) into CR#40 b1=1.
- 4. Program example

Ladder diagram: Explanation:

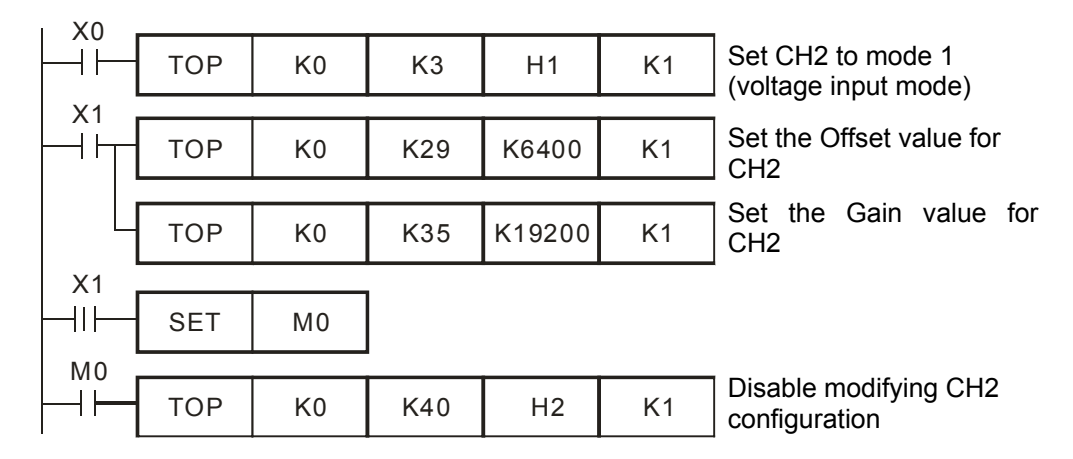

■ Adjusting A/D Conversion Curve in Current Input Mode 4, Mode 5 and Mode 6

- 1. Description
	- CH3 example. When CR#4 is set to current input mode (mode 4), the Offset value will be set to 0mA (0) and the Gain value to 10mA (10mA/0.625uA=16,000), i.e. input current -20mA  $\sim$  +20mA will correspond to values -32,000  $\sim$  +32,000.

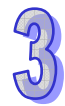

- When CR#4 is set to current input mode (mode 5), the Offset value will be set to 0mA (0) and the Gain value to 10mA (10mA/0.625 $\mu$ A=16,000), i.e. input current 0mA  $\sim$ +20mA will correspond to values  $0 \sim +32,000$ .
- When CR#4 is set to current input mode (mode 6), the Offset value will be set to 4mA (4mA/0.625μA=6,400) and Gain value to 12mA (12mA/0.625μA=19,200), i.e. input current 4mA  $\sim$  +20mA will correspond to values  $0 \sim$  +32,000.
- If the default current input modes (mode  $4 \sim$  mode 6) do not meet the application requirements, make adjustments to the A/D conversion curve. For example, Set the Offset for CH3 to 8mA (8mA/0.625μA=12,800) and the Gain to 14mA (14mA/0.625μA=22,400).

$$
Y = \frac{16000 \times \left(\frac{X(mA)}{20(mA)} \times 32000 - \text{Offset}\right)}{\text{(Gain}-\text{Offset})}
$$

Example: If X=14mA, Y=?

$$
Y = \frac{16000 \times \left(\frac{14(mA)}{20(mA)} \times 32000 - 12800\right)}{(22400 - 12800)} = 16000
$$

- 2. Addresses
	- $\bullet$   $X0 = On: Set the input mode for CH3 to mode 4.$
	- y X1 = On: Set the Offset value for CH3 to 8mA (12,800) and the Gain value to 14mA (22,400).
	- M0 = On: Disable CH3 configuration changes.
- 3. Program description
	- When  $X0 = On$ , set CR#4 to K4 (H'4), CH3 to mode 4 (current input mode).
	- When  $X1 = On$ , write K12,800 (Offset value for CH3) into CR#30 and K22,400 (Gain value for CH3) into CR#36.
	- When X1 goes from On to Off, set M0 = On to disable modifications to the A/D conversion curve.

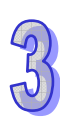

4. Program example

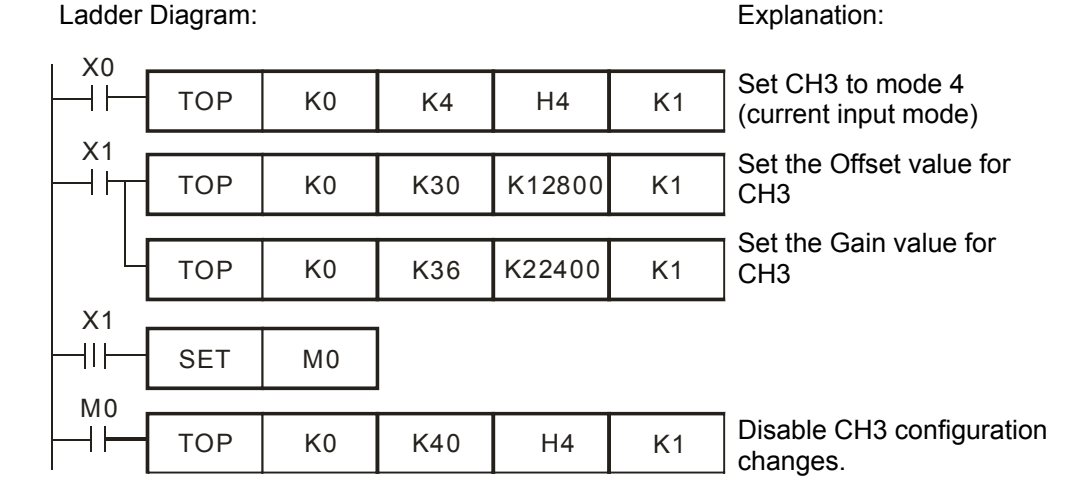

# **Adjusting D/A Conversion Curve in Voltage Output Mode**

- 1. Description
	- CH5 example. When CR#6 is set to voltage output mode (mode 0), the Offset value will be set to 0V (0) and the Gain value to 5V (5V/0.3215mV=16,000), i.e. output voltage -10V  $\sim$  10V will correspond to values -32,000  $\sim$  +32,000.
	- If the default voltage output mode (mode 0) does not meet the application requirements, make adjustments to the D/A conversion curve. For example, set the Offset of CH5 ~ CH6 to 2V (2V/0.3215mV=6,400) and the Gain to 6V (6V/0.3215mV=19,200).

$$
Y(V) = \left[\frac{X \times (Gain - Offset)}{16000} + Offset\right] \times \left(\frac{10(V)}{32000}\right)
$$

Example: If X=16000, Y=?

$$
Y(V) = \left[\frac{16000 \times (19200 - 6400)}{16000} + 6400\right] \times \left(\frac{10(V)}{32000}\right) = 6(V)
$$

- 2. Addresses
	- $\bullet$   $X0 = On:$  Set the output mode for CH5 to mode 0.
	- $\blacktriangleright$  X1 = On: Set the Offset value for CH5 to 2V (6,400) and the Gain to 6V (19,200).
	- M0 = On: Disable changing CH5 configuration.
- 3. Program Description
	- When  $X0 = On$ , write K0 (H'0000) to CR#6 to configure CH5 to mode 0 (voltage output mode).
	- When X1 = On, write K6400 (Offset value for CH5) into CR#32 and K19,200 (Gain value for CH5) into CR#38.
	- When X1 goes from On to Off, set M0 = On to disable changes to the D/A conversion

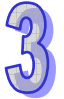

curve. Write K16 (H'10) into CR#40 b4=1.

4. Program example

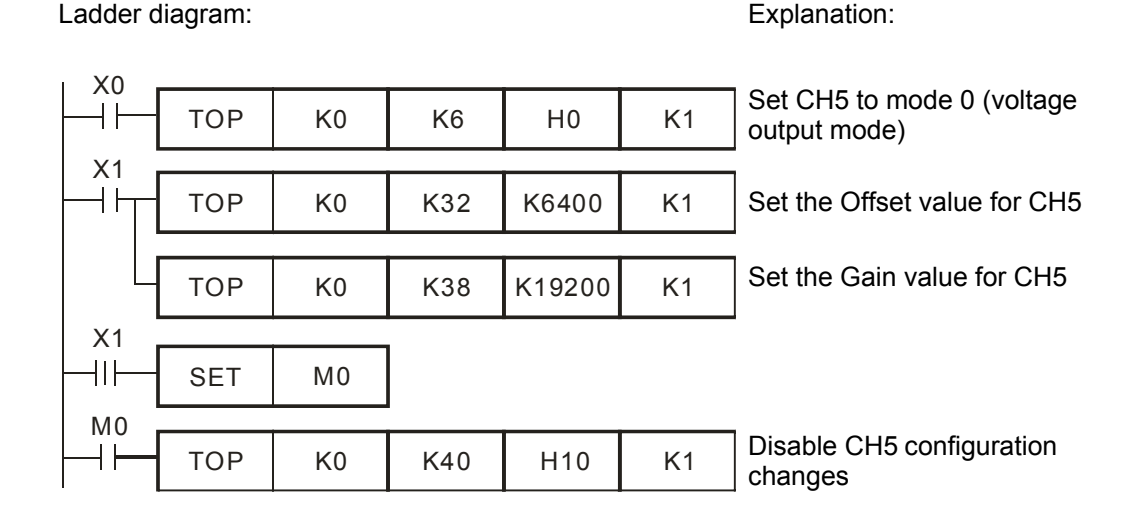

# ■ Adjusting D/A Conversion Curve in Current Output Mode 1 and Mode 2

- 1. Description
	- CH6 example. When CR#7 is set to current output mode (mode 1), the Offset value will be set to 0mA (0) and the Gain value to 10mA (10mA/0.625uA=16,000), i.e. output current  $0$ mA ~ +20mA will correspond to values  $0 \sim +32,000$ .
	- When CR#7 is set to current output mode (mode 2), the Offset value will be set to 4mA (4mA/0.625μA=6,400) and the Gain value to 12mA (12mA/0.625μA=19,200), i.e. input current  $4mA \sim +20mA$  will correspond to values  $0 \sim +32,000$ .
	- If the default current output modes (mode 1 and mode 2) do not meet the application requirements, make adjustments to the D/A conversion curve. For example, set the Offset for CH6 to 6mA (6mA/0.625μA=9,600) and the Gain to 13mA (13mA/0.625μA=20,800).

$$
Y(mA) = \left[\frac{X \times (Gain - Offset)}{16000} + Offset\right] \times \left(\frac{20(mA)}{32000}\right)
$$

Example: If X=16000, Y=?

$$
Y(mA) = \left[\frac{16000 \times (20800 - 9600)}{16000} + 9600\right] \times \left(\frac{20(mA)}{32000}\right) = 13(mA)
$$

- 2. Addresses
	- $\bullet$   $X0 = On:$  Set the output mode for CH6 to mode 1.
	- $\blacktriangleright$  X1 = On: Set the Offset value of CH6 to 6mA (9,600) and the Gain value to 13mA (20,800).

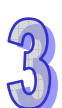

- M0 = On: Disable CH6 configuration changes
- 3. Program Description
	- When X0 = On, write K1 (H'0001) to CR#7 to configure CH6 for mode 1 (current output mode).
	- When X1 = On, write K9,600 (Offset value for CH6) into CR#33 and K20,800 (Gain value for CH6) into CR#39.
	- When X1 goes from On to Off, set M0 = On to disable configuration changes to the D/A conversion curve. Write K32 (H'20) into CR#40 b5=1.
- 4. Program example

Ladder diagram: Explanation:

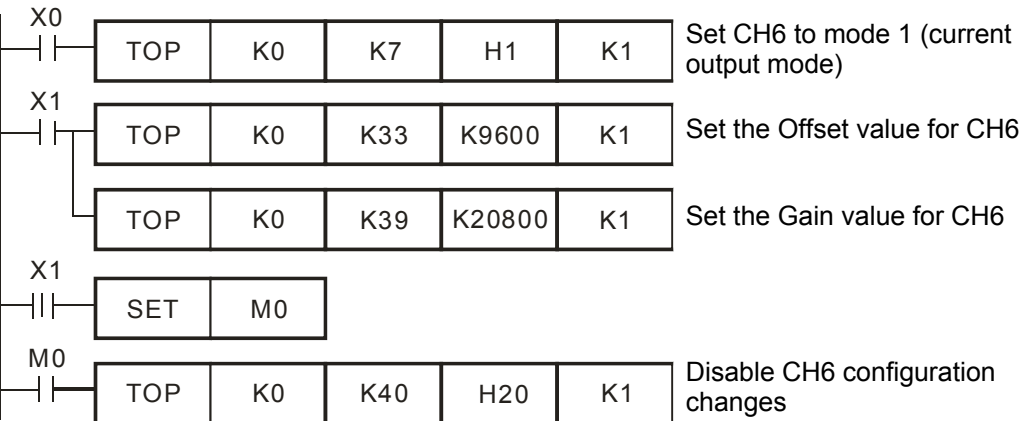

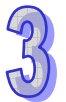

# **3.2.4 ELCM-PT04ANNN**

# 3.2.4.1 The Basic Concepts of Platinum Temperature Sensors

Platinum temperature sensor is highly accurate and stable and the quality of linearity between -200°C and 600°C is fairy good. Generally speaking, the temperature coefficient of PT100 temperature sensors is significant at low temperatures -200 $^{\circ}$ C ~ -100 $^{\circ}$ C, and the quality of linearity is good at middle temperature 100 $^{\circ}$ C ~ 300 $^{\circ}$ C. The temperature coefficient becomes small for higher temperatures, i.e. 300°C ~ 500°C. The resistance of PT100 is 100Ω when the temperature is 0°C, which is the standard for a metallic temperature sensor.

The rated current for temperature sensore should be less than 2mA. The self-heating of 1mW for a PT100 will cause a temperature variation of  $0.02^{\circ}$ C ~  $0.75^{\circ}$ C. Therefore, reducing the current of a PT100 can also reduce the temperature variation. However, if the current is too small, the PT100 signal can be affected by electrical noise. For this reason, it is recommended to confine the current to the range 0.5mA and 2mA.

## 3.2.4.2 Introduction

ELCM-PT04ANNN temperature measurement module contains 4 inputs for platinum temperature sensors (PT100 3-WIRE 100Ω 3850 PPM/°C (DIN 43760 JIS C1604-1989)/ NI100 / PT1000 / NI1000) and converts these inputs into 16-bit digital signals. Users can select the temperature in Celsius (°C) or Fahrenheit (°F). Resolution of temperature in Celsius: 0.1°C and in Fahrenheit: 0.1°F. In addition, the data in the module can be accessed via FROM/TO instructions in the ELC program or by reading the average values for the channels directly by using MOV instructions (refer to special registers D9900 ~ D9999).

### 3.2.4.3 Specification

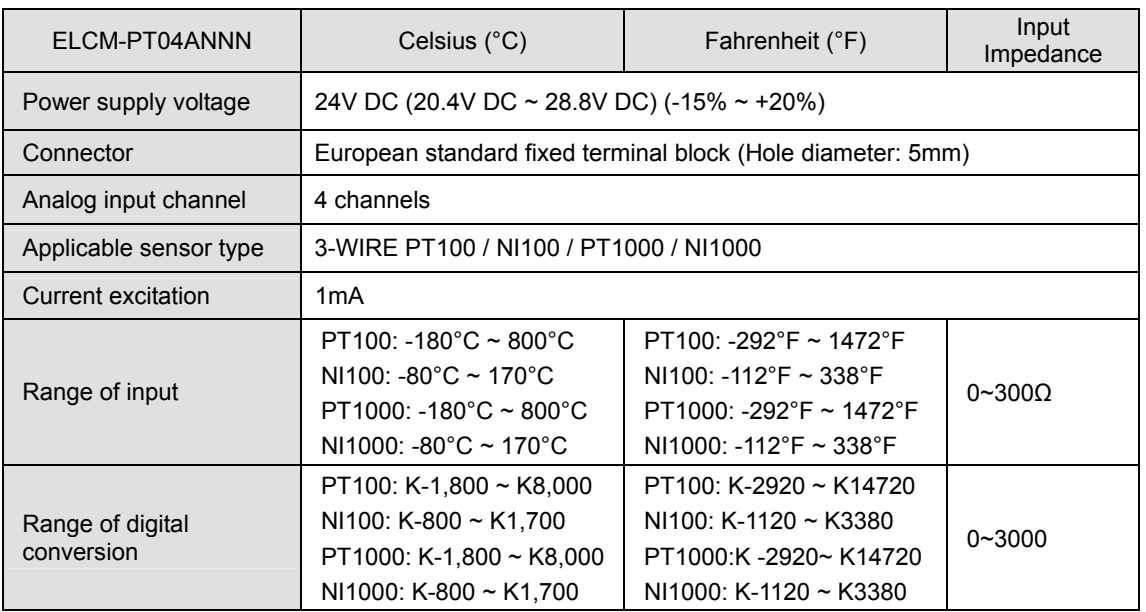

## **Functional Specifications**

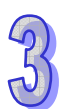

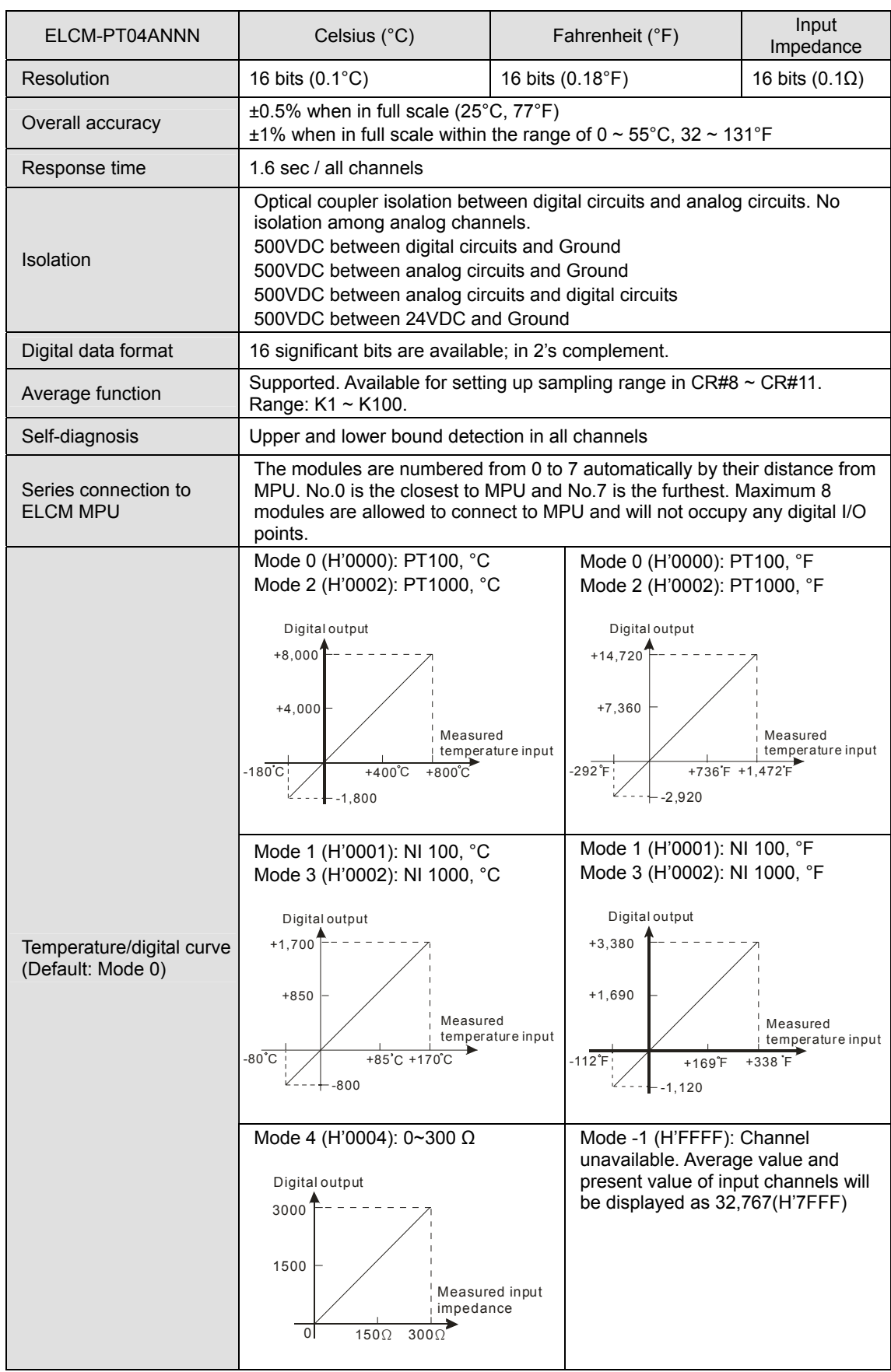

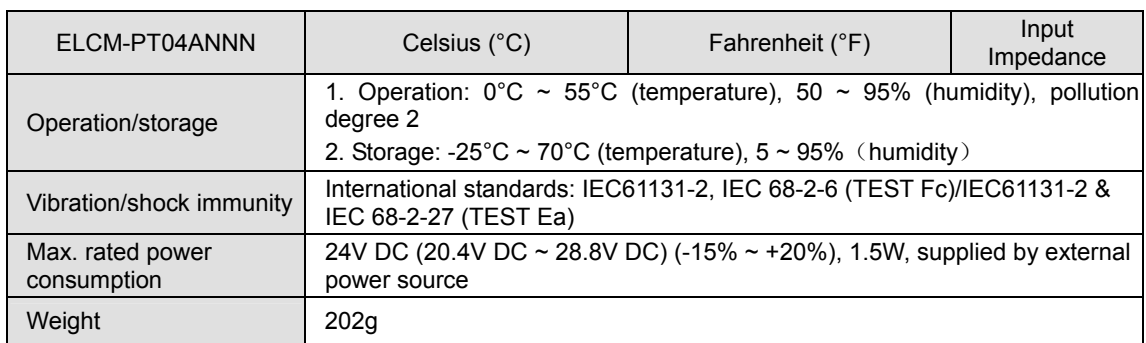

# 3.2.4.4 Product Profile and Outline

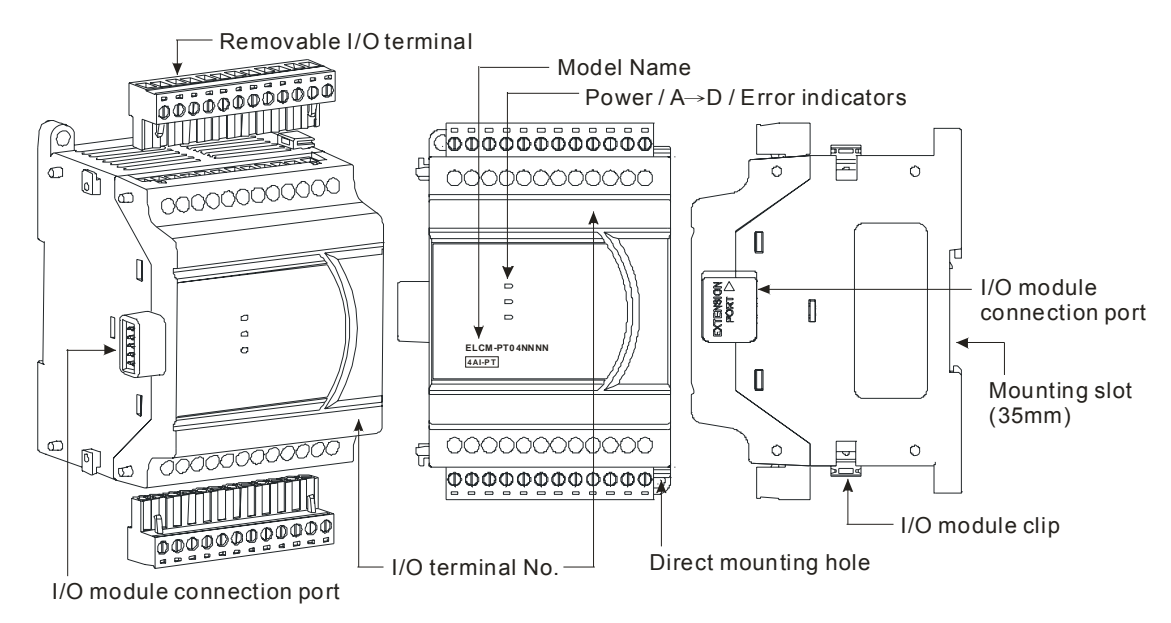

# **External Dimensions**

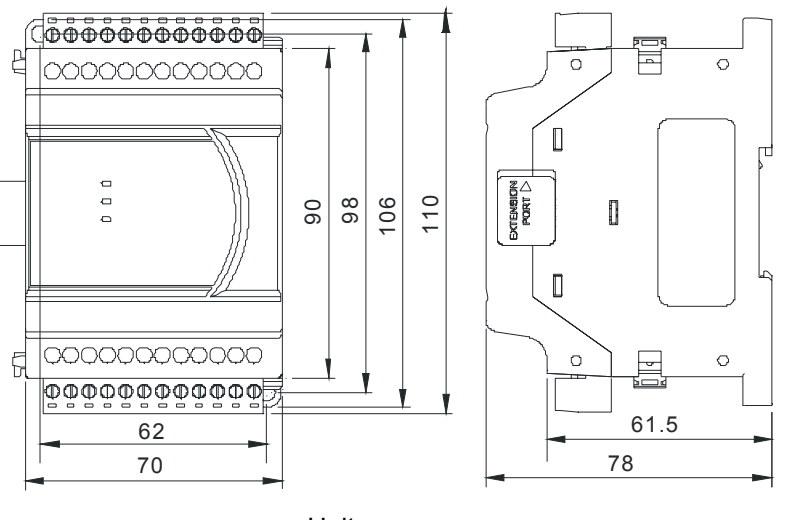

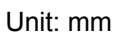

# 3.2.4.5 Installation and Wiring

- **Installation on DIN rail**
- 1. The ELC may be secured to a cabinet by using 35mm in height and 7.5mm in depth DIN rail. When mounting the ELC to 35mm DIN rail, be sure to use the retaining clip to stop any side-to-side movement of the ELC and reduce the chance of wires coming loose. The retaining clip is at the bottom of the ELC. To secure the ELC to DIN rail, pull down the clip, place it onto the rail and push it up to lock it in place. To remove the ELC, pull the retaining clip down with a flat screwdriver and remove the ELC from DIN rail.
- 2. Install the ELC in an enclosure with sufficient space around it to allow heat dissipation, as shown in the figure below.

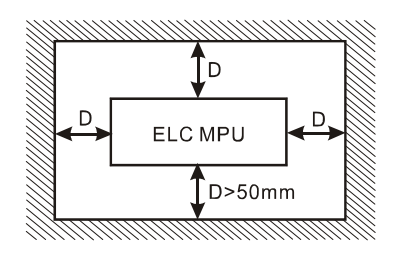

**Direct Mounting:** Use M4 screws.

### **Wiring**

.

- 1. Use 22-16 AWG (1.5mm) single-core wire or the multi-core wire for the I/O wiring. The specification of the terminal is shown in the figure on the right hand side. The ELC terminal screws should be tightened to 1.95 kg-cm (1.7 in-lbs). Also, use 60/75°C copper conductor only.
- 2. DO NOT wire empty terminals. DO NOT place the signal wires and power wires in the same conduit.
- 3. DO NOT drop metallic conductors into the ELC during installation.
	- Attach the dustproof sticker to the ELC before installation to prevent conductive objects from dropping in.
	- Tear off the sticker before running the ELC to ensure normal heat dissipation.

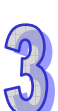

# **External Wiring**

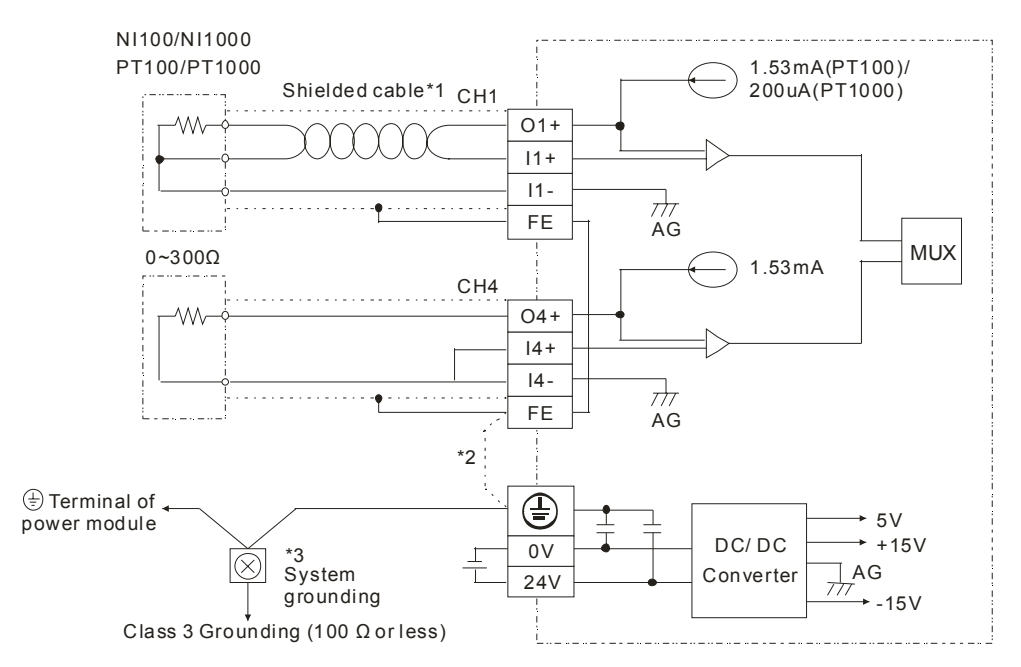

- **Note 1**: Wiring should be done using PT100 / PT1000 temperature sensor or double shielded cables and should be separated from power cables that may cause electrical interference. Use 3 wires for PT100 / PT1000 if possible. If a 2 wire sensor is used, jumper the I+ and I- terminals.
- **Note 2**: Connect FE to  $\oplus$  terminal for noise suppression.
- **Note 3**: Connect the  $\oplus$  terminal on both the power supply and the PT04ANNN to the system ground.

3.2.4.6 Terminal Layout

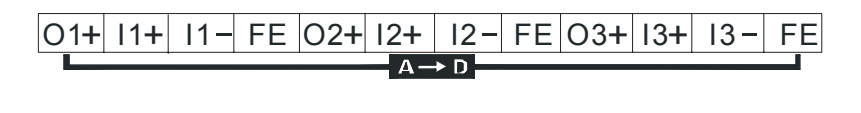

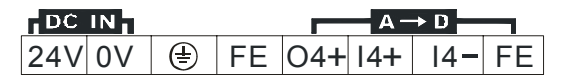

# 3.2.4.7 CR (Control Register)

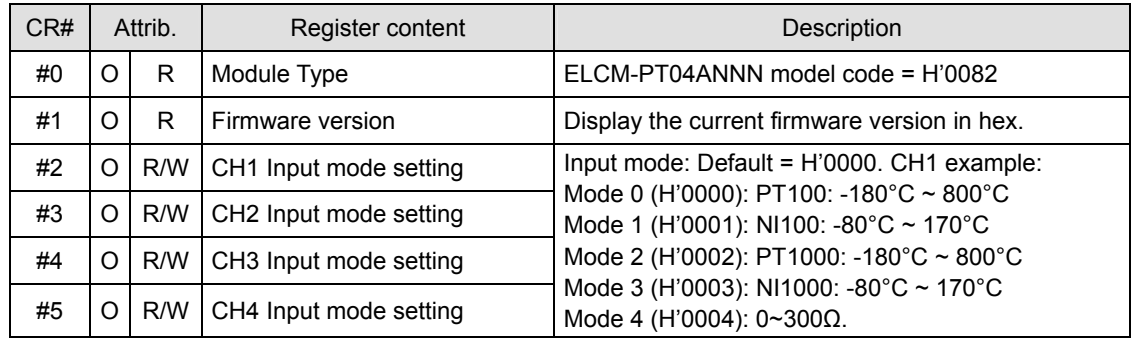

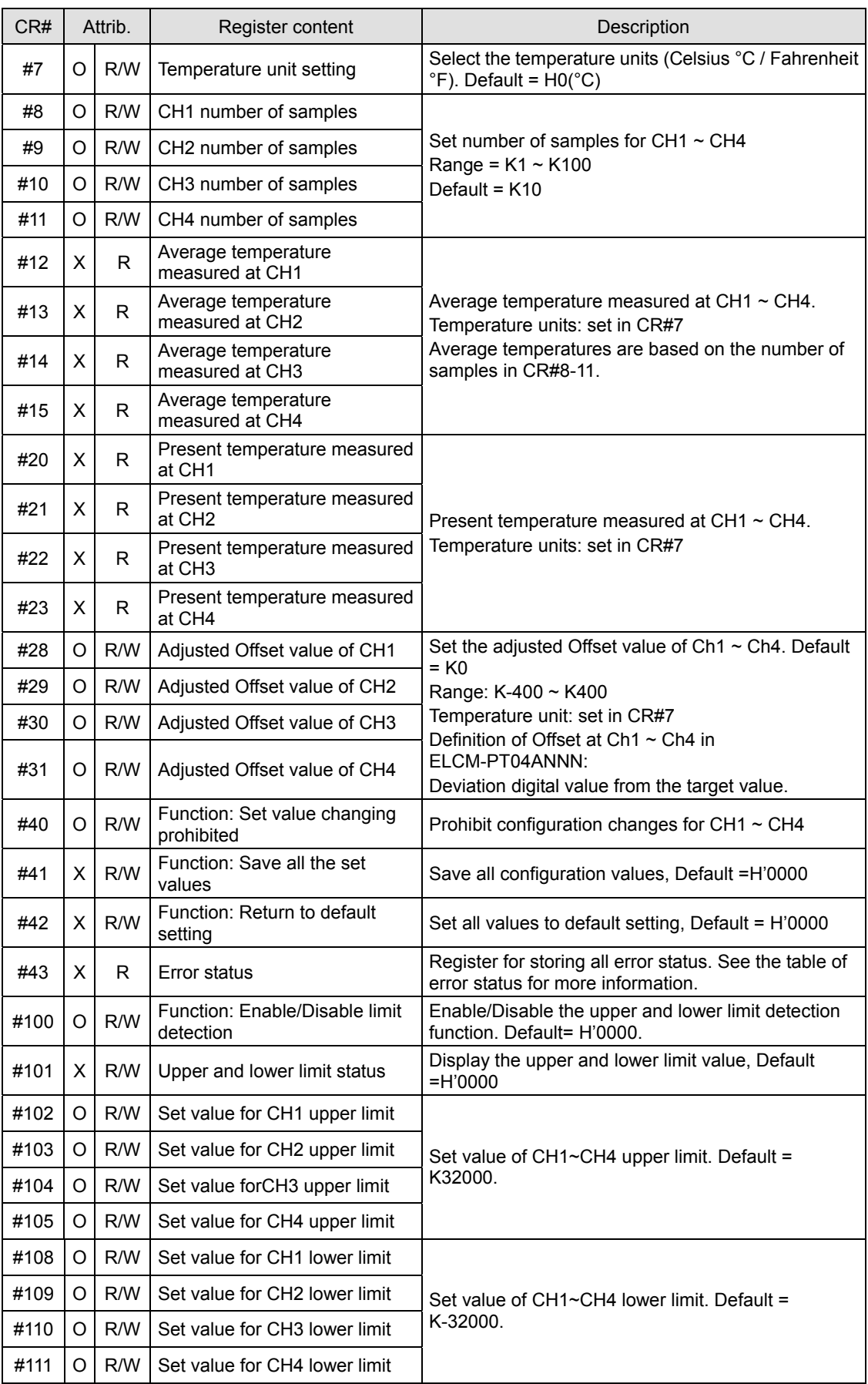

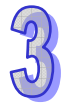

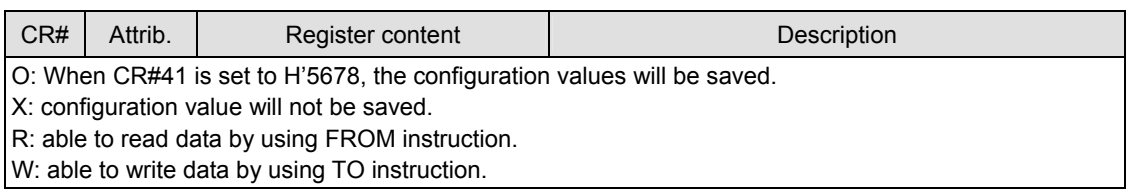

### • PID Control Registers

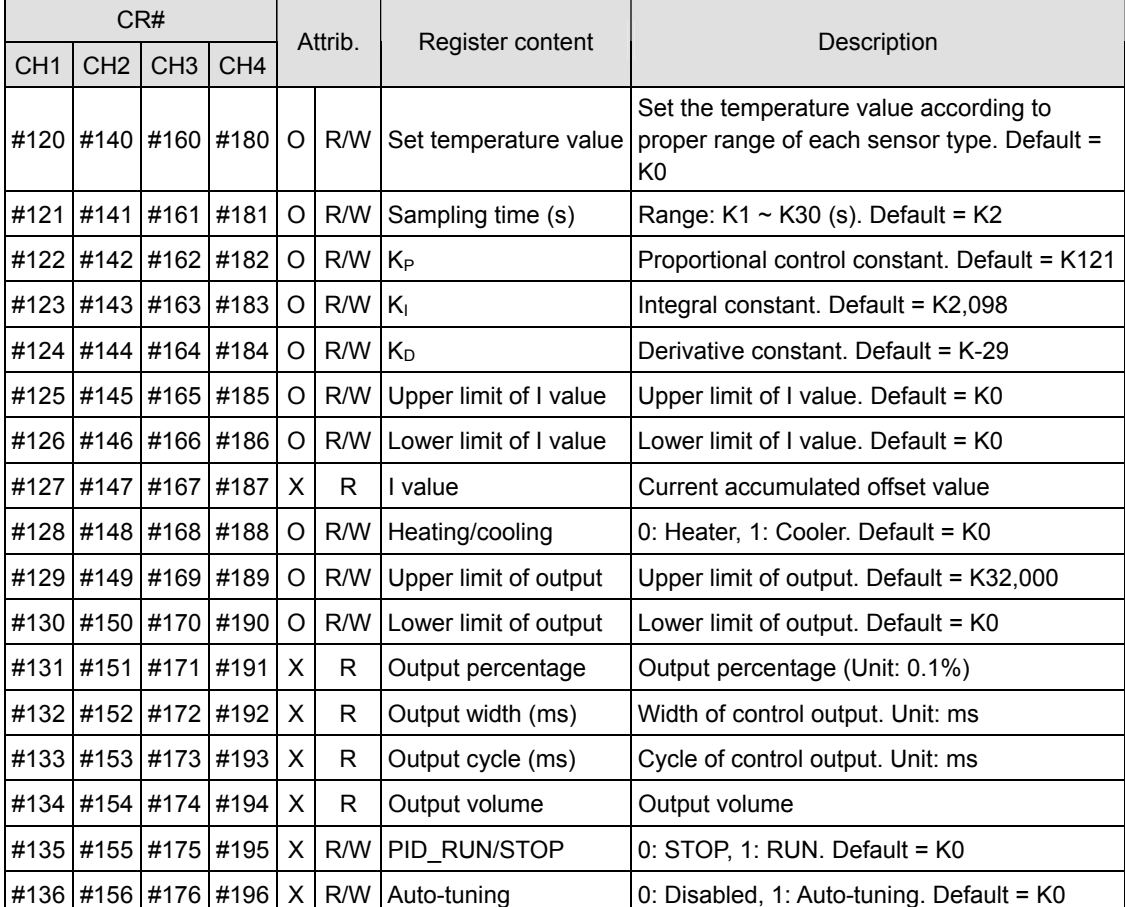

# **Explanation on CR**

### **CR#0:** Module Type

- 1. ELCM-PT04ANNN module code = H'0082.
- 2. Read the module code in the program to verify the correct extension module

### **CR#1:** Firmware version

Display the current firmware version in hex, e.g. version V1.00 is indicated as H'0100.

## **CR#2, 3, 4, 5:** CH1 ~ CH4 input mode

Set the mode of the input channels for the input module. There are 6 modes for each channel which can be set up separately.

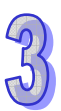

When CH1 is configured for mode 1 (H'0001) CR#2 must be set to H'0001. The default setting = H'0000. CH1 example:

Mode 0 (H'0000): PT100 (-180°C ~ 800°C). Mode 1 (H'0001): NI100 (-80°C ~ 170°C). Mode 2 (H'0002): PT1000 (-180°C ~ 800°C). Mode 3 (H'0003): NI1000 (-80°C ~ 170°C). Mode 4 (H'0004): 0~300Ω. Mode-1 (H'FFFF): Channel 1 unavailable.

### **CR#7:** Temperature units

Select the temperature units for average temperature and present temperature. (Celsius °C / Fahrenheit °F). Default = H'0000.

Mode 0 (H'0000): Celsius °C. Mode 1 (H'0001): Fahrenheit °F.

**CR#8, 9, 10, 11:** CH1 ~ CH4 number of samples

- 1. The number of samples used for the average temperature values for CH1  $\sim$  CH4.
- 2. Range: K1 ~ K100. Default = K10. If the value exceeds K100, the value will be set to K100; if the value is less than K1, it will be set to K1.

**CR#12, 13, 14, 15:** Average temperature measured at CH1 ~ CH4

The average temperature measured at CH1 ~ CH4. These values are calculated based on the number of samples set in CR#8 ~ CR#11. Temperature units: set in CR#7. For example, if the sampling range is set as K10, the contents in  $CR#12 \sim CR#15$  will be the average of the most recent 10 temperature signals in CH1  $\sim$  CH4.

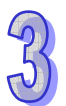

### **CR#20, 21, 22, 23:** Present temperature measured at CH1 ~ CH4

The present temperature at CH1 ~ CH4. Temperature units: set in CR#7.

### **CR#28, 29, 30, 31:** Adjusted Offset value for CH1 ~ CH4

- 1. Set the adjusted Offset value for CH1  $\sim$  CH4
- 2. Range: K-400~K400
- 3. Default setting = K0

Mode  $0 \sim$  Mode 3:

Equation:

$$
Y = \left(\frac{X(\text{°})}{0.1(\text{°})} - \text{Offset}\right)
$$

 $Y =$  digital output,  $X =$  measured input temperature

Mode 4:

Equation:

$$
Y = \left(\frac{X \text{(Ohm)}}{0.1 \text{(Ohm)}} - \text{Offset}\right)
$$

 $Y =$  digital output,  $X =$  measured input impedance

**CR#40:** Function: Set prohibit configuration changes, Default = H'0000

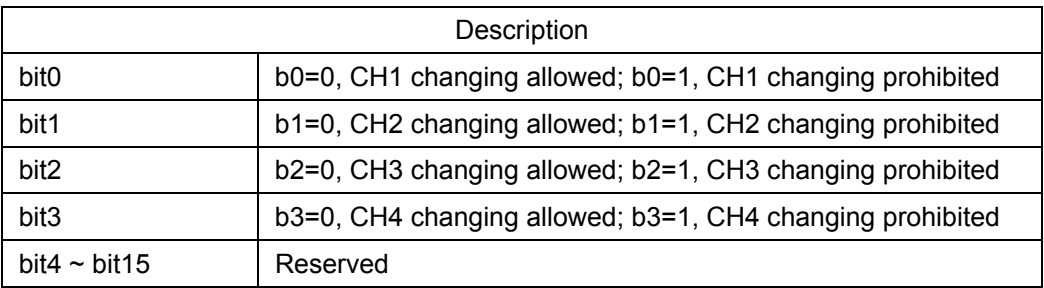

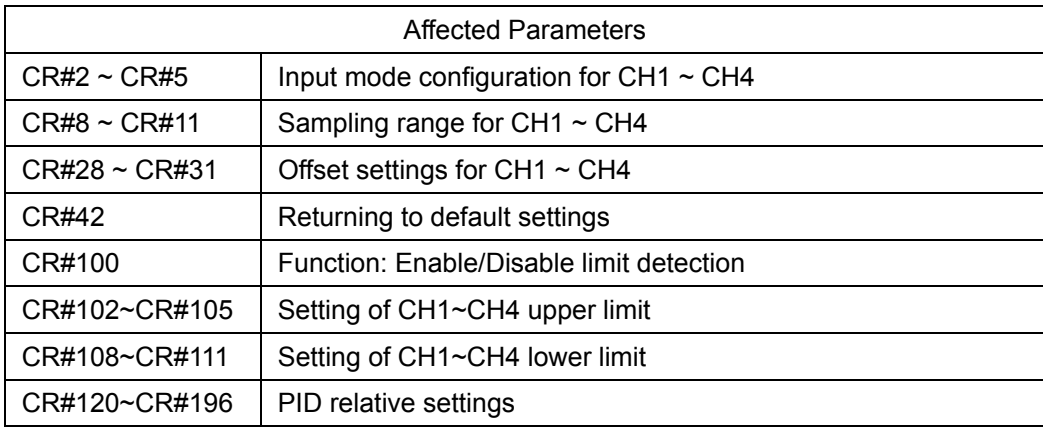

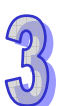

**CR#41:** Function: Save all the configuration values. Default=H'0000

Save configuration settings. Save all the configuration values to the internal flash memory. When saving is complete, CR#41 will be set to H'FFFF.

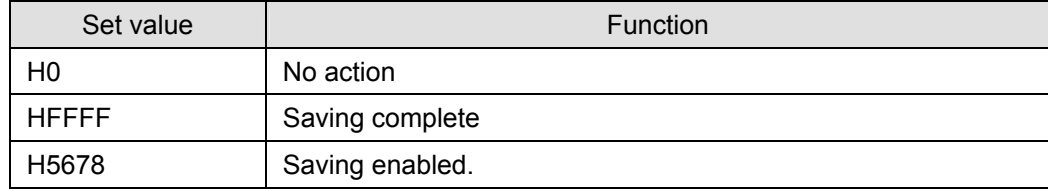

Note: Default = H0. When the value = H'5678, saving will be enabled, and CR#41 will be set to H'FFFF when saving is complete.

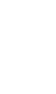
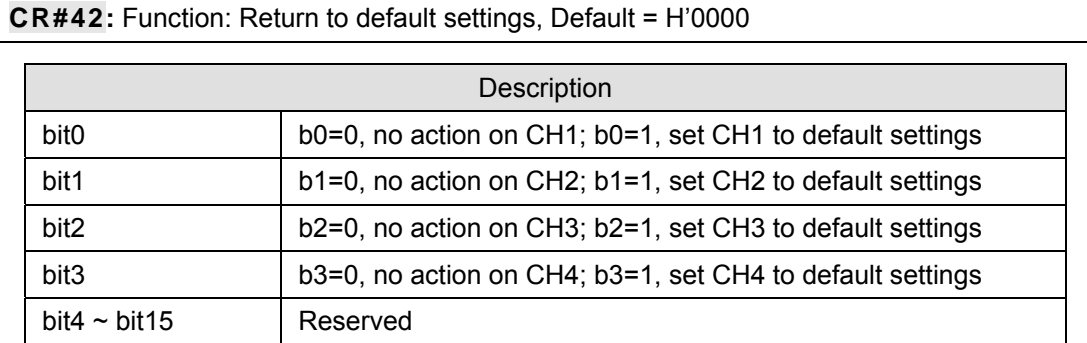

Note: Set the appropriate bit to 1 and the corresponding channel will be returned to default settings. When complete, the value will be set to 0. If CR#40(configuration changes prohibited) is enabled, CR#42 will be invalid, and all configuration values will remain unchanged. Error Code bit 12 of CR#43 will be set to 1

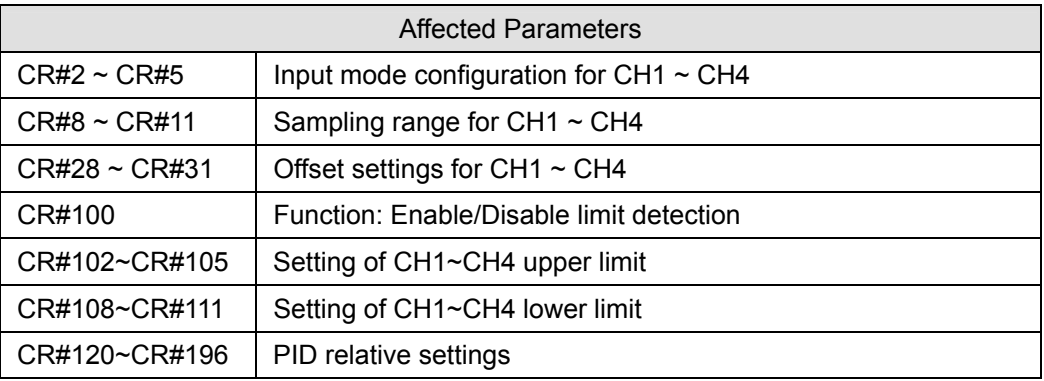

#### **CR#43:** Error status. Default=H'0000

CR#43: Error status value. See the table below:

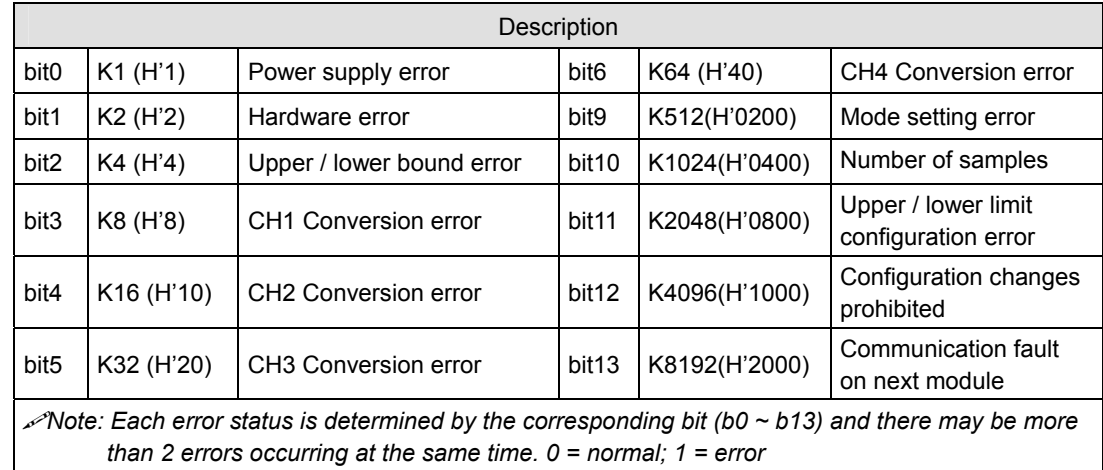

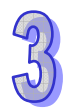

**CR#100:** Function: Enable/Disable limit detection. Default =H'0000

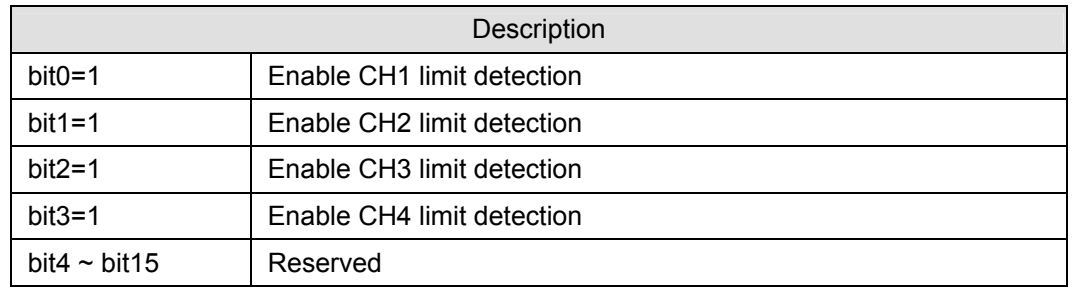

**CR#101**: Upper and lower limit status. Default =H'0000

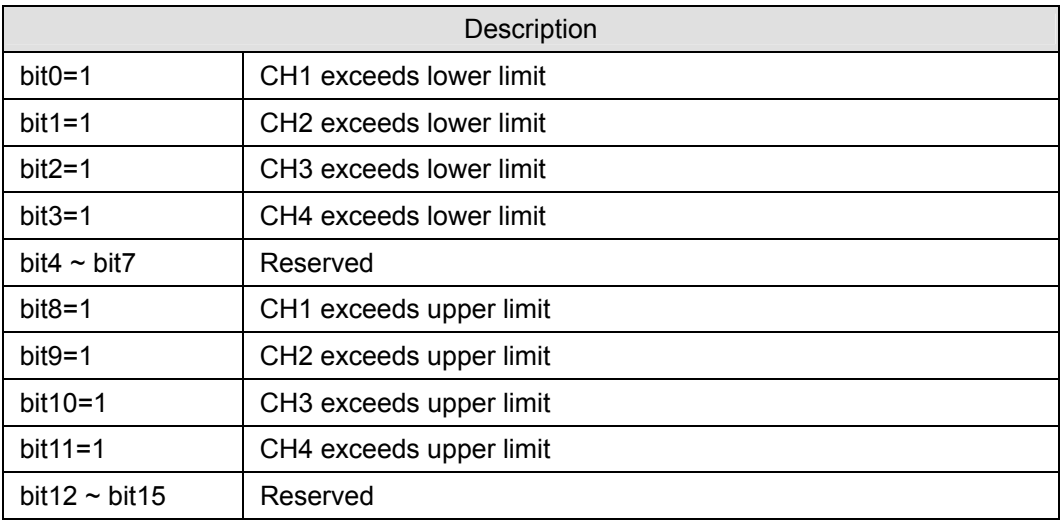

**CR#102, 103, 104, 105:** Set the upper limit for CH1 ~ CH4. Default =H'0000

Set the upper limit value for CH1  $\sim$  CH4. Default = K32,000

**CR#108, 109, 110, 111:** Set the lower limit value for CH1 ~ CH4. Default =H'0000

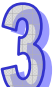

Set the lower limit value for CH1  $\sim$  CH4. Default = K-32,000

#### **CR#120, 140, 160, 180:** Set temperature value for PID

- 1. Set the temperature value (units: 0.1 degree) based on the proper range for each sensor type, i.e., if the target temperature is 100°C, write K1000 into the specified CR by using TO instruction.
- 2. Default =  $K0$ .

#### **CR#121, 141, 161, 181:** Sampling time (s)

- 1. Configure the time interval between each sample taken.. If the temperature in the control environment does not vary significantly, configure a longer sampling time. If the temperature changes often, configure a shorter sampling time.
- 2. Range:  $1 \sim 30$ , Default = K2. The conversion time for each channel is approximately 1 second. Therefore, if the value is less than 1, 1 will be written into the CR. If the value is larger than 30, 30 will be written into the CR.
- 3. Output cycle time (ms) is equal to the setup sampling time (s), i.e. if the sampling time is set to 2, the output cycle will be 2,000.

#### **CR#122, 142, 162, 182: K<sub>P</sub> value, Default =K121**

K<sub>P</sub>: The proportional control constant, i.e. proportional band. The proportional control refers to the output being in proportion to the error. Please refer to the PID operation formula.

Output MV (%) =  $E / K_{P} \times 100\%$ 

*MV* : Output value

*K*<sub>p</sub>: Proprotional gain

 $E(t)$ : Error value

#### **Example:**

 $K_P$  = 10, E = 1, K<sub>I</sub> = 0, K<sub>D</sub> = 0 (Close K<sub>I</sub>, K<sub>D</sub>)

MV (%) =  $1/10 \times 100\% = 10\%$ 

The output percentage displayed in CR#131, 151, 171, 191 will be 10%.

#### **CR#123, 143, 163, 183: K<sub>I</sub> value, Default = K2098**

K<sub>I</sub>: Integral constant.

- 1. If only proportional control were applied, there will be certain deviations between the set value and the actual temperature. If integral control is applied, the deviation will decrease gradually and the target temperature can be achieved.
- 2. Integral control function will be disabled if K0 is written to the CRs.
- 3. If the curve is too gradual, adjust  $K<sub>1</sub>$ . The closer  $K<sub>1</sub>$  is to 0, the more abrupt the curve becomes.

#### **CR#124, 144, 164, 184: K<sub>D</sub> value, Default = K-29**

 $K_D$ : Derivative constant.

- 1. Derivative control enhances disturbance rejection and helps the control status get back to the target temperature quickly.
- 2. Derivative control function will be disabled if K0 is written to the CRs.

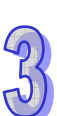

3. If the output percentage fluctuates greatly, adjust  $K<sub>D</sub>$ . The closer  $K<sub>D</sub>$  is to 0, the less fluctuation there will be in the output percentage.

**CR#125, 145, 165, 185:** Upper limit of I value, Default = K0 **CR#126, 146, 166, 186:** Lower limit of I value, Default = K0

- 1. When both upper limit and lower limit are 0, the upper/lower limit function for I value will be disabled, meaning there will be no upper/lower limit for the I value.
- 2. If the upper limit is set smaller than the lower limit, the upper and lower limits will be set to the same value.

#### **CR#127, 147, 167, 187:** I value

Current accumulated offset value.

#### **CR#128, 148, 168, 188:** Heating/cooling

Select heating or cooling control. Set the CR to "0" if your control target is for heating. Set the CR to "1" if your control target is for cooling. The default setting = H'0000.

Mode 0 (H'0000): Heating.

Mode 1 (H'0001): Cooling.

**CR#129, 149, 169, 189:** Upper limit of output. Default = K32,000 **CR#130, 150, 170, 190:** Lower limit of output. Default = K0

- 1. The output volume is calculated from the upper and lower limits.
- 2. For example, if the upper/lower limits are set to  $0 \sim 32000$ , when the output reaches 50%, the output volume will be 16000. Set this CR according to the analog output you are using.

#### **CR#131, 151, 171, 191:** Output percentage (0.1%)

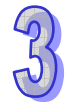

The result obtained from the PID operation. Units: 0.1%. For example, if the PID operating result is 100, the output percentage will be 10%.

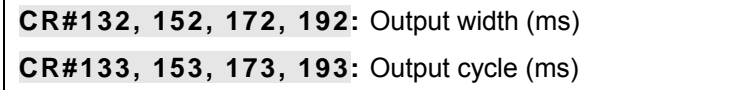

If the cyclic control mode is used to control the target, read the two CRs. For example, if the cycle is 2,000 and width 1,000, the output pulse will look like the following:

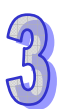

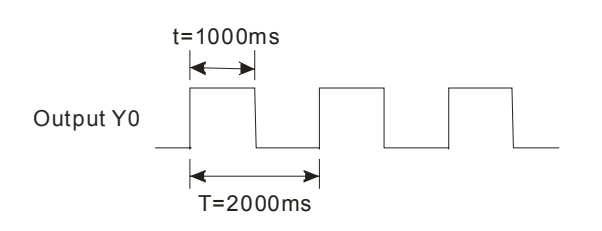

## **CR#134, 154, 174, 194:** Output volume

Formula for output volume:

Output Volume = (Output Upper Limit – Output Lower Limit) × Output % + Output Lower Limit

#### **Example:**

Control with current  $4 \sim 20$ mA ( $0 \sim 32,000$ )

Output upper limit: 32,000

Output lower limit: 0

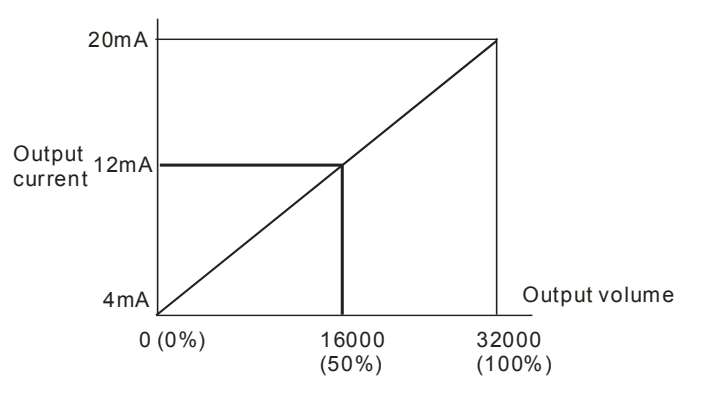

## **CR#135, 155, 175, 195:** PID\_RUN/STOP

- 1. To apply the auto-tuning function, enable the auto-tuning function before changing the PID function to RUN. When auto-tuning is completed, CR#136, 156, 176, 196 will be cleared to 0, and the value for  $K_P / K_I / K_D$  will be stored into the corresponding CRs.
- 2. PID\_RUN/STOP, K0: STOP, K1: RUN. Default = K0.

## **CR#136, 156, 176, 196:** Auto-tuning

- 1. To apply the auto-tuning function, set the auto-tuning CR to K1 to enable the auto-tuning function before changing PID function to RUN. When auto-tuning is complete, CR#136, 156, 176, 196 will be cleared to 0, and the value of  $K_P / K_I / K_D$  will be stored into the corresponding CRs.
- 2. Auto-tuning, K0: Disabled, K1: Auto-tuning. Default = K0.

#### **Notes:**

1. Set  $K_{P}$ ,  $K_{I}$ , and  $K_{D}$  to "0" to disable the PID function. If you want to use proportional

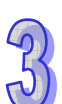

control only, set  $K<sub>1</sub>$  and  $K<sub>D</sub>$  to "0".

- 2. If you do not know how to tune the PID parameters in your control environment, use "auto-tuning" to generate K<sub>P</sub>, K<sub>I</sub> and K<sub>D</sub> and further modify them into better K<sub>P</sub>, K<sub>I</sub> and K<sub>D</sub>. To utilize the auto-tuning, set the auto-tuning CR to K1. After the auto-tuning is complete, the CR will automatically return to K0.
- 3. To enter K<sub>P</sub>, K<sub>I</sub> and K<sub>D</sub> manually, set K<sub>P</sub> first, then set K<sub>I</sub> and K<sub>D</sub> to "0" to disable the integral and derivative control functions. When  $K_P$  is set, modify  $K_I$  and  $K_D$ . It is recommend to decrease  $K_1$  and  $K_D$  downward from 0.
- 4. If the output percentage fluctuates too much, adjust  $K_D$ . The closer  $K_D$  is to 0, the less fluctuation there will be in the output percentage. If the curve is too gradual, adjust  $K<sub>1</sub>$ . The closer the  $K<sub>l</sub>$  is to 0, the more abrupt the curve becomes.
- 3.2.4.8 Description of Special Registers D9900~D9999

When the ELCM controller is connected to special I/O modules, registers D9900~D9999 will be reserved for storing values from those modules. Use the MOV instruction to read values in D9900~D9999.

When the ELCM controller is connected to an ELCM-PT04ANNN, the following parameters can be accessed per the table below:

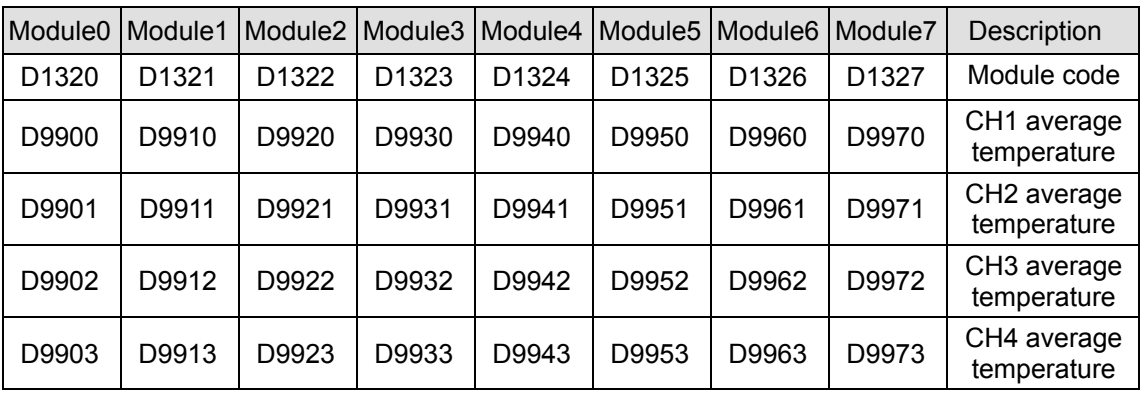

- 1. D9900~D9999 are average input values for CH1 ~ CH4. When the number of samples is set to K1, the values displayed in D9900~D9999 are present values.
- 2. Example:

#### Ladder diagram: Explanation:

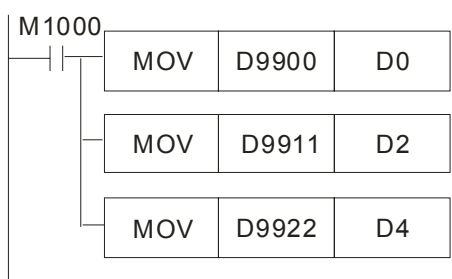

Save CH1 average temperature for Module#0 to D0

Save CH2 average temperature for Module#1 to D2

Save CH3 average temperature for Module#2 to D4

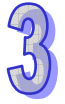

#### 3.2.4.9 Temperature Conversion in ELCM-PT04ANNN

Adjust the conversion curves according to the actual application requirements by changing the Offset value (CR#28  $\sim$  CR#31).

For temperature input Mode 0~3:  $1_{\text{SCALE}} = 0.1^{\circ}$ . Equation:

$$
Y = \left(\frac{X(\text{°})}{0.1(\text{°})} + \text{Offset}\right)
$$

Y=Digital output, X= Measured input

For input impedance Mode 4:  $1_{\text{SCALE}} = 300Ω/3,000 = 0.1$  Ohm. Equation:

$$
Y = \left(\frac{X \text{(Ohm)}}{0.1 \text{(Ohm)}} + \text{Offset}\right)
$$

Y=Digital output, X=Input impedance

#### **Conversion Curve**

z Mode 0 (H'0000): PT100 mode °C (°F) / Mode 2 (H'0002): PT1000 mode °C (°F)

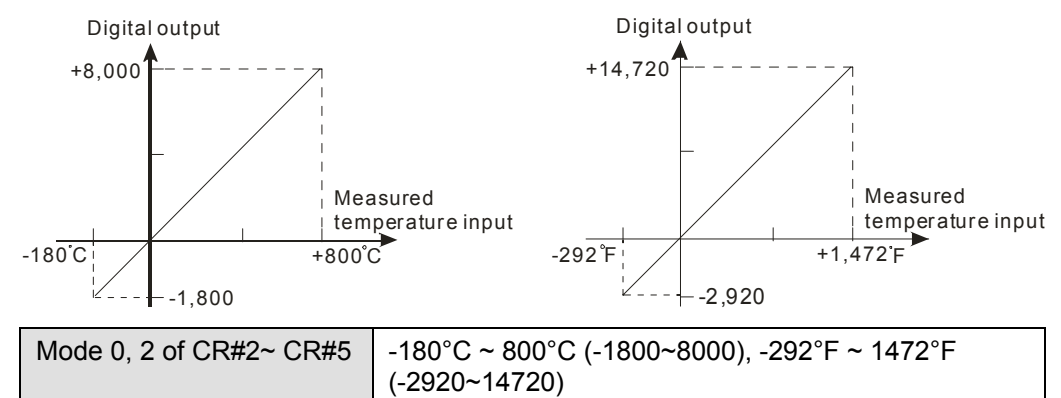

Offset (CR#34 ~ CR#37) Offset value

z Mode 1 (H'0001): NI100 mode °C (°F) / Mode 3 (H'0003): NI1000 mode °C (°F)

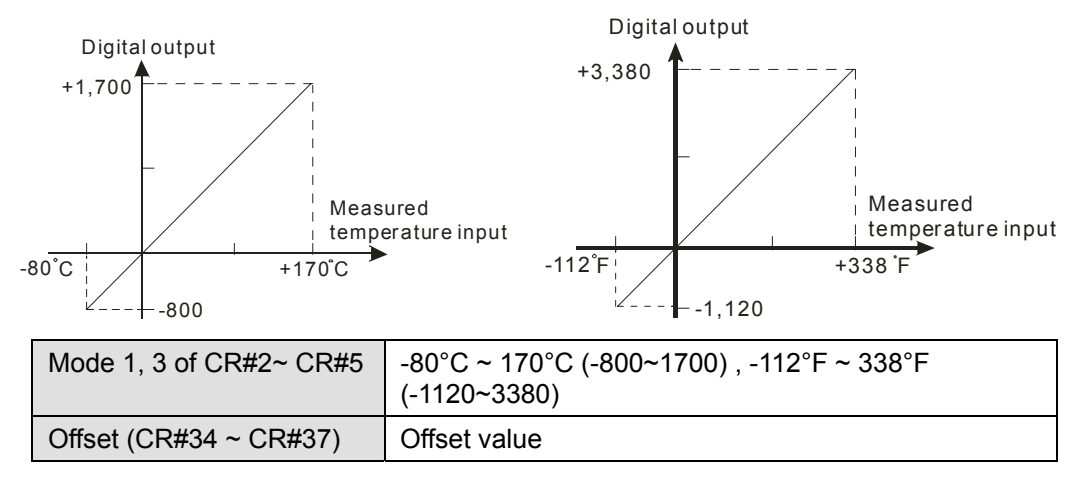

Mode 4 (H'0004): 0~300 Ω

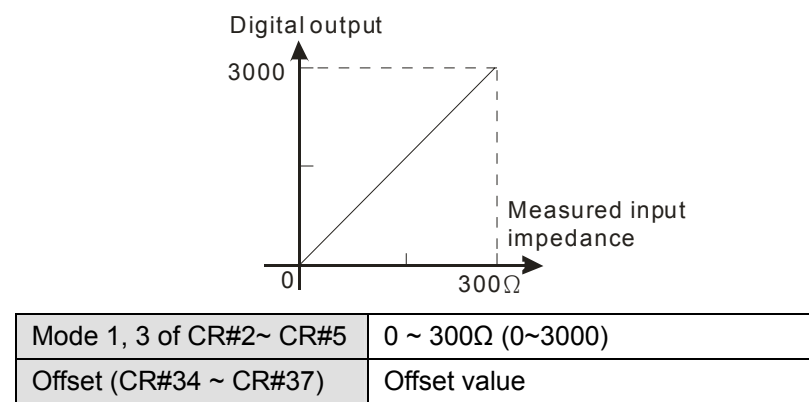

## **Adjusting PT Conversion Curve**

- 1. Description
	- If there are deviations in the measurement results, make adjustments to the Offset value to modify the conversion curve. For example, if the temperature deviation from the target temperature (measured temperature) is -2°C, set the Offset of CH1 to 2°C  $(2^{\circ}C / 0.1^{\circ}C = 20)$ .

$$
Y = \left(\frac{X(^{\circ}\mathrm{C})}{0.1(^{\circ}\mathrm{C})} + \text{Offset}\right)
$$

Example: If X= -2°C, Y=?

$$
Y = \left(\frac{-2(^{\circ}\text{C})}{0.1(^{\circ}\text{C})} + 20\right) = 0
$$

- y You only need to configure the PT conversion curve for once. Then configure CR#40 to prevent configuration changes.
- 2. Addresses
	- $\bullet$   $X0 = On: Set the input mode for CH1 to mode 0.$
	- $X1 = On: Set the Offset value of CH1 to 2°C (20).$
	- M0 = On: Disable CH1 configuration changes.
- 3. Program description
	- y When X0 = On, set CR#2 to K0 (H'0000), i.e. CH1 to mode 0 (PT100 mode).
	- When X1 = On, write K20 (Offset value for CH1) into CR#28.
	- When X1 goes from On to Off, set M0 = On to disable changes to the PT conversion curve. Write K1 (H'1) into CR#40 b0=1.

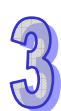

#### 4. Program example

Ladder diagram: Explanation:

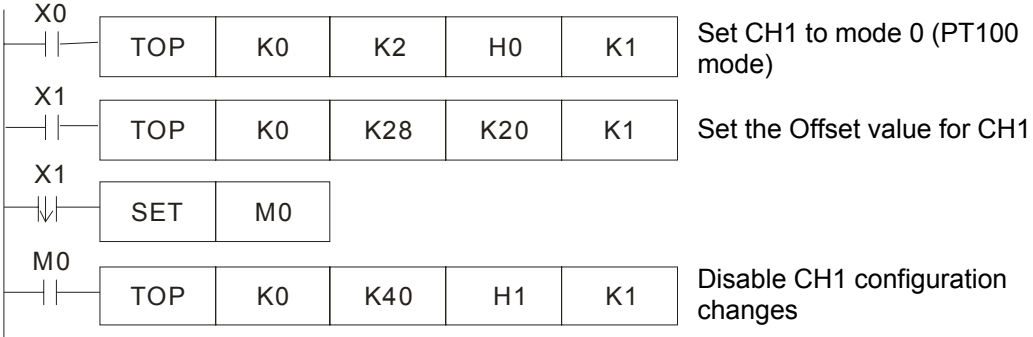

#### 3.2.4.10 Applications

#### **PT100 Temperature Measurement System**

- 1. Description
	- Measuring temperature with the PT100 temperature sensor.

#### 2. Addresses

- M0: set the sampling range.
- M1: switch the temperature units for average and present temperature
- D20  $\sim$  D23: average Celsius temperature for CH1  $\sim$  CH4
- $\bullet$  D30 ~ D33: average Fahrenheit temperature for CH1 ~ CH4
- D40 ~ D43: present Celsius temperature for CH1 ~ CH4
- D50  $\sim$  D53: present Fahrenheit temperature for CH1  $\sim$  CH4
- 3. Program Description
	- M0=Off, set the sampling range for CH1  $\sim$  CH4 to 10; M0=On set the number of samples to 1.
	- M1=Off, temperature units =  $^{\circ}$ C; M1=On temperature units =  $^{\circ}$ F.
	- M0=Off, M1=Off, store the average Celsius temperatures for CH1  $\sim$  CH4 into D20  $\sim$ D23.
	- M0=Off, M1=On, store the average Fahrenheit temperatures for CH1  $\sim$  CH4 into D30  $\sim$  D<sub>33</sub>.
	- M0=On, M1=Off, store the present Celsius temperatures for CH1  $\sim$  CH4 into D40  $\sim$ D<sub>43</sub>.
	- M0=On, M1=On, store the present Fahrenheit temperatures for CH1  $\sim$  CH4 into D50  $\sim$  D53.
	- y ELCM-PT04ANNN also stores the temperature values to special registers (D9900-D9999). This allows reading the contents from these special registers to obtain the temperature values. Units of temperature: 0.1°C or 0.1°F.

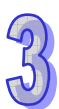

## 4. Program example Ladder diagram: Explanation:

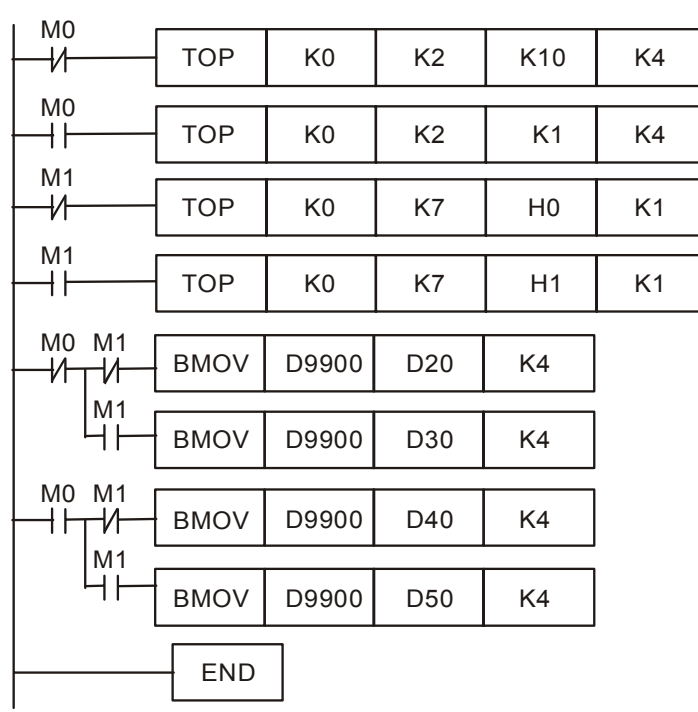

Set the number of samples for CH1  $\sim$  CH4 to 10

Set the number of samples for CH1  $\sim$  CH4 to 1

Celsius degrees (°C)

Fahrenheit degrees (°F)

Read the average Celsius temperature for CH1 ~ CH<sub>4</sub> Read the average Fahrenheit temperature for  $CH1 \sim CH4$ Read the present Celsius temperature for CH1 ~ CH4 Read the present Fahrenheit temperature for  $CH1 \sim CH4$ 

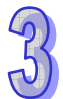

#### **3.2.5 ELCM-TC04ANNN**

#### 3.2.5.1 The Thermocouple Temperature Sensor

A thermocouple is composed of conductors of two different materials. When a temperature difference occurs at the two ends of the thermocouple, the thermocouple will generate a voltage signal in proportional to the temperature difference. The voltage signal ranges from tens of uV to thousands of uV; therefore, we need to magnify the voltage when using it.

The thermocouple temperature sensor indicates temperature by differential voltage, and this eliminates external interferences the two pairs of data are a differential operation. Therefore, it is much more stable than a thermistor, resistive thermometer or thermal resistor and is widely applied in the industry.

The thermocouple is a loop constructed by two different metallic wires welded or twisted together (see the figure below). Different metals make two junctions in the loop. One junction is called "measuring junction" or "hot junction", and the other is "reference junction" or "cold junction". Placing the two junctions in different temperatures will cause a loop voltage (i.e. Seebeck Effect), and the loop voltage is in proportional to the temperature difference between the two junctions.

The loop voltage and the two junctions' equation:

$$
V = \int_{T_1}^{T_2} \left(Q_A - Q_B\right) dT \tag{A}
$$

In which  $Q =$  the heat conduction coefficient of the metal

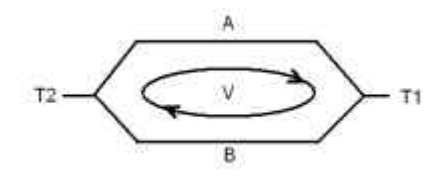

How a thermocouple works

The heat conduction coefficient of  $Q_A$  and  $Q_B$  has nothing to do with the temperature. Therefore, equation (A) can be simplified into equation (B), a more frequently used equation:

$$
V = \alpha (T_2 - T_1) \quad (B)
$$

There are two types of thermocouples, wrapped thermocouple and bare thermocouple. The wrapped thermocouple is wrapped with a layer of metal for protection, similar to an electrically-heated spoon. The wrapped thermocouple is used for measuring temperature of liquid and the bare thermocouple is used for measuring gas temperature. Different thermocouples sense different temperature ranges and output signals, and the maximum temperature varies with different materials and wires of different diameters.

#### 3.2.5.2 Introduction

The ELCM-TC04ANNN temperature measurement module contains 4 inputss for external thermocouple temperature sensors (J-type, K-type, R-type, S-type, T-type, E-type, N-type, ±80mV). It converts them into 16-bit digital signals. Select temperatures in Celsius (resolution:

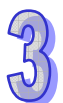

0.1°C) or Fahrenheit (resolution: 0.1°F). Access the data in the module by using FROM/TO instructions or read the average temperature values directly by using MOV instructions (Please refer to special registers D9900 ~ D9999).

#### 3.2.5.3 Specifications

#### **Functional Specifications**

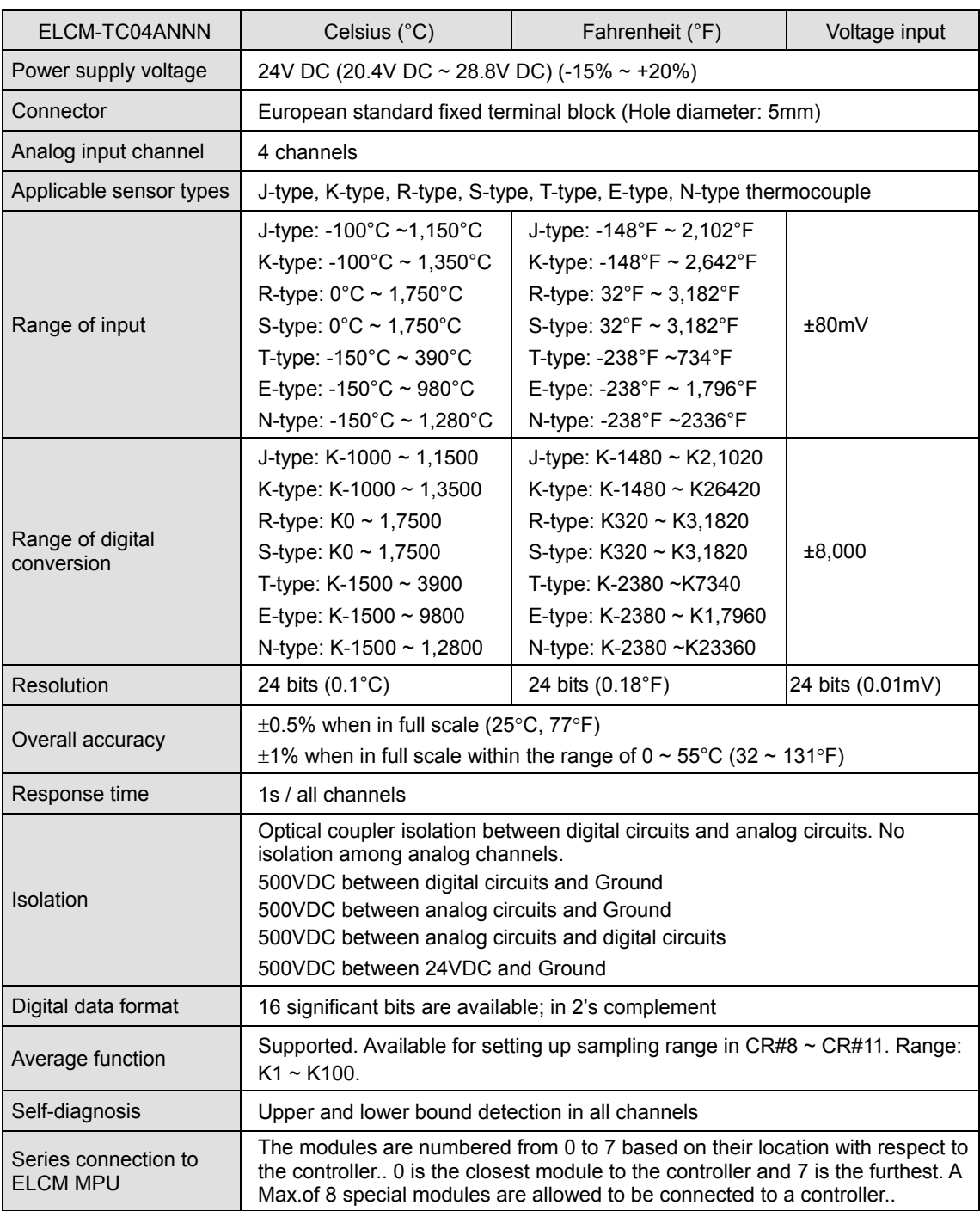

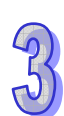

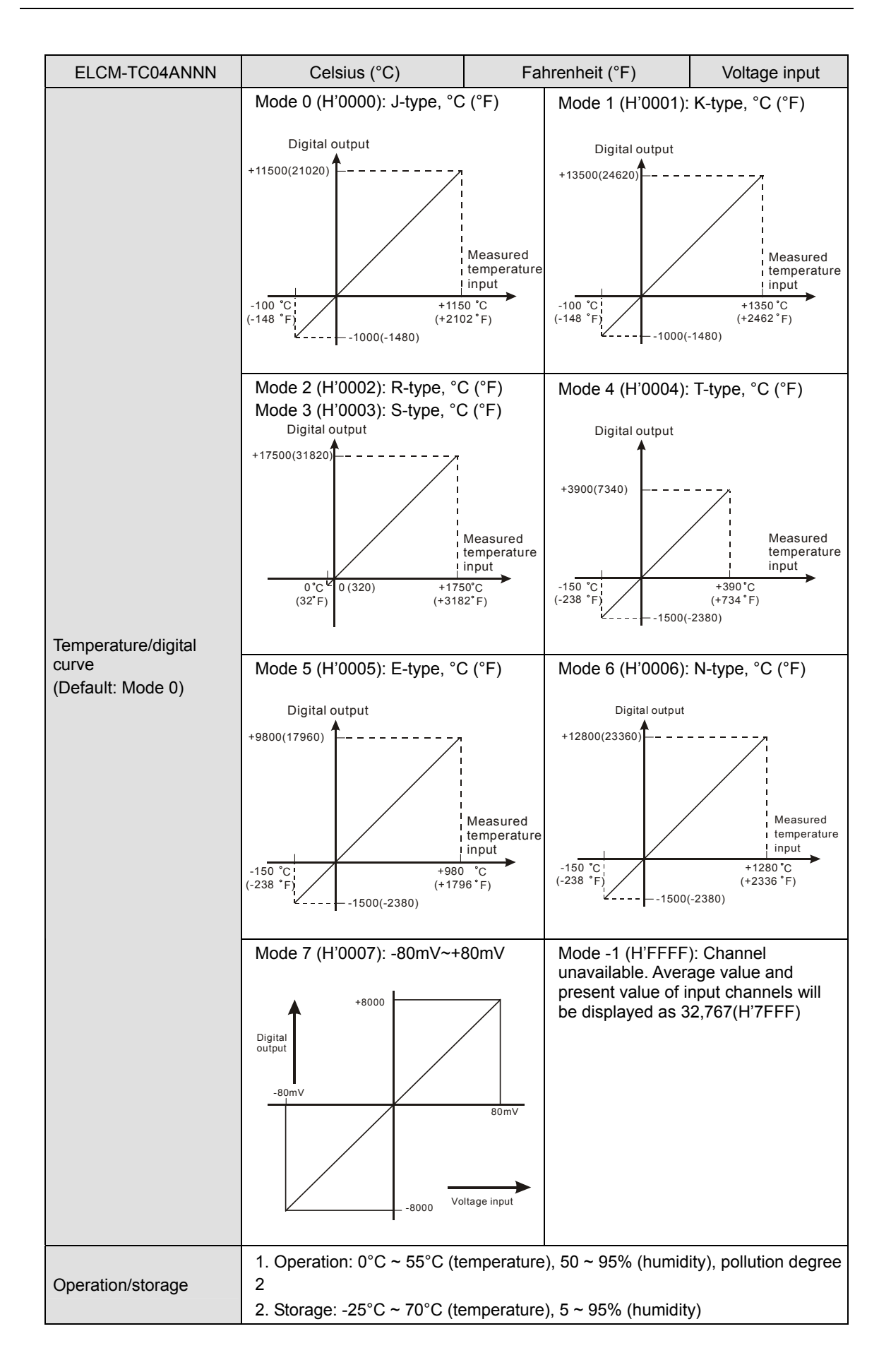

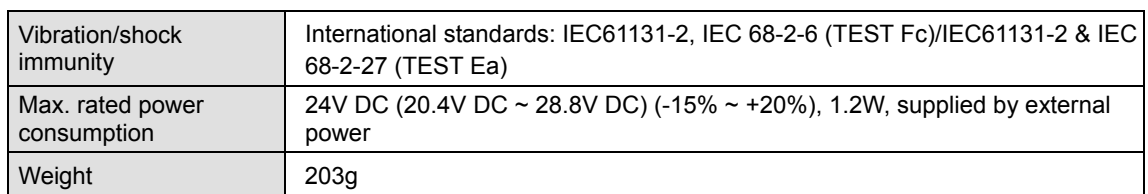

#### 3.2.5.4 Product Profile and Outline

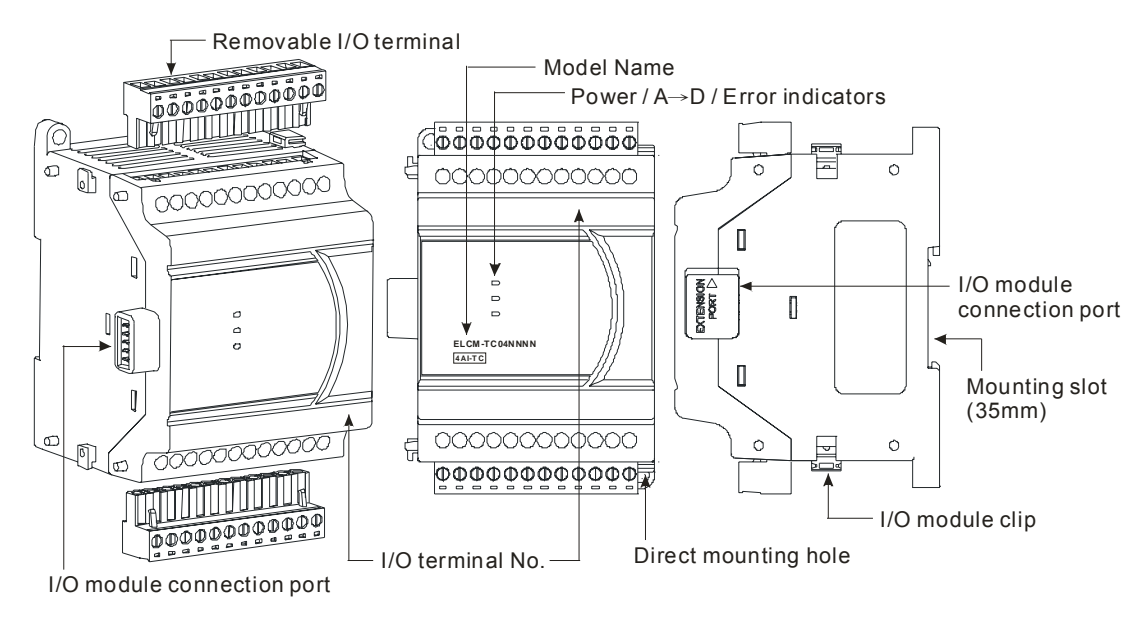

#### **External Dimensions**

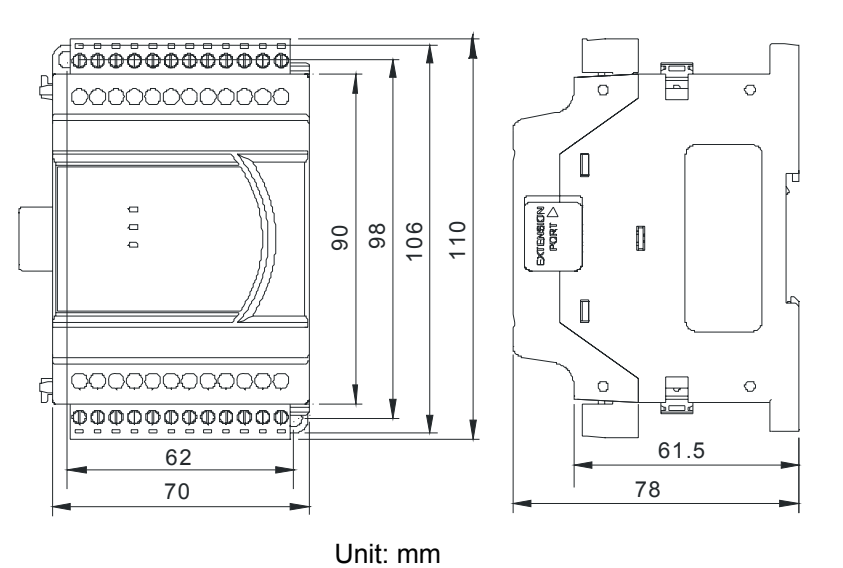

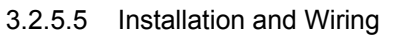

#### **Installation on DIN rail**

1. The ELC may be secured to a cabinet by using 35mm in height and 7.5mm in depth DIN rail. When mounting the ELC to 35mm DIN rail, be sure to use the retaining clip to stop any side-to-side movement of the ELC and reduce the chance of wires coming loose. The retaining clip is at the bottom of the ELC. To

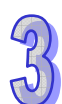

secure the ELC to DIN rail, pull down the clip, place it onto the rail and push it up to lock it in place. To remove the ELC, pull the retaining clip down with a flat screwdriver and remove the ELC from DIN rail.

2. Install the ELC in an enclosure with sufficient space around it to allow heat dissipation, as shown in the figure below

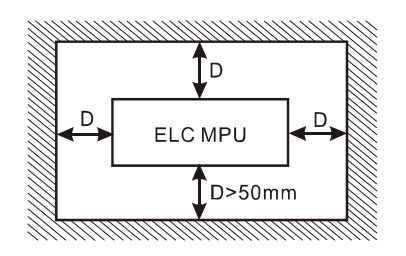

- **Direct Mounting:** Use M4 screws.
- **Wiring**
- 1. Use 22-16 AWG (1.5mm) single-core wire or the multi-core wire for the I/O wiring. The specification of the terminal is shown in the figure below on the right hand side. The ELC terminal screws should be tightened to 1.95 kg-cm (1.7 in-lbs). Also, use 60/75°C copper conductor only.
- 2. DO NOT wire empty terminals. DO NOT place the signal wires and power wires in the same wiring circuit.
- 3. DO NOT drop metallic conductors into the ELC during installation.
	- Attach the dustproof sticker to the ELC before installation to prevent conductive objects from dropping in.
	- Tear off the sticker before running the ELC to ensure normal heat dissipation.
- **External Wiring**

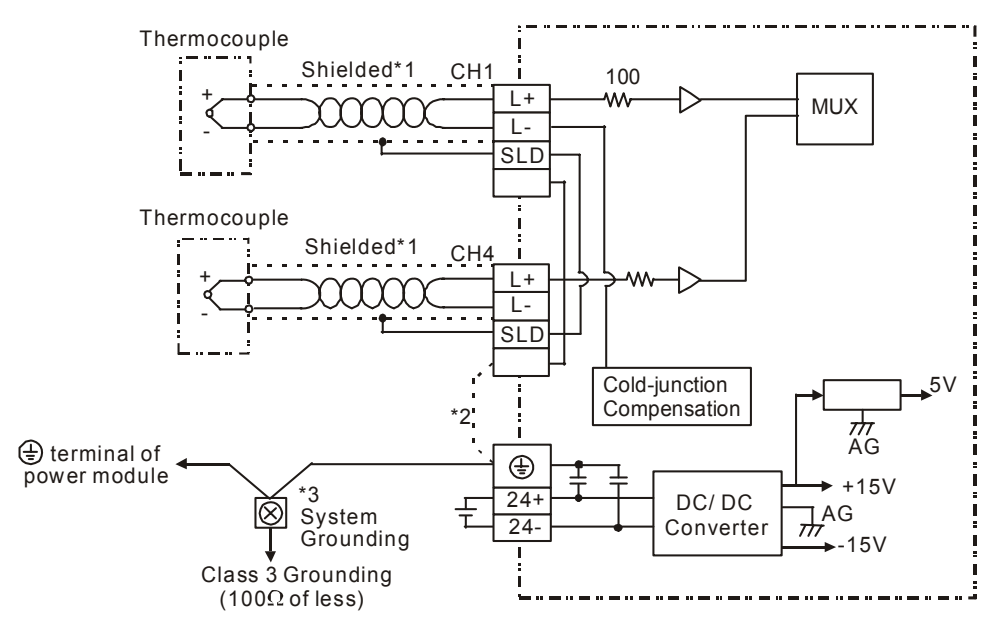

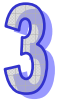

- **Note 1**: Use only the wires that are supplied with your thermocouple sensor. ELC terminal screws should be tightened to 1.95 kg-cm (1.7 lb-in).
- **Note 2**: Terminal SLD is a grounding location for noise suppression.
- **Note 3**: Please connect  $\oplus$  terminal of power supply module and  $\oplus$  terminal of ELC-TC04ANNN thermocouple sensors module to system earth ground.

**Warning**: DO NOT connect wires to the No Connection terminals.

3.2.5.6 Terminal Layout

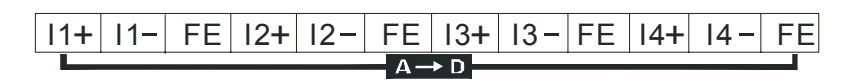

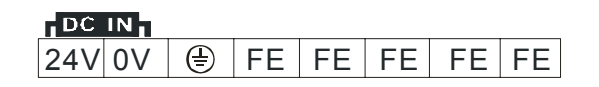

#### 3.2.5.7 CR (Control Register)

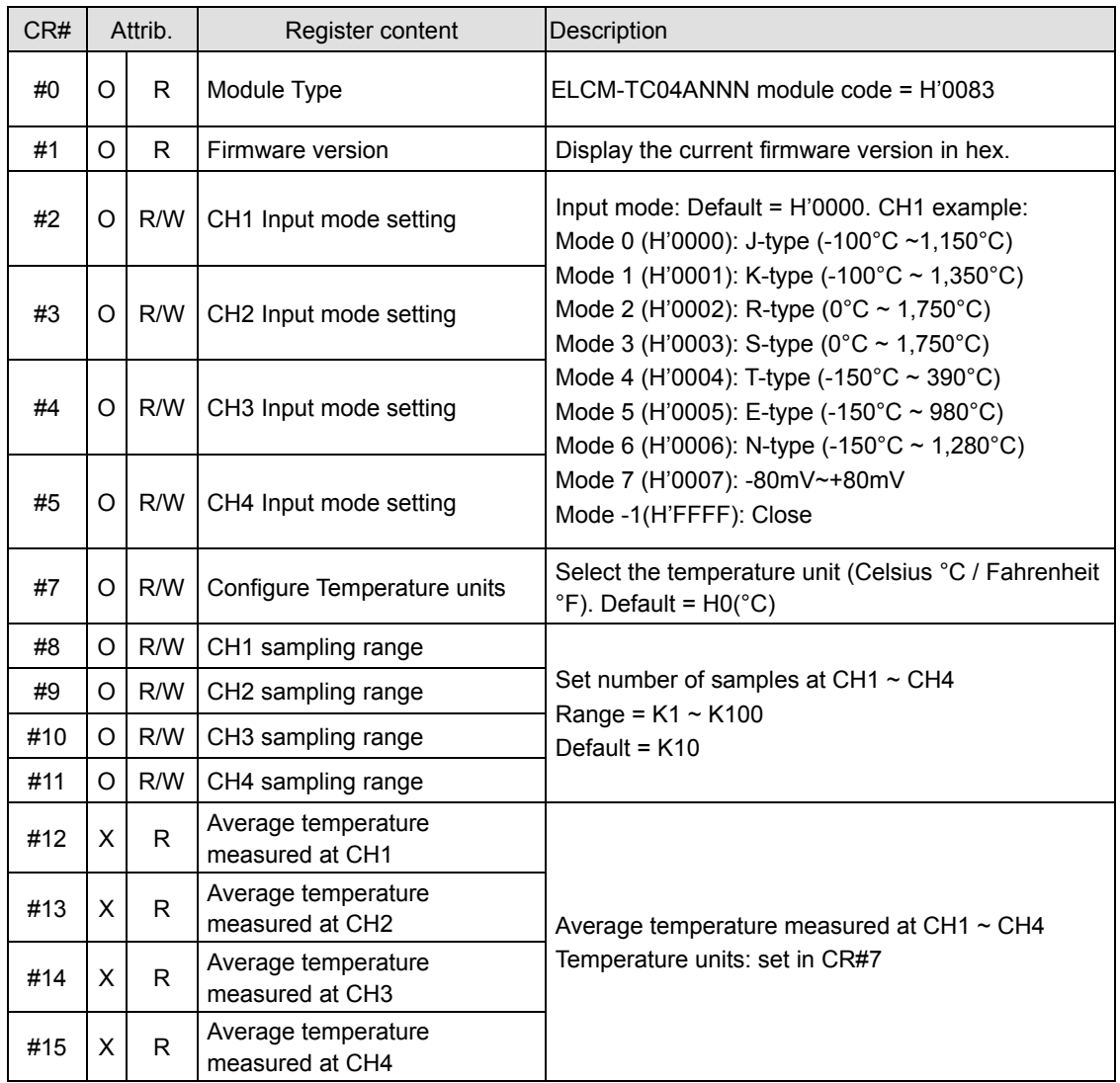

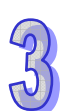

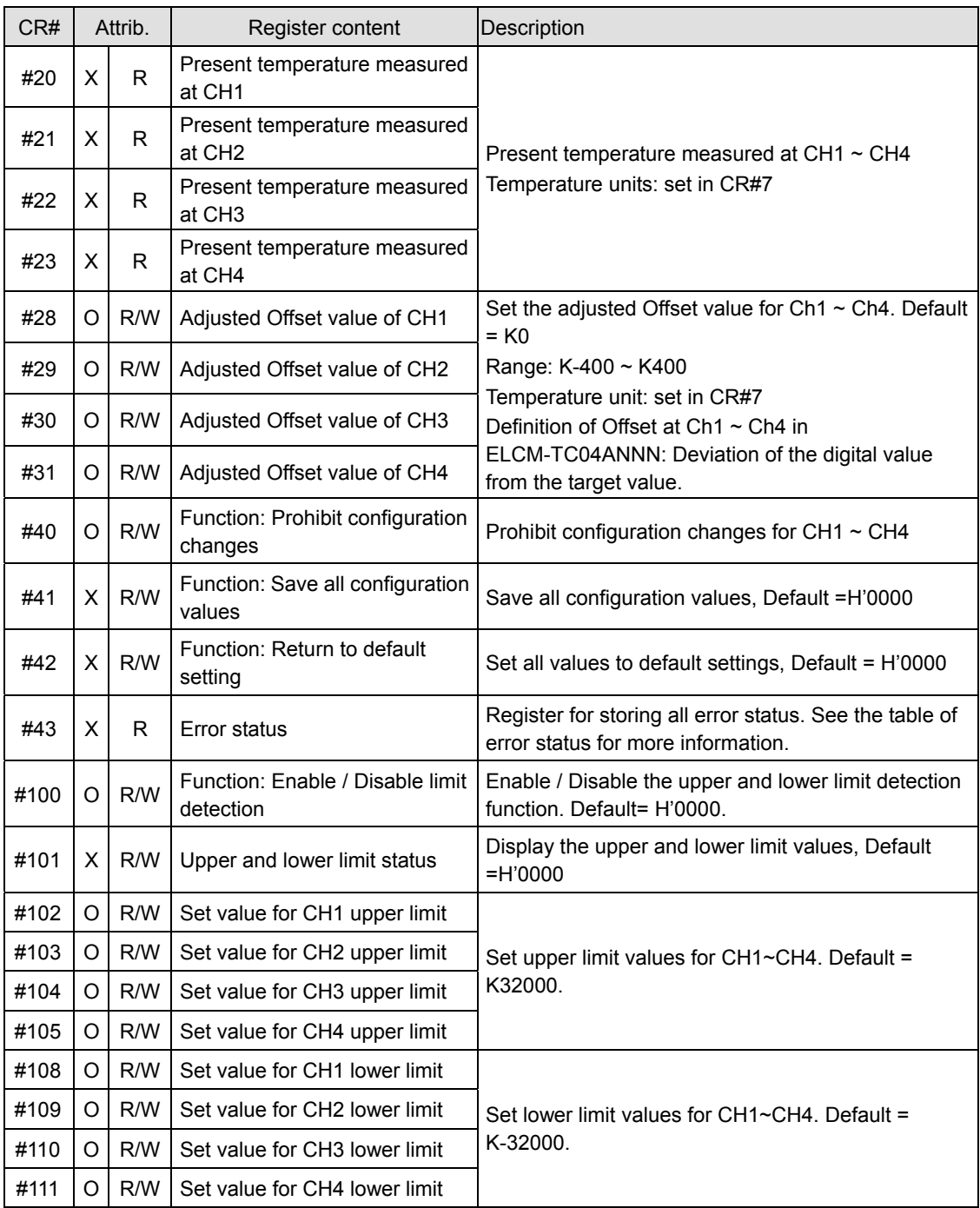

## • PID Control Registers

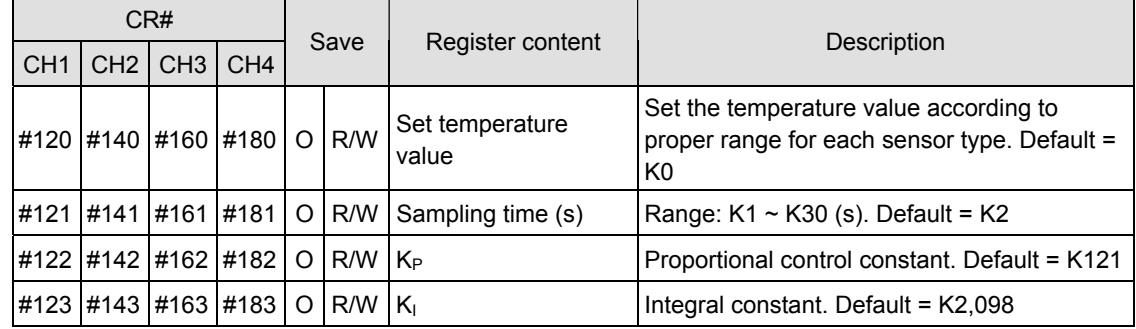

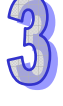

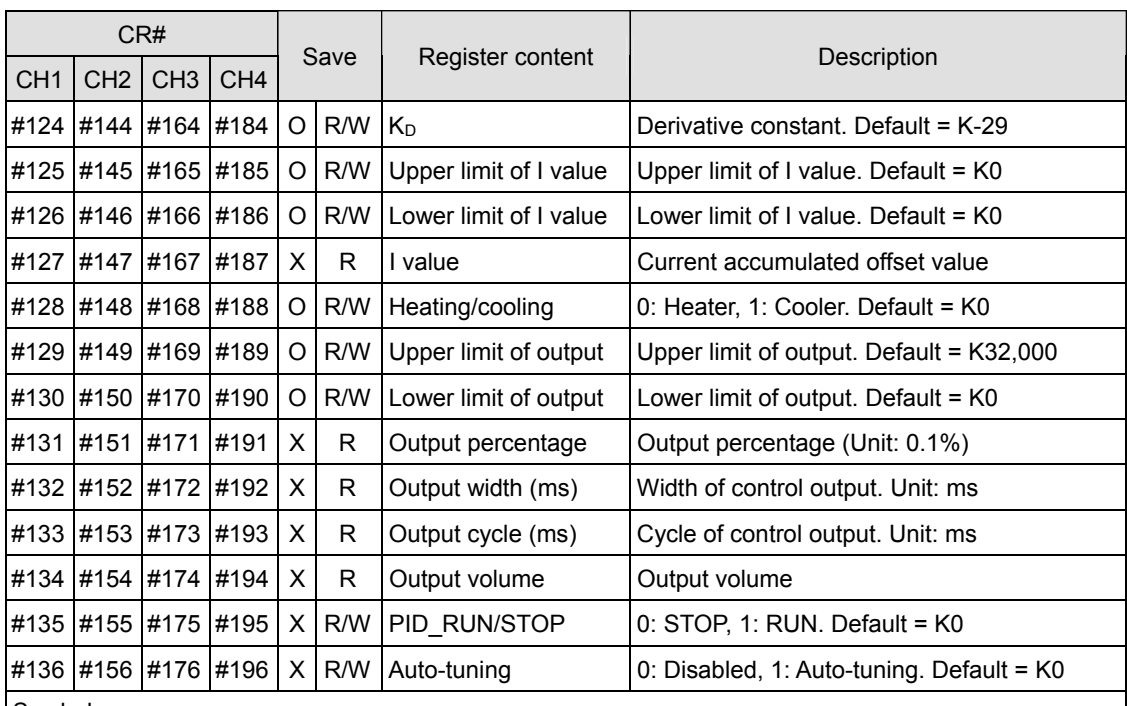

Symbols:

O: When CR#41 is set to H'5678, the configuration values will be saved.

X: configuration values will not be saved.

R: able to read data using FROM instructions.

W: able to write data using TO instructions.

#### **Explanation on CR**

#### **CR#0:** Module Type

- 1. ELCM-TC04ANNN module code = H'0083.
- 2. Read the module code in the program to verify the correct extension module

#### **CR#1:** Firmware version

Display the current firmware version in hex, e.g. version V1.00 is indicated as H'0100.

#### $CR#2, 3, 4, 5$ : CH1 ~ CH4 input mode configuration

Set the mode for the channels in the TC04ANNN input module. There are 9 modes for each channel which can be set up separately.

When configuring CH1 to mode 1 (H'0001) CR#2 must be set to H'0001. The default setting = H'0000. CH1 example:

Mode 0 (H'0000): J-type (-100°C ~1,150°C).

Mode 1 (H'0001): K-type (-100°C ~ 1,350°C).

Mode 2 (H'0002): R-type (0°C ~ 1,750°C).

Mode 3 (H'0003): S-type ( $0^{\circ}$ C ~ 1,750 $^{\circ}$ C).

Mode 4 (H'0004): T-type (-150°C ~ 390°C).

Mode 5 (H'0005): E-type (-150°C ~ 980°C). Mode 6 (H'0006): N-type (-150°C ~ 1,280°C). Mode 7 (H'0007): -80mV~+80mV Mode-1 (H'FFFF): Channel 1 unavailable

#### **CR#7:** Configure Temperature units

Select the temperature units for average and present temperatures. (Celsius °C / Fahrenheit  $\degree$ F). Default = H'0000.

Mode 0 (H'0000): Celsius °C. Mode 1 (H'0001): Fahrenheit °F.

**CR#8, 9, 10, 11:** CH1 ~ CH4 number of samples

- 1. The number of samples for the average temperature values for CH1  $\sim$  CH4.
- 2. Range for ELCM-TC04ANNN: K1 ~ K100. Default = K10. If the configured value exceeds K100, the value will be set to K100; if the configured value is less than K1, the value will be set to K1

**CR#12, 13, 14, 15:** Average temperatures measured at CH1 ~ CH4

The average temperature measured at CH1  $\sim$  CH4 is calculated based on the number of samples set in CR#8 ~ CR#11. Temperature units: set in CR#7. For example, if the number of samples is set to K10, the contents of CR#12 ~ CR#15 will be the average of the most recent 10 temperature signals received in CH1  $\sim$  CH4

**CR#20, 21, 22, 23:** Present temperature measured at CH1 ~ CH4

The present temperatures at CH1 ~ CH4. Temperature units: set in CR#7.

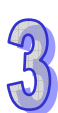

#### **CR#28, 29, 30, 31:** Adjusted Offset value for CH1 ~ CH4

- 1. Set the adjusted Offset value for CH1  $\sim$  CH4.
- 2. Range: K-400~K400
- 3. Default setting = K0.
- Mode 0  $\sim$  Mode 6: 1<sub>SCALE</sub> = 0.1° Equation:

$$
Y = \left(\frac{X(\text{°})}{0.1(\text{°})} + \text{Offset}\right)
$$

Y=Digital output, X= Measured input

Mode 7:  $1_{\text{SCALE}} = 80 \text{mV} / 8000 = 0.01 \text{ mV}$ 

Equation:

$$
Y = \left(\frac{X(mV)}{0.01(mV)} + \text{Offset}\right)
$$

Y=Digital output, X= voltage input

**CR#40:** Function: Prohibited configuration changes, Default = H'0000

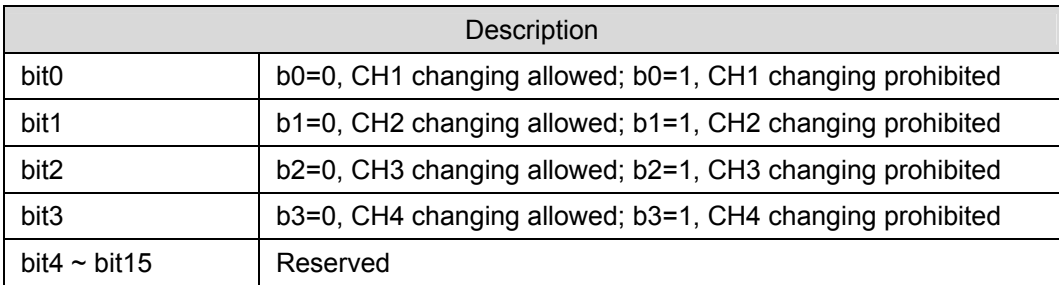

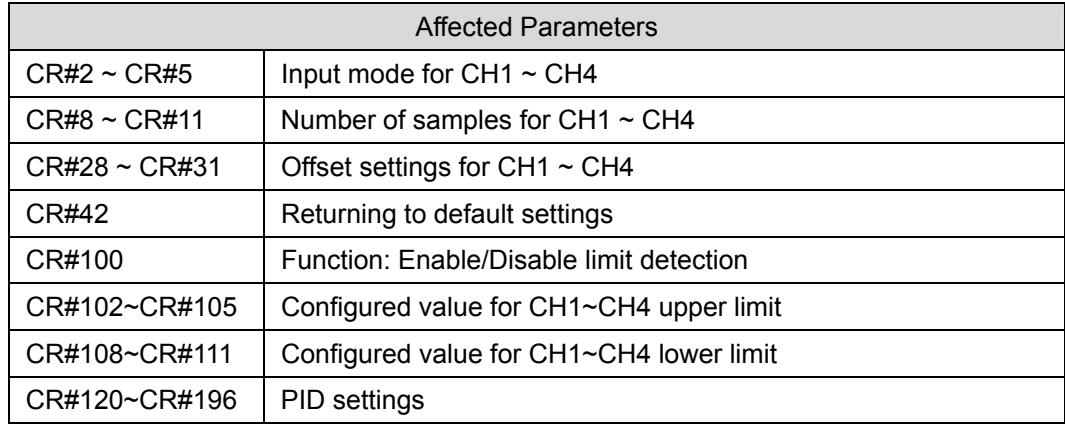

**CR#41:** Function: Save all configuration values. Default=H'0000

Save all the configuration values to the internal flash memory. When saving is complete, CR#41 will be set to H'FFFF.

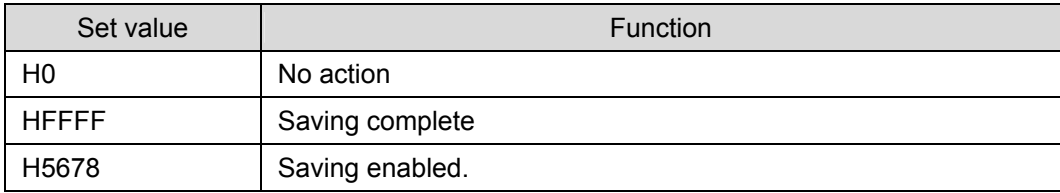

Note: Default setting = H0. When the value = H'5678, saving is enabled, and CR#41 will be set to H'FFFF when complete.

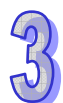

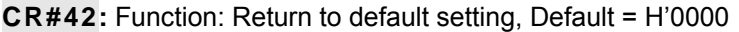

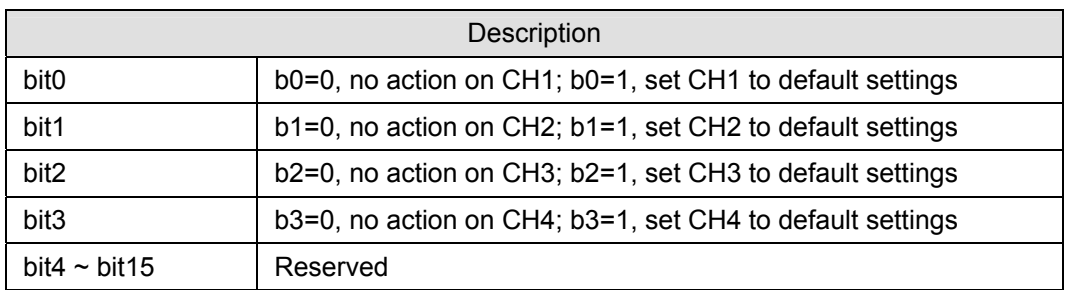

Note: Set the designated bit to 1 and the corresponding channel will be returned to default settings. When complete, the value will be set to 0. If CR#40 (prohibit configuration changes) is enabled, CR#42 will be invalid, and all configured values will remain unchanged and Error Code bit 12 of CR#43 will be set to 1

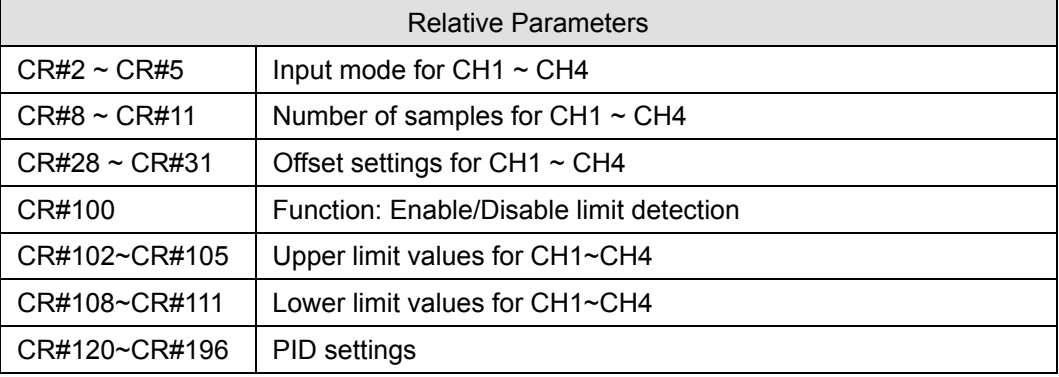

#### **CR#43:** Error status. Default=H'0000

CR#43: error status value. See the table below:

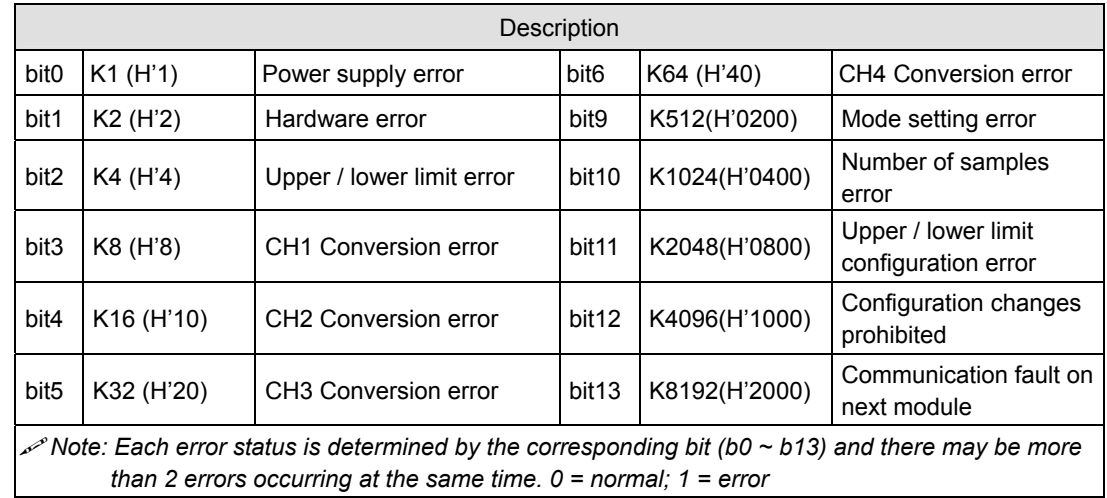

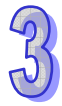

**CR#100:** Function: Enable/Disable limit detection. Default =H'0000

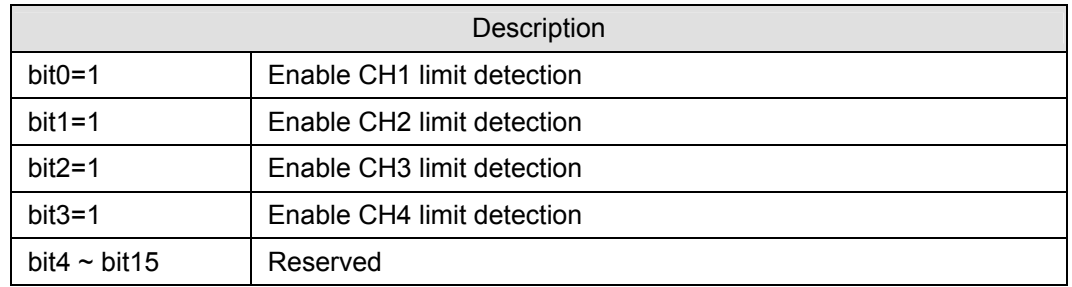

**CR#101**: Upper and lower limit status. Default =H'0000

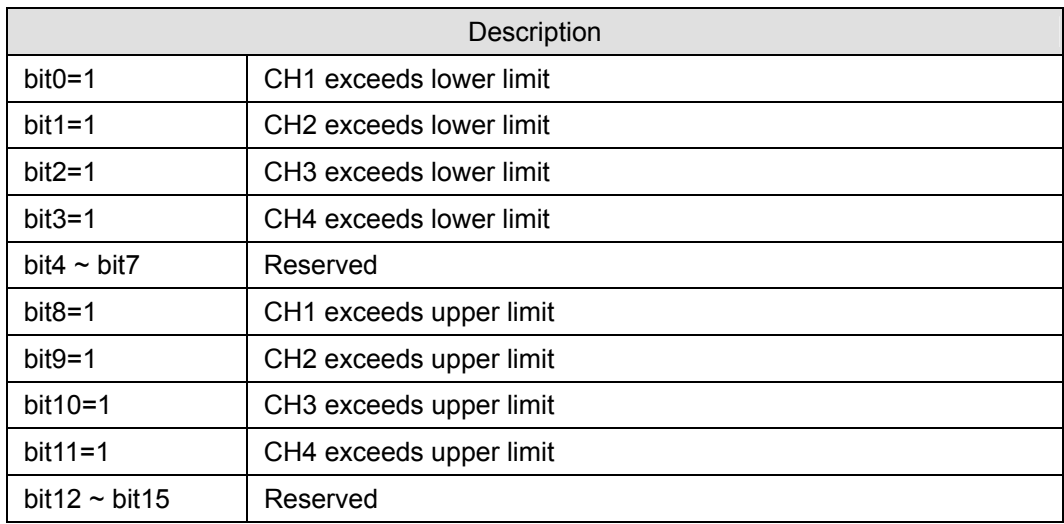

**CR#102, 103, 104, 105:** Values for CH1 ~ CH4 upper limits. Default =H'0000

Set the upper limit values for CH1  $\sim$  CH4

#### **CR#108, 109, 110, 111:** Values for CH1 ~ CH4 lower limits. Default =H'0000

Set the lower limit values for CH1  $\sim$  CH4..

#### **CR#120, 140, 160, 180:** Set temperature value

- 1. Set the temperature values (unit: 0.1 degree) according to the proper range of each sensor type, i.e. if the target temperature is 100°C, write K1000 into the specified CR using the TO instruction.
- 2. Default =K0.

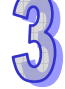

#### **CR#121, 141, 161, 181:** Sampling time (s)

- 1. Set up the time interval between each sample. If the temperature in the control environment does not vary significantly, use a longer sampling time; however if temperature varies changes often, use a shorter sampling time.
- 2. Range:  $1 \sim 30$ , Default = K2. The conversion time for each channel in the temperature measurement module is approximately 1 second. Therefore, if the value is set smaller than 1, 1 will be written into the CR. If the value is larger than 30, 30 will be written into the CR.
- 3. Output cycle time (ms) is equal to the setup sampling time (s), i.e. if the sampling time is set as 2, the output cycle will be 2,000.

#### **CR#122, 142, 162, 182: K<sub>P</sub> value, Default =K121**

K<sub>P</sub>: The proportional control constant, i.e. proportional band. The proportional control refers to the output being proportional to the error. Refer to the PID operation formula.

Output MV (%) =  $E / K_{P} \times 100\%$ 

*MV* : Output value

*K*<sub>p</sub>: Proprotional gain

 $E(t)$ : Error value

#### **Example:**

Set up  $K_P$  = 10, E = 1, K<sub>I</sub> = 0, K<sub>D</sub> = 0 (Close K<sub>I</sub>, K<sub>D</sub>)

MV (%) =  $1/10 \times 100\% = 10\%$ 

The output percentage displayed in CR#131, 151, 171, 191 will be 10%.

#### **CR#123, 143, 163, 183: K<sub>I</sub> value, Default = K2098**

 $K<sub>1</sub>$ : Integral constant.

- 1. If only proportional control is applied, there will be certain deviations between the set value and the actual temperature. If integral control is applied, the deviation will decrease gradually and the target temperature can be achieved.
- 2. Integral control function will be disabled if K0 is written to the CRs.
- 3. If the curve is too gradual, adjust  $K<sub>1</sub>$ . The closer  $K<sub>1</sub>$  is to 0, the more abrupt the curve becomes.

#### **CR#124, 144, 164, 184: K<sub>D</sub> value, Default = K-29**

- $K_D$ : Derivative constant.
- 1. Derivative control enhances disturbance rejection and helps the control status get back to the target temperature quickly.

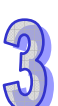

- 2. The Derivative control function will be disabled if K0 is written to the CRs.
- 3. If the output percentage fluctuates too much, adjust  $K_D$ . The closer  $K_D$  is to 0, the less fluctuation there will be in the output percentage.

**CR#125, 145, 165, 185:** Upper limit of I value, Default = K0 **CR#126, 146, 166, 186:** Lower limit of I value, Default = K0

- 1. When both upper limit and lower limit are 0, the upper/lower limit function for I value will be disabled, meaning there will be no upper/lower limit for the I value.
- 2. If the upper limit is set smaller than the lower limit, the upper and lower limits will be set to the same value.

#### **CR#127, 147, 167, 187:** I value

Current accumulated offset value.

#### **CR#128, 148, 168, 188:** Heating/cooling

Select heating or cooling control. Set the CR to "0" for heating and set the CR to "1" for cooling. The default setting = H'0000.

Mode 0 (H'0000): Heating.

Mode 1 (H'0001): Cooling.

**CR#129, 149, 169, 189:** Upper limit of output. Default = K32,000 **CR#130, 150, 170, 190:** Lower limit of output. Default = K0

- 1. The output volume is calculated from the upper limit and lower limit.
- 2. For example, if the upper/lower limit is set to  $0 \sim 32,000$ , when the output reaches 50%, the output volume will be 16,000.

#### **CR#131, 151, 171, 191:** Output percentage (0.1%)

The result obtained from the PID operation. Unit: 0.1%. For example, if the PID operating result is 100, the output percentage will be 10%.

**CR#132, 152, 172, 192:** Output width (ms) **CR#133, 153, 173, 193:** Output cycle (ms)

If the cyclic control mode is used to control, the target, read the two CRs. For example, if the cycle is 2,000 and width 1,000, the output pulse will look like the following:

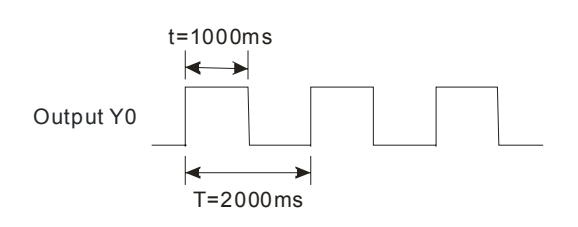

### **CR#134, 154, 174, 194:** Output volume

#### Formula for output volume:

Output Volume = (Output Upper Limit – Output Lower Limit) × Output % + Output Lower Limit

#### **Example:**

Control with current  $4 \sim 20$ mA (0  $\sim 32,000$ )

Output upper limit: 32,000

Output lower limit: 0

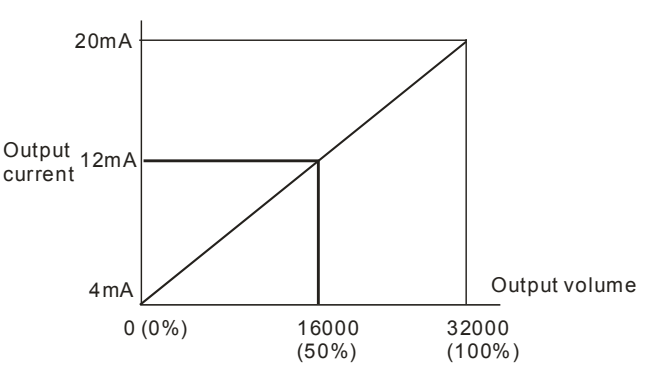

#### **CR#135, 155, 175, 195:** PID\_RUN/STOP

- 1. To apply the auto-tuning function, enable the auto-tuning function before changing the PID function to RUN. When auto-tuning is completed, CR#136, 156, 176, 196 will be cleared to 0, and the value for  $K_P / K_1 / K_D$  will be stored into the corresponding CRs.
- 2. PID\_RUN/STOP, K0: STOP, K1: RUN. Default = K0.

#### **CR#136, 156, 176, 196:** Auto-tuning

- 1. To apply the auto-tuning function, set the auto-tuning CR to K1 to enable the auto-tuning function before changing PID function to RUN. When auto-tuning is complete, CR#136, 156, 176, 196 will be cleared to 0, and the value of  $K_P / K_I / K_D$  will be stored into the corresponding CRs.
- 2. Auto-tuning, K0: Disabled, K1: Auto-tuning. Default = K0.

#### **Notes:**

1. Set  $K_{P}$ ,  $K_{I}$ , and  $K_{D}$  to "0" to disable the PID function. If you want to use proportional control only, set  $K_1$  and  $K_D$  to "0".

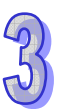

- 2. If you do not know how to tune the PID parameters in your control environment, use "auto-tuning" to generate K<sub>P</sub>, K<sub>I</sub> and K<sub>D</sub> and further modify them into better K<sub>P</sub>, K<sub>I</sub> and K<sub>D</sub>. To utilize the auto-tuning, set the auto-tuning CR to K1. After the auto-tuning is completed, the CR will automatically return to K0.
- 3. To enter K<sub>P</sub>, K<sub>I</sub> and K<sub>D</sub> manually, set K<sub>P</sub> first, then set K<sub>I</sub> and K<sub>D</sub> to "0" to disable the integral and derivative control functions. When  $K_P$  is set, modify  $K_I$  and  $K_D$ . It is recommend decreasing  $K_I$  and  $K_D$  downward from 0.
- 4. If the output percentage fluctuates too much, adjust  $K<sub>D</sub>$ . The closer  $K<sub>D</sub>$  is to 0, the less fluctuation there will be in the output percentage. If the curve is too gradual, adjust  $K<sub>1</sub>$ . The closer the  $K<sub>1</sub>$  is to 0, the more abrupt the curve becomes.
- 3.2.5.8 Description of the Special Registers D9900~D9999

When the ELCM controller is connected to special I/O modules, registers D9900~D9999 will be reserved for storing values from those modules. Use the MOV instruction to read values in D9900~D9999.

When the ELCM controller is connected to an ELCM-TC04ANNN, the following parameters can be accessed per the table below:

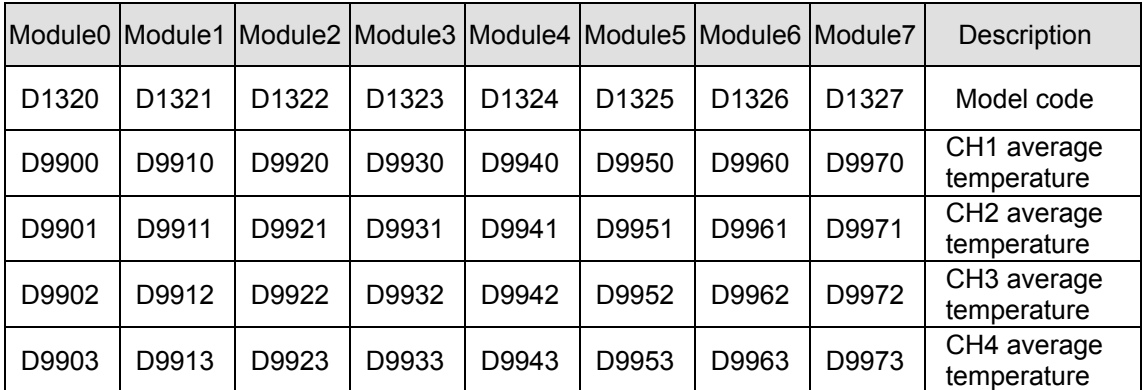

- 1. D9900~D9999 are average input values for CH1 ~ CH4 and the number of samples is K1~K100. When the number of samples is set to K1, the values in D9900~D9999 are present values. Use: 1. ELCM\_AIO Configuration Wizard in ELCSoft or 2. FROM/TO instructions (CR#8~CR#11) to set the number of samples to K1
- 2. Example:

#### Ladder diagram: Explanation:

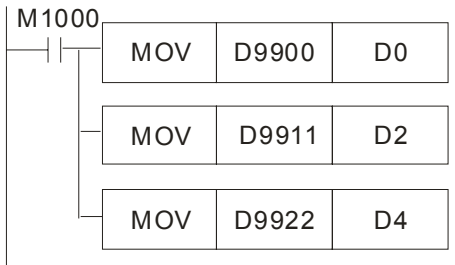

Save CH1 average temperature for Module#0 to D0

Save CH2 average temperature for Module#1 to D2

Save CH3 average temperature for Module#2 to D4

#### 3.2.5.9 Temperature Conversion in the ELCM-TC04ANNN

The conversion curves can be adjusted according to the application requirements by changing the Offset value (CR#28  $\sim$  CR#31).

For temperature measured Mode  $0 \sim 6$ :  $1_{\text{SCALE}} = 0.1^{\circ}$ . Equation:

$$
Y = \left(\frac{X(\text{°})}{0.1(\text{°})} + \text{Offset}\right)
$$

Y=Digital output, X= Measured input

For voltage input Mode 7:  $1_{\text{SCALE}} = 80 \text{mV}/8000 = 0.01 \text{ mV}$ . Equation:

$$
Y = \left(\frac{X(mV)}{0.01(mV)} + \text{Offset}\right)
$$

Y=Digital output, X= voltage input

#### **Conversion Curve**

Mode 0 (H'0000): J-type, °C (°F)

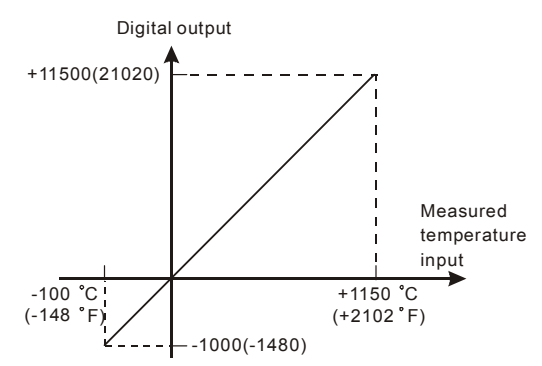

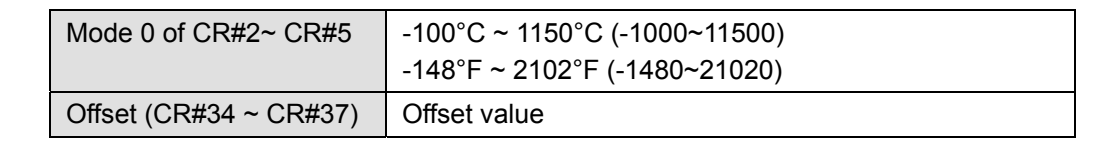

Mode 1 (H'0001): K-type, °C (°F)

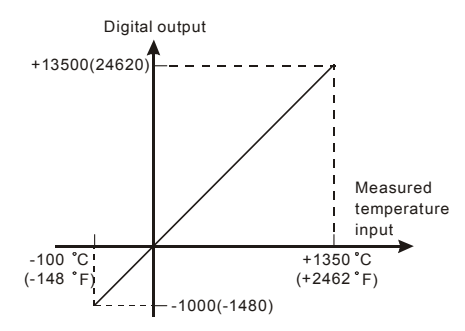

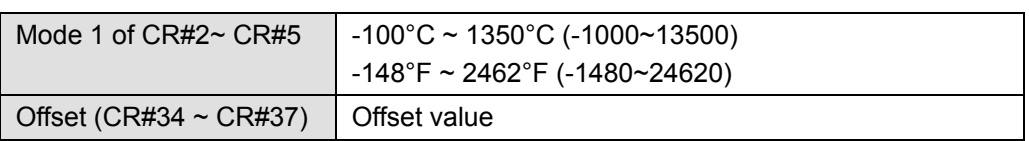

z Mode 2 (H'0002): R-type, °C (°F), Mode 3 (H'0003): S-type, °C (°F)

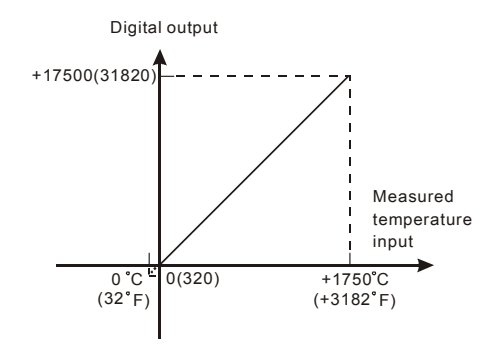

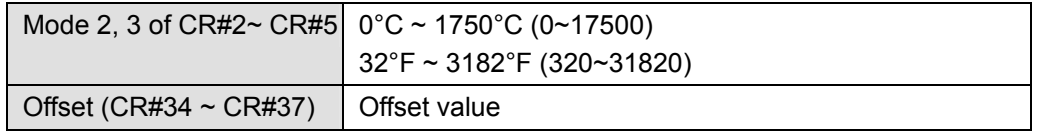

Mode 4 (H'0004): T-type, °C (°F)

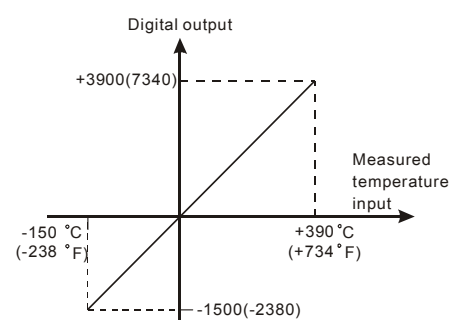

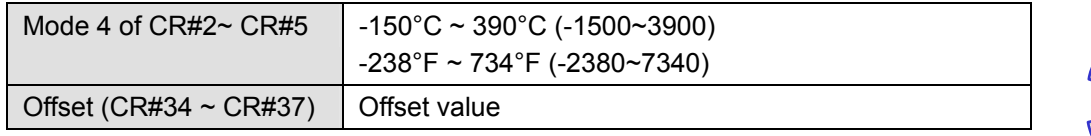

Mode 5 (H'0005): E-type, °C (°F)

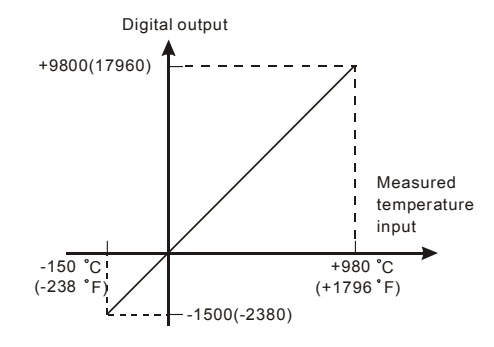

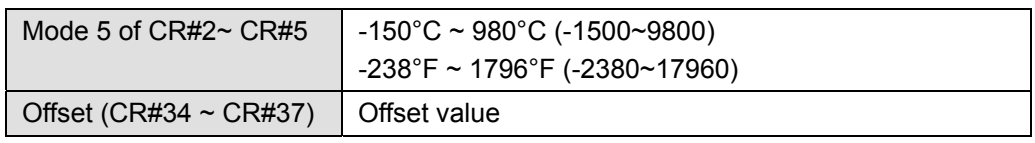

Mode 6 (H'0006): N-type, °C (°F)

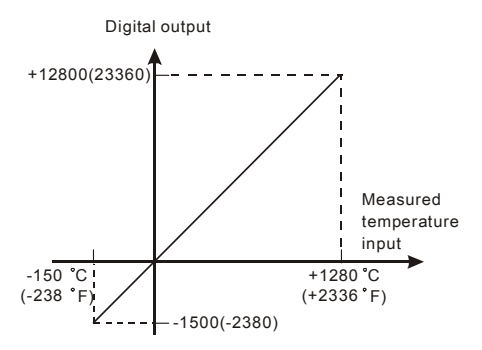

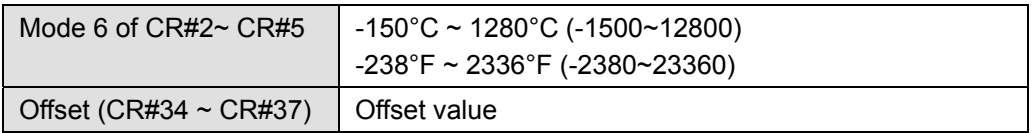

Mode 7 (H'0007): -80mV~+80mV

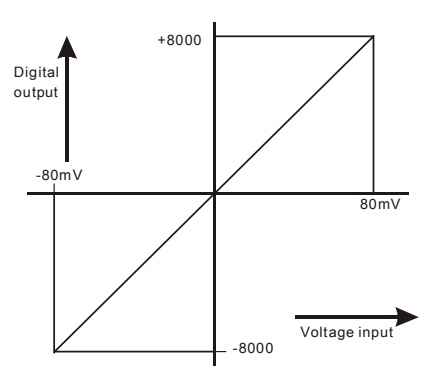

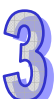

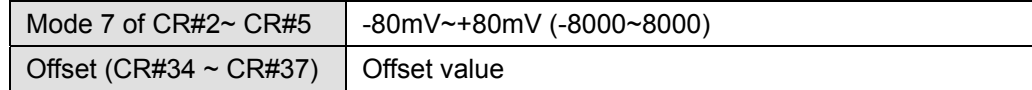

## **Adjusting the Conversion Curve**

- 1. Description
	- If there is deviation in the measurement results, make adjustments to the Offset value to modify the conversion curve. For example, if the temperature deviation from the target temperature (measured temperature) is -2°C, set the Offset of CH1 to 2°C  $(2^{\circ}C / 0.1^{\circ}C = 20)$ .

$$
Y = \left(\frac{X\left(^{\circ}\mathrm{C}\right)}{0.1\left(^{\circ}\mathrm{C}\right)} + \text{Offset}\right)
$$

Example: If X= -2°C, Y=?

$$
Y = \left(\frac{-2(^{\circ}\text{C})}{0.1(^{\circ}\text{C})} + 20\right) = 0
$$

- The PT conversion curve only needs to be configured once. Configure CR#40 (prohibit configuration changes) to prevent the values from being changed.
- 2. Adjusted Curve

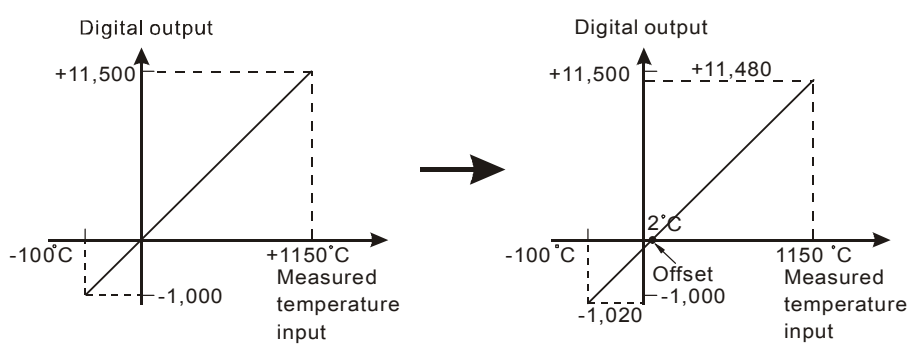

#### 3. Addresses

- X0 = On: Set the input mode for CH1 to mode 0.
- $X1 = On: Set the Offset value for CH1 to 2°C (20).$
- M0 = On: Disable CH1 configuration changes.
- 4. Program Description
	- When  $X0 = On$ , set CR#2 to K0 (H'0000) CH1 to mode 0 (J-Type).
	- When  $X1 = On$ , write K20 (Offset value for CH1) into CR#28.
	- When X1 goes from On to Off, set M0 = On to disable configuration changes to TC conversion curve. Write K1 (H'1) into CR#40, b0=1.
- 5. Program example

Ladder diagram: Explanation:

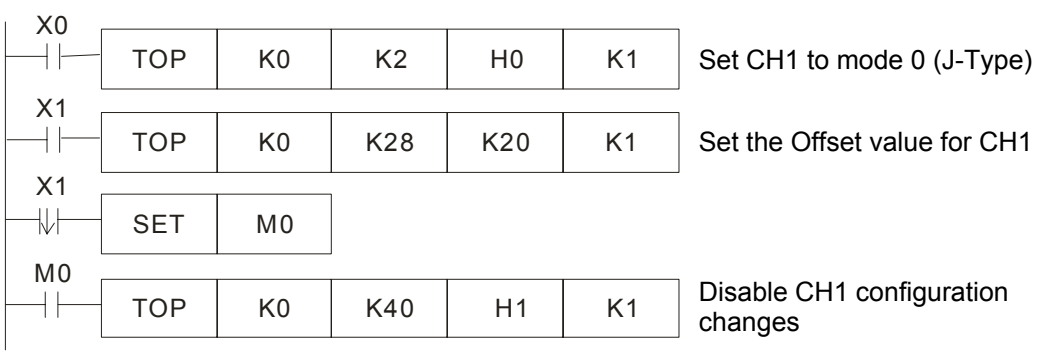

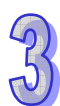

#### 3.2.5.10 Applications

- **Thermocouple Temperature Measurement System**
- 1. Description
	- Measuring temperature with a thermocouple temperature sensor.
- 2. Addresses
	- M0: set the number of samples.
	- M1: select the temperature units for the average and present temperatures
	- $\bullet$  D20 ~ D23: average Celsius temperature for CH1 ~ CH4
	- $\bullet$  D30 ~ D33: average Fahrenheit temperature for CH1 ~ CH4
	- D40  $\sim$  D43: present Celsius temperature for CH1  $\sim$  CH4
	- $\bullet$  D50 ~ D53: present Fahrenheit temperature for CH1 ~ CH4
- 3. Program Description
	- M0=Off, set the number of samples for the input signals for CH1 to 10, M0=On set the number of samples for the input signals at CH1 to 1.
	- M1=Off, temperature units =  $^{\circ}$ C; M1=On temperature units =  $^{\circ}$ F.
	- M0=Off, M1=Off, Store the average Celsius temperature for CH1  $\sim$  CH4 into D20  $\sim$ D<sub>23</sub>.
	- M0=Off, M1=On, Store the average Fahrenheit temperature for CH1  $\sim$  CH4 into D30  $\sim$  D<sub>33</sub>.
	- M0=On, M1=Off, Store the present Celsius temperature for CH1  $\sim$  CH4 into D40  $\sim$ D43.
	- M0=On, M1=On, Store the present Fahrenheit temperature for CH1  $\sim$  CH4 into D50  $\sim$  D<sub>53</sub>.
	- y ELCM-TC04ANNN module also stores the average temperature values to special registers (D9900-D9999). The contents of these special registers can be read with MOV instructions in the program to obtain the temperature values.

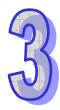

4. Program example

## Ladder diagram: Explanation:

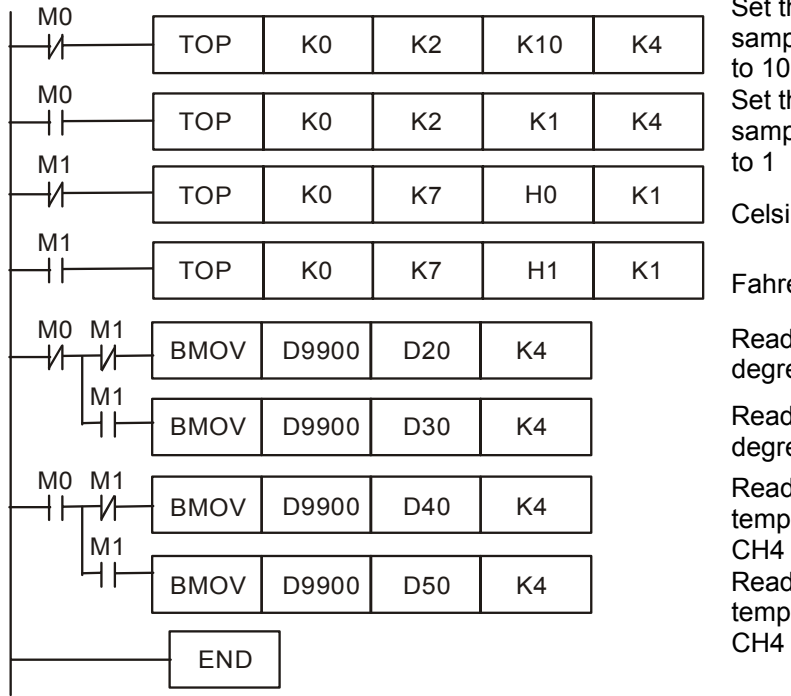

Set the number of samples for CH1  $\sim$  CH4 to 10 Set the number of samples for CH1 ~ CH4 to 1

Celsius degrees (°C)

Fahrenheit degrees (°F)

Read average Celsius degrees for  $CH1 \sim CH4$ 

Read average Fahrenheit degrees for  $CH1 \sim CH4$ 

Read present Celsius temperature for CH1 ~ CH4

Read present Fahrenheit temperature for CH1 ~

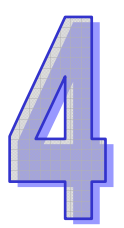

# **Positioning Units**

## **Table of Content**

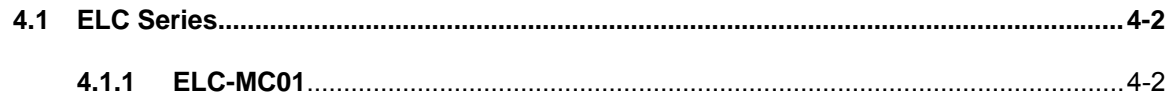

## **4.1 ELC Series**

#### **4.1.1 ELC-MC01**

#### 4.1.1.1 The Concept of a Servo Drive System

The speed and positioning control of the step or servo drive system are typically applied to a system requiring accurate control to transmit power. The servo drive system receives pulse instructions, pulses and frequency to control the angle and speed of the rotation of motor. See the configuration of the system below.

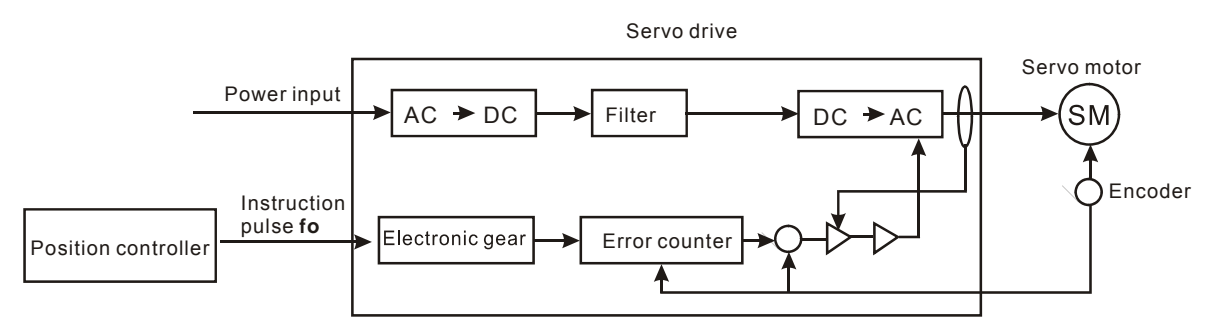

The instruction pulses are brought into the error counter via the electronic gear. The error counter counts the number of pulses and compares the pulses with the feedback pulses from the encoder. Then it adjusts the rotation speed of the servo motor until the frequencies of both streams of pulses are equal. The number of pulses and the frequency of pulses sent by the position controller are based on the equipment determined by the servo drive system and the speed or position determined by the application. See the figure below for the relationship between the equipment parameters and instruction pulses.

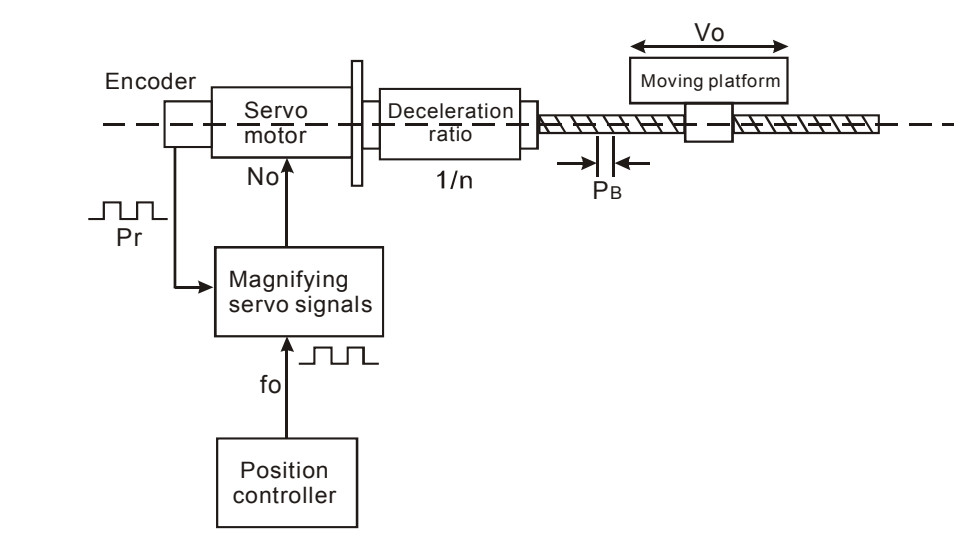

#### **Equipment parameters:**

 $P_B$ : Screw pitch

1/n: Deceleration ratio

 $\triangle S$ : Linear movement of the working object for 1 revolution of the motor

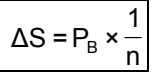

 $\triangle \ell$  : Linear movement of the working object obtained by each feedback pulse

P<sub>f</sub>: Feedback pulses, i.e. pulses sent from 1 revolution of the encoder inside the servo motor. The value is usually fixed.

$$
\Delta \ell = \frac{\Delta S}{P_f} = \frac{P_B \times I/n}{P_f}
$$

The positioning resolution (mm/pulse)  $\Delta\ell_0$  will be determined by the equipment parameters, which is the linear movement of the working object generated by each instruction pulse sent.

 $f_0 \times$  Electronic gear ratio =  $P_f$ 

$$
\Delta \ell_0 = \frac{\Delta S}{f_0} = \frac{\Delta S}{P_f} \times \text{Electronic gear ratio}
$$

When the electronic gear ratio  $> 1$ ,  $\Delta l_0 > \Delta l$ , which means the positioning resolution is degrading.

#### **Example 1:**

Assume we know that the feedback pulses are 4,000ppr and want the rotation speed of the motor to be 3,000rpm when the instruction pulses are at 100KPPS. How should we set up the electronic gear ratio?

[Solution]

3,000rpm = 3,000 revolutions per minute = 50 revolutions per second

 $f_0$  × electronic gear ratio = 4,000ppr × 50 revolutions per second  $\Rightarrow$  Electronic gear ratio

= 2 (200KPPS / 100KPPS = 2).

#### **Example 2:**

Assume the feedback pulses  $P_f$  are at 4,000ppr, the screw pitch  $P_B$  = 10mm and the deceleration ratio  $1/n = 1$ , what is the electronic gear ratio when the positioning resolution = 0.01mm/pulse?

[Solution]

$$
\text{Electronic gear ratio} = \Delta \ell_{\theta} \times \frac{P_f}{P_B \times \frac{I_f}{I_B}} = 0.01 \times \frac{4000}{10} = 4
$$

1 pulse sent by the instruction (pulse  $f_0$ ) will be converted into 4 pulses by the electronic gear and the servo motor will rotate for 4 steps (1 step = 10/4,000mm) with a screw rotation of 0.01mm.

#### 4.1.1.2 The Position Controller

The position controller estimates how many pulses, along with the pulse frequency that are required by the equipment parameters (speed and distance) to set up in the servo motor system and send

the instruction to the servo drive. The last section discussed the equipment parameters. This section will address the two target parameters, speed and distance.

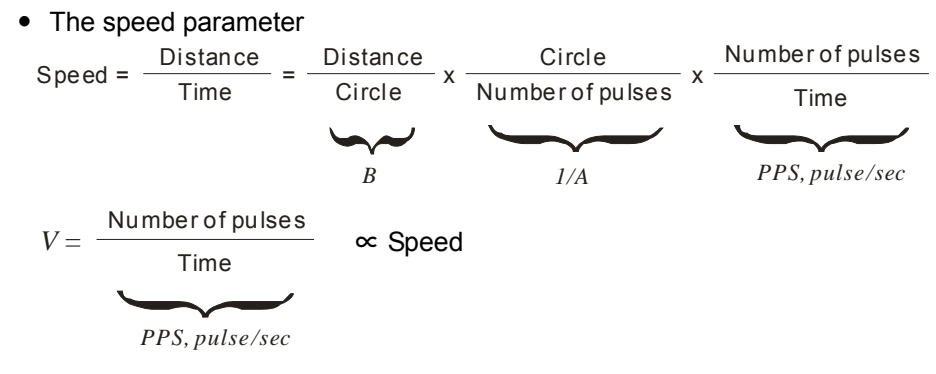

A = number of pulses required for 1 motor revolution; B = distance moved for 1 motor revolution. Both A and B are set up in the position controller according to the equipment parameters in the servo system. "PPS" refers to "pulses per second". The position controller will calculate the frequency and the number of pulses for the pulse instruction according to equipment parameters A, B and the speed.

• The position parameter

There are two ways to indicate position:

- 1. The number of pulses as the unit: Since the number of pulses required for the servo motor system to reach the target position are known, the positioning controller sends out the designated number of pulses according to the value set.
- 2. Distance as the unit: According to the parameters set in the servo motor system, the position controller converts the distance into the equivalent number of pulses and sends it to the servo.

#### 4.1.1.3 Introduction

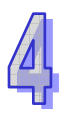

The maximum pulse frequency of the MC01 module is 200KPPS, and the pulse output interface uses the high-speed differential output (Line Driver). The MC01 module contains 8 motion control modes and 2 types of pulse acceleration curves, trapezoid curve and S curve. One MC01 module is able to control a 1-axis step or servo drive system. The ELC MPU is able to read/write the data in the module using FROM/TO instructions. A maximum of 8 MC01 modules may be connected to a single ELC controller for 8 independent axis of control.

#### 4.1.1.4 Specification

**Functions Specification** 

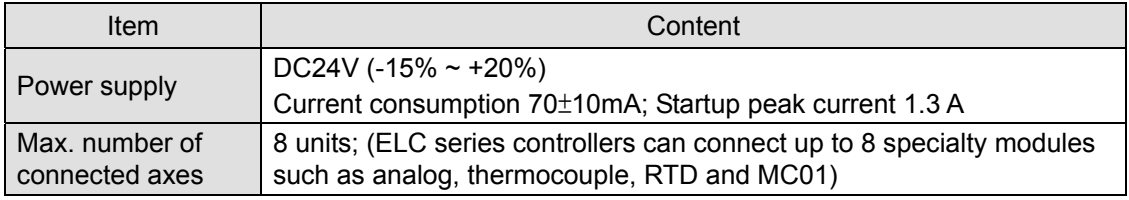
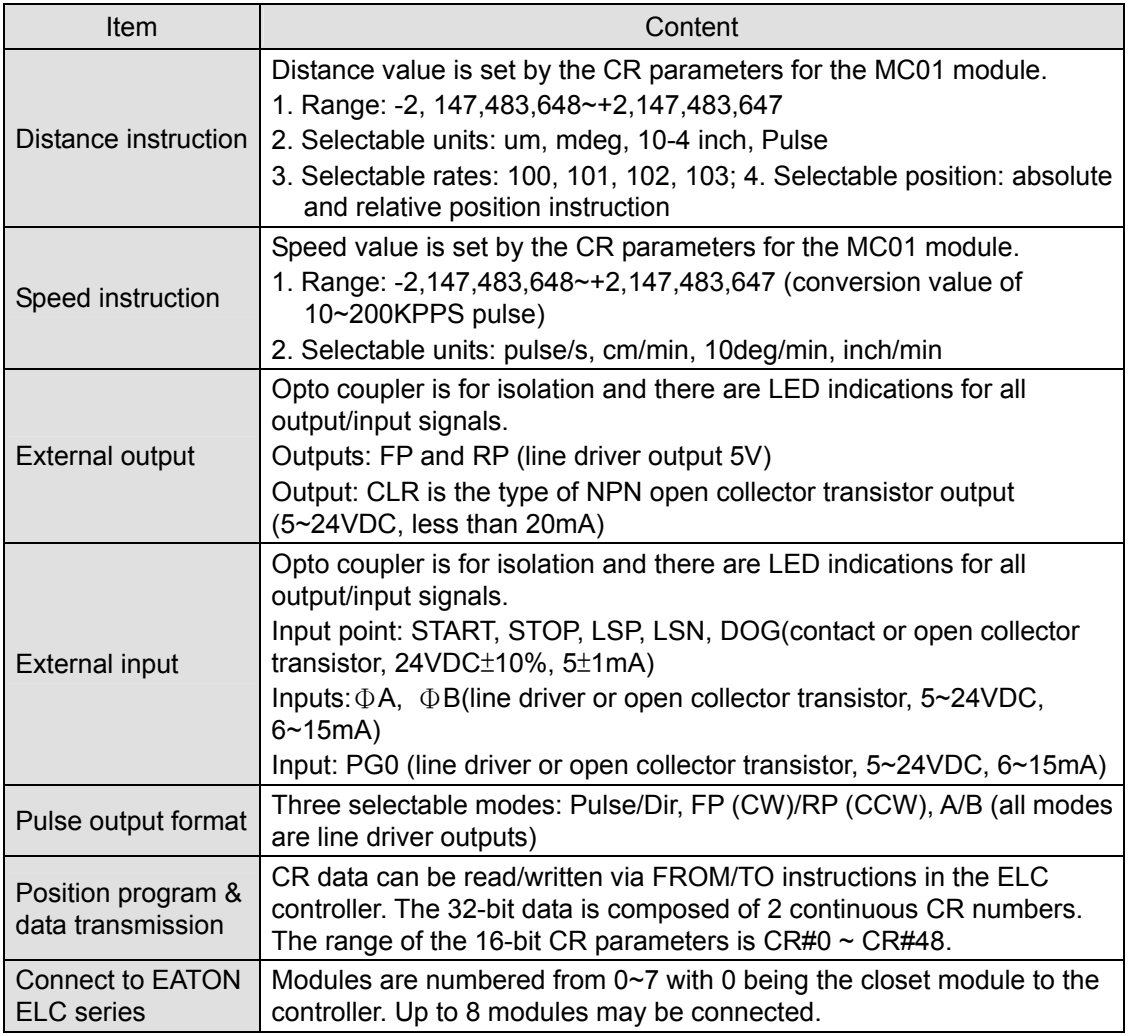

# **Input Point Electrical Specifications**

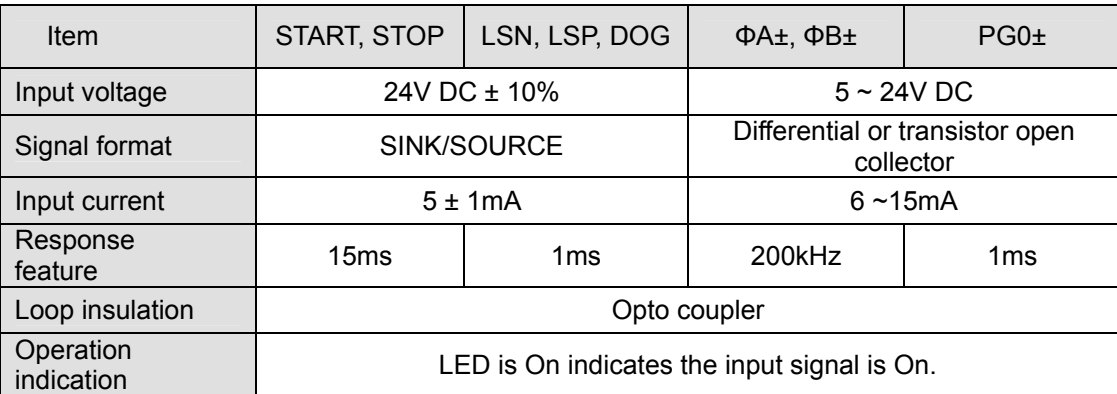

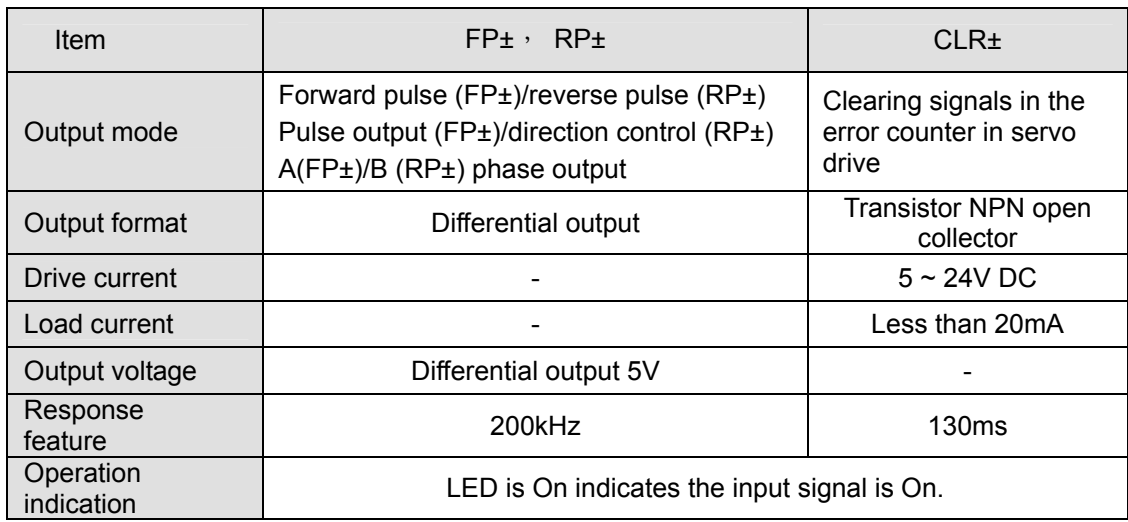

■ Output Point Electrical Specifications

## 4.1.1.5 Product Profile and Outline

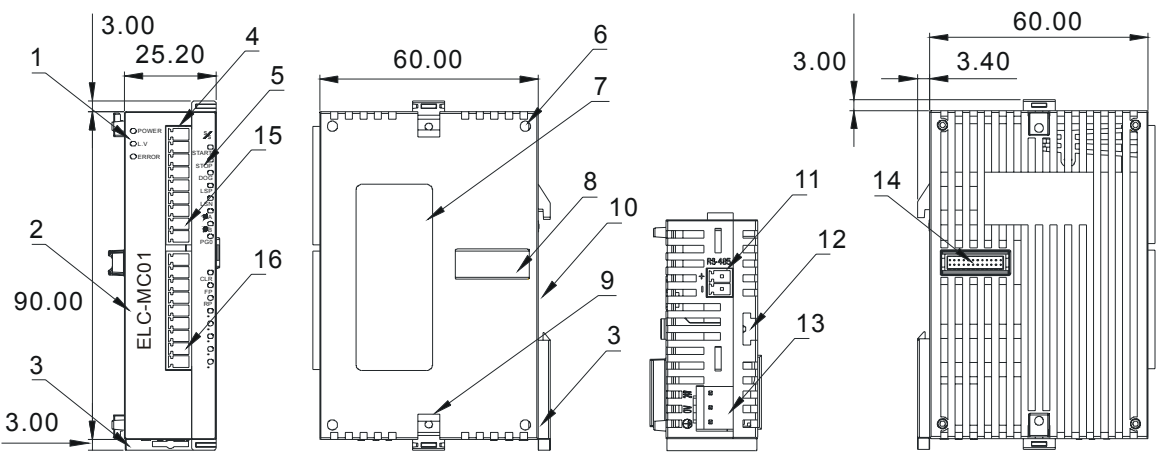

Unit: mm

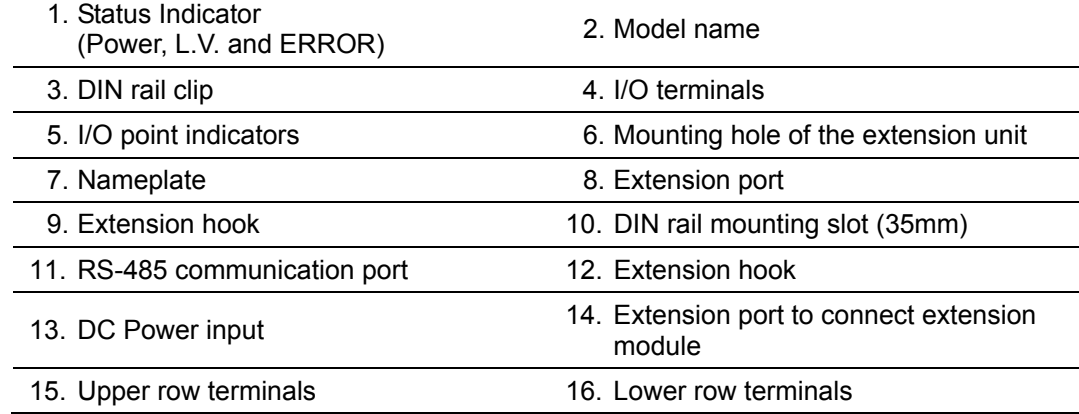

# **Upper / Lower Terminals**

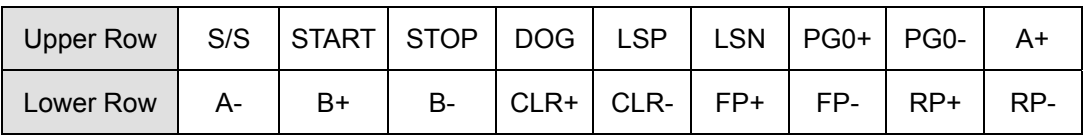

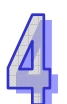

## 4.1.1.6 I/O Terminals and LED Indicators

## I/O terminals

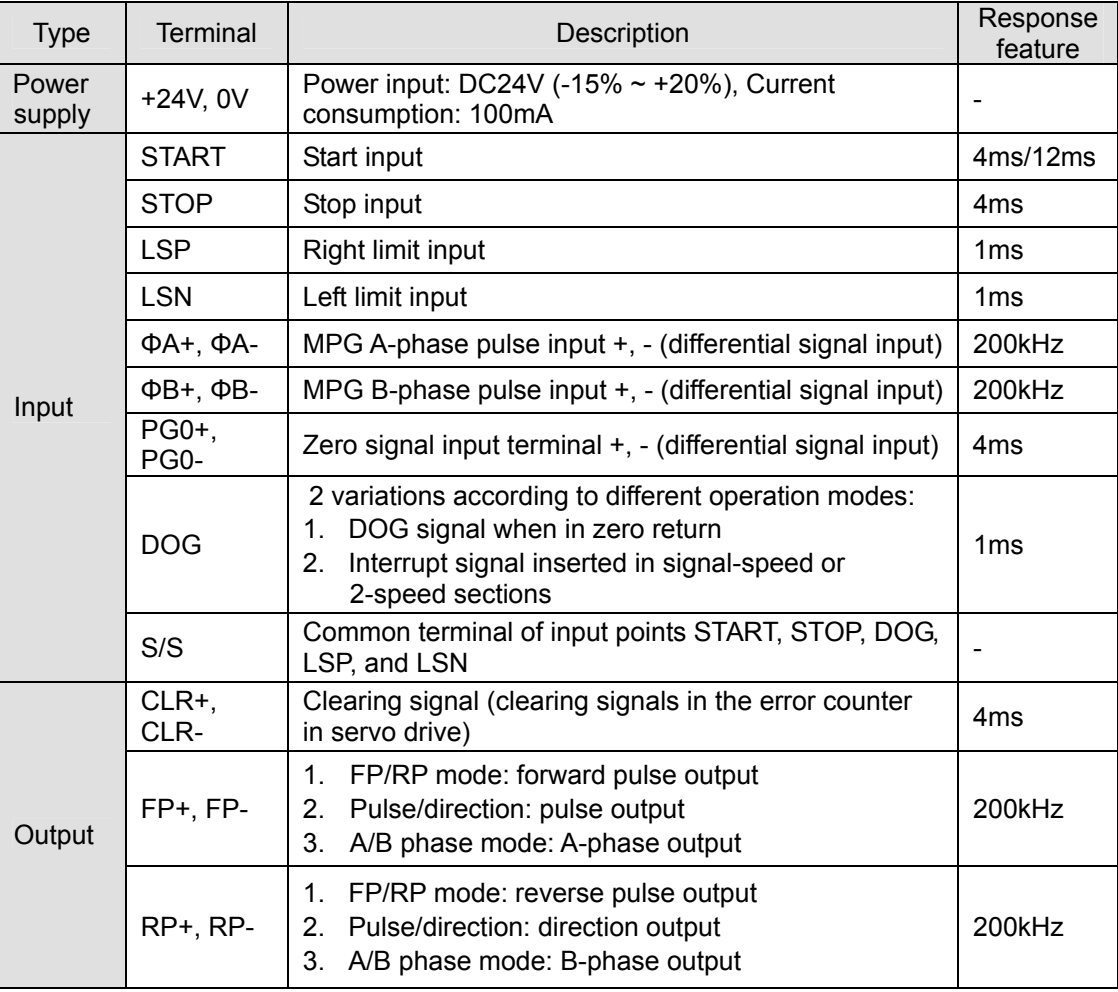

# **LED Display**

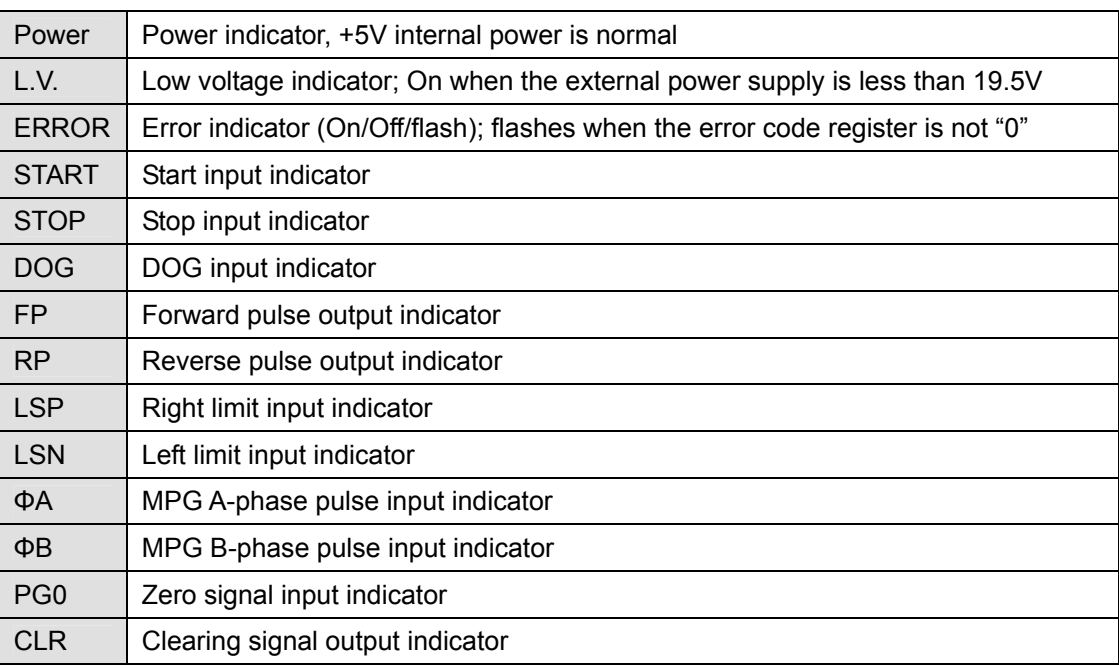

## 4.1.1.7 Installation and Wiring

#### **1. Installation the DIN rail**

- The ELC can be secured to a cabinet by using DIN rail that is 35mm high with a depth of 7.5mm. When mounting the ELC on the DIN rail, be sure to use the end bracket to stop any side-to-side motion of the ELC. At the bottom of the ELC is a small retaining clip. To secure the ELC to the DIN rail, place it onto the rail and push up on the clip.
- When installing the ELC, make sure that it is installed in an enclosure with sufficient space around it for proper heat dissipation, as shown below.

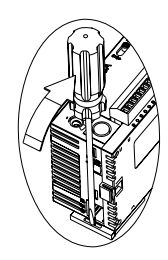

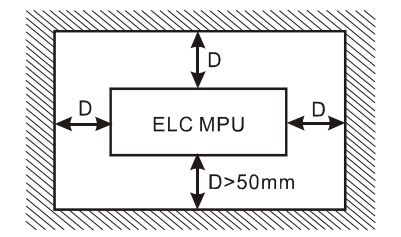

#### **2. Wiring**

- It is recommended that 22-16 AWG (1.5mm) single-core bare wire or multi-core wire is used for the I/O wiring. The specification for the terminal is shown in the figure below on the left side. The ELC terminal screws should be tightened to 1.95 kg-cm (1.7 in-lbs) and use 60/75°C copper conductor only.
- I/O signal wires and the power supply wires should not run through the same multi-wire cable or conduit.

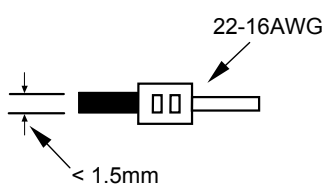

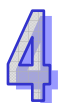

## **3. Servo drive Wiring**

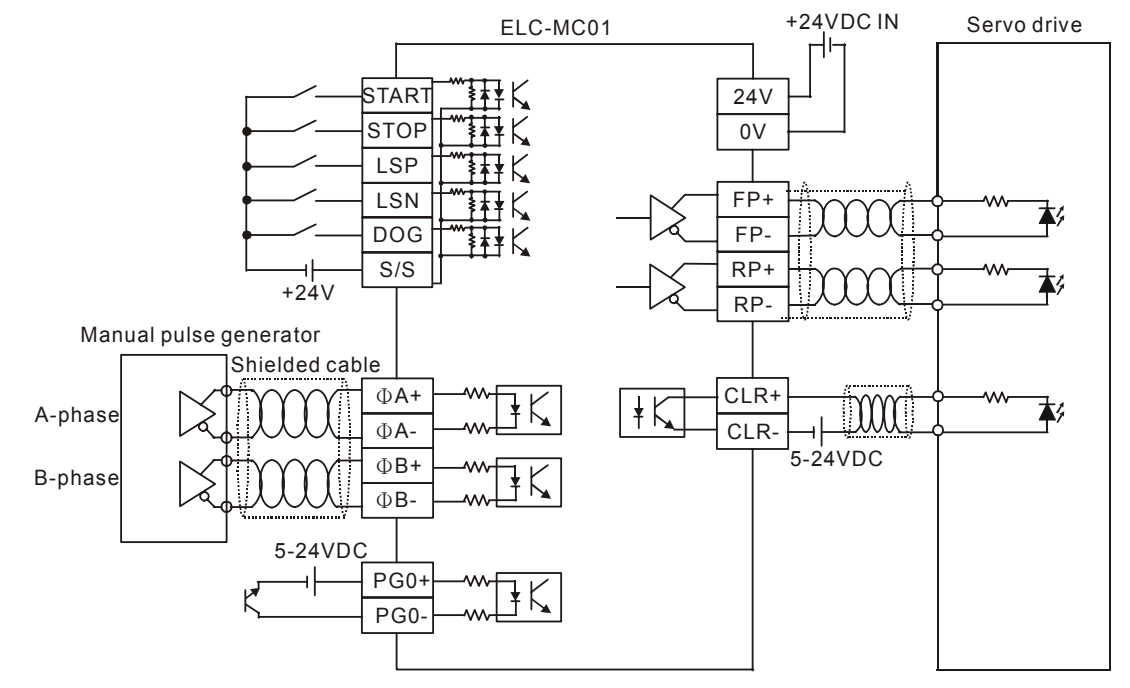

**Note 1**: Do NOT put the I/O signal wires and power supply wires in the same wiring duct. **Note 2**: Make sure the ground terminals  $\bigoplus$  of the power module and of the ELC-MC01 are properly grounded.

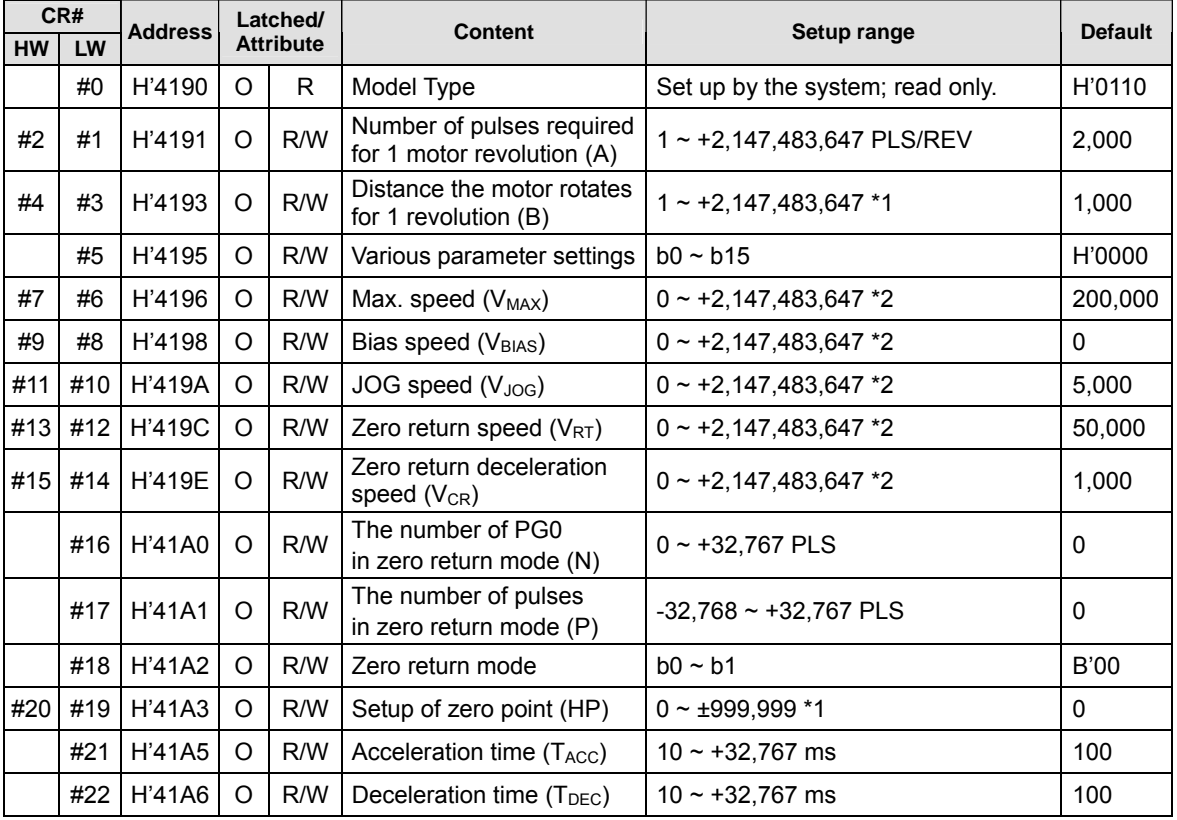

4.1.1.8 CR (Control Register)

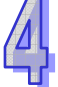

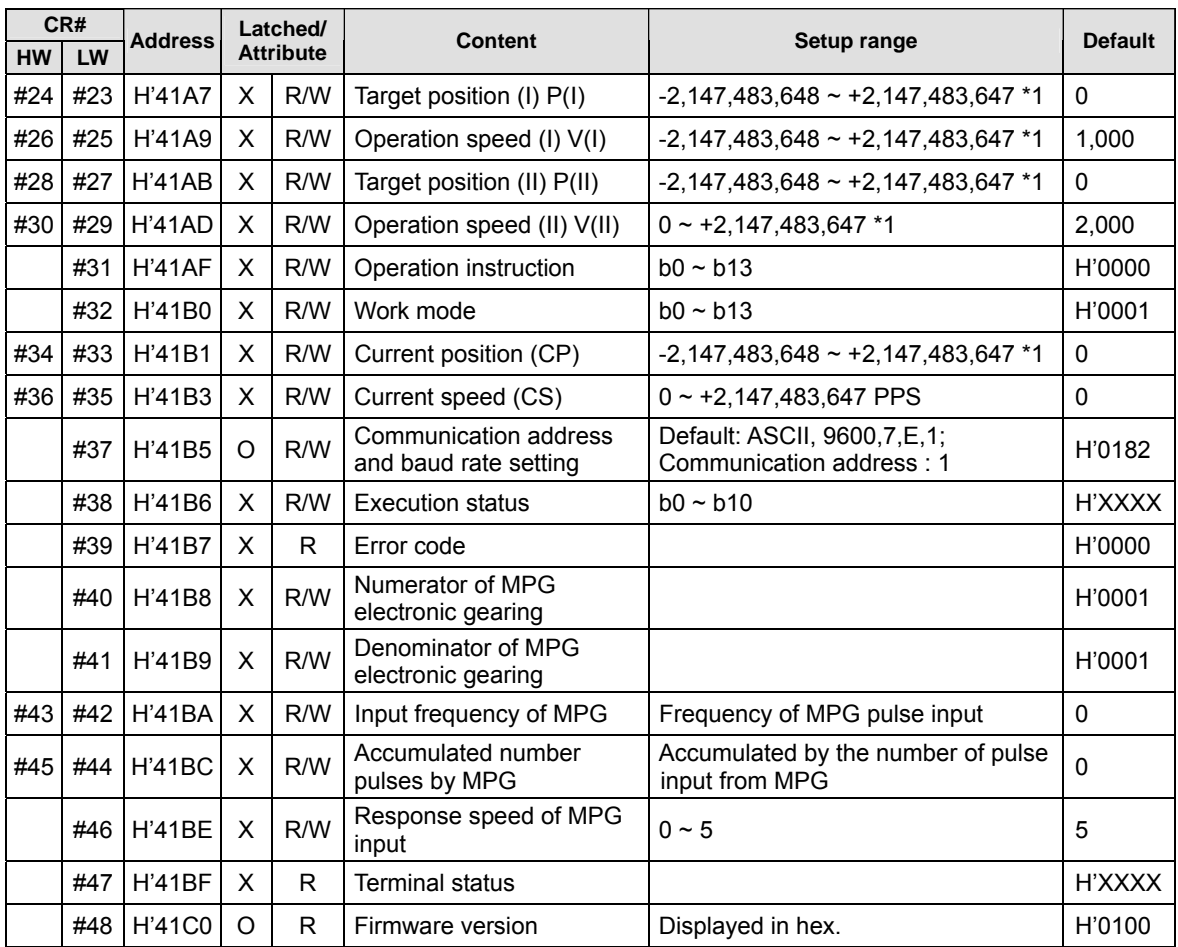

\*1: Selectable units: um/rev, m deg/rev and  $10^{-4}$  inch/rev.

\*2: The units are set in b0 and b1 of CR#5.

 $\cdot$  The corresponding parameter addresses H'4190 ~ H'41C0 of CR#0 ~ CR#48 are for reading/writing this data via RS-485 Modbus communications.

- 1. Supports communication baud rates: 4800, 9600, 19200, 38400, 57600, and 115200 bps.
- 2. Modbus ASCII/RTU communication protocols: ASCII data format (7-bit, Even, 1 stop bit

(7,E,1),); RTU data format (8-bit, Even, 1 stop bit (8,E,1)).

3. Function Codes supported: H'03 (read multiple registers); H'06 (write 1 register); H'10 (write multiple registers).

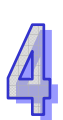

## **Description of the CR values**

**CR#0:** Model Type

Set up by the system; read only. You can read the model type in the program to see if the extension module exists. The model type for the ELC-MC01 is H'0110.

**CR#1, 2:** Number of pulses required for 1 motor revolution (A); Range: 1 ~ 2,147,483,647 PLS/REV.

1. Typically, we can set up the electronic gear ratio in the servo drive. Therefore, the number of pulses required for 1 motor revolution does not always equal the number of pulses generated by the encoder for 1 servo motor revolution.

**Number of pulses required for 1 motor revolution (A) × electronic gear**  *(CMX/CDV)* **= pulses generated by 1 encoder revolution.** 

2. The units are set in b0 and b1 of CR#5.. When the units are set as machine units or combined units, parameter A will be valid. **When the units are set as motor units, parameter A will be invalid.**

**CR#3, 4:** Distance the motor rotates for 1 revolution (B); Range: 1 ~ 2,147,483,647 units/REV.

1. There are 3 units available for b0 and b1 of CR#5.

B =  $1 \sim +2,147,483,647$  (um/Rev, mdeg/Rev,  $10^{-4}$  inch/Rev)

2. The units are set in b0 and b1 of CR#5.. When the units are set as machine units or combined units, parameter B will be valid. **When the units are set as motor unit, parameter B will be invalid.**

**CR#5:** Parameter setting

 $b0 \sim b15$  represents the following:

1. The units are set in b0 and b1 of CR#5

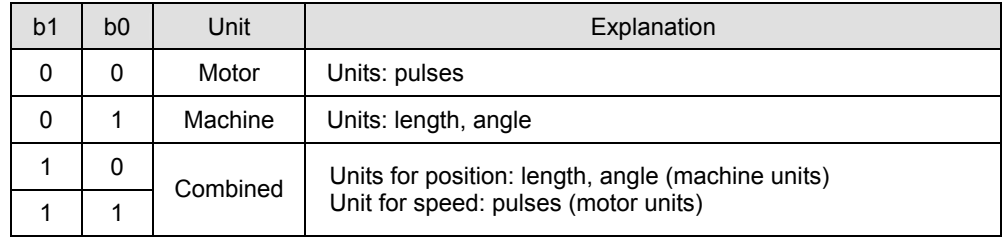

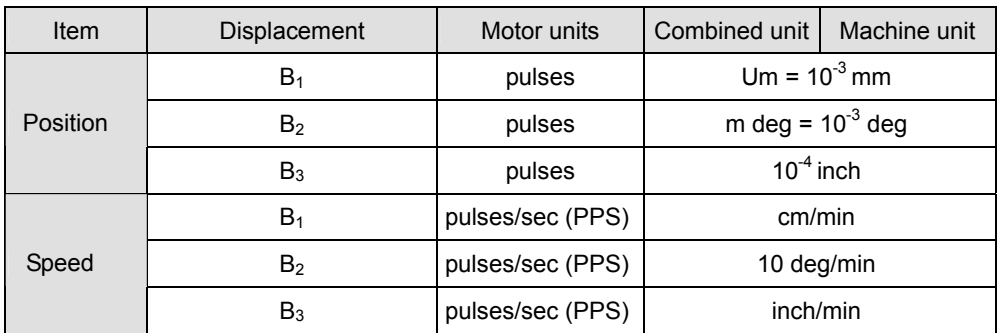

#### **Position:**

Zero point  $[HP]$  (CR#19,#20), target position (I)  $[P(1)]$  (CR#23,#24), target position (II)  $[P(II)]$  (CR#27,#28), current position  $[CP]$  (CR#33,#34).

#### **Speed:**

Maximum speed  $[V_{\text{MAX}}]$  (CR#6,#7), bias speed  $[V_{\text{RIAS}}]$  (CR#8,#9), JOG speed  $[V_{\text{AOG}}]$ (CR#10,#11), zero return speed  $V_{RT}$  (CR#12,#13), Zero return deceleration speed  $V_{CR}$ ) (CR#14,#15), operation speed (I)  $[V(1)]$  (CR#25,#26), operation speed (II)  $[V(11)]$ (CR#29,#30).

## **Example 1:**

Motor unit  $b[1:0] = 00 \Rightarrow$  Position: pulse; Speed: pulses/sec (PPS). Settings: target position P(I): 10,000 (pulses); operation speed V(I): 10K (PPS)

The position control module only needs to send out 10,000 pulses (frequency: 10KPPS) to move to the target position. The distance moved by every pulse is calculated by the equipment parameter and has nothing to do with the settings in CR#1, #2 (A) and CR#3, #4 (B).

## **Example 2:**

Machine unit  $b[1:0] = 01 \Rightarrow$  Position: um; Speed: cm/min.

Assume CR#1, #2 (A) = 1,000 (pulse/REV), CR#3, #4 (B) = 100 (um/REV), target position  $P(1) = 10,000$  (um), and operation speed  $V(1) = 1,000$  (cm/min), what are the number of pulses and their frequency from the pulse instruction of the position control module?

$$
Distance = \frac{Distance}{Number of revolutions} \times \frac{Number of revolutions}{Distance} \times Number of pulses}{1/A}
$$

Number of pulses required from the position control module to move to P(I)

$$
= \frac{P(1) \text{um}}{B/A} = P(1) \times \frac{A}{B} = 100,000 \text{ pulses}
$$

Operation speed V(I): 6 (cm/min) = 60,000/60 (um/sec)

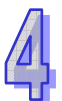

$$
Speed = \frac{Distance}{Time} = \frac{Distance}{Number of revolutions} = \frac{Number of revolutions}{Number of pulses}
$$
\n
$$
1/A
$$
\n
$$
1/A
$$
\n
$$
PPS, pulse/sec
$$

The position control module calculates the pulse frequency (PPS)

$$
= V(1) x \frac{10^{4}}{60} x \frac{A}{B} = \frac{60,000}{60} x \frac{1,000}{100} = 10,000 \text{ PPS}
$$

#### **Example 3:**

Combined unit  $b[1:0] = 10$ , 11  $\Rightarrow$  Position: um; Speed: pulse/sec (PPS) Assume CR#1, #2 (A) = 2,000 (Pulse/REV), CR#3, #4 (B) = 100 (um/REV), target position  $P(1) = 10,000$  (um), and operation speed  $V(1) = 10K$  (PPS), what is the number of pulses from the pulse instruction of the position control module?

The position control module calculates the number of pulses required to reach P(I)

$$
= \frac{P(1) \text{ um}}{B/A} = P(1) \times \frac{A}{B} = 200,000 \text{ PULSE}
$$

2. The multiplication of position is set in b2 and b3 of CR#5.

Position: zero point【HP】(CR#19,#20), target position (I)【P(I)】(CR#23,#24), target position (II)  $[ P(II) ]$  (CR#27,#28) and current position  $[CP]$  (CR#33,#34). The  $[CP]$ (CR#33,#34) value must be multiplied by the values below:

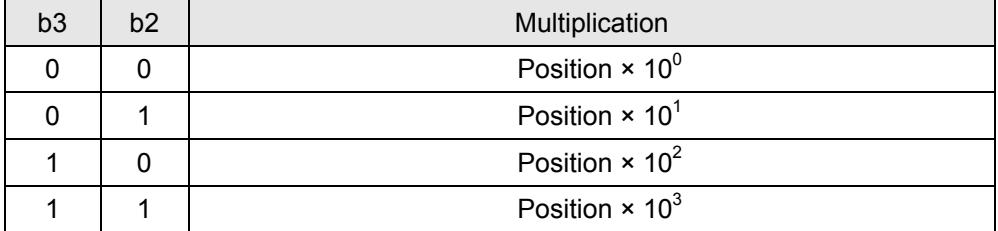

3. The pulse output type is set in b4 and b5 of CR#5.

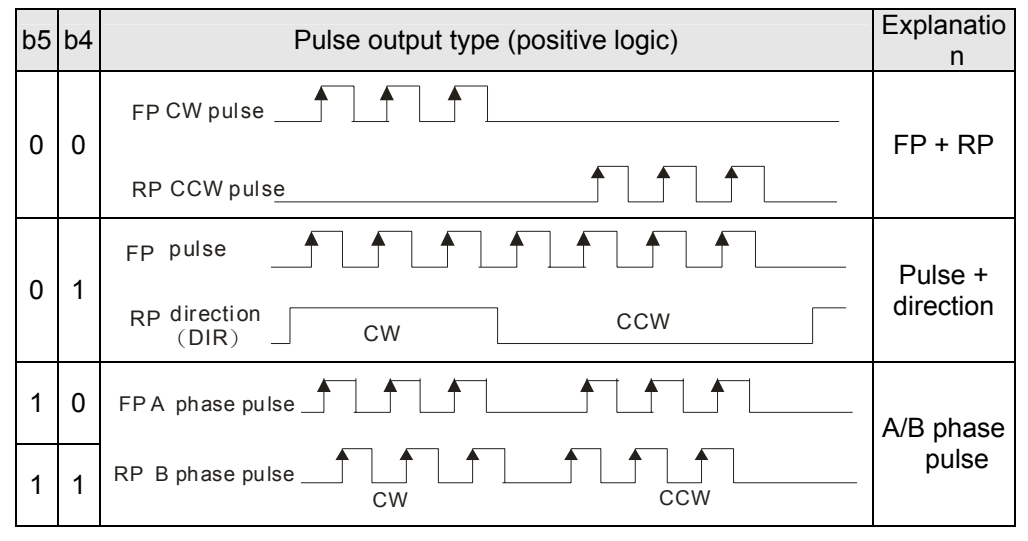

4. LSP input polarity is set in b6 of CR#5.

b[6] = 0: positive logic enabled. When LSP input signal is On, LSP signal will be

generated.

b[6] = 1: negative logic enabled. When LSP input signal is Off, LPS signal will be generated.

5. LSN input polarity is set in b7 of CR#5.

b[7] = 0: positive logic enabled. When LSN input signal is On, LSN signal will be generated.

b[7] = 1: negative logic enabled. When LSN input signal is Off, LSN signal will be generated.

6. The direction of zero return is set in b8 of CR#5.

b[8] = 0: decreasing CP value towards zero

b[8] = 1: increasing CP value towards zero

7. The rotation direction is set in b9 of CR#5.

b[9] = 0: CP value increasing

- b[9] = 1: CP value decreasing
- 8. The DOG triggering mode is set in b10 of CR#5.
	- b[10] = 0: triggering rising-edge

b[10] = 1: triggering falling-edge (valid in interrupt single-speed position mode and interrupt 2-speed positioning mode)

9. The DOG polarity is set in b11 of CR#5.

b[11] = 0: positive logic enabled. When DOG input signal is On, DOG signal will be generated.

b[11] = 1: negative logic enabled. When DOG input signal is Off, DOG signal will be generated.

10. The type of acceleration curve is set in b12 of CR#5.

b[12] = 0: trapezoid acceleration curve

b[12] = 1, S acceleration curve

- 11. The START response time is set in b13 of CR#5.
	- $b[13] = 0: 4m$

 $b[13] = 1: 12ms$  (with input noise filter)

12. The START input polarity is set in b14 of CR#5.

b[14] = 0: positive logic enable. When START input signal is On, the output will be enabled.

b[14] = 1: negative logic enabled. When START input signal is Off, the output will be enabled.

13. The STOP input polarity is set in b15 of CR#5.

b[15] = 0: positive logic enabled. When STOP input signal is On, the output will be enabled.

b[15] = 1: negative logic enabled. When STOP input signal is Off, the output will be enabled.

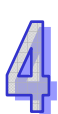

#### $CR#6$ , 7: Maximum speed ( $V_{MAX}$ )

- 1. The maximum speed for all operation modes. Range: 0 ~ +2,147,483,647 (the units are set in b0 and b1 of CR#5).
- 2. The range is 10 ~ 200KPPS pulses. Pulses exceeding 200K will output at 200K; pulses less than 10 will output at 10.

## CR#8, 9: Bias speed (V<sub>BIAS</sub>)

- 1. The starting speed of pulse output. Range:  $0 \sim +2,147,483,647$  (the units are set in b0 and b1 of CR#5).
- 2. The range is 10 ~ 200KPPS pulses. Pulses exceeding 200K will output at 200K; pulses less than 10 will output at 10.
- 3. Be aware of the frequency in the resonance area of the step motor in a step drive system. To safely activate the drive, set the bias speed above the frequency in the resonance area.

## **CR#10, 11: JOG speed (V<sub>JOG</sub>)**

- 1. Range: 0 ~ +2,147,483,647 (The units are set in b0 and b1 of CR#5).
- 2. The range is 10 ~ 200KPPS pulses. Pulses exceeding 200K will output at 200K; pulses less than 10 will output at 10.
- 3. Range limitation:  $V_{MAX}$  >  $V_{JOG}$  >  $V_{BIAS}$ . If  $V_{JOG}$  >  $V_{MAX}$ ,  $V_{JOG}$  output =  $V_{MAX}$ ; if  $V_{JOG}$  <  $V_{BIAS}$ ,  $V_{JOG}$  output =  $V_{BIAS}$ .
- 4.  $V_{JOG}$  is not allowed to be changed during execution.

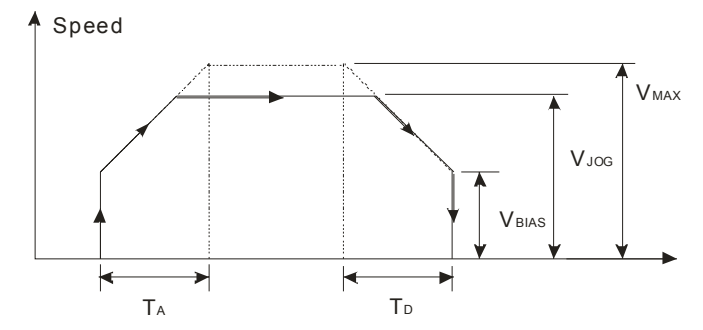

**CR#12, 13:** Zero return speed  $(V_{RT})$ 

- 1. Range:  $0 \sim +2,147,483,647$  (The units are set in b0 and b1 of CR#5).
- 2. The range is 10 ~ 200KPPS pulses. Pulses exceeding 200K will output at 200K;

pulses less than 10 will output at 10.

- 3. Range limitation:  $V_{MAX} > V_{RT} > V_{BIAS}$ .
- 4.  $V_{RT}$  is not allowed to be changed during execution.

 $CR#14$ , 15: Zero return deceleration speed  $(V_{CR})$ 

- 1. Range: 0 ~ +2,147,483,647 (The units are set in b0 and b1 of CR#5).
- 2. The range is 10 ~ 200KPPS pulses. Pulses exceeding 200K will output at 200K; pulses less than 10 will output at 10.
- 3. When zero return is executed, the motor will run at the zero return speed  $V_{RT}$ . When it reaches a DOG signal, the motor will decelerate to the zero return deceleration speed  $V_{CR.}$
- 4. In order to accurately position at the zero point, we suggest setting  $V_{CR}$  to low speed.
- 5.  $V_{CR}$  is not allowed to be changed during execution.

**CR#16:** The number of PG0 in zero return mode (N)

- 1. Range: 0 ~ +32,767 (PULSE).
- 2. The reference signal for the motor to decelerate and stop. After detecting a DOG signal, the module will start to count the number of pulses (N) to the zero point. See CR#18 for more details on the zero return mode.

**CR#17:** The number of pulses in zero return mode (P)

- 1. Range: -32,768 ~ 32,767 (PULSE). The negative values are the numbers of pulses (P) in forward direction. The positive values are the numbers of pulses (P) in reverse direction.
- 2. The reference signal for the motor to decelerate and stop. See CR#18 for more details on the zero return mode.

#### **CR#18:** Zero return mode

- 1. Zero return modes:
	- $b[0] = 0$ : normal mode
	- b[0] = 1: overwrite mode
- 2. Detecting DOG falling-edge in zero return mode:

 $b[1] = 0:$  On

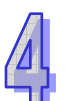

 $b[1] = 1:$  Off

3. b[1:0] = 00  $\Rightarrow$  normal mode; the DOG falling-edge detection in zero return mode is On.

Zero return mode: The motor runs at the zero return speed  $V_{RT}$ , and when it reaches a DOG signal, the motor will decelerate to the zero return deceleration speed  $V_{CR}$  After it further detects a falling edge of a DOG signal, the motor will output N pulses and P pulses before it stops.

- If N and P are too small, the motor will decelerate to  $V_{CR}$  when reaching a DOG signal. After the motor detects a DOG falling edge and if N is reached, the motor will stop immediately after P is reached even if the motor has not reached  $V_{CR}$ .
- Assume N and P are set to "0", the motor will stop immediately after it reaches a DOG signal and detects a DOG falling edge.

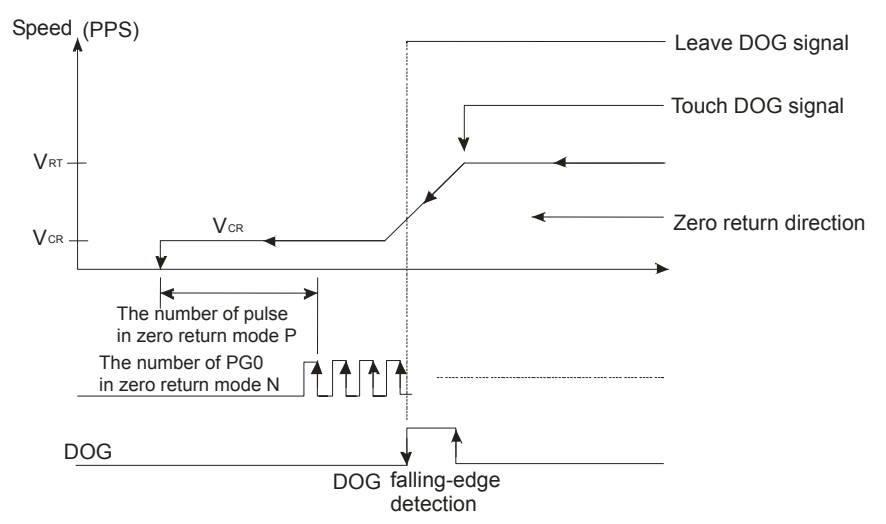

- 4. b[1:0] = 10  $\Rightarrow$  normal mode; a DOG falling-edge detection in zero return mode is Off. Zero return mode: The motor runs at the zero return speed  $V_{RT}$ , and when it reaches a DOG signal, the motor will decelerate to the zero return deceleration speed  $V_{CR}$  After it outputs N pulses and P pulses, the motor will stop.
	- If N and P are too small, the motor will decelerate to  $V_{CR}$  when reaching a DOG signal. After N is reached, the motor will stop immediately after P is reached even if the motor has not arrived at  $V_{CR}$ .
	- Assume N and P are set to "0", the motor will stop immediately after it reaches a DOG signal.

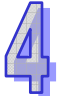

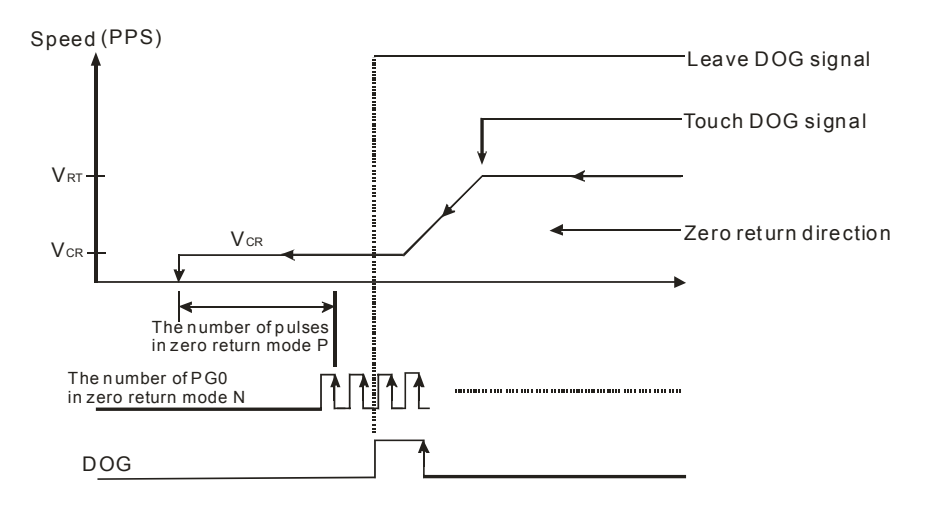

5. b[1:0] = 01  $\Rightarrow$  overwrite mode; a DOG falling-edge detection in zero return mode is On.

Zero return mode: The motor runs at the zero return speed  $V_{RT}$ , and when it reaches a DOG signal, the motor will decelerate to the zero return deceleration speed  $V_{CR}$  After it further detects a falling edge of a DOG signal, the motor will output N pulses and P pulses before it stops.

- If N and P are too small, the motor will decelerate to  $V_{CR}$  when reaching a DOG signal. After the motor detects a DOG falling edge and if N is reached, the motor will stop immediately after P is reached even if the motor has not arrived at  $V_{CR}$ .
- Assume N and P are set to "0", the motor will stop immediately after it reaches a DOG signal.

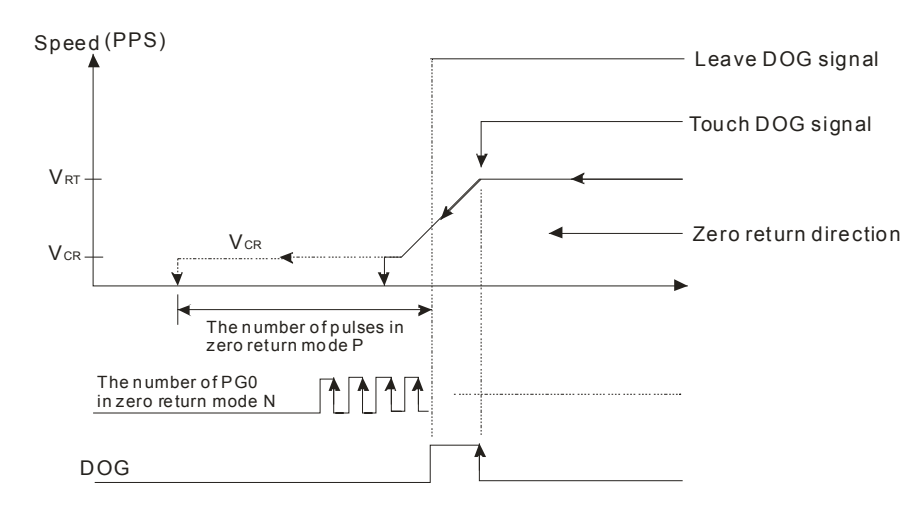

6. b[1:0] = 11  $\Rightarrow$  overwrite mode; a DOG falling-edge detection in zero return mode in Off.

Zero return mode: The motor runs at the zero return speed  $V_{RT}$ , and when it reaches a DOG signal, the motor will decelerate to the zero return deceleration speed  $V_{CR}$  After it outputs N pulses and P pulses, the motor will stop.

 $\bullet$  If N and P are too small, the motor will decelerate to  $V_{CR}$  when reaching a DOG signal. After N is reached, the motor will stop immediately after P is reached even

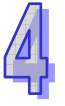

if the motor has not arrived at  $V_{CR}$ .

• Assume N and P are set as "0", the motor will stop immediately after it reaches a DOG signal.

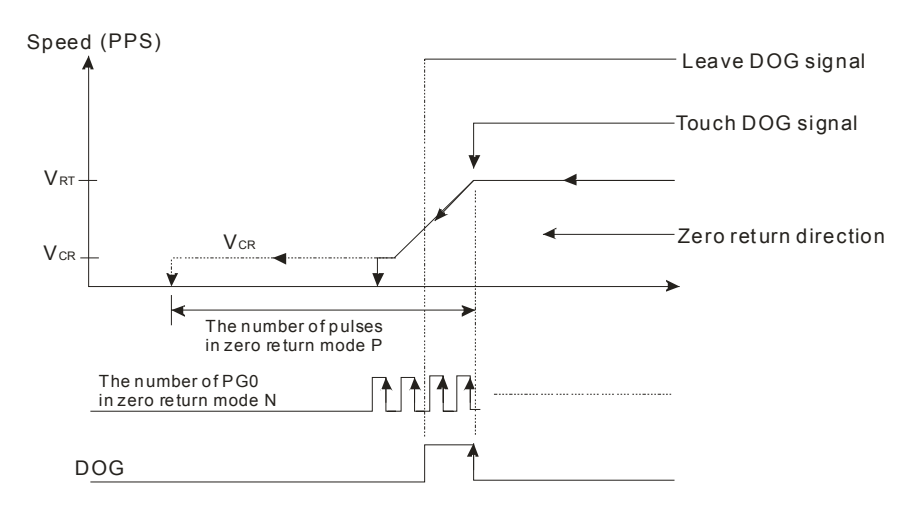

# **CR#19, 20:** Setup of zero point (HP)

- 1. Range:  $0 \sim \pm 999,999$  (The units are set in b0 and b1 of CR#5).
- 2. When the zero return is completed, the current position (CP) will be updated to a zero point (HP). (CP is set in CR#33, #34 for MC01)

## $CR#21$ : Acceleration time  $(T_{ACC})$

- 1. Time required for the acceleration from the bias speed  $(V_{BIAS})$  set in CR#8, #9 to the maximum speed  $V_{MAX}$  set in CR#6, #7.
- 2.  $T_{\text{ACC}}$  will be regarded as 10ms when it is set shorter than 10ms, and as 32,767ms when it is set longer than 32,767ms.
- 3. For an S acceleration curve, to obtain a complete S acceleration curve control, set  $V_{MAX}$  equivalent to the operation speed.

## **CR#22:** Deceleration time  $(T<sub>DEC</sub>)$

- 1. The time required for the deceleration from the maximum speed  $V_{MAX}$  set in CR#6, #7 to the bias speed  $(V_{BIAS})$  set in CR#8, #9.
- 2.  $T_{DEC}$  will be regarded as 10ms when it is set shorter than 10ms, and as 32,767ms when it is set longer than 32,767ms.
- 3. For an S acceleration curve, to obtain a complete S acceleration curve control, set  $V_{MAX}$  equivalent to the operation speed.

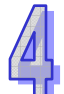

## **CR#23, 24:** Target position (I) (P(I))

- 1. Range: -2,147,483,648 ~ +2,147,483,647 (The units are set in b0 and b1 of CR#5).
- 2. Attribute of P(I):
	- Absolute coordinate (CR#31\_b7=0) Representing the position starting from "0". When P(I) is larger than the current position (CR#33, #34), the motor will be in forward rotation. When P(I) is smaller than the current position, the motor will be in reverse rotation.
	- Relative coordinate (CR#31 b7=1) Representing the distance the motor has travelled from the current position (CR#33, #34). When P(I) is a positive value, the motor will be in forward rotation. When P(I) is a negative value, the motor will be in reverse rotation.
- 3. The multiplication factor for P(I) should be modified according to the settings in b2 and b3 of CR#5.

#### **CR#25, 26:** Operation speed (I) (V(I))

- 1. Range: -2,147,483,648 ~ +2,147,483,647 (The units are set in b0 and b1 of CR#5).
- 2. The range is 10 ~ 200KPPS pulses. Pulses exceeding 200K will output at 200K; pulses less than 10 will output at 10.
- 3. Range limitation:  $V_{MAX}$  >  $V(1)$  >  $V_{BIAS}$
- 4. When the module operates in variable speed (CR#32 b4=1), V(I) can be modified during the operation. "+" in front of V(I) refers to forward rotation, and "-" refers to reverse rotation.

## **CR#27, 28:** Target position (II) (P(II))

- 1. Range: -2,147,483,648 ~ +2,147,483,647 (The units are set in b0 and b1 of CR#5).
- 2. Attribute of P(II):
	- Absolute coordinate  $(CR#31_b7 = 0)$ Representing the position starting from "0". When P(II) is larger than the current position (CR#33, #34), the motor will be in forward rotation. When P(II) is smaller than the current position, the motor will be in reverse rotation.
	- Relative coordinate (CR#31  $b7 = 1$ ) Representing the distance the motor has travelled from the current position (CR#33, #34). When P(II) is a positive value, the motor will be in forward rotation.

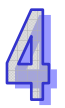

When P(II) is a negative value, the motor will be in reverse rotation.

3. The multiplication of P(II) should be modified according to the settings in b2 and b3 of CR#5.

**CR#29, 30:** Operation speed (II) (V(II))

- 1. Range: -2,147,483,648 ~ +2,147,483,647 (The units are set in b0 and b1 of CR#5).
- 2. The range is 10 ~ 200KPPS pulses. Pulses exceeding 200K will output at 200K; pulses less than 10 will output at 10.
- 3. Range limitation:  $V_{MAX}$  >  $V(II)$  >  $V_{BIAS}$ .

## **CR#31:** Operation instruction

- 1. CR#31 b0 : error reset; timing: 0→1 b[0] = 1: The error will be reset. The ERROR indicator will be off and the flag in CR#38\_b5 (for MC01) will be reset to "0".
- 2. CR#31 b1: software STOP; timing: 0→1  $b[1] = 0 \rightarrow 1$ : The function is the same as external force STOP. The MC01 position control module will decelerate and stop positioning.
- 3. CR#31 b2: stop forward pulses; timing: 1 b[2] = 1: Running forward is forbidden, and the running forward instruction will be invalid. An error message will appear if a running forward instruction is given.
- 4. CR#31 b3: stop reverse pulses; timing: 1

b[3] = 1: Running reverse is forbidden, and the running reverse instruction will be invalid. An error message will appear if a running reverse- instruction is given.

5. CR#31\_b4: enabling JOG+

b[4] = 1: JOG+ sends out forward pulses (CW)

6. CR #31\_b5: enabling JOG-

b[5] = 1: JOG- sends out reverse pulses (CCW)

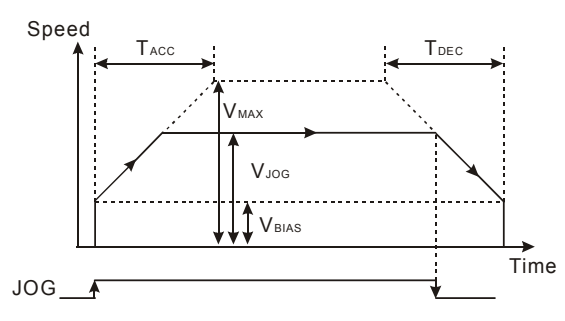

7. CR#31 b6: enabling zero return

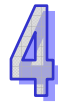

 $b[6] = 0 \rightarrow 1$ : Starting the execution of zero return. The motions of zero return vary depending on different current positions (CP). There are four different positions. Route of zero return operation:

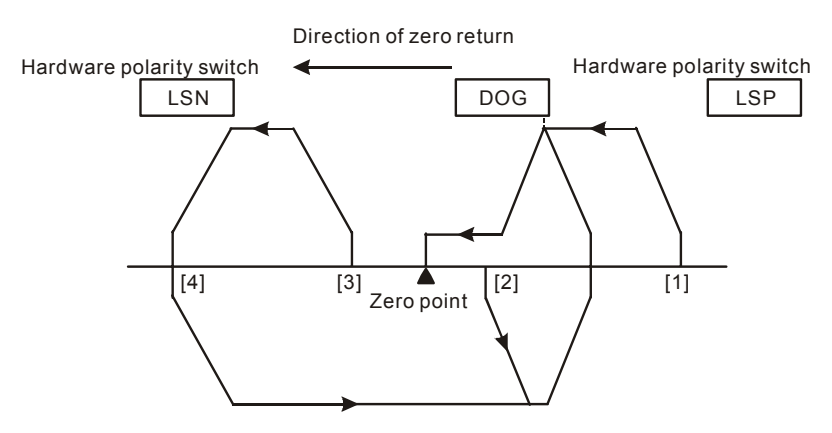

CP1: Starting from position [1], to the right side of the zero point and DOG; DOG = Off.

CP2: Starting from position [2], to the right side of the zero point; DOG = On.

CP3: Starting from position [3], to the left side of the zero point and DOG; DOG = Off, LSN = Off.

CP4: Starting from position [4], to the left side of the zero point and DOG; DOG = Off, LSN = On.

- 8. CR#31\_b7: absolute position setup b[7] = 0: Absolute coordinate positioning
	- b[7] = 1: Relative coordinate positioning
- 9. CR#31\_b8: software START  $b[8] = 0 \rightarrow 1$ : Starting work mode as set in CR#32
- 10. CR#31\_b10: clear CP  $b[10] = 0 \rightarrow 1$ : CP cleared to "0"
- 11. CR#31\_b12: CLR signal output mode b[12] = 0: When zero return is completed, CLR will output signals to the servo drive (for approx. 130ms) as the clear signal for the error counter in the servo. b[12] = 1: CLR: a general output point controlled by the state of b[13]
- 12. CR#31\_b13: CLR output On/Off  $b[13] = 0$ : CLR is Off.  $b[13] = 1: CLR$  is On.

## **CR#32:** Work mode

1. CR#32\_b0: single-speed positioning operation

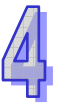

When  $b[0]$  is triggered and START ON, the 1<sup>st</sup> positioning program will start to execute. The number of motion steps and speed are determined by P(I) and V(I).

- The relative coordinate positioning is determined by the sign bit of the control register for P(I).
- The absolute coordinate positioning is determined by  $P(1)$  (set in CR#23, #24). Running forward when the absolute coordinate is bigger than the current position; running reverse when the absolute coordinate is smaller than the current position.
- The operation speed will be stable from  $V_{BIAS}$  accelerating to the expected  $V(I)$ . When the speed is approaching the P(I) value set in the control register, the MC01 position control module will start to decelerate to  $V_{BIAS}$  and stop.
- The control registers involved: CR#8, #9 ( $V_{BIAS}$ ), CR#25, #26 (V(I)), CR#6, #7 (V<sub>MAX</sub>), CR#23, #24 (P(I)), CR#21 (T<sub>ACC</sub>), and CR#22 (T<sub>DEC</sub>).

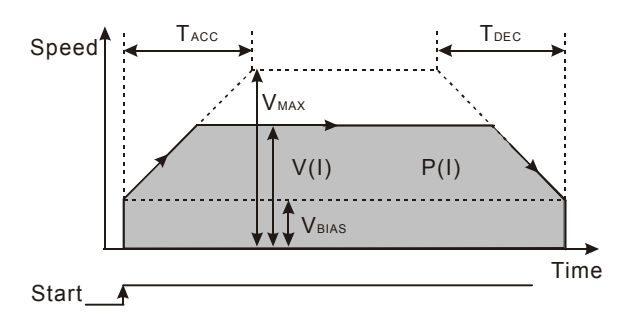

- 2. CR#32\_b1: interrupt single-speed positioning operation When b[1] is triggered and START ON, the MC01 module will start to send out pulses. When the external DOG signal is executed, the P(I) value will be reloaded.
	- The relative coordinate positioning is determined by the sign bit of the control register for P(I).
	- The absolute coordinate positioning is determined by  $P(1)$  (set in CR#23, #24). Running forward when the absolute coordinate is bigger than the current position; running reverse when the absolute coordinate is smaller than the current position.
	- The operation speed will be stable from  $V_{BIAS}$  accelerating to the expected  $V(I)$ . When encountering DOG signals during the pulse output, the MC01 module will send out the number of steps in P(I). When the speed is approaching the P(I) value set in the control register, the MC01 module will start to decelerate to  $V_{BIAS}$ and stop.
	- The control registers involved: CR#8, #9 ( $V_{BIAS}$ ), CR#25, #26 (V(I)), CR#6, #7  $(V_{MAX})$ , CR#23, #24 (P(I)), CR#21 (T<sub>ACC</sub>), and CR#22 (T<sub>DEC</sub>).

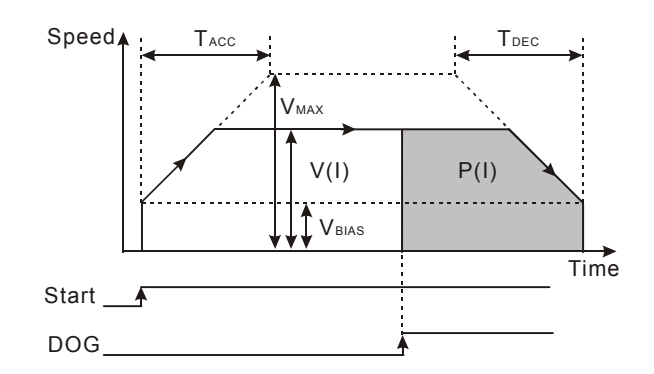

3. CR#32\_b2: 2-speed positioning operation

When  $b[2]$  is triggered and START ON, the  $2^{nd}$  positioning program will start to execute. The  $2^{nd}$  positioning program will start immediately after the  $1<sup>st</sup>$  positioning program reaches P(I).

- The relative coordinate positioning is determined by the sign bit of the control register for P(I).
- The absolute coordinate positioning is determined by  $P(1)$  (set in CR#23, #24). Running forward when the absolute coordinate is bigger than the current position; running reverse when the absolute coordinate is smaller than the current position.
- The operation speed will be stable from  $V_{BIAS}$  accelerating to the expected  $V(I)$ . After the MC01 module sends out the number of pulses equivalent to P(I), it will accelerate/decelerate again from V(I) to V(II) and operate at V(II) stably until P(II) is reached. The MC01 module will then decelerate to  $V_{BIAS}$  and stop. Total P(I) + P(II) pulses are sent during the operation.
- The control registers involved: CR#8, #9 ( $V_{BIAS}$ ), CR#25, #26 (V(I)), CR#6, #7 (V<sub>MAX</sub>), CR#23, #24 (P(I)), CR#27, #28 (P(II)), CR#21 (T<sub>ACC</sub>), and CR#22 (T<sub>DEC</sub>).

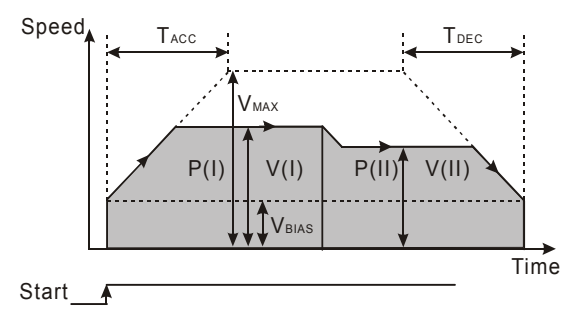

The output accelerates to V(I) and operates at V(I) stably until it reaches P(I). It will then accelerate or decelerate to V(II) and operates at V(II) stably until it reaches P(II) and stops.

- 4. CR#32 b3: interrupt 2-speed positioning operation When  $b[3]$  is triggered and START ON, the  $2^{nd}$  positioning program will start immediately after an external DOG signal is enabled during the  $1<sup>st</sup>$  positioning program. The MC01 module will then start to send out pulses.
	- The relative coordinate positioning is determined by the sign bit of the control

register for P(I).

- The absolute coordinate positioning is determined by  $P(1)$  (set in CR#23, #24). Running forward when the absolute coordinate is bigger than the current position; running reverse when the absolute coordinate is smaller than the current position.
- The operation speed will be stable from  $V_{BIAS}$  accelerating to the expected  $V(I)$ . When encountering DOG signals during the pulse output, the MC01 module will accelerate/decelerate again from  $V(1)$  to  $V(1)$  and operate at  $V(11)$  stably. In the  $2^{nd}$ positioning program, the external STOP input will force the MC01 module to immediately stop the pulse output.
- The control registers involved: CR#8, #9 (V<sub>BIAS</sub>), CR#25, #26 (V(I)), CR#6, #7 (V<sub>MAX</sub>), CR#23, #24 (P(I)), CR#27, #28 (P(II)), CR#21 (T<sub>ACC</sub>), and CR#22 (T<sub>DEC</sub>).

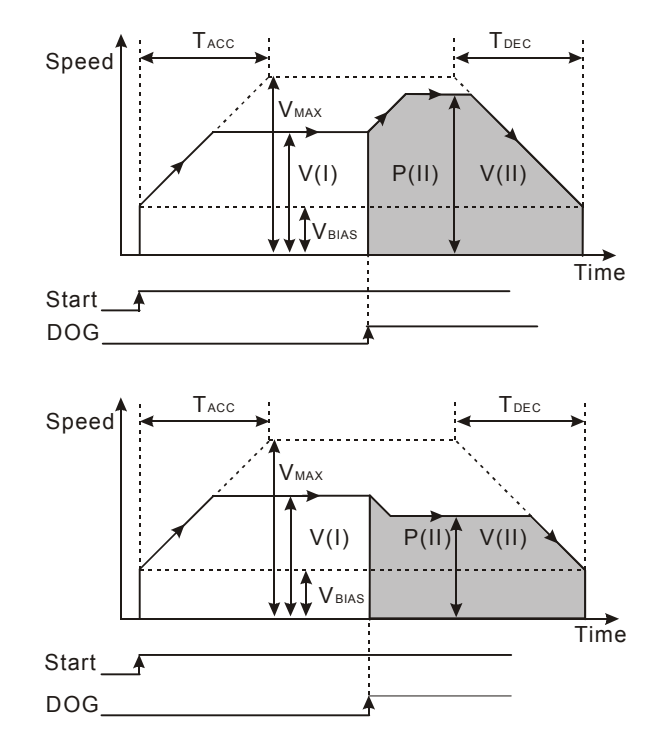

The output accelerates to V(I) and operates at V(I) stably until it reaches P(I). After the external DOG signal is enabled, the output will then accelerate or decelerate to V(II) and operates at V(II) stably until it reaches P(II) and stops.

5. CR#32\_b4: variable speed operation

When  $b[4]$  is triggered and START ON, the MC01 module will start to operate at variable speed V(I) and send out pulses.

- The relative coordinate positioning is determined by the sign bit of the control register for P(I).
- The absolute coordinate positioning is determined by  $P(1)$  (set in CR#23, #24). Running forward when the absolute coordinate is bigger than the current position; running reverse when the absolute coordinate is smaller than the current position.
- The operation speed will be stable from  $V_{BIAS}$  accelerating to the expected  $V(I)$ .

During the pulse output, the speed V(I) can be modified anytime and the MC01 module will accelerate or decelerate according to the setting. At this time, the external STOP input contact cannot force the MC01 module to stop sending out pulses. Stopping the pulse output, can only be accomplished by b1 of CR#31 (software STOP).

• The control registers involved: CR#8, #9 (V<sub>BIAS</sub>), CR#25, #26 (V(I)), CR#6, #7 (V<sub>MAX</sub>), CR#23, #24 (P(I)), CR#21 (T<sub>ACC</sub>), and CR#22 (T<sub>DEC</sub>).

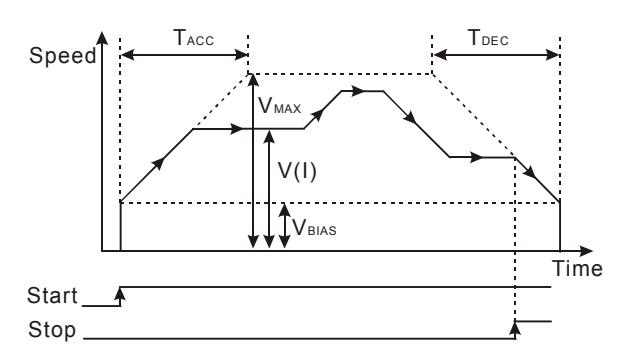

- 6. CR#32\_b5: manual pulse generator input operation  $b[5] = 1$ : enabling MGP input operation. For MC01, see CR#40 ~ CR#46.
- 7. CR#32\_b6: STOP mode

b[6] = 0: While the motor is running, when encountering a STOP signal input, the motor will decelerate to a stop. When the next motion instruction is executed, the motor will ignore the unfinished distance and immediately execute the distance in the next step.

 $b[6] = 1$ : While the motor is running, when encountering a STOP signal input, the motor will decelerate to stop. When the next motion instruction is executed, the motor will complete the unfinished distance before executing the next positioning step.

8. CR#32 b7: manual pulse generator range

b[7] = 0: No limitation on MPG pulse output.

 $b[7] = 1$ : The range of MPG pulse output is limited within  $P(1)$  and  $P(1)$ . When the range is exceeded, the pulse deceleration will stop.

9. CR#32\_b8: LSP/LSN stop mode:

 $b[8] = 0$ : While the motor is running, the motor decelerates to stop when encountering LSP/LSN signal inputs.

 $b[8]$  = 1: While the motor is running, the motor stops immediately when encountering LSP/LSN signal inputs.

10. CR#32\_b9, b10, b11: MASK setting

MASK settings include single-speed positioning, 2-speed positioning, interrupt single-speed positioning, and interrupt 2-speed positioning.

 $b[11 \sim 9]$  = K0(000) or other values: No MASK function.

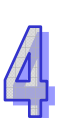

b[11  $\sim$  9] = K1(001): Triggering the MASK by the rising edge of input terminal  $\Phi A \pm$ 

- $b[11 \sim 9]$  = K2(010): Triggering the MASK by the falling edge of input terminal  $\Phi A \pm$
- $b[11 \sim 9]$  = K3(011): Triggering the MASK by the rising edge of input terminal  $\Phi B \pm$

b[11  $\sim$  9] = K4(100): Triggering MASK the by the falling edge of input terminal  $\Phi B \pm$ 

- 11. CR#32\_b12: returning to default settings b[12] = 1: All parameters return to default settings.
- 12. CR#32\_b13: Settings of current position, current speed and display unit b[13] = 0: current position in CR#34, #33; current speed in CR#36, #35; display unit: pulse

b[13] = 1: current position in CR#34, #33); current speed in CR#36, #35); display unit: unit

#### **CR#33, 34:** Current position

- 1. Range: -2,147,483,648 ~ +2,147,483,647.
- 2. The units are determined by CR#32\_b13 (pulse/unit).
- 3. After the zero return is completed, the zero point position in CR#19, #20 will be put into CR#33, #34.

## **CR#35, 36:** Current speed

- 1. Range: 0 ~ +2,147,483,647.
- 2. The units are determined by the setting of CR#32 b13 (pulse/unit).

**CR#37:** RS-485 communication protocol and communication

This setting is only valid for RS-485 communications and will be invalid when connected to an ELC MPU.

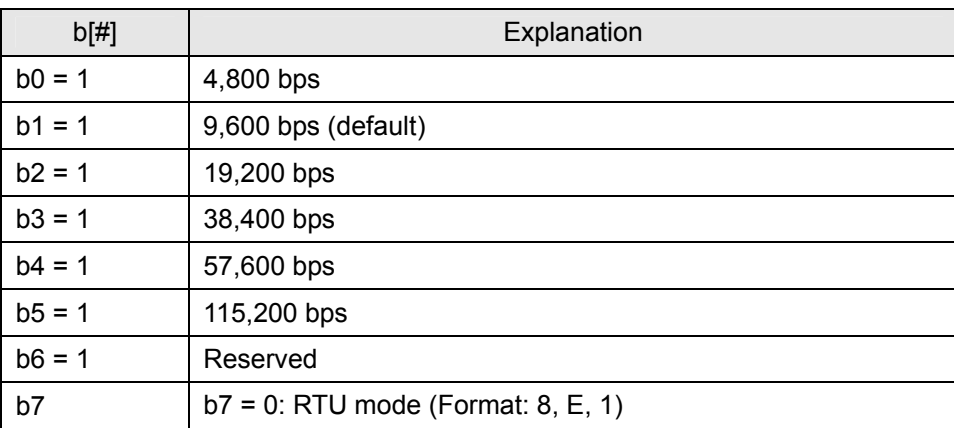

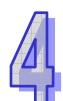

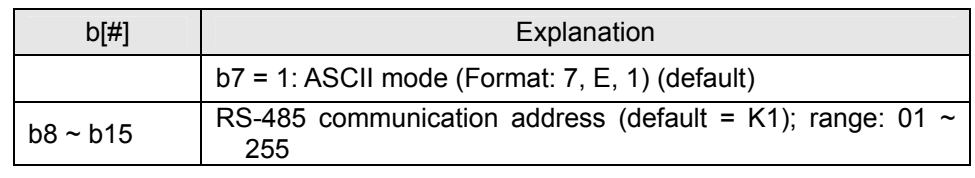

# **CR# 38:** execution status

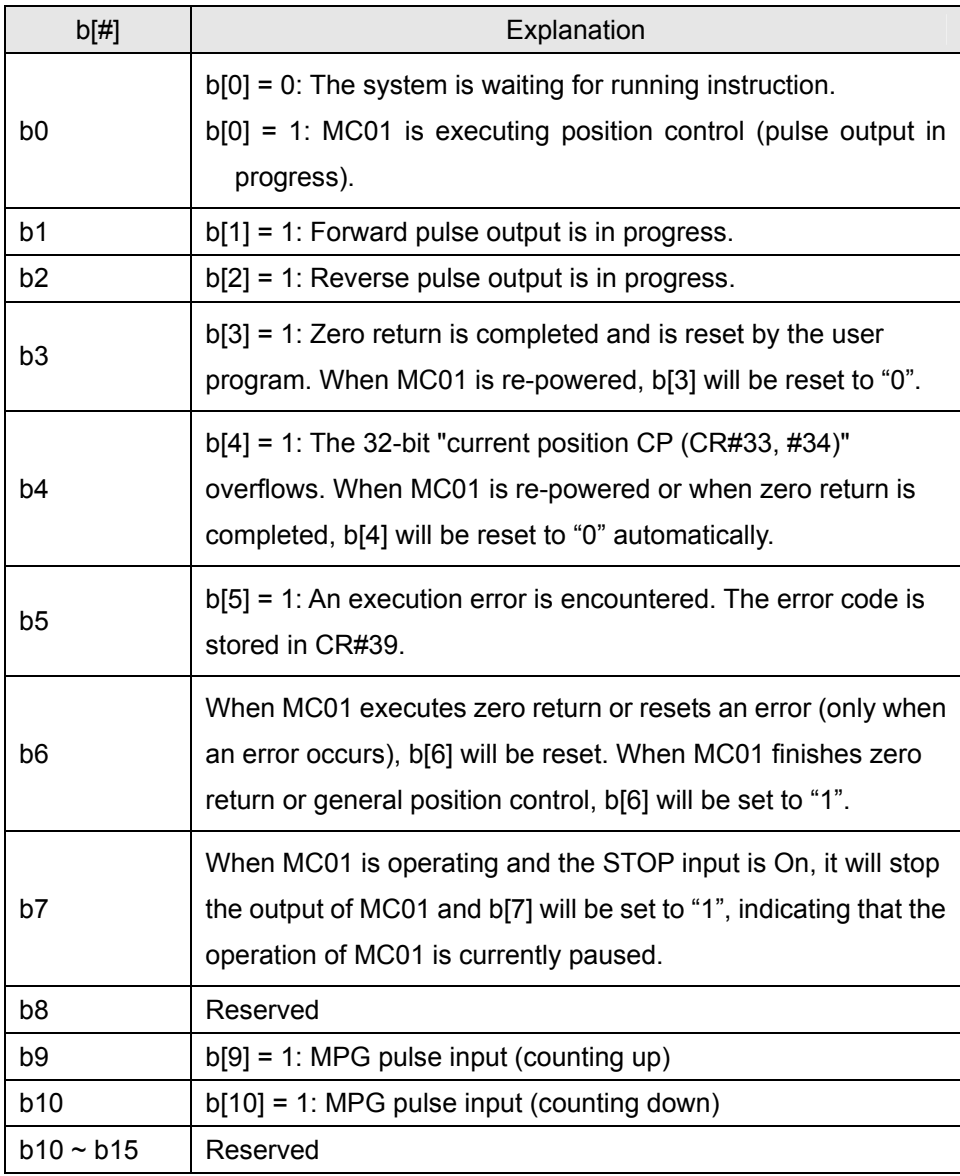

## **CR#39:** Error code

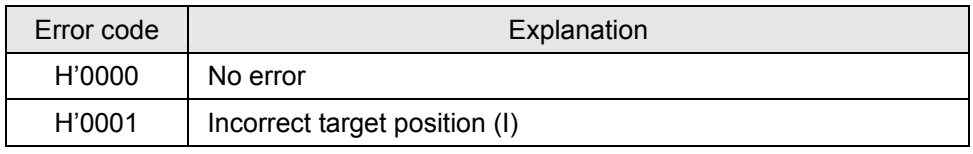

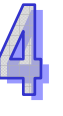

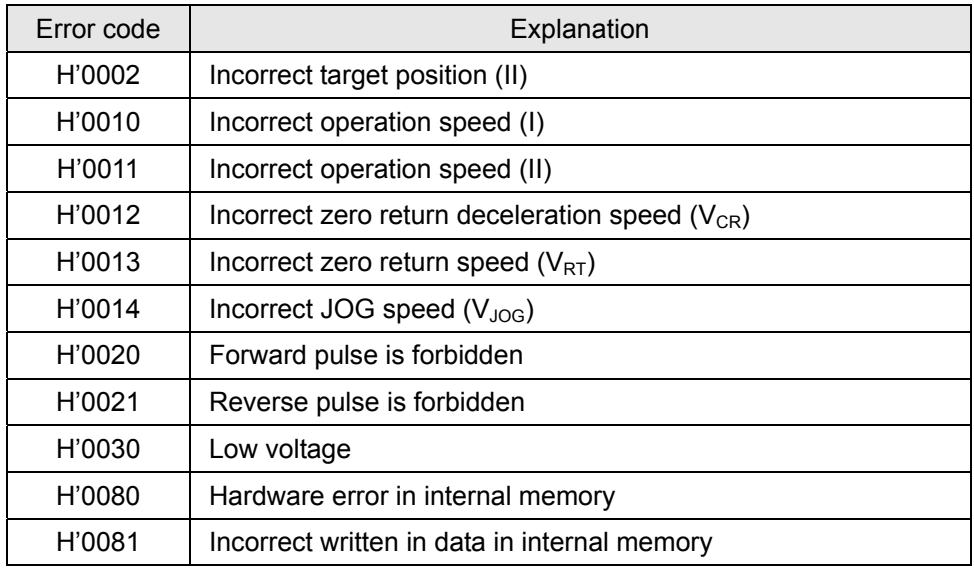

**CR# 40:** Numerator of MPG electronic gearing

Numerator of MPG electronic gearing

**CR#41:** Denominator of MPG electronic gearing

- 1. Set b5 of CR#32 to "1" to enable the work mode of the MPG input.
- 2. Generate A/B phase pulse input with MPG to ΦA and ΦB. See the figure below for the relation between FP/RP input pulse and output pulse.

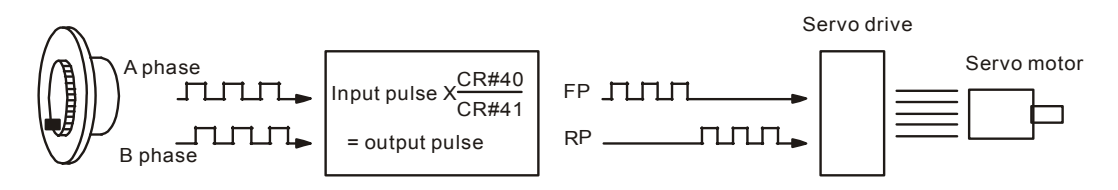

- 3. During the operation, if LSP or LSN is enabled, the output will stop immediately. If LSP is enabled, the forward pulse will not be allowed and reverse pulse will be allowed. If LSN is enabled, the reverse pulse will not be allowed and forward pulse will be allowed.
- 4. CR#38 b6 = Off: Positioning is not complete. When the positioning is complete,  $CR#38$  b6 = On.
- 5. The input pulses generated by MPG are proportional to the electronic gearing (CR#40, #41)

**CR#42, 43:** Input frequency of MPG

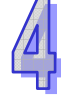

The frequency will not be affected by the MPG electronic gear ratio

**CR#44, 45:** Accumulated number of pulses by MPG

Forward pulses are added and reverse pulses are subtracted. The accumulated value will not be affected by the settings in CR#40 and CR#41 (electronic gear ratio).

## **CR#46:** Response speed of MPG input

- 1. The faster the response speed, the more synchronous the pulse output and MPG pulse input.
- 2. The slower the response speed, the more likely the pulse output will lag behind the MPG pulse input

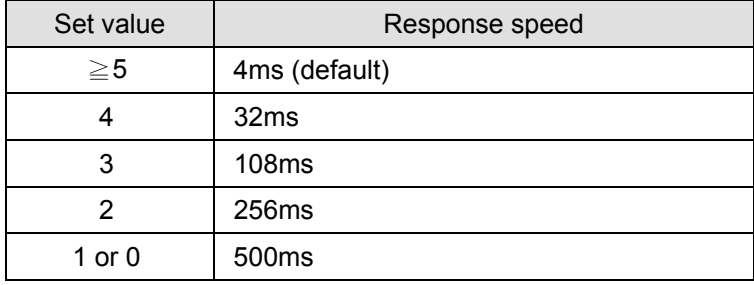

## **CR#47:** Terminal status

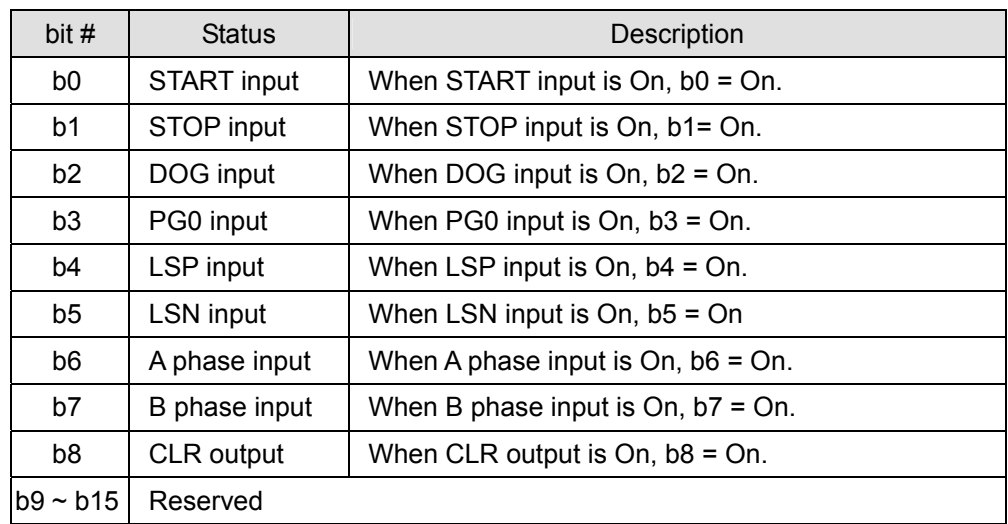

#### **CR#48:** Firmware version

The firmware version is displayed in hex, e.g. V1.00 is indicated as H'0100.

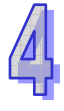

## 4.1.1.9 Motion Modes and Application Examples

The MC01 module has 8 motion modes:

- 1. Mechanical zero return 5. 2-speed positioning
- 
- 3. Single-speed positioning 7. Variable speed operation
- 4. Interrupt single-speed positioning 8. MPG input
- 
- 2. JOG operation 6. Interrupt 2-speed positioning
	-
	-

The processing priority when multiple work modes are enabled at the same time:

- 
- 
- 
- 
- 
- 1. STOP 6. Variable speed operation
- 2. Mechanical zero return 7. Single-speed positioning
- 3. JOG+ operation 8. Interrupting single-speed positioning
- 4. JOG- operation 9. 2-speed positioning
- 5. MPG input 10. Interrupting 2-speed positioning

When a work mode is enabled during the execution of another work mode, the MC01 module will remain in the original work mode.

There are two pulse acceleration curves:

1. Trapezoid curve 2. S curve

The corresponding control registers in different motion modes:

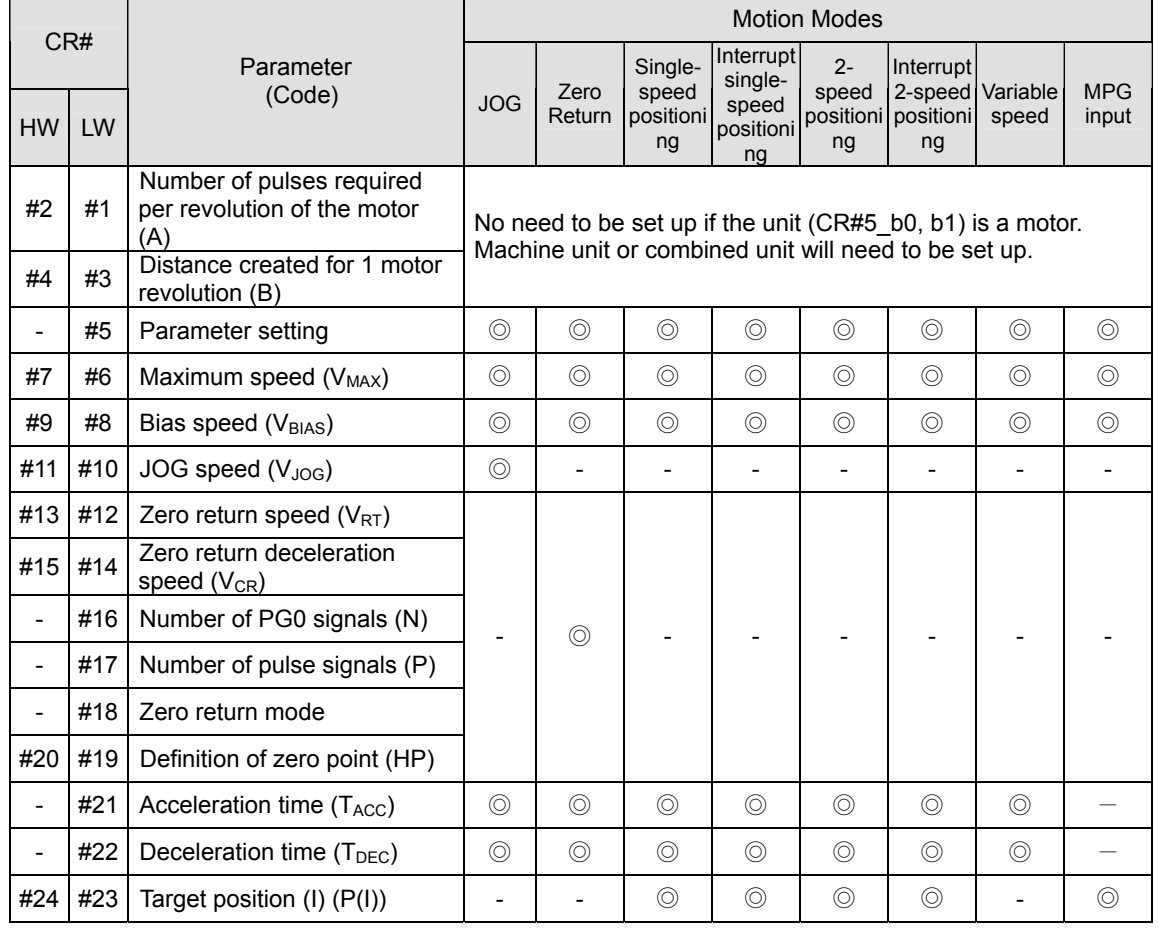

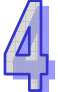

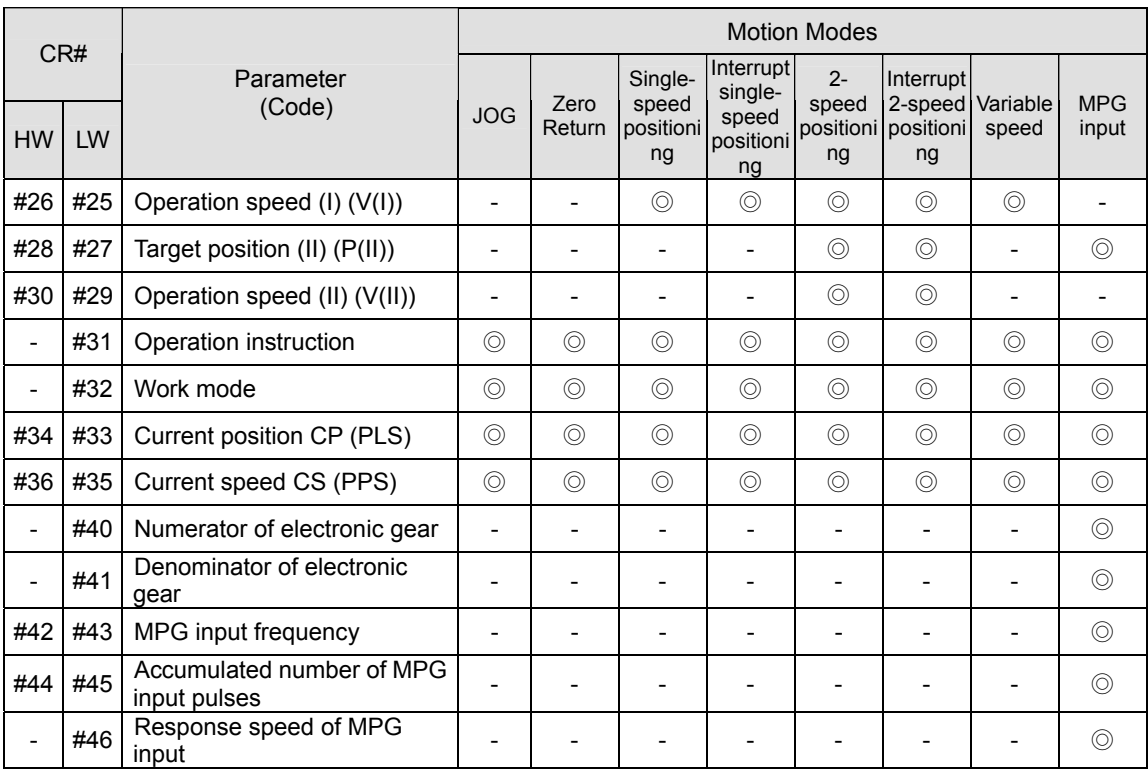

◎ refers to the control register for the motion mode.

- Zero Return
	- 1. Control requirements
		- Write K64 (H'40, i.e.  $b6 = 1$ ) into CR#31 to enable the zero return mode.
		- The zero return will be executed immediately after the DOG signal is triggered.
	- 2. Devices
		- $\cdot$  X0 = On: execute single-speed positioning
		- $\bullet$  X1 = On: execute zero return
		- $X0, X1 = \text{Off: stop the execution and set the current position to 0}$
	- 3. Zero return mode (normal mode, detecting DOG falling edge in zero return = On)

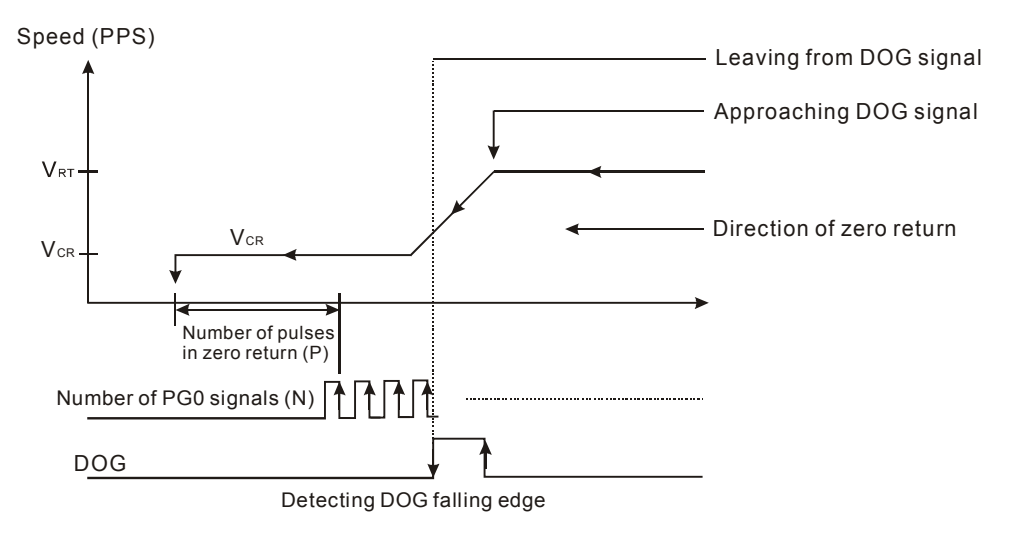

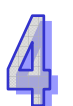

- 4. Program Description
	- Read CR#33, #34 (current position) and CR#35, #36 (current speed).
	- Write K1 (H'1, i.e. b0 = 1) into CR#32 to set up the single-speed positioning mode.
	- Set up CR#23, #24 (target position) and CR#25, #26 (operation speed V(I)).
	- Set up CR#12  $\sim$  #19 to complete the parameter settings for zero return.
	- When  $X0 = On$ , write K256 (H'100, i.e. b8 = 1) into CR#31 to enter single-speed positioning mode.
	- When  $X1 = On$ , write K64 (H'40, i.e. b6 = 1) into CR#31 to enable the zero return.
	- When  $X0$ ,  $X1 = \text{Off}$ , stop all the executions and set the current position to 0.
- 5. Program example

Ladder diagram: Explanation:

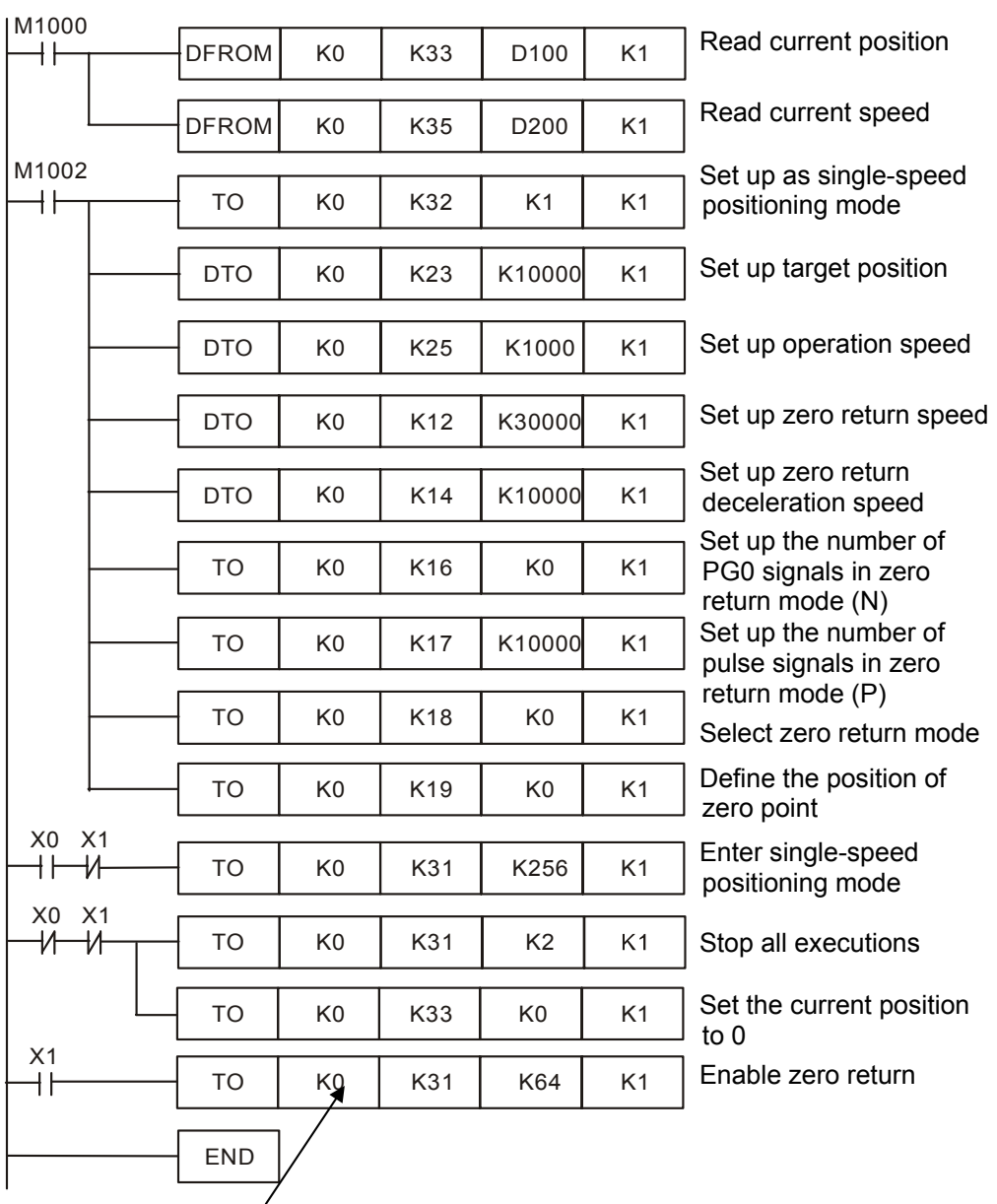

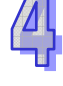

- Single-speed Positioning
	- 1. Control requirements
		- Write K1 (H'1, i.e. b0 = 1) into CR#32 to enable the single-speed positioning.
		- Set up CR#23, #24 (target position) and CR#25, #26 (target speed).
	- 2. Devices
		- X0 = On: software starts (and stops after the target position and operation speed are reached)
		- $X0 = \text{Off: stop the execution (controlled by the software)}$
	- 3. Single-speed positioning mode

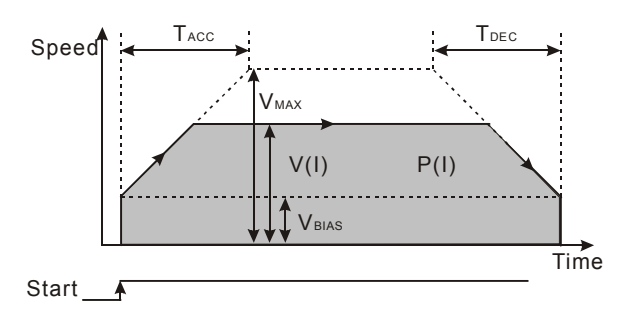

- 4. Program Description
	- Read CR#33, #34 (current position) and CR#35, #36 (current speed).
	- Write K1 (H'1, i.e. b0 = 1) into CR#32 to set up the single-speed positioning mode
	- Set up CR#23, #24 (target position) and CR#25, #26 (operation speed).
	- When  $X0 = On$ , write K256 (H'100, i.e. b8 = 1) into CR#31 to enter the single-speed positioning mode.
	- When X0 = Off, stop the execution of single-speed positioning.
- 5. Program example

## Ladder diagram: Explanation:

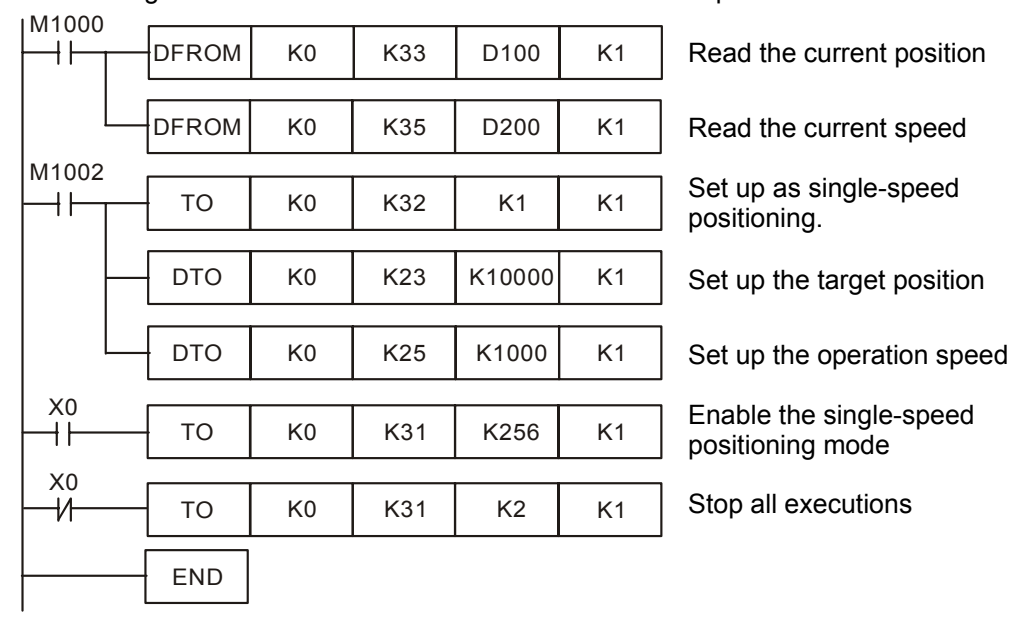

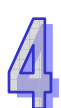

- Single-speed Positioning Interrupt
	- 1. Control requirements
		- Write K2 (H'2, i.e. b1 = 1) into CR#32 to enable the single-speed positioning interrupt.
		- Set up CR#23, #24 (target position) and CR#25, #26 (target speed).
		- The DOG signal must be input from the external DOG terminal.
	- 2. Devices
		- $\bullet$  X0 = On: software starts (The execution follows the operation speed. After the DOG signal is triggered, the target position will be calculated. The software will stop when the target position is reached.)
		- $\bullet$  X0 = Off: stop the execution (controlled by the software)
	- 3. Interrupt single-speed positioning mode

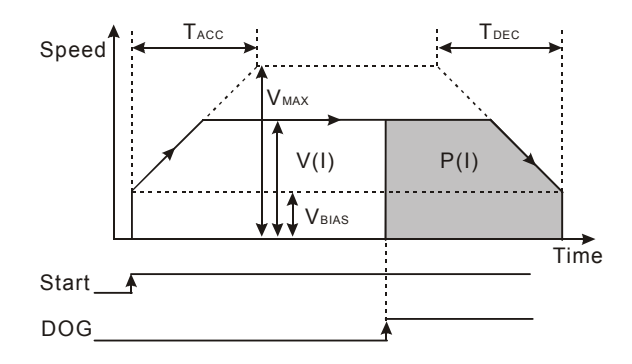

- 4. Program Description
	- Read CR#33, #34 (current position) and CR#35, #36 (current speed).
	- Write K2 (H'2, i.e.  $b1 = 1$ ) into CR#32 to set up the single-speed positioning mode.
	- Set up CR#23, #24 (target position) and CR#25, #26 (operation speed).
	- When  $X0 = On$ , write K256 (H'100, i.e. b8 = 1) into CR#31 to enter the interrupt single-speed positioning mode.
	- The execution follows the operation speed. After the DOG signal is triggered, the target position will be calculated. The software will stop when the target position is reached.
	- When  $X0 = \text{Off}$ , stop the execution of interrupt single-speed positioning.

5. Program example

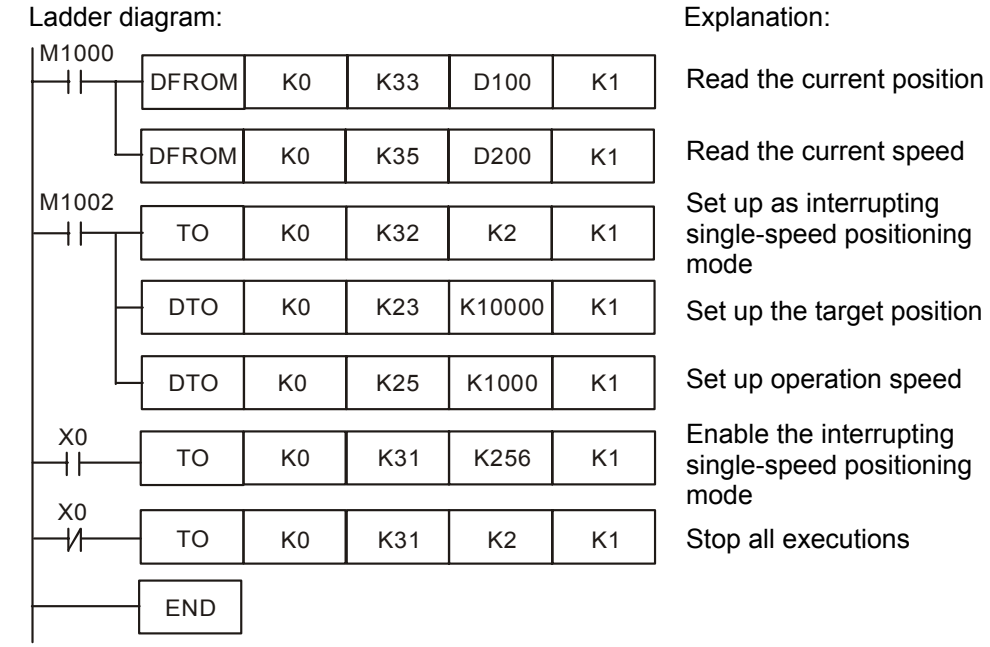

■ 2-speed Positioning

- 1. Control requirements
	- Write K4 (H'4, i.e. b2 = 1) into CR#32 to enable 2-speed positioning.
	- Set up CR#23, #24 (target position I) and CR#25, #26 (target speed I).
	- Set up CR#27, #28 (target position II) and CR#29, #30 (target speed II).
- 2. Devices
	- $\bullet$  X0 = On: software starts
	- $X0 = \text{Off}$ : stop the execution (controlled by the software)
- 3. 2-speed positioning mode

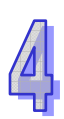

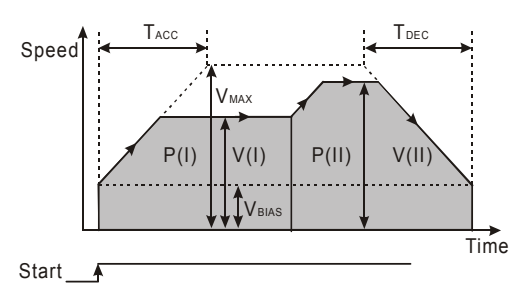

- 4. Program Description
	- Read CR#33, #34 (current position) and CR#35, #36 (current speed).
	- Write K4 (H'4, i.e.  $b2 = 1$ ) into CR#32 to set up the 2-speed positioning mode.
	- Set up CR#23, #24 (target position I) and CR#25, #26 (target speed I).
	- Set up CR#27, #28 (target position II) and CR#29, #30 (target speed II).
	- When  $X0 = On$ , write K256 (H'100, i.e.  $b8 = 1$ ) into CR#31 to enter the 2-speed positioning mode.
- Once the mode is enabled, the execution will follow the operation speed (I) and enter operation speed (II) after the 1<sup>st</sup> movement is complete. The execution will stop after operation speed (II) is reached.
	- When  $X0 = \text{Off}$ , stop the execution of 2-speed positioning.
	- 5. Program example

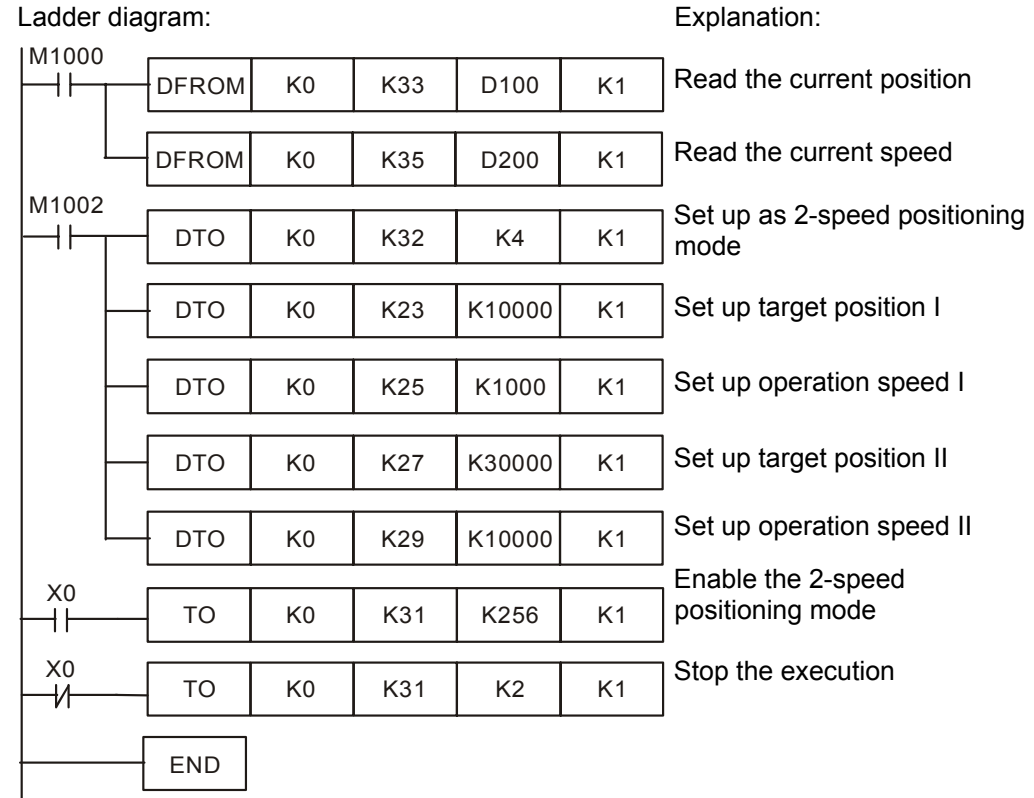

- Interrupt 2-speed Positioning
	- 1. Control requirements
		- Write K8 (H'8, i.e. b3 = 1) into CR#32 to enable interrupt 2-speed positioning
		- Set up CR#25, #26 (target speed I).
		- Set up CR#27, #28 (target position II) and CR#29, #30 (target speed II).
	- 2. Devices
		- $\bullet$  X0 = On: software starts.
		- $X0 = \text{Off}$ : stop the execution (controlled by the software)
	- 3. Interrupt 2-speed positioning mode

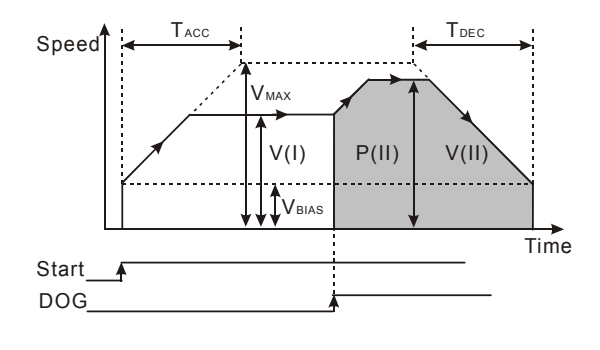

- 4. Program Description
	- Read CR#33, #34 (current position) and CR#35, #36 (current speed).
	- Write K8 (H'8, i.e. b3 = 1) into CR#32 to set up the interrupt 2-speed positioning mode.
	- Set up CR#25, #26 (target speed I). It is not necessary to set up CR#23, #24 (target position I ) in this mode.
	- Set up CR#27, #28 (target position II) and CR#29, #30 (target speed II).
	- When  $X0 = On$ , write K256 (H'100, i.e. b8 = 1) into CR#31 to enter the interrupt 2-speed positioning mode.
	- The execution follows the operation speed (I). After the DOG signal is triggered, the execution will enter operation speed (II) and stop after the target position is reached.
	- When  $X0 = \text{Off}$ , stop the execution of interrupt 2-speed positioning.
- 5. Program example

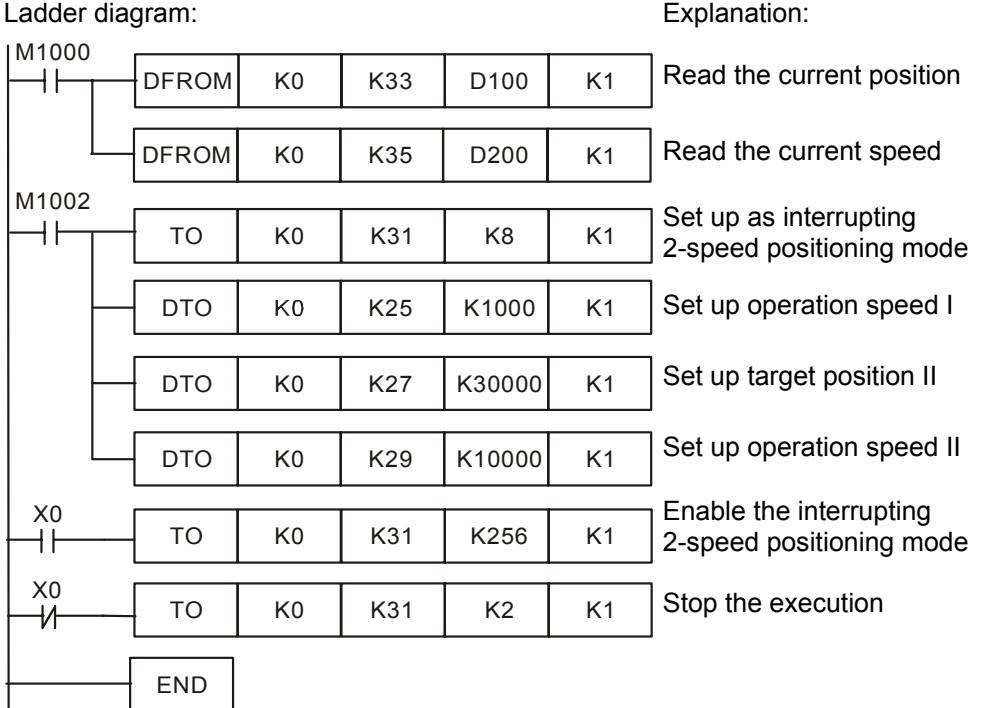

## **JOG Operation**

- 1. Control requirements
	- Set up JOG operation speed in CR#10.
	- Set up CR#31: K16 for forward pulses/K32 for reverse pulses/K0 for stopping output.
- 2. Devices
	- $\bullet$  X0 = On: JOG forward pulse output.
	- $\bullet$  X1 = On: JOG reverse pulse output.
- $X0, X1 = \text{Off}$ : stop the execution.
- 3. JOG operation mode

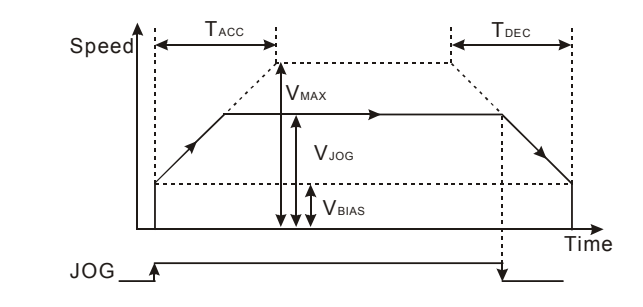

- 4. Program explanation
	- Read CR#33, #34 (current position) and CR#35, #36 (current speed).
	- Set up JOG speed in CR#10, #11.
	- $\bullet$  X0 = On: JOG+ forward pulse output
	- $\bullet$  X1 = On: JOG- reverse pulse output
	- $X0, X1 = \text{Off: stop the JOG operation.}$
- 5. Program example

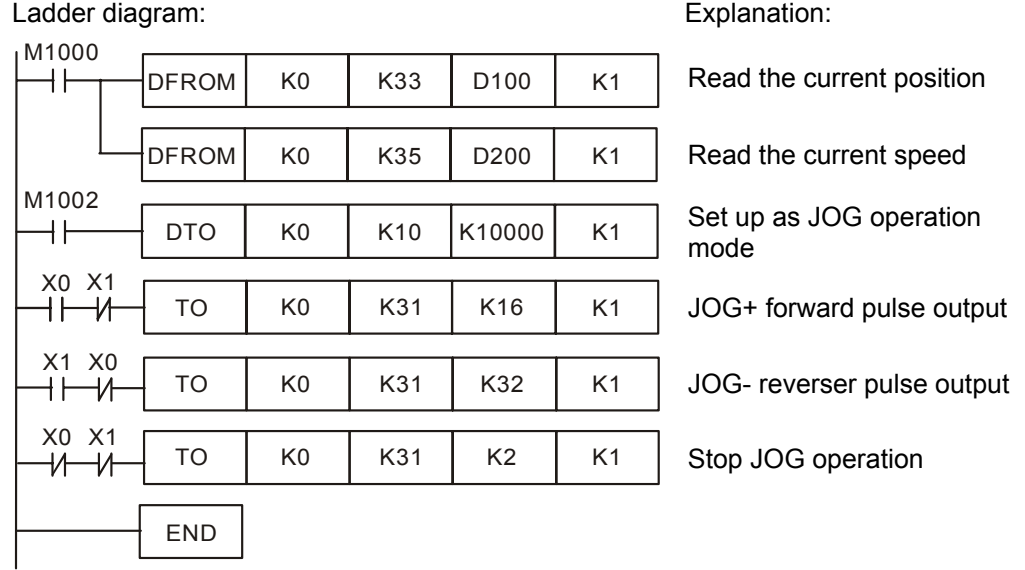

- **Now Variable Speed Operation Mode** 
	- 1. Control requirements
		- Set up CR#25 for variable speed operation (+/- for the direction).
		- Write K16 (H'10, i.e.  $b4 = 1$ ) to enable the variable speed operation mode.
	- 2. Devices
		- $\cdot$  X0 = On/Off: enable/disable variable speed operation.
		- $\cdot$  X1 = On: set up the variable speed as 50kHz.
		- $\cdot$  X2 = On: set up the variable speed as 60kHz.
		- $\cdot$  X3 = On: set up the variable speed as 70 kHz.

3. Variable speed operation mode

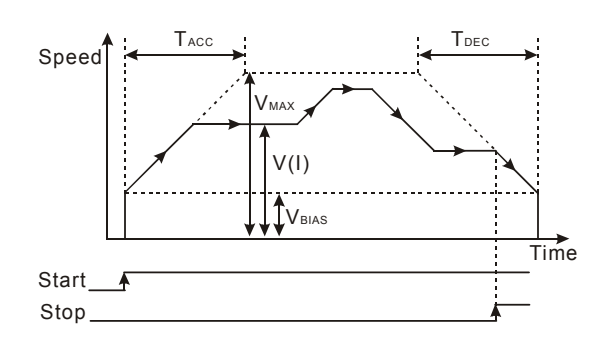

- 4. Program Description
	- Read CR#33, #34 (current position) and CR#35, #36 (current speed).
	- Set up CR#25, #26 for the variable speed operation and D300 as the register (+/for the direction).
	- Write K16 (H'10, i.e.  $b4 = 1$ ) into CR#32 to set up as variable speed operation.
	- Set  $X0 = On$  to enable the variable speed operation mode; set  $X0 = Off$  to disable the variable speed operation mode.
	- When  $X1 = On$ , the variable speed =  $50kHz$ .
	- When  $X2 = On$ , the variable speed = 60kHz.
	- When  $X3 = On$ , the variable speed = 70kHz.
	- $X1, X2, X3 = Off$ , the variable speed is fixed at 10kHz.
- 5. Program example

## Ladder diagram: Explanation: Explanation:

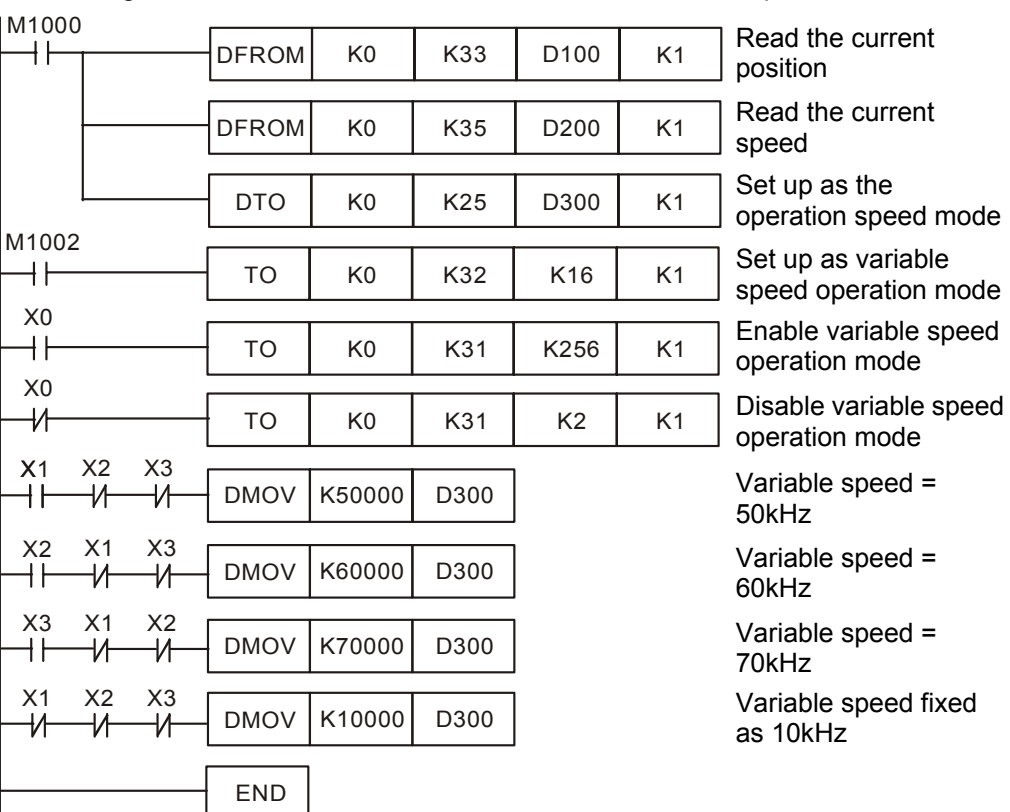

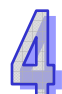
- MPG (Manual Pulse Generator) Mode
	- 1. Control requirements
		- Read the MPG input frequency in CR#42, #43.
		- Read the number of MPG input pulses in CR#44, #45.
		- Write K32 (H'20, i.e.  $b5 = 1$ ) into CR#32 to enable MPG mode.
		- Set up electronic gear ratio in CR#40 (numerator) and CR#41 (denominator).
	- 2. Devices
		- Write K32 (H'20, i.e.  $b5 = 1$ ) into CR#32 to set the gear ratio as 1: 1.
		- $\bullet$  X1 = On: set up the gear ratio as 1: 10.
		- $\cdot$  X2 = On: set up the gear ratio as 1: 20.
		- $\bullet$  X3 = On: set up the gear ratio as 1: 30.
	- 3. MPG mode

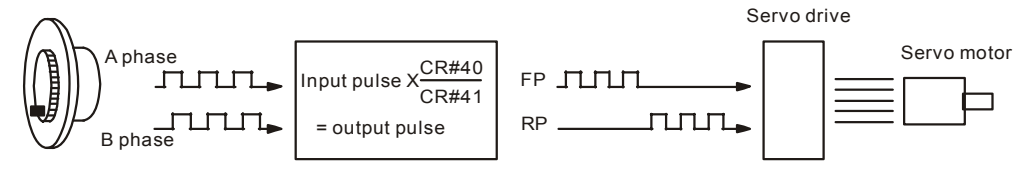

- 4. Program Description
	- Read CR#42, #43 (MPG input frequency) and CR#44, #45 (number of MPG input pulses)
	- Write K32 (H'20, i.e.  $b5 = 1$ ) into CR#32 to set up as MPG input mode.
	- When  $X1 = On$ , the gear ratio = 1: 10.
	- When  $X2 = On$ , the gear ratio = 1: 20.
	- When  $X3 = On$ , the gear ratio = 1: 30.
	- $X1, X2, X3 = Off$ , the gear ratio is fixed as 1: 1.

5. Program example:

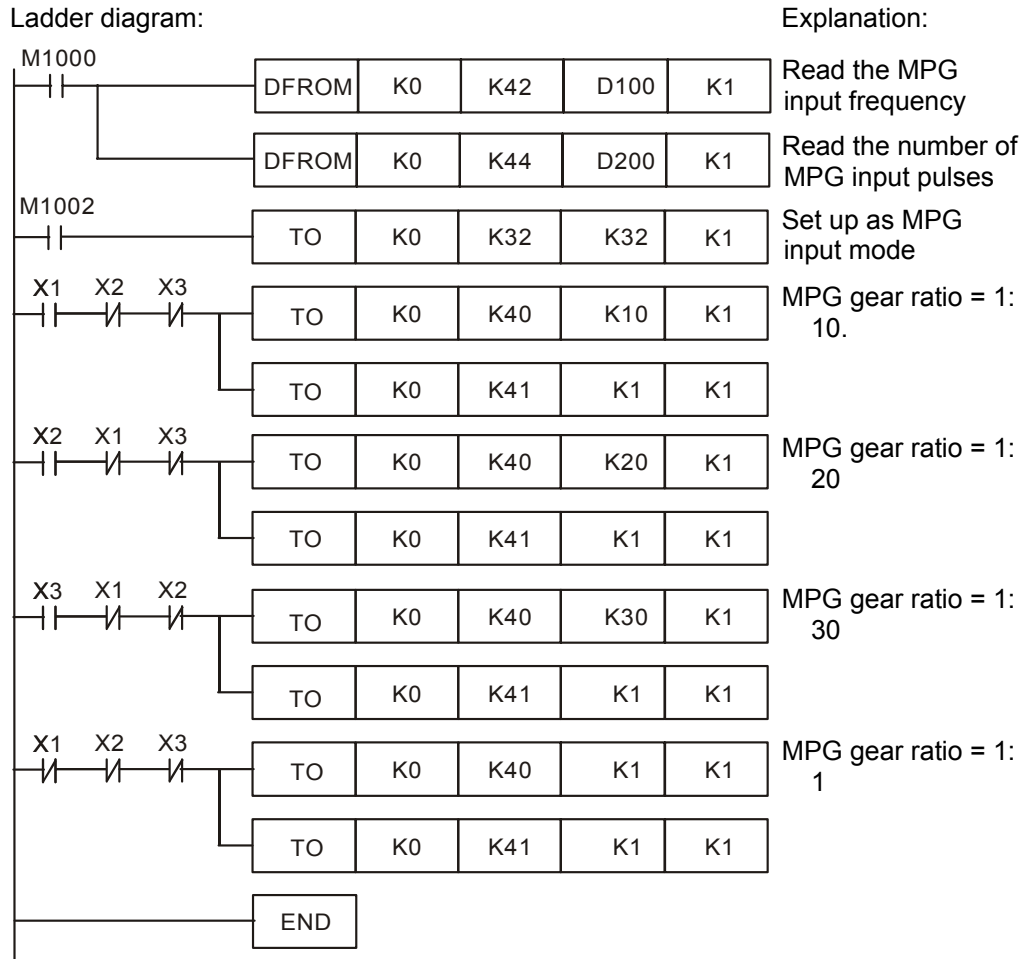

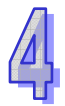

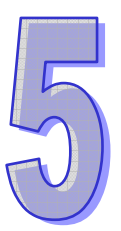

# **Communication Units**

# **Table of Content**

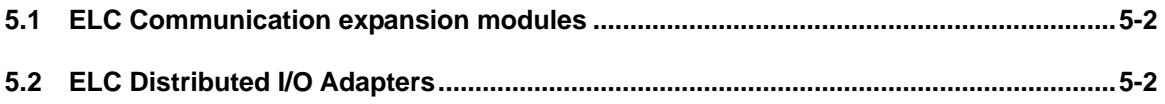

## **5.1 ELC Communication expansion modules**

The modules listed in this section attach to ELC processors to provide expanded communications capability. Table 1 summarizes the modules described in this chapter and the processors they can be used with.

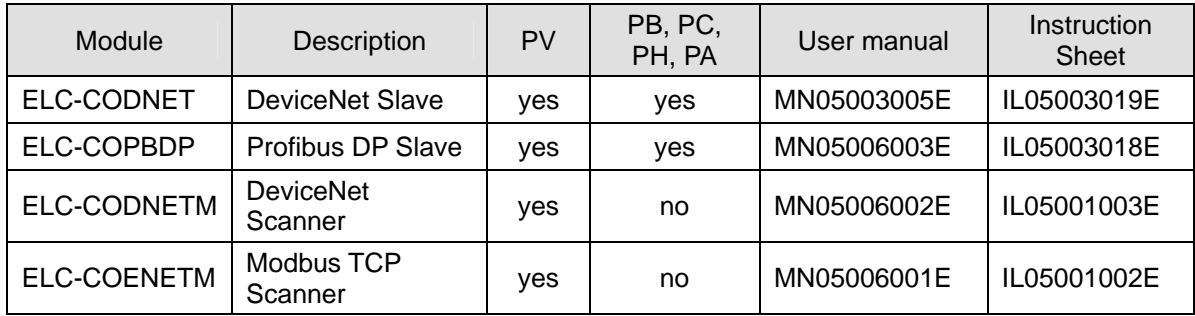

## **5.2 ELC Distributed I/O Adapters**

The modules listed in this section attach to ELC I/O modules to allow them to be used as distributed I/O. The distributed I/O can be used with ELC processors or with controllers from many different vendors. The table below shows the available distributed I/O modules.

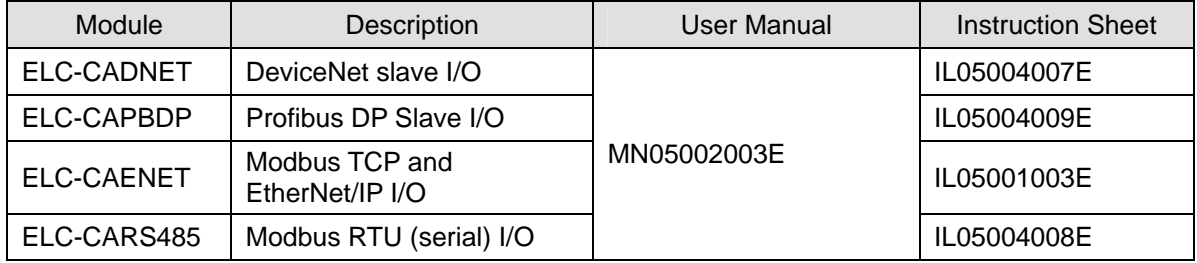

Users manuals and instruction sheets for these modules are available from the Eaton web site http://www.eaton.com/ Electrical/.

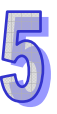

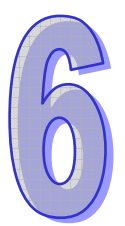

# **Power and Adapter Units**

## **Table of Content**

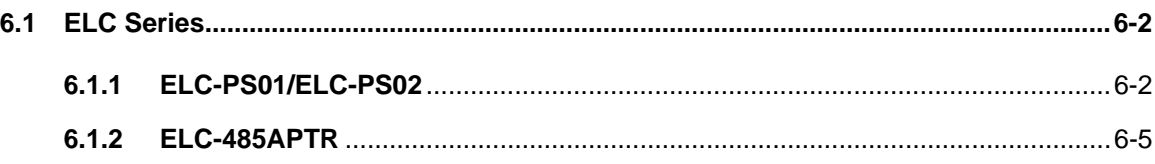

## **6.1 ELC Series**

#### **6.1.1 ELC-PS01/ELC-PS02**

#### 6.1.1.1 Specification

#### **Electrical Specification**

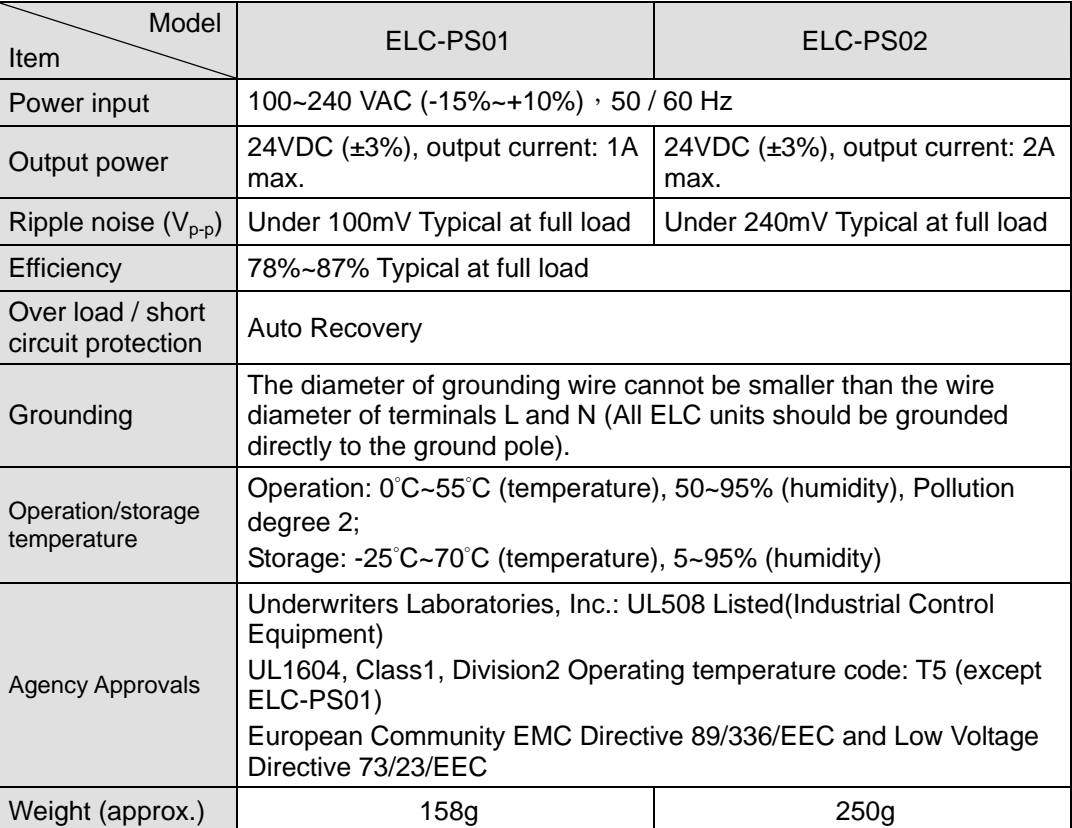

- 6.1.1.2 Product Profile and Outline
	- **ELC-PS01**

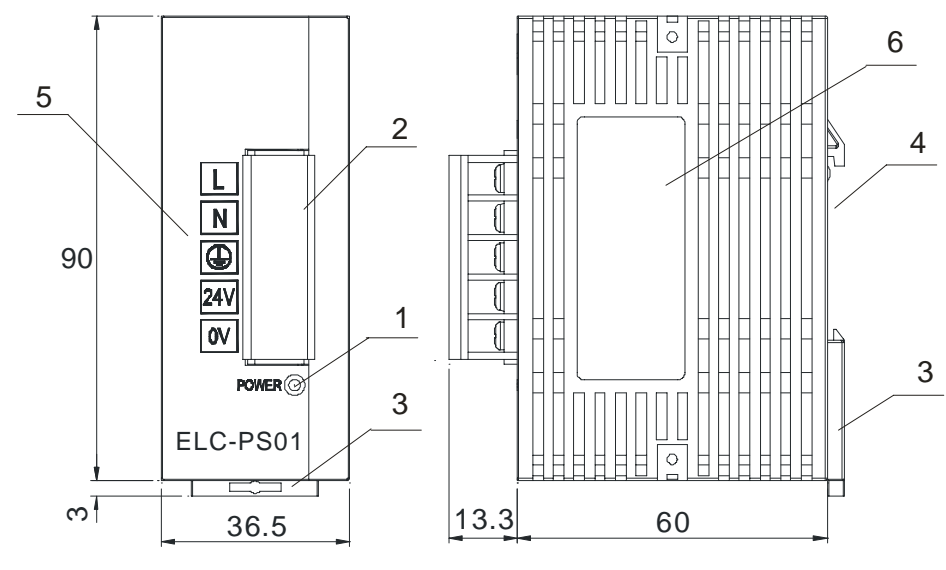

Unit: mm

#### **ELC-PS02**

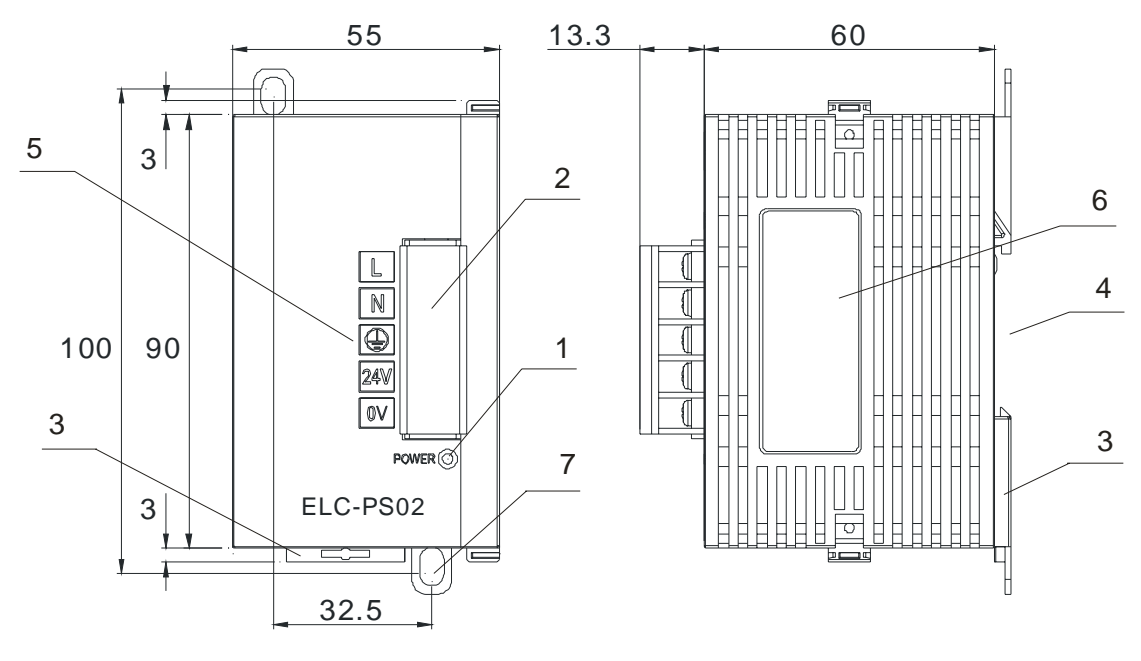

Unit: mm

- 1. Power LED indicator 5. I/O terminal label 2. Input/Output terminal (fixed terminal) 6. Nameplate 3. DIN rail clip  $\overline{7}$ . Direct Mounting holes (retractable)
	- 4. DIN rail mounting slot (35mm)

#### 6.1.1.3 Installation and Wiring

#### **Installation of the DIN rail**

- The ELC can be secured to a cabinet by using the DIN rail that is 35mm high with a depth of 7.5mm.When mounting the ELC on the DIN rail, be sure to use the end bracket to stop any side-to-side motion of the ELC, thus to reduce the chance of the wires being pulled loose. At the bottom of the ELC is a small retaining clip. To secure the ELC to the DIN rail, place it onto the rail and gently push up the clip.
- When installing the ELC, make sure that it is installed in an enclosure with sufficient space to its surroundings so as to allow heat dissipation. As shown on the below.

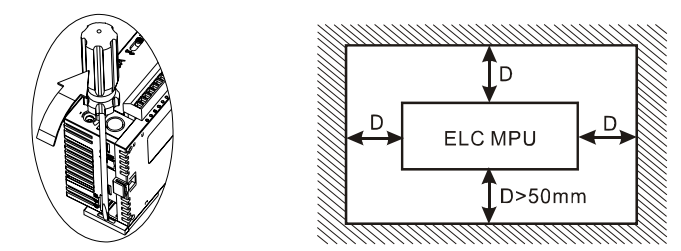

■ **Direct Mounting:** Please use M4 screw according to the dimension of the product.

#### **Wiring**

- Please use O-type or Y-type terminals for I/O wiring terminals. The specification for the terminals is as shown on the right. Use Copper Conductor Only, 60 °C.
- Tighten ELC terminal screws to a torque of 5 to 8 kg-cm (4.3~6.9 in-lbs).

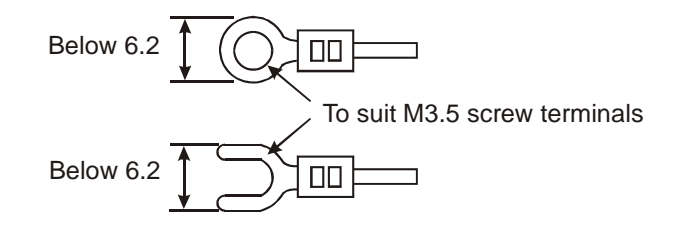

#### **NOTICE:**

- Connect the AC input (100VAC ~ 240VAC) to terminals L and N. Any AC110V or AC220V connected to the +24V terminal will permanently damage the ELC-PS01/PS02.
- Please use wires of 1.6mm and above for the grounding.
- y If the power-cut time is less than 10ms, the ELC-PS01/PS02 still operates unaffectedly. If the power-cut time is too long, the ELC-PS01/PS02 will stop operating and all the outputs will be Off.

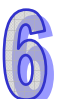

### **6.1.2 ELC-485APTR**

#### 6.1.2.1 Introduction

ELC-485APTR is mainly designed to connect Eaton product by RS-485 interface. It is equipped with surge absorber and limited current protection to ensure safe connection of different devices. Also, a switch enabled built-in terminator (120 $\Omega$ ).

#### 6.1.2.2 Specification

**E** Environmental Specification

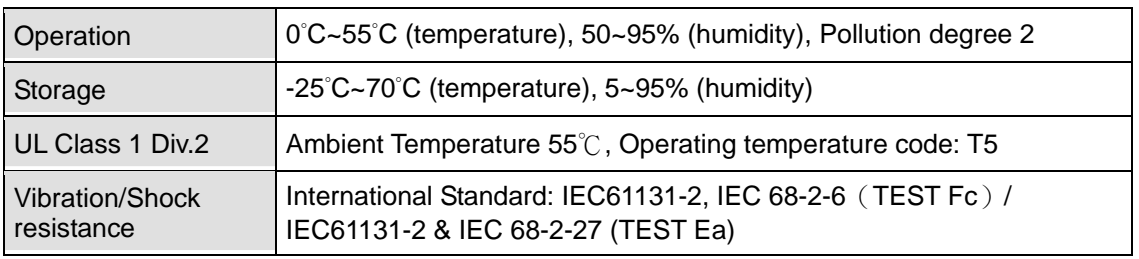

#### 6.1.2.3 Product Profile and Outline

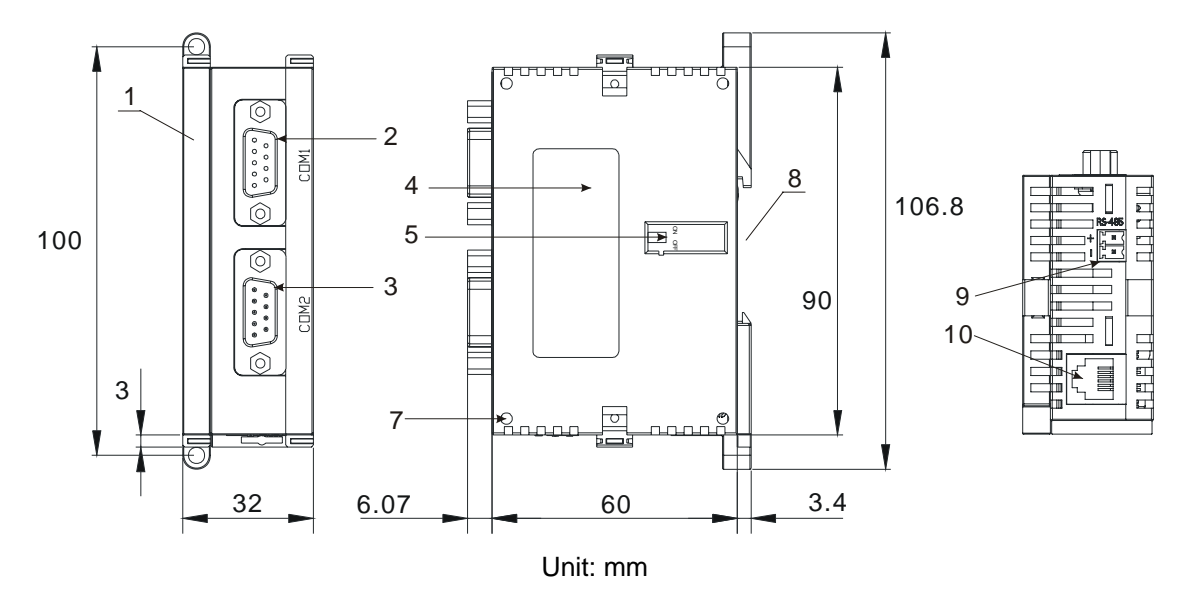

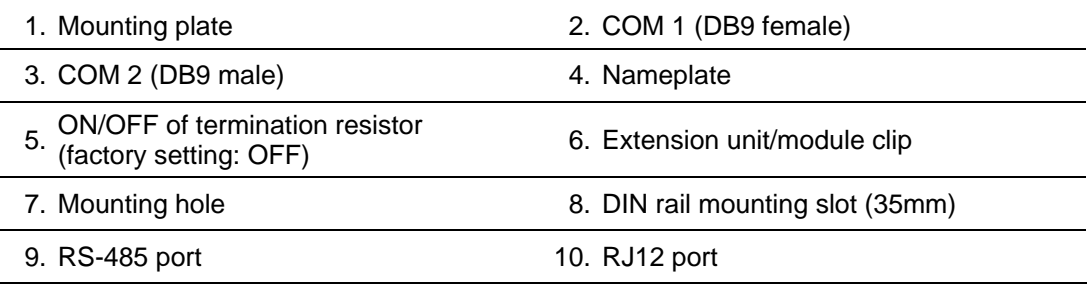

#### 6.1.2.4 Installation and Wiring

- Installation of the DIN rail
- 1. The ELC can be secured to a cabinet by using the DIN rail that is 35mm high with a depth of 7.5mm.When mounting the ELC on the DIN rail, be sure to use the end bracket to stop any side-to-side motion of the ELC, thus to reduce the chance of the wires being pulled loose. At the bottom of the ELC is a small retaining clip. To secure the ELC to the DIN rail, place it onto the rail and gently push up the clip.
- 2. When installing the ELC, make sure that it is installed in an enclosure with sufficient space to its surroundings so as to allow heat dissipation. As shown on the below.

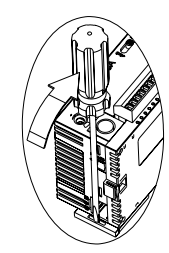

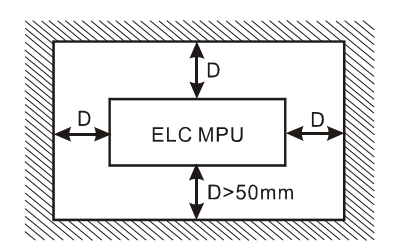

**Direct Mounting:** Please use M4 screw according to the dimension of the product.

#### 6.1.2.5 Configuration

Connection of ELC-485APTR and AC Motor Drive (please see AC motor drive user manual for detail information)

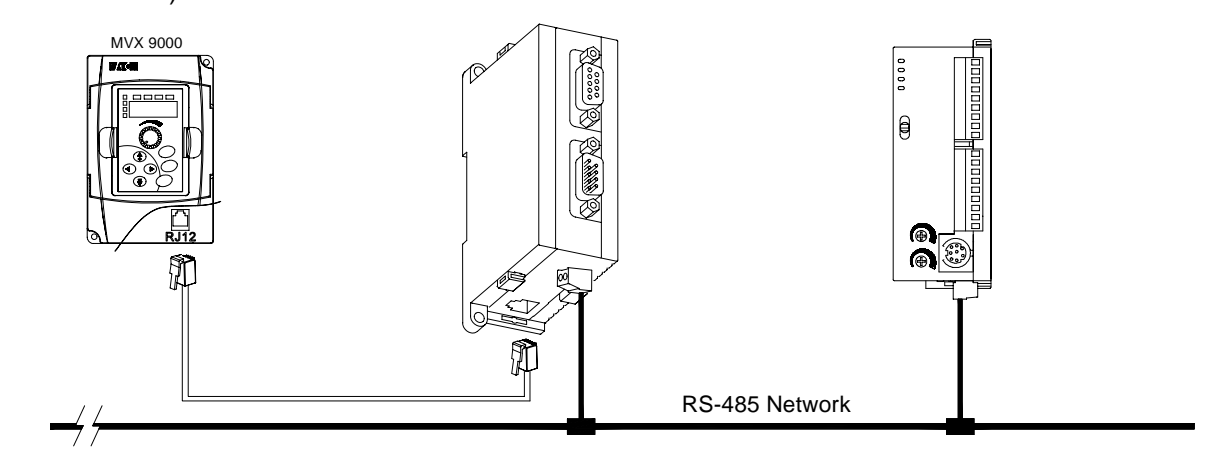

Fig.2: ELC controller connection with MVX9000

#### **Compact Installation reference:**

See Fig. 3a in lower left, when ELC-485APTR is separated from mounting plate, it can be used as the last extension module with its RS-485 port connecting to ELC controller's (see Fig. 3b for illustration). This connection is feasible for ELC controller to connect AC Motor Drive within 5 meters.

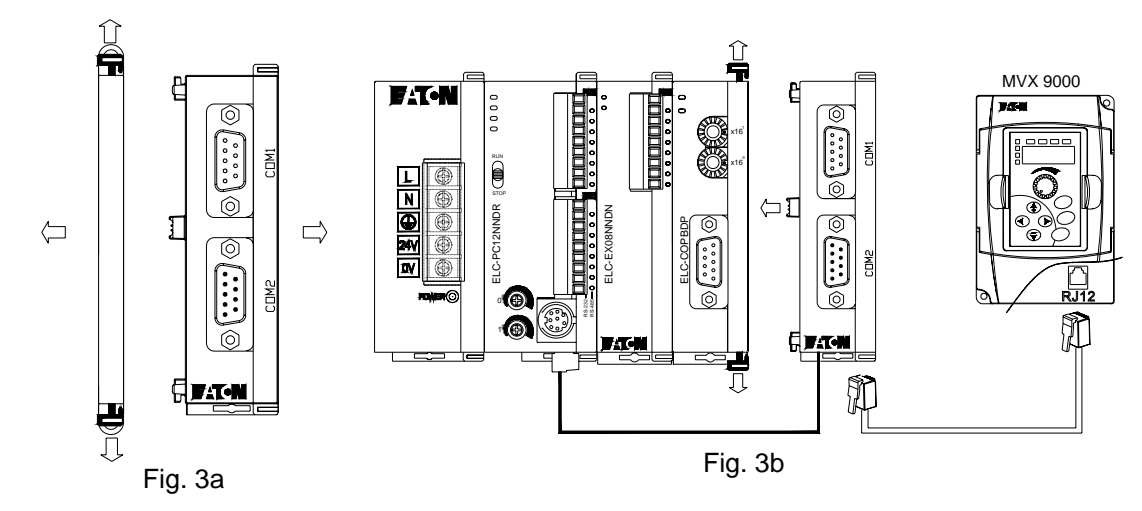

#### **PIN Explanation of COM1, COM2, and RJ12**

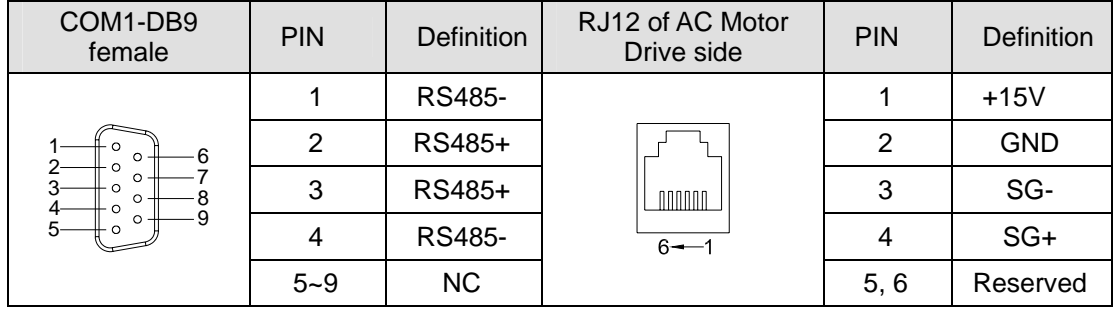

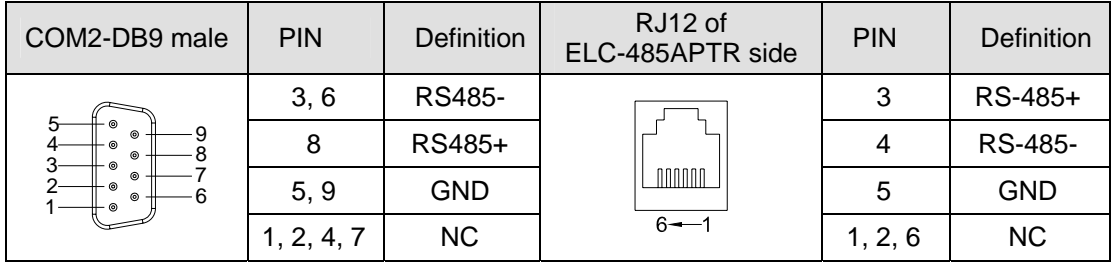

#### **■** Termination Resistor Application

In all RS-485 installations, the cable must be correctly terminated with two sets of resistors, one set at each end of the network (4,000 feet maximum total cable length). This applies even if you are only using one slave node connected to one master device. The terminating resistors prevent reflection problems that can interfere with data transmission. The resistance value of the terminating resistors should match the characteristic impedance of the cable. A typical value is 120 ohms. The terminating resistors must be placed at the two farthest ends of the RS-485 network, regardless of where the master device is. In some cases master device RS-485 ports have built in or optional terminating resistors. Beware of your network (whether it has one node or 32 nodes) having only two sets of terminating resistors.

ELC-485APTR's Termination Resistor Switch is located inside of the adapter's extension port. Switch ON the termination resistor for ELC-485APTR on the both ends only and switch OFF (factory setting) for the modules between both ends when modules are connecting in parallel.

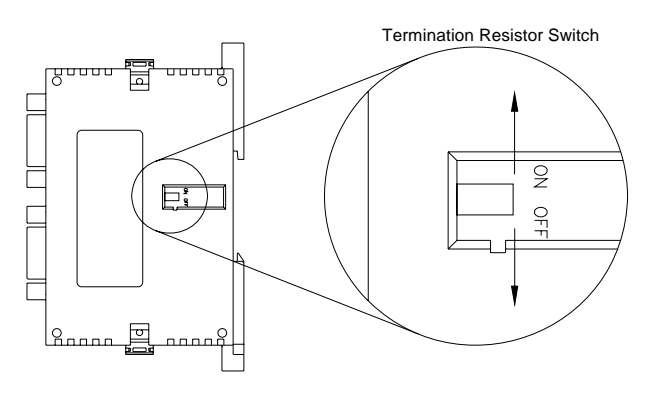

Fig. 4

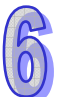